# $\frac{d\ln\ln}{d}$

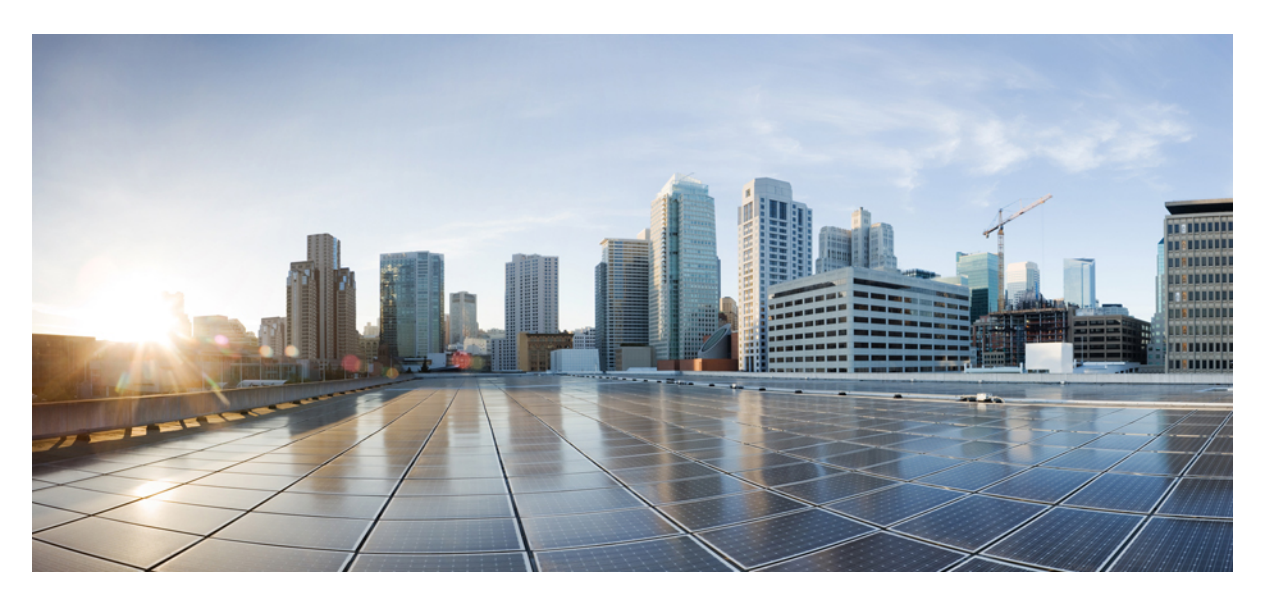

### **System Security Command Reference for CiscoASR 9000 Series Routers**

**First Published:** 2020-06-08 **Last Modified:** 2024-03-01

### **Americas Headquarters**

Cisco Systems, Inc. 170 West Tasman Drive San Jose, CA 95134-1706 USA http://www.cisco.com Tel: 408 526-4000 800 553-NETS (6387) Fax: 408 527-0883

THE SPECIFICATIONS AND INFORMATION REGARDING THE PRODUCTS IN THIS MANUAL ARE SUBJECT TO CHANGE WITHOUT NOTICE. ALL STATEMENTS, INFORMATION, AND RECOMMENDATIONS IN THIS MANUAL ARE BELIEVED TO BE ACCURATE BUT ARE PRESENTED WITHOUT WARRANTY OF ANY KIND, EXPRESS OR IMPLIED. USERS MUST TAKE FULL RESPONSIBILITY FOR THEIR APPLICATION OF ANY PRODUCTS.

THE SOFTWARE LICENSE AND LIMITED WARRANTY FOR THE ACCOMPANYING PRODUCT ARE SET FORTH IN THE INFORMATION PACKET THAT SHIPPED WITH THE PRODUCT AND ARE INCORPORATED HEREIN BY THIS REFERENCE. IF YOU ARE UNABLE TO LOCATE THE SOFTWARE LICENSE OR LIMITED WARRANTY, CONTACT YOUR CISCO REPRESENTATIVE FOR A COPY.

The Cisco implementation of TCP header compression is an adaptation of a program developed by the University of California, Berkeley (UCB) as part of UCB's public domain version of the UNIX operating system. All rights reserved. Copyright © 1981, Regents of the University of California.

NOTWITHSTANDING ANY OTHER WARRANTY HEREIN, ALL DOCUMENT FILES AND SOFTWARE OF THESE SUPPLIERS ARE PROVIDED "AS IS" WITH ALL FAULTS. CISCO AND THE ABOVE-NAMED SUPPLIERS DISCLAIM ALL WARRANTIES, EXPRESSED OR IMPLIED, INCLUDING, WITHOUT LIMITATION, THOSE OF MERCHANTABILITY, FITNESS FOR A PARTICULAR PURPOSE AND NONINFRINGEMENT OR ARISING FROM A COURSE OF DEALING, USAGE, OR TRADE PRACTICE.

IN NO EVENT SHALL CISCO OR ITS SUPPLIERS BE LIABLE FOR ANY INDIRECT, SPECIAL, CONSEQUENTIAL, OR INCIDENTAL DAMAGES, INCLUDING, WITHOUT LIMITATION, LOST PROFITS OR LOSS OR DAMAGE TO DATA ARISING OUT OF THE USE OR INABILITY TO USE THIS MANUAL, EVEN IF CISCO OR ITS SUPPLIERS HAVE BEEN ADVISED OF THE POSSIBILITY OF SUCH DAMAGES.

Any Internet Protocol (IP) addresses and phone numbers used in this document are not intended to be actual addresses and phone numbers. Any examples, command display output, network topology diagrams, and other figures included in the document are shown for illustrative purposes only. Any use of actual IP addresses or phone numbers in illustrative content is unintentional and coincidental.

All printed copies and duplicate soft copies of this document are considered uncontrolled. See the current online version for the latest version.

Cisco has more than 200 offices worldwide. Addresses and phone numbers are listed on the Cisco website at www.cisco.com/go/offices.

Cisco and the Cisco logo are trademarks or registered trademarks of Cisco and/or its affiliates in the U.S. and other countries. To view a list of Cisco trademarks, go to this URL: <https://www.cisco.com/c/en/us/about/legal/trademarks.html>. Third-party trademarks mentioned are the property of their respective owners. The use of the word partner does not imply a partnership relationship between Cisco and any other company. (1721R)

© 2020–2023 Cisco Systems, Inc. All rights reserved.

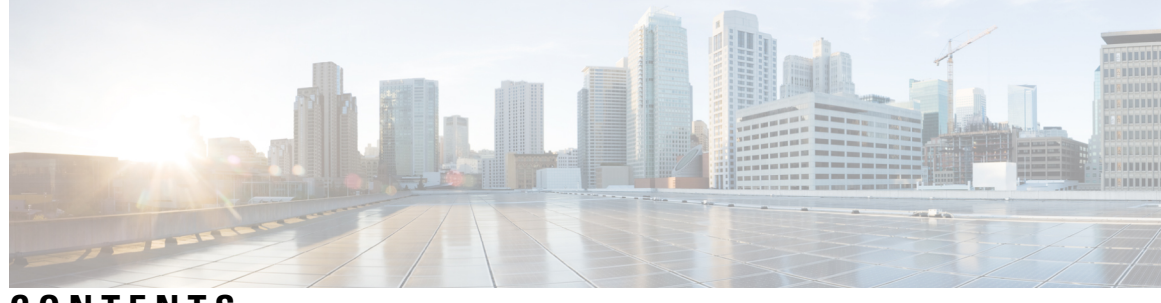

### **CONTENTS**

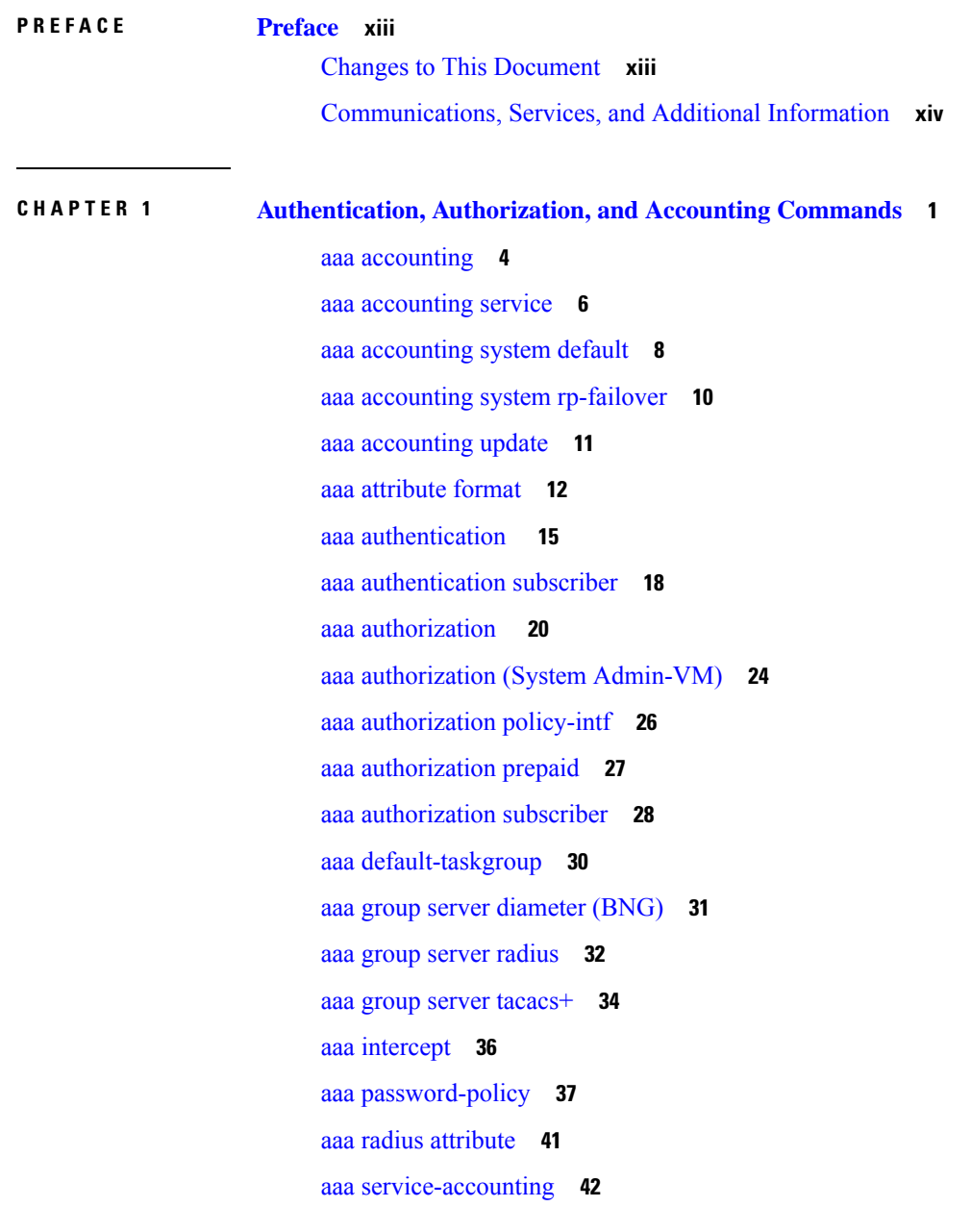

aaa server radius [dynamic-author](#page-56-0) **43** aaa radius attribute [nas-port-type](#page-58-0) **45** [accounting](#page-59-0) (line) **46** [accounting](#page-61-0) aaa list **48** [accounting](#page-62-0) aaa list type service **49** [accounting](#page-63-0) prepaid **50** [authorization](#page-65-0) (line) **52** clear tacacs [counters](#page-67-0) **54** deadtime (server-group [configuration\)](#page-69-0) **56** [description](#page-71-0) (AAA) **58** group [\(AAA\)](#page-72-0) **59** [holddown-time](#page-74-0) (TACACS+) **61** inherit [taskgroup](#page-76-0) **63** inherit [usergroup](#page-78-0) **65** key [\(RADIUS\)](#page-80-0) **67** key [\(TACACS+\)](#page-82-0) **69** login [authentication](#page-83-0) **70** nacm [enable-external-policies](#page-85-0) **72** [password](#page-86-0) (AAA) **73** aaa [display-login-failed-users](#page-88-0) **75** [radius-server](#page-89-0) attribute **76** [radius-server](#page-90-0) attribute 11 default direction inbound **77** [radius-server](#page-91-0) dead-criteria **78** [radius-server](#page-92-0) dead-criteria time **79** [radius-server](#page-94-0) dead-criteria tries **81** radius-server [deadtime\(BNG\)](#page-96-0) **83** radius-server disallow [null-username](#page-97-0) **84** [radius-server](#page-98-0) ipv4 dscp **85** [radius-server](#page-99-0) host (BNG) **86** [radius-server](#page-101-0) key(BNG) **88** [radius-server](#page-103-0) load-balance **90** radius-server [retransmit\(BNG\)](#page-104-0) **91** [radius-server](#page-105-0) source-port **92** radius-server [timeout\(BNG\)](#page-106-0) **93**

[radius-server](#page-107-0) throttle **94** [radius-server](#page-108-0) vsa attribute ignore unknown **95** radius [source-interface\(BNG\)](#page-109-0) **96** [restrict-consecutive-characters](#page-111-0) **98** retransmit [\(RADIUS\)](#page-113-0) **100** [secret](#page-114-0) **101** server [\(RADIUS\)](#page-117-0) **104** server [\(TACACS+\)](#page-119-0) **106** [server-private](#page-120-0) (RADIUS) **107** [server-private](#page-123-0) (TACACS+) **110** [show](#page-125-0) aaa **112** show aaa [password-policy](#page-131-0) **118** [show](#page-133-0) aaa trace **120** show nacm [\(XR-VM\)](#page-135-0) **122** show [radius](#page-138-0) **125** show radius [accounting](#page-140-0) **127** show radius [authentication](#page-142-0) **129** show [radius](#page-144-0) client **131** show radius [dead-criteria](#page-146-0) **133** show radius [server-groups](#page-148-0) **135** show radius [server-groups](#page-151-0) detail **138** show subscriber database configuration brief [service-profile](#page-153-0) **140** show [tacacs](#page-154-0) **141** show tacacs [counters](#page-156-0) **143** show tacacs [details](#page-158-0) **145** show tacacs [server-groups](#page-160-0) **147** show tacacs [source-interface](#page-162-0) **149** [show](#page-163-0) user **150** [single-connection](#page-167-0) **154** [single-connection-idle-timeout](#page-168-0) **155** statistics period [service-accounting](#page-170-0) **157** [tacacs-server](#page-171-0) host **158** [tacacs-server](#page-174-0) key **161** [tacacs-server](#page-176-0) timeout **163**

[tacacs-server](#page-177-0) ipv4 **164** tacacs [source-interface](#page-179-0) **166** [task](#page-181-0) **168** [taskgroup](#page-184-0) **171** timeout [\(RADIUS\)](#page-186-0) **173** timeout [\(TACACS+\)](#page-187-0) **174** timeout login [response](#page-188-0) **175** [usergroup](#page-189-0) **176** [username](#page-191-0) **178** users [group](#page-199-0) **186** vrf [\(RADIUS\)](#page-201-0) **188** vrf [\(TACACS+\)](#page-202-0) **189**

**CHAPTER 2 Cisco TrustSec [Commands](#page-204-0) 191** [hw-module](#page-205-0) cts-enable all **192** show controllers NP [configSram](#page-206-0) **193**

### **CHAPTER 3 IPSec [Commands](#page-208-0) 195**

clear [crypto](#page-209-0) ipsec sa **196** [description](#page-210-0) (IPSec profile) **197** interface [tunnel-ip](#page-211-0) (GRE) **198** show [crypto](#page-212-0) ipsec sa **199** show crypto ipsec [summary](#page-215-0) **202** show crypto ipsec [transform-set](#page-217-0) **204**

**CHAPTER 4 Keychain [Management](#page-218-0) Commands 205**

[accept-lifetime](#page-219-0) **206**

ao **[208](#page-221-0)**

[accept-tolerance](#page-222-0) **209**

clear [type6](#page-223-0) client **210**

[cryptographic-algorithm](#page-224-0) **211**

key (key [chain\)](#page-226-0) **213**

key (tcp ao [keychain\)](#page-227-0) **214**

[keychain](#page-228-0) **215**

key chain (key [chain\)](#page-229-0) **216** key config-key [password-encryption](#page-230-0) **217** key-string [\(keychain\)](#page-231-0) **218** [send-lifetime](#page-233-0) **220** show key [chain](#page-235-0) **222** show [type6](#page-237-0) **224** [tcp](#page-240-0) ao **227**

**CHAPTER 5 MACsec Encryption [Commands](#page-242-0) 229**

allow [\(macsec\)](#page-244-0) **231** [cipher-suite](#page-245-0) **232** [conf-offset](#page-246-0) **233** [cryptographic-algorithm](#page-247-0) (MACsec) **234** [enable-legacy-fallback](#page-249-0) **236** [fallback-psk-keychain](#page-250-0) **237** [key](#page-251-0) **238** key [chain](#page-252-0) **239** [key-string](#page-253-0) **240** [key-server-priority](#page-255-0) **242** [lifetime](#page-256-0) **243** [macsec](#page-258-0) **245** [macsec-service](#page-260-0) **247** macsec [shutdown](#page-261-0) **248** [macsec-policy](#page-262-0) **249** [sak-rekey-interval](#page-263-0) **250** [security-policy](#page-264-0) **251** show macsec mka [summary](#page-265-0) **252** show [macsec](#page-266-0) mka session **253** show macsec mka [interface](#page-268-0) detail **255** show macsec mka [statistics](#page-270-0) **257** show [macsec](#page-272-0) mka client **259** show macsec mka [standby](#page-273-0) **260** show [macsec](#page-274-0) mka trace **261** show [macsec](#page-276-0) secy **263**

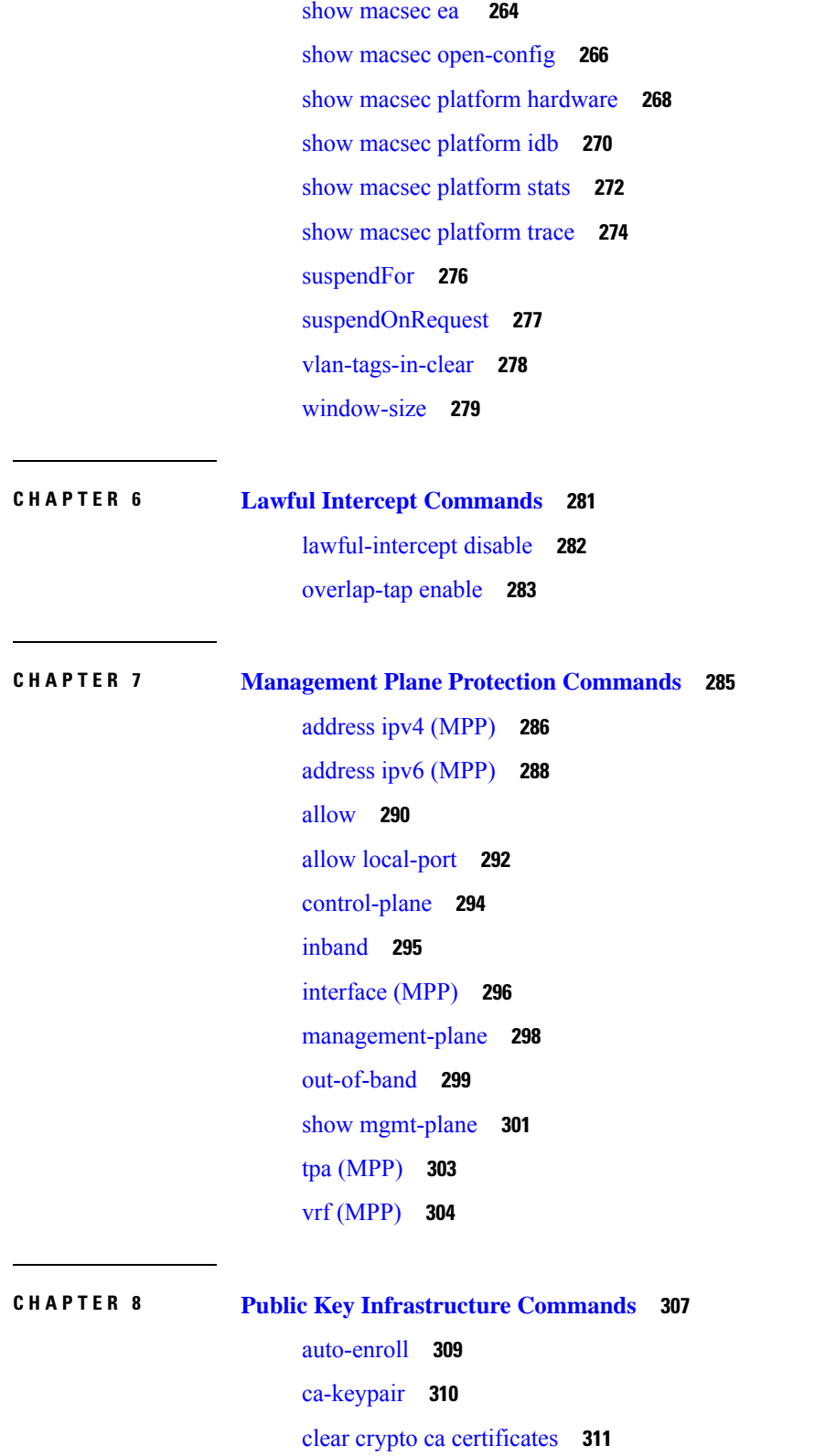

I

clear [crypto](#page-325-0) ca crl **312**

i.

crl optional [\(trustpoint\)](#page-326-0) **313** [crypto-sks-kme](#page-328-0) **315** crypto ca [authenticate](#page-329-0) **316** crypto ca [cancel-enroll](#page-331-0) **318** [crypto](#page-332-0) ca enroll **319** crypto ca [fqdn-check](#page-334-0) ip-address allow **321** crypto ca [import](#page-335-0) **322** crypto ca [trustpoint](#page-336-0) **323** crypto ca [trustpool](#page-338-0) import url **325** crypto ca [trustpool](#page-340-0) policy **327** crypto key generate [authentication-ssh](#page-342-0) **329** crypto key [generate](#page-343-0) dsa **330** crypto key [generate](#page-345-0) ecdsa **332** crypto key generate [ed25519](#page-347-0) **334** crypto key [generate](#page-349-0) rsa **336** crypto key import [authentication](#page-351-0) rsa **338** crypto key zeroize [authentication-ssh](#page-353-0) **340** crypto key zeroize [authentication](#page-354-0) rsa **341** crypto key [zeroize](#page-356-0) dsa **343** crypto key [zeroize](#page-357-0) ecdsa **344** crypto key zeroize [ed25519](#page-358-0) **345** crypto key [zeroize](#page-359-0) rsa **346** description [\(trustpoint\)](#page-361-0) **348** [enrollment](#page-362-0) retry count **349** [enrollment](#page-364-0) retry period **351** [enrollment](#page-365-0) terminal **352** [enrollment](#page-366-0) url **353** ip-address [\(trustpoint\)](#page-368-0) **355** [key-usage](#page-370-0) **357** [keypair](#page-372-0) **359** [keystring](#page-373-0) **360** lifetime [\(trustpoint\)](#page-375-0) **362** [message-digest](#page-376-0) **363** [query](#page-377-0) url **364**

[renewal-message-type](#page-378-0) **365** [rsakeypair](#page-379-0) **366** [serial-number](#page-380-0) (trustpoint) **367** [sftp-password](#page-382-0) (trustpoint) **369** [sftp-username](#page-383-0) (trustpoint) **370** [subject-name](#page-384-0) (trustpoint) **371** show crypto ca [certificates](#page-386-0) **373** show [crypto](#page-389-0) ca crls **376** show crypto ca [trustpool](#page-390-0) policy **377** show crypto key mypubkey [authentication-ssh](#page-391-0) **378** show crypto key [mypubkey](#page-393-0) dsa **380** show crypto key [mypubkey](#page-394-0) ecdsa **381** show crypto key [mypubkey](#page-395-0) ed25519 **382** show crypto key [mypubkey](#page-396-0) rsa **383** show crypto sks [profile](#page-398-0) **385** show [platform](#page-400-0) security integrity dossier **387** [utility](#page-402-0) sign **389**

### **CHAPTER 9 Software [Authentication](#page-404-0) Manager Commands 391**

sam add [certificate](#page-405-0) **392** sam delete [certificate](#page-407-0) **394** sam [prompt-interval](#page-409-0) **396** sam [verify](#page-411-0) **398** show sam [certificate](#page-413-0) **400** [show](#page-417-0) sam crl **404** [show](#page-419-0) sam log **406** show sam [package](#page-420-0) **407** show sam [sysinfo](#page-423-0) **410**

### **CHAPTER 1 0 Secure Shell [Commands](#page-426-0) 413**

[clear](#page-428-0) ssh **415** clear [netconf-yang](#page-430-0) agent session **417** disable [auth-methods](#page-431-0) **418** [netconf-yang](#page-432-0) agent ssh **419**

[sftp](#page-433-0) **420** sftp [\(Interactive](#page-437-0) Mode) **424** show [netconf-yang](#page-441-0) clients **428** show [netconf-yang](#page-442-0) statistics **429** [show](#page-444-0) ssh **431** show ssh [history](#page-448-0) **435** show ssh [history](#page-450-0) details **437** show ssh [rekey](#page-452-0) **439** show ssh [session](#page-453-0) details **440** show [tech-support](#page-455-0) ssh **442** [ssh](#page-457-0) **444** ssh [algorithms](#page-459-0) cipher **446** ssh client [auth-method](#page-460-0) **447** ssh client [enable](#page-462-0) cipher **449** ssh client [knownhost](#page-464-0) **451** ssh client [source-interface](#page-465-0) **452** ssh [client](#page-466-0) vrf **453** ssh [server](#page-467-0) **454** ssh server [algorithms](#page-469-0) host-key **456** ssh server [certificate](#page-471-0) **458** ssh [disable](#page-472-0) hmac **459** ssh server [enable](#page-473-0) cipher **460** ssh server [max-auth-limit](#page-474-0) **461** ssh [server](#page-475-0) port **462** ssh server [port-forwarding](#page-476-0) local **463** ssh server [rekey-time](#page-477-0) **464** ssh server [rekey-volume](#page-478-0) **465** ssh server [logging](#page-479-0) **466** ssh server [rate-limit](#page-480-0) **467** ssh server [session-limit](#page-482-0) **469** ssh server [trustpoint](#page-483-0) **470** ssh [server](#page-484-0) v2 **471** ssh server [netconf](#page-485-0) port **472** ssh server [netconf](#page-486-0) **473**

## ssh [timeout](#page-488-0) **475 CHAPTER 1 1 Secure Socket Layer Protocol [Commands](#page-490-0) 477** [show](#page-491-0) ssl **478 CHAPTER 1 2 Secure Logging [Commands](#page-494-0) 481** [address](#page-495-0) **482** logging [tls-server](#page-496-0) **483** [tls-hostname](#page-497-0) **484** [trustpoint](#page-498-0) **485** vrf **[486](#page-499-0) CHAPTER 1 3 FIPS [commands](#page-500-0) 487** crypto [fips-mode](#page-501-0) **488**

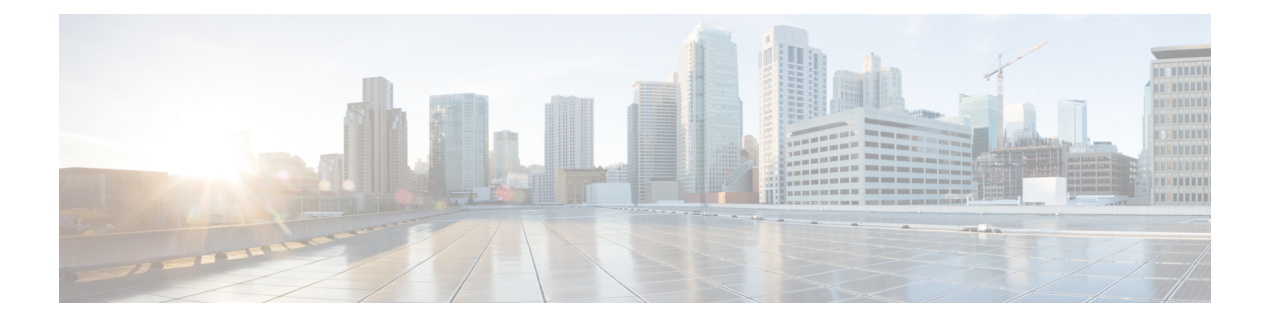

## <span id="page-12-0"></span>**Preface**

This guide describes the commands used to display and configure system security on Cisco IOS XR software. For System Security configuration information and examples, refer to the *System Security Configuration Guide for Cisco ASR 9000 Series Routers*.

The preface contains the following sections:

- Changes to This [Document,](#page-12-1) on page xiii
- [Communications,](#page-13-0) Services, and Additional Information, on page xiv

### <span id="page-12-1"></span>**Changes to This Document**

This table lists the technical changes made to this document since it was first printed.

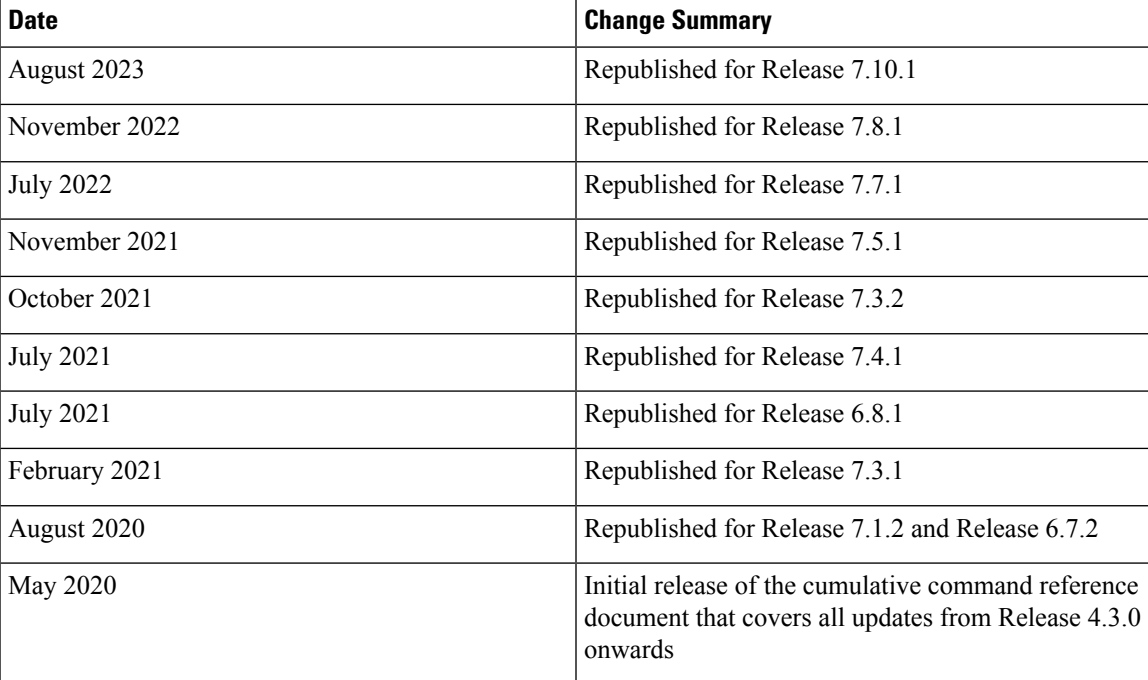

### **Table 1: Changes to This Document**

### <span id="page-13-0"></span>**Communications, Services, and Additional Information**

- To receive timely, relevant information from Cisco, sign up at Cisco Profile [Manager](https://www.cisco.com/offer/subscribe).
- To get the business impact you're looking for with the technologies that matter, visit Cisco [Services.](https://www.cisco.com/go/services)
- To submit a service request, visit Cisco [Support](https://www.cisco.com/c/en/us/support/index.html).
- To discover and browse secure, validated enterprise-class apps, products, solutions and services, visit Cisco [Marketplace.](https://developer.cisco.com/site/marketplace/)
- To obtain general networking, training, and certification titles, visit [Cisco](http://www.ciscopress.com) Press.
- To find warranty information for a specific product or product family, access Cisco [Warranty](http://www.cisco-warrantyfinder.com) Finder.

### **Cisco Bug Search Tool**

Cisco Bug [Search](https://www.cisco.com/c/en/us/support/web/tools/bst/bsthelp/index.html) Tool (BST) is a web-based tool that acts as a gateway to the Cisco bug tracking system that maintains a comprehensive list of defects and vulnerabilitiesin Cisco products and software. BST provides you with detailed defect information about your products and software.

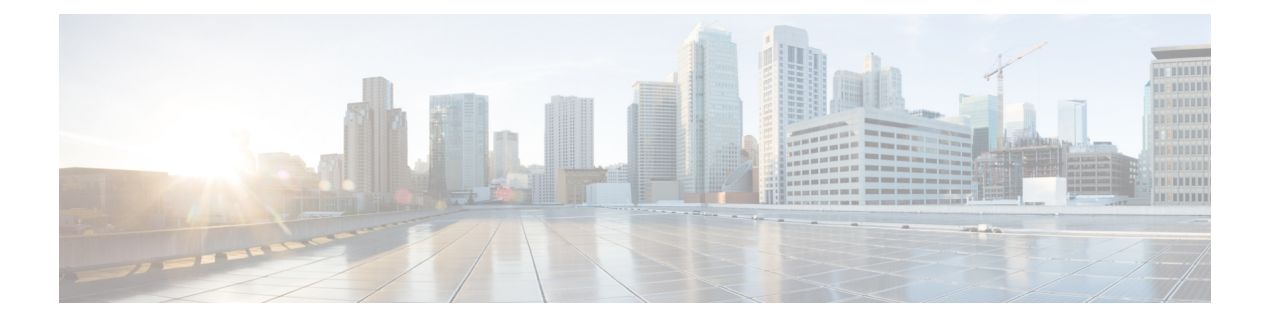

## <span id="page-14-0"></span>**Authentication, Authorization, and Accounting Commands**

This module describes the commands used to configure authentication, authorization, and accounting (AAA) services.

To use commands of this module, you must be in a user group associated with a task group that includes appropriate task IDs. If the user group assignment is preventing you from using any command, contact your AAA administrator for assistance.

For detailed information about AAA concepts, configuration tasks, and examples, see the *Configuring AAA Services on Cisco IOS XR Software* chapter in the *System Security Configuration Guide for Cisco ASR 9000 Series Routers*.

- aaa [accounting,](#page-17-0) on page 4
- aaa [accounting](#page-19-0) service, on page 6
- aaa [accounting](#page-21-0) system default, on page 8
- aaa accounting system [rp-failover,](#page-23-0) on page 10
- aaa [accounting](#page-24-0) update, on page 11
- aaa [attribute](#page-25-0) format, on page 12
- aaa [authentication](#page-28-0), on page 15
- aaa [authentication](#page-31-0) subscriber, on page 18
- aaa [authorization](#page-33-0) , on page 20
- aaa authorization (System [Admin-VM\),](#page-37-0) on page 24
- aaa [authorization](#page-39-0) policy-intf, on page 26
- aaa [authorization](#page-40-0) prepaid, on page 27
- aaa [authorization](#page-41-0) subscriber, on page 28
- aaa [default-taskgroup,](#page-43-0) on page 30
- aaa group server [diameter](#page-44-0) (BNG), on page 31
- aaa group server [radius,](#page-45-0) on page 32
- aaa group server [tacacs+,](#page-47-0) on page 34
- aaa [intercept,](#page-49-0) on page 36
- aaa [password-policy,](#page-50-0) on page 37
- aaa radius [attribute,](#page-54-0) on page 41
- aaa [service-accounting,](#page-55-0) on page 42
- aaa server radius [dynamic-author,](#page-56-0) on page 43
- aaa radius attribute [nas-port-type,](#page-58-0) on page 45
- [accounting](#page-59-0) (line), on page 46
- [accounting](#page-61-0) aaa list, on page 48
- [accounting](#page-62-0) aaa list type service, on page 49
- [accounting](#page-63-0) prepaid, on page 50
- [authorization](#page-65-0) (line), on page 52
- clear tacacs [counters,](#page-67-0) on page 54
- deadtime (server-group [configuration\),](#page-69-0) on page 56
- [description](#page-71-0) (AAA), on page 58
- group [\(AAA\),](#page-72-0) on page 59
- [holddown-time](#page-74-0) (TACACS+), on page 61
- inherit [taskgroup,](#page-76-0) on page 63
- inherit [usergroup,](#page-78-0) on page 65
- key [\(RADIUS\),](#page-80-0) on page 67
- key [\(TACACS+\),](#page-82-0) on page 69
- login [authentication,](#page-83-0) on page 70
- nacm [enable-external-policies,](#page-85-0) on page 72
- [password](#page-86-0) (AAA), on page 73
- aaa [display-login-failed-users,](#page-88-0) on page 75
- [radius-server](#page-89-0) attribute, on page 76
- [radius-server](#page-90-0) attribute 11 default direction inbound, on page 77
- radius-server [dead-criteria,](#page-91-0) on page 78
- [radius-server](#page-92-0) dead-criteria time, on page 79
- [radius-server](#page-94-0) dead-criteria tries, on page 81
- radius-server [deadtime\(BNG\),](#page-96-0) on page 83
- radius-server disallow [null-username,](#page-97-0) on page 84
- [radius-server](#page-98-0) ipv4 dscp, on page 85
- [radius-server](#page-99-0) host (BNG), on page 86
- [radius-server](#page-101-0) key(BNG), on page 88
- radius-server [load-balance,](#page-103-0) on page 90
- radius-server [retransmit\(BNG\),](#page-104-0) on page 91
- [radius-server](#page-105-0) source-port, on page 92
- radius-server [timeout\(BNG\),](#page-106-0) on page 93
- [radius-server](#page-107-0) throttle, on page 94
- [radius-server](#page-108-0) vsa attribute ignore unknown, on page 95
- radius [source-interface\(BNG\),](#page-109-0) on page 96
- [restrict-consecutive-characters,](#page-111-0) on page 98
- retransmit [\(RADIUS\),](#page-113-0) on page 100
- [secret,](#page-114-0) on page 101
- server [\(RADIUS\),](#page-117-0) on page 104
- server [\(TACACS+\),](#page-119-0) on page 106
- [server-private](#page-120-0) (RADIUS), on page 107
- [server-private](#page-123-0) (TACACS+), on page 110
- [show](#page-125-0) aaa , on page 112
- show aaa [password-policy,](#page-131-0) on page 118
- show aaa [trace,](#page-133-0) on page 120
- show nacm [\(XR-VM\),](#page-135-0) on page 122

Ш

- show [radius,](#page-138-0) on page 125
- show radius [accounting,](#page-140-0) on page 127
- show radius [authentication,](#page-142-0) on page 129
- show radius [client,](#page-144-0) on page 131
- show radius [dead-criteria,](#page-146-0) on page 133
- show radius [server-groups,](#page-148-0) on page 135
- show radius [server-groups](#page-151-0) detail, on page 138
- show subscriber database configuration brief [service-profile,](#page-153-0) on page 140
- show [tacacs,](#page-154-0) on page 141
- show tacacs [counters,](#page-156-0) on page 143
- show tacacs [details,](#page-158-0) on page 145
- show tacacs [server-groups,](#page-160-0) on page 147
- show tacacs [source-interface,](#page-162-0) on page 149
- [show](#page-163-0) user, on page 150
- [single-connection,](#page-167-0) on page 154
- [single-connection-idle-timeout,](#page-168-0) on page 155
- statistics period [service-accounting,](#page-170-0) on page 157
- [tacacs-server](#page-171-0) host, on page 158
- [tacacs-server](#page-174-0) key, on page 161
- [tacacs-server](#page-176-0) timeout, on page 163
- [tacacs-server](#page-177-0) ipv4, on page 164
- tacacs [source-interface,](#page-179-0) on page 166
- task, on [page](#page-181-0) 168
- [taskgroup,](#page-184-0) on page 171
- timeout [\(RADIUS\),](#page-186-0) on page 173
- timeout [\(TACACS+\),](#page-187-0) on page 174
- timeout login [response,](#page-188-0) on page 175
- [usergroup,](#page-189-0) on page 176
- [username,](#page-191-0) on page 178
- users [group,](#page-199-0) on page 186
- vrf [\(RADIUS\),](#page-201-0) on page 188
- vrf [\(TACACS+\),](#page-202-0) on page 189

### <span id="page-17-0"></span>**aaa accounting**

To create a method list for accounting, use the **aaa accounting** command in Global Configuration mode. To remove a list name from the system, use the **no** form of this command.

**aaa accounting** {**commands** | **exec** | **mobile** | **network** | **subscriber** | **system** } {**default** | **list-name**} {**start-stop** | **stop-only**} {**none** | **method**}

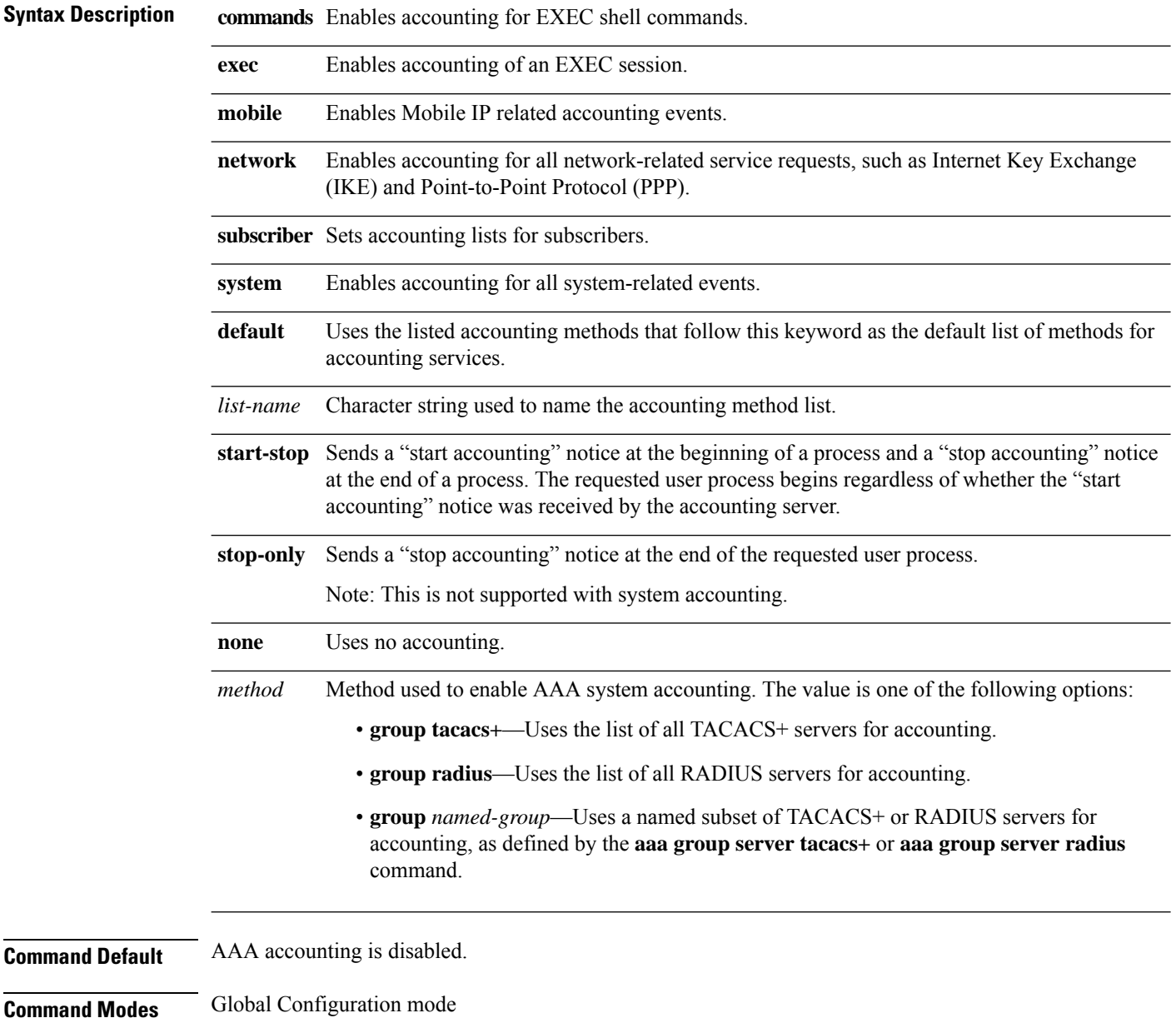

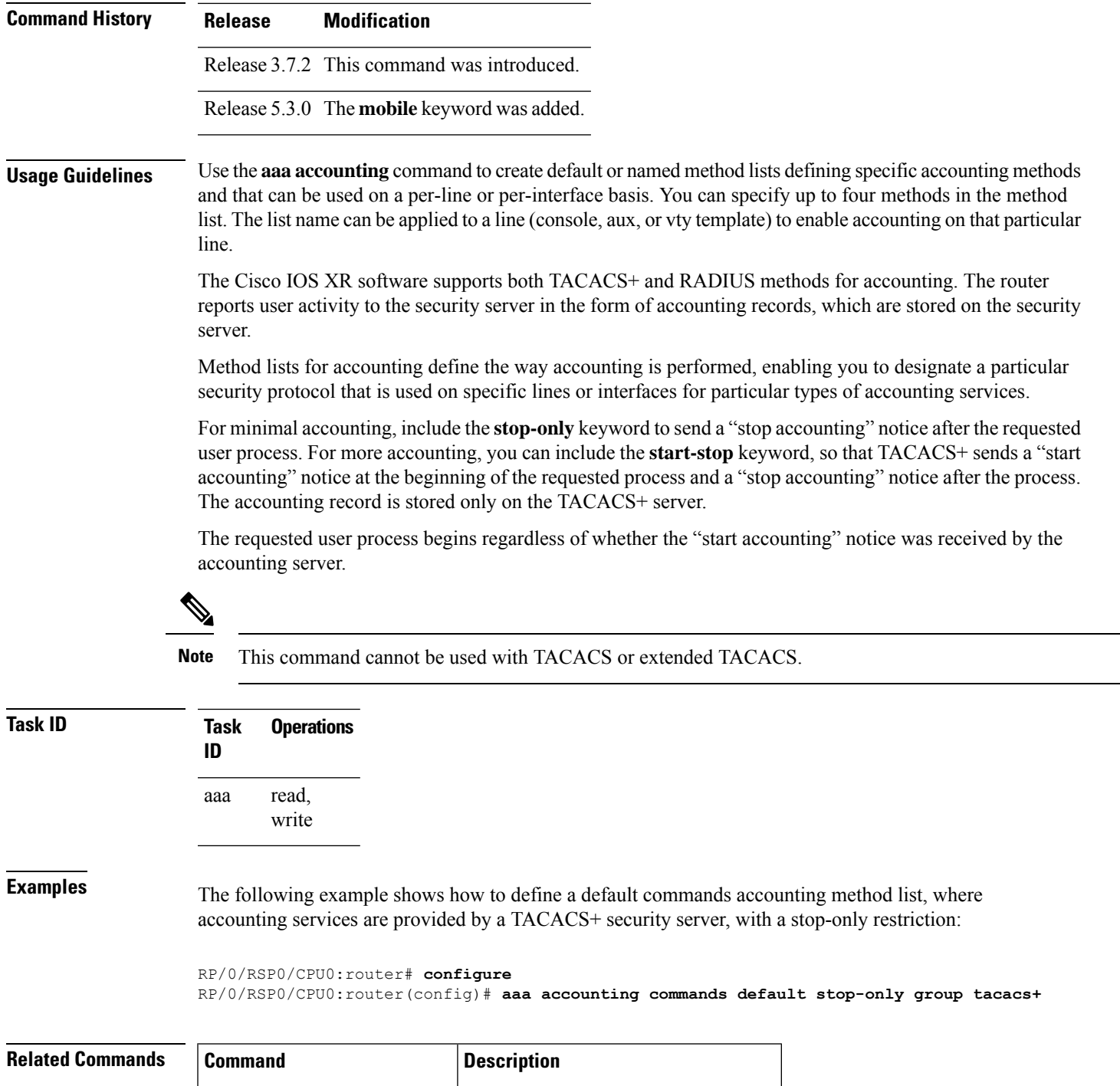

aaa [authorization](#page-33-0), on page 20  $\vert$  Creates a method list for authorization.

### <span id="page-19-0"></span>**aaa accounting service**

To create an accounting list for service accounting, use the **aaa accounting service** command in Global Configuration mode or Admin Configuration mode. To disable the service authentication method, use the **no** form of this command.

**aaa accounting service** {*list\_name* | **default**} {**broadcast group** {*group\_name* | **diameter** | **radius**} | **group** {*group\_name* | **diameter** | **radius**}}

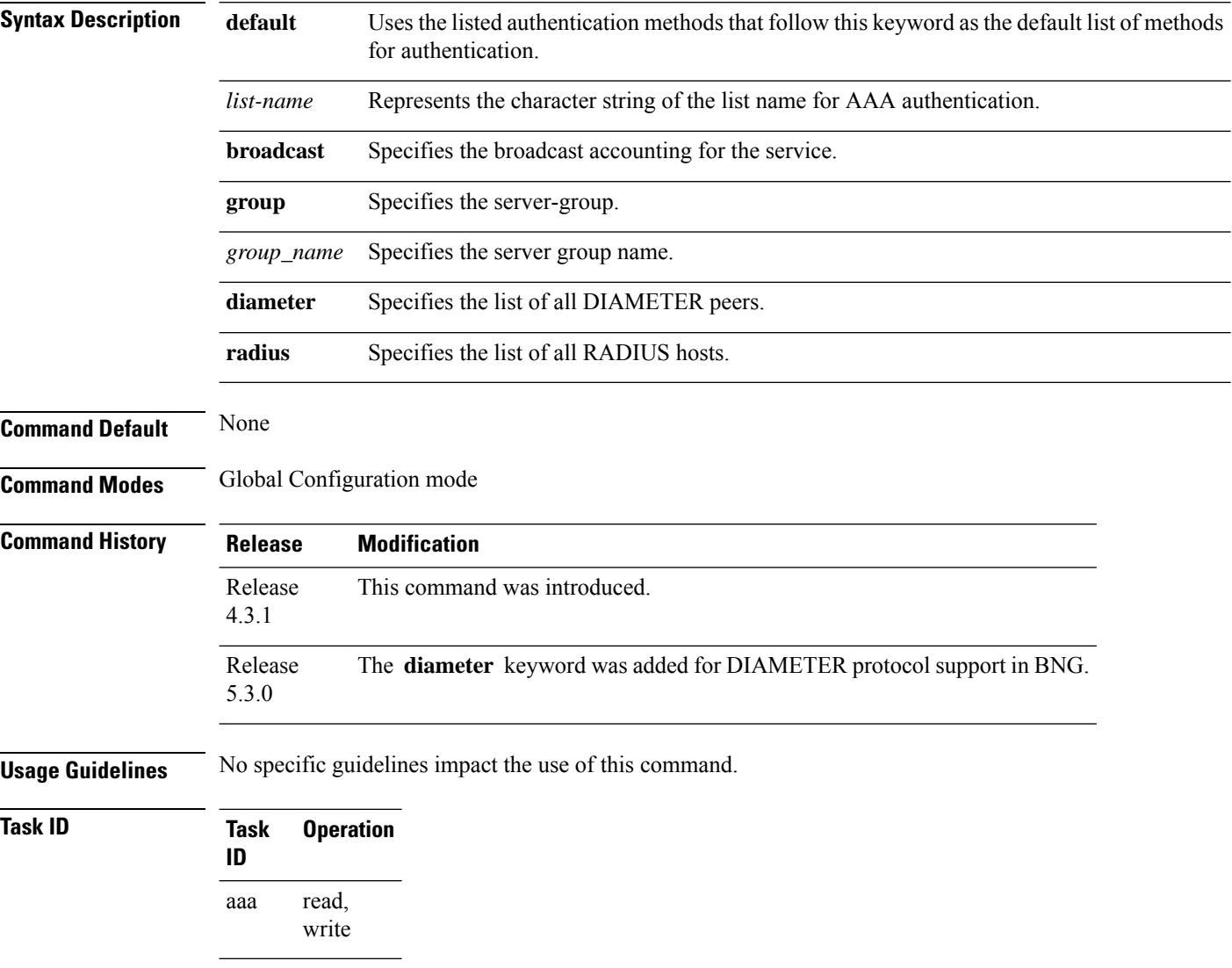

This is an example of configuring the **aaa accounting service** command for the grpFR server group:

RP/0/RSP0/CPU0:router(config)# **aaa accounting service default group grpFR**

This example shows how to configure the **aaa accounting service** command with DIAMETER protocol to carry subscriber service accounting records to DIAMETER server using base accounting application:

### <span id="page-21-0"></span>**aaa accounting system default**

To enable authentication, authorization, and accounting (AAA) system accounting, use the **aaa accounting system default** command in Global Configuration mode. To disable system accounting, use the **no** form of this command.

**aaa accounting system default** {**start-stop** | **stop-only**} {**none** | **method**}

**Syntax Description** start-stop Sends a "start accounting" notice during system bootup and a "stop accounting" notice during system shutdown or reload. **stop-only** Sends a "stop accounting" notice during system shutdown or reload. **none** Uses no accounting. Method used to enable AAA system accounting. The value is one of the following options: • **group tacacs+**—Uses the list of all TACACS+ servers for accounting. • **group radius**—Uses the list of all RADIUS servers for accounting. • group *named-group*—Uses a named subset of TACACS+ or RADIUS servers for accounting, as defined by the **aaa group server tacacs+** or **aaa group server radius** command. *method* **Command Default** AAA accounting is disabled. **Command Modes** Global Configuration mode **Command History Release Modification** Release 3.7.2 This command was introduced. **Usage Guidelines** System accounting does not use named accounting lists; you can define only the default list for system accounting. The default method list is automatically applied to all interfaces or lines. If no default method list is defined, then no accounting takes place. You can specify up to four methods in the method list. **Task ID Task Operations ID** read, write aaa **Examples** This example shows how to cause a "start accounting" record to be sent to a TACACS+ server when a router initially boots. A "stop accounting" record is also sent when a router isshut down or reloaded.

RP/0/RSP0/CPU0:router# **configure** RP/0/RSP0/CPU0:router(config)# **aaa accounting system default start-stop group tacacs+**

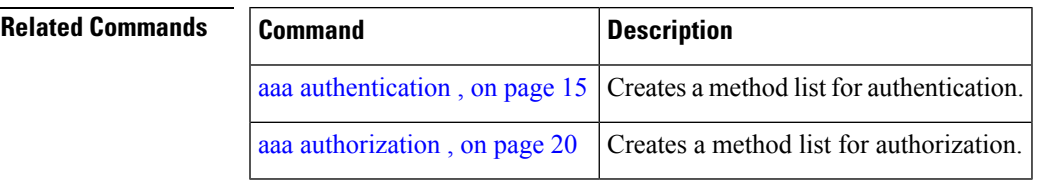

## <span id="page-23-0"></span>**aaa accounting system rp-failover**

To create an accounting list to send rp-failover or rp-switchover start or stop accounting messages, use the **aaa accounting system rp-failover** command in Global Configuration mode. To disable the system accounting for rp-failover, use the **no** form of this command.

**aaa accounting system rp-failover** {*list\_name* {**start-stop**|**stop-only**} |**default** {**start-stop**|**stop-only**}}

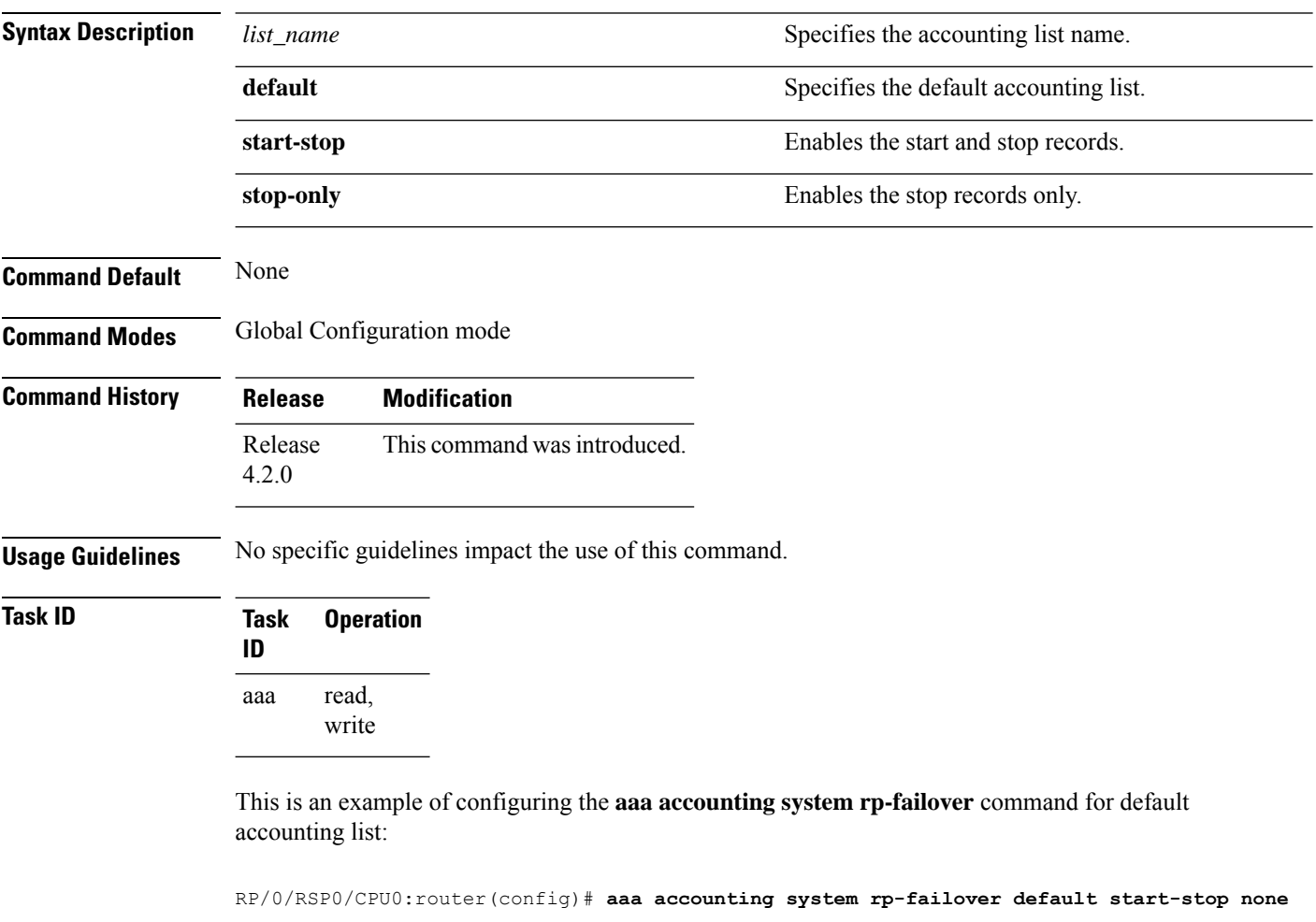

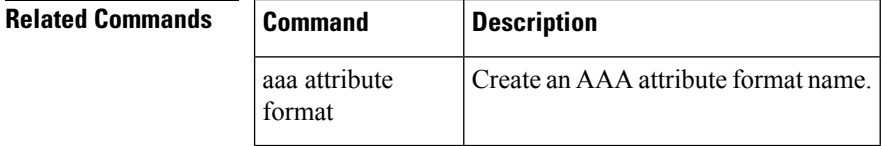

### <span id="page-24-0"></span>**aaa accounting update**

To enable periodic interim accounting records to be sent to the accounting server, use the **aaa accounting update** command in Global Configuration mode. To disable the interim accounting updates, use the **no** form of this command.

**aaa accounting update** {**periodic** *minutes*}

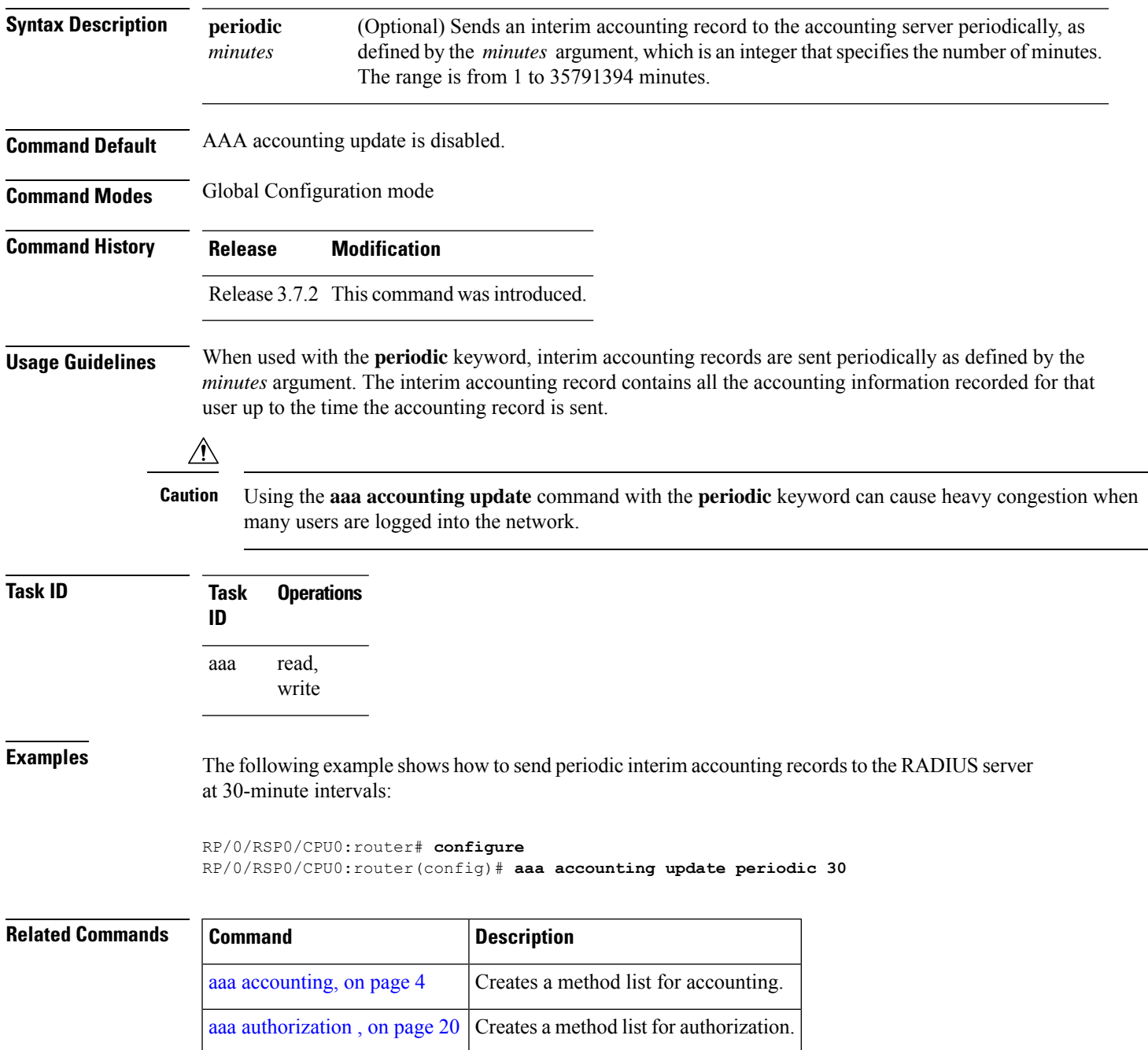

### <span id="page-25-0"></span>**aaa attribute format**

To create an AAA attribute format name and to enter the configuration ID format sub mode, use the **aaa attribute format** command in Global Configuration mode. To disable this AAA attribute format, use the **no** form of this command.

**aaa attribute format** *format\_name* [ **circuit-id[plus][ mac-address| remote-id]** [**separator** *separator*] | **format-string** [**length** *length*] {*string* [*Identity-Attribute*]} | **mac-address [plus][ circuit-id | remote-id]**[**separator** *separator*] | **remote-id[plus][ circuit-id| mac-address]**[**separator** *separator*] | **username-strip**{**prefix-delimiter** | **suffix-delimiter**} {*delimiter*} ]

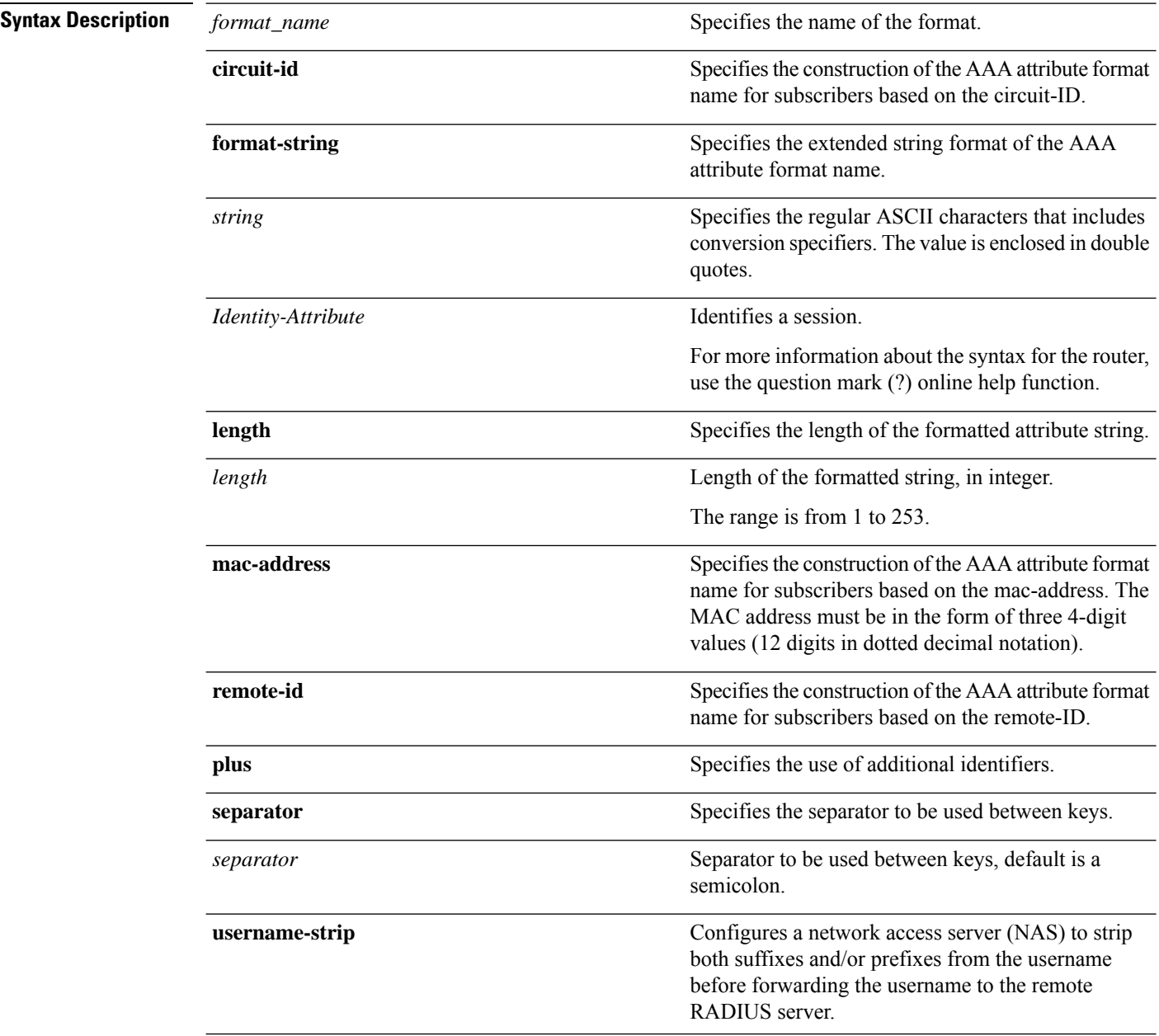

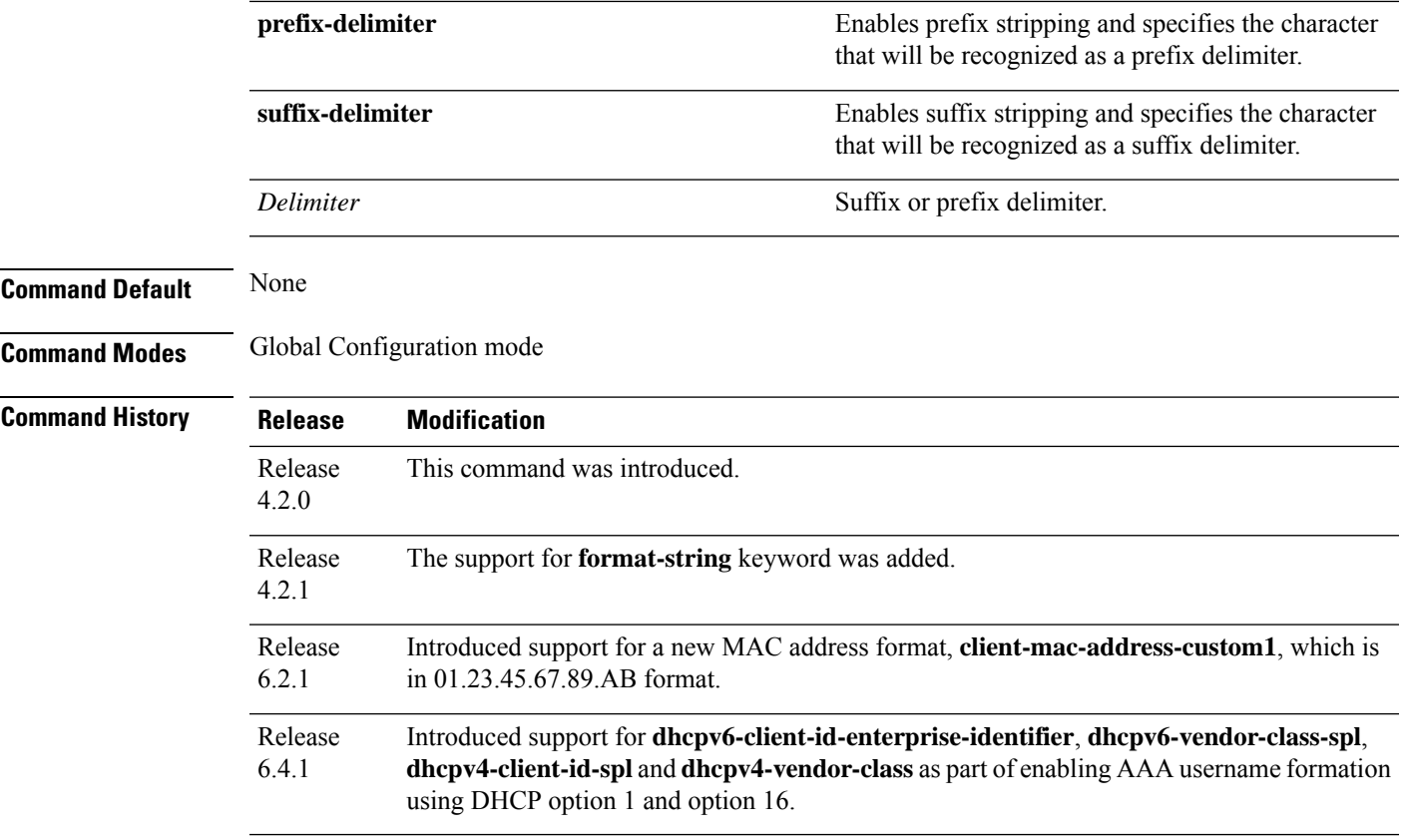

### **Usage Guidelines** No specific guidelines impact the use of this command.

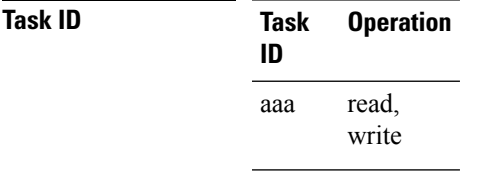

This is an example of configuring the **aaa attribute format** command in the Global Configuration mode:

```
RP/0/RSP0/CPU0:router(config)# aaa attribute format form1
RP/0/RSP0/CPU0:router(config-id-format)# format-string "%s%s"
RP/0/RSP0/CPU0:router(config-id-format)# username-strip prefix-delimiter @
```
This is an example of configuring MAC address in "01.23.45.67.89.AB" format:

```
RP/0/RSP0/CPU0:router(config)# aaa attribute format form1
RP/0/RSP0/CPU0:router(config-id-format)# format-string length 253 "%s"
client-mac-address-custom1
```
This example shows how to enable AAA username formation using DHCP option 1 and option 16 in BNG:

RP/0/RSP0/CPU0:router(config)# **aaa attribute format format\_v6** RP/0/RSP0/CPU0:router(config-id-format)# **format-string length 233 "%s@%s" dhcpv6-client-id-enterprise-identifier dhcpv6-vendor-class-string**

### <span id="page-28-0"></span>**aaa authentication**

To create a method list for authentication, use the **aaa authentication**command. To disable this authentication method, use the **no** form of this command.

**aaa authentication** {**login** | **ppp**} {**default***list-name* | **remote**} *method-list*

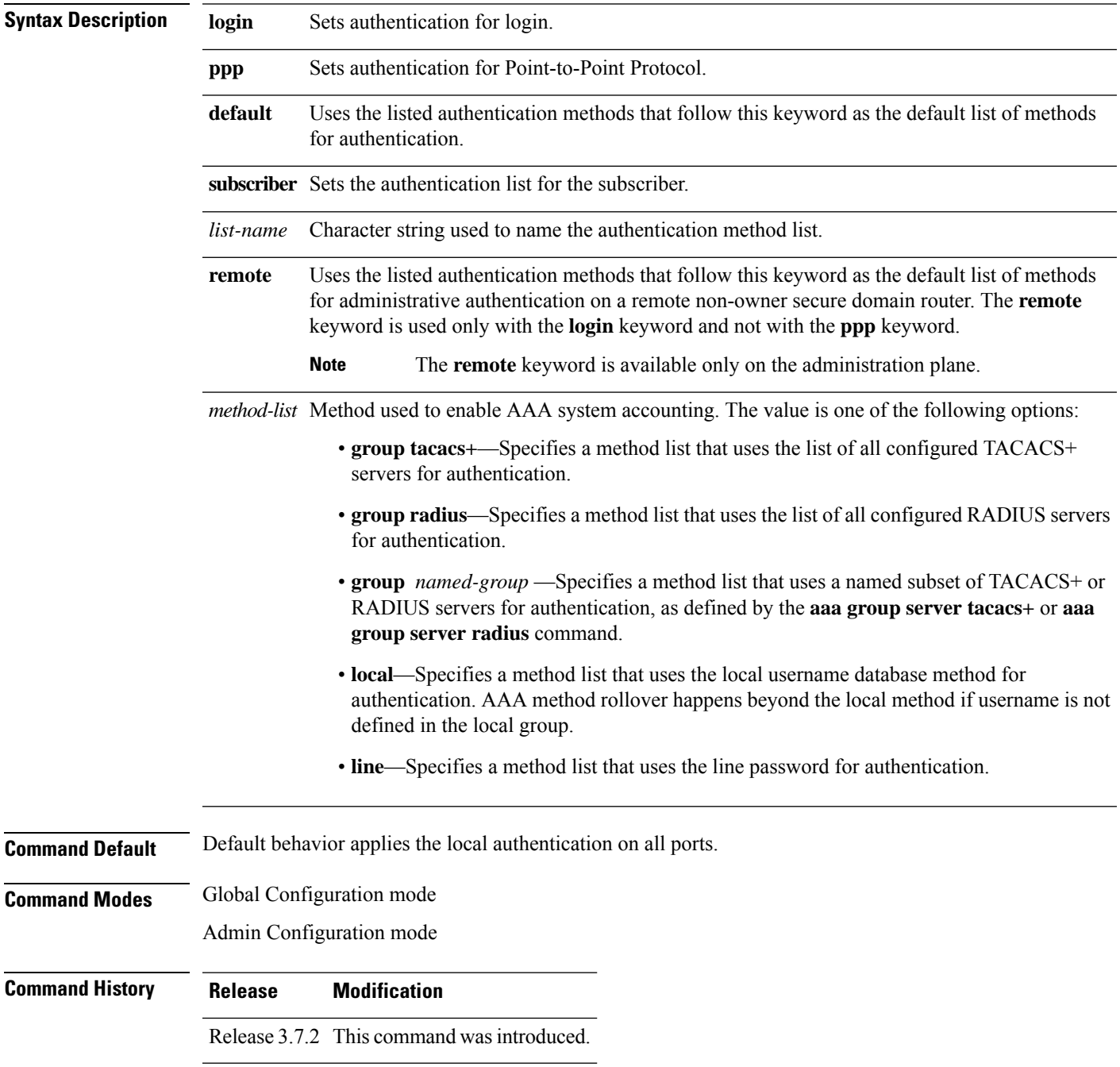

**Usage Guidelines** Use the **aaa authentication** command to create a series of authentication methods, or method list. You can specify up to four methods in the method list. A *method list* is a named list describing the authentication methods (such as TACACS+ or RADIUS) in sequence. The subsequent methods of authentication are used only if the initial method is not available, not if it fails.

> The default method list is applied for all interfaces for authentication, except when a different named method list is explicitly specified—in which case the explicitly specified method list overrides the default list.

For console and vty access, if no authentication is configured, a default of local method is applied.

 $\mathscr{D}$ 

```
Note
```
- The **group tacacs+**, **group radius**, and **group** *group-name* forms of this command refer to a set of previously defined TACACS+ or RADIUS servers.
- Use the **tacacs-server host** or **radius-server host** command to configure the host servers.
- Use the **aaa group server tacacs+** or **aaa group server radius** command to create a named subset of servers.
- The **login**keyword, **remote** keyword,**local** option, and **group**option are available only in administration configuration mode.

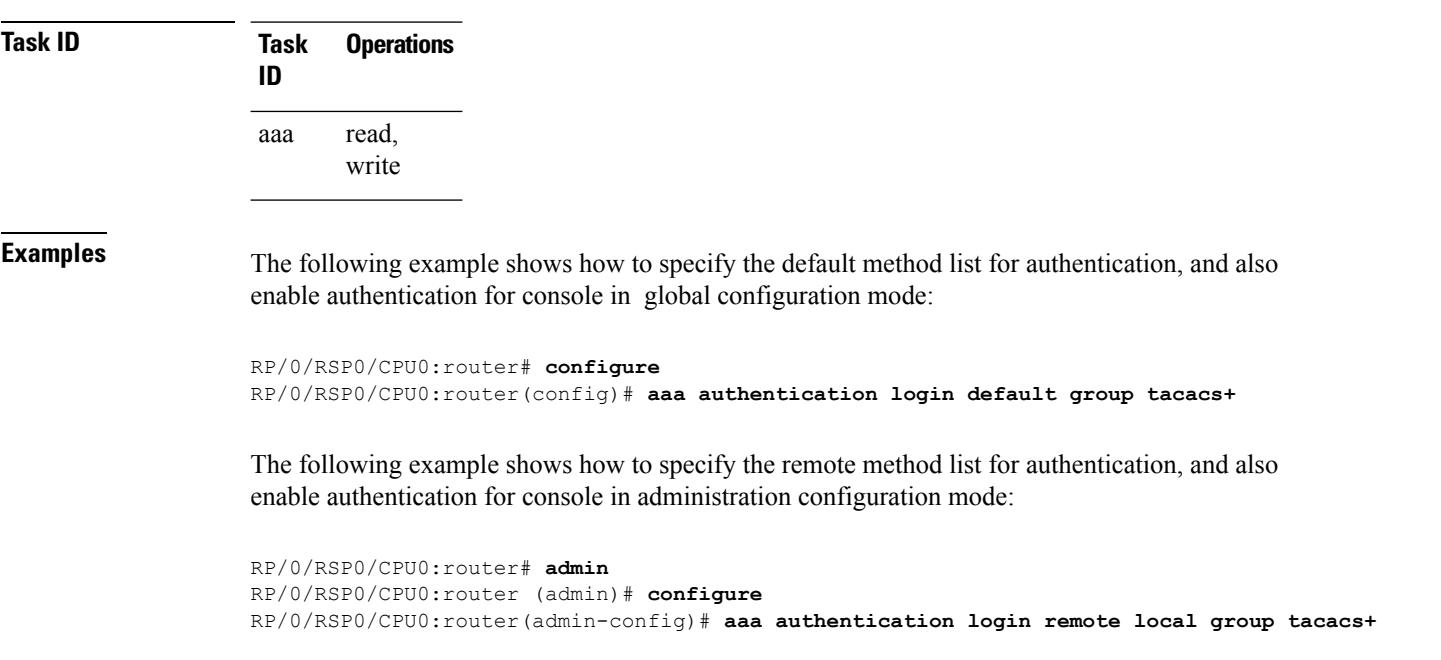

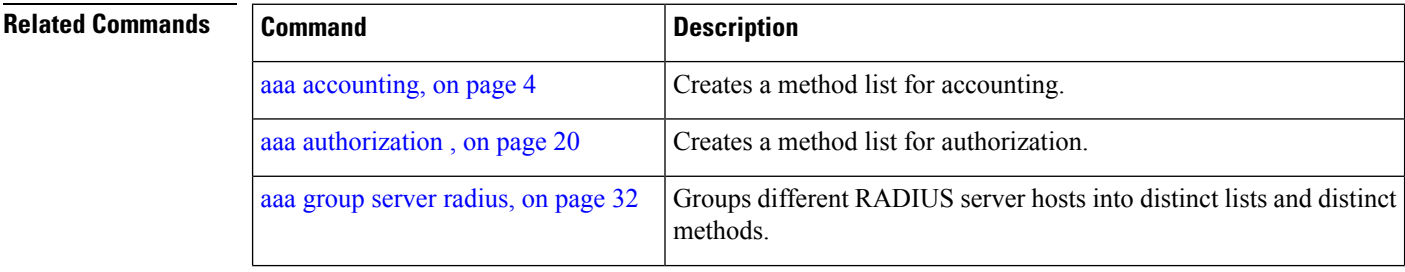

 $\mathbf I$ 

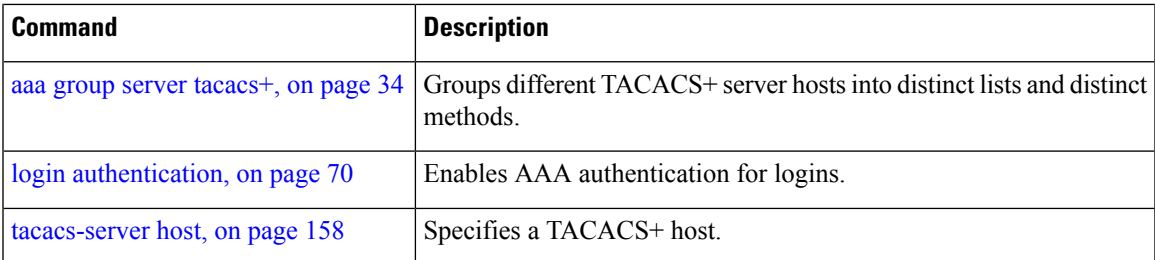

### <span id="page-31-0"></span>**aaa authentication subscriber**

To create a method list for subscriber authentication, use the **aaa authentication subscriber** command in Global Configuration mode. To disable thissubscriber authentication method, use the**no** form of this command.

**aaa authentication subscriber** {*list\_name* |**default**} **group** {*server\_group\_name* |**diameter** | **radius**}

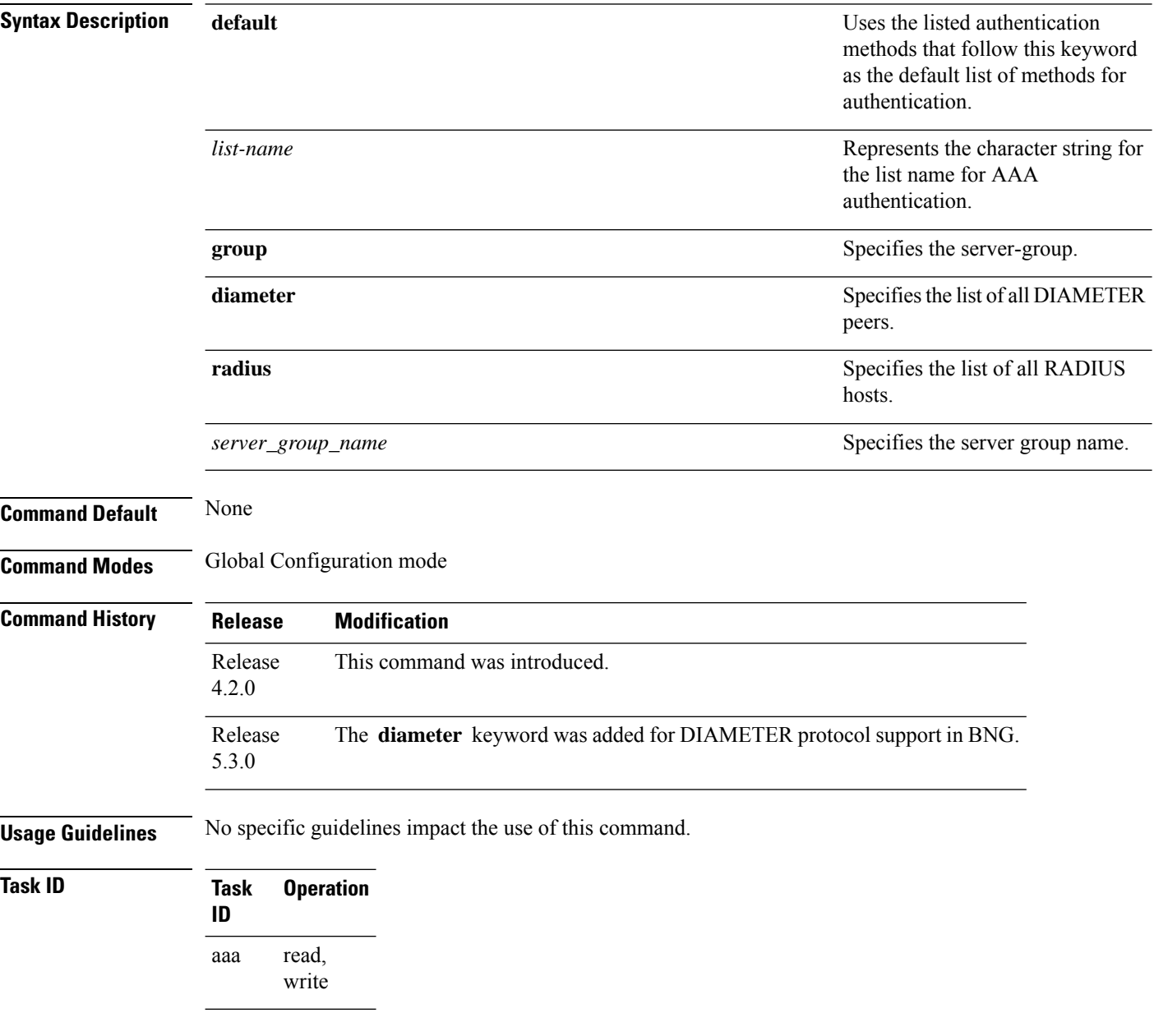

This is an example of configuring the **aaa authentication subscriber** command in the Global Configuration mode:

RP/0/RSP0/CPU0:router(config)# **aaa authentication subscriber sub1 group sg1 group sg2**

This example shows how to configure the **aaa authenticationsubscriber** command with DIAMETER protocol to carry subscriber authentication with DIAMETER protocol using NASREQ application:

RP/0/RSP0/CPU0:router(config)# **aaa authentication subscriber default group diameter**

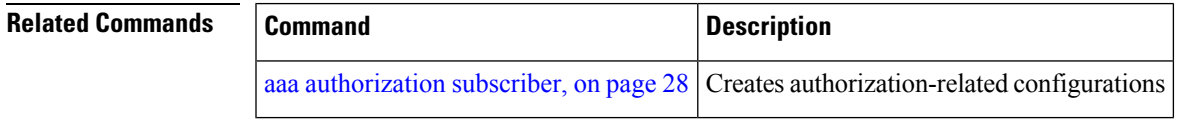

### <span id="page-33-0"></span>**aaa authorization**

To create a method list for authorization, use the **aaa authorization**command in Global Configuration mode. To disable authorization for a function, use the **no** form of this command.

**aaa authorization** { **commands** | **eventmanager** | **exec** | **network** | **subscriber** | **nacm** } { **default** *list-name* } { **none** | **local** | **prefer-external** | **only-external** | **group** { **tacacs** + | **radius** *group-name* } }

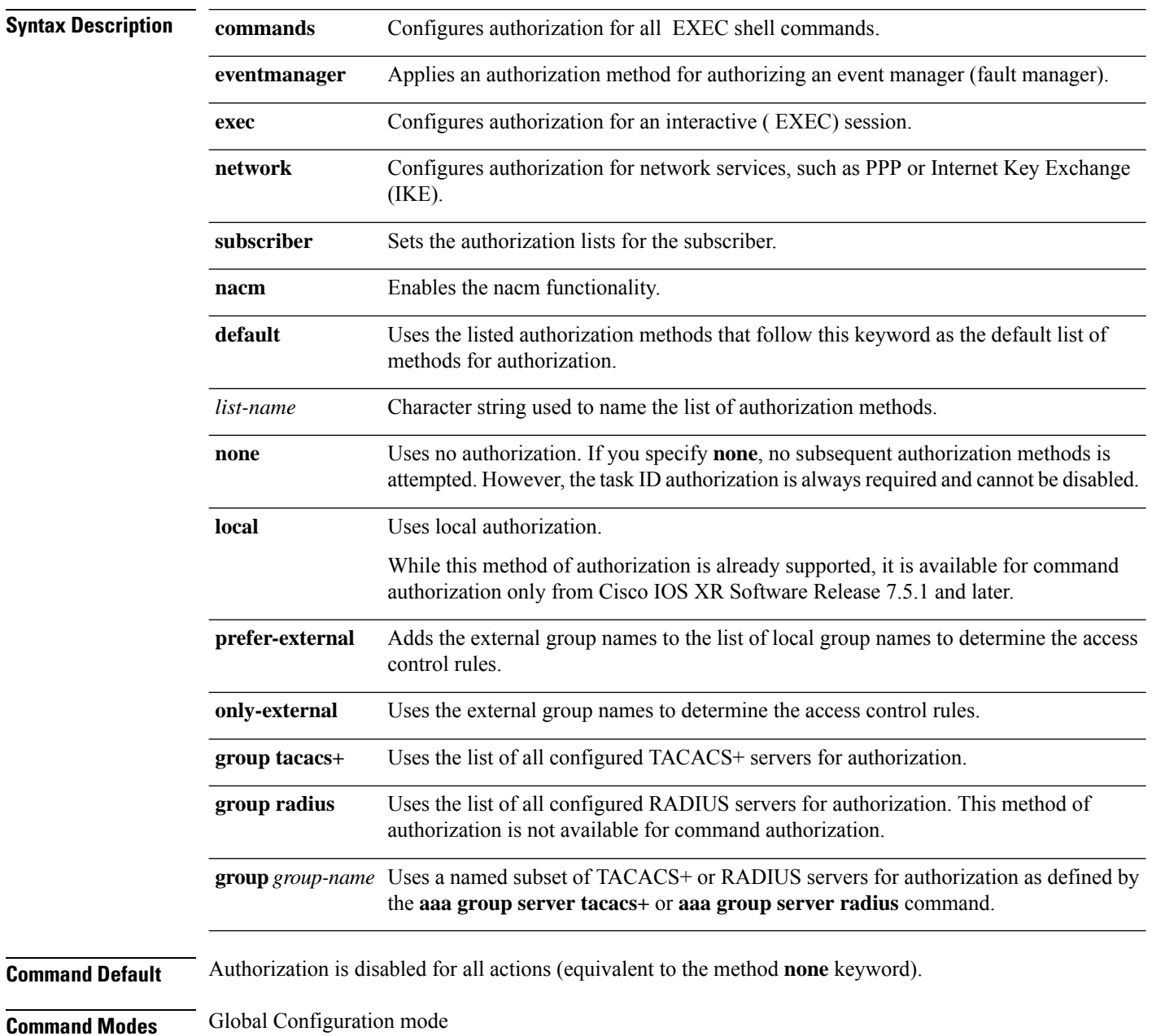

I

 $\overline{\phantom{0}}$ 

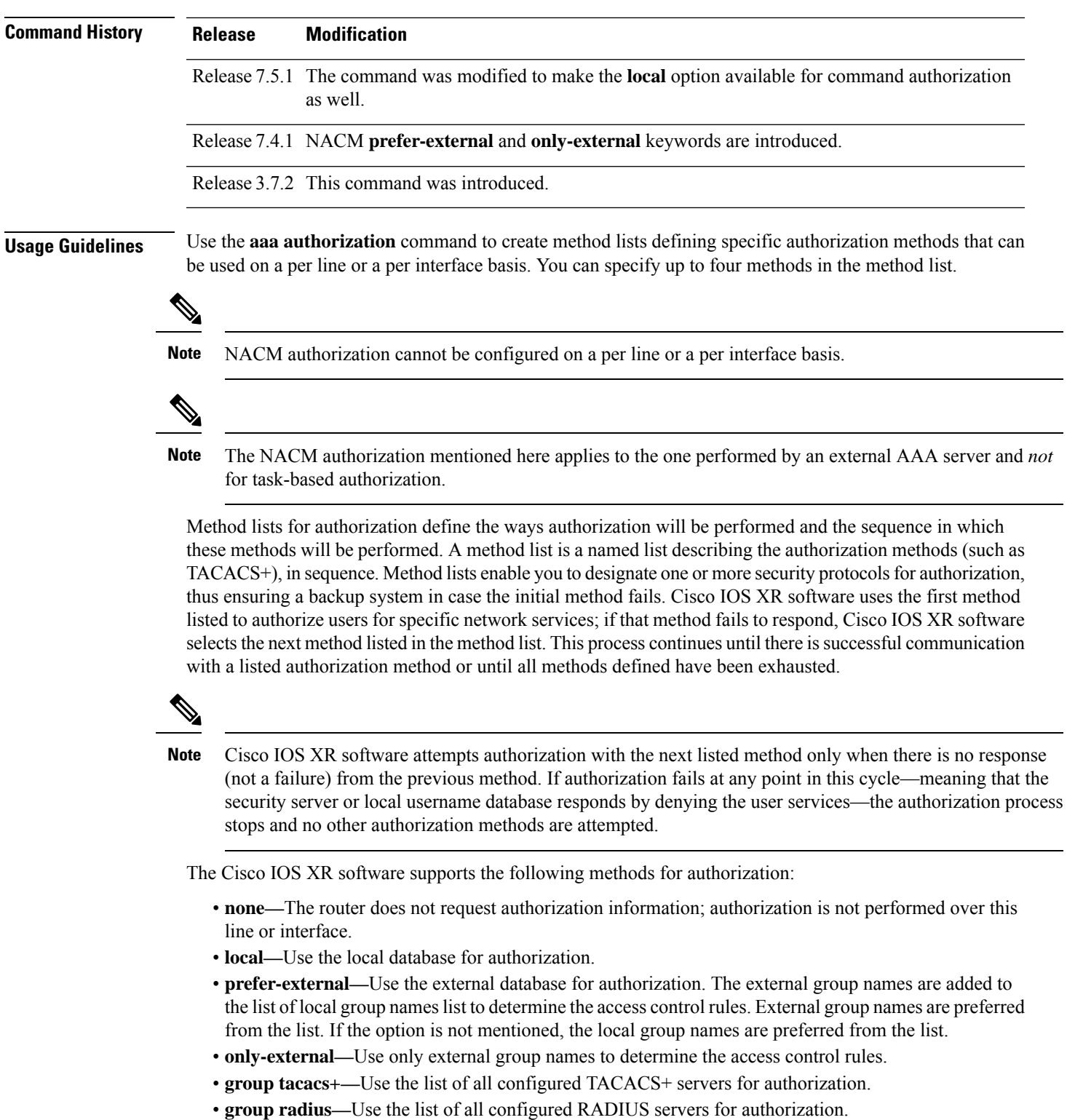

• **group group-name—**Uses a named subset of TACACS+ or RADIUS servers for authorization.

**Note** The group RADIUS is not applicable to NACM and command authorizations.

Method lists are specific to the type of authorization being requested. Cisco IOS XR software supports four types of AAA authorization:

• **Commands authorization—**Appliesto the EXEC mode commands a user issues. Command authorization attempts authorization for all EXEC mode commands.

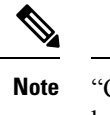

"Command" authorization is distinct from "task-based" authorization, which is based on the task profile established during authentication.

• **EXEC authorization—**Applies authorization for starting an EXEC session.

The **exec** keyword is no longer used to authorize the fault manager service. The **eventmanager** keyword (fault manager) is used to authorize the fault manager service. The **exec** keyword is used for EXEC authorization. **Note**

- **Network authorization—**Applies authorization for network services, such as IKE.
- **Event manager authorization—**Applies an authorization method for authorizing an event manager (fault manager). You are allowed to use TACACS+ or LOCAL.

**Note**

The **eventmanager** keyword (fault manager) replaces the **exec** keyword to authorize event managers (fault managers).

When you create a named method list, you are defining a particular list of authorization methods for the indicated authorization type. When defined, method lists must be applied to specific lines or interfaces before any of the defined methods are performed.

To know more about command authorization using local user account feature which was introduced in Cisco IOS XR Software Release 7.5.1, see the *Configuring AAA Services* chapter in the *System Security Configuration Guide for Cisco ASR 9000 Series Routers*.

**Task ID Task Operations ID** read, write aaa

**Examples** The following example shows how to define the network authorization method list named listname1, which specifies that TACACS+ authorization is used:
I

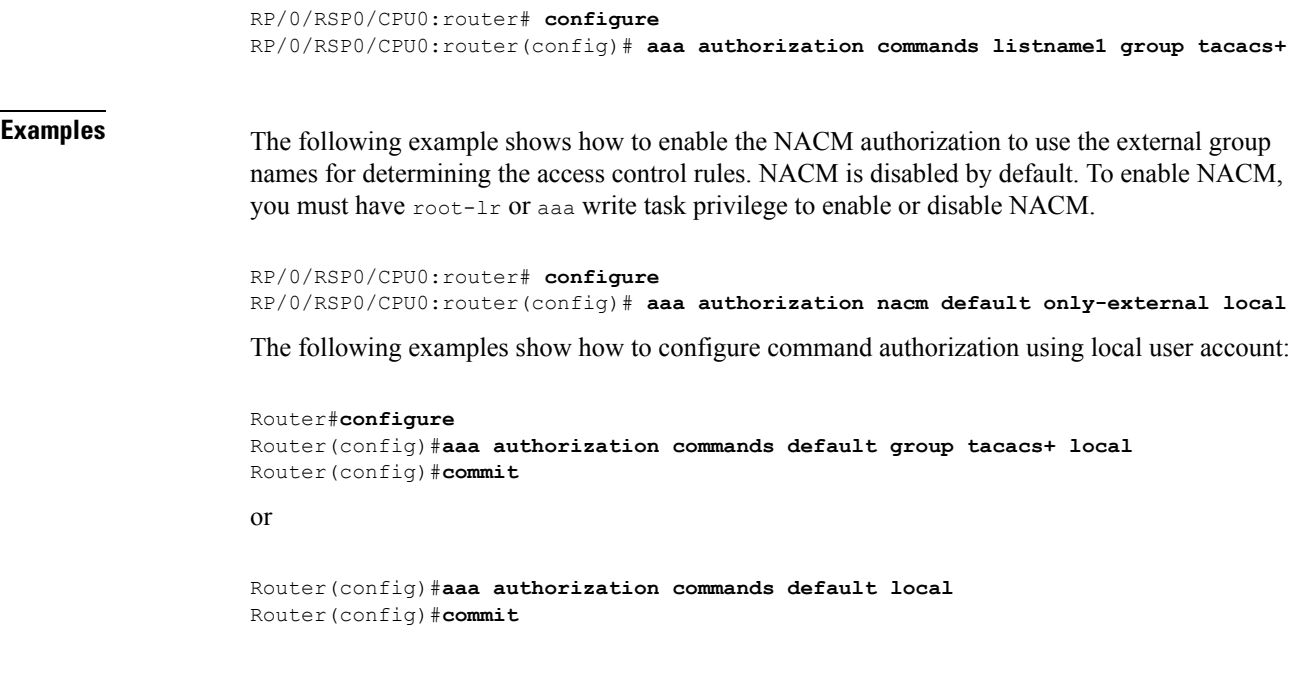

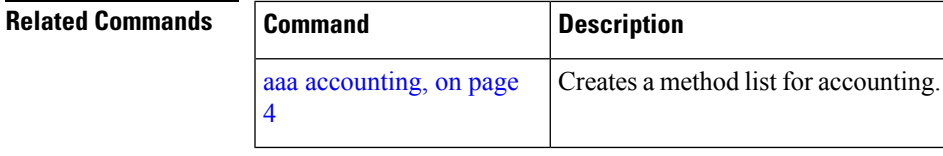

### **aaa authorization (System Admin-VM)**

To create command rules and data rules onSystem Admin VM for user authorization, use the **aaa authorization** command in Admin Configuration mode. To delete the command rules and data rules, use the **no** form of this command.

**aaa authorization** { **cmdrules cmdrule** { *integer* | **range** *integer* } [{ **action** *action-type* | **command** *cmd-name* | **context** *context-name* | **group** *group-name* | **ops** *ops-type* }] | **commands group** { **none** | **tacacs** } | **datarules datarule** { *integer* | **range** *integer* } [{ **action** *action-type* | **context** *context-name* | **group** *group-name* |**keypath** *keypath-name* |**namespace** *namespace-string* | **ops** *ops-type* }] }

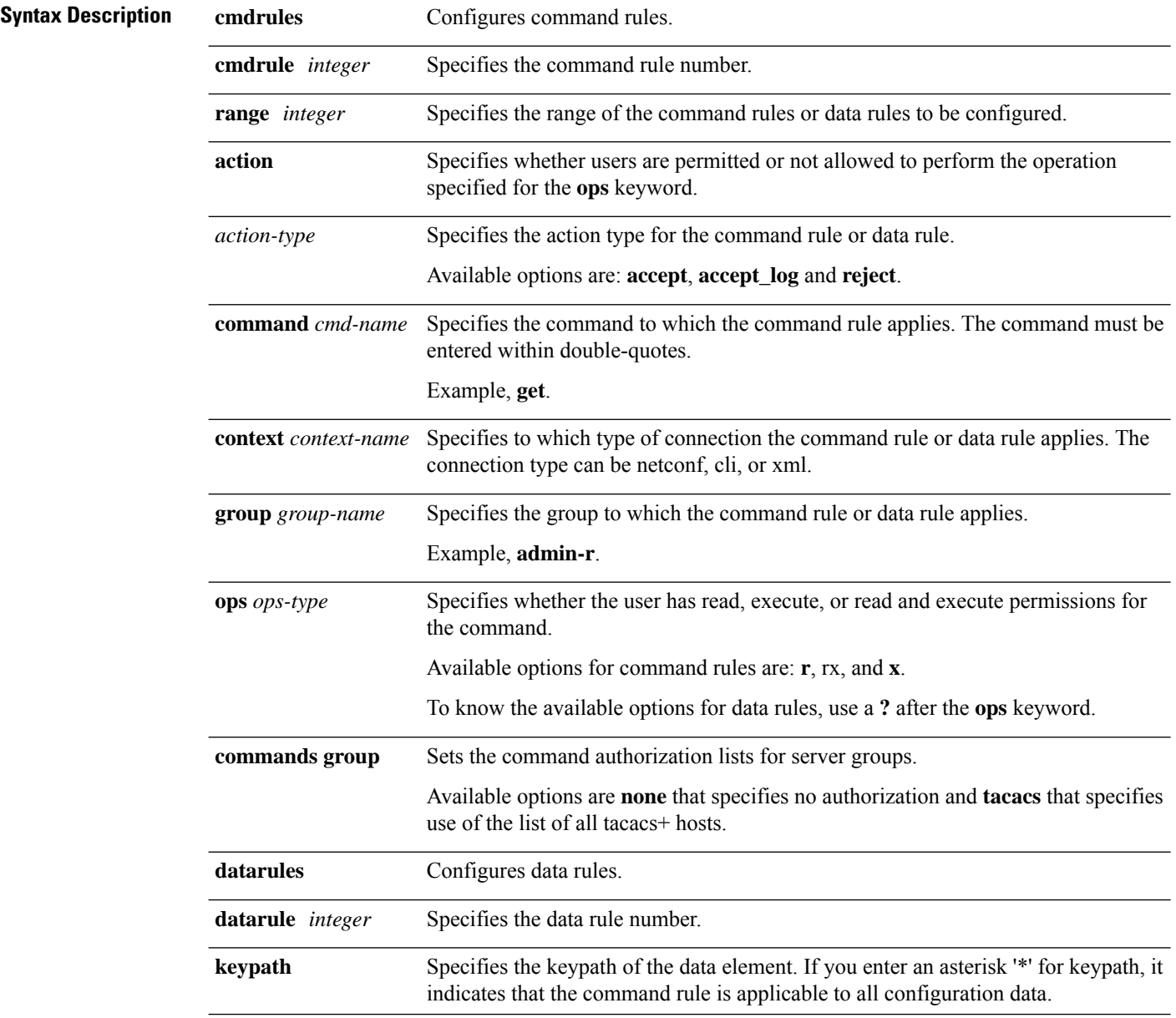

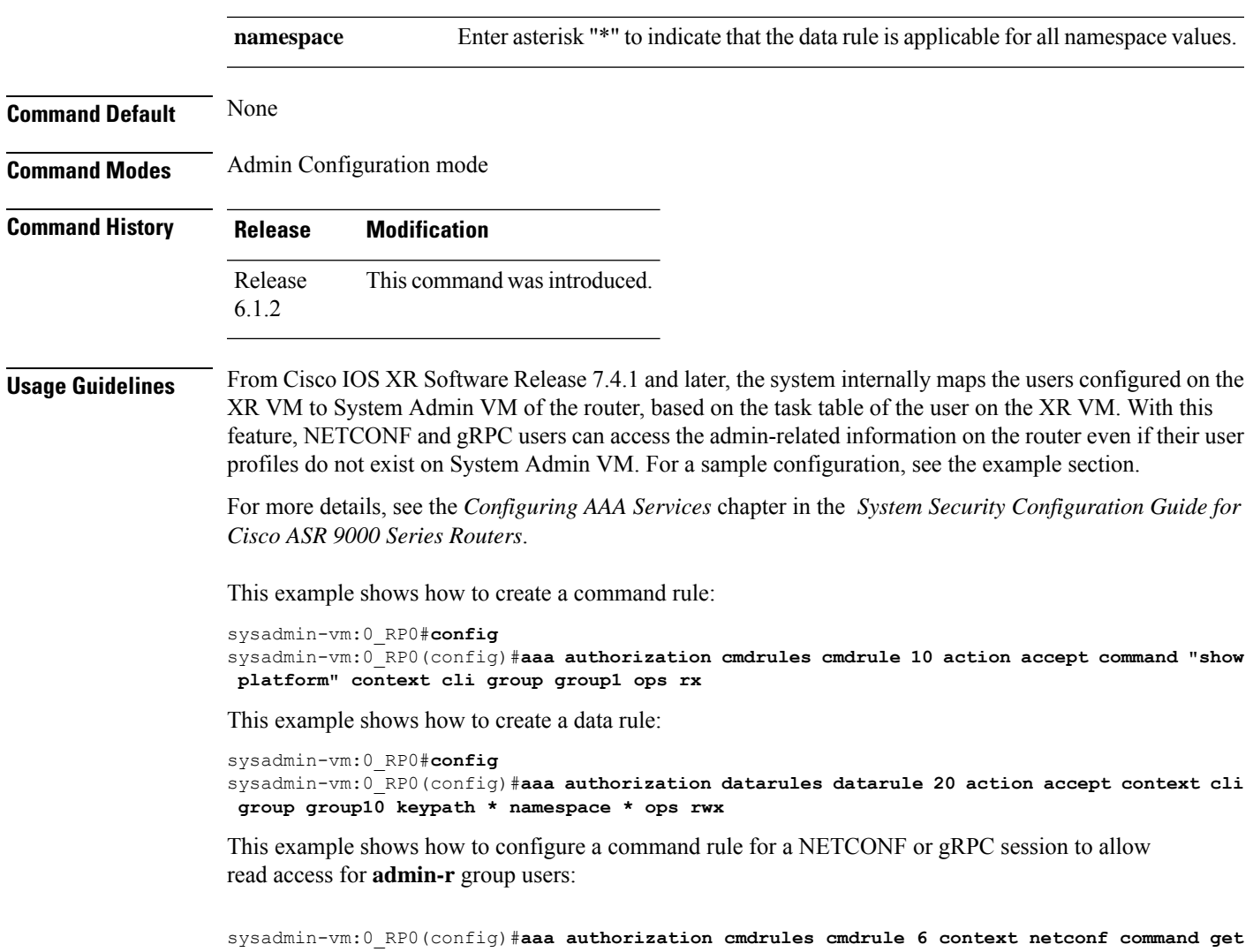

**group admin-r ops rx action accept**

I

# <span id="page-39-0"></span>**aaa authorization policy-intf**

To configure authorization lists for DIAMETER policy interface (Gx interface), use the **aaa authorization** policy-intf command in Global Configuration mode. To remove the authorization lists for DIAMETER policy interface (Gx interface), use the **no** form of this command.

**aaa authorization policy-if** {*list-name* | **default**} **group** {*server-group-name* | **diameter**}

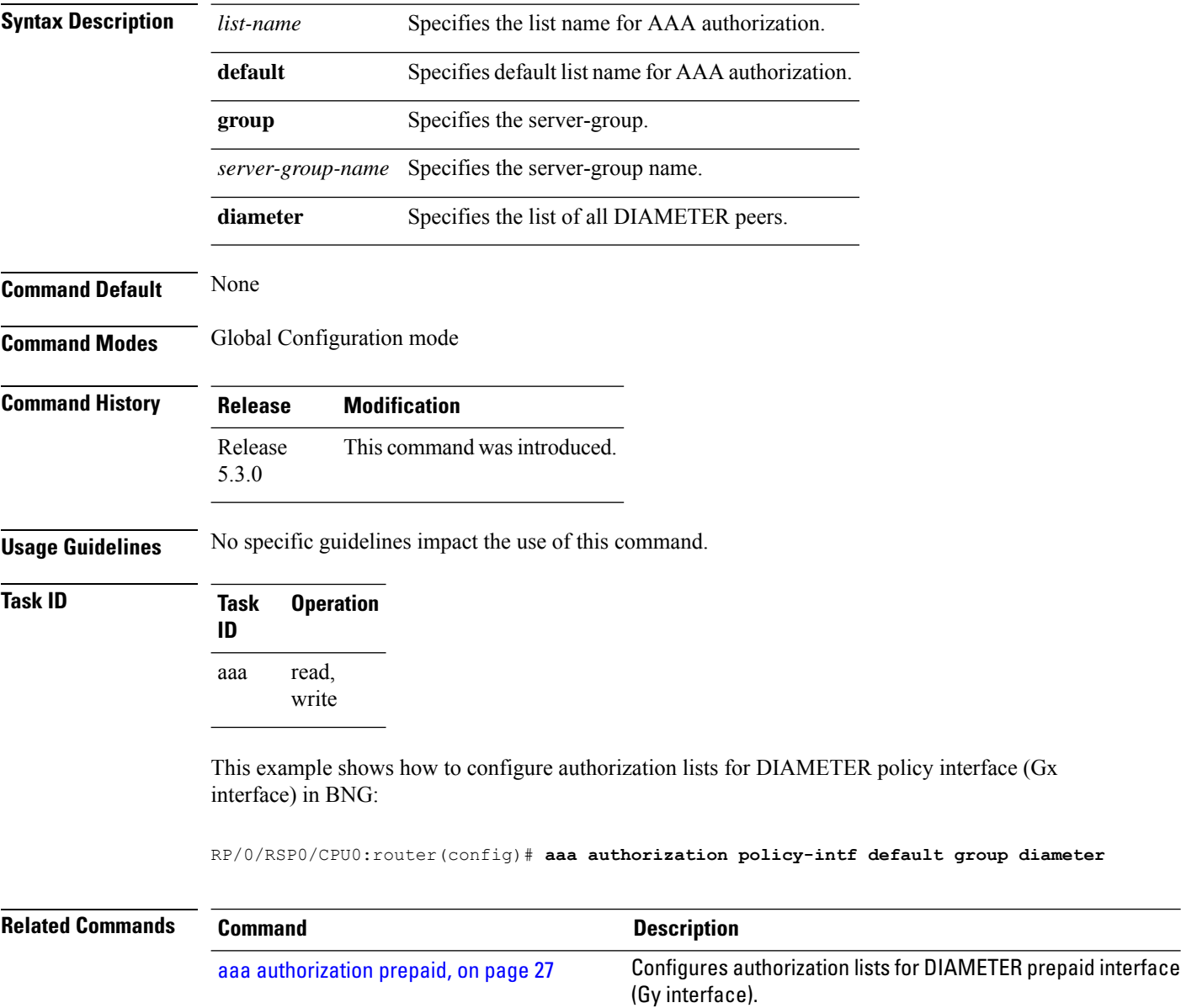

# <span id="page-40-0"></span>**aaa authorization prepaid**

To configure authorization lists for DIAMETER prepaid interface (Gy interface), use the **aaa authorization prepaid** command in Global Configuration mode. To remove the authorization lists for DIAMETER prepaid interface (Gy interface), use the **no** form of this command.

**aaa authorization prepaid** {*list-name* | **default**} **group** {*server-group-name* | **diameter**}

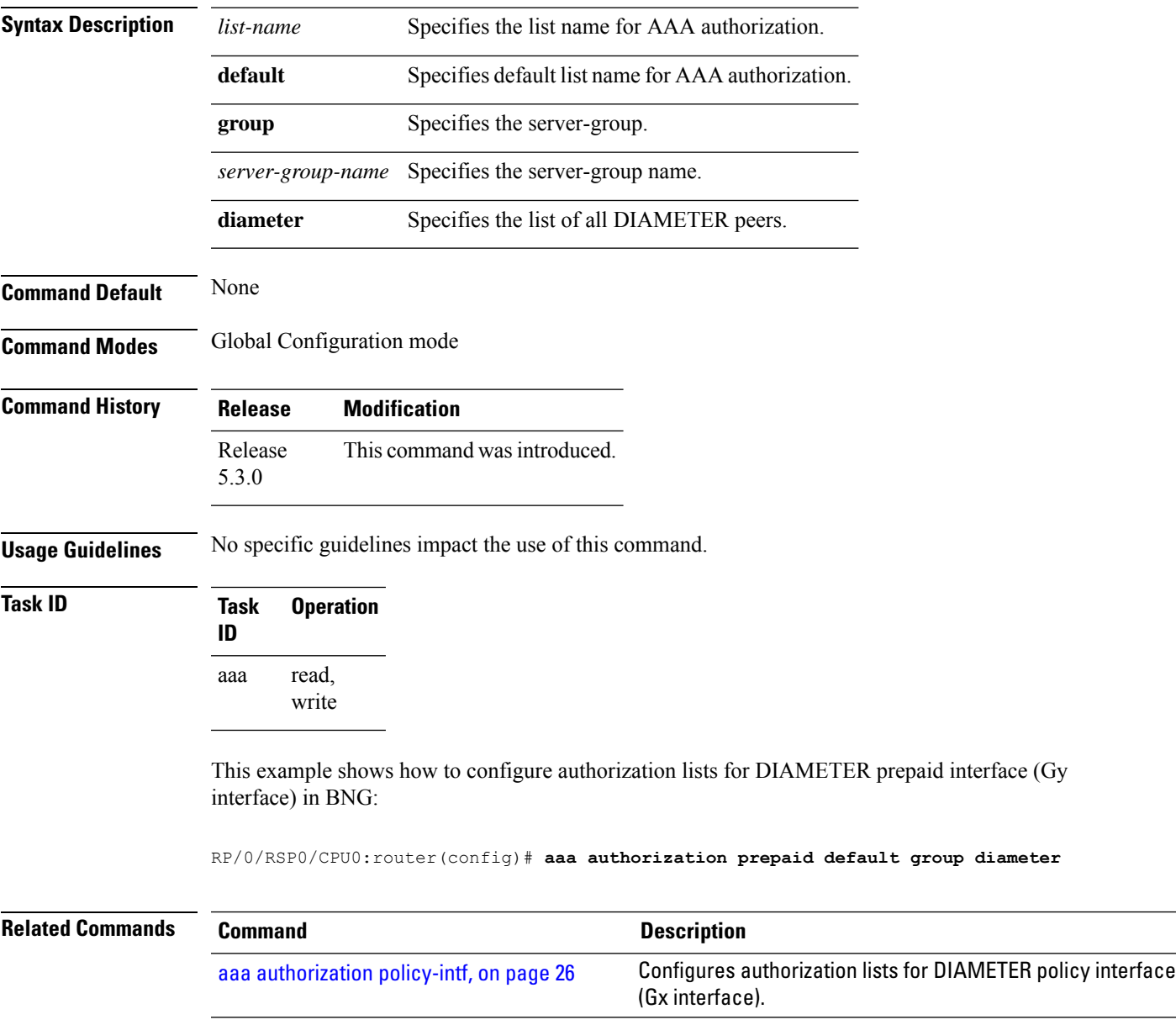

### **aaa authorization subscriber**

To create authorization-related configurations, use the **aaa authorization subscriber** command in Global Configuration mode. To disable this subscriber authorization method, use the **no** form of this command.

**aaa authorization subscriber** {*list\_name* | **default**} **group** {*server\_group\_name* | **diameter** | **radius**}

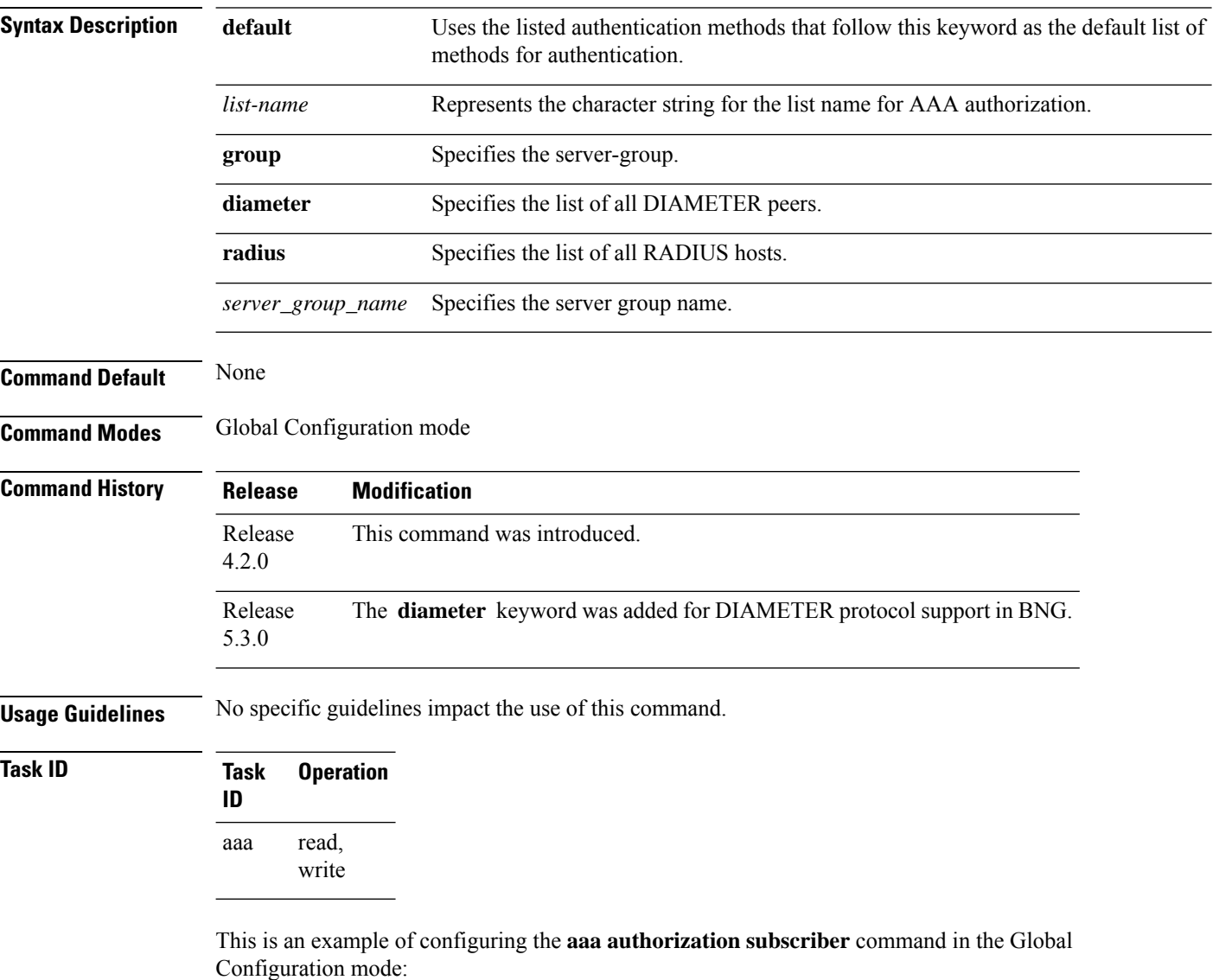

RP/0/RSP0/CPU0:router(config)# **aaa authorization subscriber sub1 group sg1 group sg2**

This example shows how to configure the **aaa authorizationsubscriber** command to carry subscriber authorization with DIAMETER protocol using NASREQ application:

RP/0/RSP0/CPU0:router(config)# **aaa authorization subscriber default group diameter**

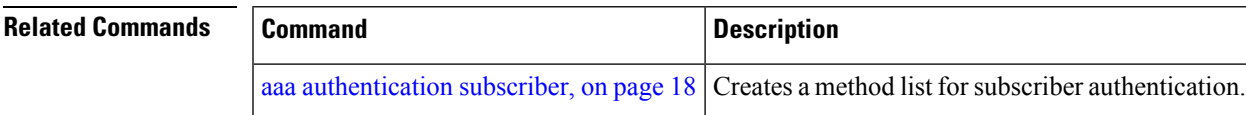

### **aaa default-taskgroup**

To specify a task group for both remote TACACS+ authentication and RADIUS authentication, use the **aaa default-taskgroup** command in Global Configuration mode. To remove this default task group, enter the **no** form of this command.

**aaa default-taskgroup** *taskgroup-name*

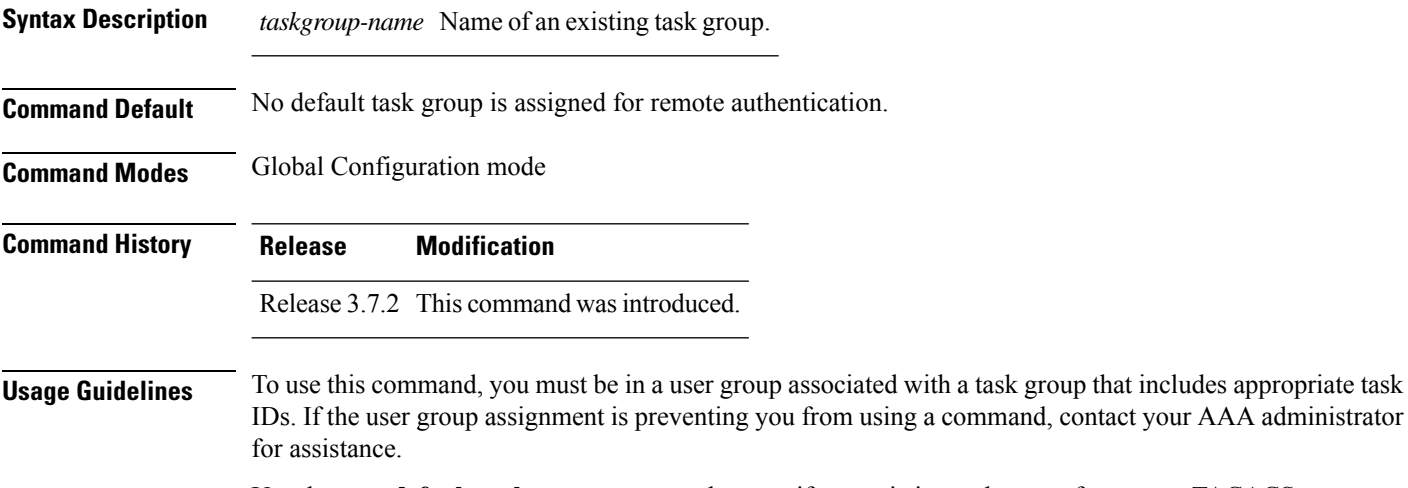

Use the **aaa default-taskgroup** command to specify an existing task group for remote TACACS+ authentication.

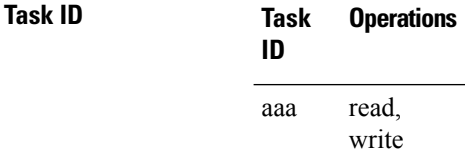

**Examples** The following example shows how to specify taskgroup1 as the default task group for remote TACACS+ authentication:

> RP/0/RSP0/CPU0:router# **configure** RP/0/RSP0/CPU0:router(config)# **aaa default-taskgroup taskgroup1**

# **aaa group server diameter (BNG)**

To configure the named server group for DIAMETER, and to enter the server group sub-mode, use the **aaa group server diameter** command in Global Configuration mode. To remove the named server group for DIAMETER, use the **no** form of this command.

**aaa group server diameter** *server-group-name*

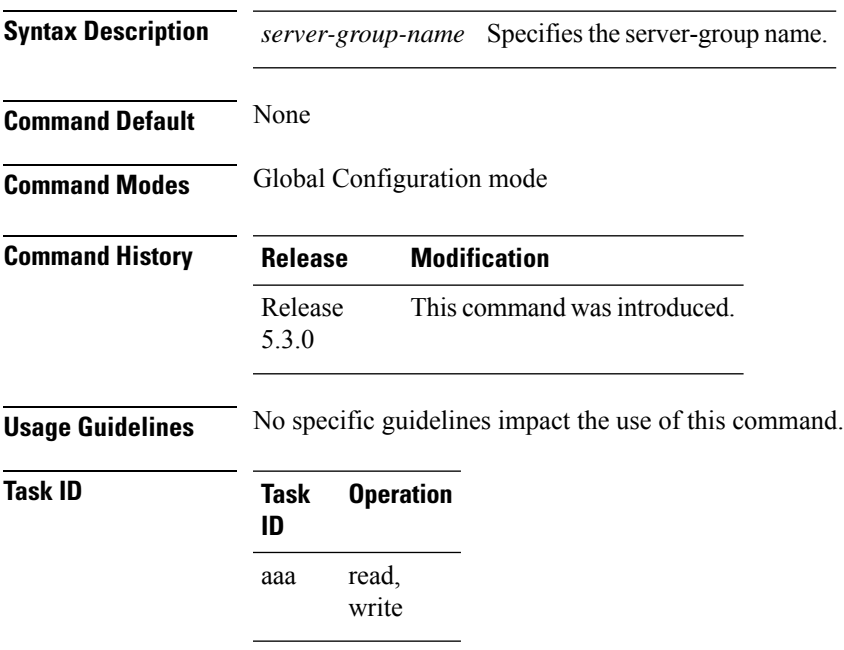

This example shows how to configure the named server group for DIAMETER, and to enter the server group sub-mode in BNG:

RP/0/RSP0/CPU0:router(config)# **aaa group server diameter GX\_SG**

#### **aaa group server radius**

To group different RADIUS server hosts into distinct lists, use the **aaa group server radius** command in Global Configuration mode. To remove a group server from the configuration list, enter the **no** form of this command.

**aaa group server radius** *group-name*

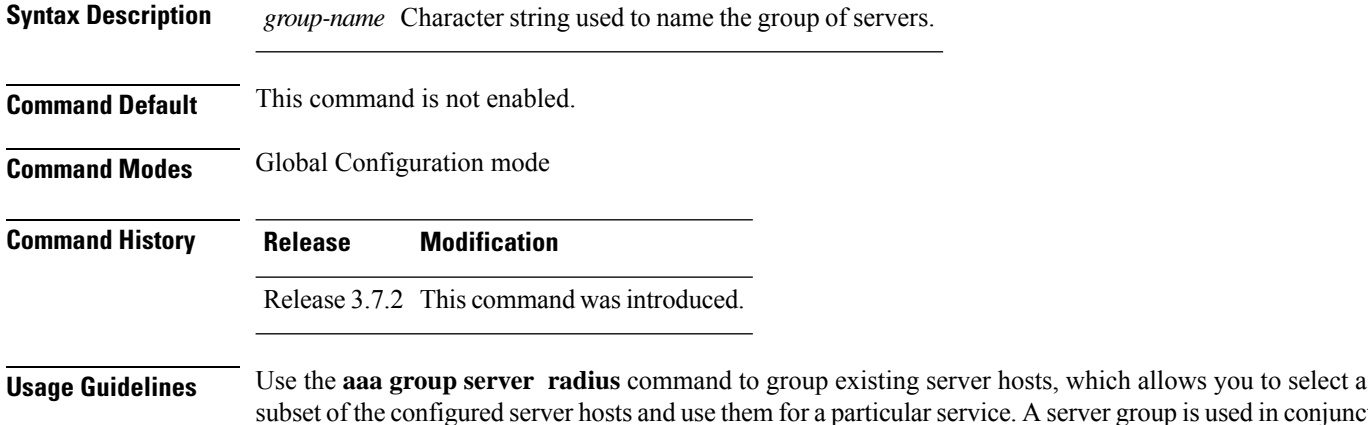

A server group is used in conjunction with a global server-host list. The server group lists the IP addresses or hostnames of the selected server hosts. Server groups can also include multiple host entries for the same server, as long as each entry has a unique identifier. The combination of an IPaddress and User Datagram Protocol (UDP) port number creates a unique identifier, allowing different ports to individually defined as RADIUS hosts providing a specific authentication, authorization, and accounting (AAA) service. In other words, this unique identifier enables RADIUS requests to be sent to different UDP ports on a server at the same IP address. If two different host entries on the same

RADIUS server are configured for the same service, for example, accounting, the second host entry acts as an automatic switchover backup to the first host entry. Using this example, if the first host entry fails to provide accounting services, the network access server tries the second host entry on the same device for accounting services. The RADIUS host entries are tried in the order in which they are configured in the server group.

All members of a server group must be the same type, that is, RADIUS.

The server group cannot be named radius or tacacs.

This command enters server group configuration mode. You can use the server command to associate a particular RADIUS server with the defined server group.

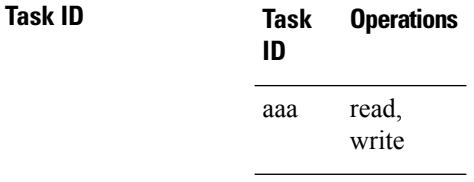

**Examples** The following example shows the configuration of an AAA group server named radgroup1, which comprises three member servers:

RP/0/RSP0/CPU0:router# **configure**

```
RP/0/RSP0/CPU0:router(config)# aaa group server radius radgroup1
RP/0/RSP0/CPU0:router(config-sg-radius)# server 10.0.0.5 auth-port 1700 acct-port 1701
RP/0/RSP0/CPU0:router(config-sg-radius)# server 10.0.0.10 auth-port 1702 acct-port 1703
RP/0/RSP0/CPU0:router(config-sg-radius)# server 10.0.0.20 auth-port 1705 acct-port 1706
```
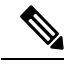

**Note**

If the **auth-port** *port-number* and **acct-port** *port-number* keywords and arguments are not specified, the default value of the *port-number* argument for the **auth-port** keyword is 1645 and the default value of the *port-number* argument for the **acct-port** keyword is 1646.

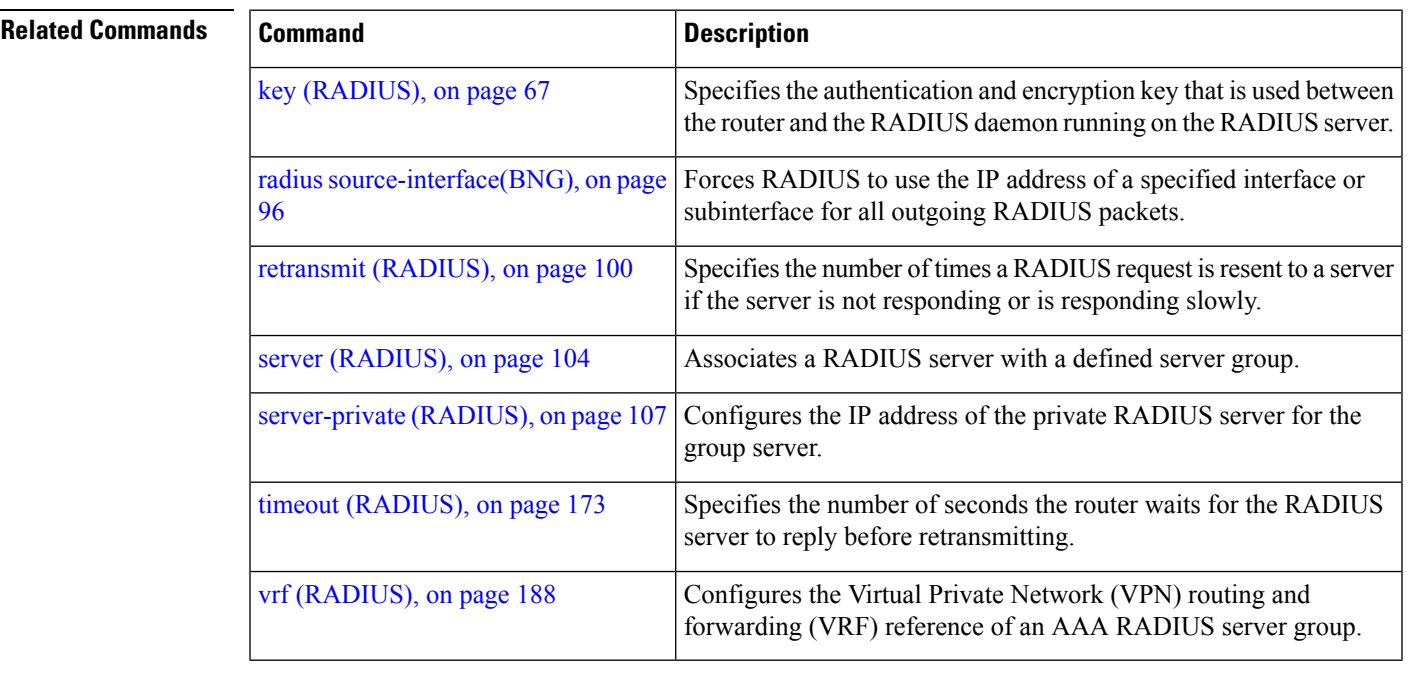

#### <span id="page-47-0"></span>**aaa group server tacacs+**

To group different TACACS+ server hosts into distinct lists, use the **aaa group server tacacs+** command in Global Configuration mode. To remove a server group from the configuration list, enter the **no** form of this command.

**aaa group server tacacs**+ *group-name*

- **Syntax Description** *group-name* Character string used to name a group of servers. **Command Default** This command is not enabled. **Command Modes** Global Configuration mode **Command History Release Modification** Release 3.7.2 This command was introduced. Release 5.3.0 IPv6 support wasintroduced on this command.
- **Usage Guidelines** The AAA server-group feature introduces a way to group existing server hosts. The feature enables you to select a subset of the configured server hosts and use them for a particular service.

The **aaa group server tacacs+** command enters server group configuration mode. The **server** command associates a particular TACACS+ server with the defined server group.

A *server group* is a list of server hosts of a particular type. The supported server host type is TACACS+ server hosts. A server group is used with a global server host list. The server group lists the IP addresses or hostnames of the selected server hosts.

The server group cannot be named radius or tacacs.

Group name methods refer to a set of previously defined TACACS+ servers. Use the **tacacs-server host** command to configure the host servers. **Note**

From Cisco IOS XR Software Release 7.4.1 and later, you can configure a hold-down timer for TACACS+ server. For details, see the **holddown-time** command.

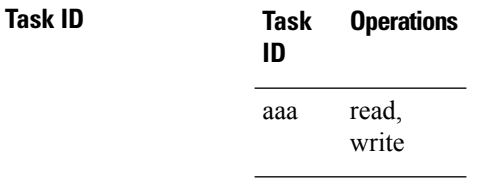

**Examples** The following example shows the configuration of an AAA group server named tacgroup1, which comprises three member servers:

#### RP/0/RSP0/CPU0:router# **configure**

```
RP/0/RSP0/CPU0:router(config)# aaa group server tacacs+ tacgroup1
RP/0/RSP0/CPU0:router(config-sg-tacacs)# server 192.168.200.226
RP/0/RSP0/CPU0:router(config-sg-tacacs)# server 192.168.200.227
RP/0/RSP0/CPU0:router(config-sg-tacacs)# server 192.168.200.228
```
#### **Related Commands**

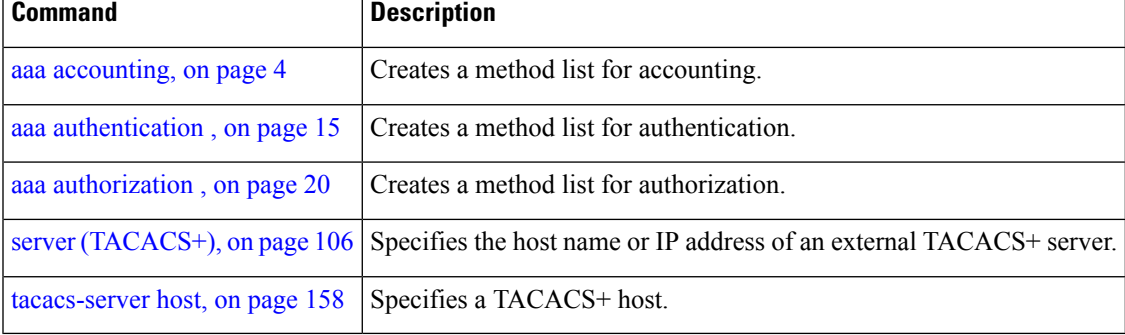

#### **aaa intercept**

To enable RADIUS-based Lawful Intercept (LI) feature on a router, use the **aaa intercept** command in Global Configuration mode. To disable RADIUS-based Lawful Intercept feature, use the **no** form of this command.

**aaa intercept**

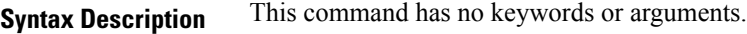

**Command Default** RADIUS-based Lawful Intercept feature is not enabled.

**Command Modes** Global Configuration mode

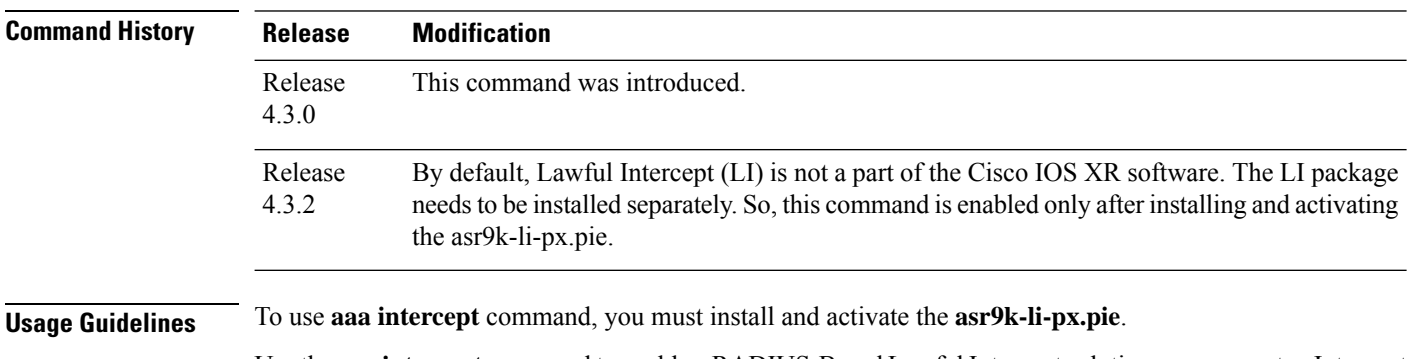

Use the **aaa intercept** command to enable a RADIUS-Based Lawful Intercept solution on your router. Intercept requests are sent (through Access-Accept packets or CoA-Request packets) to the network access server (NAS) or the Layer 2 Tunnel Protocol (L2TP) access concentrator (LAC) from the RADIUS server. All data traffic going to, or from, a PPP or L2TP session is passed to a mediation device.

#### **Task ID Task Operation**

**ID** read, write aaa li read

This example shows how to configure **aaa intercept** command:

RP/0/RSP0/CPU0:router# **configure** RP/0/RSP0/CPU0:router(config)# **aaa intercept**

# **aaa password-policy**

To define a AAA password security policy, use the **aaa password-policy** command in Global Configuration mode. To remove the AAA password security policy, use the **no** form of this command.

**aaa password-policy** *policy-name* {**min-length** *min-length* | **max-length** *max-length* | **special-char** *special-char* | **upper-case** *upper-case* | **lower-case** *lower-case* | **numeric** *numeric* | **lifetime** {**years** | **months** | **days** | **hours** | **minutes** | **seconds**} *lifetime* | **min-char-change** *min-char-change* | **authen-max-attempts** *authen-max-attempts*|**lockout-time** {**days**|**hours**| **minutes**|**seconds**} *lockout-time* | **warn-interval** { **years** | **months** | **days** | **hours** | **minutes** | **seconds** } | **restrict-old-time** { **years** | **months** | **days** } | **max-char-repetition** *max-char-repetition* | **restrict-old-count** *restrict-old-count* | **restrict-password-advanced** | **restrict-password-reverse** | **restrict-username** | **restrict-username-reverse** }

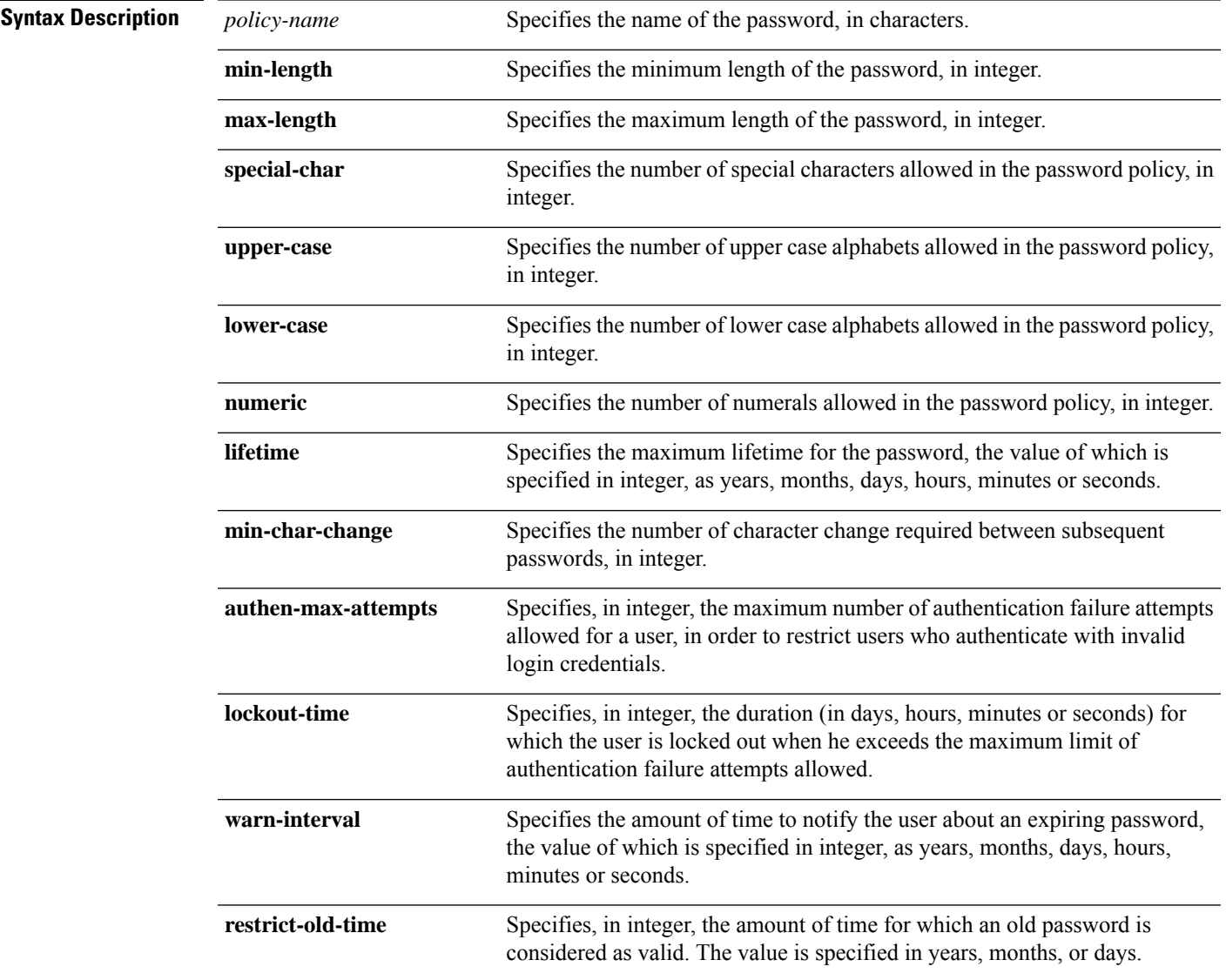

L

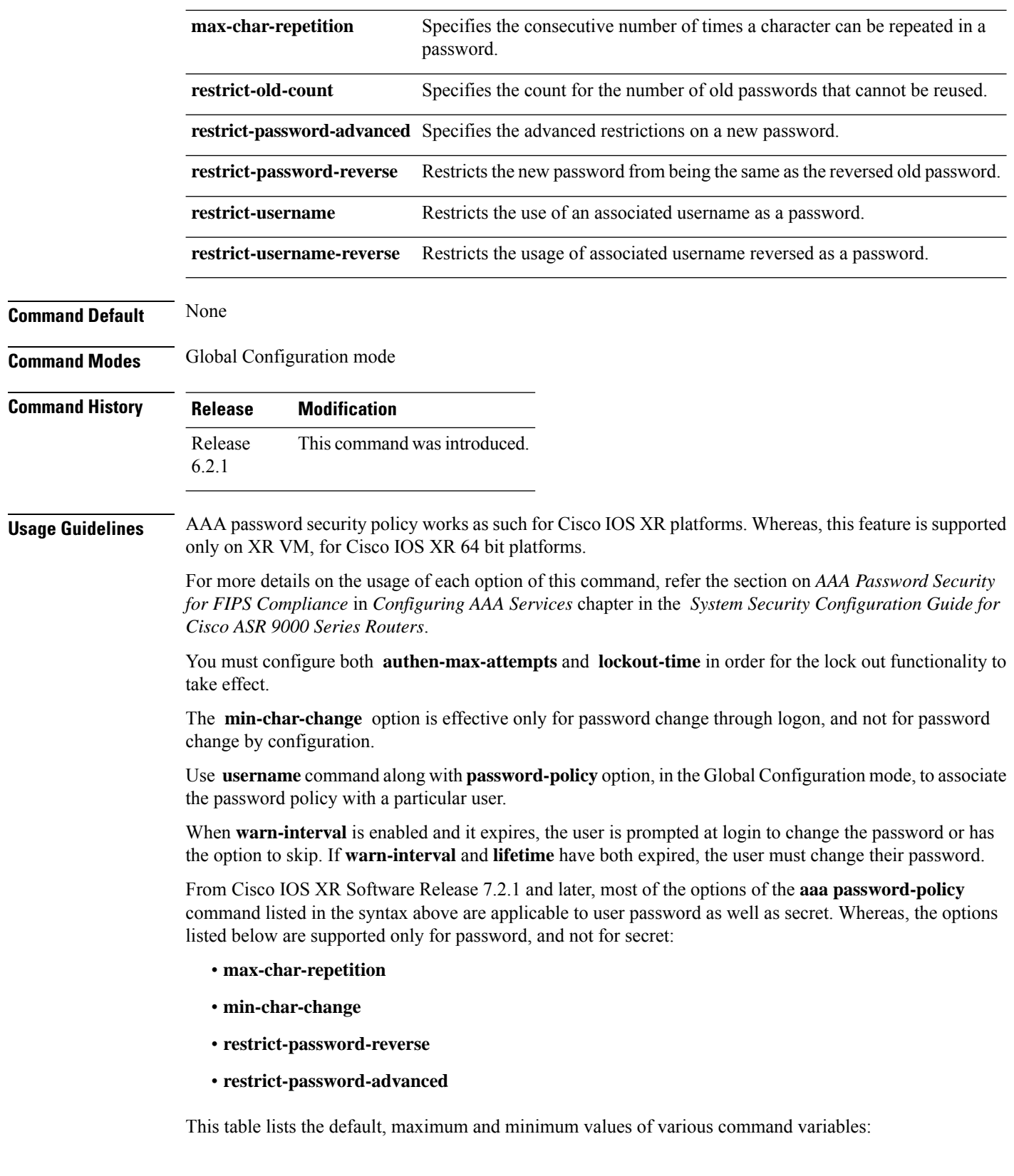

ı

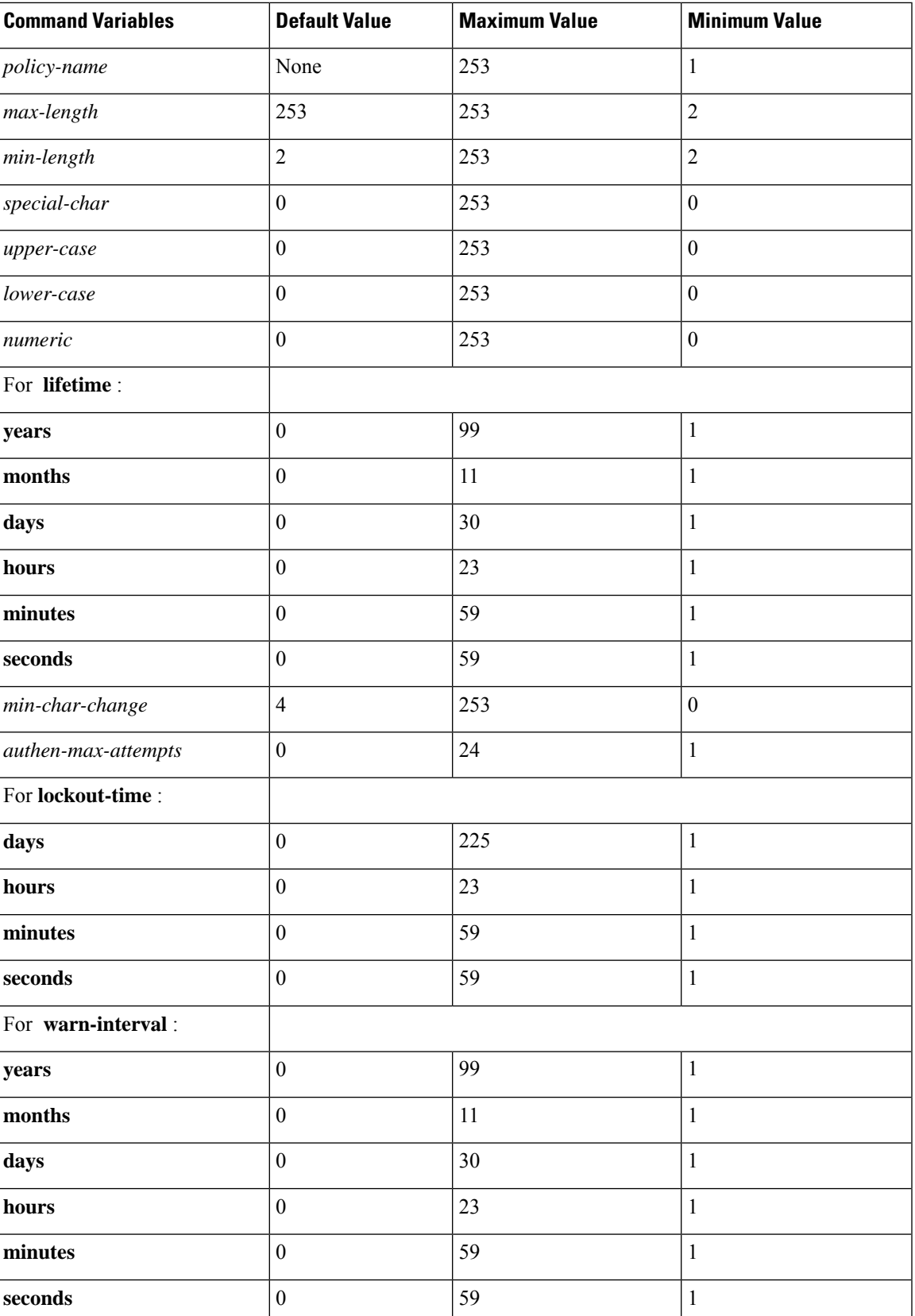

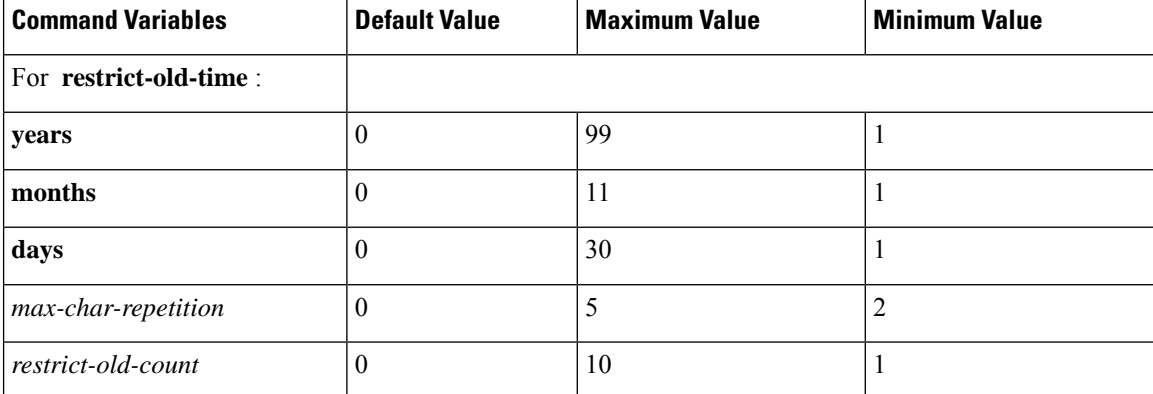

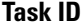

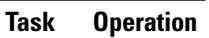

**ID** read, write aaa

This example shows how to define a AAA password security policy:

```
RP/0/RSP0/CPU0:router(config)#aaa password-policy test-policy
RP/0/RSP0/CPU0:router(config-aaa)#min-length 8
RP/0/RSP0/CPU0:router(config-aaa)#max-length 15
RP/0/RSP0/CPU0:router(config-aaa)#lifetime months 3
RP/0/RSP0/CPU0:router(config-aaa)#min-char-change 5
RP/0/RSP0/CPU0:router(config-aaa)#authen-max-attempts 3
RP/0/RSP0/CPU0:router(config-aaa)#lockout-time days 1
RP/0/RSP0/CPU0:router(config-aaa)#warn-interval months 2
RP/0/RSP0/CPU0:router(config-aaa)#restrict-old-time years 3
RP/0/RSP0/CPU0:router(config-aaa)#max-char-repetition 3
RP/0/RSP0/CPU0:router(config-aaa)#restrict-old-count 3
RP/0/RSP0/CPU0:router(config-aaa)#restrict-password-reverse
RP/0/RSP0/CPU0:router(config-aaa)#restrict-password-advanced
RP/0/RSP0/CPU0:router(config-aaa)#restrict-username
RP/0/RSP0/CPU0:router(config-aaa)#restrict-username-reverse
```
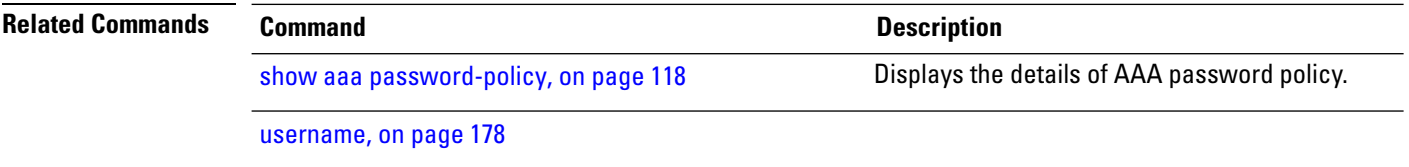

# <span id="page-54-0"></span>**aaa radius attribute**

To configure a format e encode string for particular interface or NAS-Port type and to create an AAA radius attribute format configuration, use the **aaa radius attribute** command in Global Configuration mode. To disable this AAA Radius attribute, use the **no** form of this command.

**aaa radius attribute** {**called-station-id** {**format** *format\_name* | **type** *value*} | **calling-station-id** {**format** *format\_name* | **type** *value*} | **nas-port** {**format e** *format\_name* | **type** *value*} | **nas-port-id** {**format e** *format\_name* | **type** *value*}}

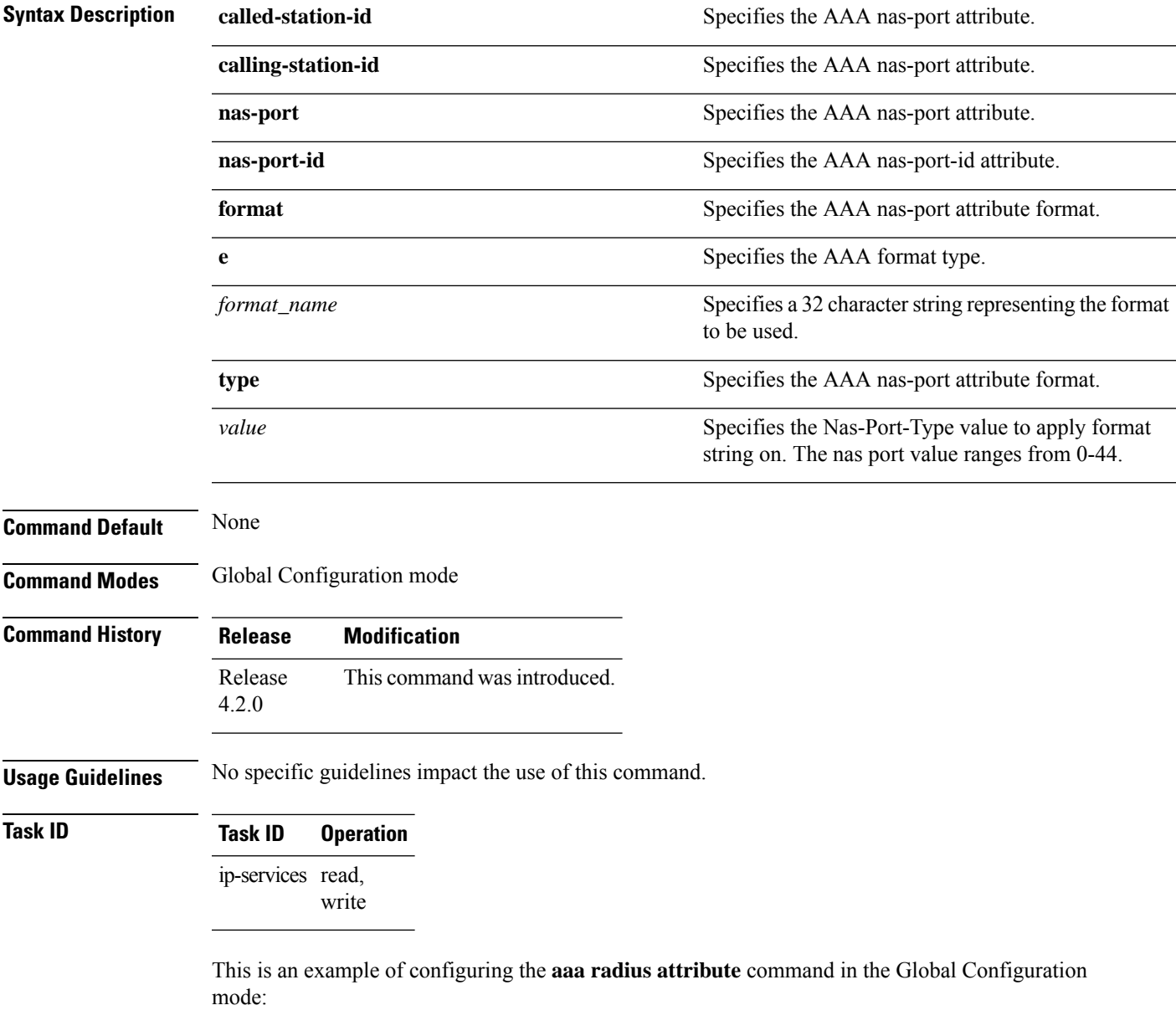

RP/0/RSP0/CPU0:router(config)# **aaa radius attribute format e red type 40**

# **aaa service-accounting**

To set accounting parameters for service, use the **aaa service-accounting** command in Global Configuration mode or Admin Configuration mode. To disable this behavior, use the **no** form of this command.

**aaa service-accounting** [{**extended** | **brief**}]

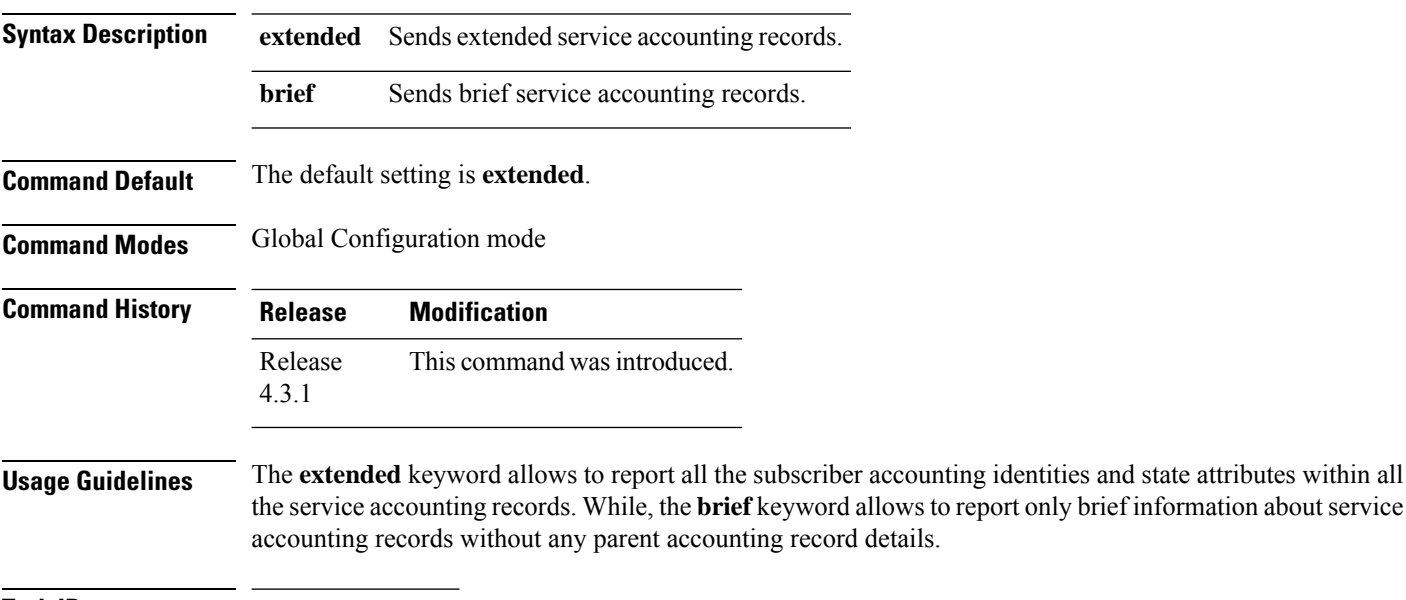

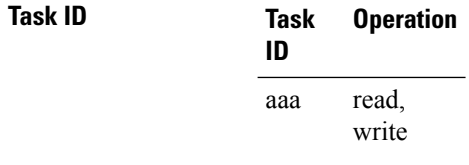

This example shows how to set service accounting parameters to send brief information about service accounting records:

RP/0/RSP0/CPU0:router(config)# **aaa service-accounting brief**

### **aaa server radius dynamic-author**

To configure radius dynamic author server, use the**aaa server radius dynamic-author** command in Global Configuration mode or Admin Configuration mode. To disable this subscriber authentication method, use the **no** form of this command.

**aaa server radius dynamic-author** {**client** *hostname* | **ignore** {**server-key** | **session-key**} | **port** *port\_number* | **server-key** {**0** | **7** | **line\_number**}}

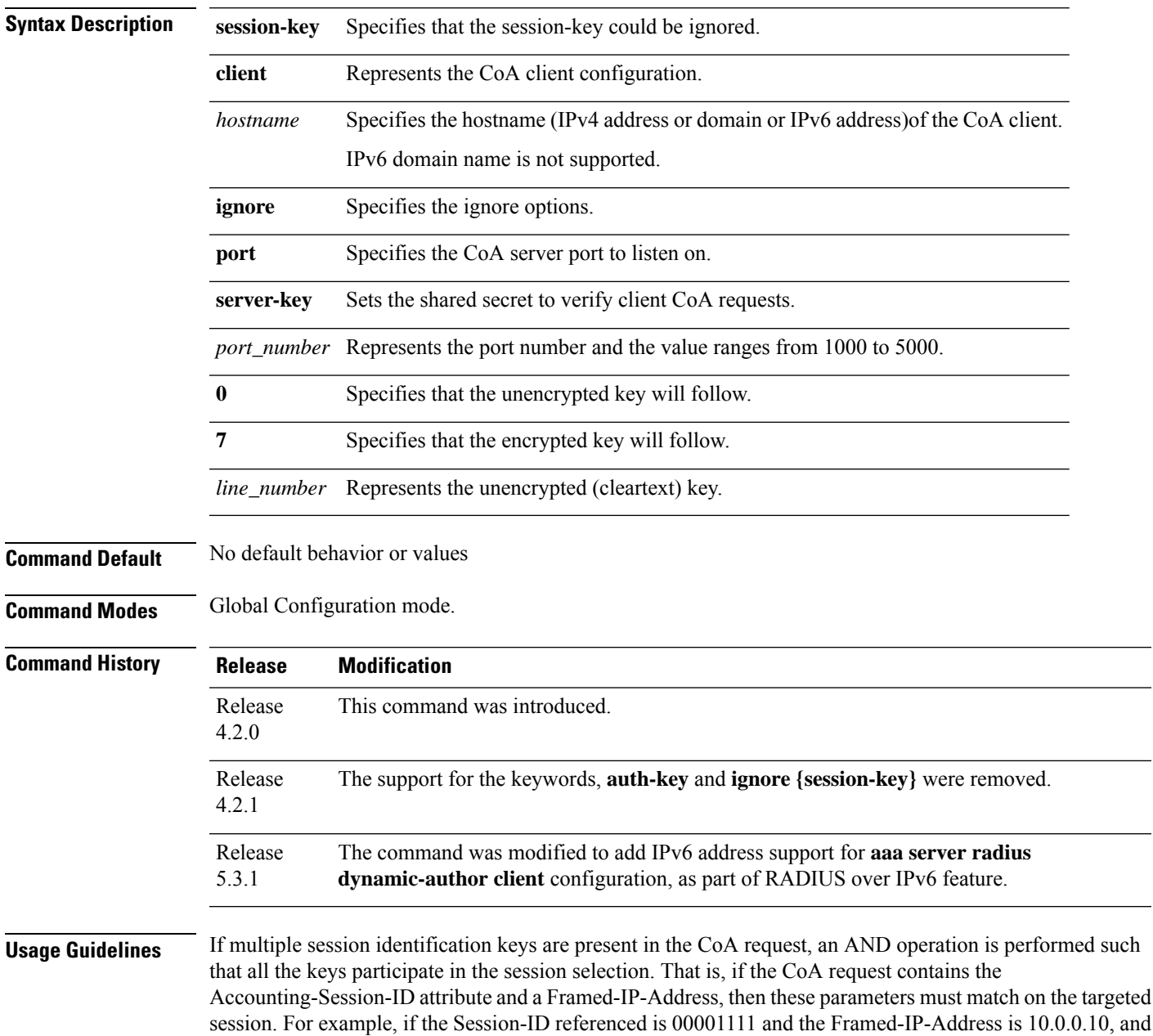

if the BNG is having a subscriber session with ID as 00001111 but with address as 10.10.10.1, then the session is not subjected to the CoA action. A CoA NACK is returned in this case.

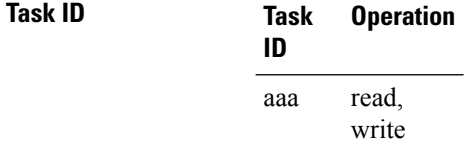

RP/0/RSP0/CPU0:router(config)# **aaa server radius dynamic-author ignore server-key**

# **aaa radius attribute nas-port-type**

To configure the AAA RADIUS attribute nas-port-type for a physical interface or a VLAN sub-interface, use the **aaa radius attribute nas-port-type** command in the interface configuration mode. To remove the configuration of nas-port-type from the interface or VLAN sub-interface, use the **no** form of this command.

**aaa radius attribute nas-port-type** {*value string*}

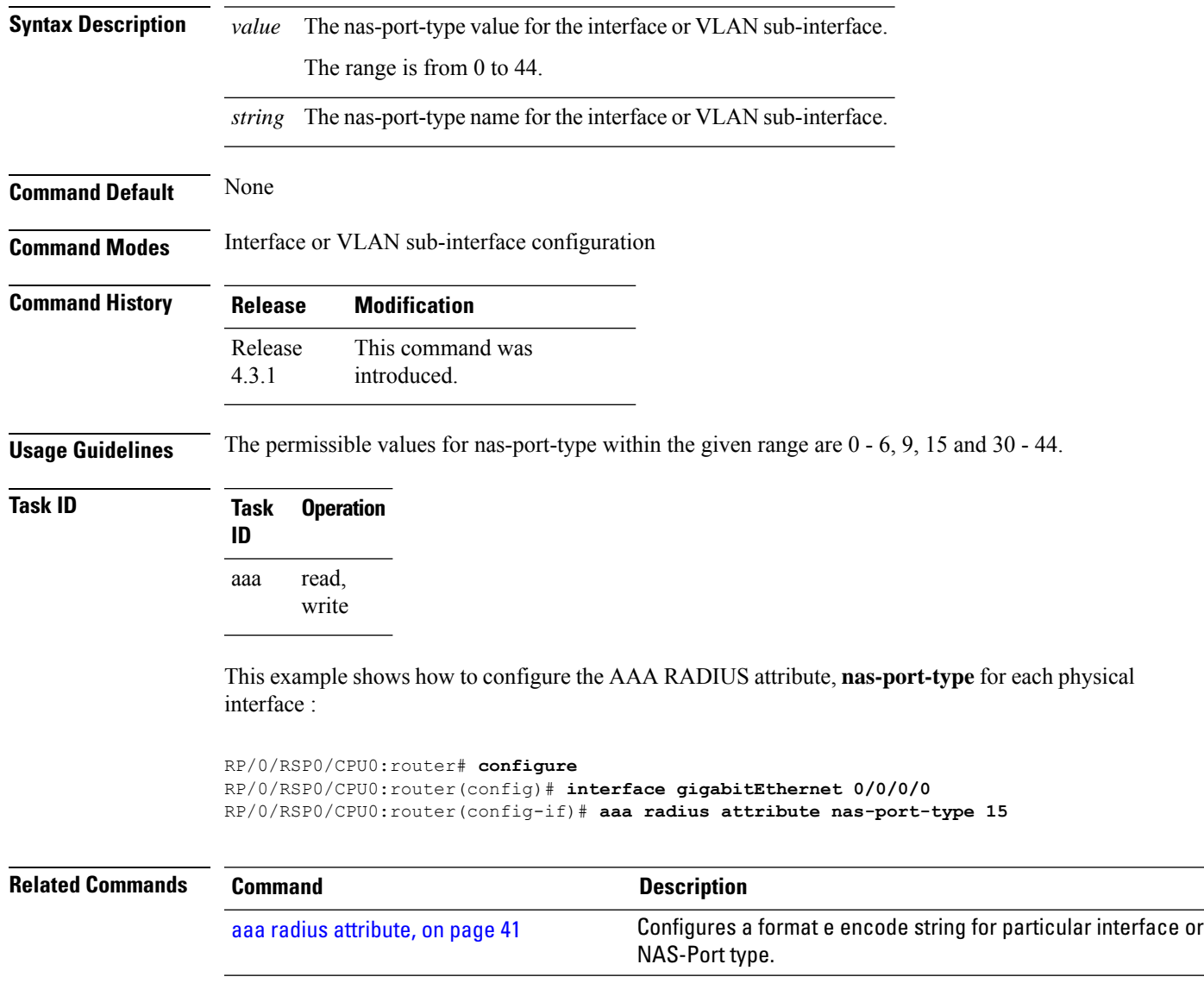

# **accounting (line)**

To enable authentication, authorization, and accounting (AAA) accounting services for a specific line or group of lines, use the **accounting** command in line template configuration mode. To disable AAA accounting services, use the **no** form of this command.

**accounting** {**commands** | **exec**} {**default***list-name*}

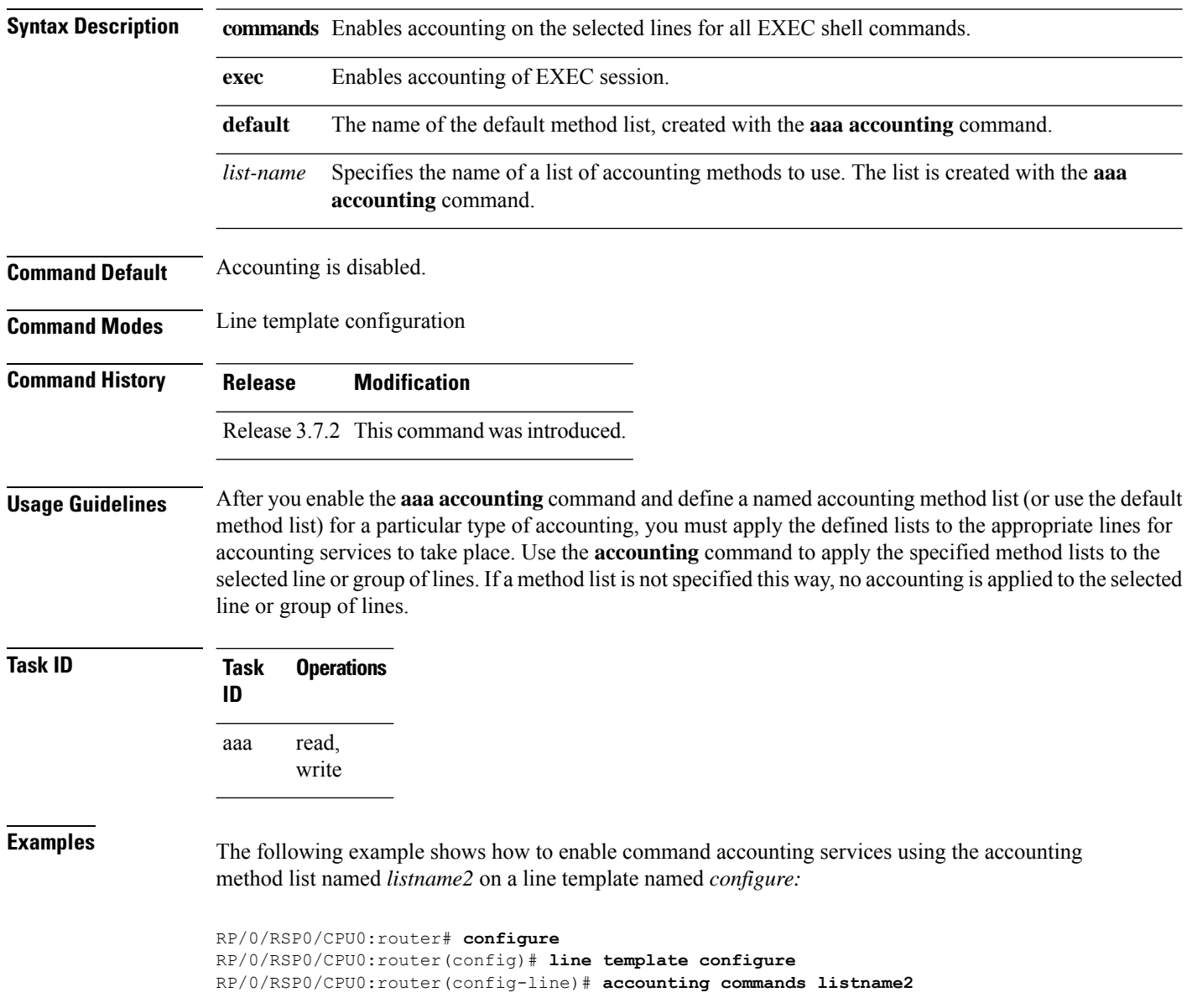

#### **Related Commands**

I

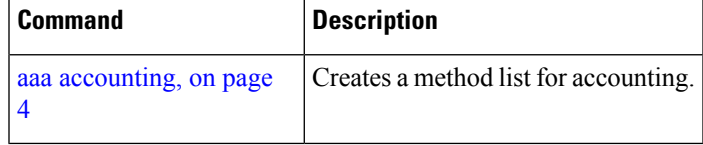

### **accounting aaa list**

To configure the subscriber accounting feature, use the **accounting aaa list** command in the dynamic template configuration mode. To disable this feature, use the **no** form of this command.

**accounting aaa list** {*method\_list\_name* | **default**} **type session** {**dual-stack-delay** *time* | **periodic-interval** *time*}

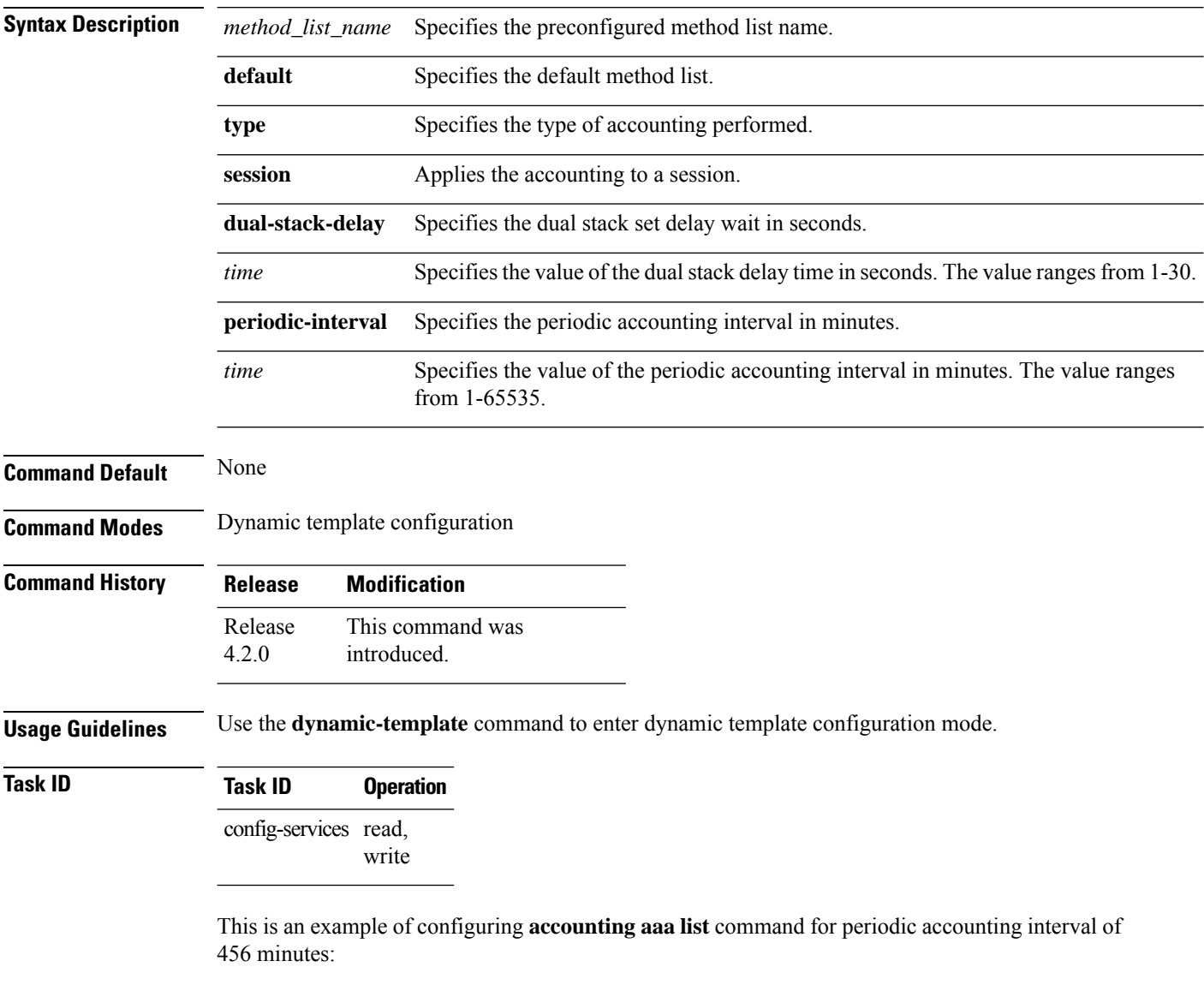

```
RP/0/RSP0/CPU0:router# configure
RP/0/RSP0/CPU0:router(config)# dynamic-template
RP/0/RSP0/CPU0:router(config-dynamic-template)# type service s1
RP/0/RSP0/CPU0:router(config-dynamic-template-type)# accounting aaa list l1 type session
periodic-interval 456
```
# **accounting aaa list type service**

To configure the service accounting feature, use the **accounting aaa list type service** command in the dynamic template configuration mode. To disable this feature, use the **no** form of this command.

**accounting aaa list** {*method\_list\_name* | **default**} **type service** [**periodic-interval** *time*]

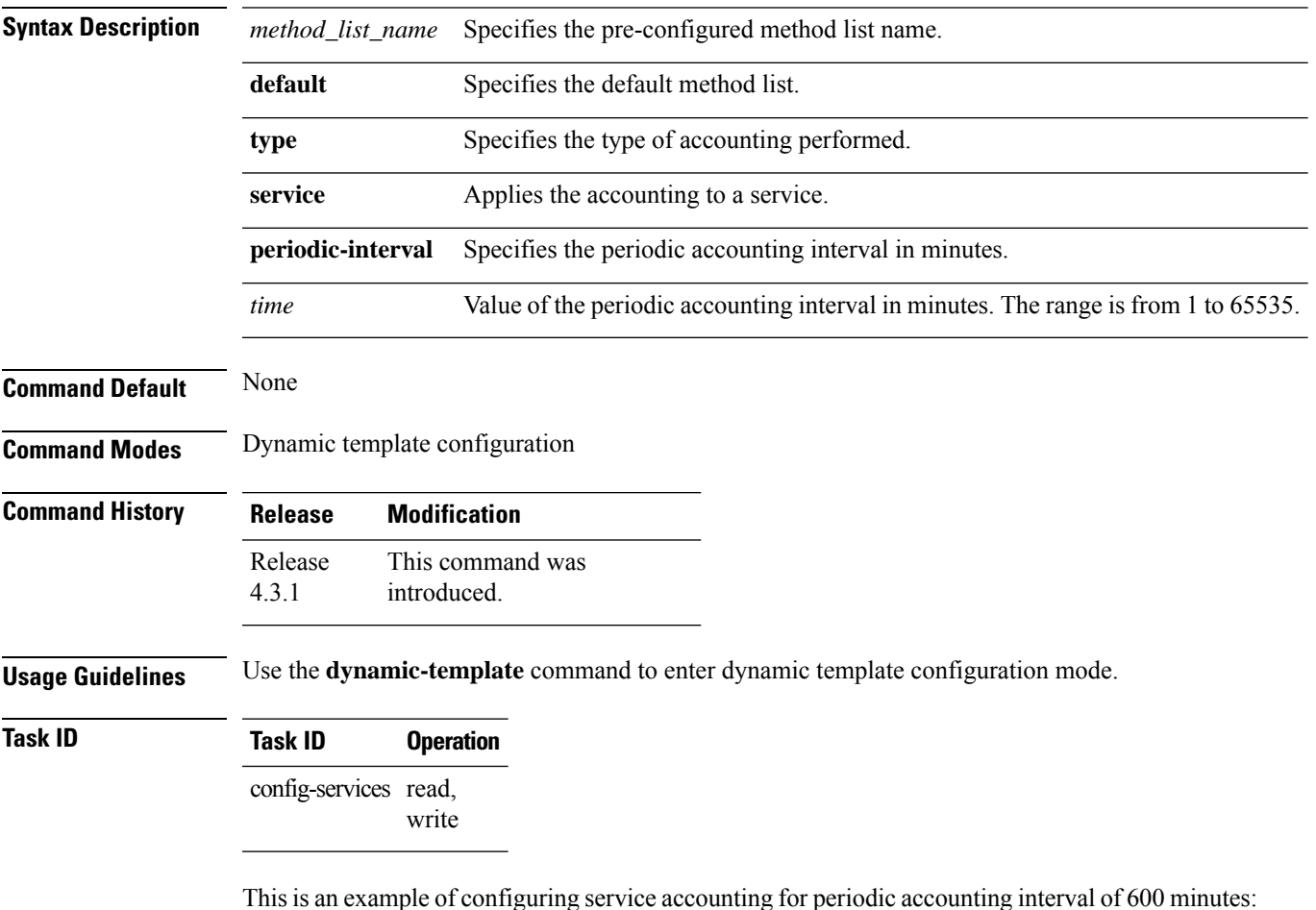

Ig for periodic accounting inter

```
RP/0/RSP0/CPU0:router# configure
RP/0/RSP0/CPU0:router(config)# dynamic-template
RP/0/RSP0/CPU0:router(config-dynamic-template)# type service s1
RP/0/RSP0/CPU0:router(config-dynamic-template-type)# accounting aaa list l1 type service
periodic-interval 600
```
# **accounting prepaid**

To configure accounting information for subscriber prepaid feature in BNG, use the **accounting prepaid** command in subscriber configuration mode. To remove this configuration, use the **no** form of this command.

**accounting prepaid** *name* [{**method-list authorization** *list-name* |**password** *password* |**quota-holding time** *quota-holding-time* | **quota-validity time** *quota-validity-time* | **threshold** {**time** *time-threshold* | **volume** *volume-threshold* } | **traffic** {**both** | **inbound** | **outbound**}}]

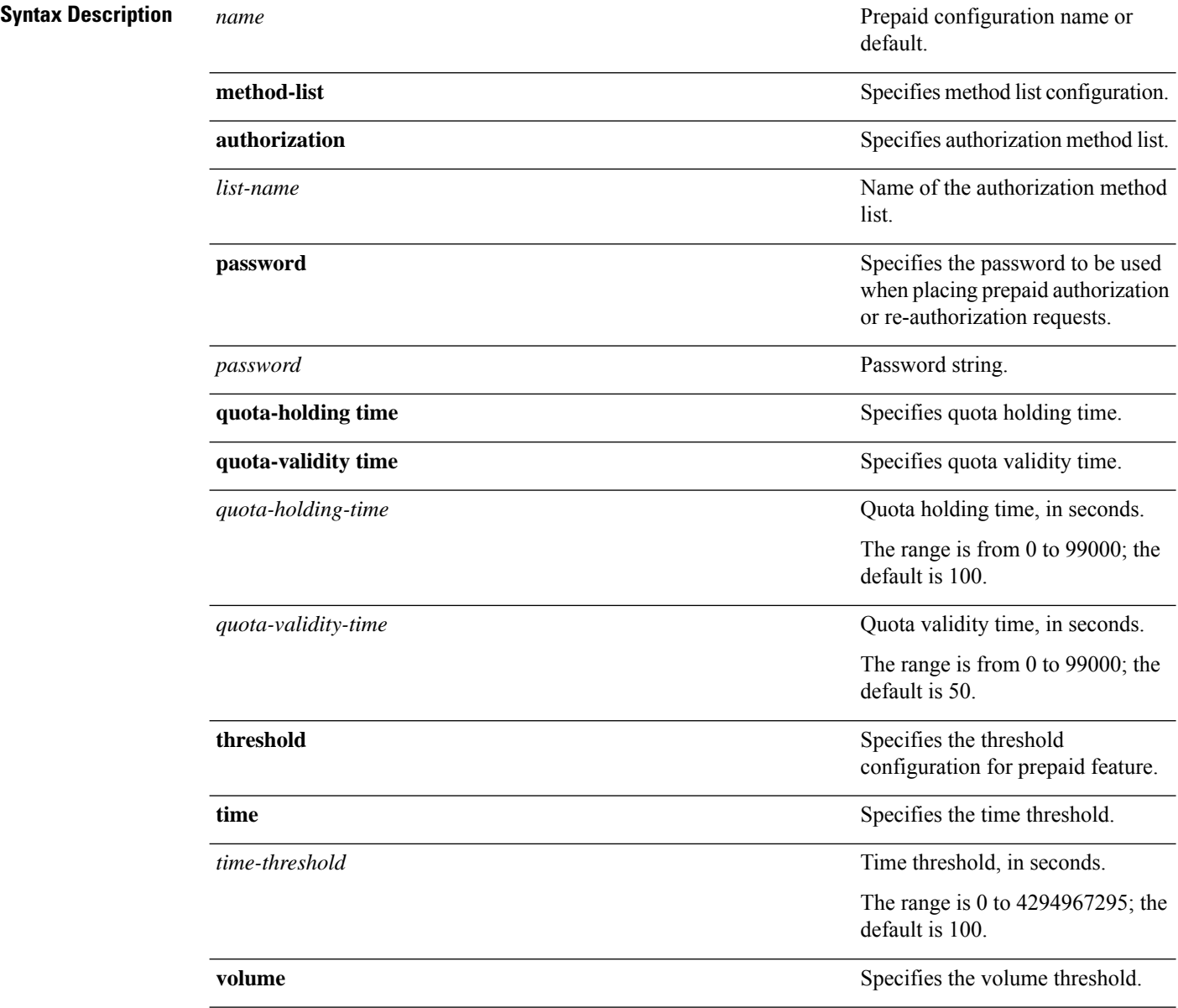

 $\overline{\phantom{a}}$ 

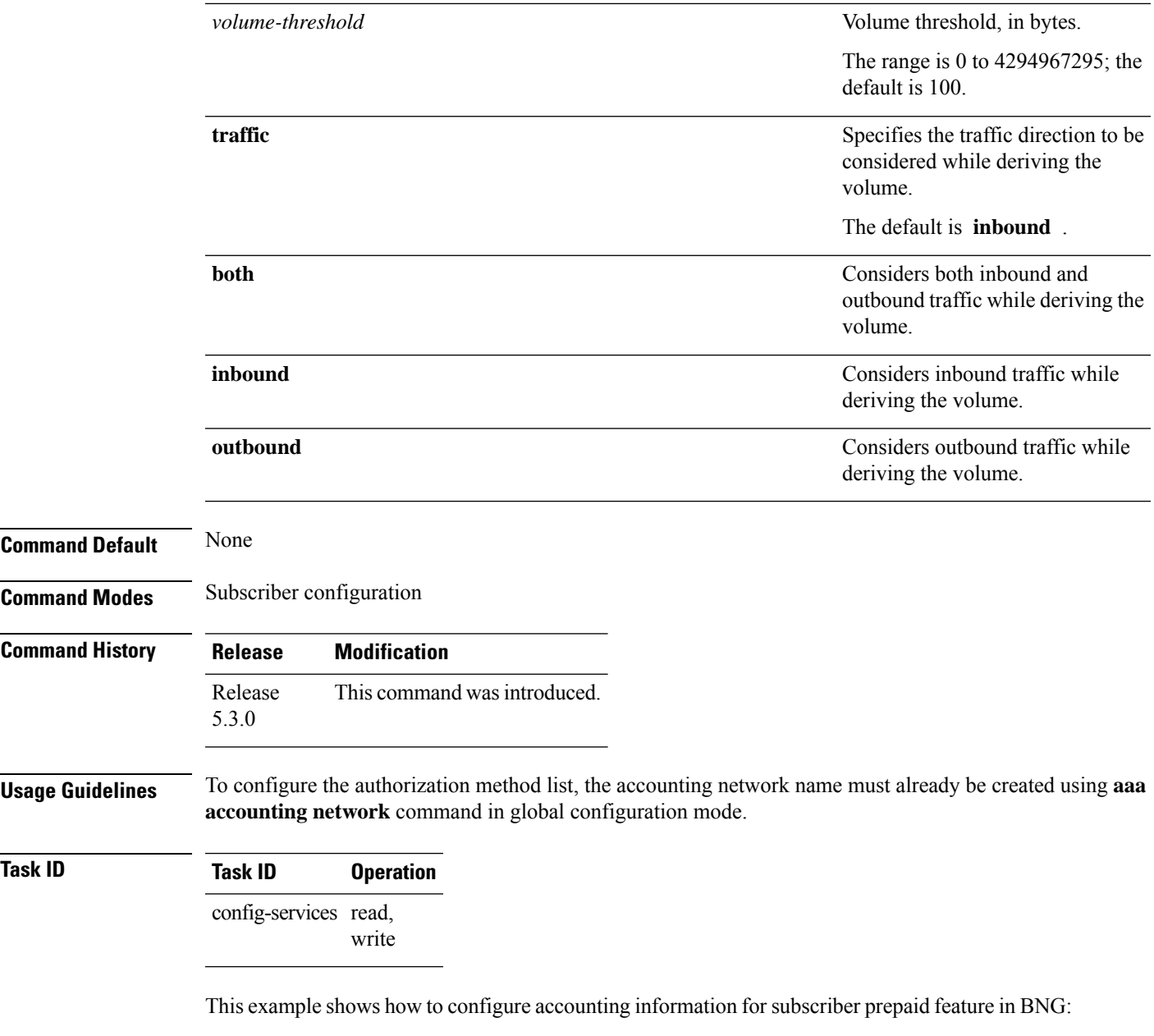

RP/0/RSP0/CPU0:router(config)# **subscriber** RP/0/RSP0/CPU0:router(config-subscriber)# **accounting prepaid feat1** RP/0/RSP0/CPU0:router(config-prepaid)# **traffic both**

# **authorization (line)**

To enable authentication, authorization, and accounting (AAA) authorization for a specific line or group of lines, use the **authorization** command in line template configuration mode. To disable authorization, use the **no** form of this command.

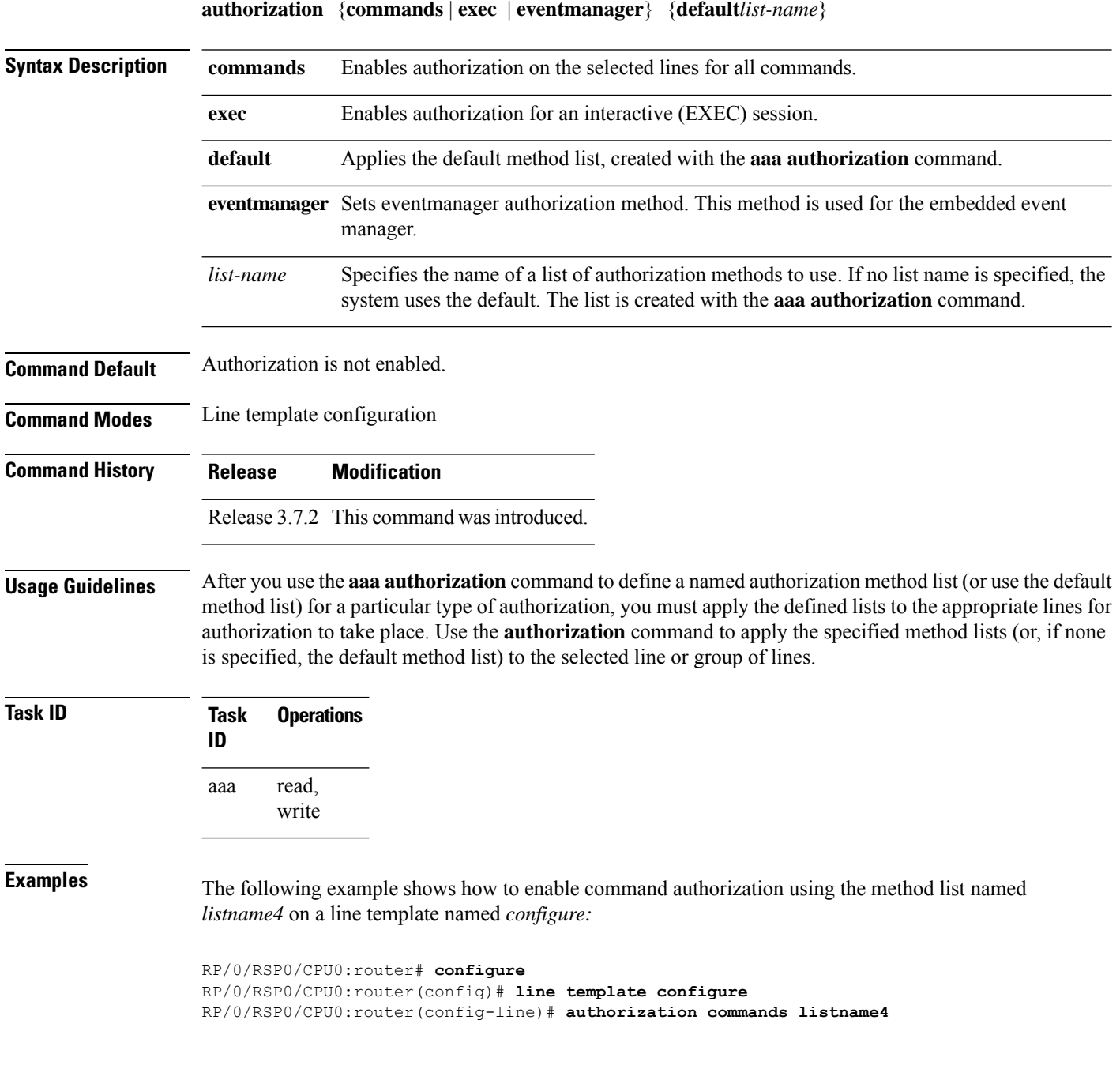

 $\mathbf l$ 

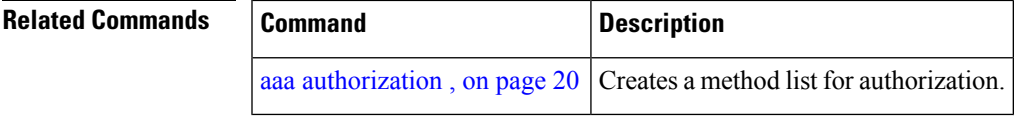

#### **clear tacacs counters**

To clear AAA counters for all the TACACS+ servers in the system, use the **clear tacacs counters** command in the EXEC mode.

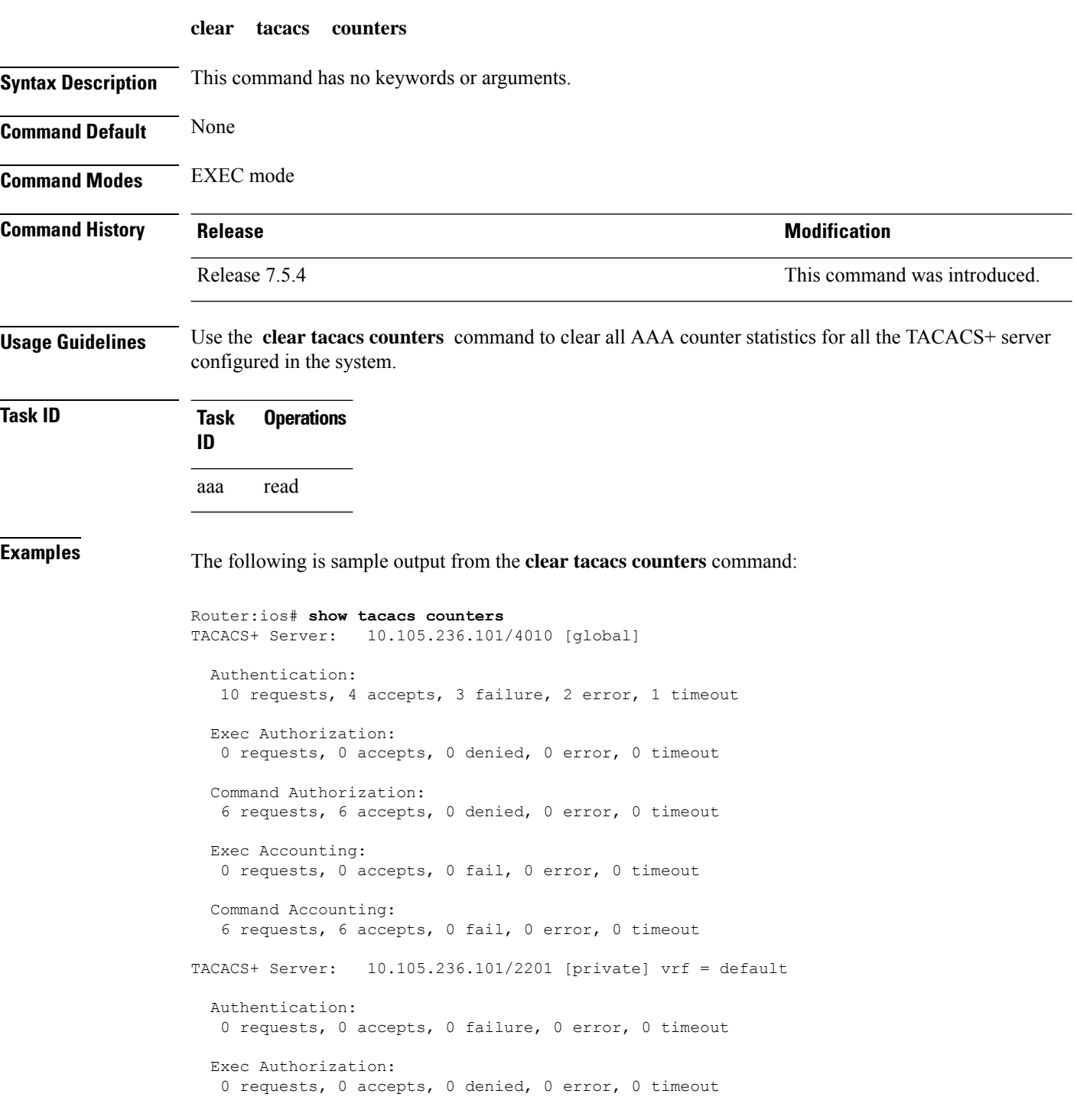

П

```
Command Authorization:
  0 requests, 0 accepts, 0 denied, 0 error, 0 timeout
  Exec Accounting:
  0 requests, 0 accepts, 0 fail, 0 error, 0 timeout
  Command Accounting:
  0 requests, 0 accepts, 0 fail, 0 error, 0 timeout
Router:ios# clear tacacs counters
Router:ios# show tacacs counters
TACACS+ Server: 10.105.236.101/4010 [global]
 Authentication:
  0 requests, 0 accepts, 0 failure, 0 error, 0 timeout
 Exec Authorization:
  0 requests, 0 accepts, 0 denied, 0 error, 0 timeout
  Command Authorization:
  0 requests, 0 accepts, 0 denied, 0 error, 0 timeout
  Exec Accounting:
  0 requests, 0 accepts, 0 fail, 0 error, 0 timeout
  Command Accounting:
  0 requests, 0 accepts, 0 fail, 0 error, 0 timeout
TACACS+ Server: 10.105.236.101/2201 [private] vrf = default
 Authentication:
  0 requests, 0 accepts, 0 failure, 0 error, 0 timeout
  Exec Authorization:
  0 requests, 0 accepts, 0 denied, 0 error, 0 timeout
  Command Authorization:
  0 requests, 0 accepts, 0 denied, 0 error, 0 timeout
  Exec Accounting:
  0 requests, 0 accepts, 0 fail, 0 error, 0 timeout
  Command Accounting:
  0 requests, 0 accepts, 0 fail, 0 error, 0 timeout
```
#### **deadtime (server-group configuration)**

To configure the deadtime value at the RADIUSserver group level, use the**deadtime** command in server-group configuration mode. To set deadtime to 0, use the **no** form of this command.

**deadtime** *minutes*

**Syntax Description** minutes Length of time, in minutes, for which a RADIUS server is skipped over by transaction requests, up to a maximum of 1440 (24 hours). The range is from 1 to 1440.

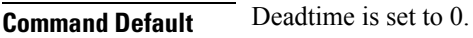

**Command Modes** Server-group configuration

**Command History Release Modification**

- Release 3.7.2 This command was introduced.
- **Usage Guidelines** The value of the deadtime set in the server groups overrides the deadtime that is configured globally. If the deadtime is omitted from the server group configuration, the value is inherited from the primary list. If the server group is not configured, the default value of 0 applies to all servers in the group. If the deadtime is set to 0, no servers are marked dead.

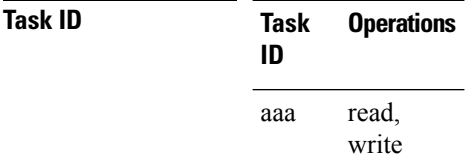

**Examples** The following example specifies a one-minute deadtime for RADIUS server group group1 when it has failed to respond to authentication requests for the **deadtime** command:

```
RP/0/RSP0/CPU0:router# configure
RP/0/RSP0/CPU0:router(config)# aaa group server radius group1
RP/0/RSP0/CPU0:router(config-sg-radius)# server 10.1.1.1 auth-port 1645 acct-port 1646
RP/0/RSP0/CPU0:router(config-sg-radius)# server 10.2.2.2 auth-port 2000 acct-port 2001
RP/0/RSP0/CPU0:router(config-sg-radius)# deadtime 1
```
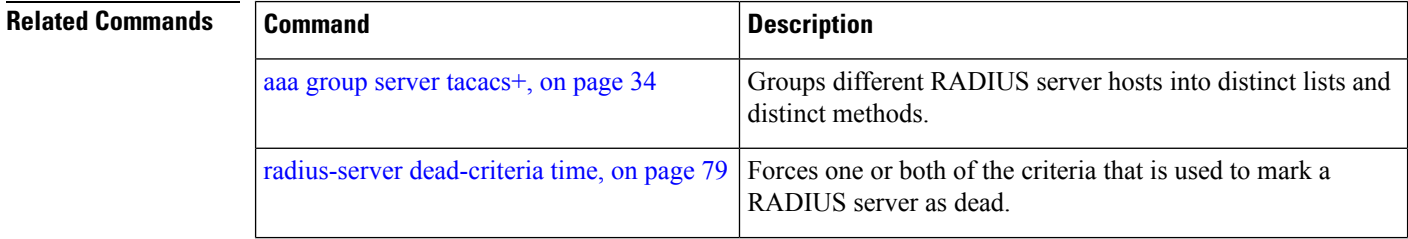

I

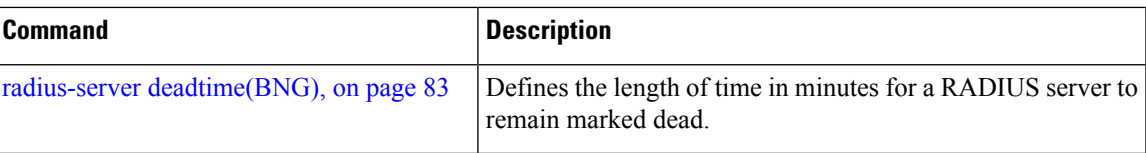

# **description (AAA)**

To create a description of a task group or user group during configuration, use the **description** command in task group configuration or user group configuration mode. To delete a task group description or user group description, use the **no** form of this command.

**description** *string*

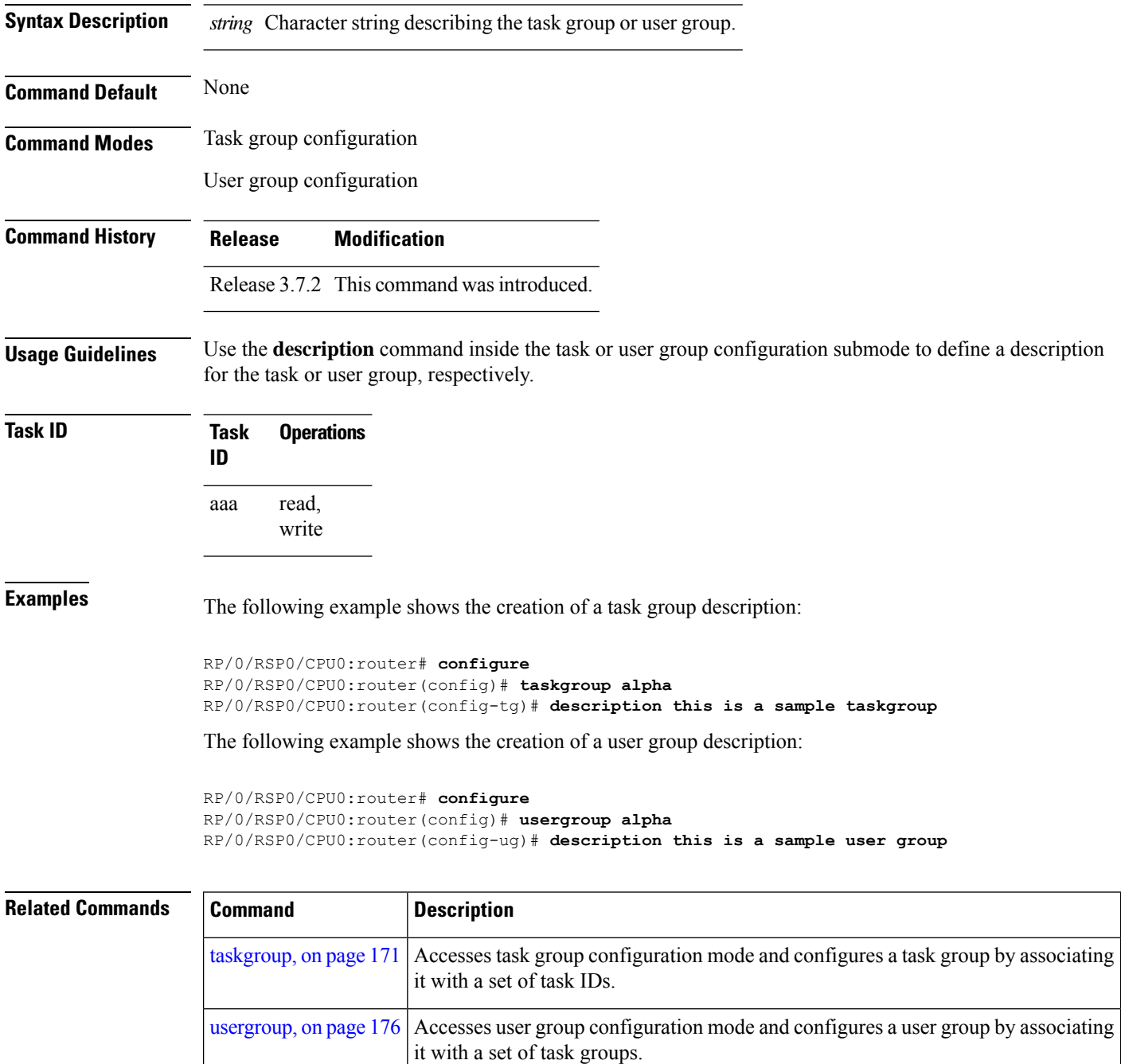
# <span id="page-72-0"></span>**group (AAA)**

To add a user to a group, use the **group** command in username configuration mode. To remove the user from a group, use the **no** form of this command.

**group** {**root-system** | **root-lr** |**netadmin**|**sysadmin**| **operator** | **cisco-support** |**serviceadmin***group-name*}

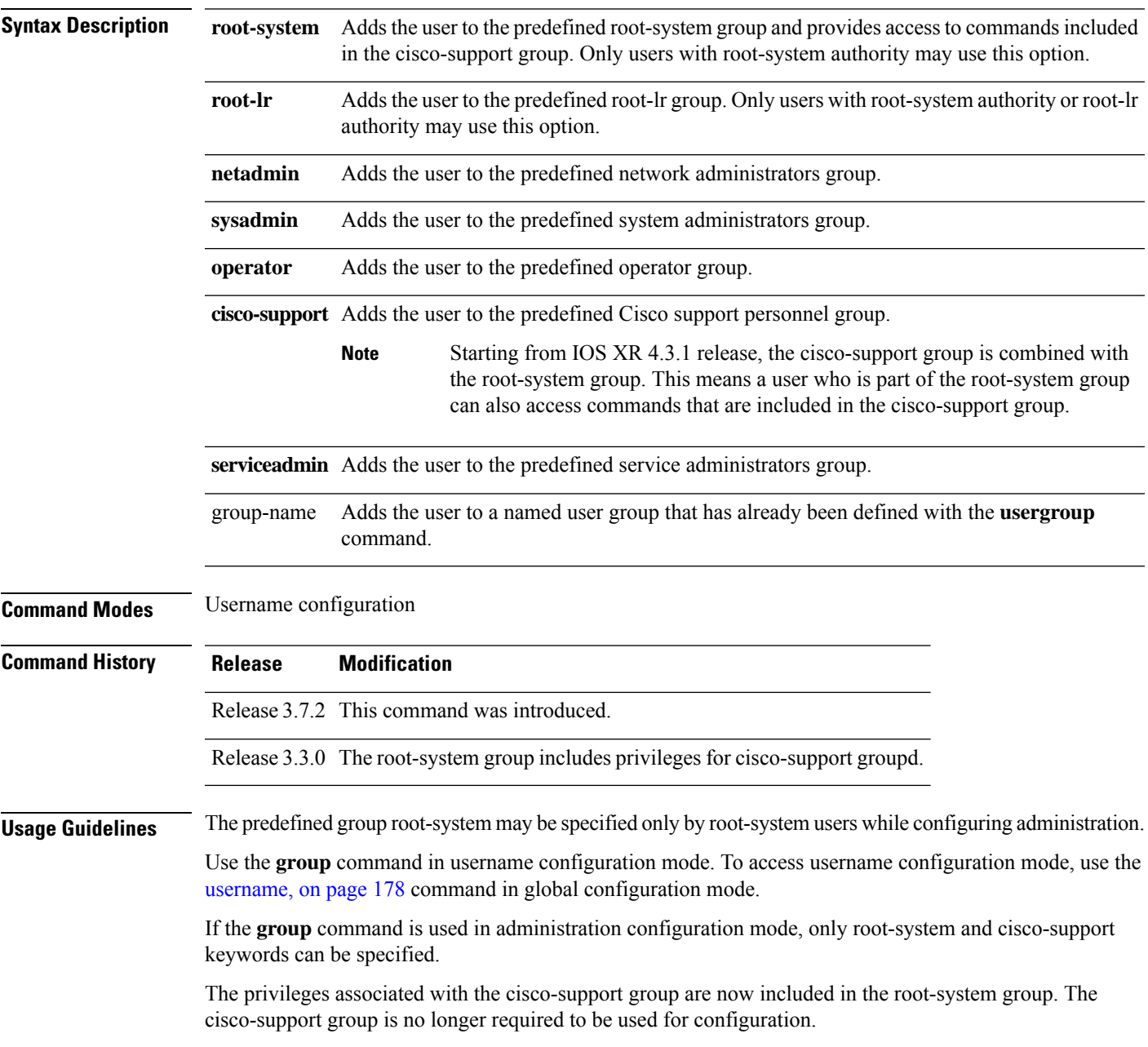

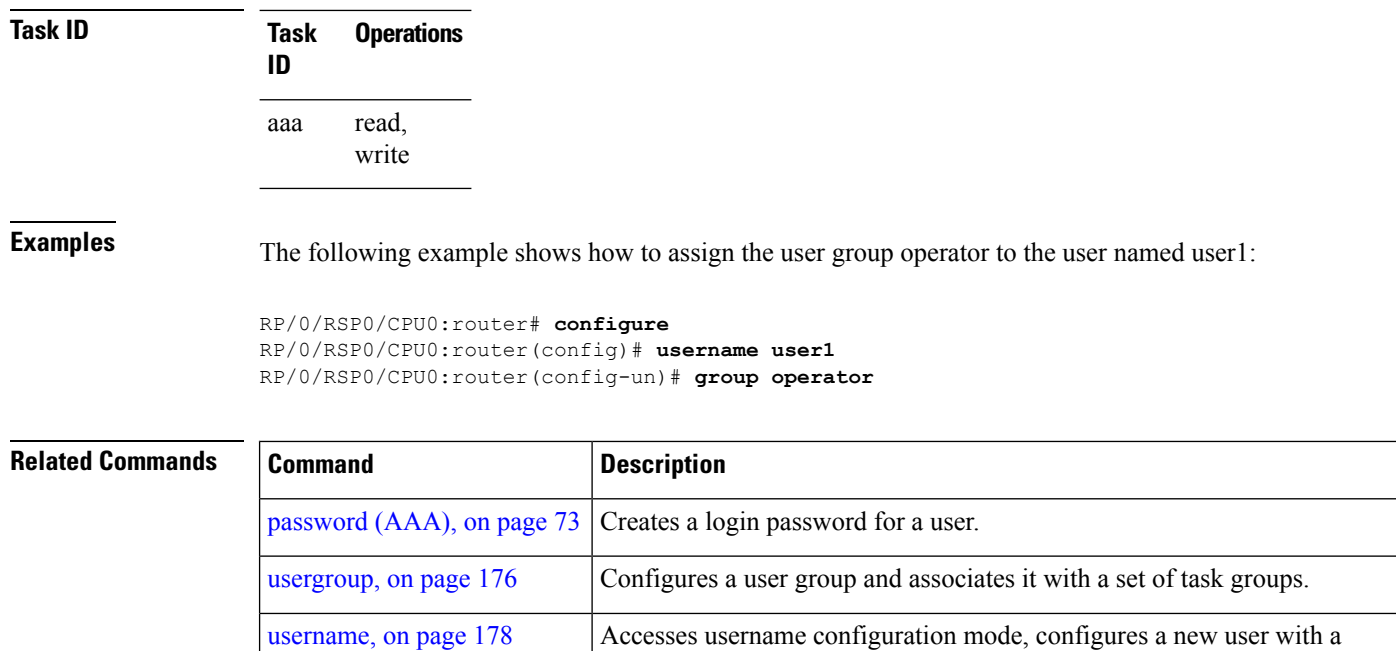

username, and establishes a password and permissions for that user.

П

# **holddown-time (TACACS+)**

To specify a duration for which an unresponsive TACACS+ server is to be marked as down, and not be used for sending further client requests for that duration, use the **holddown-time** command in various configuration modes. To disable this feature, use the **no** form of this command or configure the hold down timer value as zero.

### **holddown-time** *time*

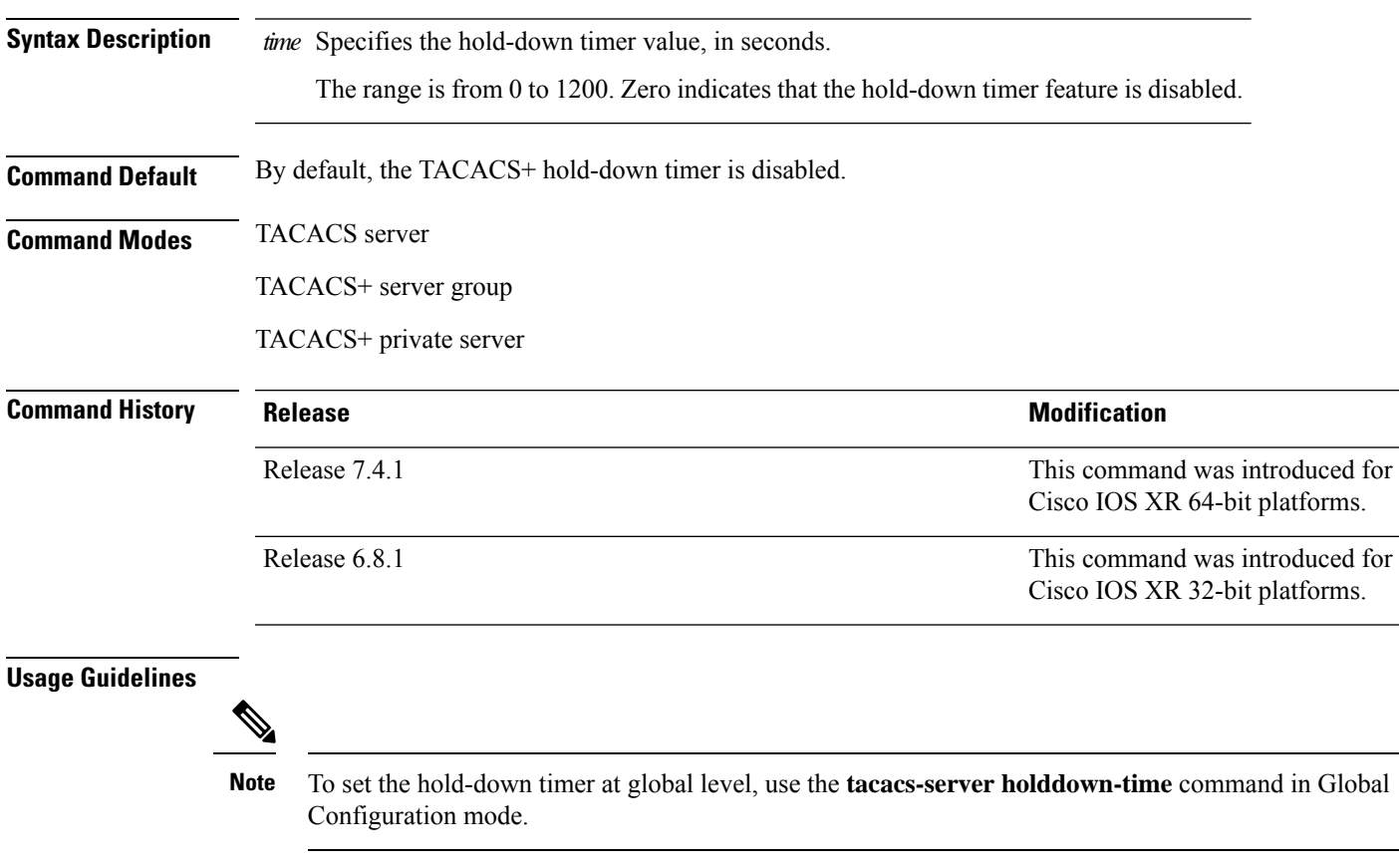

While selecting the timer at various configuration levels, the system gives preference to the one which is more specific to the server. That is, the server-level timer has the highest precedence, followed by server group-level and finally, the global-level.

Also, see the *Guidelines for Configuring Hold-Down Timer for TACACS+* section in the *Configuring AAA Services* chapter in the *System Security Configuration Guide for Cisco ASR 9000 Series Routers*.

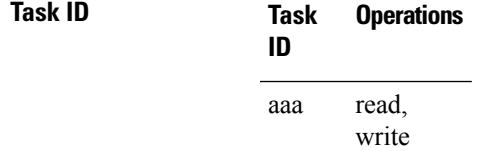

**Examples** This example shows how to mark an unresponsive TACACS+ server as being down, and not to use it for sending further client requests for a duration of 35 seconds:

> Router(config)#**tacacs-server host 10.105.236.102 port 2020** Router(config-tacacs-host)#**holddown-time 35**

This example shows how to set a hold-down timer at global level:

Router#**configure** Router(config)#**tacacs-server holddown-time 30**

This example shows how to set a hold-down timer at server-group level:

```
Router#configure
Router(config)#aaa group server tacacs+ test-group
Router(config-sg-tacacs)#holddown-time 40
```
This example shows how to set a hold-down timer at private server level:

```
Router(config)#aaa group server tacacs+ test-group
Router(config-sg-tacacs)#server-private 10.105.236.109 port 2020
Router(config-sg-tacacs-private)#holddown-time 55
Router(config-sg-tacacs-private)#commit
```
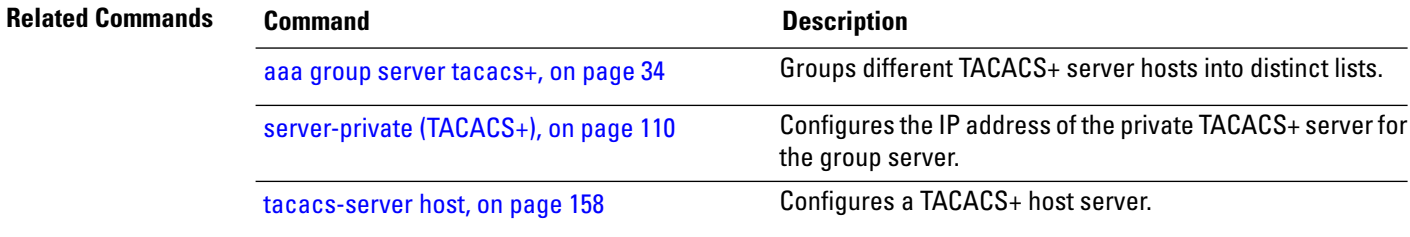

# **inherit taskgroup**

To enable a task group to derive permissions from another task group, use the **inherit taskgroup** command in task group configuration mode.

**inherit taskgroup** {*taskgroup-name* |**netadmin**| **operator** |**sysadmin**| **cisco-support** | **root-lr** | **root-system** | **serviceadmin**}

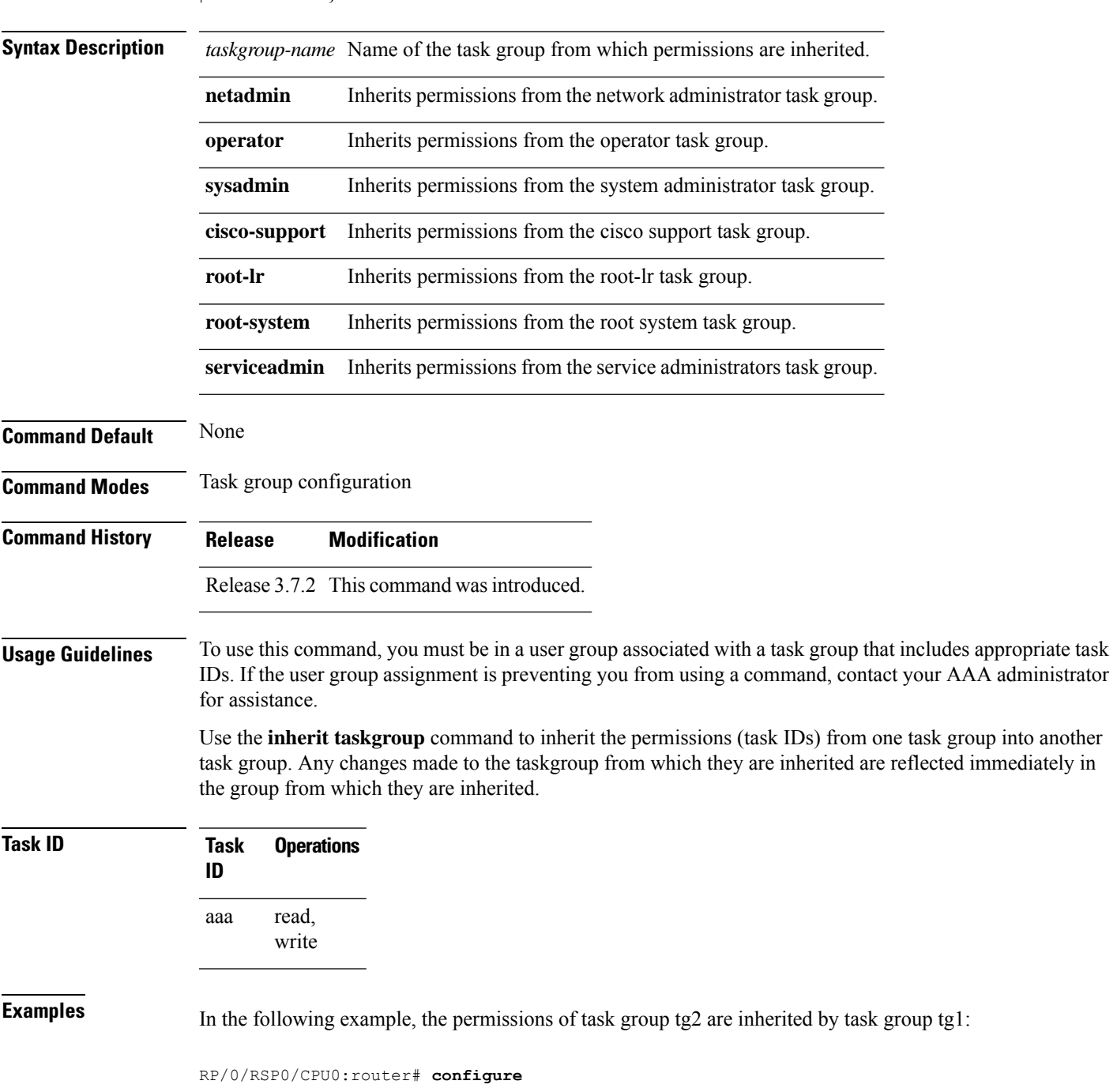

```
RP/0/RSP0/CPU0:router(config)# taskgroup tg1
RP/0/RSP0/CPU0:router(config-tg)# inherit taskgroup tg2
RP/0/RSP0/CPU0:router(config-tg)# end
```
ı

# **inherit usergroup**

To enable a user group to derive characteristics of another user group, use the **inherit usergroup** command in user group configuration mode.

**inherit usergroup** *usergroup-name*

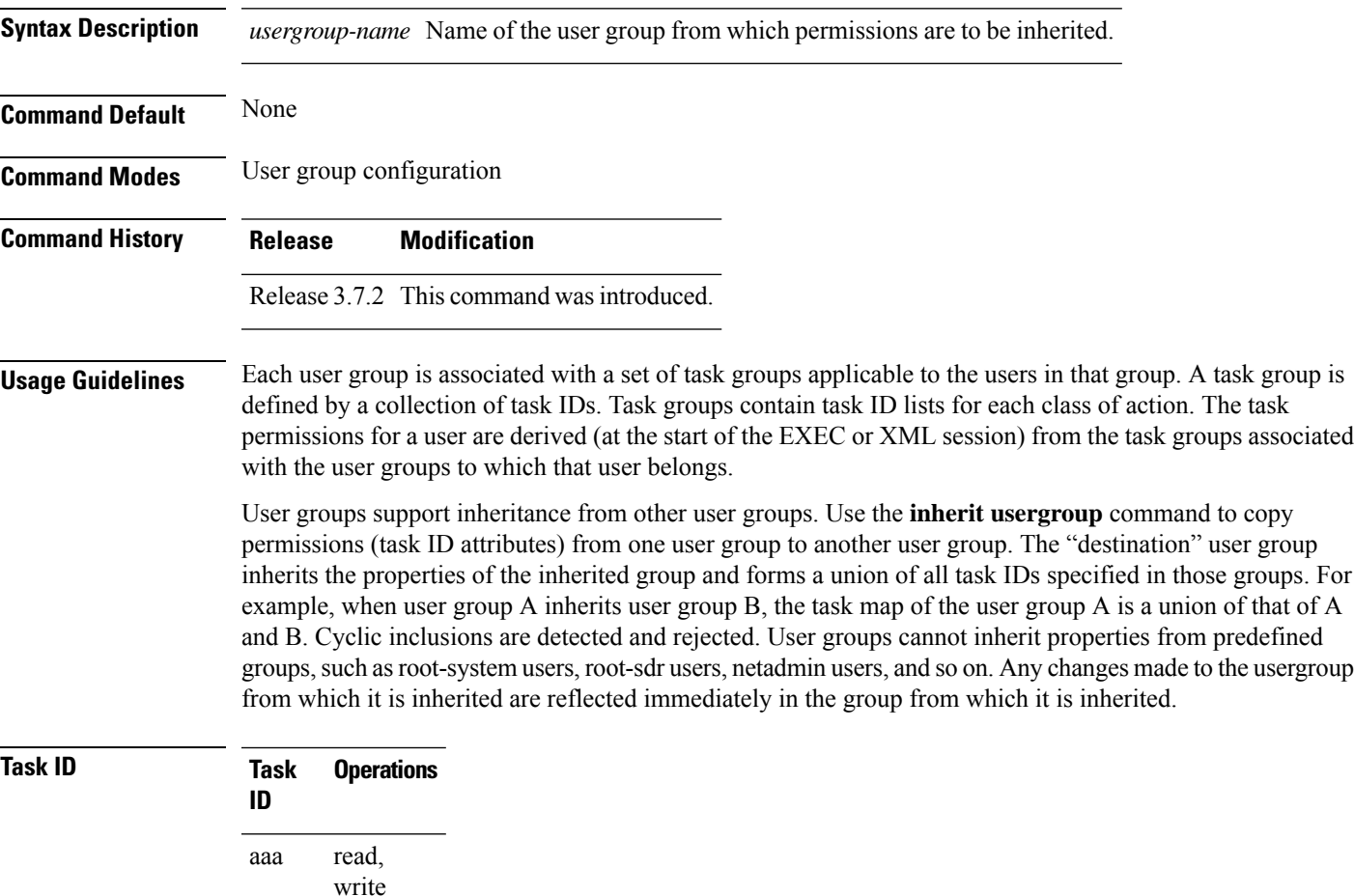

**Examples** The following example shows how to enable the purchasing user group to inherit properties from the sales user group:

```
RP/0/RSP0/CPU0:router# configure
RP/0/RSP0/CPU0:router(config)# usergroup purchasing
RP/0/RSP0/CPU0:router(config-ug)# inherit usergroup sales
```
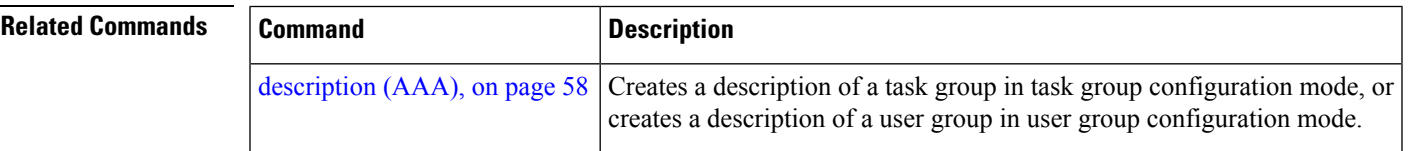

I

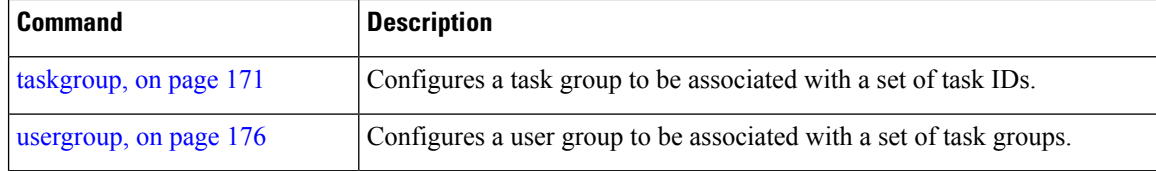

٠

# **key (RADIUS)**

To specify the authentication and encryption key that is used between the router and the RADIUS daemon running on the RADIUS server, use the **key (RADIUS)** command in RADIUS server-group private configuration mode.

**key** {**0** *clear-text-key* | **7** *encrypted-keyclear-text-key*}

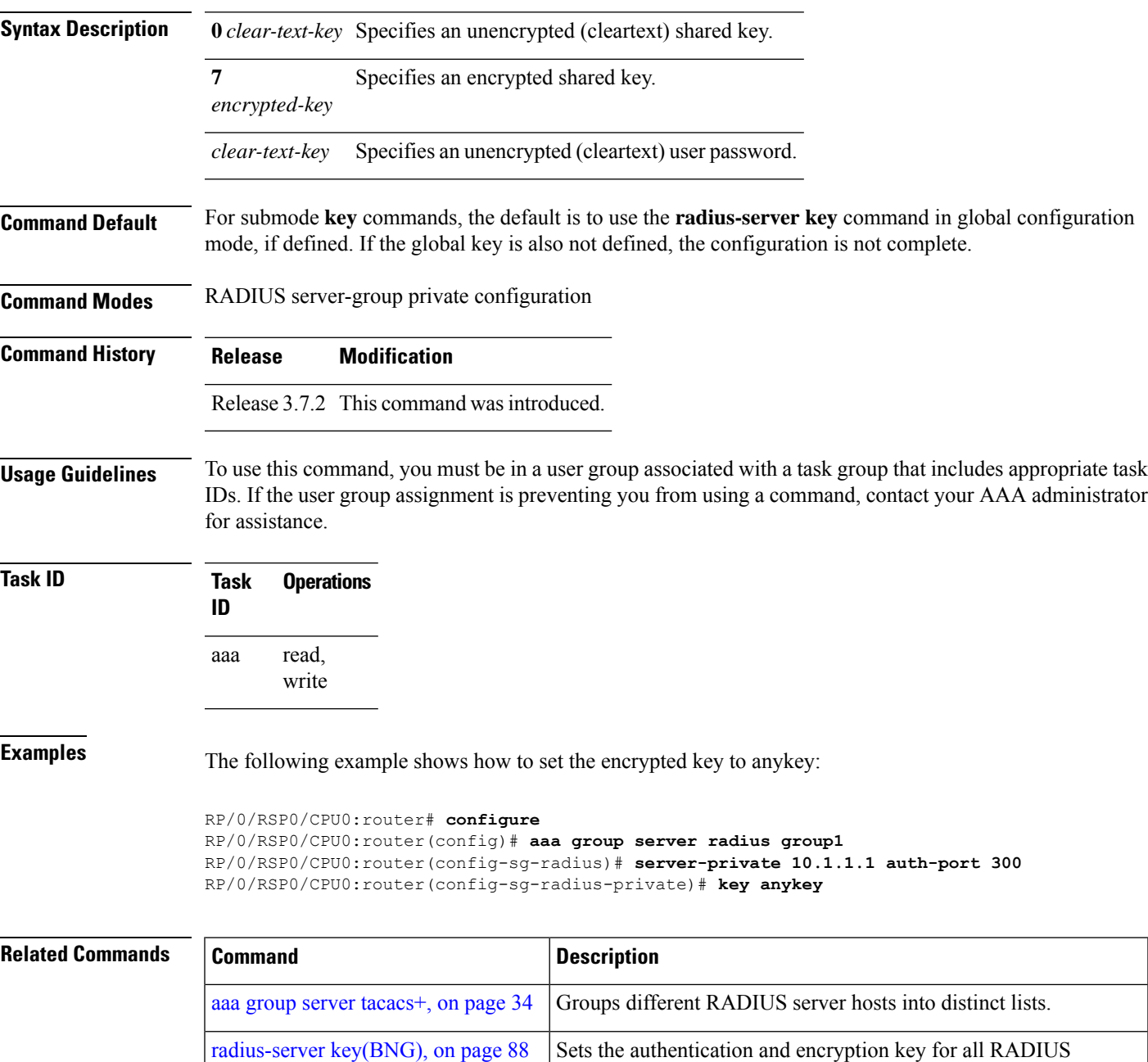

communications between the router and the RADIUS daemon.

L

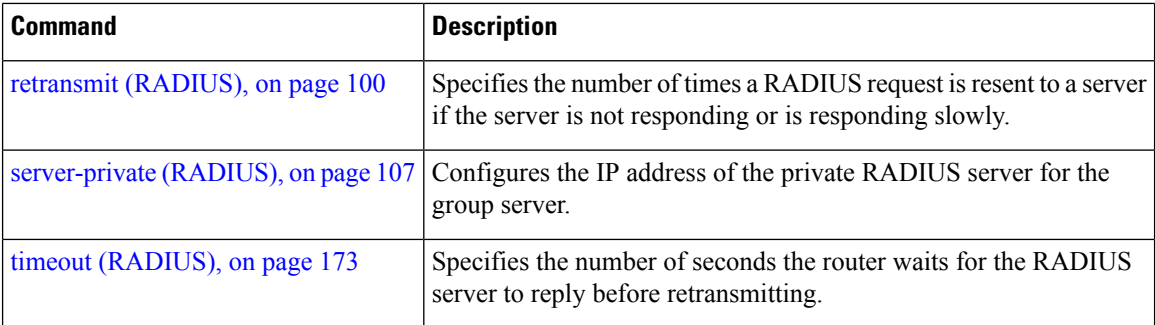

×

# **key (TACACS+)**

To specify an authentication and encryption key shared between the AAA server and the TACACS+ server, use the **key (TACACS+)** command in TACACS host configuration mode. To disable this feature, use the **no** form of this command.

**key** {**0** *clear-text-key* | **7** *encrypted-keyauth-key*}

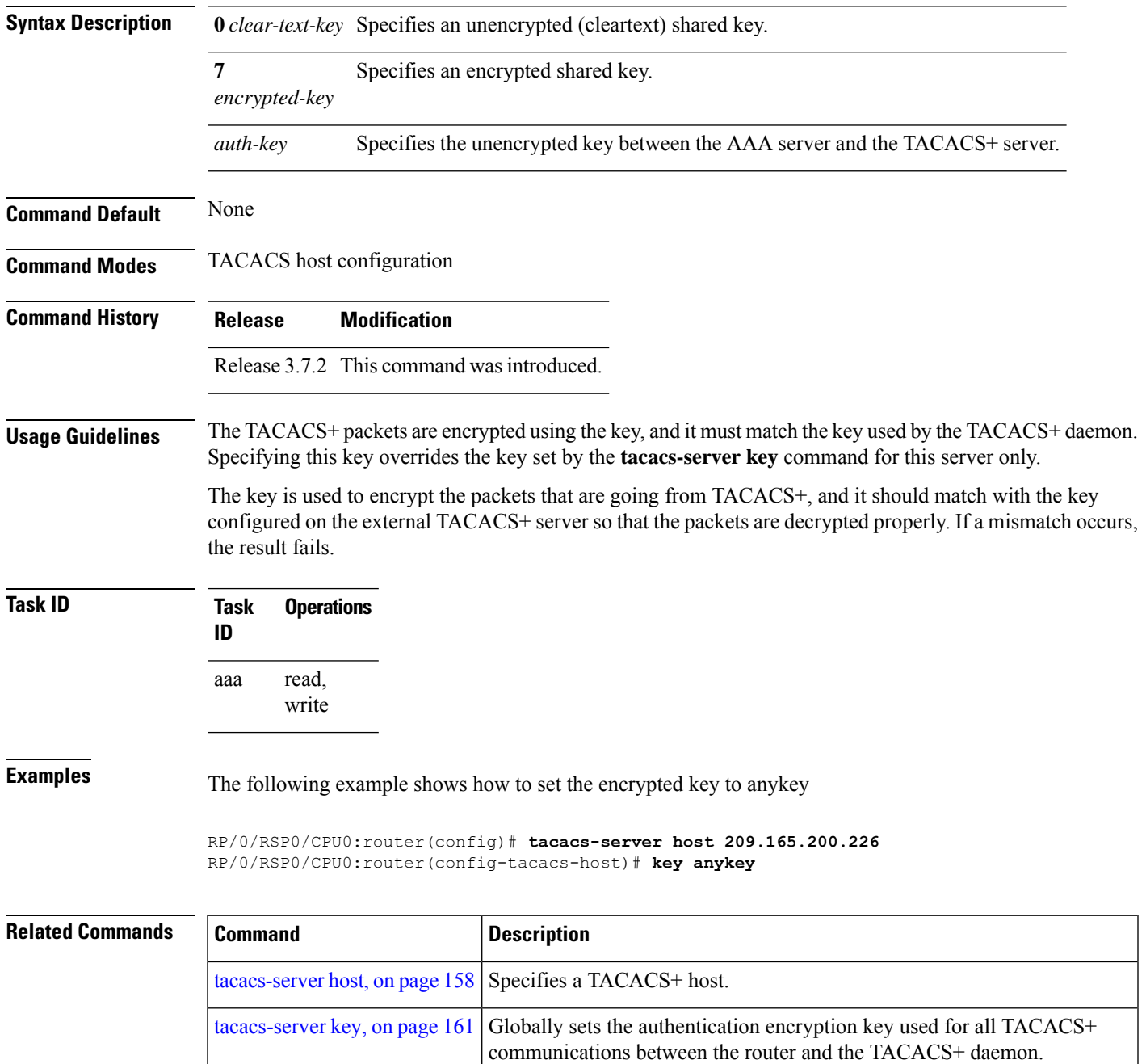

# **login authentication**

To enable authentication, authorization, and accounting (AAA) authentication for logins, use the **login authentication**command in line template configuration mode. To return to the default authentication settings, use the **no** form of this command.

**login authentication** {**default***list-name*}

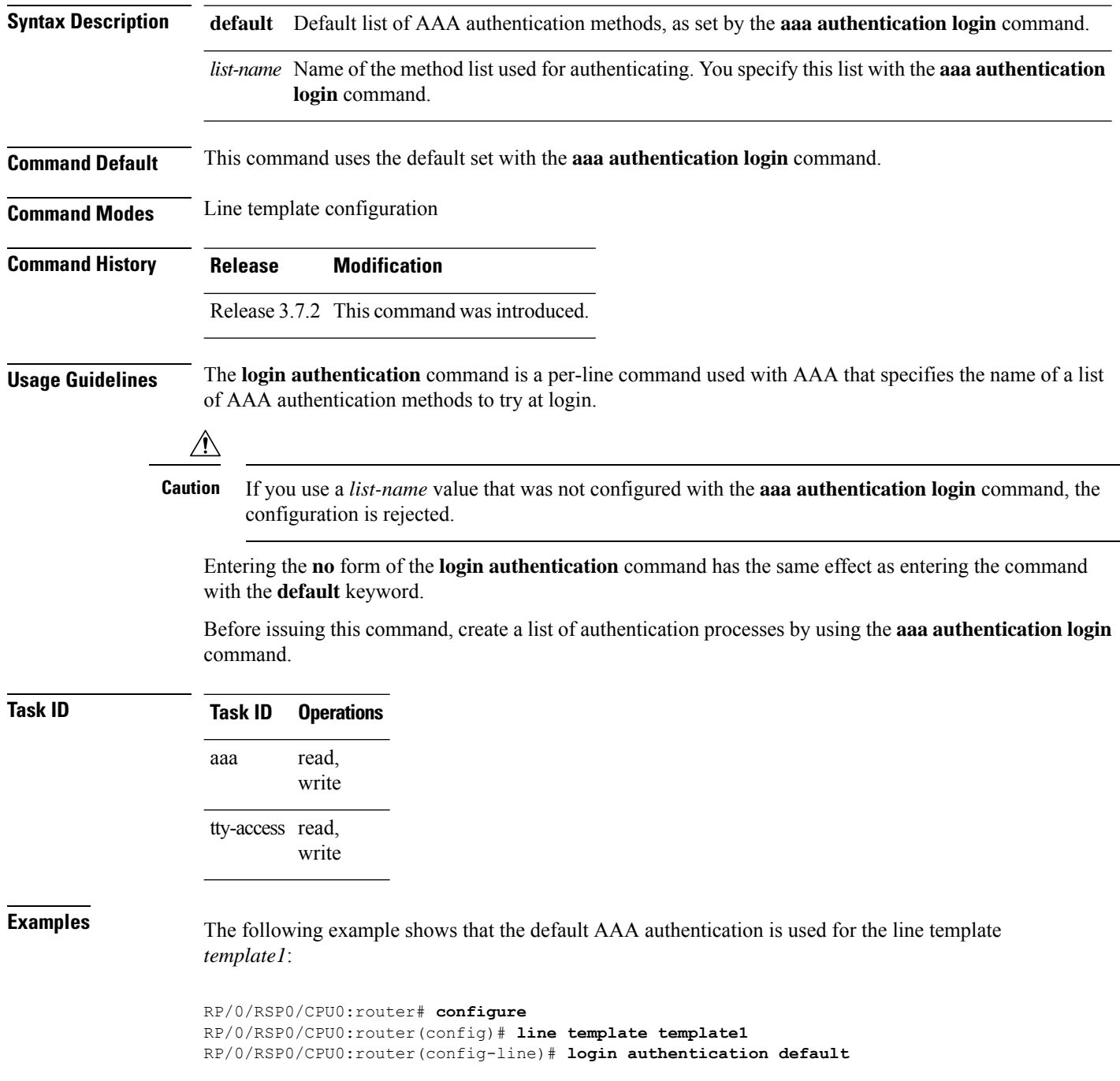

The following example showsthat the AAA authentication list called *list1* is used for the line template *template2*:

```
RP/0/RSP0/CPU0:router# configure
RP/0/RSP0/CPU0:router(config)# line template template2
RP/0/RSP0/CPU0:router(config-line)# login authentication list1
```
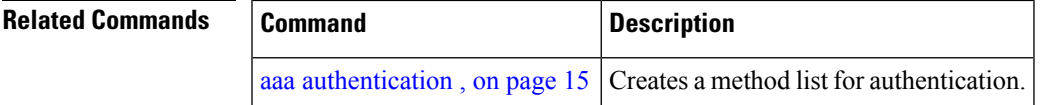

# **nacm enable-external-policies**

To enable dynamic NETCONF Access Control Model (NACM) policy authorization on a router, use the **nacm enable-external-policies** command in the Global Configuration mode. To remove the configuration, use the **no** form of this command.

### **nacm enable-external-policies**

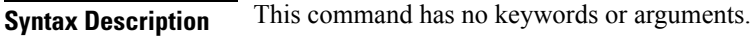

**Command Default** Disabled, by default.

**Command Modes** Global Configuration mode

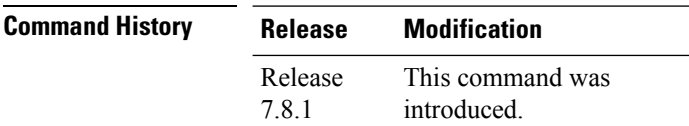

**Usage Guidelines** If this configuration is not present, update the NACM policies manually on each router.

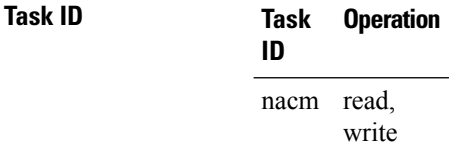

This example shows how to enable the dynamic NACM on a router.

Router#**configure** Router(config)# **nacm enable-external-policies** Router(config)# **commit**

# <span id="page-86-0"></span>**password (AAA)**

To create a login password for a user, use the **password** command in username configuration mode or line template configuration mode. To remove the password, use the **no** form of this command.

**password** {[**0**] | **7** *password*}

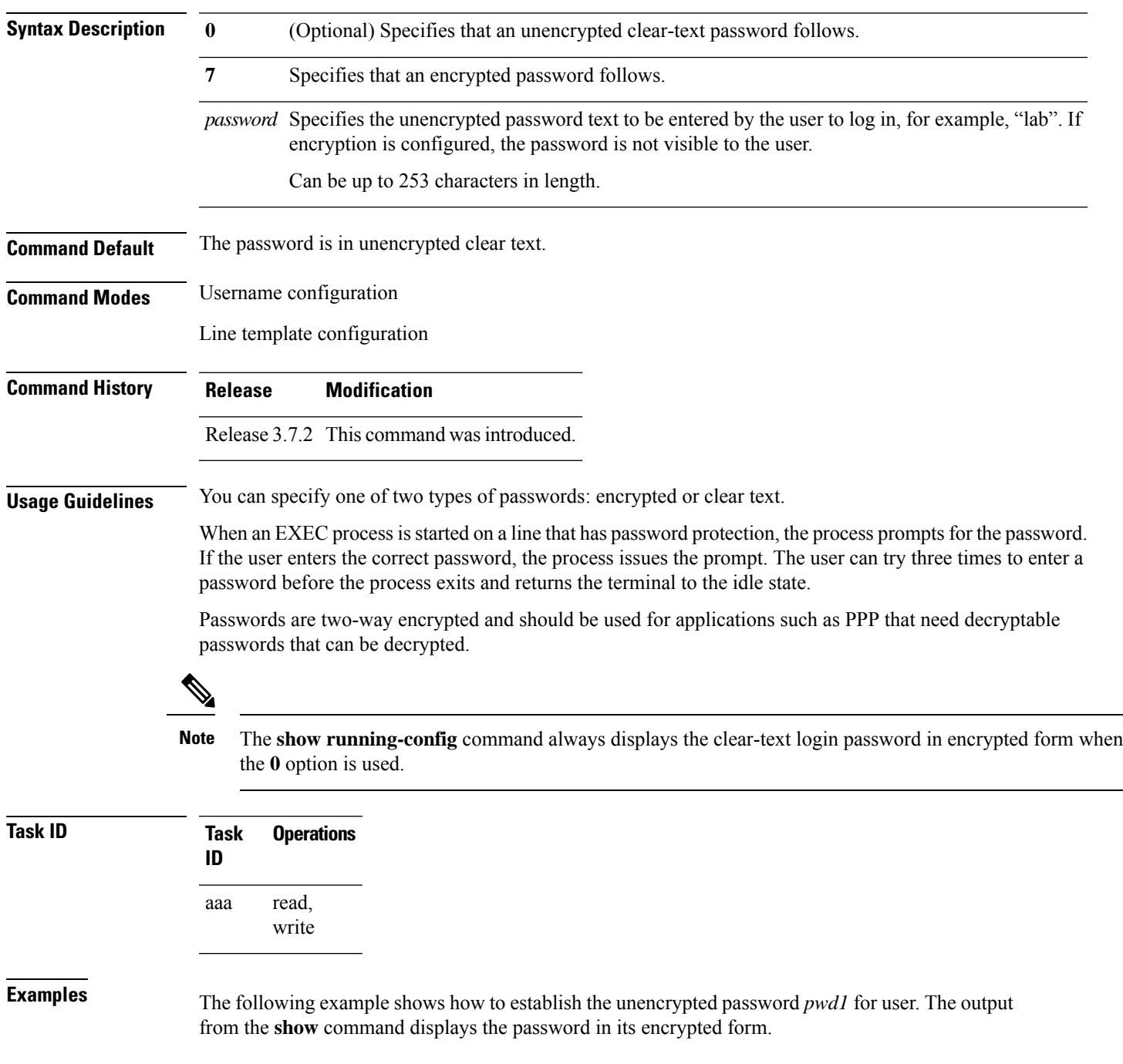

```
RP/0/RSP0/CPU0:router# configure
RP/0/RSP0/CPU0:router(config)# username user1
RP/0/RSP0/CPU0:router(config-un)# password 0 pwd1
RP/0/RSP0/CPU0:router(config-un)# commit
RP/0/RSP0/CPU0:router(config-un)# show running-config
Building configuration...
username user1
password 7 141B1309
```
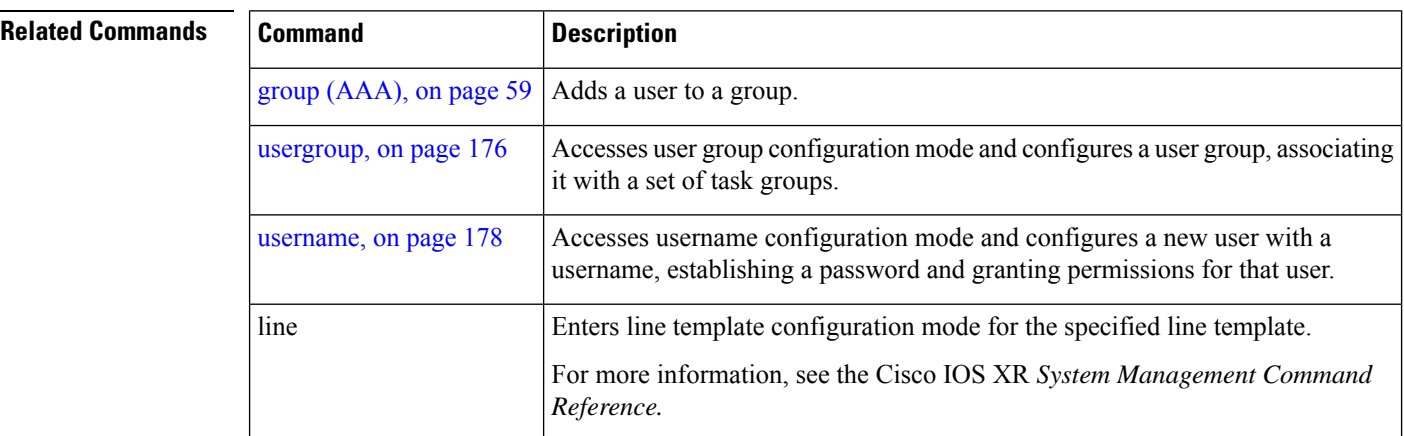

# **aaa display-login-failed-users**

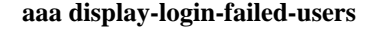

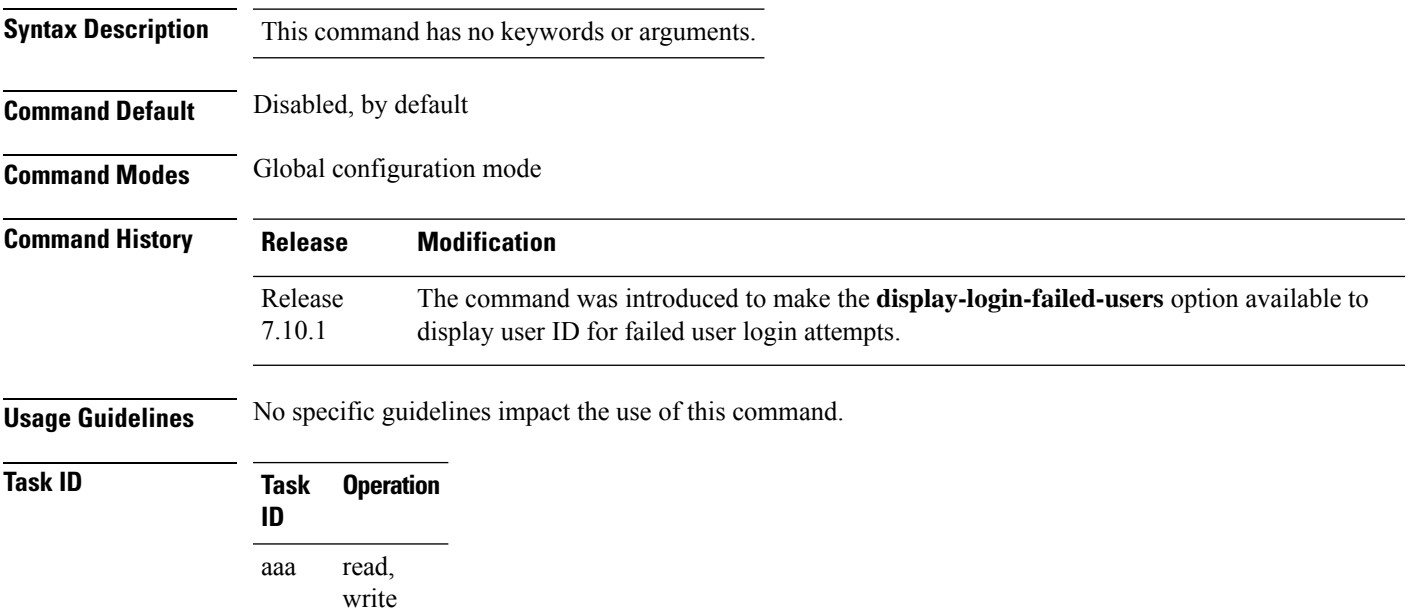

This example shows how to enable the functioanlity to display the username for a failed authentication:

```
Router#Configure
Router(config)# aaa display-login-failed-users
Router(config)#commit
```
# **radius-server attribute**

To customize the selected radius attributes, use the **radius-server attribute** command in the Global Configuration mode. To disable the Radius server attribute, use the **no** form of this command.

**radius-server attribute list** *list\_name* [**attribute** {*list* | **vendor-id** *value*}]

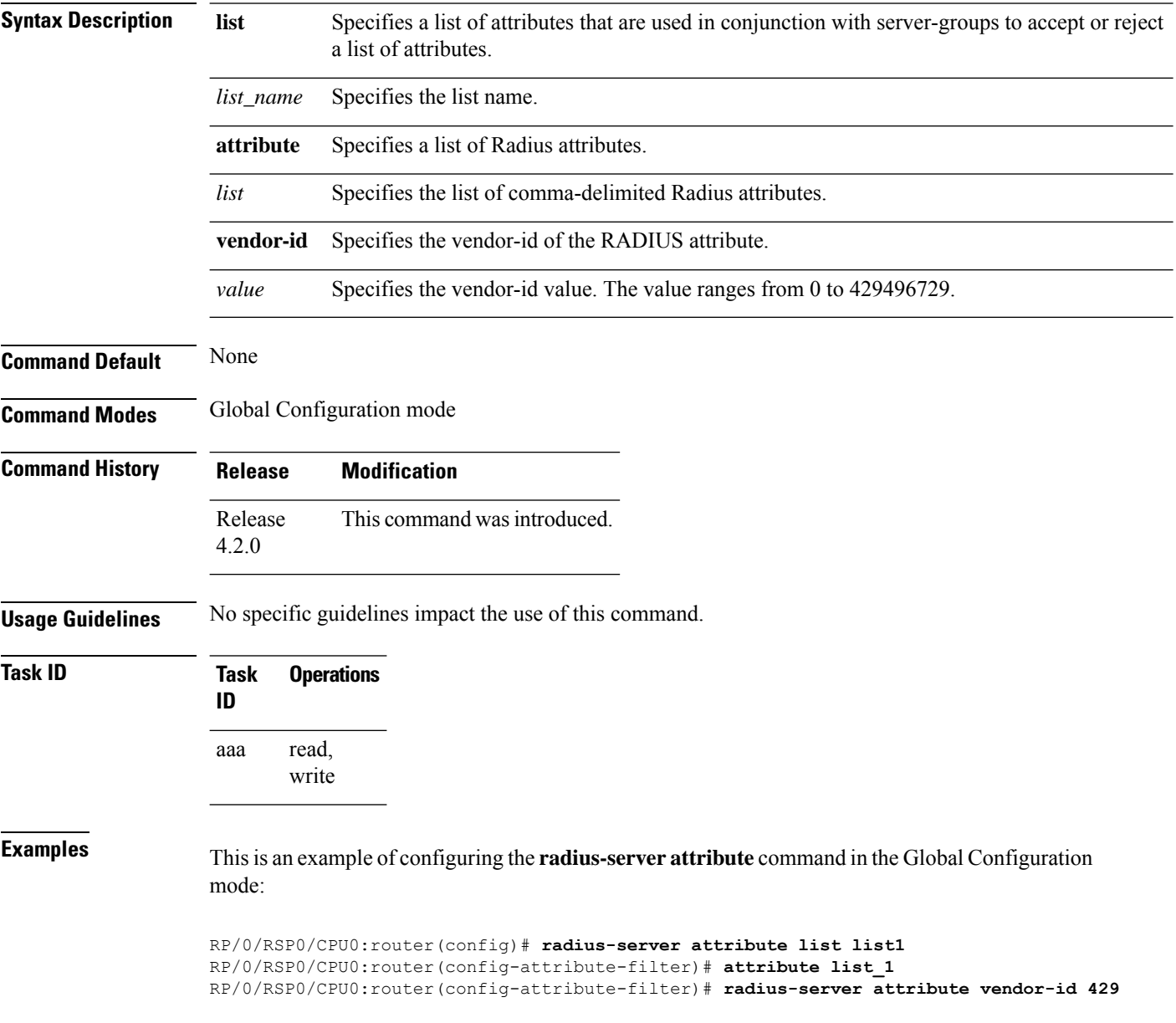

## **radius-server attribute 11 default direction inbound**

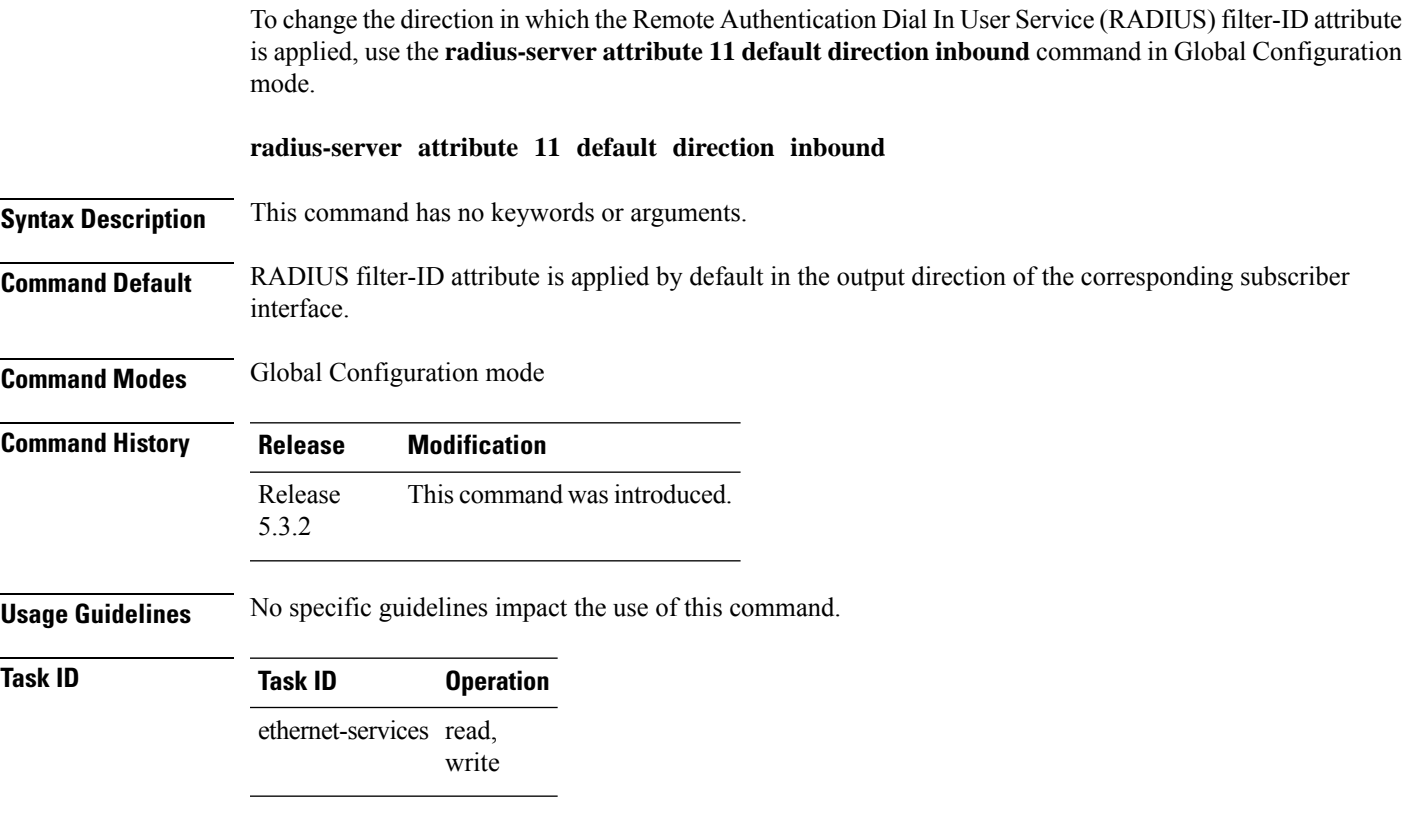

### **Example**

This example shows how to change the direction of the RADIUS filter-ID attribute:

```
RP/0/RSP0/CPU0:router # configure
RP/0/RSP0/CPU0:router(config)# radius-server attribute 11 default direction inbound
```
# **radius-server dead-criteria**

To configure the dead server detection criteria for a configured RADIUS server, use the **radius-server dead-criteria** command in the Global Configuration mode. To disable the Radius server dead-criteria, use the **no** form of this command.

**radius-server dead-criteria** {**time** *value* | **tries** *number\_of\_tries*}

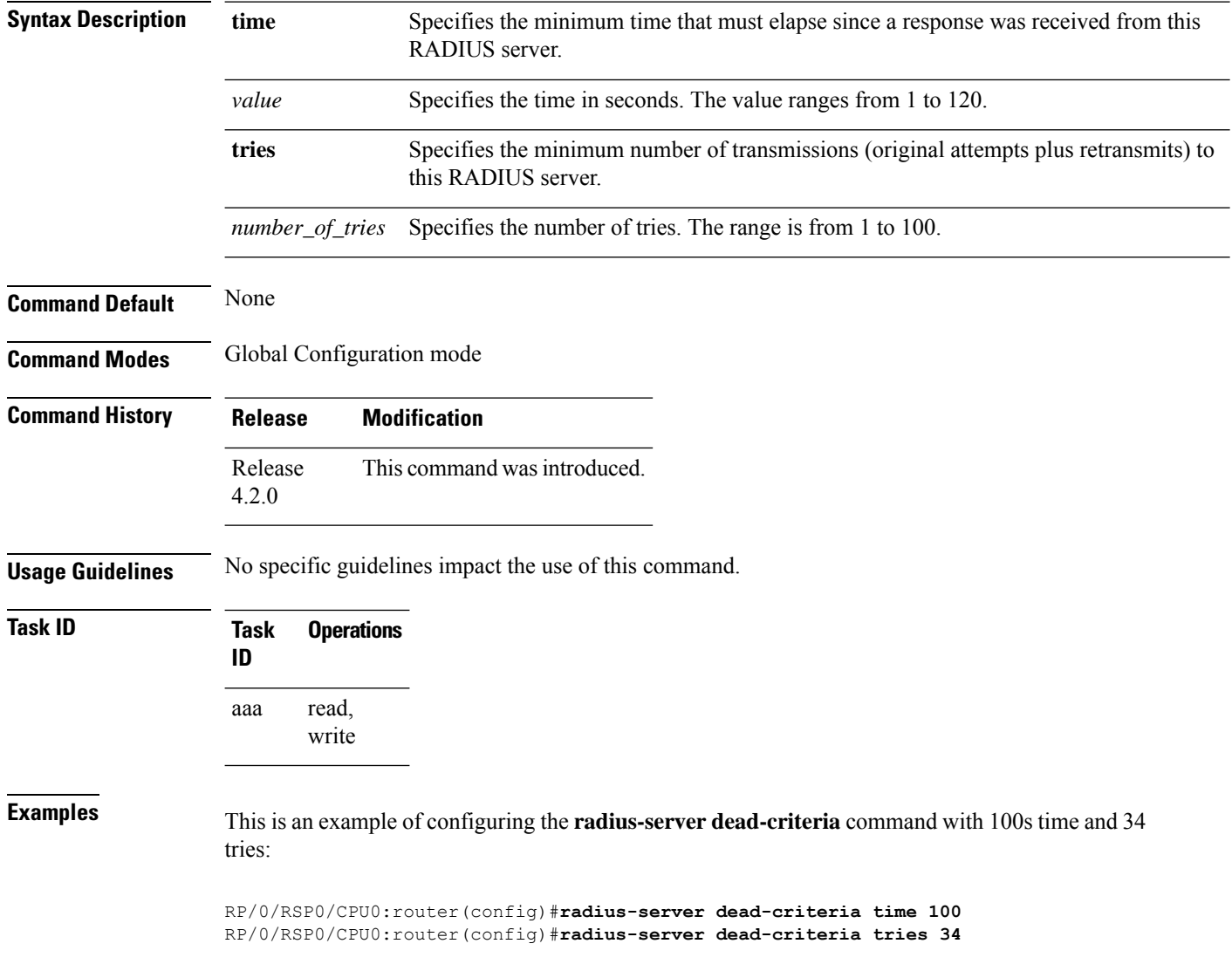

## <span id="page-92-0"></span>**radius-server dead-criteria time**

To specify the minimum amount of time, in seconds, that must elapse from the time that the router last received a valid packet from the RADIUS server to the time the server is marked as dead, use the **radius-server dead-criteria time** command in Global Configuration mode mode. To disable the criteria that were set, use the **no** form of this command.

### **radius-server dead-criteria time** *seconds* **Syntax Description** *seconds* Length of time, in seconds. The range is from 1 to120 seconds. If the *seconds* argument is not configured, the number of seconds ranges from 10 to 60, depending on the transaction rate of the server. **Note** The time criterion must be met for the server to be marked as dead. **Command Default** If this command is not used, the number of seconds ranges from 10 to 60 seconds, depending on the transaction rate of the server. **Command Modes** Global Configuration mode **Command History Release Modification** Release 3.7.2 This command was introduced. **Usage Guidelines** If you configure the **radius-serverdead-criteria time** command before the **radius-serverdeadtime** command, the **radius-server dead-criteria time** command may not be enforced. **Note** If a packet has not been received since the router booted and there is a timeout, the time criterion is treated as though it were met. **Task ID Task Operations ID** read, write aaa **Examples** The following example shows how to establish the time for the dead-criteria conditions for a RADIUS server to be marked as dead for the **radius-server dead-criteria time** command: RP/0/RSP0/CPU0:router# **configure**

RP/0/RSP0/CPU0:router(config)# **radius-server dead-criteria time 5**

### **Related Commands**

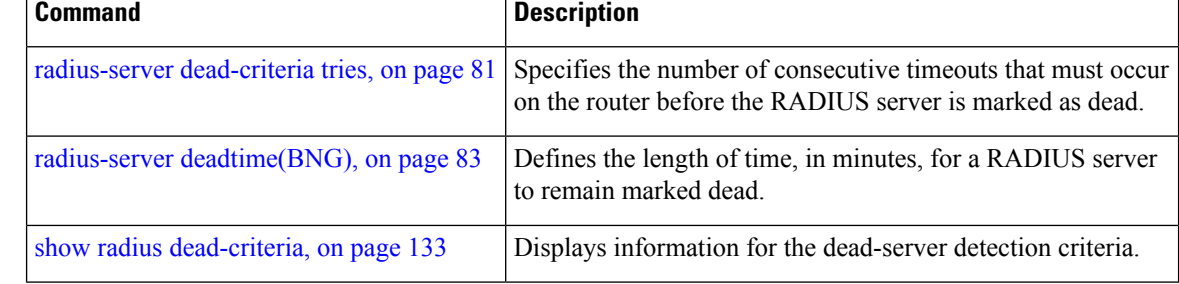

# <span id="page-94-0"></span>**radius-server dead-criteria tries**

To specify the number of consecutive timeouts that must occur on the router before the RADIUS server is marked as dead, use the **radius-server dead-criteria tries** command in Global Configuration mode. To disable the criteria that were set, use the **no** form of this command.

**radius-server dead-criteria** *tries*

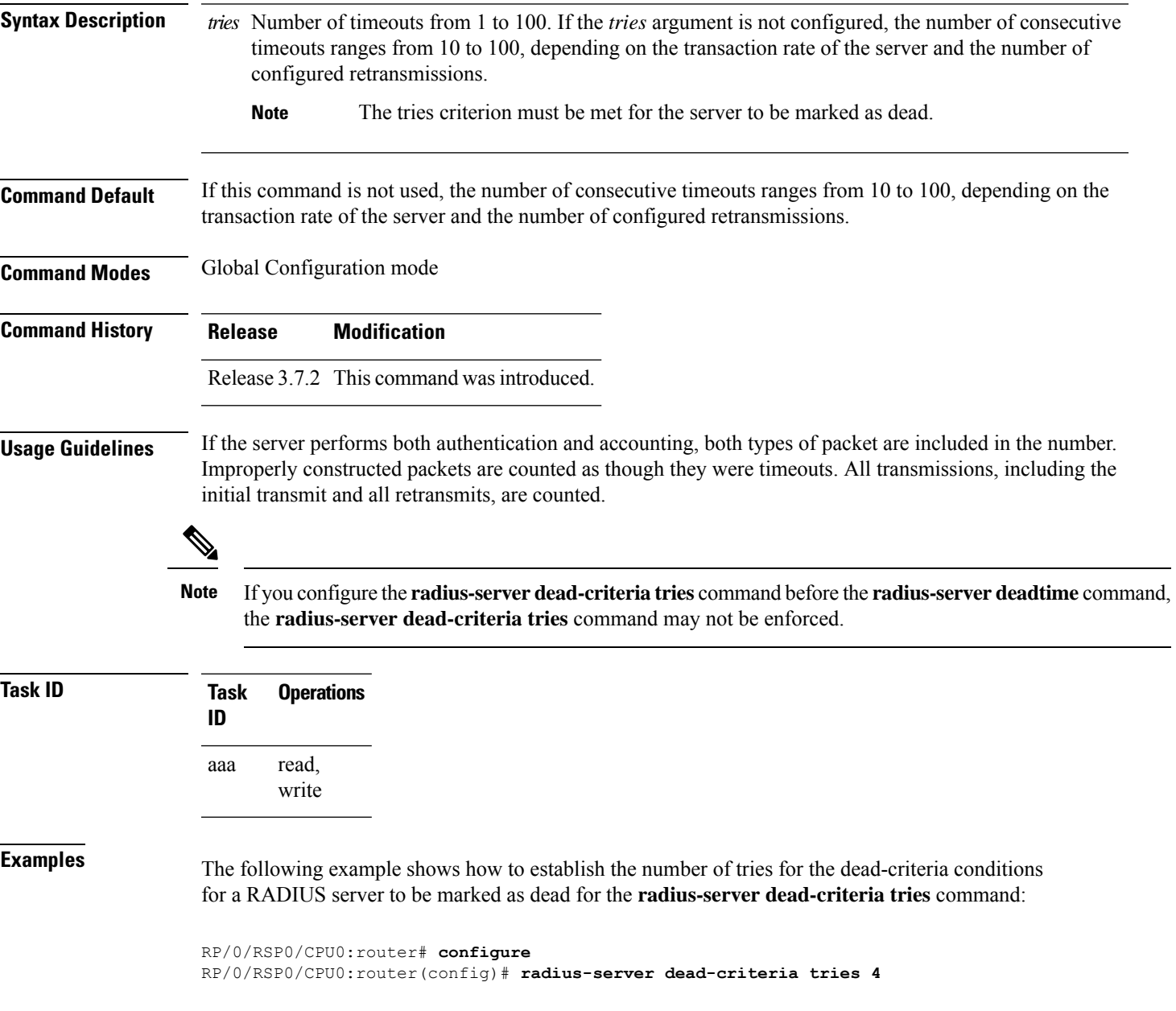

I

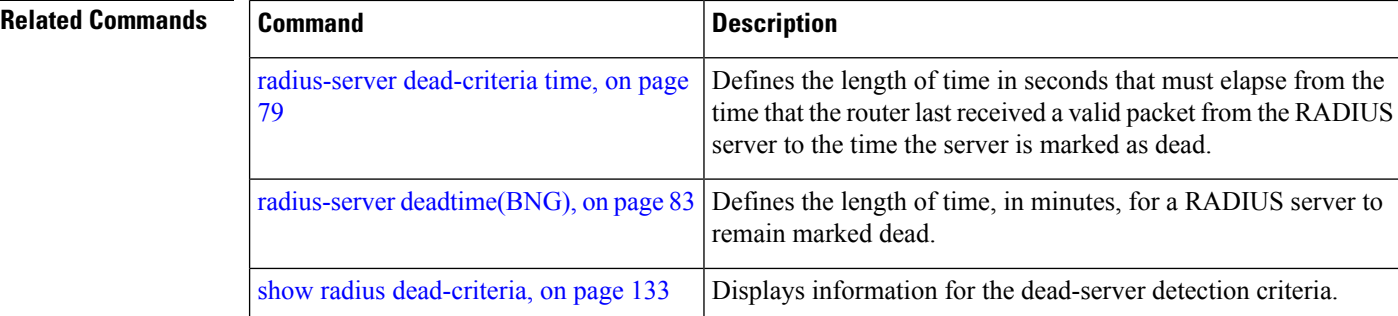

×

# <span id="page-96-0"></span>**radius-server deadtime(BNG)**

To improve RADIUS response times when some servers are unavailable and cause the unavailable servers to be skipped immediately, use the **radius-server deadtime** command in Global Configuration mode. To set deadtime to 0, use the **no** form of this command.

**radius-server deadtime** *minutes*

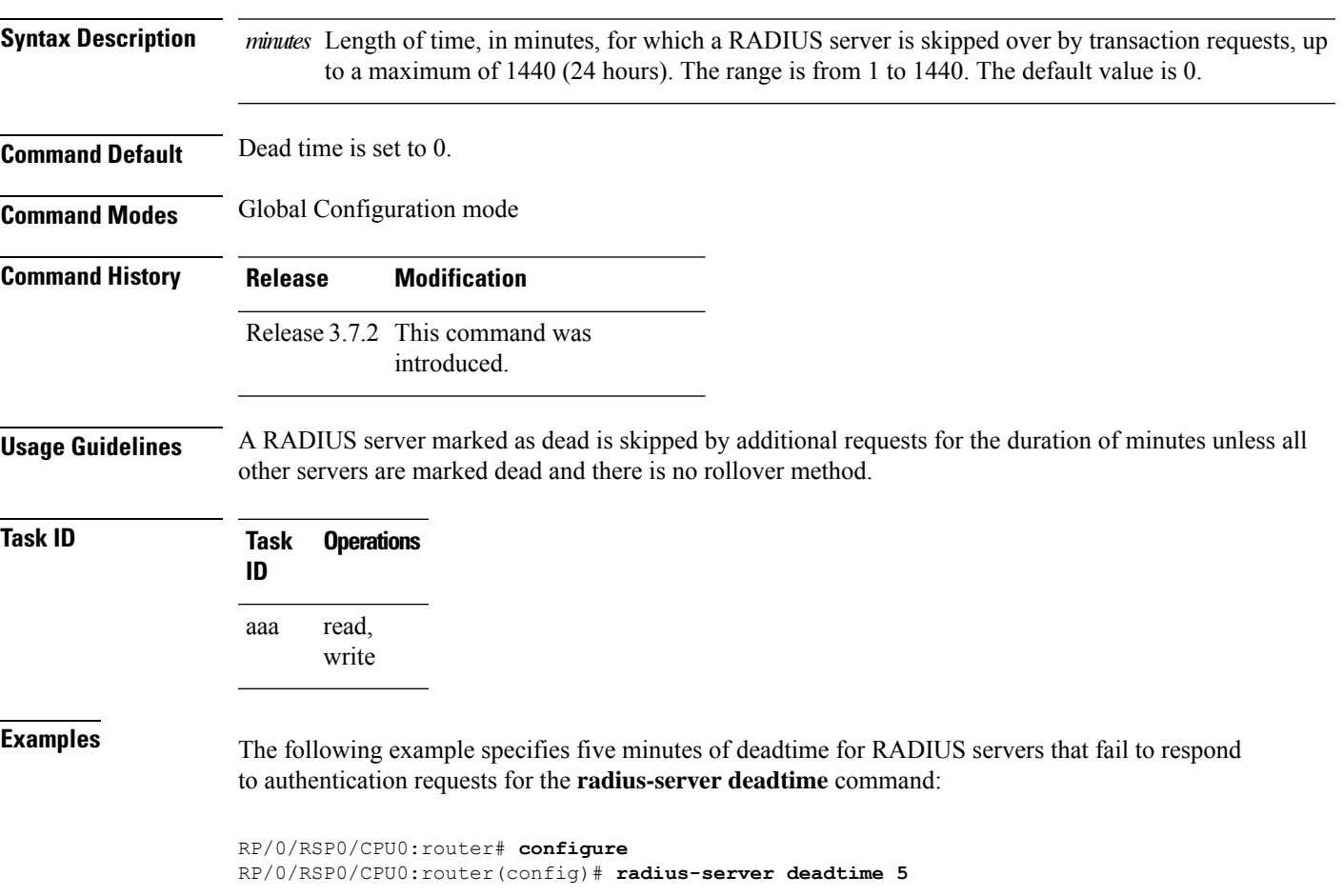

# **radius-server disallow null-username**

To drop radius access-requests that has blank or no username, use the **radius-serverdisallow null-username** command in the Global Configuration mode. To disable the Radius server disallow null-username, use the **no** form of this command.

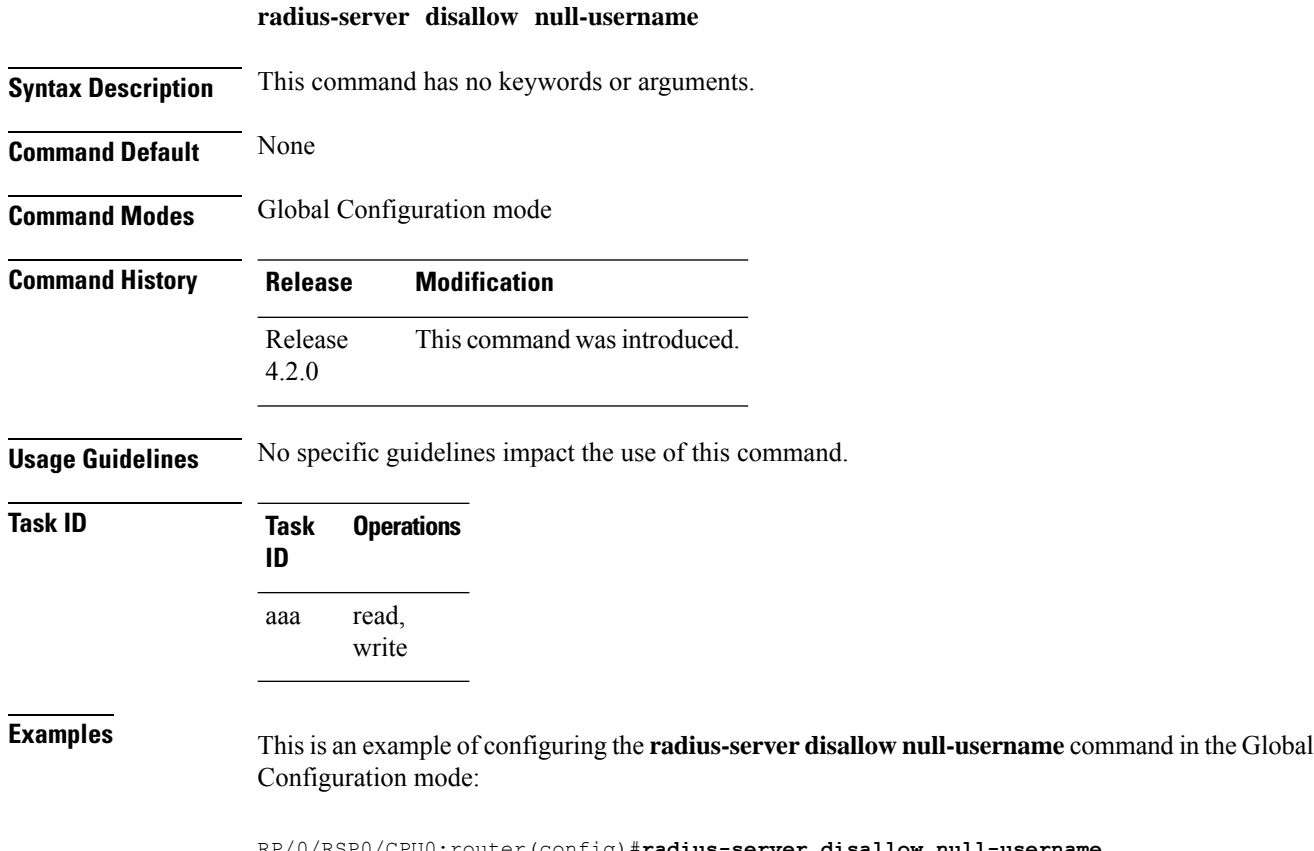

RP/0/RSP0/CPU0:router(config)#**radius-server disallow null-username**

# **radius-server ipv4 dscp**

To mark the dscp bit for the ipv4 packets, use the **radius-server ipv4 dscp** command in the Global Configuration mode. To disable the Radius server IPv4 dscp, use the **no** form of this command.

**radius-server ipv4 dscp** *value*

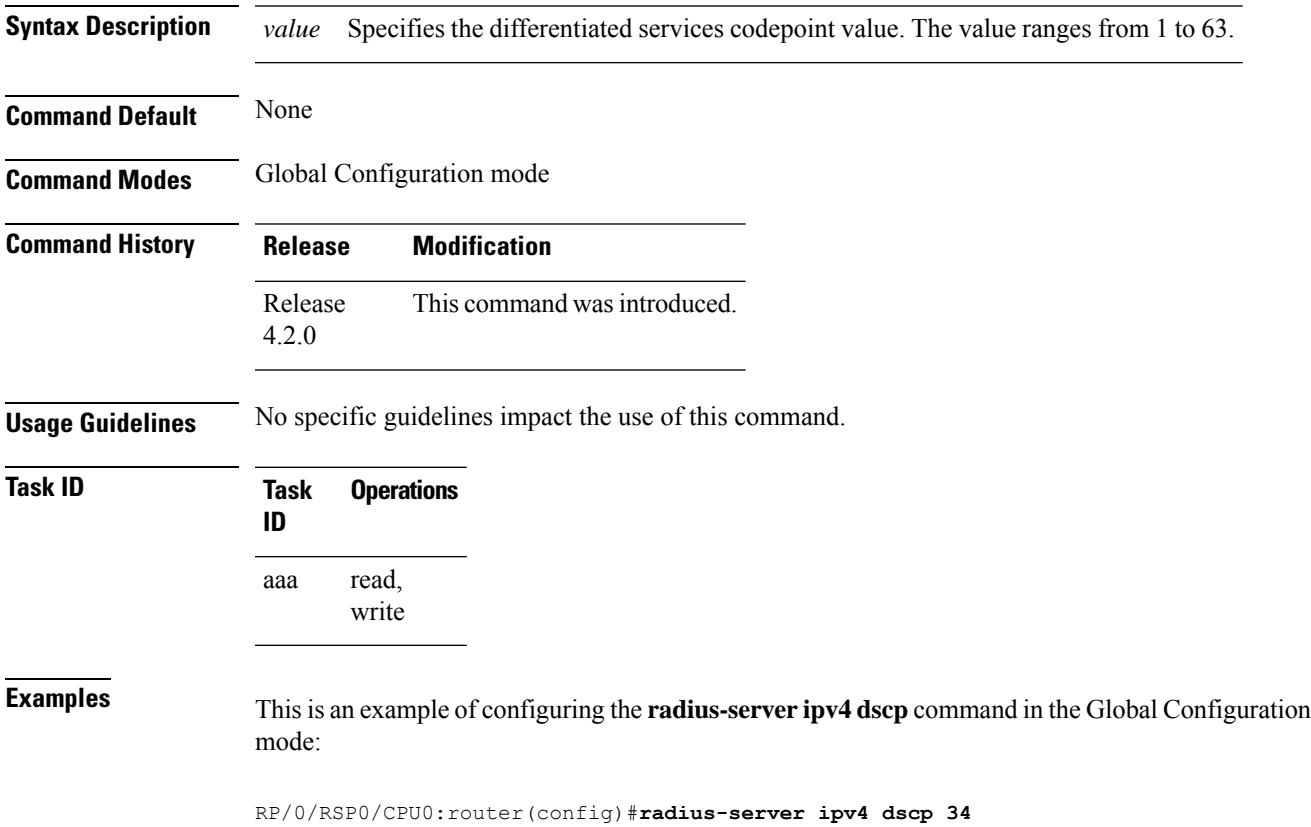

# **radius-server host (BNG)**

To specify a RADIUS server host, use the **radius-server host** command in Global Configuration mode. To delete the specified RADIUS host, use the **no** form of this command.

**radius-server host** *ip-address* [**auth-port** *port-number*] [**acct-port** *port-number*] [**timeout** *seconds*] [**retransmit** *retries*] [**key** *string*]

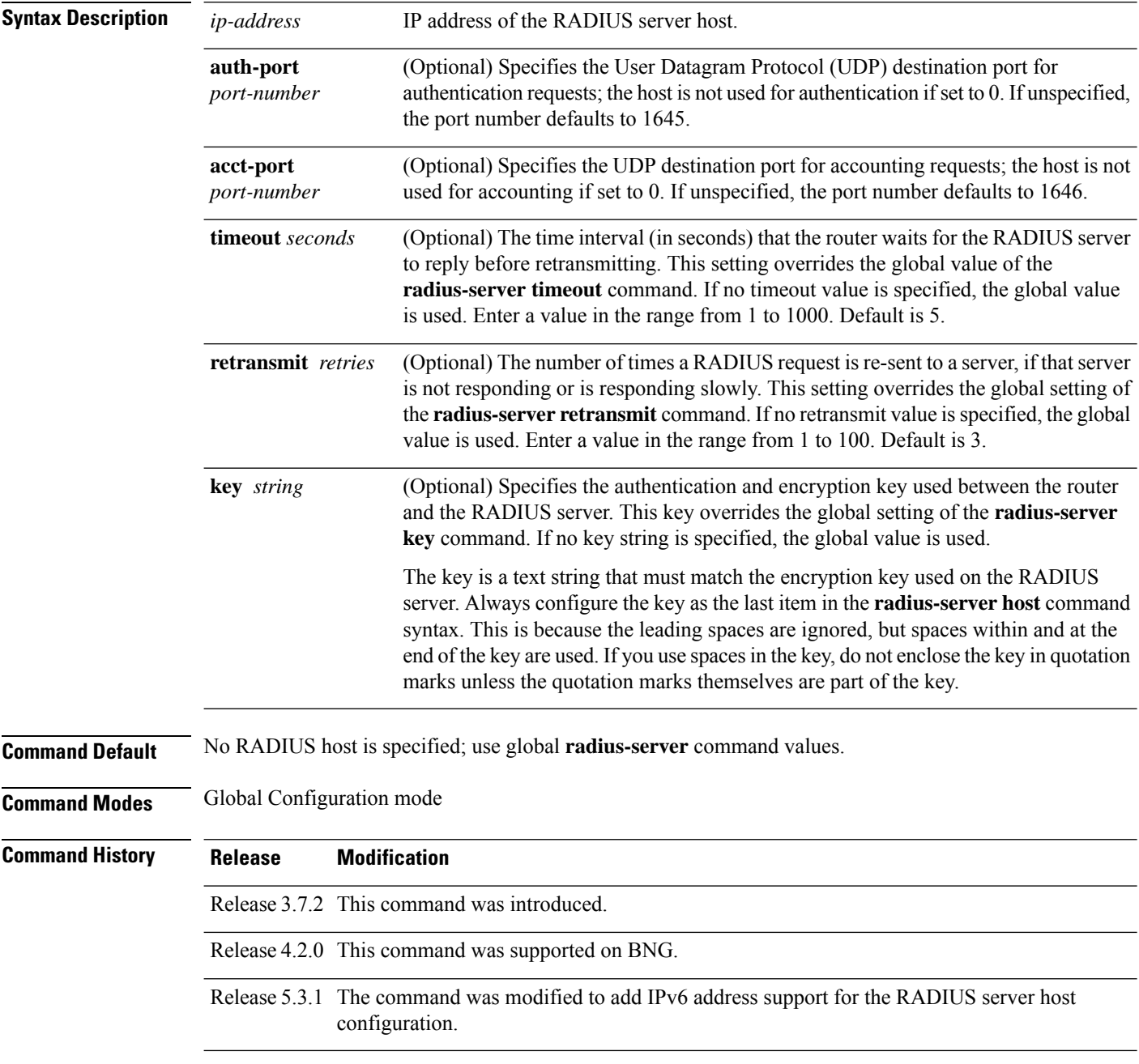

### **Usage Guidelines** You can use multiple **radius-server host** commands to specify multiple hosts. The Cisco IOS XR software searches for hosts in the order in which you specify them.

If no host-specific timeout, retransmit, or key values are specified, the global values apply to each host.

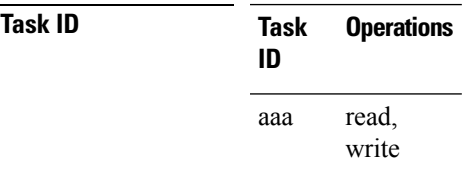

Ш

**Examples** This example shows how to establish the host with IP address 172.29.39.46 as the RADIUS server, use ports 1612 and 1616 as the authorization and accounting ports, set the timeout value to 6, set the retransmit value to 5, and set "rad123" as the encryption key, matching the key on the RADIUS server:

> RP/0/RSP0/CPU0:router# **configure** RP/0/RSP0/CPU0:router(config)# **radius-server host 172.29.39.46 auth-port 1612 acct-port 1616 timeout 6 retransmit 5 key rad123**

To use separate servers for accounting and authentication, use the zero port value as appropriate.

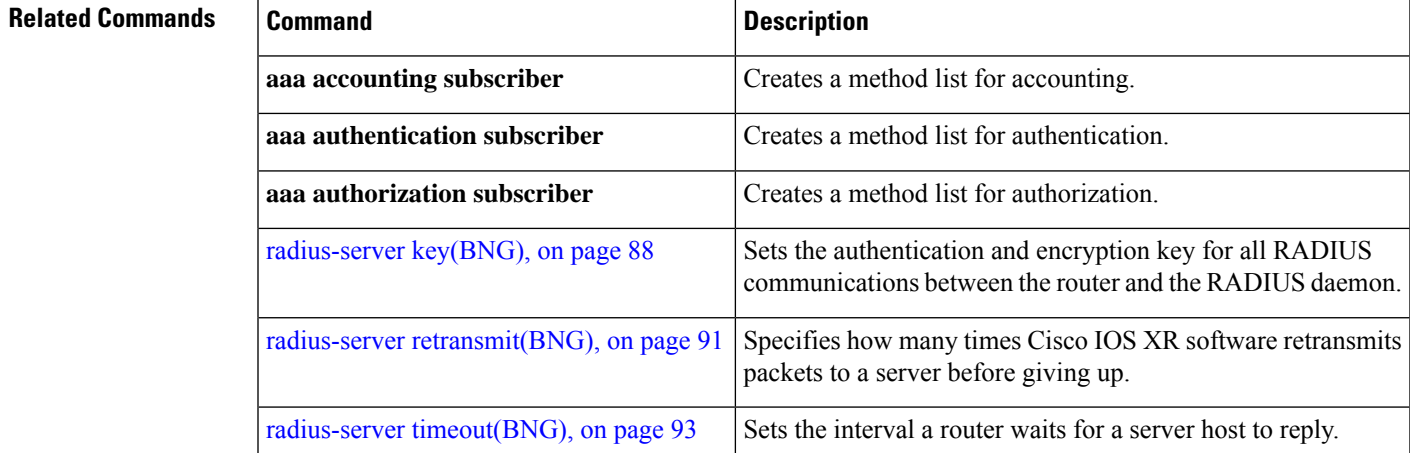

# <span id="page-101-0"></span>**radius-server key(BNG)**

To set the authentication and encryption key for all RADIUS communications between the router and the RADIUS daemon, use the **radius-server key** command in Global Configuration mode. To disable the key, use the **no** form of this command.

**radius-server key** {**0** *clear-text-key* | **7** *encrypted-keyclear-text-key*}

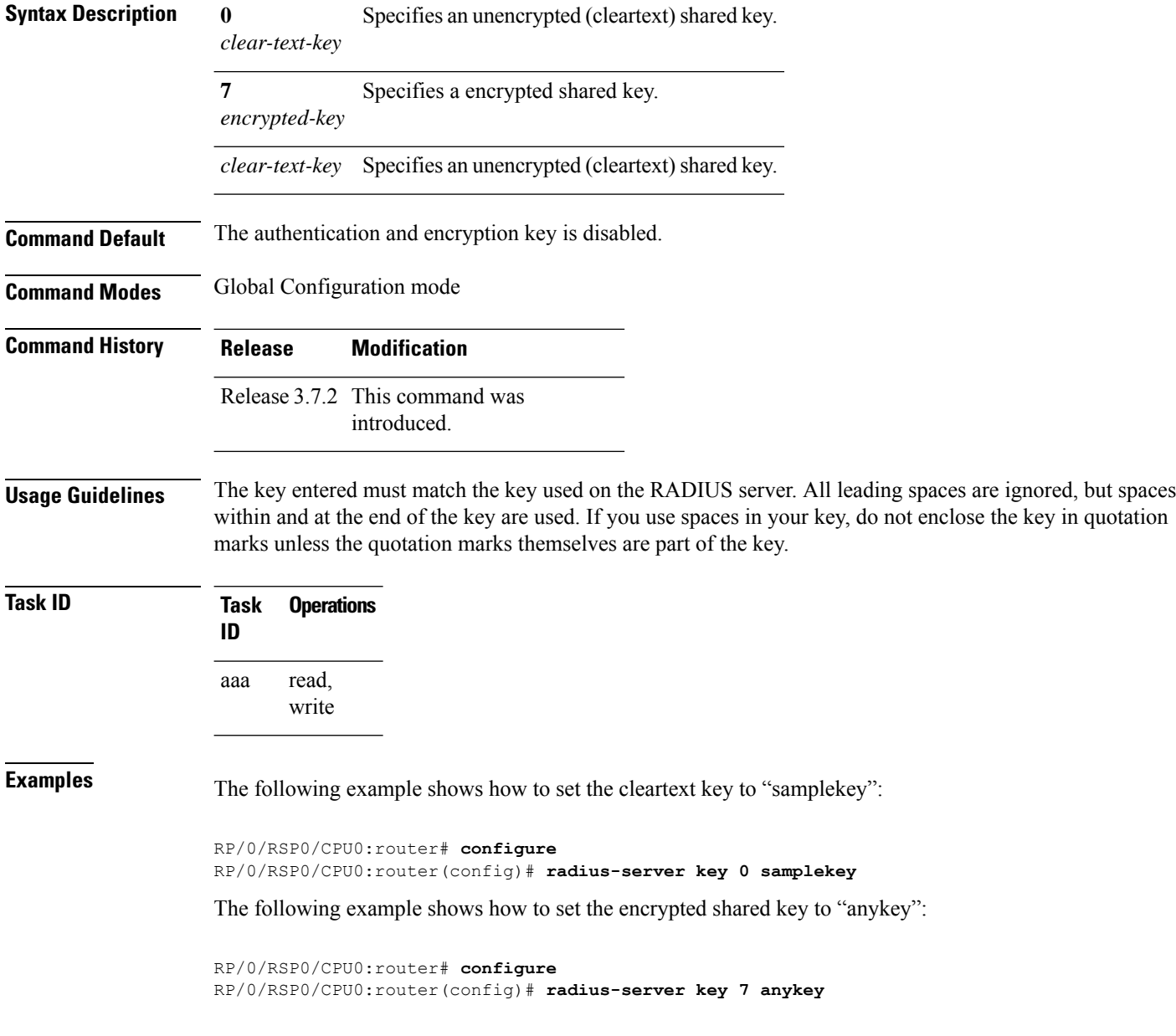

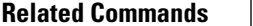

I

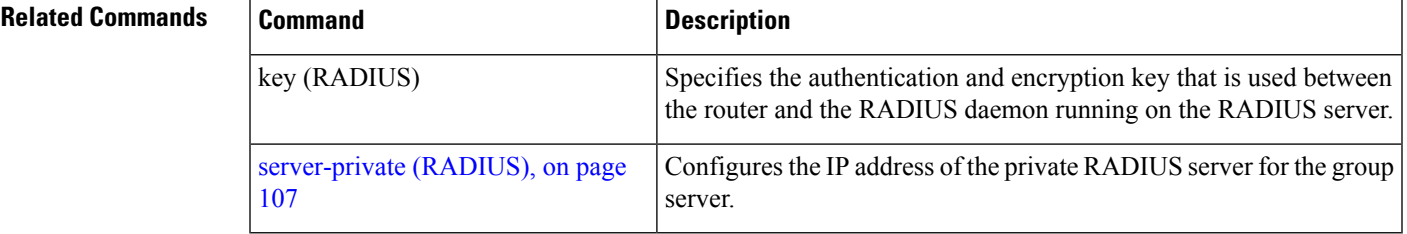

# **radius-server load-balance**

To configure the RADIUS load-balancing options, use the **radius-server load-balance** command in the Global Configuration mode. To disable the Radius server load-balance, use the **no** form of this command.

**radius-server load-balance method least-outstanding** [{**batch-size** *value* |**ignore-preferred-server**}]

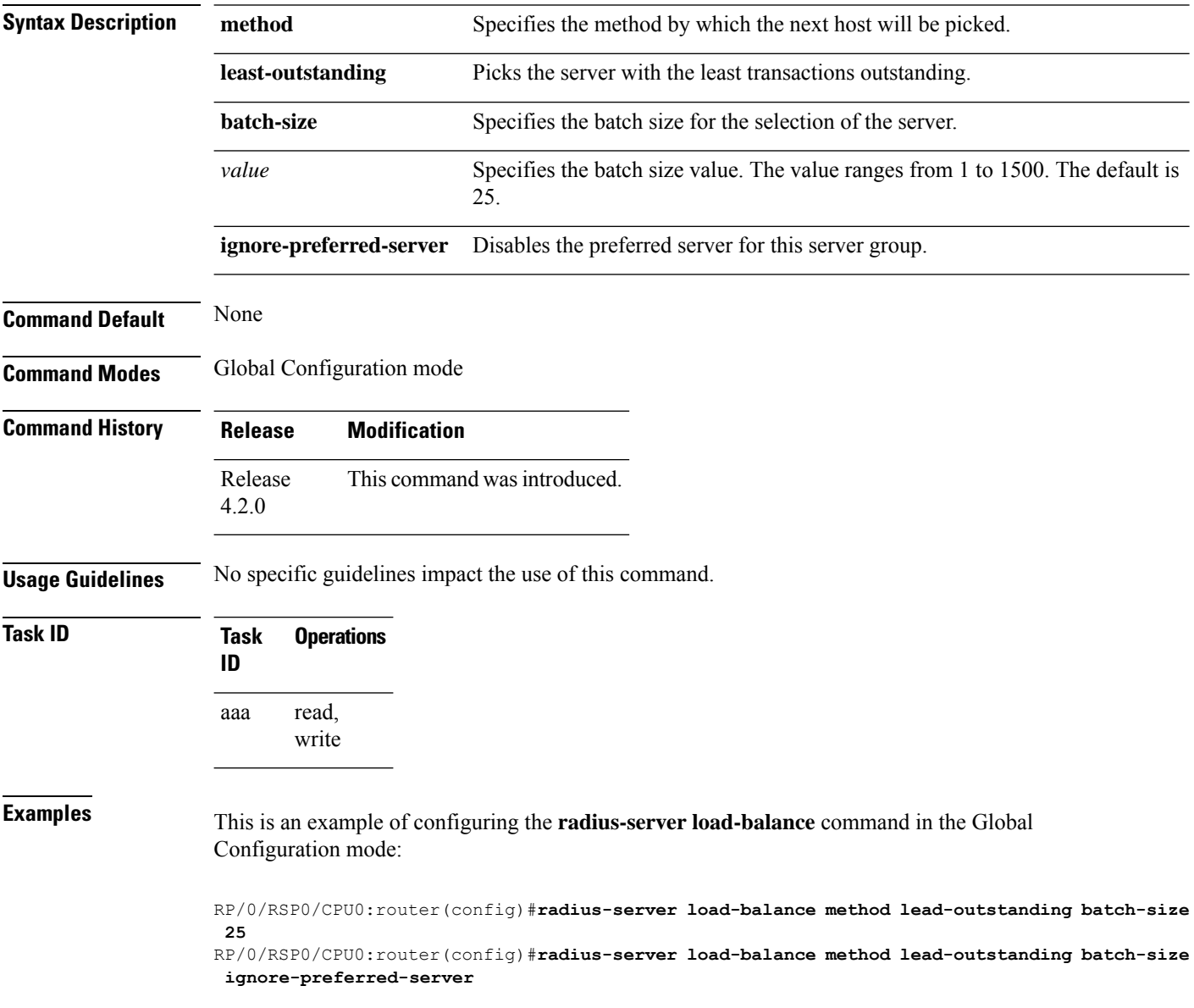

Ш

# <span id="page-104-0"></span>**radius-server retransmit(BNG)**

To specify the number of times the Cisco IOS XR software retransmits a packet to a server before giving up, use the **radius-server retransmit** command in Global Configuration mode. To disable retransmission, use the **no** form of this command.

**radius-server retransmit** *retries*

**Syntax Description** *retries* Maximum number of retransmission attempts. The range is from 1 to 100. Default is 3. **Command Default** The RADIUS servers are retried three times, or until a response is received. **Command Modes** Global Configuration mode **Command History Release Modification** Release 3.7.2 This command was introduced.

**Usage Guidelines** The RADIUS client tries all servers, allowing each one to time out before increasing the retransmit count.

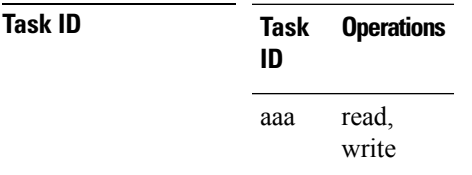

**Examples** The following example shows how to specify a retransmit counter value of five times:

```
RP/0/RSP0/CPU0:router# configure
RP/0/RSP0/CPU0:router(config)# radius-server retransmit 5
```
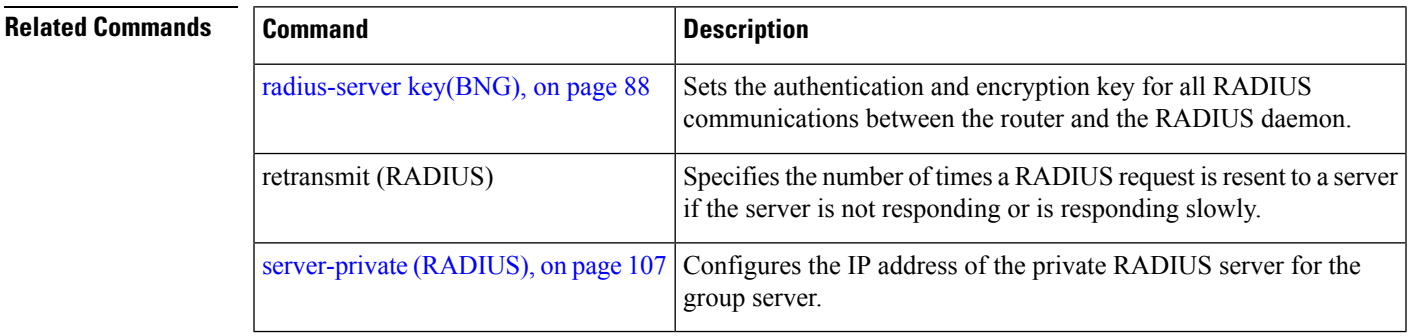

# **radius-server source-port**

To configure the NAS to use a total of 50 ports as the source ports for sending out RADIUS requests, use the **radius-server source-port** command in the Global Configuration mode. To disable the Radius server source-port, use the **no** form of this command.

**radius-server source-port extended**

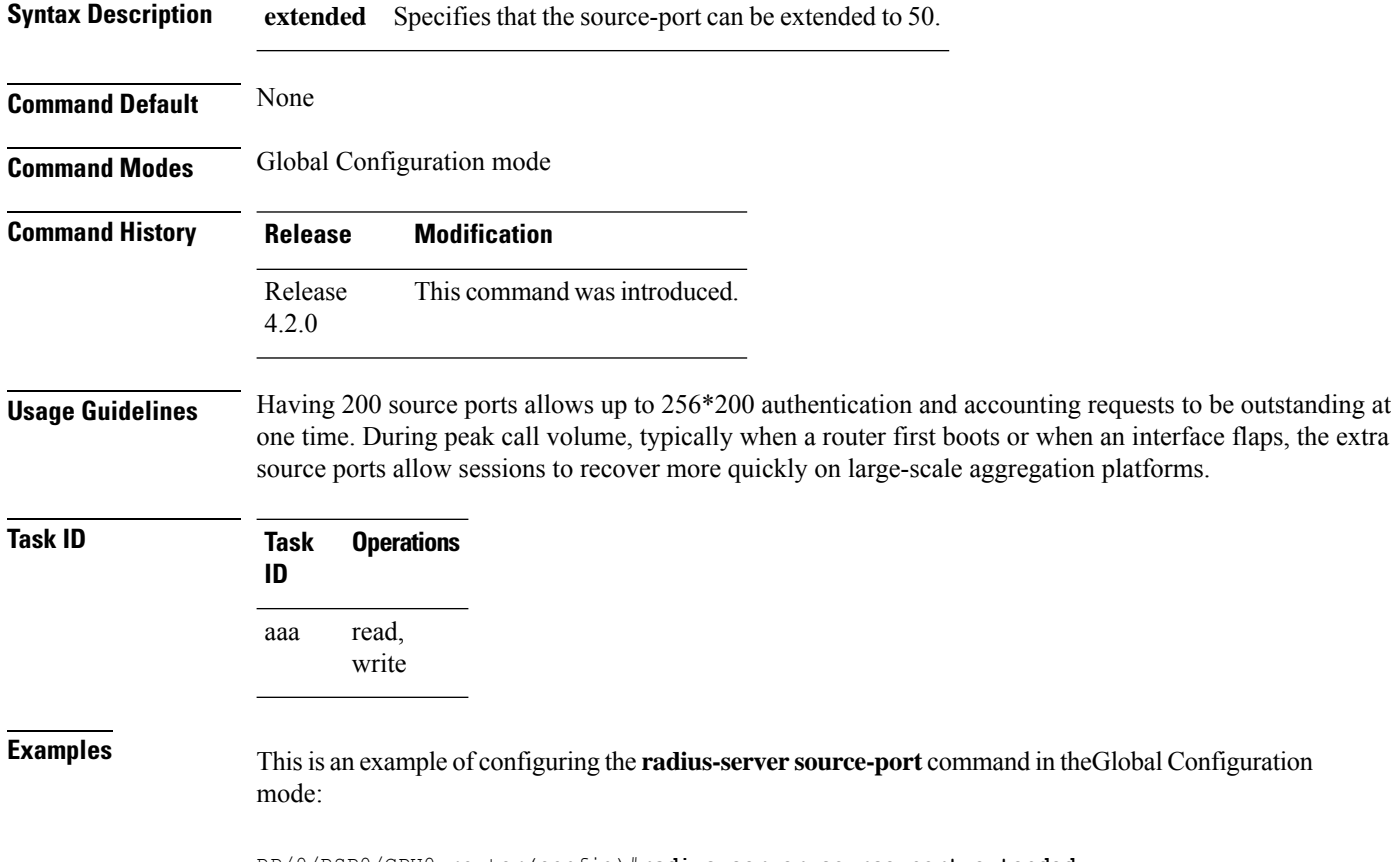

RP/0/RSP0/CPU0:router(config)#**radius-server source-port extended**

# <span id="page-106-0"></span>**radius-server timeout(BNG)**

To set the interval for which a router waits for a server host to reply before timing out, use the **radius-server timeout** command in Global Configuration mode. To restore the default, use the **no** form of this command.

**radius-server timeout** *seconds*

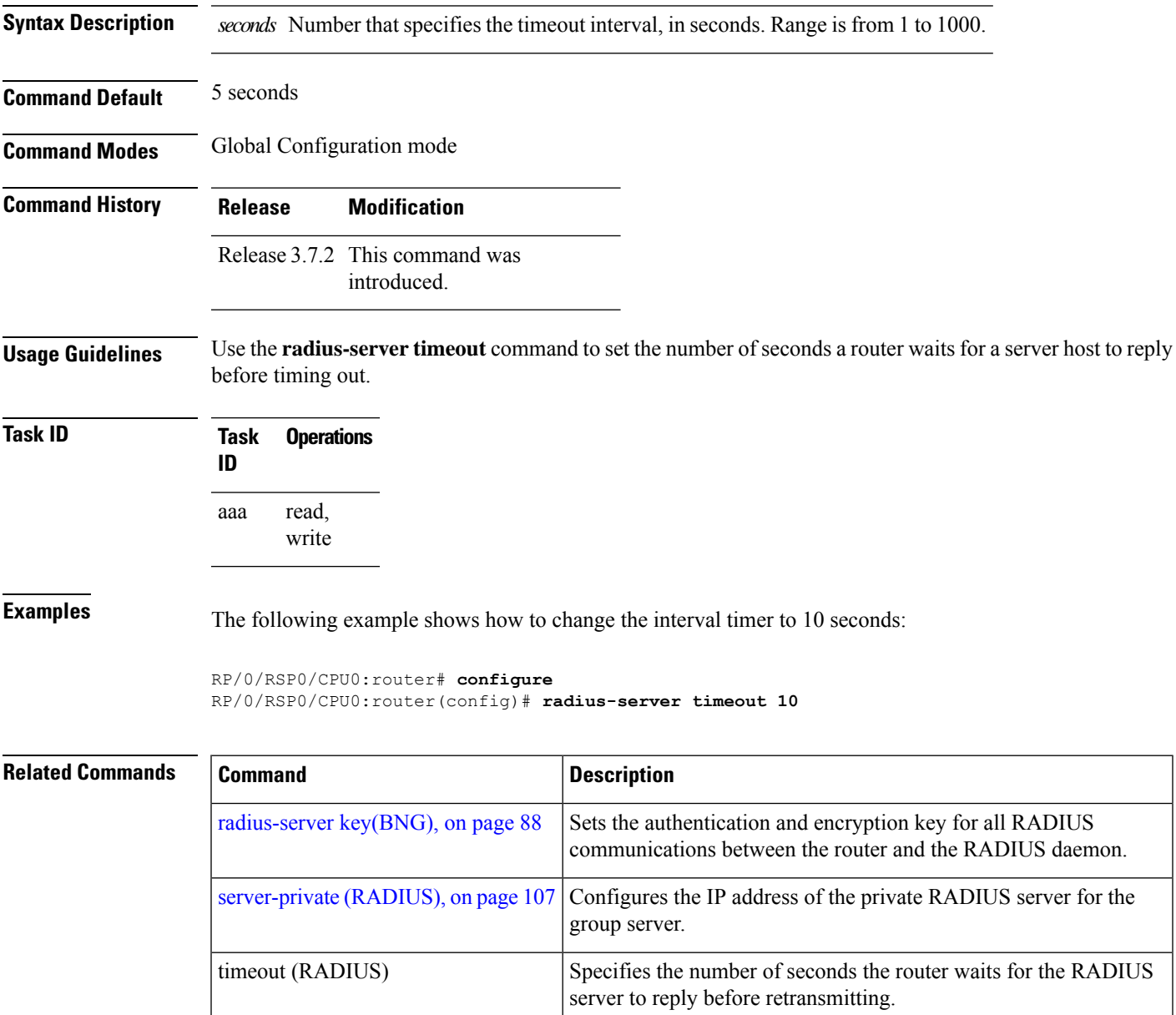

# **radius-server throttle**

To configure RADIUS throttling options for access and accounting to flow control the number of access and accounting requests sent to a RADIUS server, use the **radius-server throttle** command in the Global Configuration mode. To disable the radius server throttle, use the **no** form of this command.

**radius-server throttle** {**access** *value* {**access-timeout** *time* | **accounting** *value*} | **accounting** *acc\_value*}

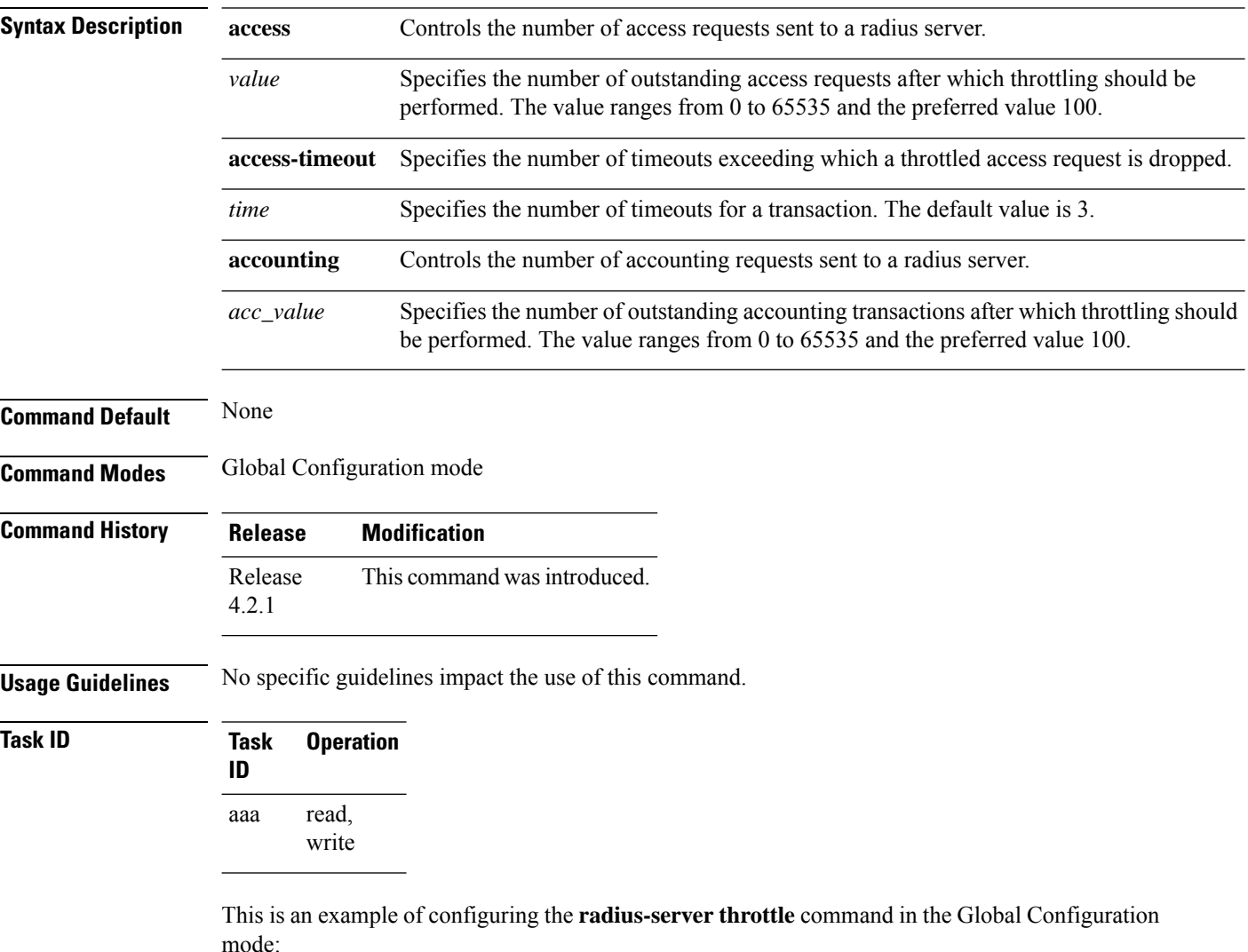

RP/0/RSP0/CPU0:router(config)# **radius-server throttle access 10 access-timeout 5 accounting 10**
П

# **radius-server vsa attribute ignore unknown**

To specify the unknown vsa ignore configuration for RADIUS server, use the **radius-server vsa attribute ignore unknown** command in the Global Configuration mode. To disable this feature, use the **no** form of this command.

**radius-server vsa attribute ignore unknown**

**Syntax Description** This command has no keywords or arguments.

**Command Default** None

**Command Modes** Global Configuration mode

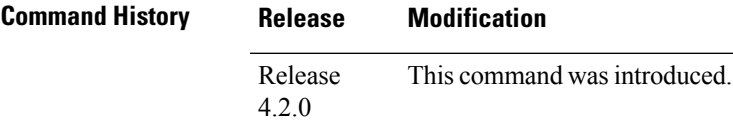

**Usage Guidelines** No specific guidelines impact the use of this command.

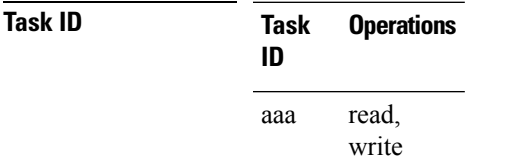

**Examples** This is an example of configuring the **radius-server vsa attribute ignore unknown** command in the Global Configuration mode:

RP/0/RSP0/CPU0:router(config)#**radius-server vsa attribute ignore unknown**

# **radius source-interface(BNG)**

To force RADIUS to use the IP address of a specified interface or subinterface for all outgoing RADIUS packets, use the **radius source-interface** command in Global Configuration mode. To prevent only the specified interface from being the default and not from being used for all outgoing RADIUS packets, use the **no** form of this command.

**radius source-interface** *interface-name* [**vrf** *vrf-id*]

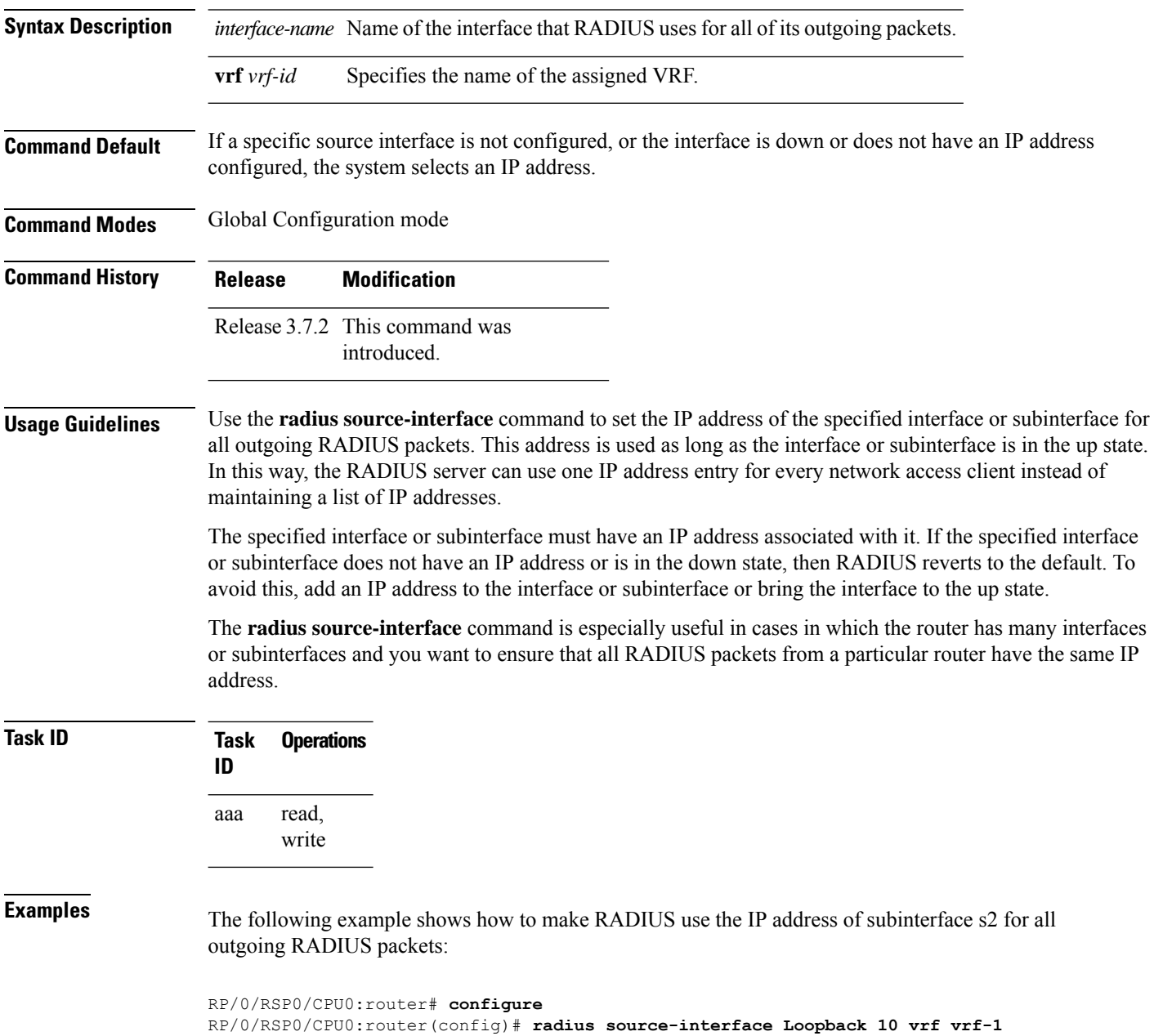

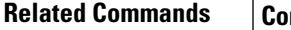

I

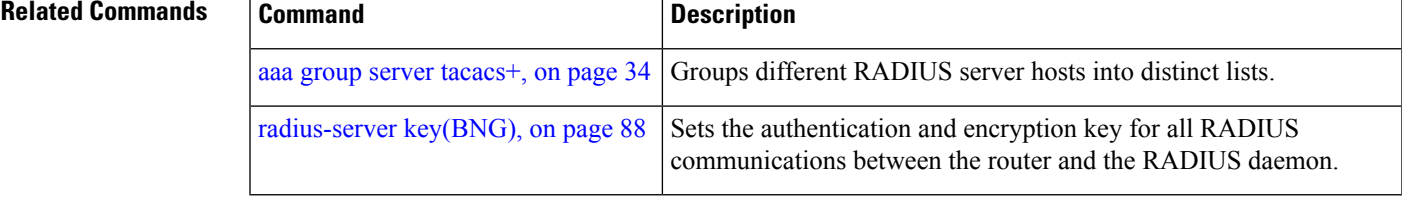

## **restrict-consecutive-characters**

To restrict consecutive characters (that includes regular English alphabets, and English alphabets from QWERTY keyboard layout and numbers), for user passwords and secrets, use the **restrict-consecutive-characters** command in *aaa password-policy* configuration mode. To disable the feature, use the **no** form of the command.

**restrict-consecutive-characters** { **english-alphabet** |**qwerty-keyboard**} *num-of-chars* [**cyclic-wrap**]

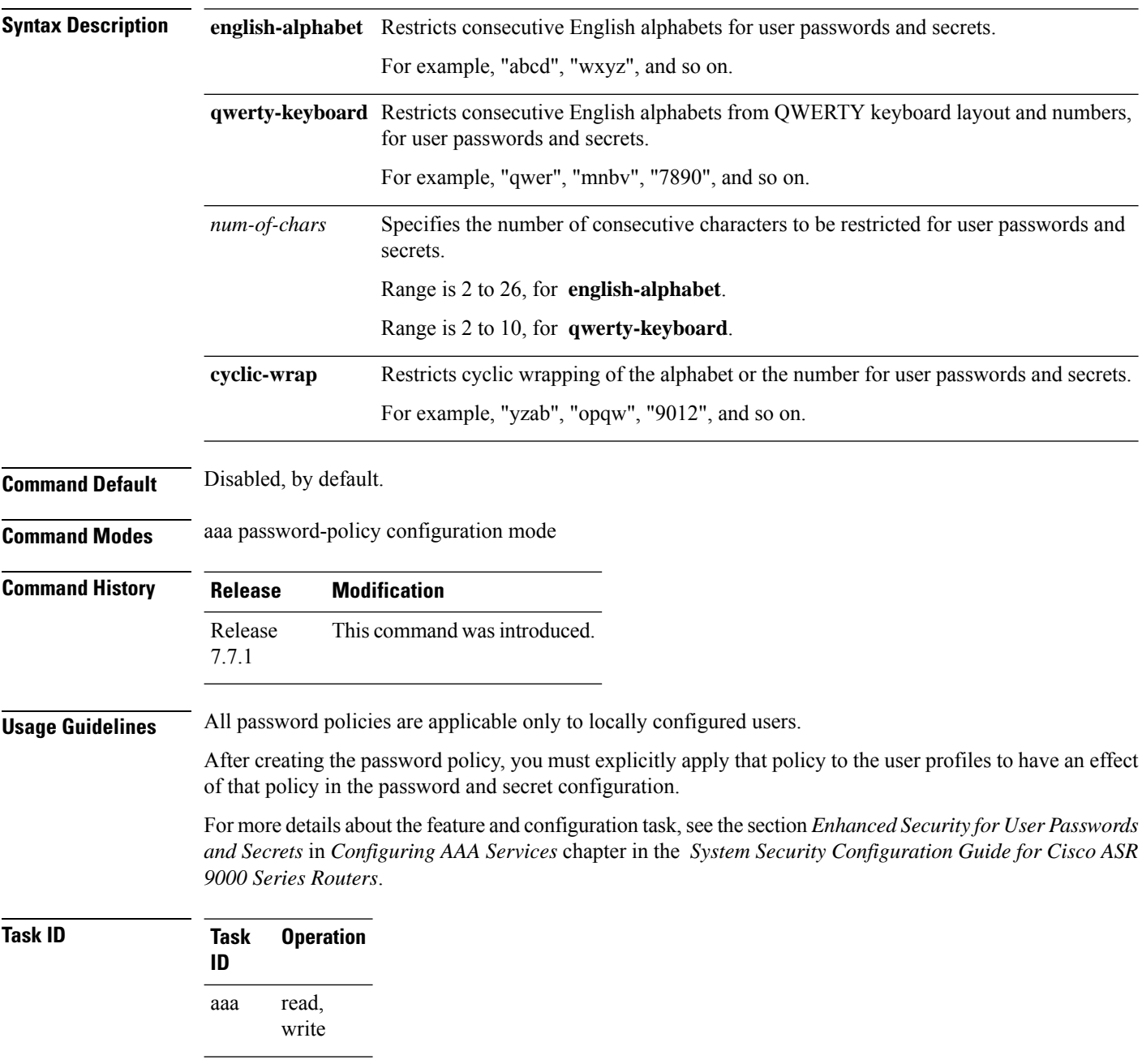

This example shows how to configure a AAA password policy that restricts cyclic wrapping of 4 consecutive English alphabets and 6 consecutive characters from QWERTY keyboard.

Router(config)#**aaa password-policy test-policy** Router(config-pp)#**restrict-consecutive-characters english-alphabet 4 cyclic-wrap** Router(config-pp)#**restrict-consecutive-characters qwerty-keyboard 6**

This example shows how to apply the password policy to the user profile, *user1*:

```
Router(config)#username user1
Router(config-un)#policy test-policy
Router(config-un)#commit
```
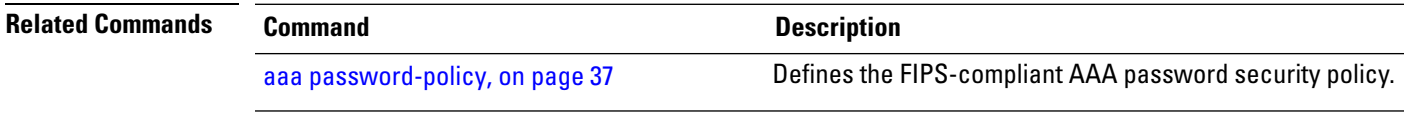

# <span id="page-113-0"></span>**retransmit (RADIUS)**

To specify the number of times a RADIUS request is resent to a server if the server is not responding or is responding slowly, use the **retransmit** command in RADIUS server-group private configuration mode.

**retransmit** *retries*

**Syntax Description** *retries* The *retries* argument specifies the retransmit value. The range is from 1 to 100. If no retransmit value is specified, the global value is used.

**Command Default** The default value is 3.

**Command Modes** RADIUS server-group private configuration

**Command History Release Modification** Release 3.7.2 This command was introduced.

**Usage Guidelines** No specific guidelines impact the use of this command.

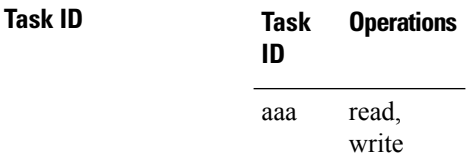

**Examples** The following example shows how to set the retransmit value:

```
RP/0/RSP0/CPU0:router# configure
RP/0/RSP0/CPU0:router(config)# aaa group server radius group1
RP/0/RSP0/CPU0:router(config-sg-radius)# server-private 10.1.1.1 auth-port 300
RP/0/RSP0/CPU0:router(config-sg-radius-private)# retransmit 100
```
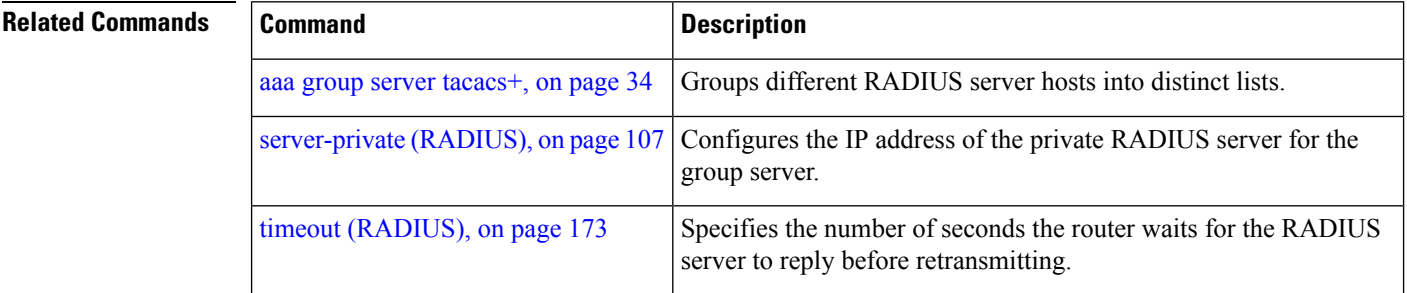

## **secret**

To configure an encrypted or clear-text password for the user, use the **secret** command in username configuration mode or line template configuration mode. To remove this configuration, use the **no** form of this command.

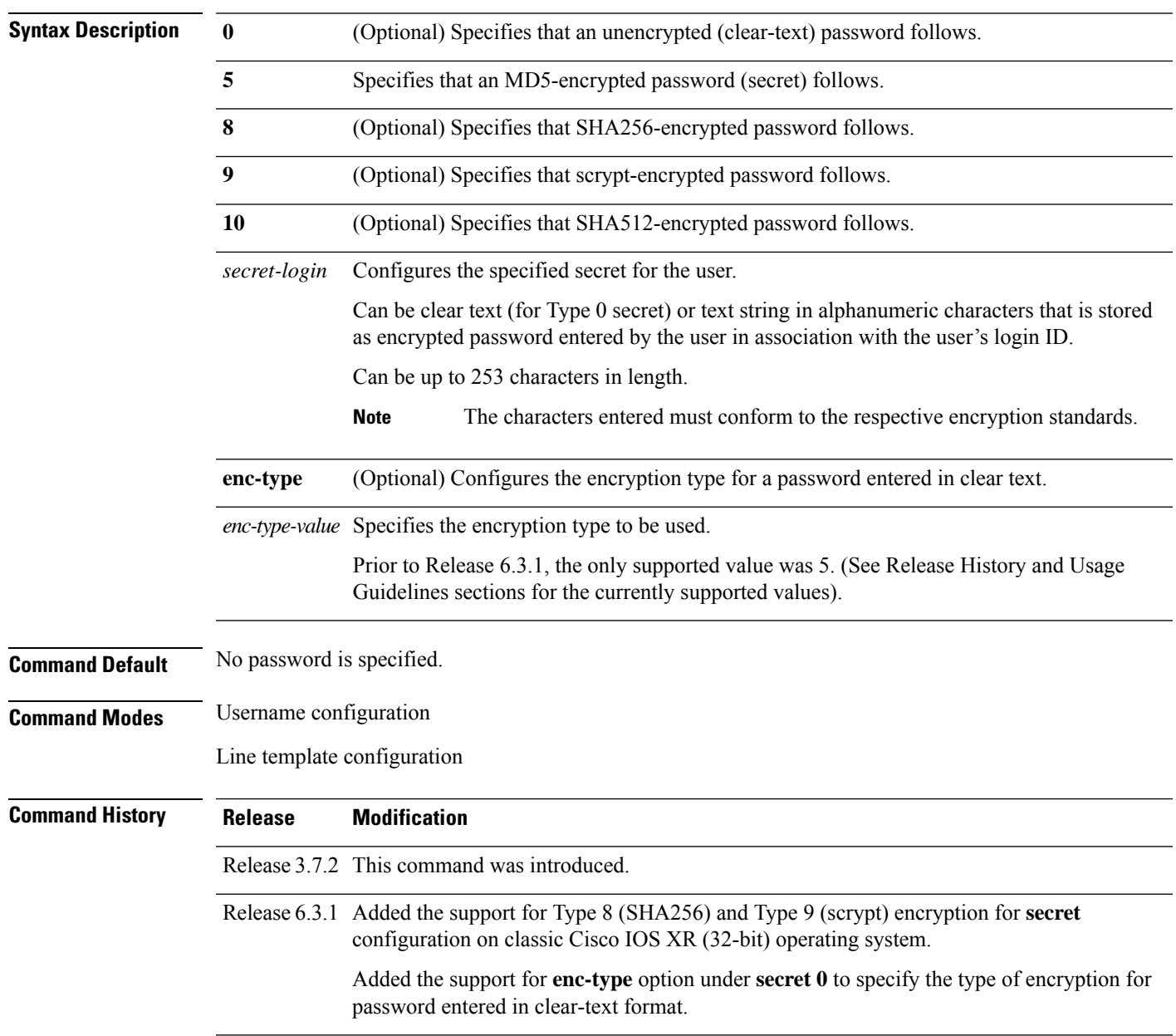

**secret** [{**0** [**enc-type** *enc-type-value*] | **5** | **8** | **9** | **10**}] *secret-login*

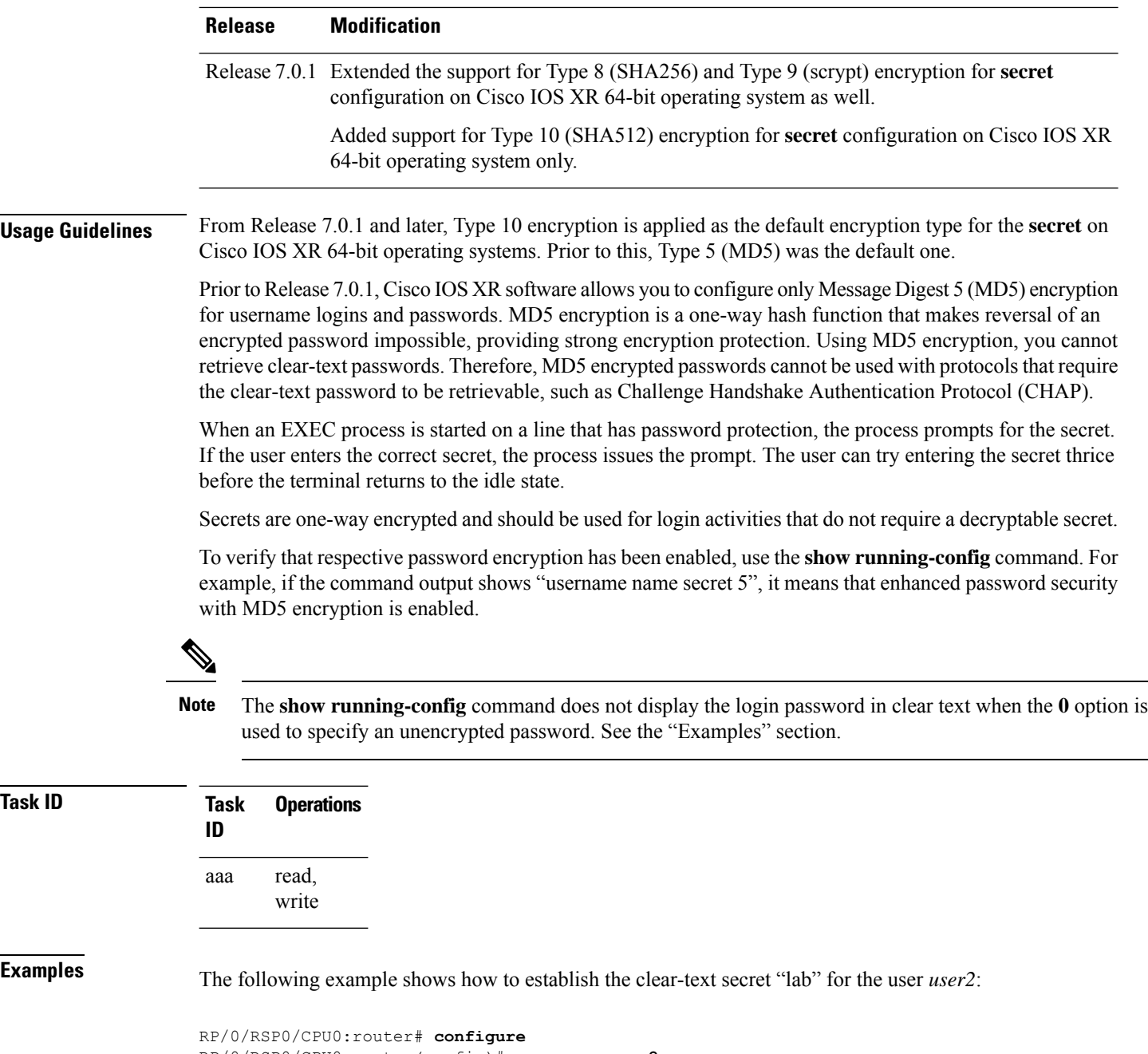

```
RP/0/RSP0/CPU0:router(config)# username user2
RP/0/RSP0/CPU0:router(config-un)# secret 0 lab
RP/0/RSP0/CPU0:router(config-un)# commit
RP/0/RSP0/CPU0:router(config-un)# show running-config
Building configuration...
username user2
secret 5 $1$DTmd$q7C6fhzje7Cc7Xzmu2Frx1
!
end
```
The following examples show how to configure a Type 10 (SHA512) password for the user, *user10*. You can also see the examples and usage of the [username,](#page-191-0) on page 178 command.

You can specify Type as '10' under the **secret** keyword, to explicitly configure Type 10 password.

```
Router#configure
Router(config)#username user10 secret 10
$6$9UvJidvsTEqgkAPU$3CL1Ei/F.E4v/Hi.UaqLwX8UsSEr9ApG6c5pzhMJmZtgW4jObAQ7meAwyhu5VM/aRFJqe/jxZG17h6xPrvJWf1
Router(config-un)#commit
```
You can also use the **enc-type** keyword under the **secret 0** option, to specify Type 10 asthe encryption for a password entered in clear text.

```
Router#configure
Router(config)#username user10 secret 0 enc-type 10 testpassword
Router(config-un)#commit
```
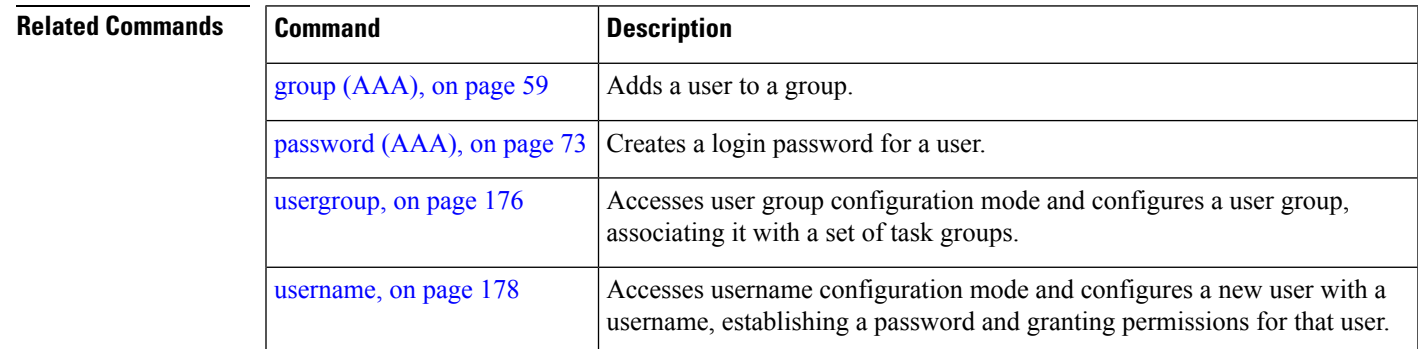

# **server (RADIUS)**

To associate a particular RADIUS server with a defined server group, use the **server** command in RADIUS server-group configuration mode. To remove the associated server from the server group, use the **no** form of this command.

**server** *ip-address* [**auth-port** *port-number*] [**acct-port** *port-number*]

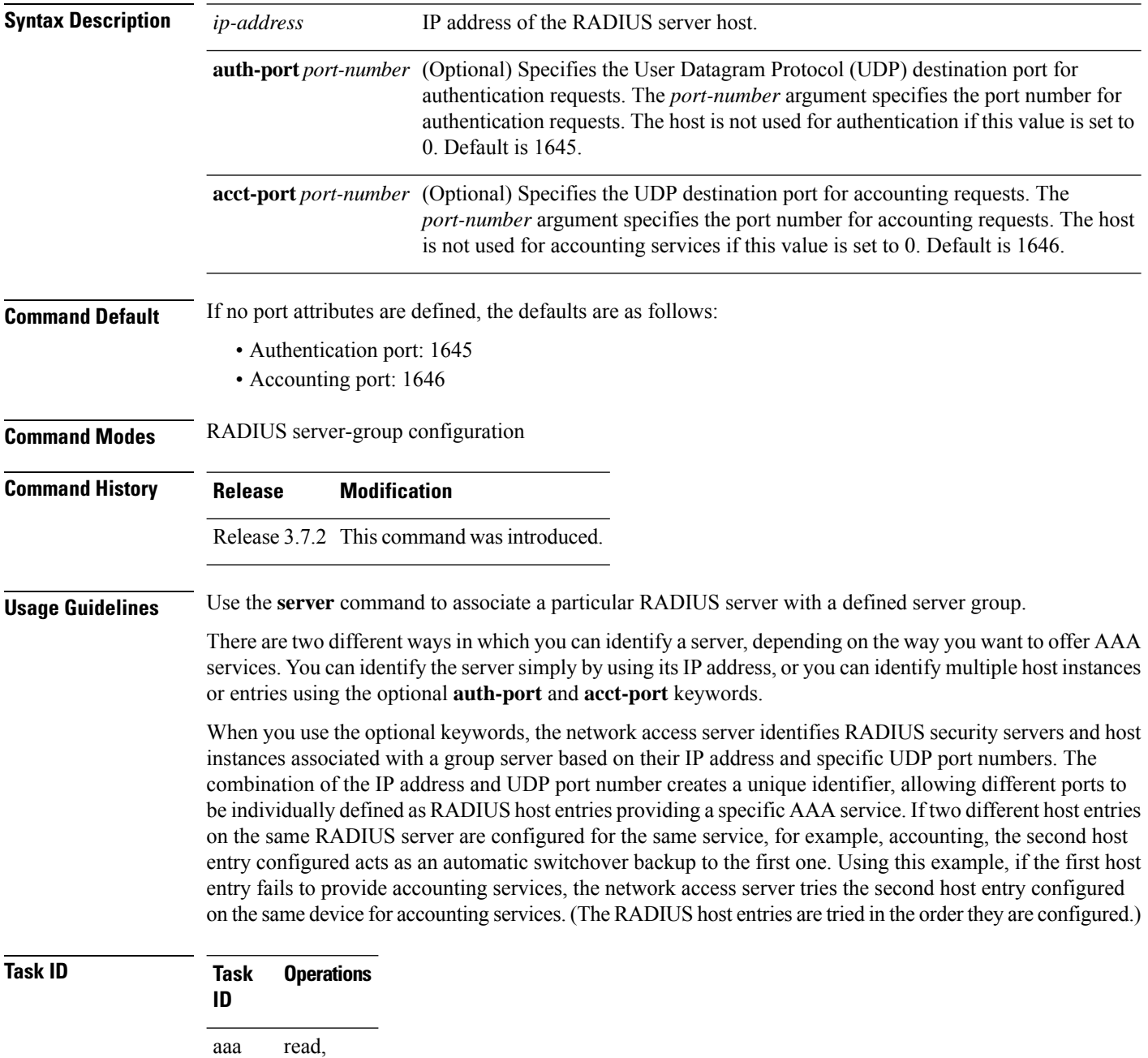

write

**Examples** The following example shows how to use two different host entries on the same RADIUS server that are configured for the same services—authentication and accounting. The second host entry configured acts as switchover backup to the first one.

```
RP/0/RSP0/CPU0:router# configure
RP/0/RSP0/CPU0:router(config)# aaa group server radius group1
RP/0/RSP0/CPU0:router(config-sg-radius)# server 10.1.1.1 auth-port 1645 acct-port 1646
RP/0/RSP0/CPU0:router(config-sg-radius)# server 10.2.2.2 auth-port 2000 acct-port 2001
```
### **Related Commands**

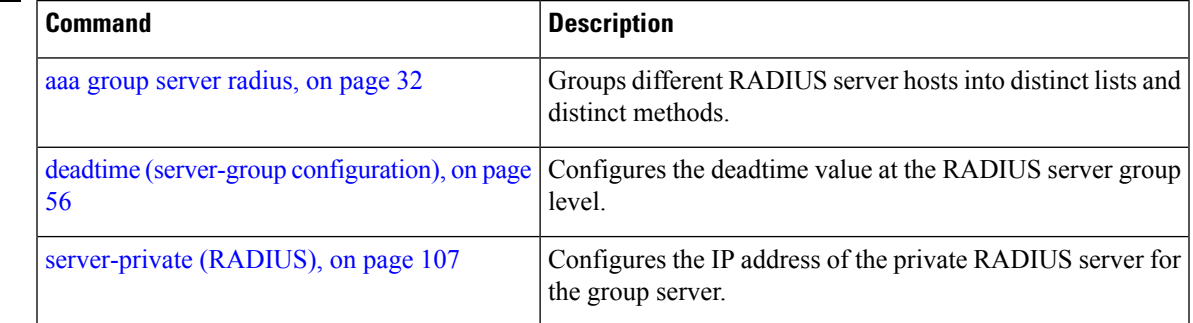

# **server (TACACS+)**

To associate a particular TACACS+ server with a defined server group, use the **server** command in TACACS+ server-group configuration mode. To remove the associated server from the server group, use the **no** form of this command.

**server** {*hostnameip-address*}

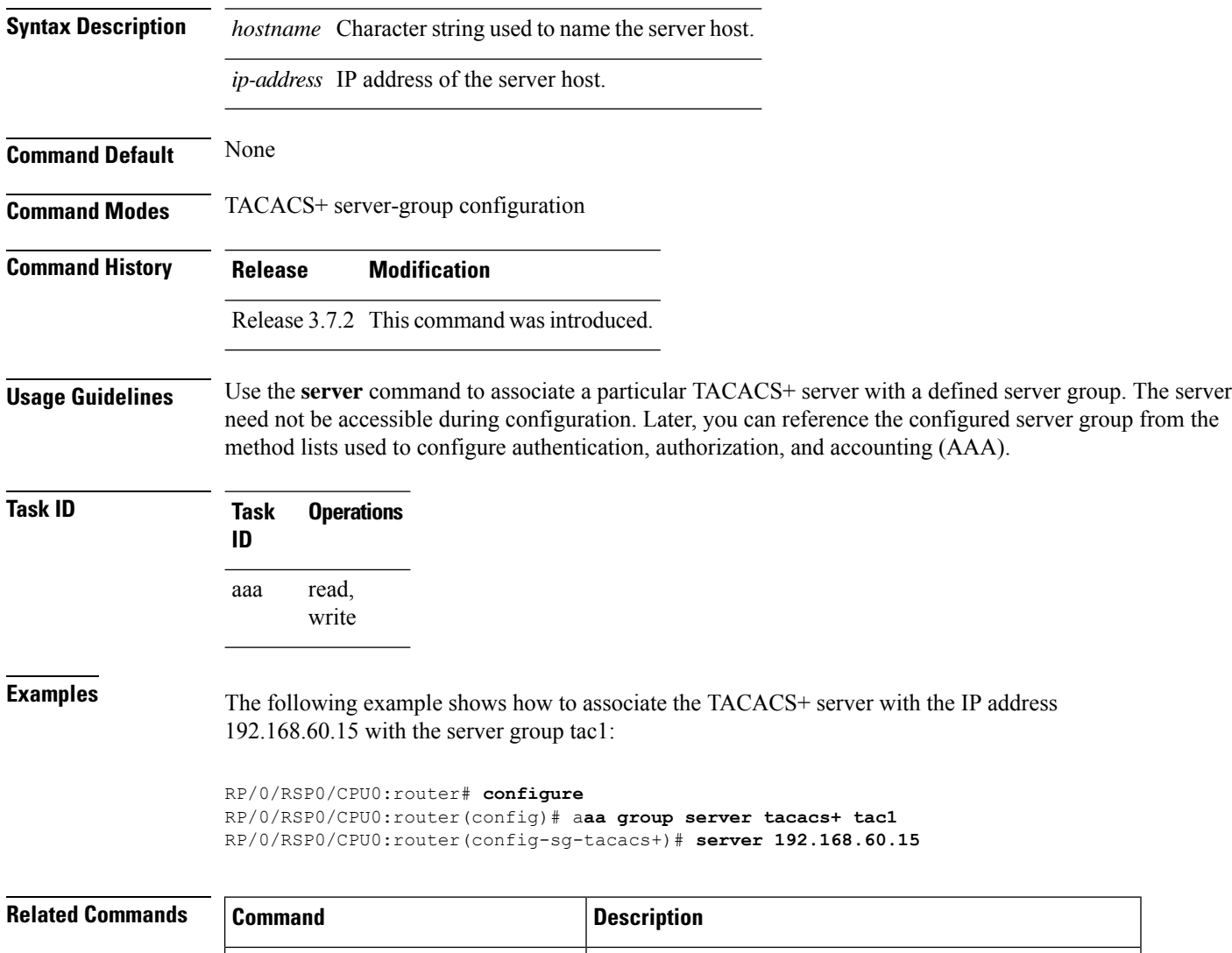

aaa group server [tacacs+,](#page-47-0) on page 34 Groups different TACACS+ server hosts into distinct lists.

# <span id="page-120-0"></span>**server-private (RADIUS)**

To configure the IP address of the private RADIUS server for the group server, use the **server-private** command in RADIUS server-group configuration mode. To remove the associated private server from the AAA group server, use the **no** form of this command.

**server-private** *ip-address* [**auth-port** *port-number*] [**acct-port** *port-number*] [**timeout** *seconds*] [**retransmit** *retries*] [**key** *string*]

| <b>Syntax Description</b> | ip-address                                                      | IP address of the RADIUS server host.                                                                                                    |  |
|---------------------------|-----------------------------------------------------------------|----------------------------------------------------------------------------------------------------|--|
|                           | auth-port<br>port-number                                        | (Optional) Specifies the User Datagram Protocol (UDP) destination port for<br>authentication requests. The <i>port-number</i> argument specifies the port number for<br>authentication requests. The host is not used for authentication if this value is set to<br>0. The default value is 1645. |  |
|                           | acct-port<br>port-number                                        | (Optional) Specifies the UDP destination port for accounting requests. The<br>port-number argument specifies the port number for accounting requests. The host<br>is not used for accounting services if this value is set to 0. The default value is 1646.                                       |  |
|                           | timeout seconds                                                 | (Optional) Specifies the number of seconds the router waits for the RADIUS server<br>to reply before retransmitting. The setting overrides the global value of the<br>radius-server timeout command. If no timeout is specified, the global value is used.                                        |  |
|                           |                                                                 | The seconds argument specifies the timeout value in seconds. The range is from 1 to<br>1000. If no timeout is specified, the global value is used.                                                                                                    |  |
|                           | retransmit retries                                              | (Optional) Specifies the number of times a RADIUS request is resent to a server if<br>the server is not responding or is responding slowly. The setting overrides the global<br>setting of the radius-server transmit command.                                                                    |  |
|                           |                                                                 | The retries argument specifies the retransmit value. The range is from 1 to 100. If no<br>retransmit value is specified, the global value is used.                                                                                                    |  |
|                           | key string                                                      | (Optional) Specifies the authentication and encryption key that is used between the<br>router and the RADIUS daemon running on the RADIUS server. This key overrides<br>the global setting of the radius-server key command. If no key string is specified,<br>the global value is used.          |  |
| <b>Command Default</b>    | If no port attributes are defined, the defaults are as follows: |                                                                                                    |  |
|                           | • Authentication port: 1645                                     |                                                                                                    |  |
|                           | • Accounting port: 1646                                         |                                                                                                    |  |
| <b>Command Modes</b>      | RADIUS server-group configuration                               |                                                                                                    |  |
| <b>Command History</b>    | <b>Modification</b><br><b>Release</b>                           |                                                                                                    |  |
|                           | Release 3.7.2 This command was introduced.                      |                                                                                                    |  |

**Usage Guidelines** Use the **server-private** command to associate a particular private server with a defined server group. Possible overlapping of IP addresses between VRF instances are permitted. Private servers (servers with private addresses) can be defined within the server group and remain hidden from other groups, while the servers in the global pool (for example, default radius server group) can still be referred to by IP addresses and port numbers. Thus, the list of servers in server groups includes references to the hosts in the configuration and the definitions of private servers.

Both the **auth-port** and **acct-port** keywords enter RADIUS server-group private configuration mode.

```
Task ID Task Operations
                 ID
                      read,
                       write
                 aaa
```
**Examples** The following example shows how to define the group1 RADIUS group server, to associate private servers with it, and to enter RADIUS server-group private configuration mode:

```
RP/0/RSP0/CPU0:router# configure
RP/0/RSP0/CPU0:router(config)# aaa group server radius group1
RP/0/RSP0/CPU0:router(config-sg-radius)# server-private 10.1.1.1 timeout 5
RP/0/RSP0/CPU0:router(config-sg-radius)# server-private 10.1.1.1 retransmit 3
RP/0/RSP0/CPU0:router(config-sg-radius)# server-private 10.1.1.1 key coke
RP/0/RSP0/CPU0:router(config-sg-radius)# server-private 10.1.1.1 auth-port 300
RP/0/RSP0/CPU0:router(config-sg-radius-private)# exit
RP/0/RSP0/CPU0:router(config-sg-radius)# server-private 10.2.2.2 timeout 5
RP/0/RSP0/CPU0:router(config-sg-radius)# server-private 10.2.2.2 retransmit 3
RP/0/RSP0/CPU0:router(config-sg-radius)# server-private 10.2.2.2 key coke
RP/0/RSP0/CPU0:router(config-sg-radius)# server-private 10.2.2.2 auth-port 300
RP/0/RSP0/CPU0:router(config-sg-radius-private)#
```
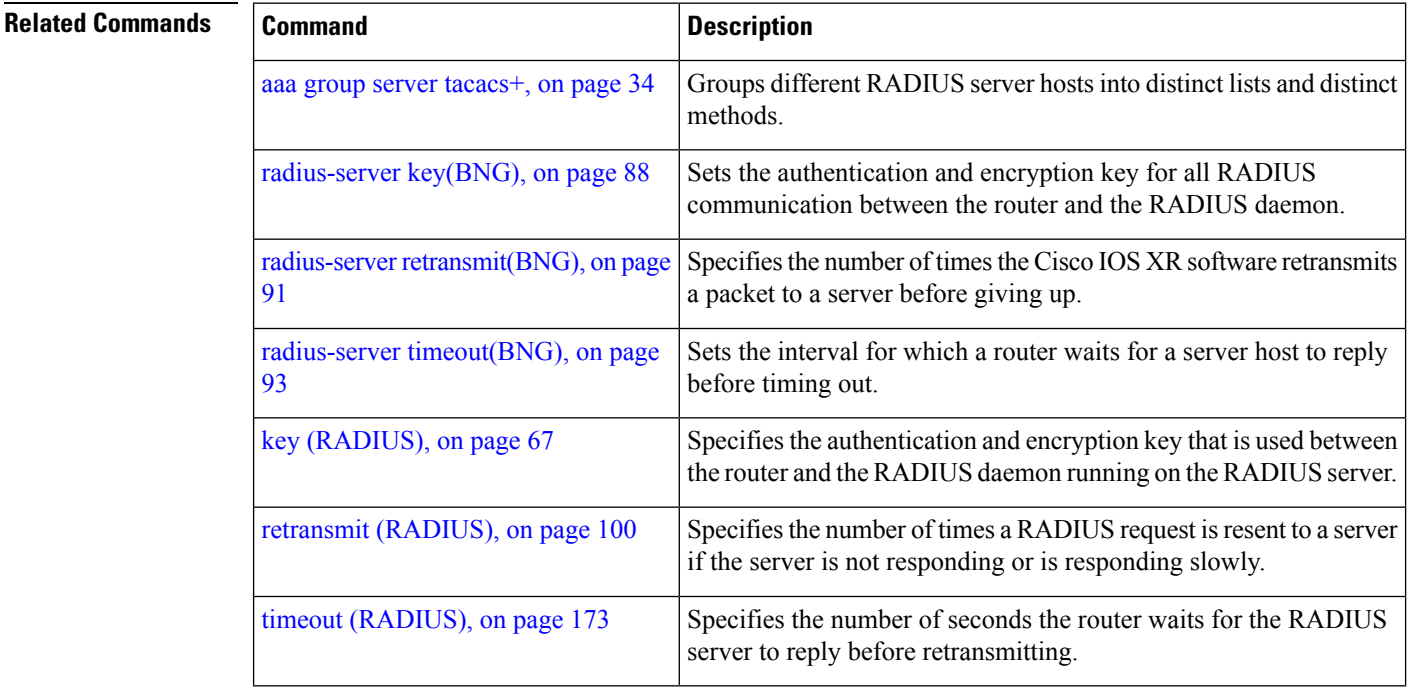

I

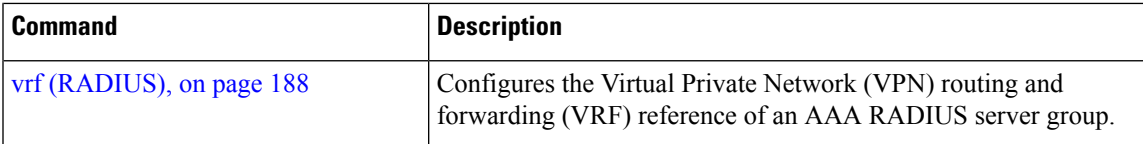

# **server-private (TACACS+)**

To configure the IP address of the private TACACS+ server for the group server, use the **server-private** command in TACACS+ server-group configuration mode. To remove the associated private server from the AAA group server, use the **no** form of this command.

**server-private** {*hostnameip-address*} [ **holddown-time** *time* ][**port** *port-number*] [**timeout** *seconds*] [**key** *string*]

| <b>Syntax Description</b> | hostname                                                                           | Character string used to name the server host.                                                                                                    |  |
|---------------------------|------------------------------------------------------------------------------------|----------------------------------------------------------------------------------------------------|--|
|                           | ip-address                                                                         | IP address of the TACACS+ server host. Both IPv4 and IPv6 addresses are supported.                                                                                                    |  |
|                           |                                                                                    | holddown-time <i>time</i> Specifies a duration, in seconds, for which an unresponsive TACACS+ server is to be<br>marked as DOWN.                                                                                                    |  |
|                           |                                                                                    | The range is from 0 to 1200. Zero indicates that the hold-down timer feature is disabled.                                                                                                    |  |
|                           | port port-number                                                                   | (Optional) Specifies a server port number. This option overrides the default, which is<br>port 49. Valid port numbers range from 1 to 65535.                                                                                                    |  |
|                           | timeout seconds                                                                    | (Optional) Specifies, in seconds, a timeout value that sets the length of time the<br>authentication, authorization, and accounting (AAA) server waits to receive a response<br>from the TACACS+ server. This option overrides the global timeout value set with<br>the tacacs-server timeout command for only this server. The range is from 1 to 1000.<br>The default is 5. |  |
|                           | key string                                                                         | (Optional) Specifies the authentication and encryption key that is used between the<br>router and the TACACS+ daemon running on the TACACS+ server. This key overrides<br>the global setting of the tacacs-server key command. If no key string is specified, the<br>global value is used.                                                                                    |  |
| <b>Command Default</b>    | The <i>port-name</i> argument, if not specified, defaults to the standard port 49. |                                                                                                    |  |
|                           | The seconds argument, if not specified, defaults to 5 seconds.                     |                                                                                                    |  |
| <b>Command Modes</b>      | TACACS+ server-group configuration                                                 |                                                                                                    |  |
| <b>Command History</b>    | <b>Release</b>                                                                     | <b>Modification</b>                                                                                                    |  |
|                           |                                                                                    | Release 7.4.1 This command was modified for Cisco IOS XR 64-bit platforms to include <b>holddown-time</b><br>option.                                                                                                    |  |
|                           |                                                                                    | Release 6.8.1 This command was modified for Cisco IOS XR 32-bit platforms to include <b>holddown-time</b><br>option.                                                                                                    |  |
|                           |                                                                                    | Release 5.3.0 IPv6 support was introduced.                                                                                                    |  |
|                           |                                                                                    | Release 4.1.0 This command was introduced.                                                                                                    |  |
|                           |                                                                                    |                                                                                                    |  |

Ш

**Usage Guidelines** Use the **server-private** command to associate a particular private server with a defined server group.Possible overlapping of IP addresses between VRF instances are permitted. Private servers (servers with private addresses) can be defined within the server group and remain hidden from other groups, while the servers in the global pool (for example, default tacacs+ server group) can still be referred by IP addresses and port numbers. Therefore, the list of servers in server groups includes references to the hosts in the global configuration and the definitions of private servers.

For details on TACACS+ hold-down timer, see the **holddown-time** command.

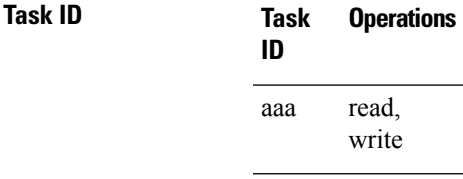

**Examples** This example shows how to define the myserver TACACS+ group server, to associate private servers with it, and to enter TACACS+ server-group private configuration mode:

```
RP/0/RSP0/CPU0:router# configure
RP/0/RSP0/CPU0:router(config)# aaa group server tacacs+ myserver
RP/0/RSP0/CPU0:router(config-sg-tacacs+)# server-private 10.1.1.1 timeout 5
RP/0/RSP0/CPU0:router(config-sg-tacacs+)# server-private 10.1.1.1 key a_secret
RP/0/RSP0/CPU0:router(config-sg-tacacs+)# server-private 10.1.1.1 port 51
RP/0/RSP0/CPU0:router(config-sg-tacacs-private)# exit
RP/0/RSP0/CPU0:router(config-sg-tacacs+)# server-private 10.2.2.2 timeout 5
RP/0/RSP0/CPU0:router(config-sg-tacacs+)# server-private 10.2.2.2 key coke
RP/0/RSP0/CPU0:router(config-sg-tacacs+)# server-private 10.2.2.2 port 300
RP/0/RSP0/CPU0:router(config-sg-tacacs-private)#
```
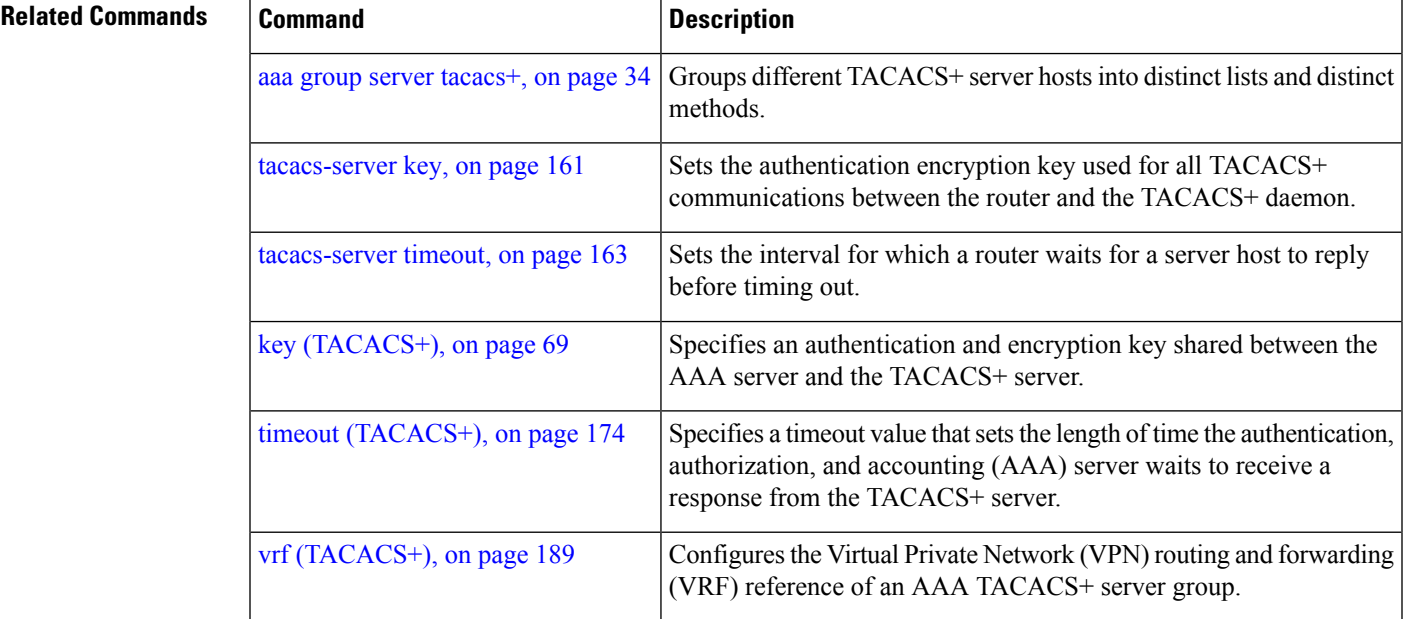

## **show aaa**

To display information about an Internet Key Exchange (IKE) Security Protocol group, user group, local user, login traces, or task group; to list all task IDs associated with all IKE groups, user groups, local users, or task groups in the system; or to list all task IDs for a specified IKE group, user group, local user, or task group, use the **show aaa** command in EXEC mode.

**show aaa** {**ikegroup** *ikegroup-name* | **login trace** | **usergroup** [*usergroup-name*] | **trace** | **userdb** [*username*] | **task supported** | **taskgroup** [{**root-lr** | **netadmin** | **operator** | **sysadmin** | **root-system** | **service-admin** | **cisco-support** | *askgroup-name*}]}

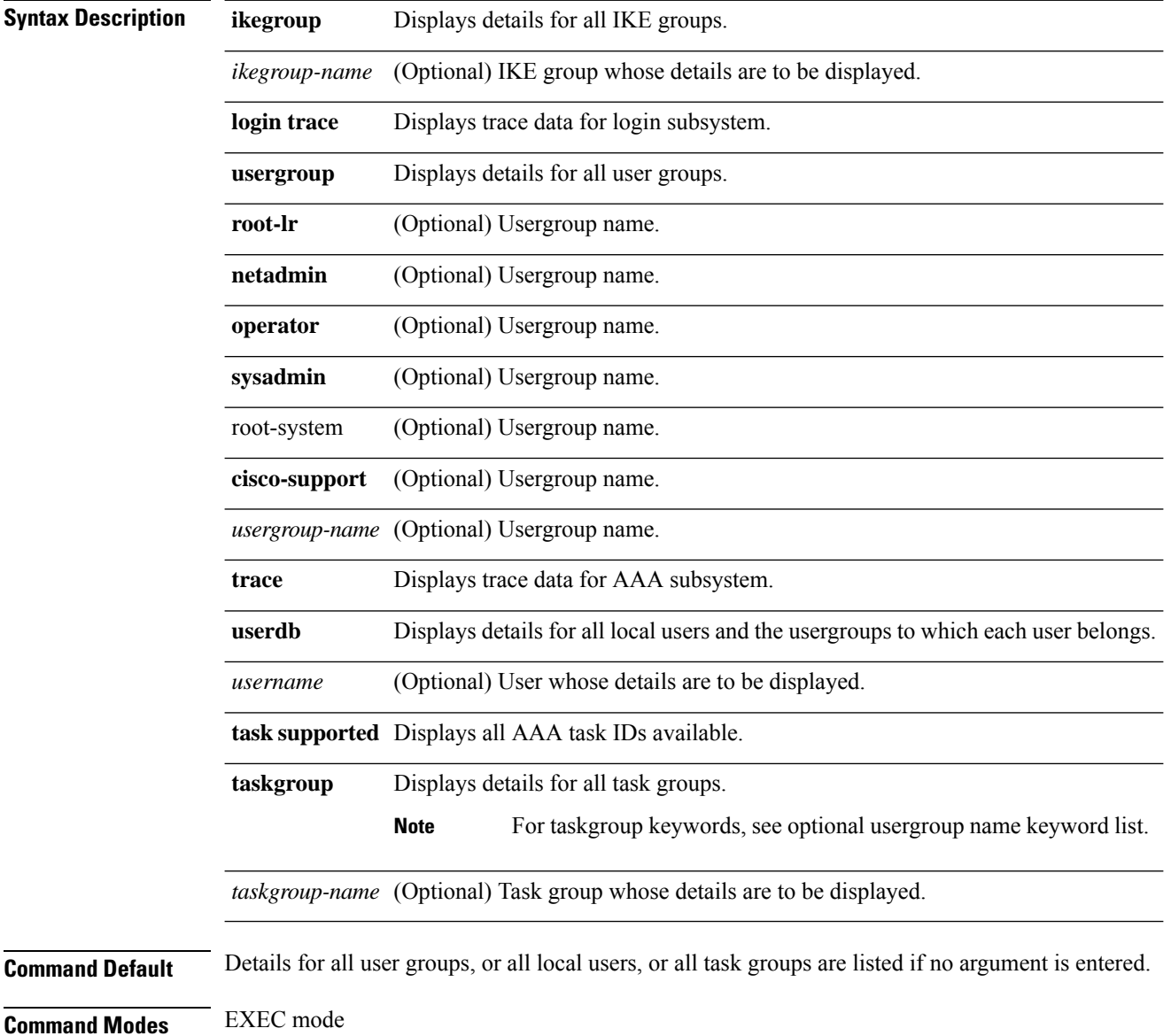

 $\mathbf l$ 

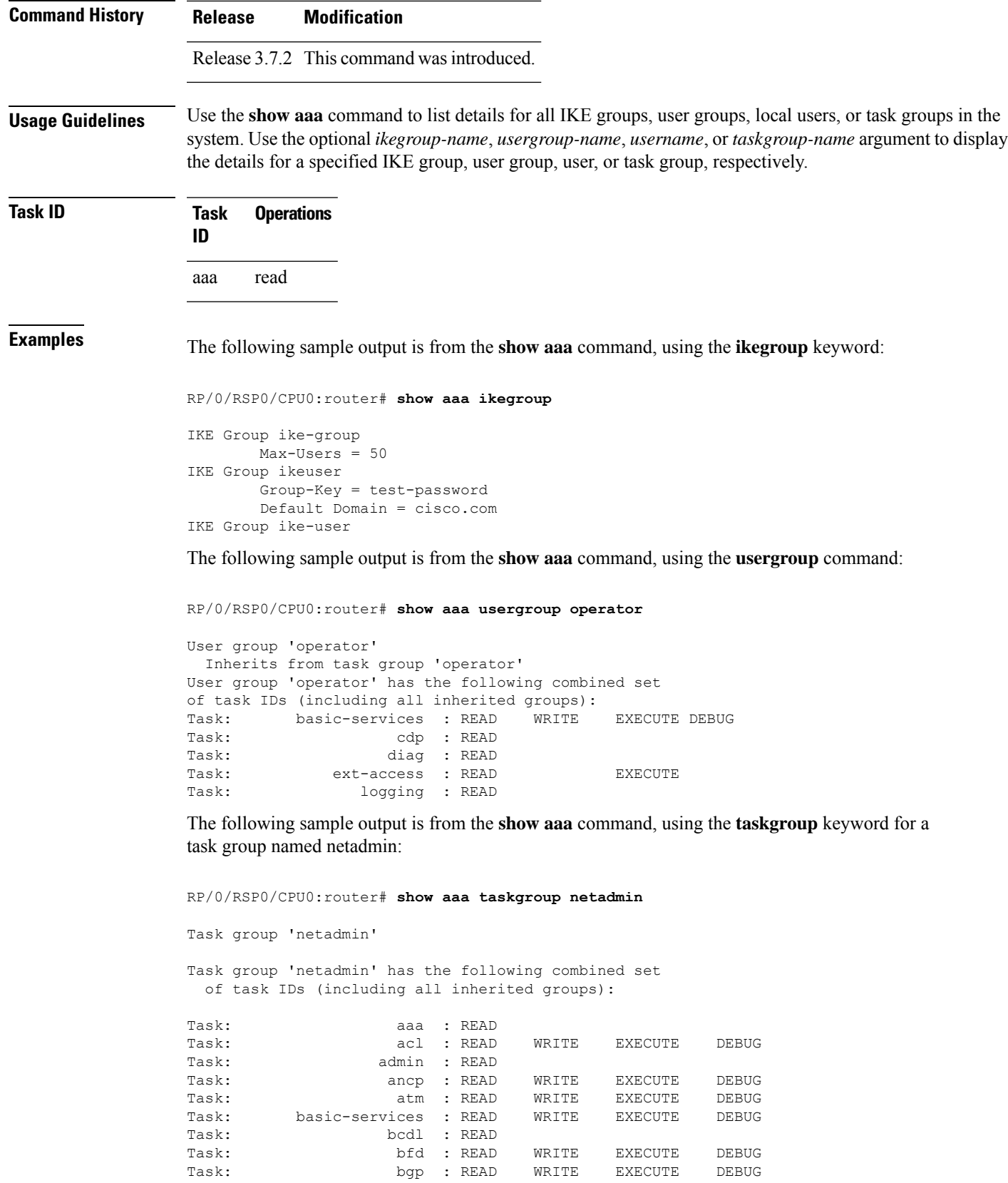

 $\mathbf I$ 

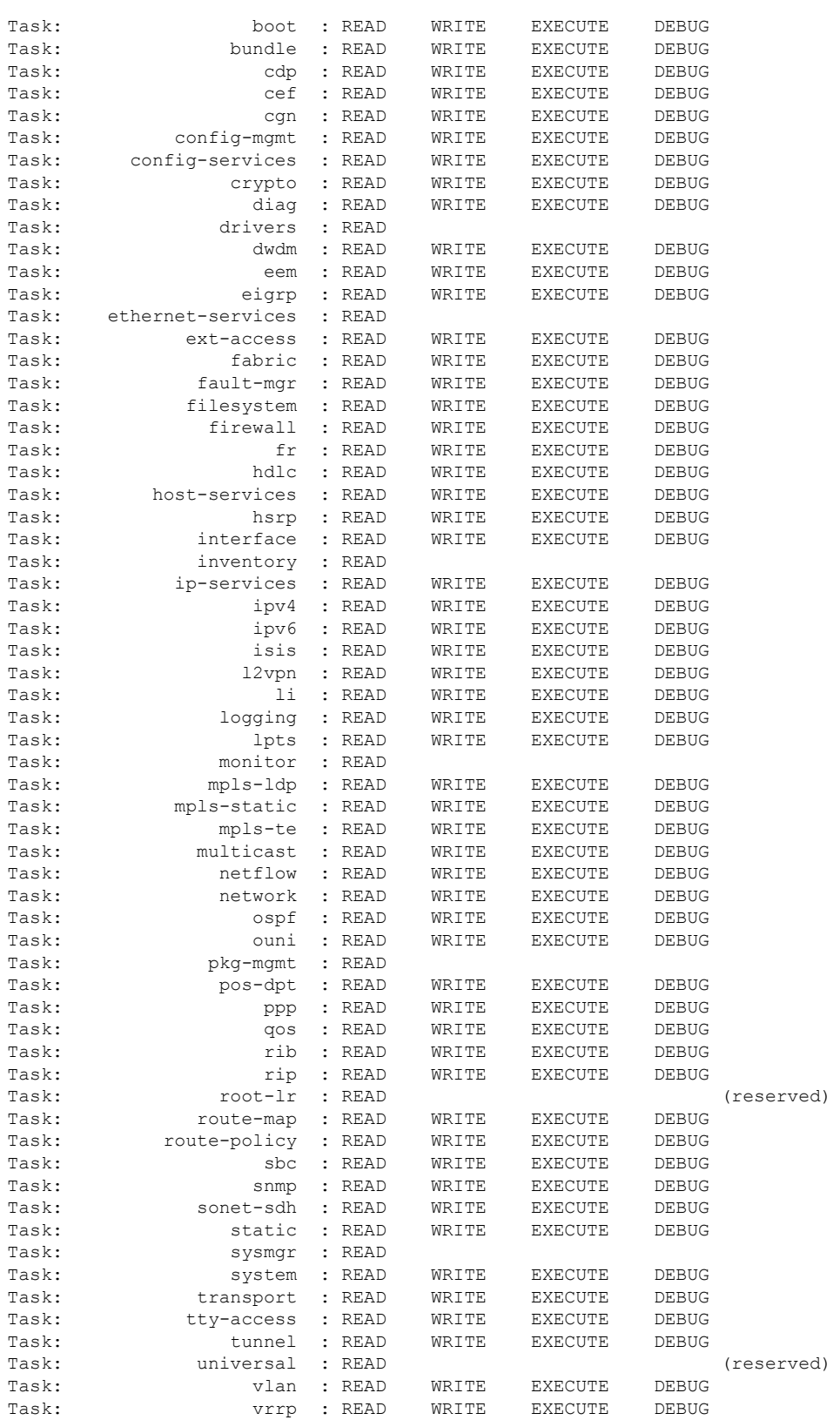

The following sample output is from the **show aaa** command, using the **taskgroup** keyword for an operator. The task group operator has the following combined set of task IDs, which includes all inherited groups:

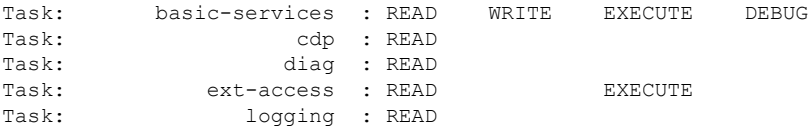

The following sample output is from the **show aaa** command, using the **taskgroup** keyword for a root system. The task-group root system has the following combined set of task IDs, which includes all inherited groups:

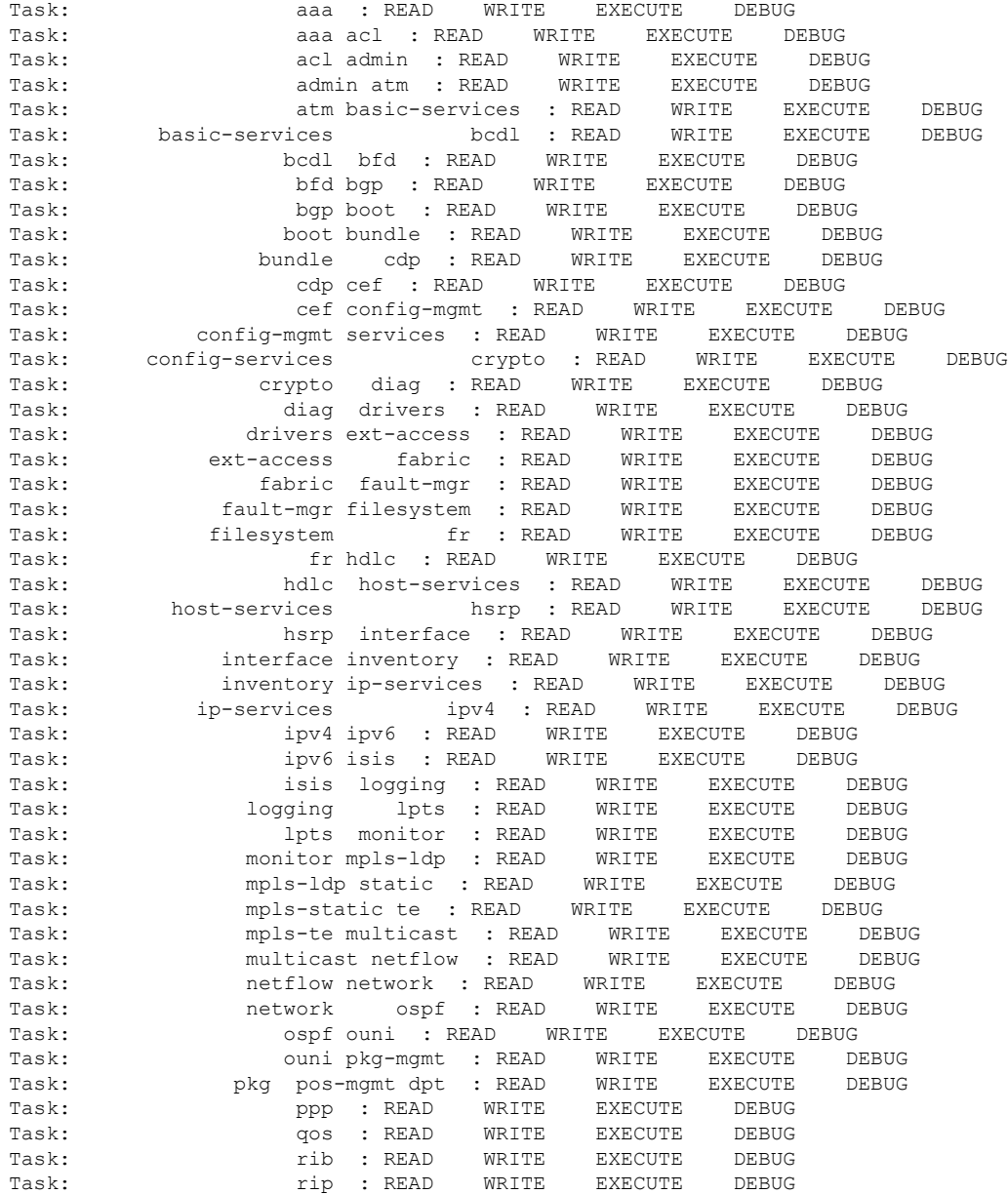

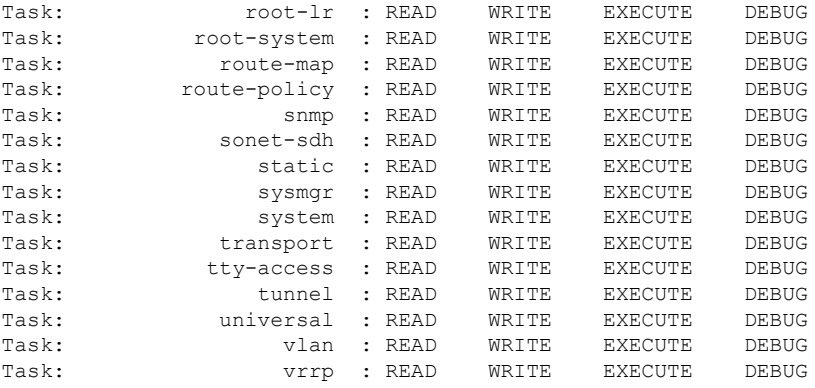

The following sample output is from **show aaa** command with the **userdb** keyword:

RP/0/RSP0/CPU0:router# **show aaa userdb**

Username lab (admin plane) User group root-system User group cisco-support Username acme User group root-system

The following sample output is from the **show aaa** command, using the **task supported** keywords. Task IDs are displayed in alphabetic order.

RP/0/RSP0/CPU0:router# **show aaa task supported**

aaa acl admin atm basic-services bcdl bfd bgp boot bundle cdp cef cisco-support config-mgmt config-services crypto diag disallowed drivers eigrp ext-access fabric fault-mgr filesystem firewall fr hdlc host-services hsrp interface inventory ip-services

ipv4 ipv6 isis logging lpts monitor mpls-ldp mpls-static mpls-te multicast netflow network ospf ouni pkg-mgmt pos-dpt ppp qos rib rip User group root-systemlr root-system route-map route-policy sbc snmp sonet-sdh static sysmgr system transport tty-access tunnel universal vlan vrrp

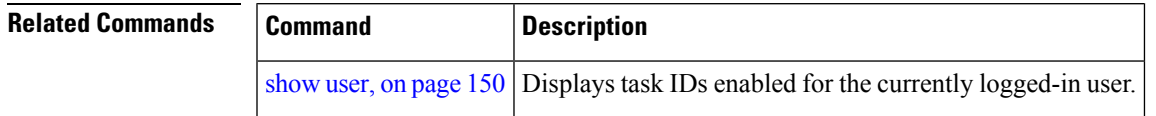

# **show aaa password-policy**

To display the details of AAA password policy configured in a system, use the **show aaa password-policy** command in EXEC mode.

**show aaa password-policy** [*policy-name*]

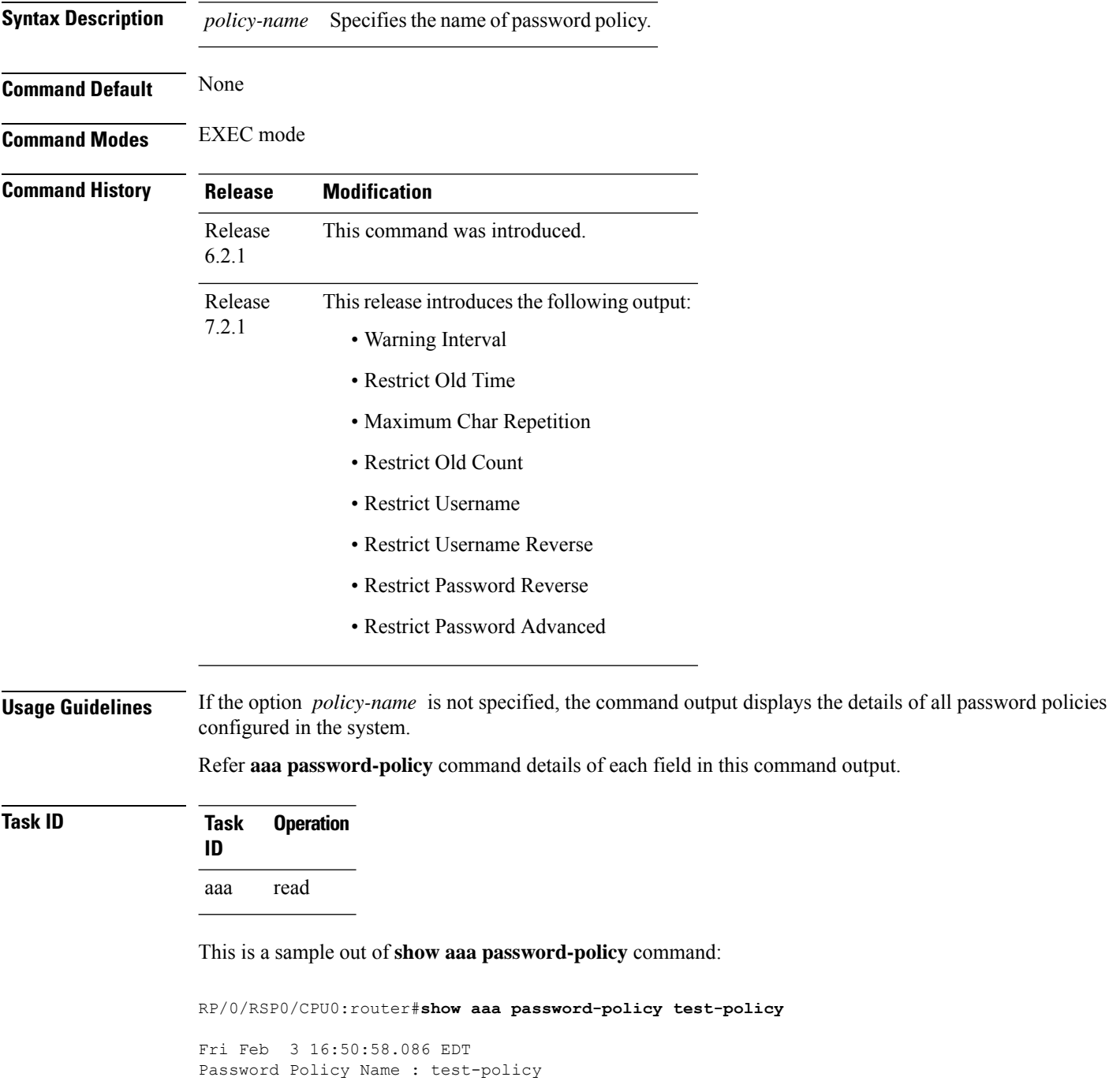

```
Number of Users : 1
  Minimum Length : 2
 Maximum Length : 253
  Special Character Len : 0
  Uppercase Character Len : 0
  Lowercase Character Len : 1
  Numeric Character Len : 0
  Policy Life Time :
   seconds : 0
   minutes : 0
   hours : 0
   days : 0
   months : 0
   years : 0
 Warning Interval :
   seconds : 0
   minutes : 0
   hours : 0
   days : 0
   months : 2
   years : 0
Lockout Time :
   seconds : 0
   minutes : 0
   hours : 0
   days : 0
   months : 0
   years : 0
 Restrict Old Time :
   days : 0
   months : 0
   years : 3
Character Change Len : 4
Maximum Failure Attempts : 3
Reference Count : 0
Error Count : 0
Lockout Count Attempts : 0
Maximum char repetition : 3
Restrict Old count : 3
Restrict Username : 1
Restrict Username Reverse : 1
Restrict Password Reverse : 1
Restrict Password Advanced : 1
RP/0/RSP0/CPU0:ios#
```
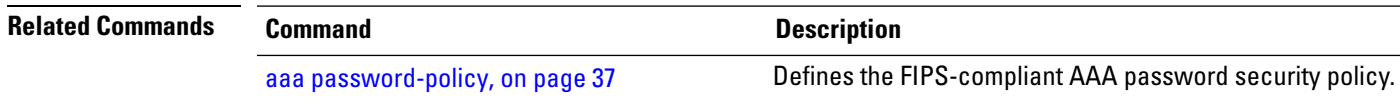

## **show aaa trace**

To display all trace data for AAA sub-system, use the **show aaa trace** command in the EXEC mode.

**show aaa trace** [{**basic** | **errors** | **file** | **func** | **hexdump** | **job** | **last** | **location** | **reverse** | **stats** | **tailf** | **unique** | **usec** | **verbose** | **wide** | **wrapping**}]

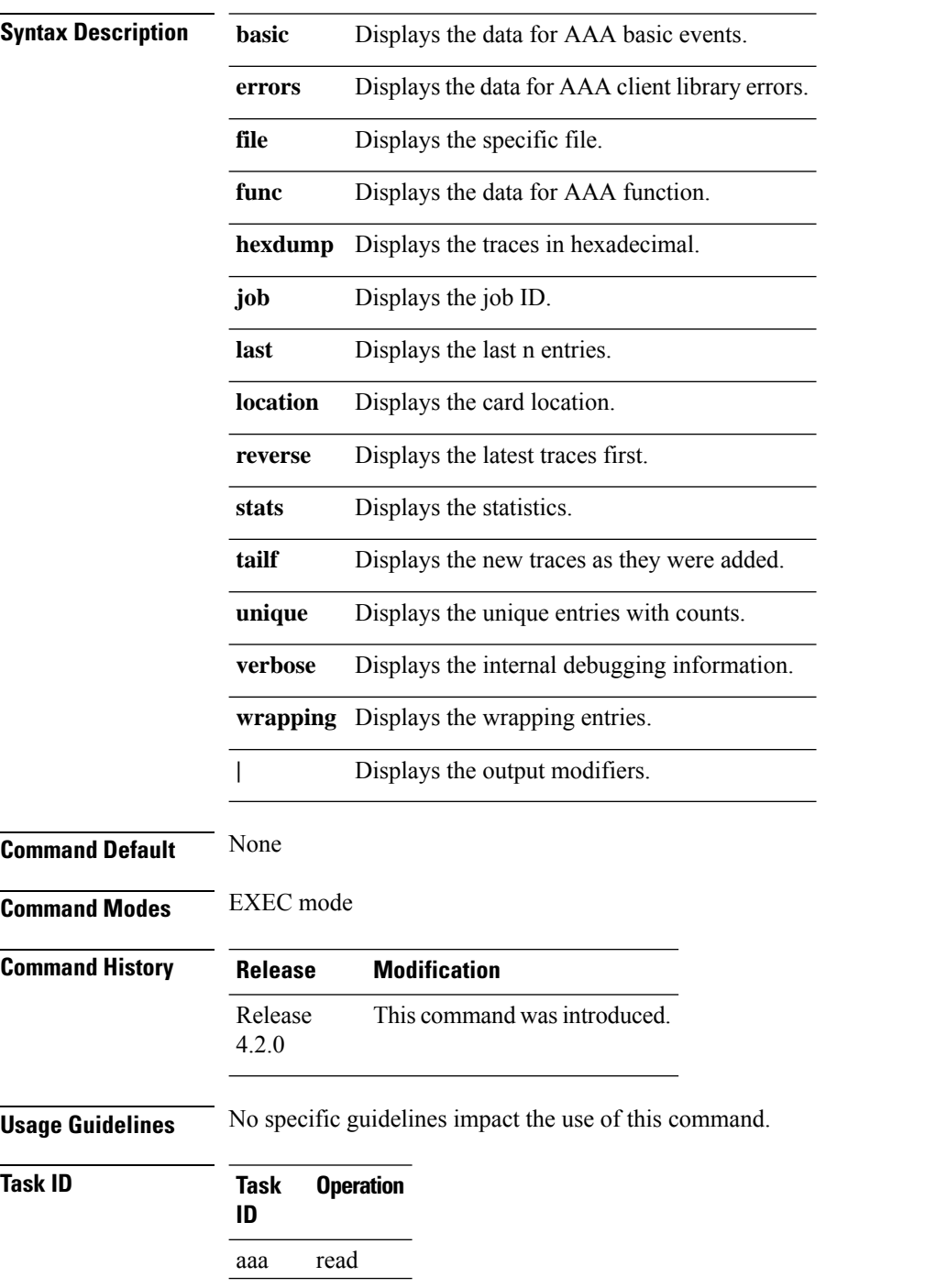

This is the sample output of the **show aaa trace** command:

RP/0/RSP0/CPU0:router# **show aaa trace func** Tue Jan 15 07:59:10.381 UTC 4 wrapping entries (1088 possible, 64 allocated, 0 filtered, 4 total) Jan 15 06:11:00.958 aaa/func 0/RSP0/CPU0 t5 ENTERING aaa\_connect2 Jan 15 06:11:00.962 aaa/func 0/RSP0/CPU0 t5 ENTERING get\_unique\_context Jan 15 06:11:00.963 aaa/func 0/RSP0/CPU0 t5 EXITTING get\_unique\_context Jan 15 06:11:00.963 aaa/func 0/RSP0/CPU0 t5 EXITTING aaa\_connect2

# **show nacm (XR-VM)**

To display information about NETCONF Access Control information such as users, groups, rule-lists and traces, use the **show nacm** command in Global Configuration mode. To disable authorization for a function, use the **no** form of this command.

**show nacm** {**summary**| |**users**[*<user-name>*]| | **groups**[*<group-name>*]| | **rule-list**[*<rule-list-name>*[ | **rule**[*<rule-name>*]]]| | **trace**}

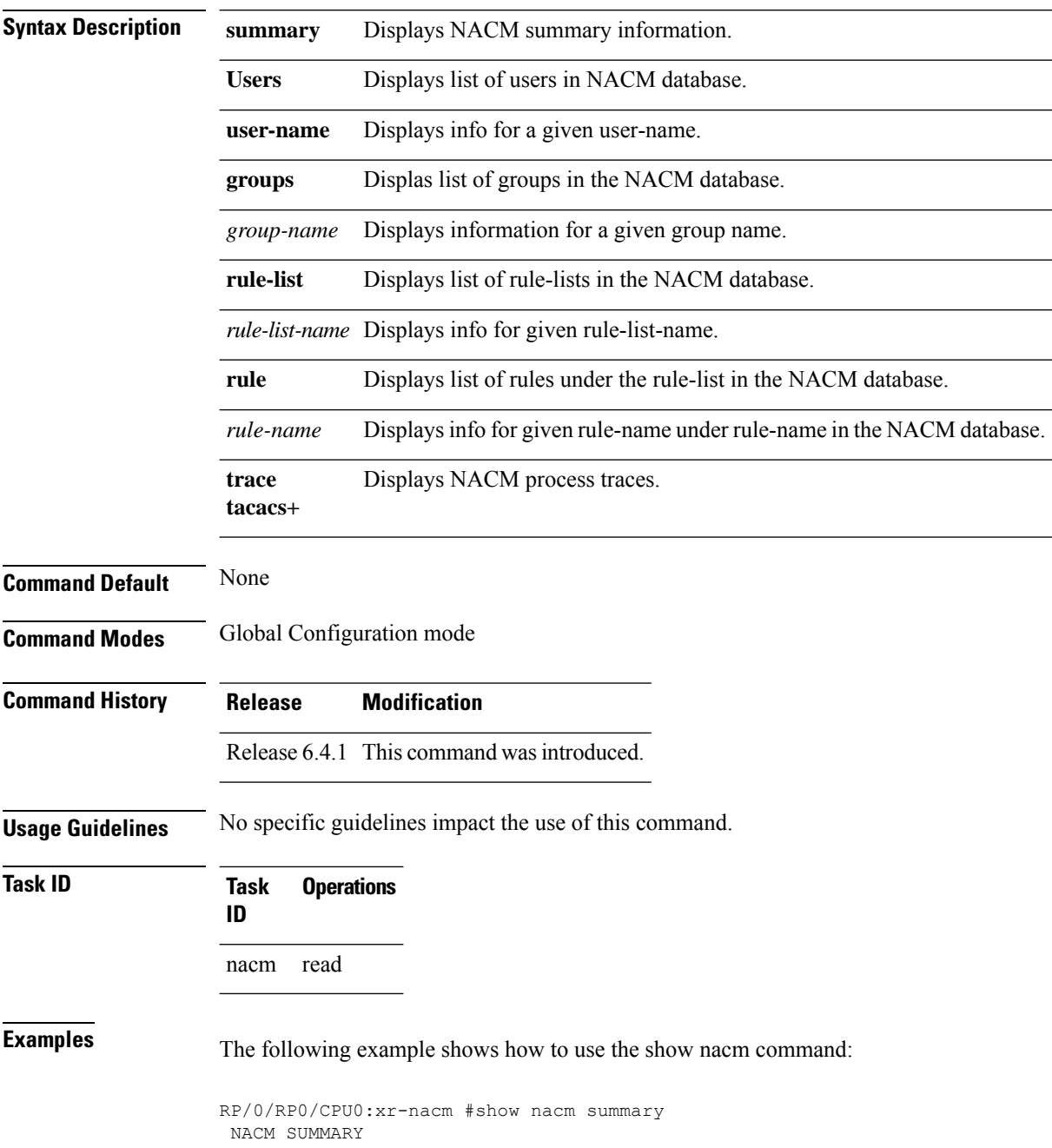

Ш

```
--------------------------------------------------------------------------------
 Enable Nacm : False
Enable External Groups : True
Number of Groups : 2
Number of Users : 2
Number of Rules : 2
 Number of Rulelist : 2
Default Read : permit
Default Write : permit
Default Exec : permit
Denied Operations : 0
 Denied Data Writes : 0
Denied Notifications : 0
                                     --------------------------------------------------------------------------------
RP/0/RP0/CPU0:xr-nacm#
RP/0/RP0/CPU0:xr-nacm#show nacm users
USERS LIST:
 --------------------------------------------------------------------------------
lab, admin,
--------------------------------------------------------------------------------
RP/0/RP0/CPU0:xr-nacm#
RP/0/RP0/CPU0:xr-nacm#show nacm users lab
USER NAME: lab
--------------------------------------------------------------------------------
Groups List For User:
root-lr, root-system,
                          --------------------------------------------------------------------------------
RP/0/RP0/CPU0:xr-nacm#
RP/0/RP0/CPU0:xr-nacm#show nacm groups
GROUPS LIST:
--------------------------------------------------------------------------------
root-system, root-lr,
     --------------------------------------------------------------------------------
RP/0/RP0/CPU0:xr-nacm#
RP/0/RP0/CPU0:xr-nacm#show nacm groups root-system
GROUP NAME: root-system
--------------------------------------------------------------------------------
Users List:
admin, lab,
Rules List:
rule-list-1, rule-list-2,
--------------------------------------------------------------------------------
RP/0/RP0/CPU0:xr-nacm#
RP/0/RP0/CPU0:xr-nacm#show nacm rule-list
RULELISTS:
--------------------------------------------------------------------------------
   Rulelist Index Rulelist Name
    rule-list-2 rule-list-2
    rule-list-1 rule-list-1
    --------------------------------------------------------------------------------
RP/0/RP0/CPU0:xr-nacm#
RP/0/RP0/CPU0:xr-nacm#show nacm rule-list rule-list-1,rule-list-1
RULELIST NAME: rule-list-1
--------------------------------------------------------------------------------
   Rule Index Rule Name
           rule1 rule1
           rule2 rule2
   Group List
```

```
root-system, root-lr,
--------------------------------------------------------------------------------
RP/0/RP0/CPU0:xr-nacm#
RP/0/RP0/CPU0:xr-nacm#show nacm rule-list rule-list-1,rule-list-1 rule
Rule Info:
      Name: rule1<br>Tndex: rule1
      Index:
      Value: edit-config
     ModuleName: *
      Action: permit
      RuleType: Rpc
      Comment:
      AccessOperations: All
     HitCount: 0
 --------------------------------------------------------------------------------
Rule Info:
      Name: rule2
      Index: rule2
      Value: /nacm/rule-list
     ModuleName: ietf-netconf-acm
     Action: deny
      RuleType: Data
      Comment:
     AccessOperations: Read,
     HitCount: 0
--------------------------------------------------------------------------------
RP/0/RP0/CPU0:xr-nacm#
RP/0/RP0/CPU0:xr-nacm#show nacm rule-list rule-list-1,rule-list-1 rule rule2,rule2
RULELIST NAME: rule-list-1
 --------------------------------------------------------------------------------
Rule Info:
      Name: rule2
      Index: rule2
      Value: /nacm/rule-list
     ModuleName: ietf-netconf-acm
     Action: deny
     RuleType: Data
      Comment:
      AccessOperations: Read,
     HitCount: 0
   --------------------------------------------------------------------------------
```

```
RP/0/RP0/CPU0:xr-nacm#
```
### **Related Commands**

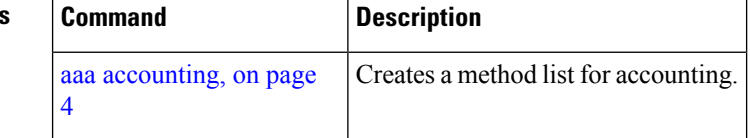

## **show radius**

Ш

To display information about the RADIUS servers that are configured in the system, use the **show radius** command in EXEC mode.

**show radius Syntax Description** This command has no keywords or arguments. **Command Default** If no radius servers are configured, no output is displayed. **Command Modes** EXEC mode **Command History Release Modification** Release 3.7.2 This command was introduced. **Usage Guidelines** Use the show radius command to display statistics for each configured RADIUS server. **Task ID Task Operations ID** aaa read **Examples** The following sample output is for the **show radius** command: **Output for IPV4 server** RP/0/RSP0/CPU0:router# **show radius** Global dead time: 0 minute(s) Number of Servers: 1 Server: 2.3.4.5/2000/2001 is UP Address family: IPv6 Total Deadtime: 0s Last Deadtime: 0s Timeout: 5 sec, Retransmit limit: 3 Quarantined: No **Output for IPV6 server** RP/0/RSP0/CPU0:router# **show radius** Global dead time: 0 minute(s) Number of Servers: 1 Server: 2001:b::2/2000/2001 is UP

Address family: IPv6

Total Deadtime: 0s Last Deadtime: 0s Timeout: 5 sec, Retransmit limit: 3

Quarantined: No

This table describes the significant fields shown in the display.

### **Table 2: show radius Field Descriptions**

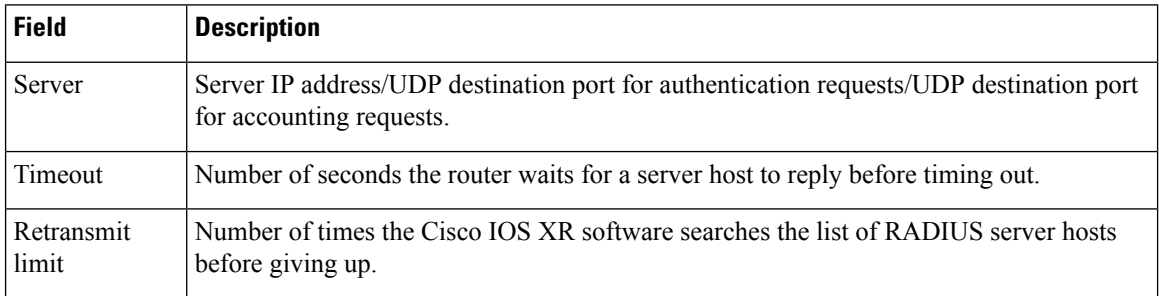

### **Related Commands**

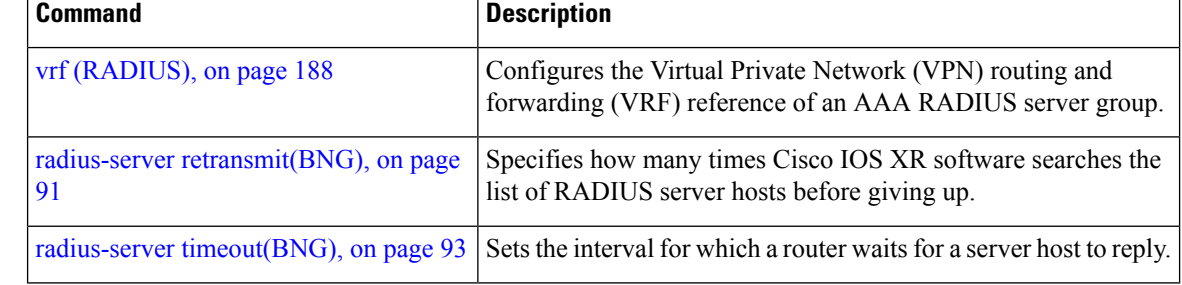

Ш

## <span id="page-140-0"></span>**show radius accounting**

To obtain information and detailed statistics for the RADIUSaccounting server and port, use the **show radius accounting** command in EXEC mode.

**show radius accounting**

**Syntax Description** This command has no keywords or arguments.

**Command Default** If no RADIUS servers are configured on the router, the output is empty. If the default values are for the counter (for example, request and pending), the values are all zero because the RADIUS server was just defined and not used yet.

**Command Modes** EXEC mode

**Command History Release Modification**

Release 3.7.2 This command was introduced.

**Usage Guidelines** No specific guidelines impact the use of this command.

**Task ID Task Operations ID** aaa read

**Examples** The following sample output is displayed on a per-server basis for the **show radius accounting** command:

RP/0/RSP0/CPU0:router# **show radius accounting**

Server: 12.26.25.61, port: 1813 requests, 0 pending, 0 retransmits responses, 0 timeouts, 0 bad responses bad authenticators, 0 unknown types, 0 dropped ms latest rtt Server: 12.26.49.12, port: 1813 requests, 0 pending, 0 retransmits responses, 0 timeouts, 0 bad responses bad authenticators, 0 unknown types, 0 dropped ms latest rtt Server: 12.38.28.18, port: 29199 requests, 0 pending, 0 retransmits responses, 0 timeouts, 0 bad responses bad authenticators, 0 unknown types, 0 dropped ms latest rtt

This table describes the significant fields shown in the display.

### **Table 3: show radius accounting Field Descriptions**

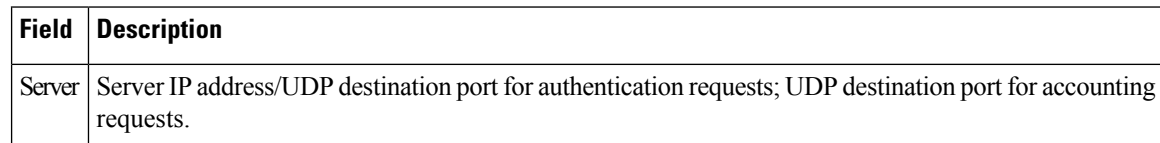

## **Related Commands**

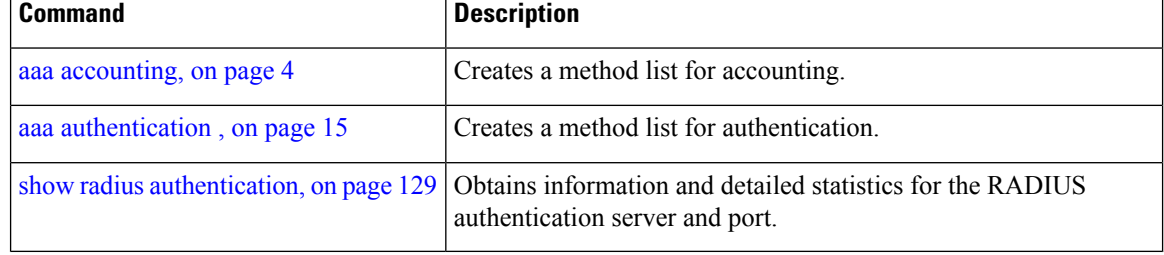

Ш

## <span id="page-142-0"></span>**show radius authentication**

To obtain information and detailed statistics for the RADIUS authentication server and port, use the **show radius authentication** command in EXEC mode.

**show radius authentication**

**Syntax Description** This command has no keywords or arguments.

**Command Default** If no RADIUS servers are configured on the router, the output is empty. If the default values are for the counter (for example, request and pending), the values are all zero because the RADIUS server was just defined and not used yet.

**Command Modes** EXEC mode

**Command History Release Modification**

Release 3.7.2 This command was introduced.

**Usage Guidelines** No specific guidelines impact the use of this command.

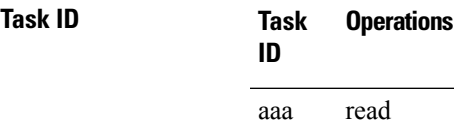

**Examples** The following sample output is for the **show radius authentication** command:

RP/0/RSP0/CPU0:router# **show radius authentication**

```
Server: 12.26.25.61, port: 1812
0 requests, 0 pending, 0 retransmits
0 accepts, 0 rejects, 0 challenges
0 timeouts, 0 bad responses, 0 bad authenticators
0 unknown types, 0 dropped, 0 ms latest rtt
Server: 12.26.49.12, port: 1812
0 requests, 0 pending, 0 retransmits
0 accepts, 0 rejects, 0 challenges
0 timeouts, 0 bad responses, 0 bad authenticators
0 unknown types, 0 dropped, 0 ms latest rtt
Server: 12.38.28.18, port: 21099
0 requests, 0 pending, 0 retransmits
0 accepts, 0 rejects, 0 challenges
0 timeouts, 0 bad responses, 0 bad authenticators
0 unknown types, 0 dropped, 0 ms latest rtt
```
This table describes the significant fields shown in the display.

### **Table 4: show radius authentication Field Descriptions**

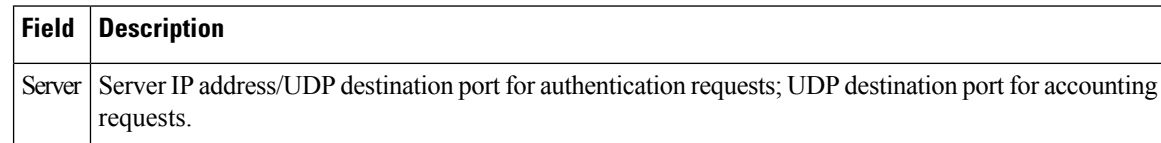

## **Related Commands**

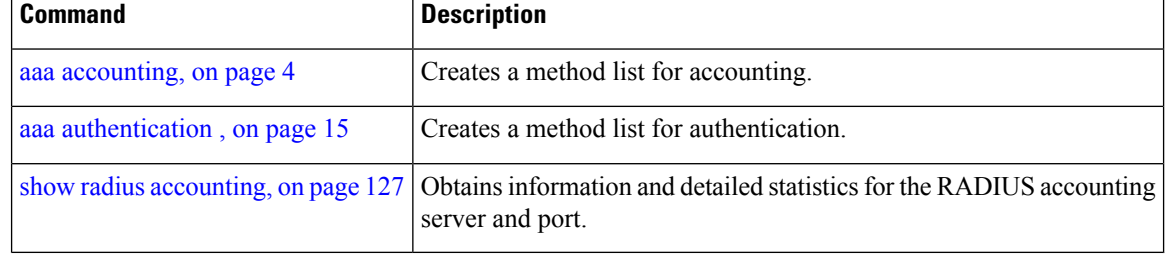
#### **show radius client**

Ш

To obtain general information about the RADIUS client on Cisco IOS XR software, use the **show radius client** command in EXEC mode.

**show radius client**

**Syntax Description** This command has no keywords or arguments.

**Command Default** The default value for the counters (for example, an invalid address) is 0. The network access server (NAS) identifier is the hostname that is defined on the router.

**Command Modes** EXEC mode

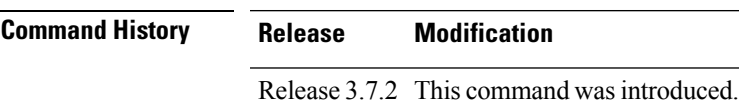

**Usage Guidelines** The **show radius client** command displaysthe authentication and accounting responsesthat are received from the invalid RADIUSservers, for example, unknown to the NAS. In addition, the **show radius client** command displays the hostname or NAS identifier for the RADIUS authentication client, accounting client, or both.

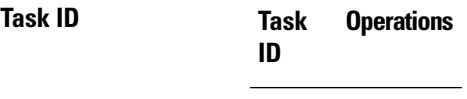

aaa read

#### **Examples** The following sample output is for the **show radius client** command:

RP/0/RSP0/CPU0:router# **show radius client**

Client NAS identifier: miniq Authentication responses from invalid addresses: 0 Accounting responses from invalid addresses: 0

This table describes the significant fields shown in the display.

**Table 5: show radius client Field Descriptions**

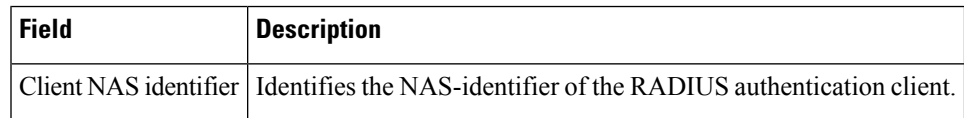

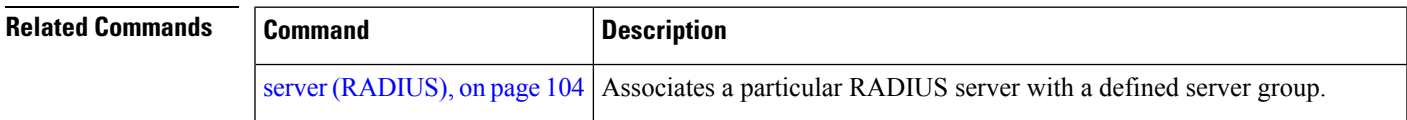

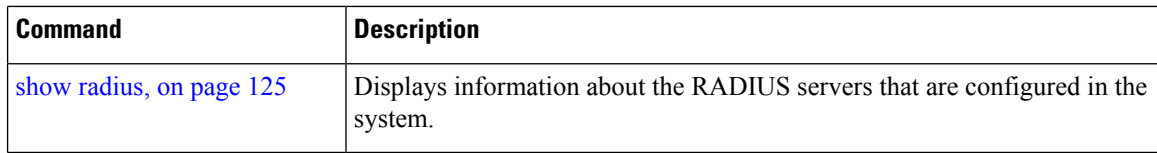

ı

## **show radius dead-criteria**

To obtain information about the dead server detection criteria, use the **show radius dead-criteria** command in EXEC mode.

**show radius dead-criteria host** *ip-addr* [**auth-port** *auth-port*] [**acct-port** *acct-port*]

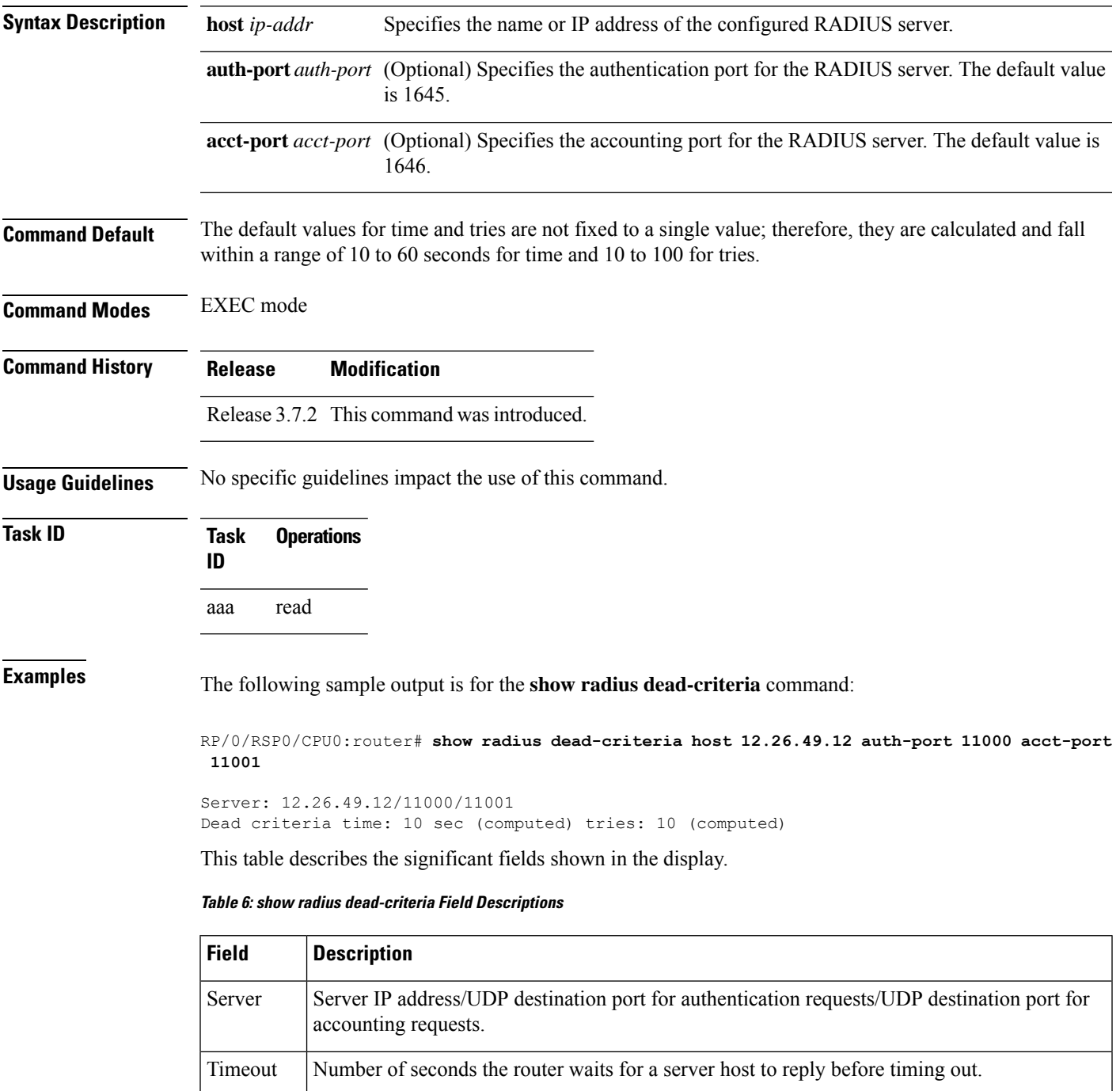

٦

 $\mathbf I$ 

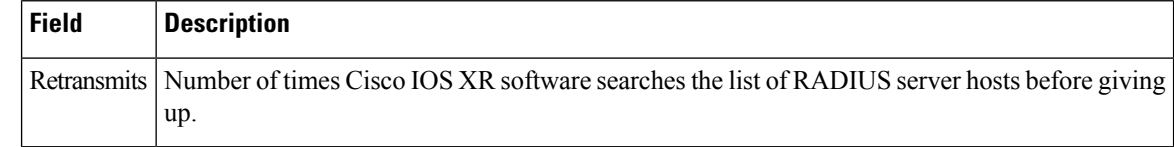

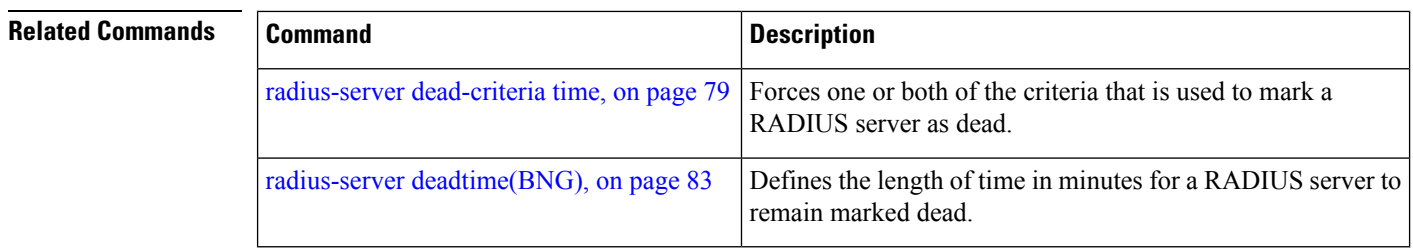

# **show radius server-groups**

To display information about the RADIUS server groups that are configured in the system, use the **show radius server-groups** command in EXEC mode.

**show radius server-groups** [*group-name* [**detail**]]

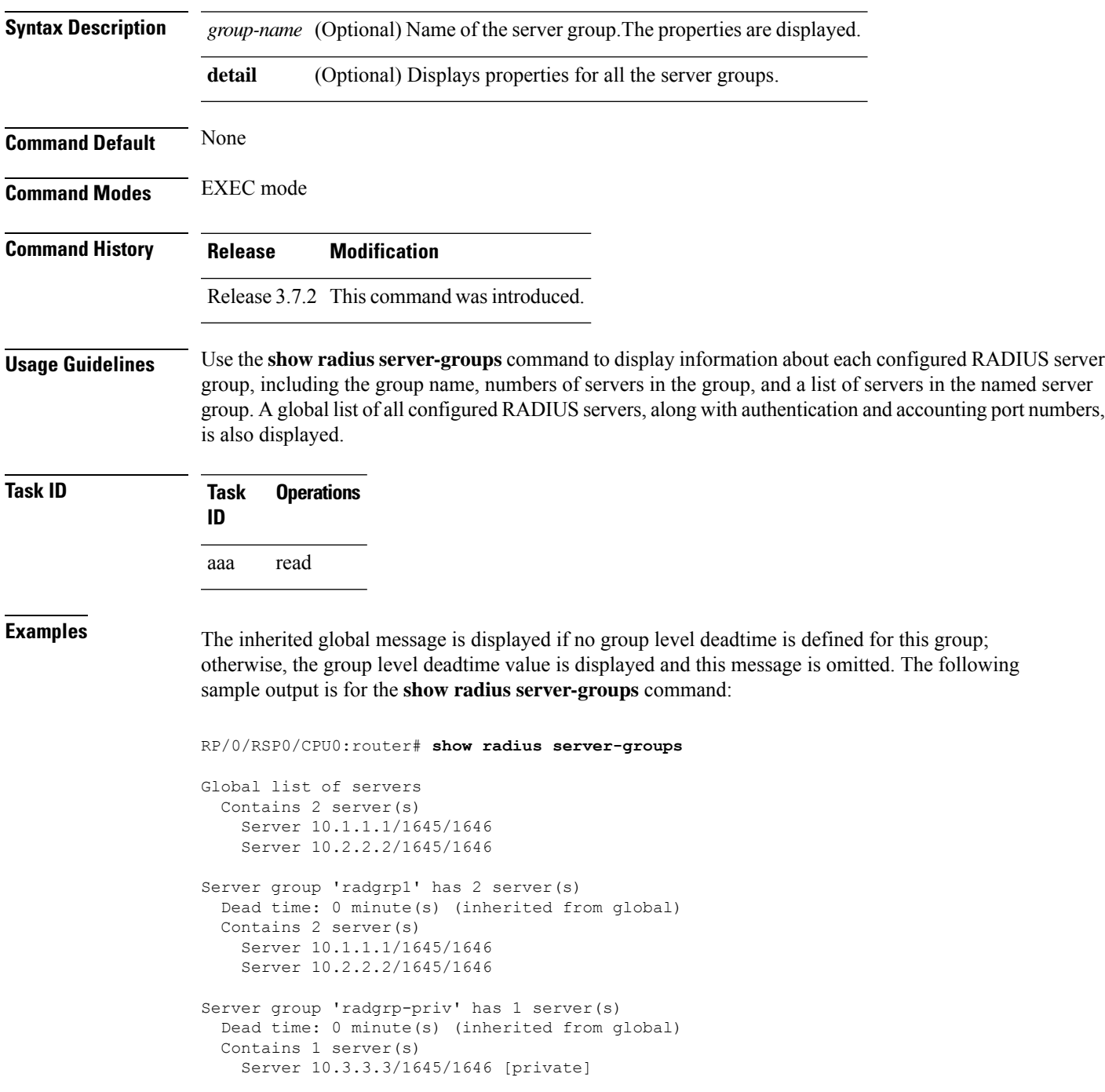

The following sample output shows the properties for all the server groups in group "radgrp1:"

```
RP/0/RSP0/CPU0:router# show radius server-groups radgrp1 detail
Server group 'radgrp1' has 2 server(s)
   VRF default (id 0x60000000)
   Dead time: 0 minute(s) (inherited from global)
   Contains 2 server(s)
      Server 10.1.1.1/1645/1646
    Authentication:
      0 requests, 0 pending, 0 retransmits
      0 accepts, 0 rejects, 0 challenges
      0 timeouts, 0 bad responses, 0 bad authenticators
      0 unknown types, 0 dropped, 0 ms latest rtt
   Accounting:
      0 requests, 0 pending, 0 retransmits
      0 responses, 0 timeouts, 0 bad responses
      0 bad authenticators, 0 unknown types, 0 dropped
      0 ms latest rtt
      Server 10.2.2.2/1645/1646
    Authentication:
      0 requests, 0 pending, 0 retransmits
      0 accepts, 0 rejects, 0 challenges
      0 timeouts, 0 bad responses, 0 bad authenticators
      0 unknown types, 0 dropped, 0 ms latest rtt
   Accounting:
      0 requests, 0 pending, 0 retransmits
      0 responses, 0 timeouts, 0 bad responses
      0 bad authenticators, 0 unknown types, 0 dropped
      0 ms latest rtt
```
The following sample output shows the properties for all the server groups in detail in the group "raddgrp-priv:"

```
RP/0/RSP0/CPU0:router# show radius server-groups radgrp-priv detail
Server group 'radgrp-priv' has 1 server(s)
   VRF default (id 0x60000000)
   Dead time: 0 minute(s) (inherited from global)
   Contains 1 server(s)
      Server 10.3.3.3/1645/1646 [private]
   Authentication:
      0 requests, 0 pending, 0 retransmits
      0 accepts, 0 rejects, 0 challenges
      0 timeouts, 0 bad responses, 0 bad authenticators
      0 unknown types, 0 dropped, 0 ms latest rtt
    Accounting:
      0 requests, 0 pending, 0 retransmits
      0 responses, 0 timeouts, 0 bad responses
      0 bad authenticators, 0 unknown types, 0 dropped
      0 ms latest rtt
```
This table describes the significant fields shown in the display.

**Table 7: show radius server-groups Field Descriptions**

|  | <b>Field Description</b>                                                                                                   |
|--|----------------------------------------------------------------------------------------------------|
|  | Server Server IP address/UDP destination port for authentication requests/UDP destination port for accounting<br>requests. |

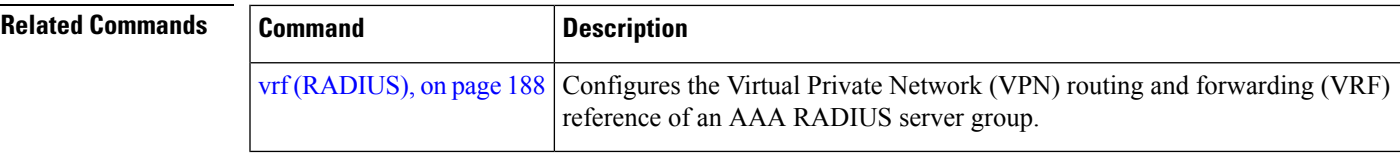

#### **show radius server-groups detail**

To display the detailed summary of the RADIUSserver group information, use the **show radiusserver-groups detail** command in theEXEC mode.

**show radius server-groups** *server\_group\_name* **detail**

**Syntax Description** *server\_group\_name* Specifies the name of the RADIUS server group.

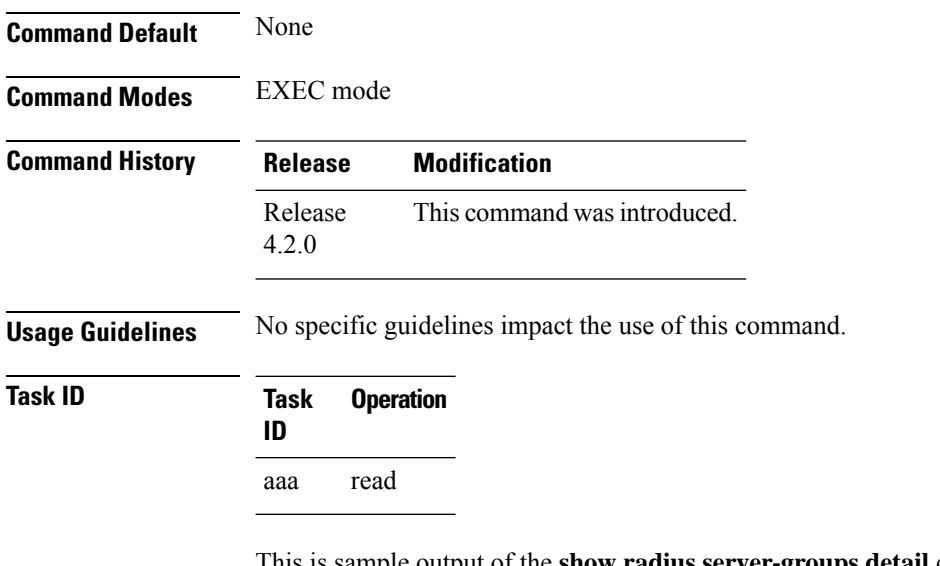

This is sample output of the **show radius server-groups detail** command:

RP/0/RSP0/CPU0:router# **show radius server-groups SG1 detail**

```
Wed Jan 18 06:04:59.432 EST
Server group 'SG1' has 1 server(s)
 VRF (id 0x0)
 Dead time: 0 minute(s) (inherited from global)
 Contains 1 server(s)
Server 99.0.0.10/1812/1813
  Authentication:
   100 requests, 0 pending, 0 retransmits
   100 accepts, 0 rejects, 0 challenges
   0 timeouts, 0 bad responses, 0 bad authenticators
   0 unknown types, 0 dropped, 0 ms latest rtt
   Throttled: 0 transactions, 0 timeout, 0 failures
   Estimated Throttled Access Transactions: 0
   Maximum Throttled Access Transactions: 0
   Automated TEST Stats:
        0 requests, 0 timeouts, 0 response, 0 pending
```
This table describes the significant fields shown in the display.

#### **Table 8: show radius Field Descriptions**

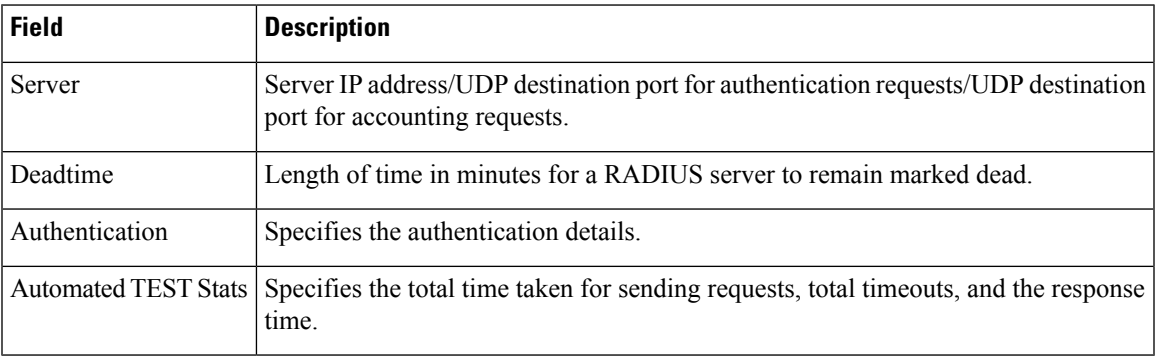

### **show subscriber database configuration brief service-profile**

The commands displays a list of downloaded service profile in cache and whether service profile is being used or not.

#### **how subscriber database configuration brief service-profile**

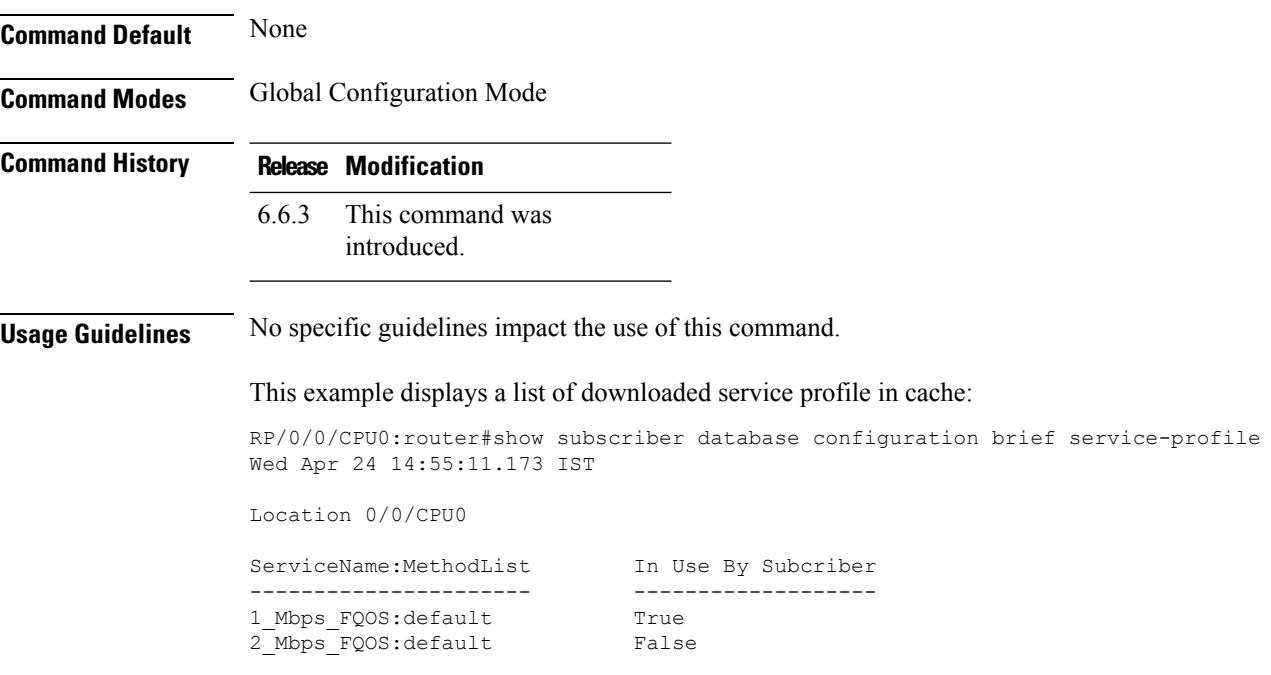

### **show tacacs**

To display information about the TACACS+ servers that are configured in the system, use the **show tacacs** command in EXEC mode.

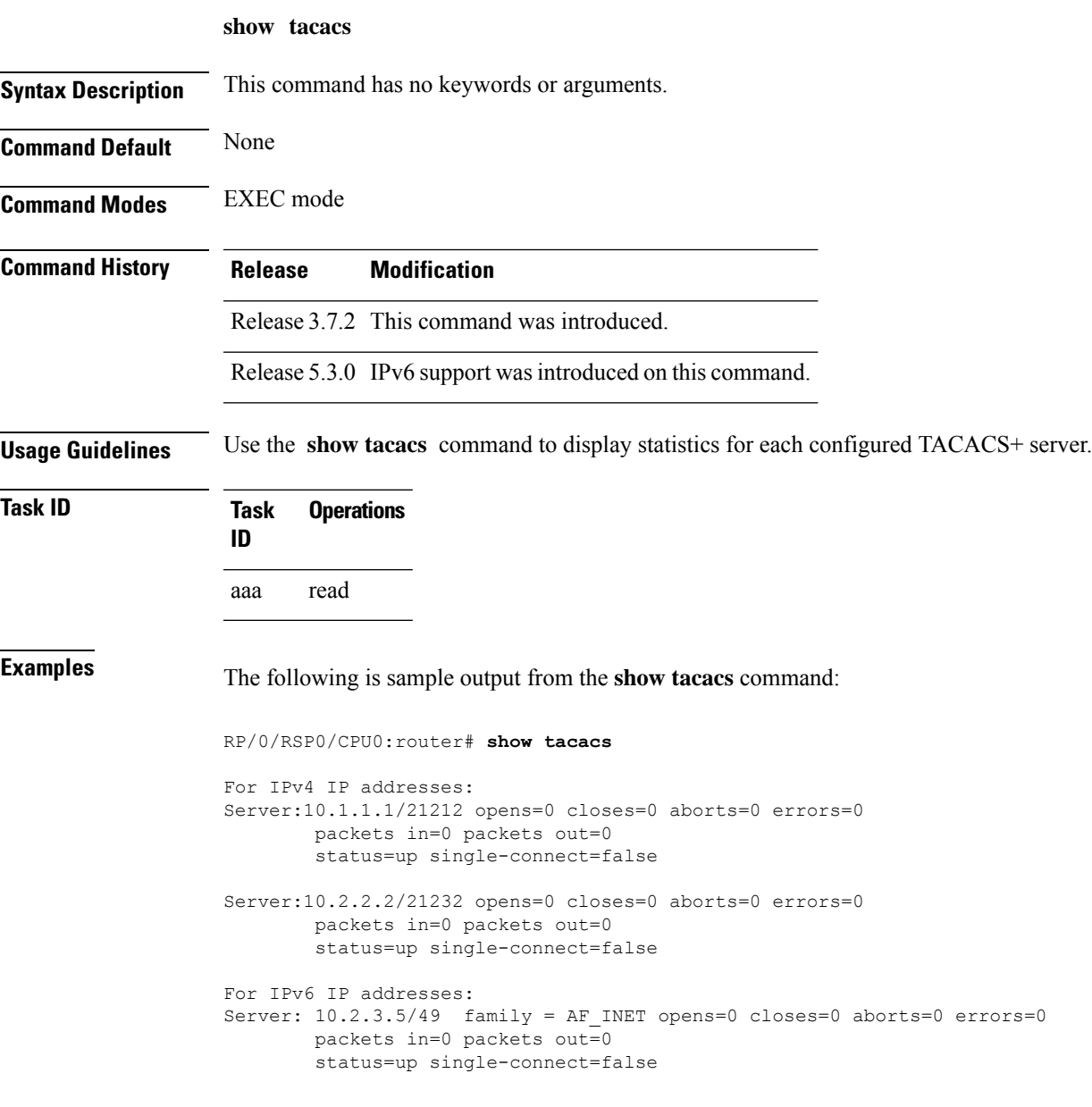

This table describes the significant fields shown in the display.

**Table 9: show tacacs Field Descriptions**

| Field  | <b>Description</b> |
|--------|--------------------|
| Server | Server IP address. |

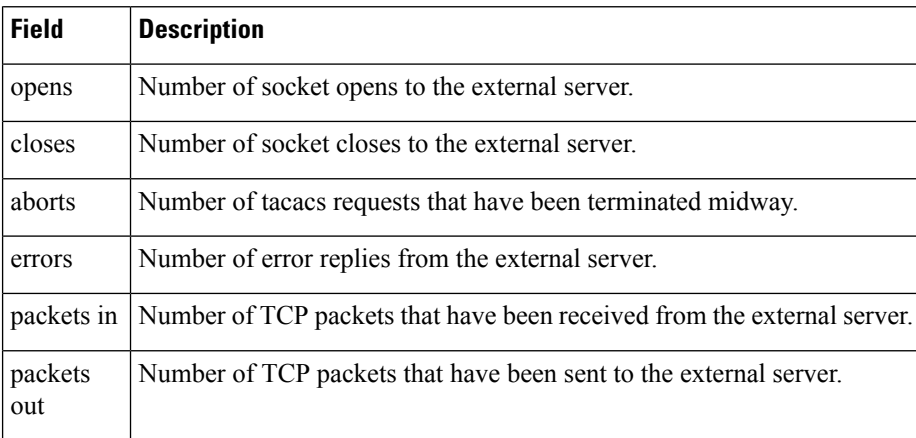

ı

#### **show tacacs counters**

To display statistics of authentication, executive and command authorization, and executive and command accounting for each TACACS+ servers configured in the system, use the **show tacacs counters** command in the EXEC mode.

**show tacacs counters**

**Syntax Description** This command has no keywords or arguments.

**Command Default** None

Ш

**Command Modes** EXEC mode

**Command History Release Research State State Additional Additional Additional Additional Additional Additional Additional Additional Additional Additional Additional Additional Additional Additional Additional Additional** Release 7.5.4 This command was introduced.

**Usage Guidelines** No specific guidelines impact the use of this command.

#### **Task ID Task Operations ID** aaa read

**Examples** The following is a sample output from the **show tacacs counters** command:

RP/0/RSP0/CPU0:router# **show tacacs counters**

```
TACACS+ Server: 10.105.236.101/4010 [global]
 Authentication:
  10 requests, 4 accepts, 3 failure, 2 error, 1 timeout
  Exec Authorization:
  0 requests, 0 accepts, 0 denied, 0 error, 0 timeout
  Command Authorization:
  6 requests, 6 accepts, 0 denied, 0 error, 0 timeout
  Exec Accounting:
  0 requests, 0 accepts, 0 fail, 0 error, 0 timeout
  Command Accounting:
  6 requests, 6 accepts, 0 fail, 0 error, 0 timeout
TACACS+ Server: 10.105.236.101/2201 [private] vrf = default
  Authentication:
  0 requests, 0 accepts, 0 failure, 0 error, 0 timeout
  Exec Authorization:
  0 requests, 0 accepts, 0 denied, 0 error, 0 timeout
```
Command Authorization: 0 requests, 0 accepts, 0 denied, 0 error, 0 timeout Exec Accounting: 0 requests, 0 accepts, 0 fail, 0 error, 0 timeout Command Accounting: 0 requests, 0 accepts, 0 fail, 0 error, 0 timeout

#### **show tacacs details**

Ш

To display detailed information about the TACACS+ server and server groups that are configured in the system, use the **show tacacs details** command in the EXEC mode.

**show tacacs details Syntax Description** This command has no keywords or arguments. **Command Default** None **Command Modes** EXEC mode **Command History Release <b>Release Release** *Release* **Modification** Release 7.5.4 This command was introduced. **Usage Guidelines** Use the **show tacacs details** command to display information about each configured TACACS+ server, including the group name, numbers of servers in the group, and a list of servers in the named server group. A global list of all configured TACACS+ servers is also displayed. **Task ID Task Operations ID** aaa read **Examples** The following is sample output from the **show tacacs details** command: RP/0/RSP0/CPU0:router# **show tacacs details** TACACS+ Server : 10.105.236.101/4010 [Global] Family : IPv4 Timeout(in secs) : 3 Connection Opens : 8 Connection Closes : 8 Requests sent : 6 Response received in the set of the set of the set of the set of the set of the set of the set of the set of the set of the set of the set of the set of the set of the set of the set of the set of the set of the set of the Packets Abort Server State : Down : Down : Down : Down : Down : Down : Down : Down : Down : Down : Down : Down : Down : Down : Down : Down : Down : Down : Down : Down : Down : Down : Down : Down : Down : Down : Down : Down : Down : Down Server On-Hold : True Tacacs-Single-Connect<br>Tacacs-Single-Connect-Idle-Timeout(in secs)  $\qquad \qquad : \quad 0$ Tacacs-Single-Connect-Idle-Timeout(in secs) Last Connection Attempted  $\qquad \qquad : 08:32:43$  UTC Tue Aug 02 2022 TACACS+ Server : 10.105.236.101/8010 [Private] vrf=default Family : IPv4 Timeout(in secs) : 3 Connection Opens : 8<br>
Connection Closes : 7 Connection Closes

 $\mathbf I$ 

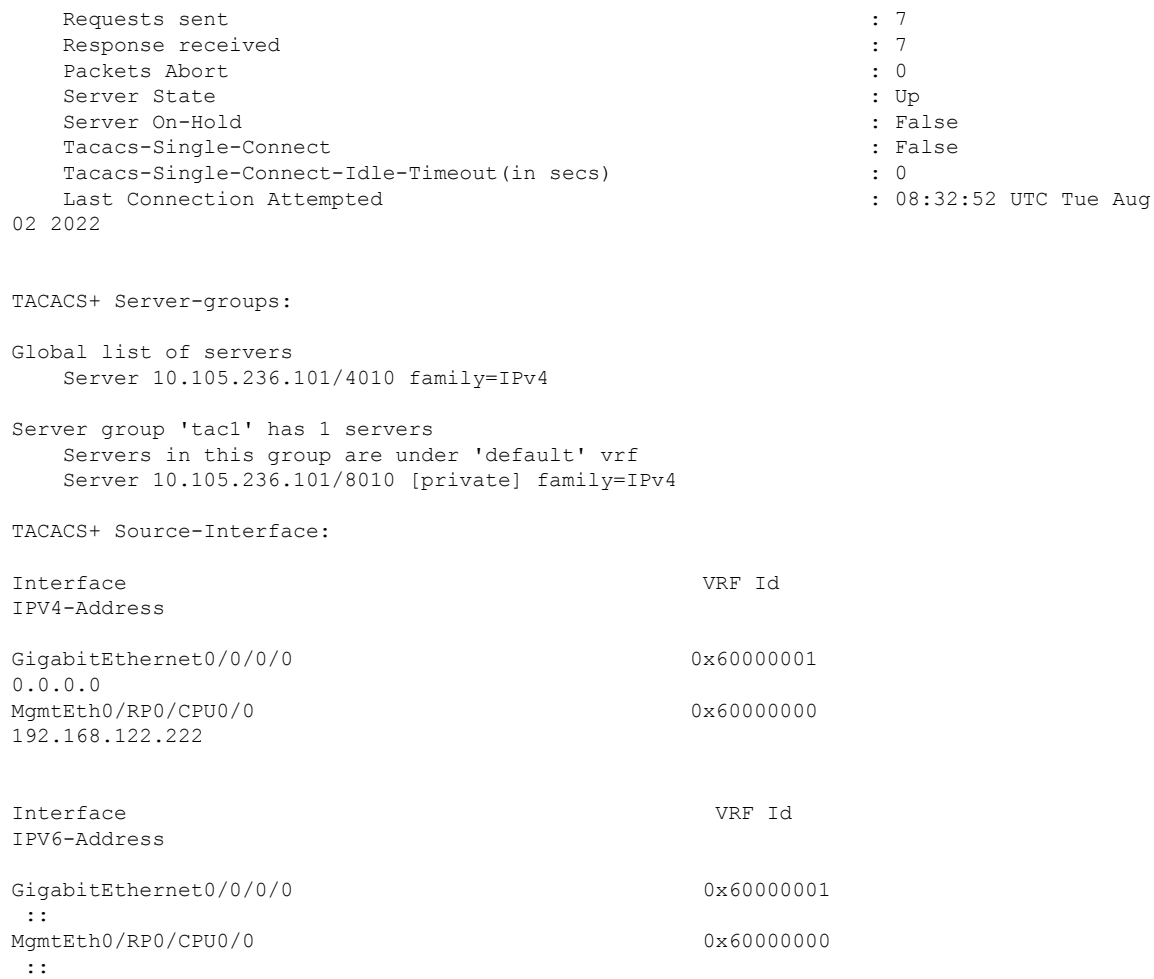

×

Ш

#### **show tacacs server-groups**

To display information about the TACACS+ server groups that are configured in the system, use the **show tacacs server-groups** command in EXEC mode.

**show tacacs server-groups**

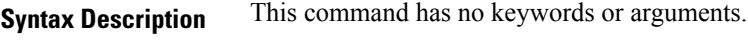

**Command Default** None

**Command Modes** EXEC mode

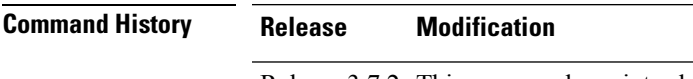

Release 3.7.2 This command was introduced.

**Usage Guidelines** Use the **show tacacs server-groups** command to display information about each configured TACACS+ server group, including the group name, numbers of servers in the group, and a list of servers in the named server group. A global list of all configured TACACS+ servers is also displayed.

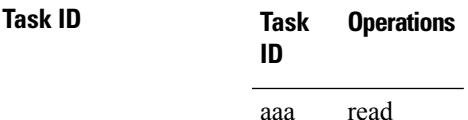

**Examples** The following is sample output from the **show tacacs server-groups** command:

RP/0/RSP0/CPU0:router# **show tacacs server-groups**

```
Global list of servers
  Server 192.168.25.61/23456
 Server 192.168.49.12/12345
 Server 192.168.49.12/9000
 Server 192.168.25.61/23432
 Server 10.5.5.5/23456
 Server 10.1.1.1/49
Server group 'tac100' has 1 servers
Server 192.168.49.12
```
This table describes the significant fields shown in the display.

#### **Table 10: show tacacs server-groups Field Descriptions**

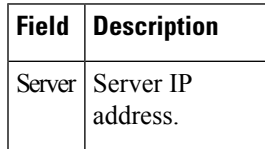

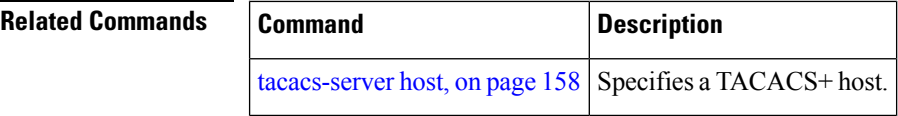

ı

### **show tacacs source-interface**

To display information about the source interface for the TACACS+ server that are configured in the system, use the **show tacacs source-interface** command in the EXEC mode.

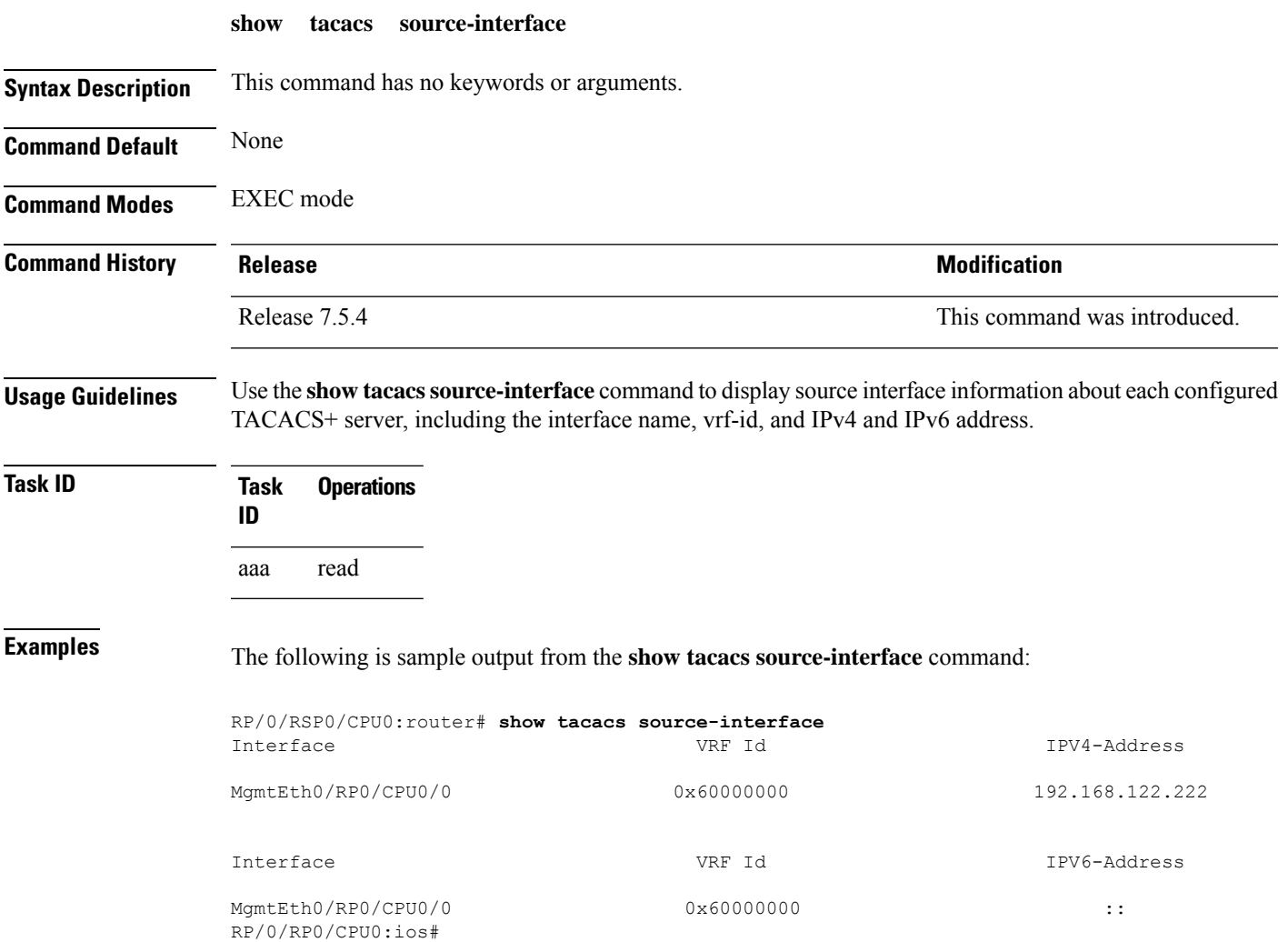

### **show user**

To display all user groups and task IDs associated with the currently logged-in user, use the **show user** command in EXEC mode.

**show user** [{**all** | **authentication** | **group** | **tasks**}]

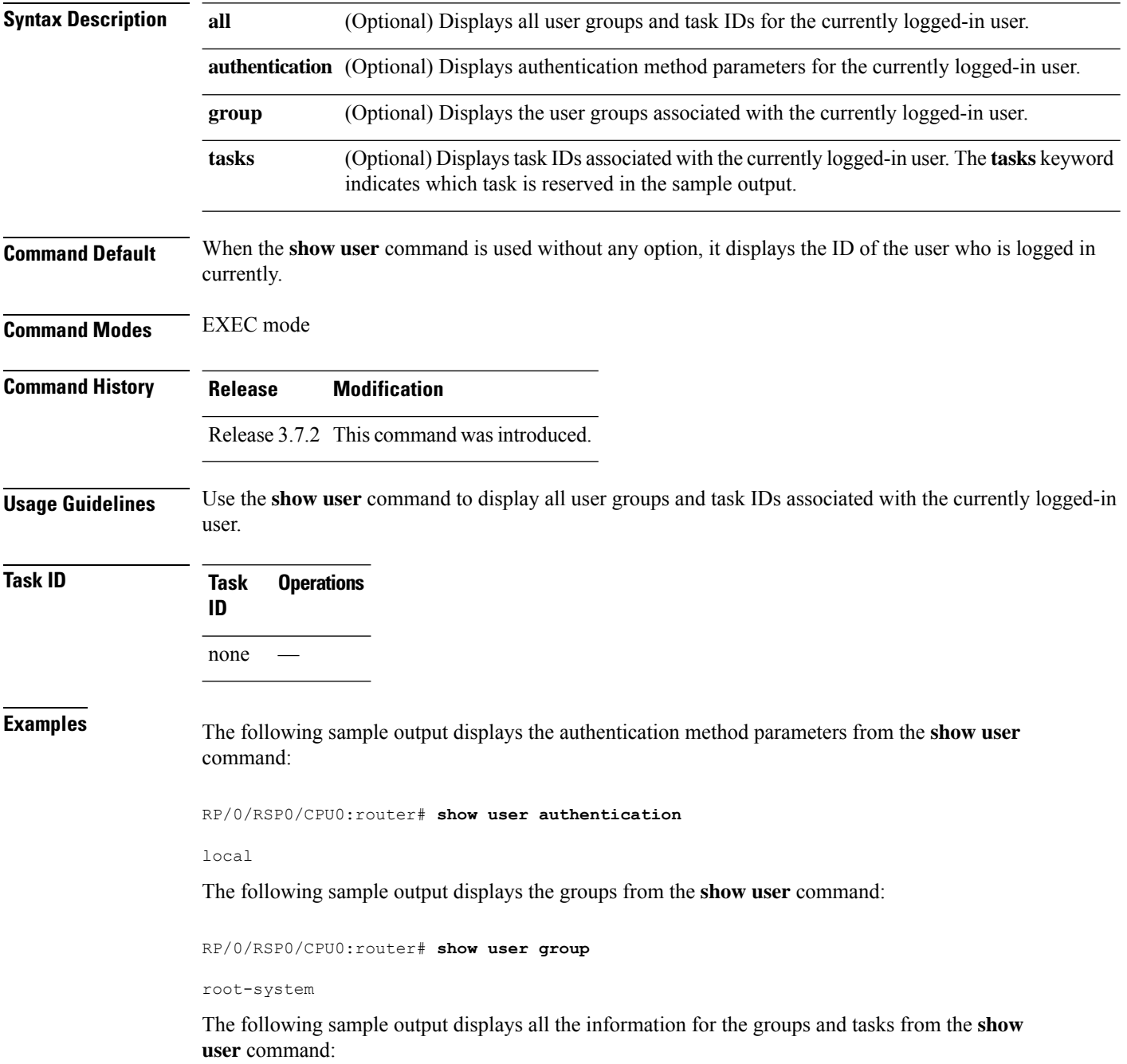

 $\overline{\phantom{a}}$ 

RP/0/RSP0/CPU0:router# **show user all** Username: lab Groups: root-system Authenticated using method local User lab has the following Task ID(s):

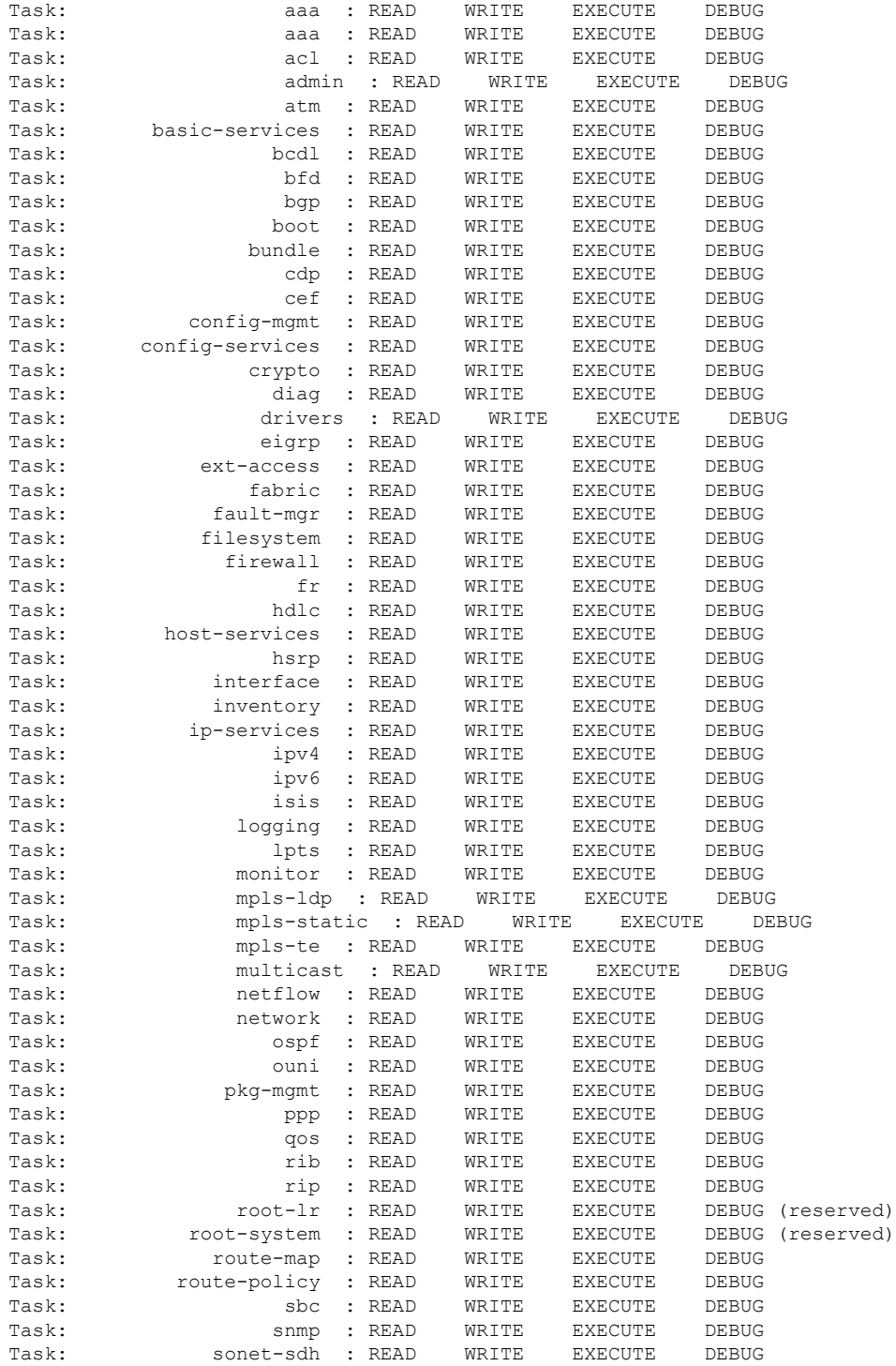

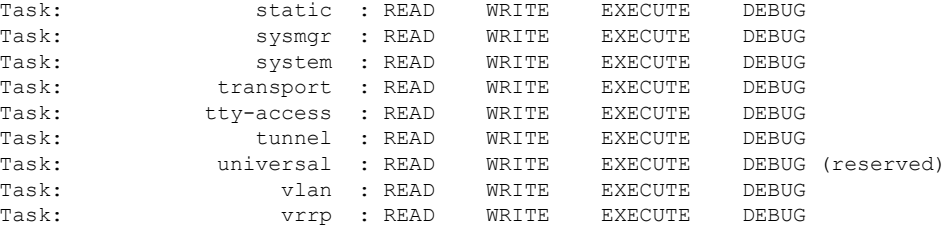

The following sample output displays the tasks and indicates which tasks are reserved from the **show user** command:

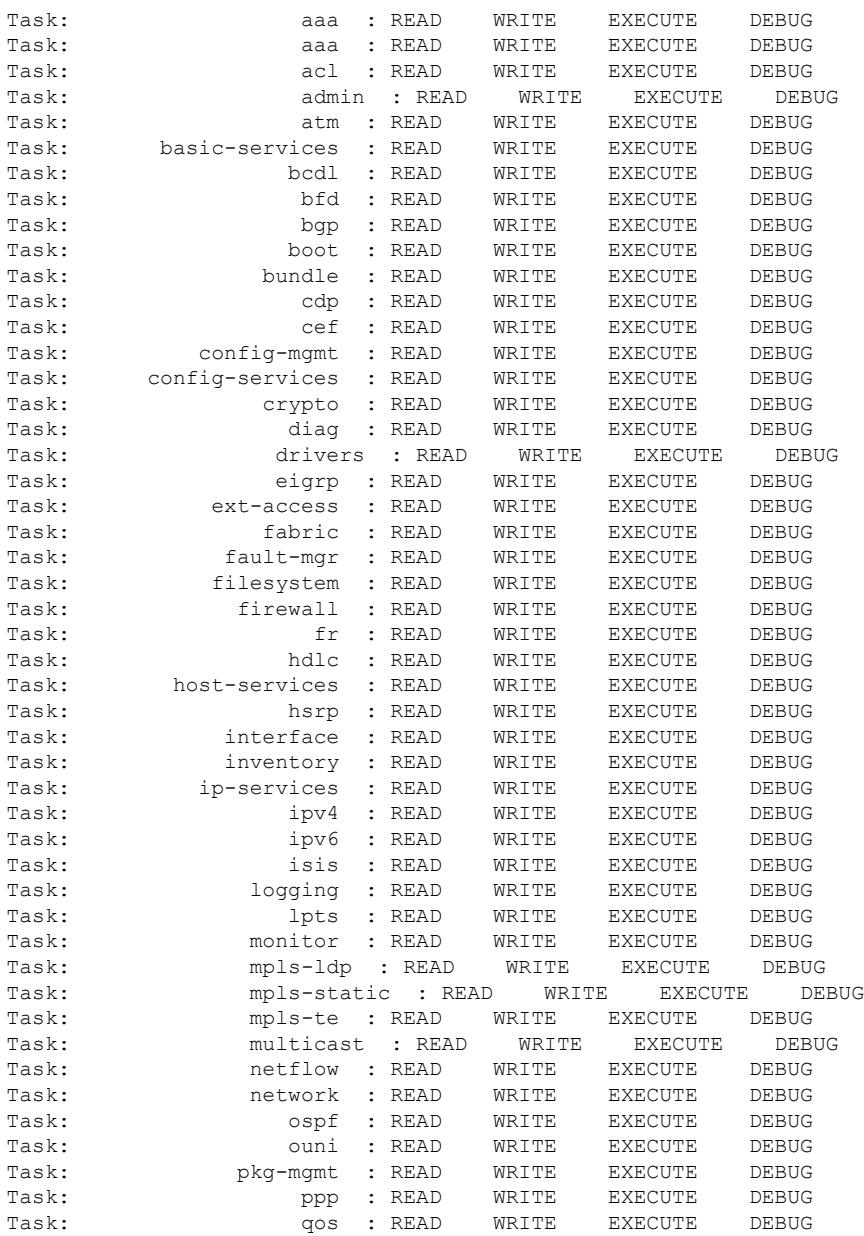

RP/0/RSP0/CPU0:router# **show user tasks**

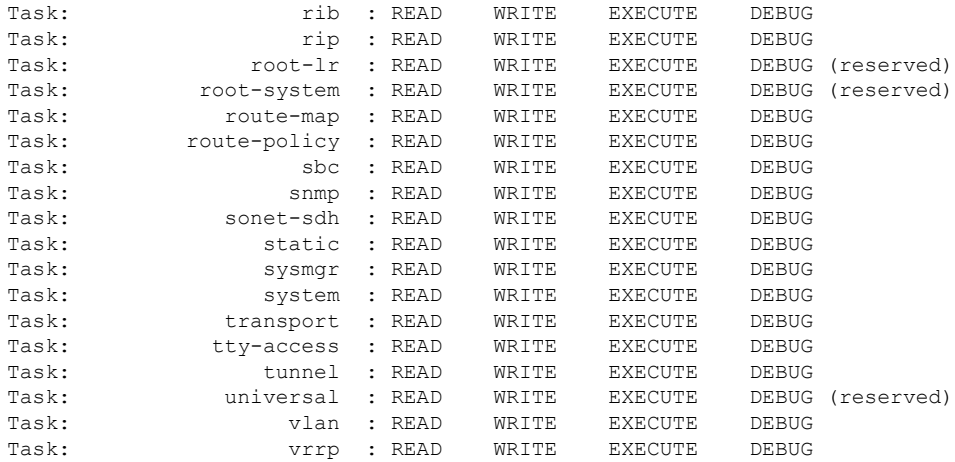

#### **Related Commands**

I

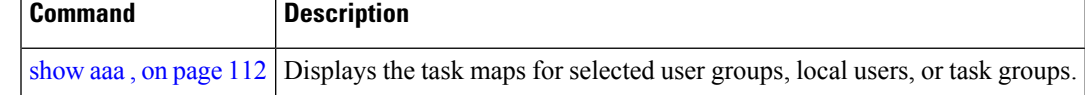

# <span id="page-167-0"></span>**single-connection**

To multiplex all TACACS+ requests to this server over a single TCP connection, use the **single-connection** command in TACACS host configuration mode. To disable the single TCP connection for all new sessions that use a separate connection, use the **no** form of this command.

#### **single-connection**

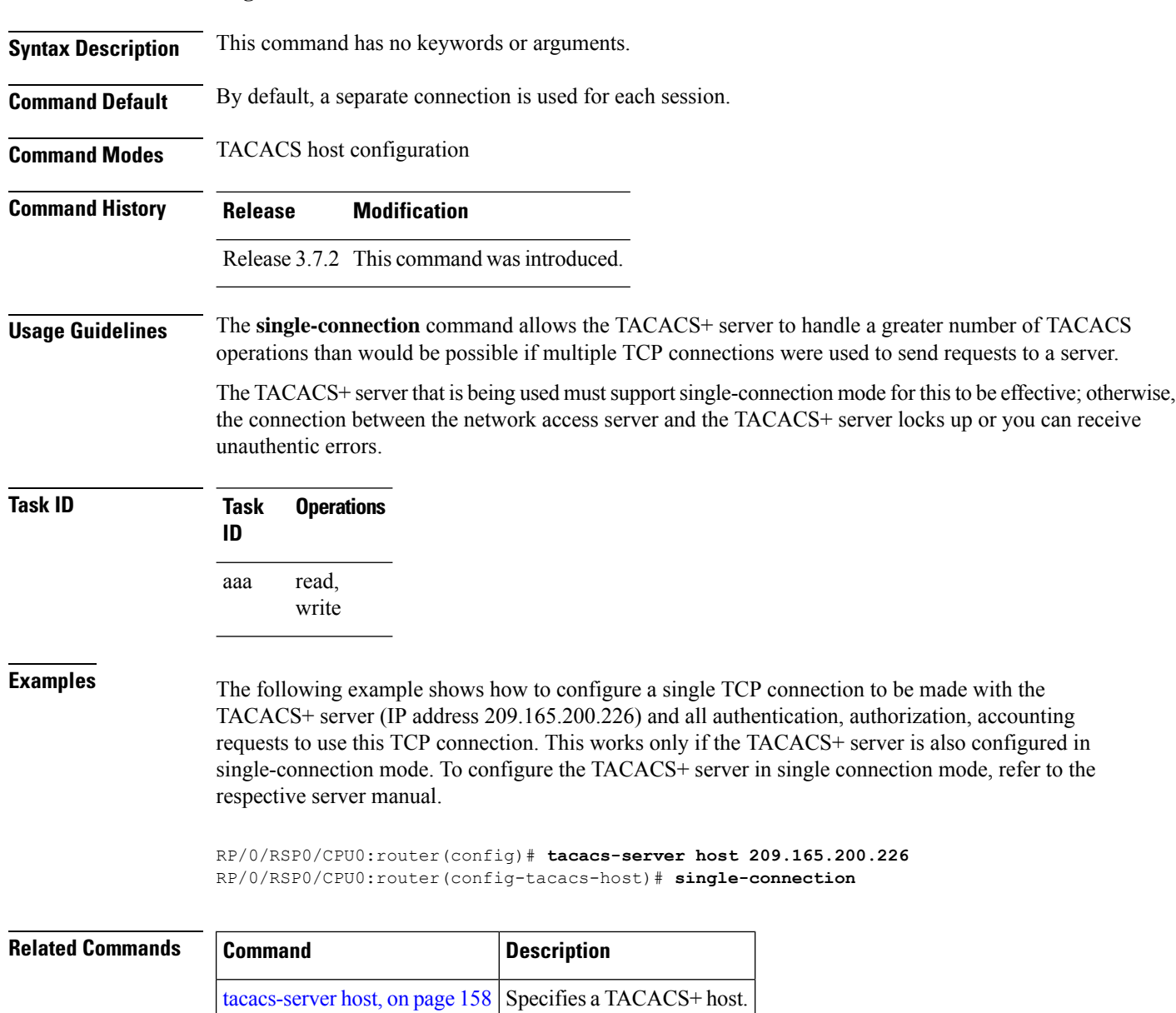

## <span id="page-168-0"></span>**single-connection-idle-timeout**

To set the idle timeout value for the single TCP connection to the TACACS+ server, use the **single-connection-idle-timeout** command in *tacacs-server host* configuration mode. To remove the configuration or to disable the idle timeout for the single connection, use the **no** form of this command.

**single-connection-idle-timeout** *time-in-seconds*

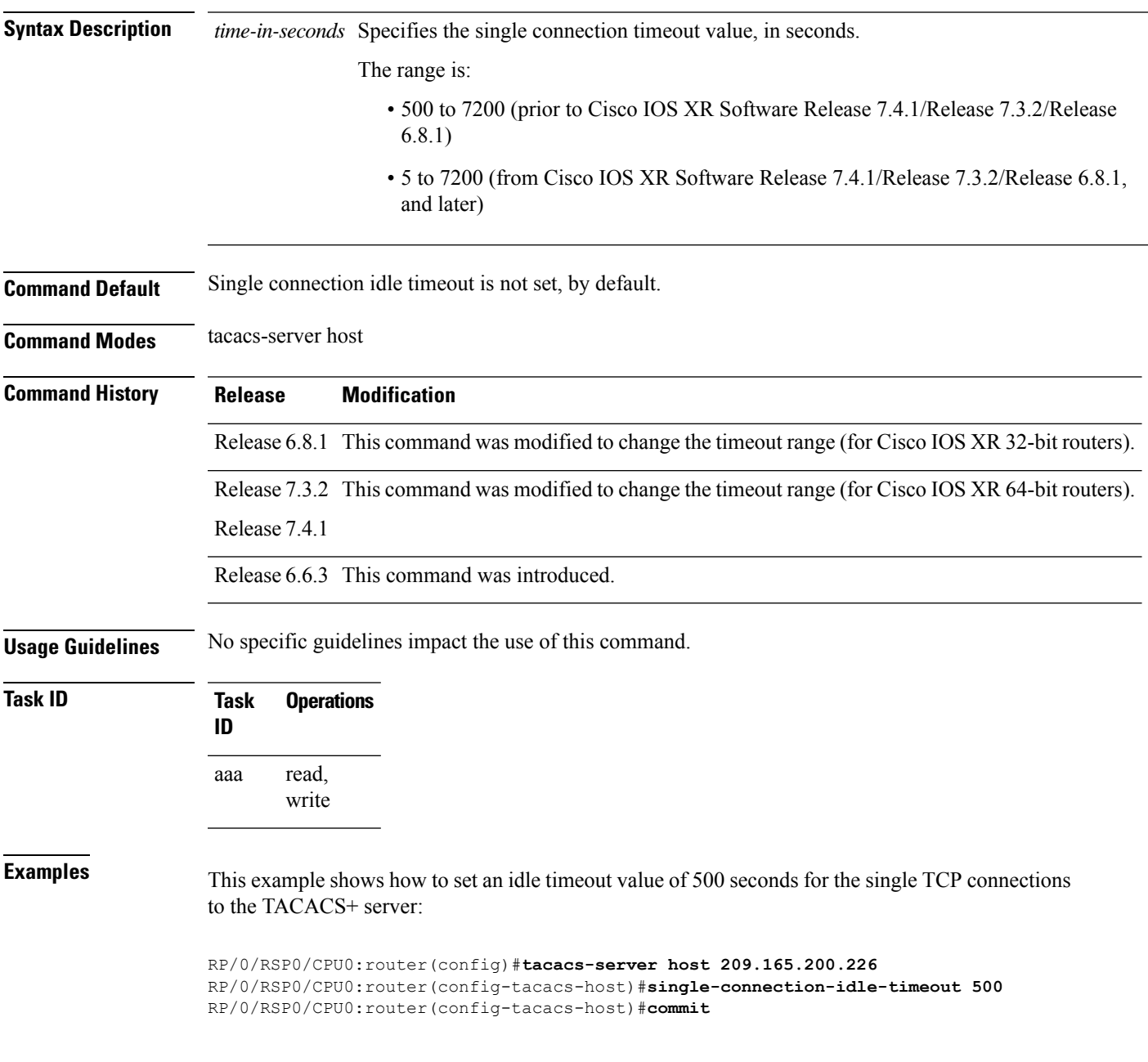

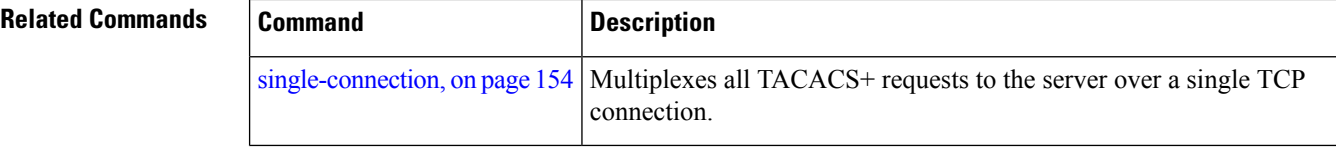

ı

## **statistics period service-accounting**

To set collection period for statistics collectors, use the **statistics period service-accounting** command in Global Configuration mode or Admin Configuration mode. To disable this behavior, use the **no** form of this command.

**statistics period service-accounting** {*period* | **disable**}

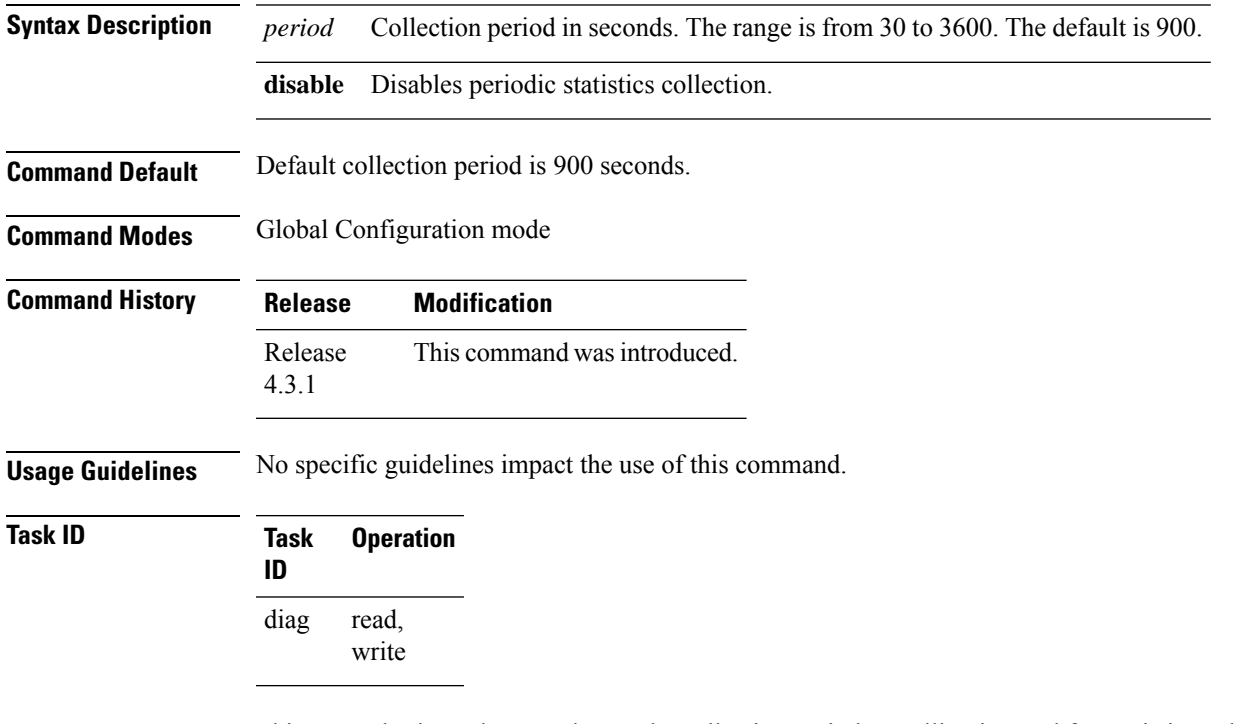

This example shows how to change the collection period or polling interval for statistics collector:

RP/0/RSP0/CPU0:router(config)# **statistics period service-accounting 2000**

### <span id="page-171-0"></span>**tacacs-server host**

To specify a TACACS+ host server, use the **tacacs-server host** command in Global Configuration mode. To delete the specified name or address, use the **no** form of this command.

#### **tacacs-server host host-name** [**holddown-time** *time* ][**port port-number**] [**timeout seconds**] [**key** [{**0** | **7**}] **auth-key**] [**single-connection**]

[ **single-connection-idle-timeout** *time-in-seconds* ]

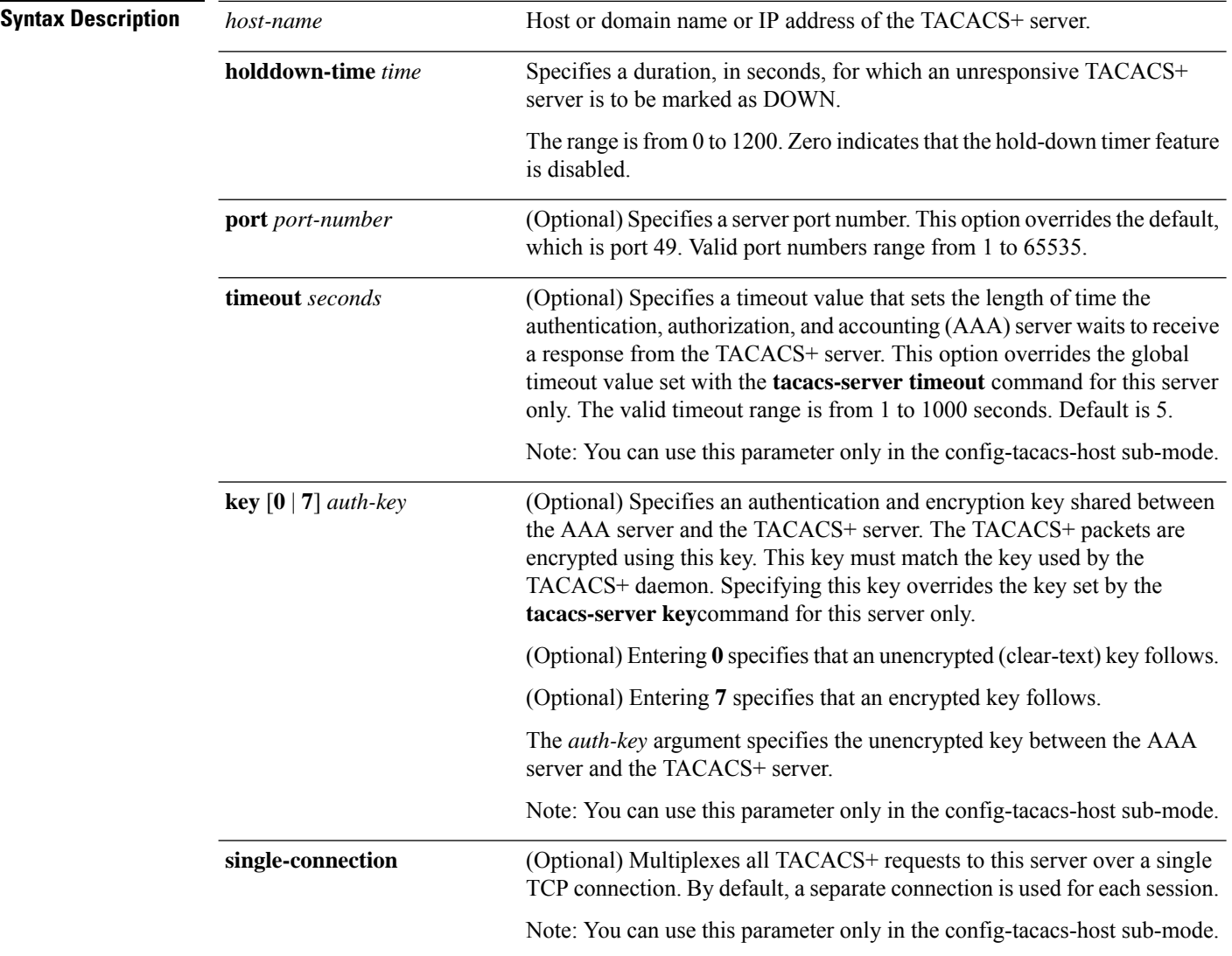

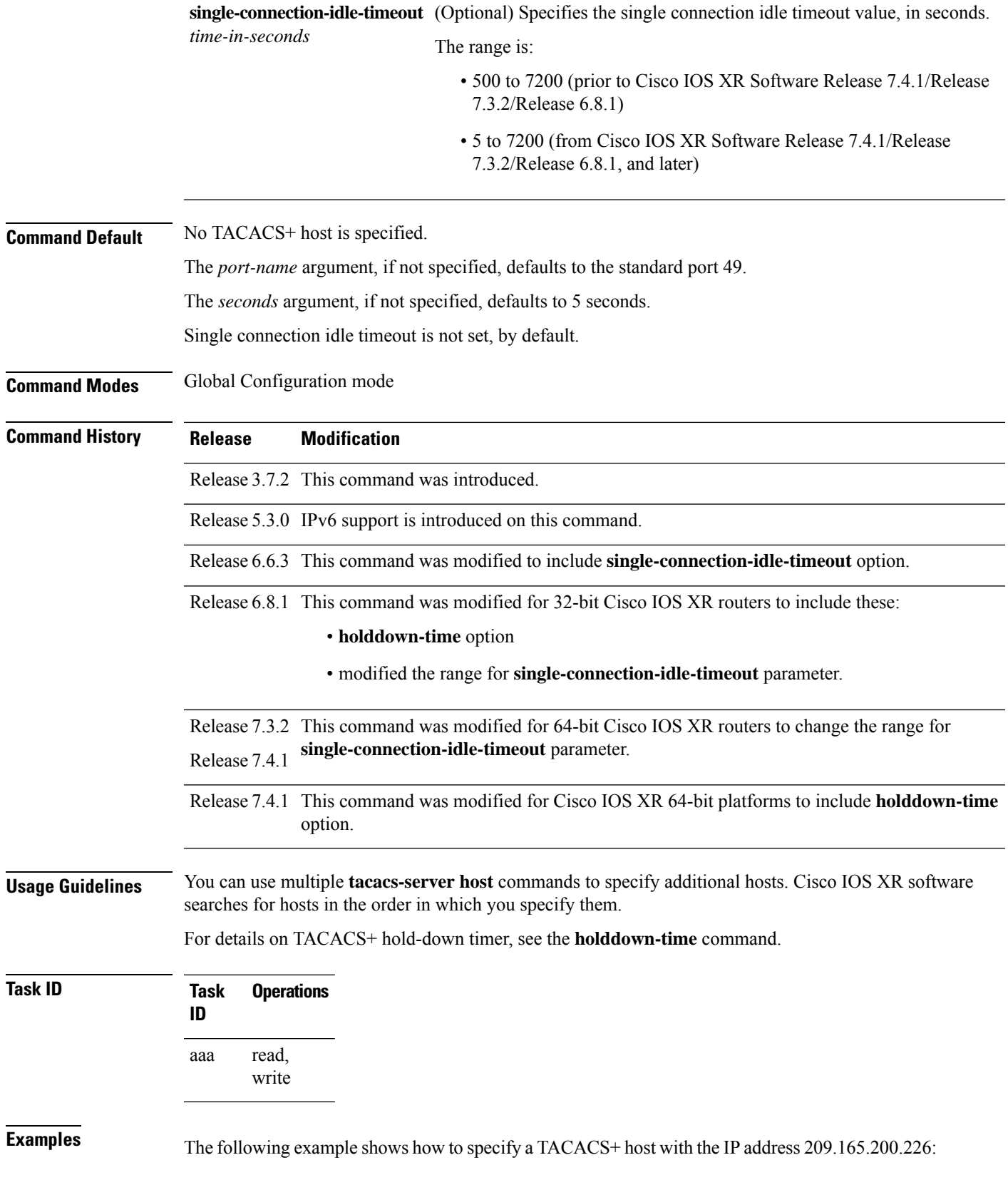

RP/0/RSP0/CPU0:router(config)# **tacacs-server host 209.165.200.226** RP/0/RSP0/CPU0:router(config-tacacs-host)#

The following example shows that the default values from the **tacacs-server host** command are displayed from the **show run** command:

```
RP/0/RSP0/CPU0:router# show run
Building configuration...
!! Last configuration change at 13:51:56 UTC Mon Nov 14 2005 by lab
!
tacacs-server host 209.165.200.226 port 49
timeout 5
!
```
The following example shows how to specify that the router consult the TACACS+ server host named host1 on port number 51. The timeout value for requests on this connection is 30 seconds; the encryption key is a\_secret.

```
RP/0/RSP0/CPU0:router(config)# tacacs-server host host1 port 51
RP/0/RSP0/CPU0:router(config-tacacs-host)# timeout 30
RP/0/RSP0/CPU0:router(config-tacacs-host)# key a_secret
```
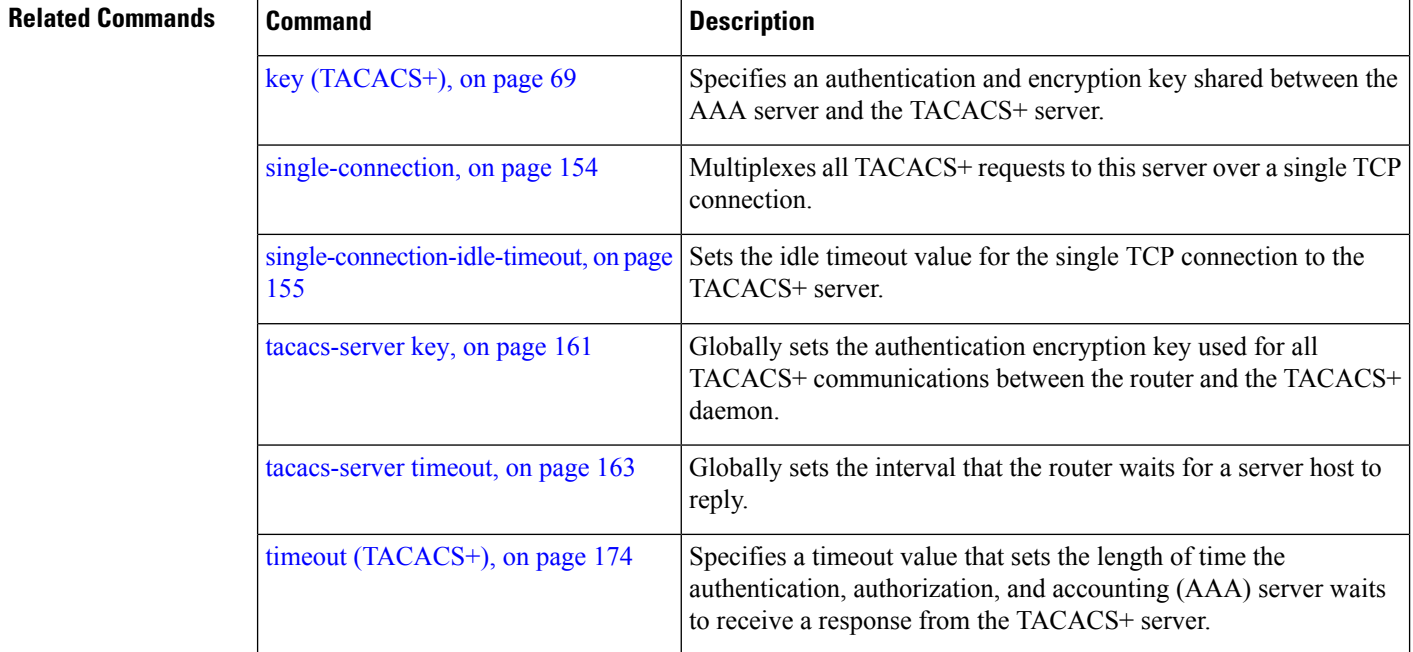

#### <span id="page-174-0"></span>**tacacs-server key**

To set the authentication encryption key used for all TACACS+ communications between the router and the TACACS+ daemon, use the **tacacs-server key** command in Global Configuration mode. To disable the key, use the **no** form of this command.

**tacacs-server key** {**0** *clear-text-key* | **7** *encrypted-keyauth-key*} **Syntax Description 0** *clear-text-key* Specifies an unencrypted (cleartext) shared key. **7** *encrypted-key* Specifies an encrypted shared key. *auth-key* Specifies the unencrypted key between the AAA server and the TACACS+ server. **Command Default** None **Command Modes** Global Configuration mode **Command History Release Modification** Release 3.7.2 This command was introduced. **Usage Guidelines** The key name entered must match the key used on the TACACS+ daemon. The key name applies to all servers that have no individual keys specified. All leading spaces are ignored; spaces within and after the key are not. If you use spacesin your key, do not enclose the key in quotation marks unlessthe quotation marksthemselves are part of the key. The key name is valid only when the following guidelines are followed: • The *clear-text-key* argument must be followed by the **0** keyword. • The *encrypted-key* argument must be followed by the **7** keyword. The TACACS server key is used only if no key is configured for an individual TACACS server. Keys configured for an individual TACACS server always override this global key configuration. **Task ID Task Operations ID** read, write aaa **Examples** The following example sets the authentication and encryption key to key1:

RP/0/RSP0/CPU0:router(config)# **tacacs-server key key1**

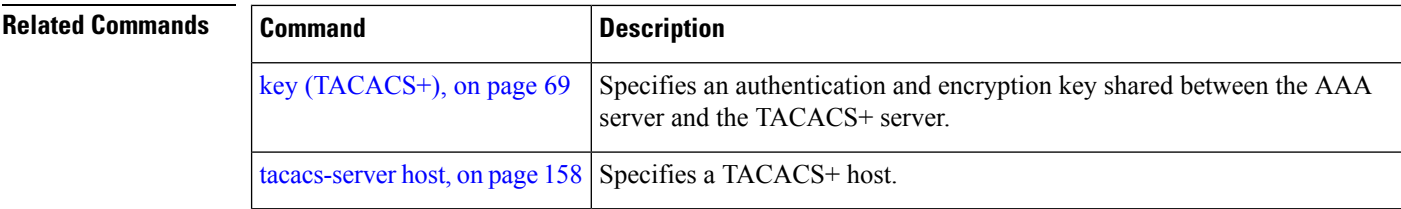

## <span id="page-176-0"></span>**tacacs-server timeout**

To set the interval that the server waits for a server host to reply, use the **tacacs-server timeout** command in Global Configuration mode. To restore the default, use the **no** form of this command.

**tacacs-server timeout** *seconds*

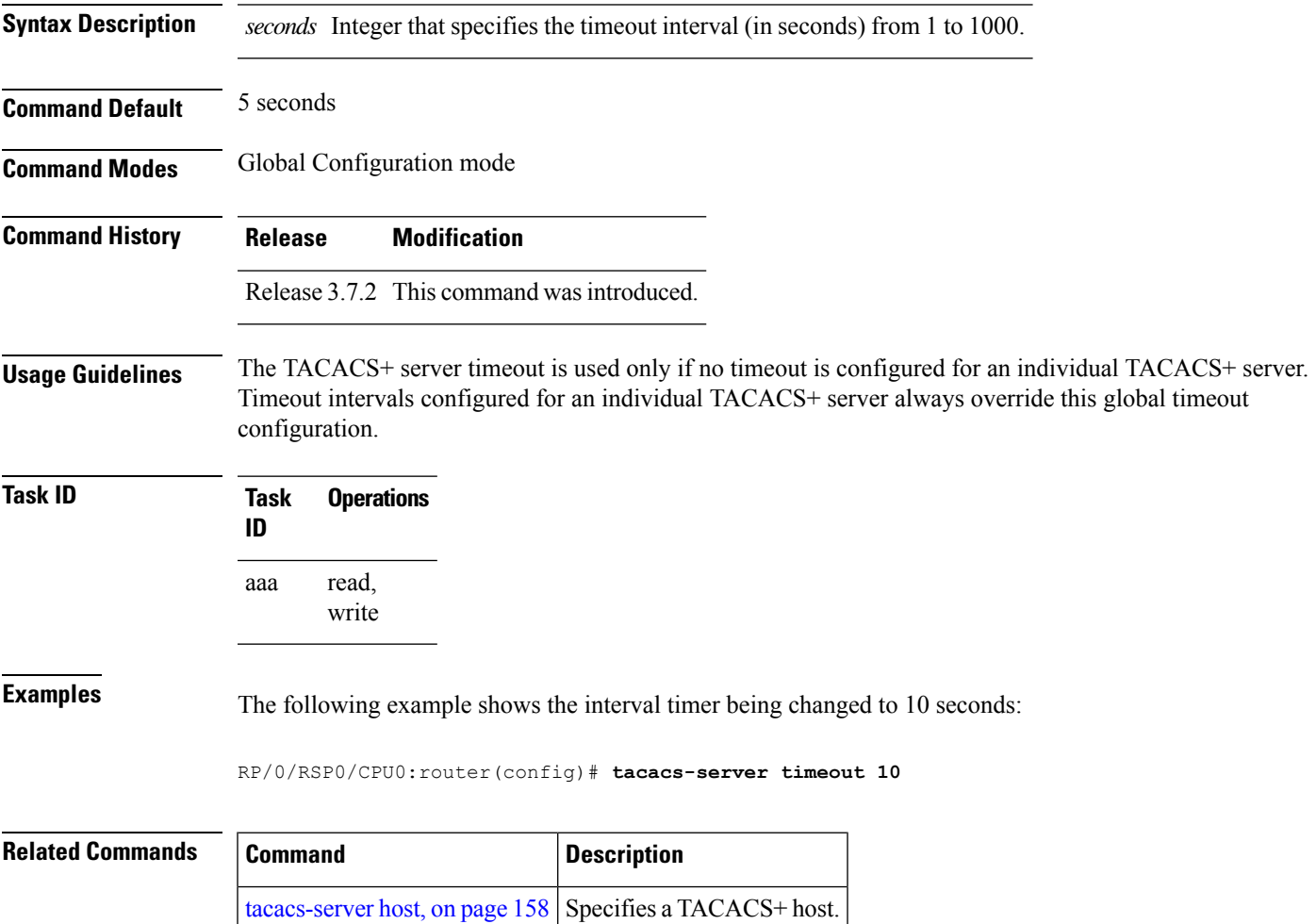

# **tacacs-server ipv4**

To set the Differentiated Services Code Point (DSCP), which is represented by the first six bits in the Type of Service (ToS) byte of the IP header, use the **tacacs-server ipv4** command in Global Configuration mode.

**tacacs-server ipv4 dscp** *dscp-value*

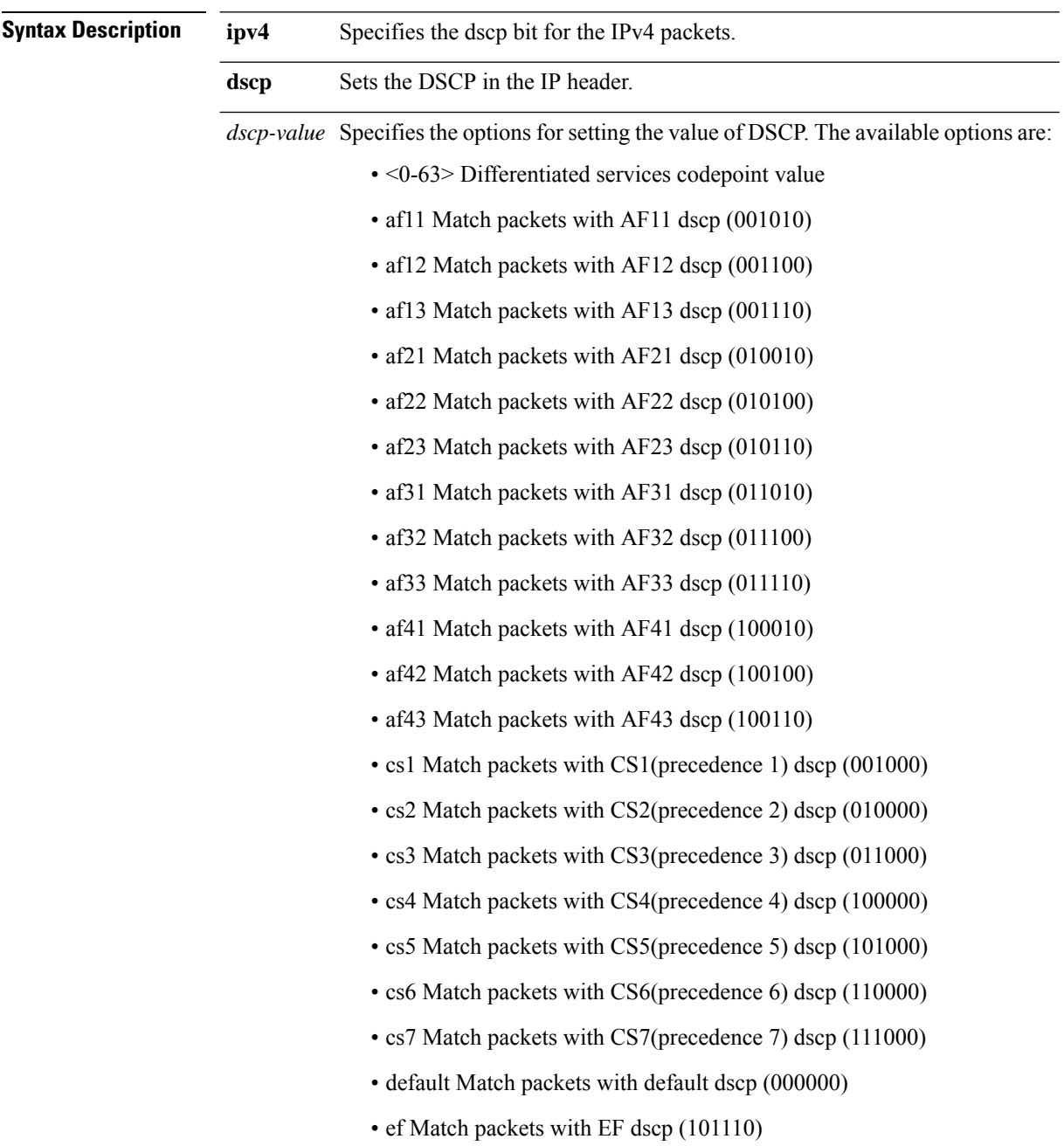

 $\overline{\phantom{a}}$ 

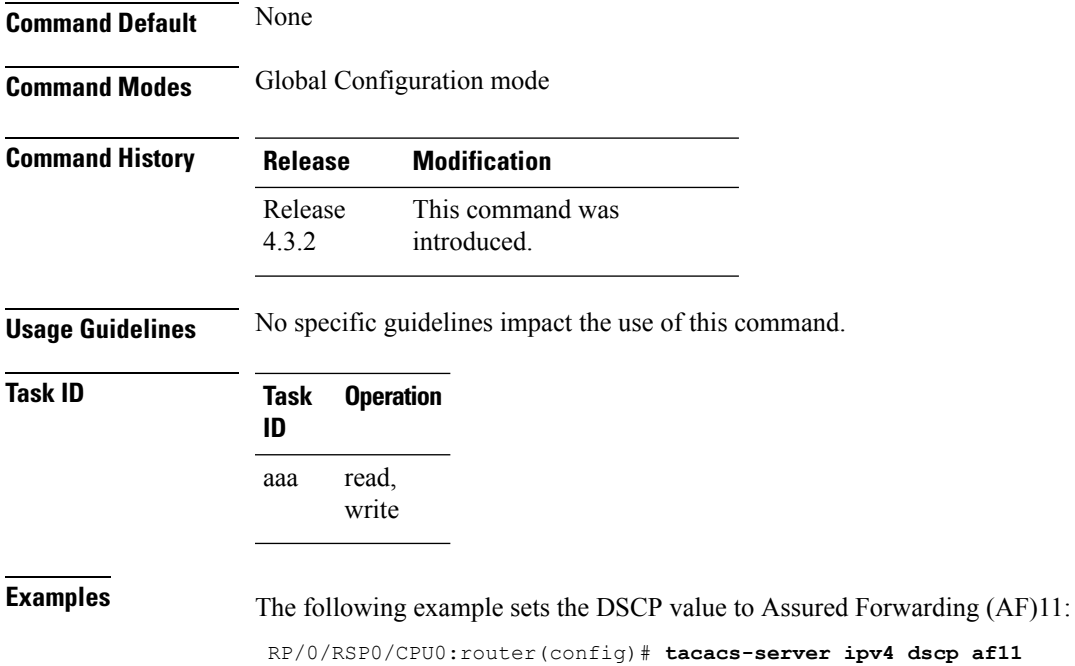

### **tacacs source-interface**

To specify the source IP address of a selected interface for all outgoing TACACS+ packets, use the **tacacs source-interface** command in Global Configuration mode. To disable use of the specified interface IP address, use the **no** form of this command.

**tacacs source-interface** *type path-id* [**vrf** *vrf-id*]

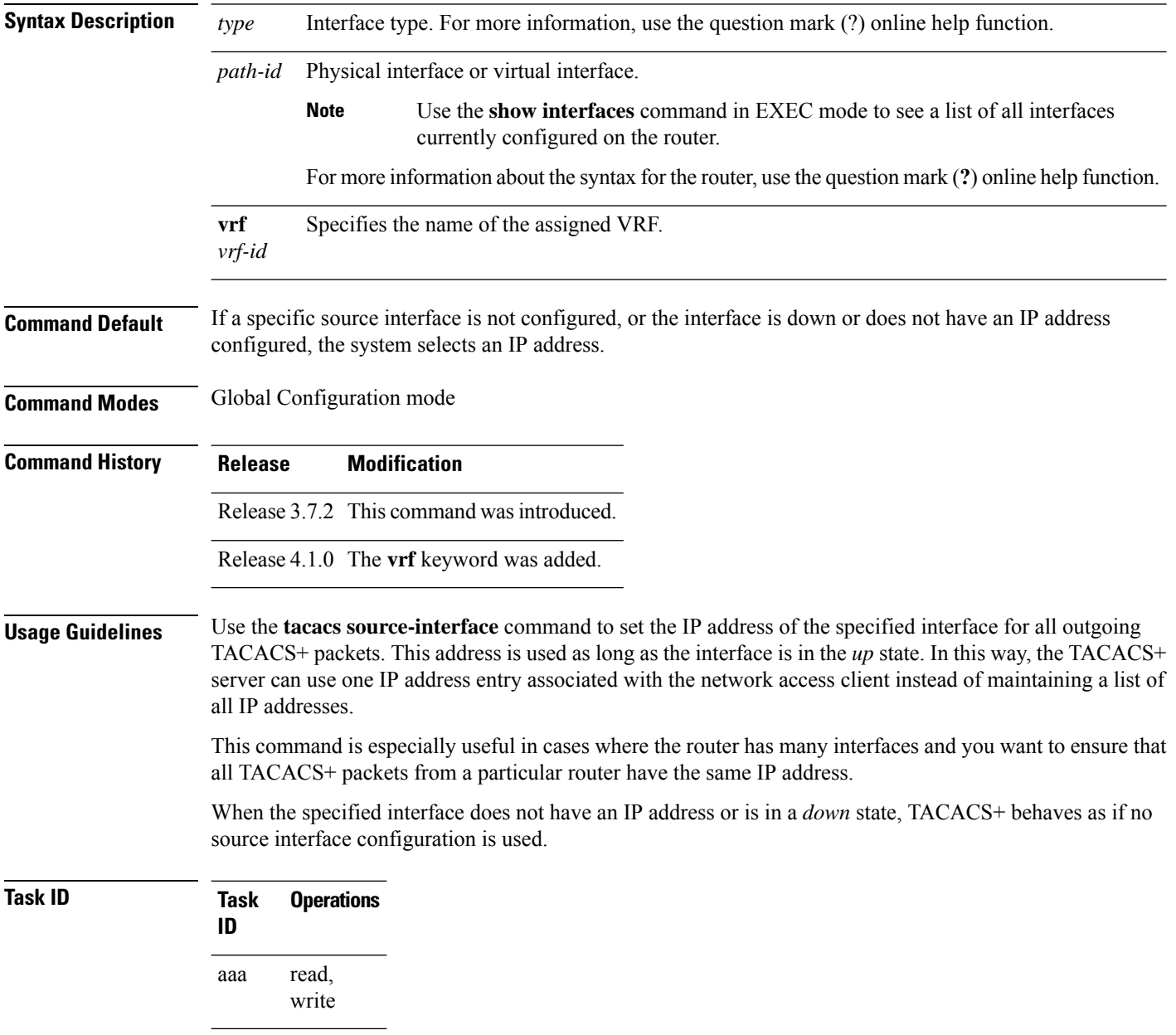
**Examples** The following example shows how to set the IP address of the specified interface for all outgoing TACACS+ packets:

```
RP/0/RSP0/CPU0:router# configure
RP/0/RSP0/CPU0:router(config)# tacacs source-interface GigabitEthernet 0/0/0/29 vrf abc
```
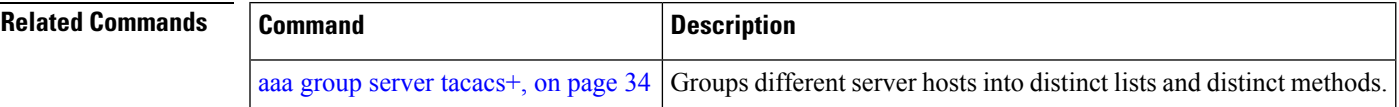

## <span id="page-181-0"></span>**task**

To add a task ID to a task group, use the **task** command in task group configuration mode. To remove a task ID from a task group, use the **no** form of this command.

**task** {**read** | **write** | **execute** | **debug**} *taskid-name*

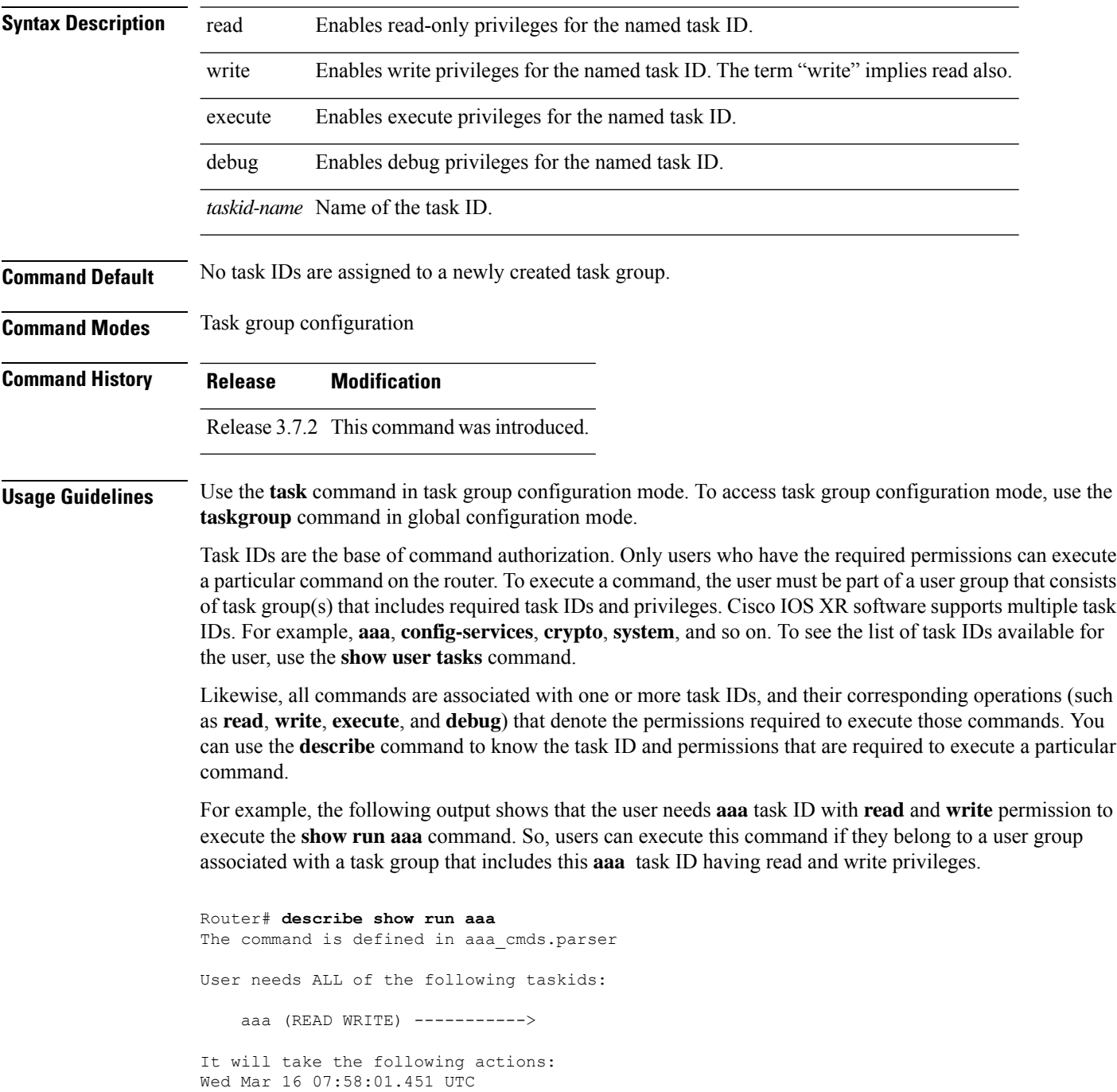

```
Spawn the process:
   nvgen "-c" "-q" "gl/aaa/"
Router#
```
Root users (users in **root-lr** or **root-system** user group) have all task IDs, and hence will be able to execute all commands. Also, certain commands might not require any task ID as such to execute it. So, all users will have permission to execute such commands. If you do not have the required permission to execute a command, the command authorization fails. If the user group assignment is preventing you from using any command, contact your AAA administrator for assistance.

A few other examples that describe the commands to list the task ID:

```
Router#describe show interfaces
The command is defined in show interface.parser
show_interface.parser
User needs ALL of the following taskids:
   interface (READ)---------->
It will take the following actions:
Thu Mar 17 06:42:08.264 UTC
  Spawn the process:
   show_interface "-a"
Router#
Router(config)#describe ssh server
The command is defined in ssh.parser
ssh.parser
User needs ALL of the following taskids:
   crypto (READ WRITE) ---------->
It will take the following actions:
  Create/Set the configuration item:
       Path: gl/crypto/ssh/server/sshd/vrf/default
       Value: packed[ 0x1 <string> <string> ]
Router(config)#
```
For more details,see *Configuring AAA Services* chapter in the *System Security Configuration Guide for Cisco ASR 9000 Series Routers*.

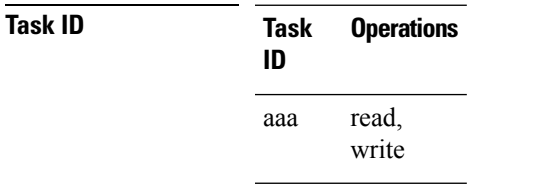

**Examples** The following example shows how to enable execute privileges for the config-services task ID and associate that task ID with the task group named taskgroup1:

```
RP/0/RSP0/CPU0:router# configure
RP/0/RSP0/CPU0:router(config)# taskgroup taskgroup1
RP/0/RSP0/CPU0:router(config-tg)# task execute config-services
```
I

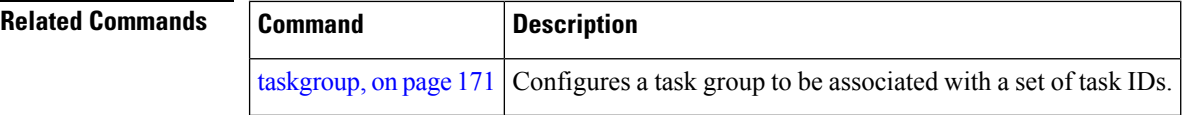

## <span id="page-184-0"></span>**taskgroup**

To configure a task group to be associated with a set of task IDs, and to enter task group configuration mode, use the **taskgroup** command in Global Configuration mode. To delete a task group, use the **no** form of this command.

**taskgroup** *taskgroup-name* [{**description** *string* | **task** {**read** | **write** | **execute** | **debug**} *taskid-name* | **inherit taskgroup** *taskgroup-name*}]

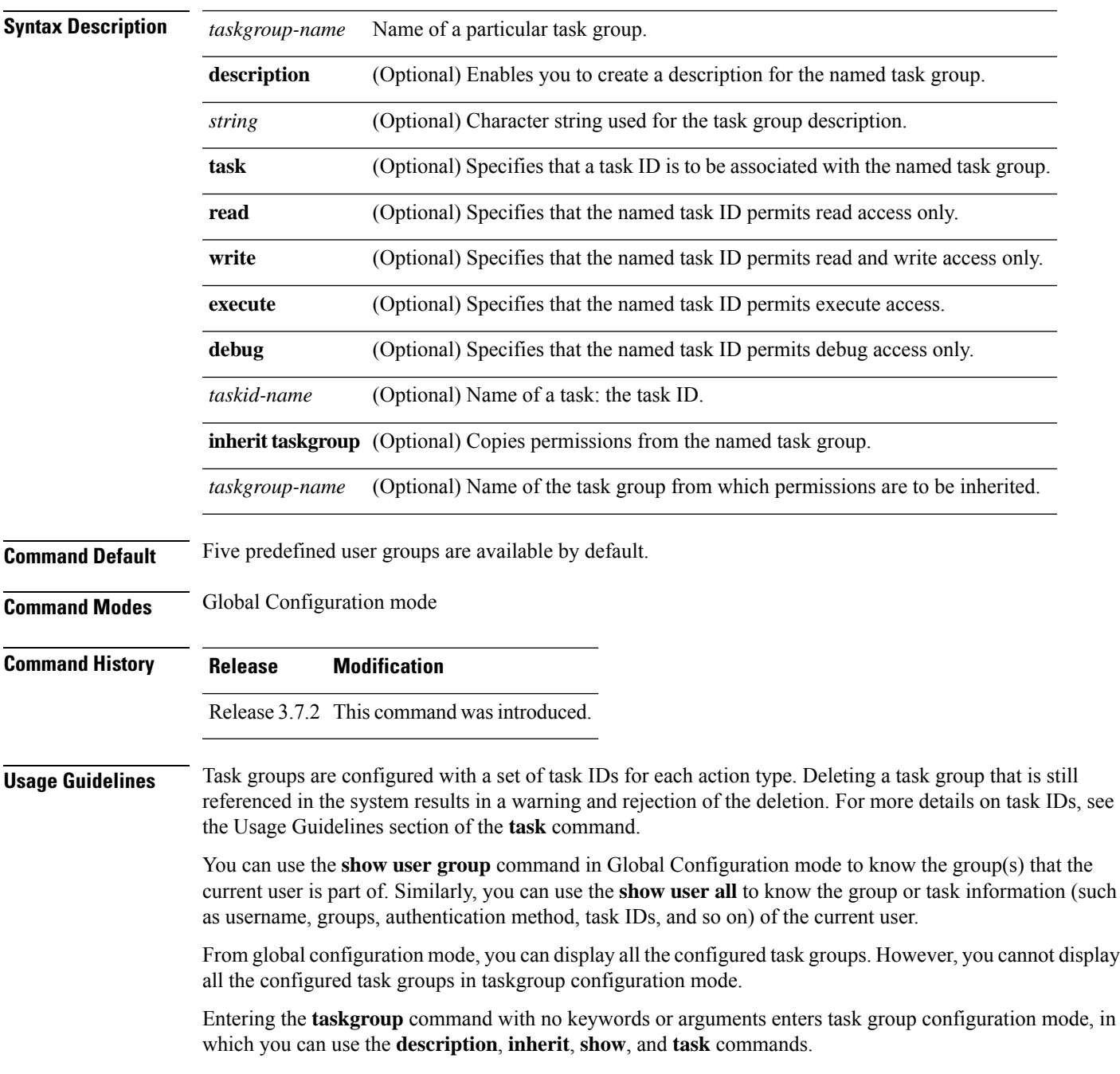

I

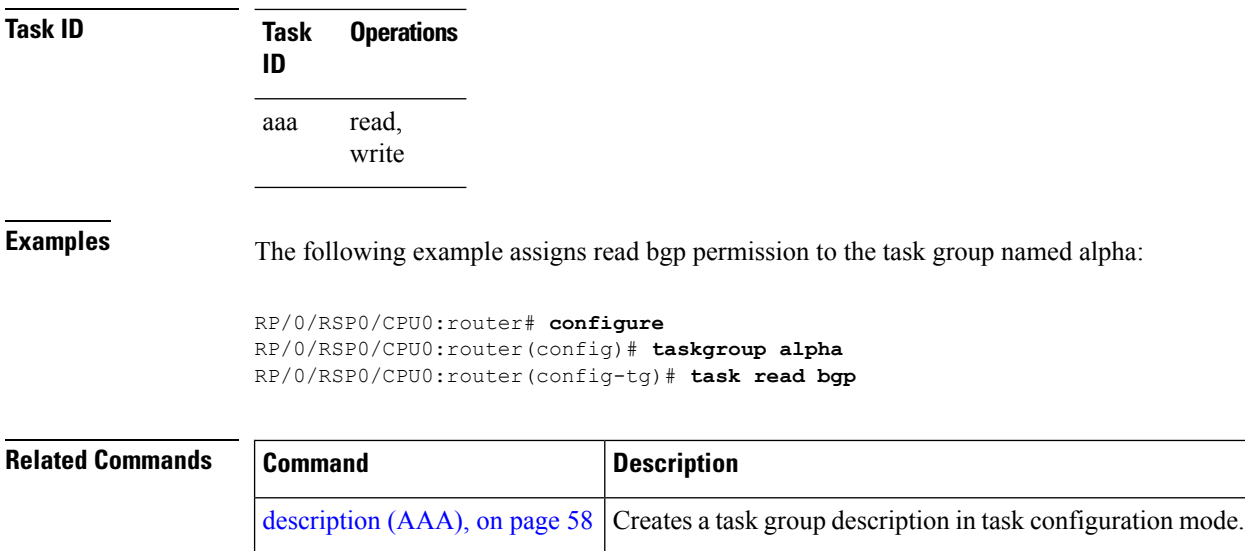

task, on [page](#page-181-0)  $168$  Adds a task ID to a task group.

group server.

Specifies the number of times a RADIUS request is resent to a server if the server is not responding or is responding slowly.

Configures the IP address of the private RADIUS server for the

### **timeout (RADIUS)**

To specify the number of seconds the router waits for the RADIUS server to reply before retransmitting, use the **timeout** command in RADIUS server-group private configuration mode. To disable this command and return to the default timeout value of 5 seconds, use the **no** form of this command.

**timeout** *seconds*

retransmit [\(RADIUS\),](#page-113-0) on page 100

[server-private](#page-120-0) (RADIUS), on page 107

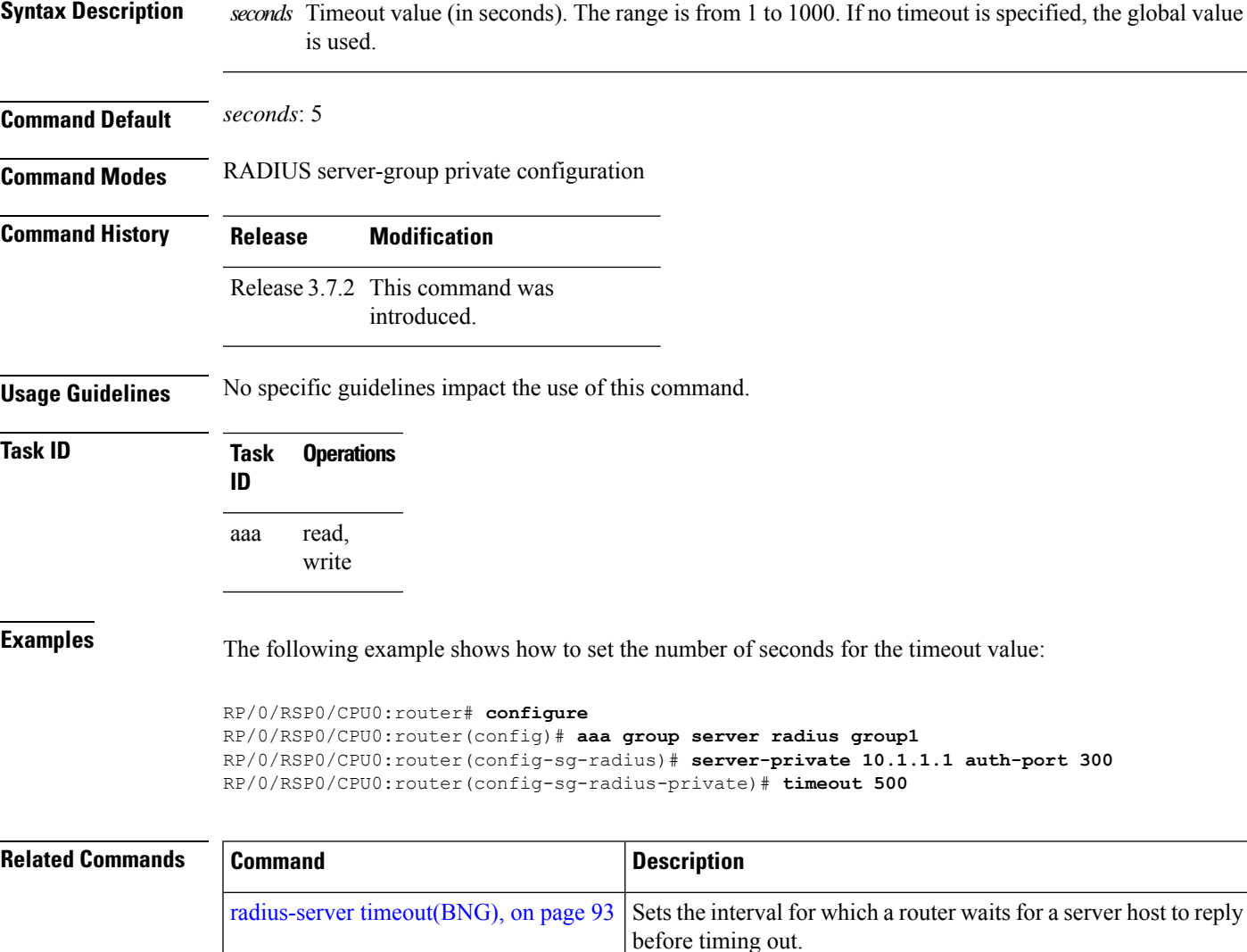

### **timeout (TACACS+)**

To specify a timeout value that sets the length of time the authentication, authorization, and accounting (AAA) server waits to receive a response from the TACACS+ server, use the **timeout** (TACACS+) command in TACACS host configuration mode. To disable this command and return to the default timeout value of 5 seconds, use the **no** form of this command.

**timeout** *seconds*

**Syntax Description** *seconds* Timeout value (in seconds). The range is from 1 to 1000. If no timeout is specified, the global value is used.

**Command Default** *seconds*: 5

**Command Modes** TACACS host configuration

**Command History Release Modification**

Release 3.7.2 This command was introduced.

**Usage Guidelines** The **timeout** (TACACS+) command overrides the global timeout value set with the **tacacs-server timeout** command for this server only.

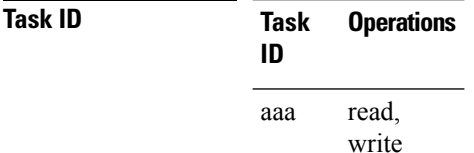

**Examples** The following example shows how to set the number of seconds for the timeout value:

RP/0/RSP0/CPU0:router(config)# **tacacs-server host 209.165.200.226** RP/0/RSP0/CPU0:router(config-tacacs-host)# **timeout 500**

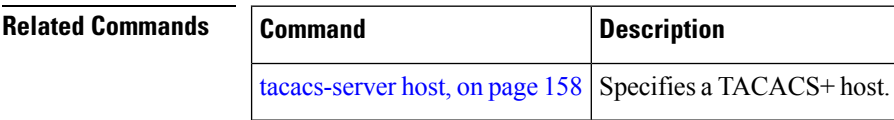

# **timeout login response**

To set the interval that the server waits for a reply to a login, use the **timeout login response** command in line template configuration mode. To restore the default, use the **no** form of this command.

**timeout login response** *seconds*

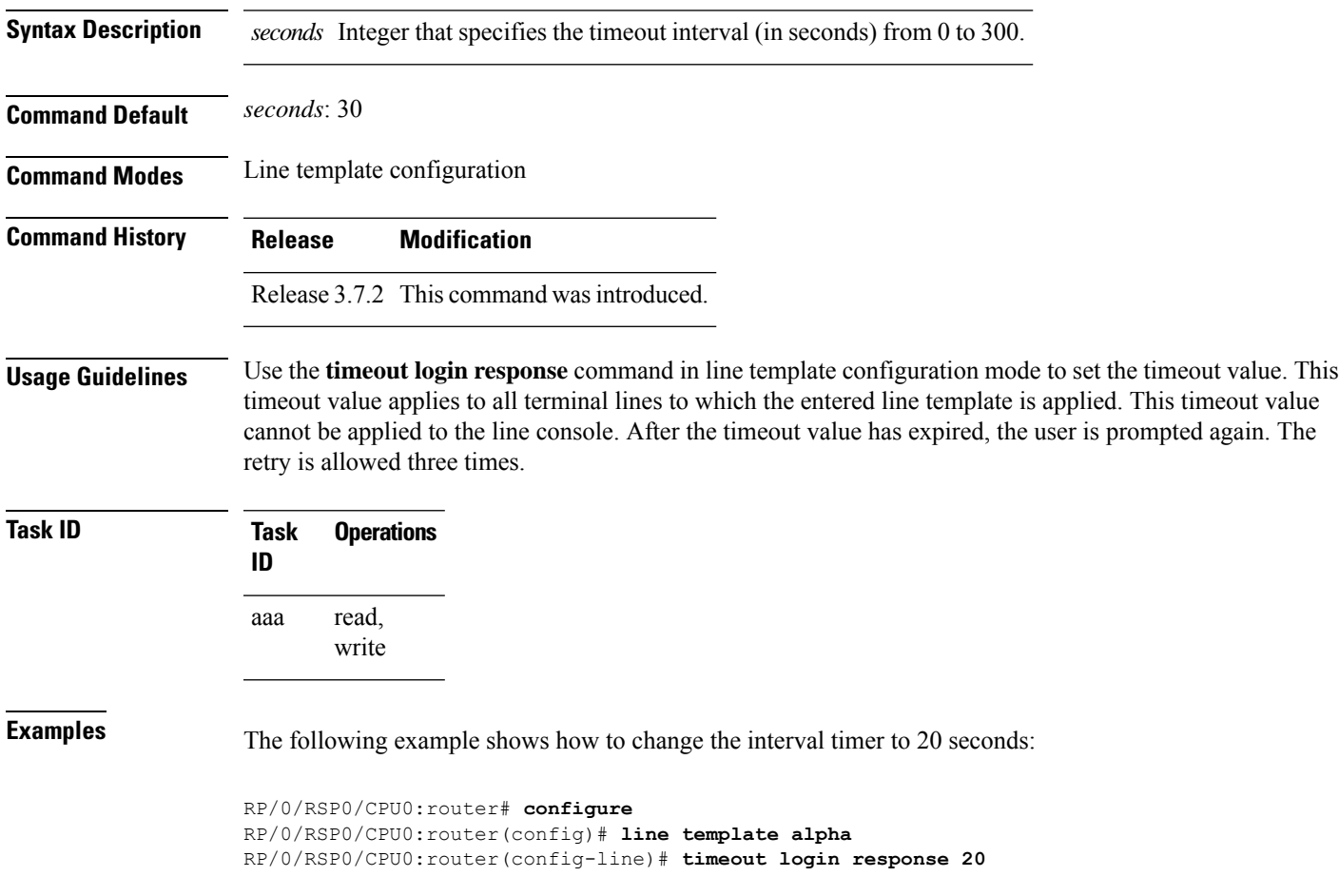

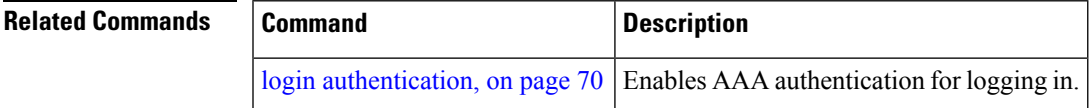

### **usergroup**

To configure a user group and associate it with a set of task groups, and to enter user group configuration mode, use the **usergroup** command in Global Configuration mode. To delete a user group, or to delete a task-group association with the specified user group, use the **no** form of this command.

**usergroup** *usergroup-name*

**Syntax Description** *usergroup-name* Name of the user group. The *usergroup-name* argument can be only one word. Spaces and quotation marks are not allowed.

**Command Default** Five predefined user groups are available by default.

**Command Modes** Global Configuration mode

- **Command History Release Modification** Release 3.7.2 This command was introduced.
- **Usage Guidelines** User groups are configured with the command parameters for a set of users, such as task groups. You can remove specific user groups by using the**no** form of the**usergroup**command. You can remove the user group itself by using the **no** form of the command without giving any parameters. Deleting a user group that is still referenced in the system results in a warning and a rejection of the deletion.

Use the inherit [usergroup,](#page-78-0) on page 65 command to copy permissions from other user groups. The user group is inherited by the parent group and forms a union of all task IDs specified in those groups. Circular inclusions are detected and rejected. User groups cannot inherit properties from predefined groups, such as root-system and owner-sdr.

From global configuration mode, you can display all the configured user groups. However, you cannot display all the configured user groups in usergroup configuration mode.

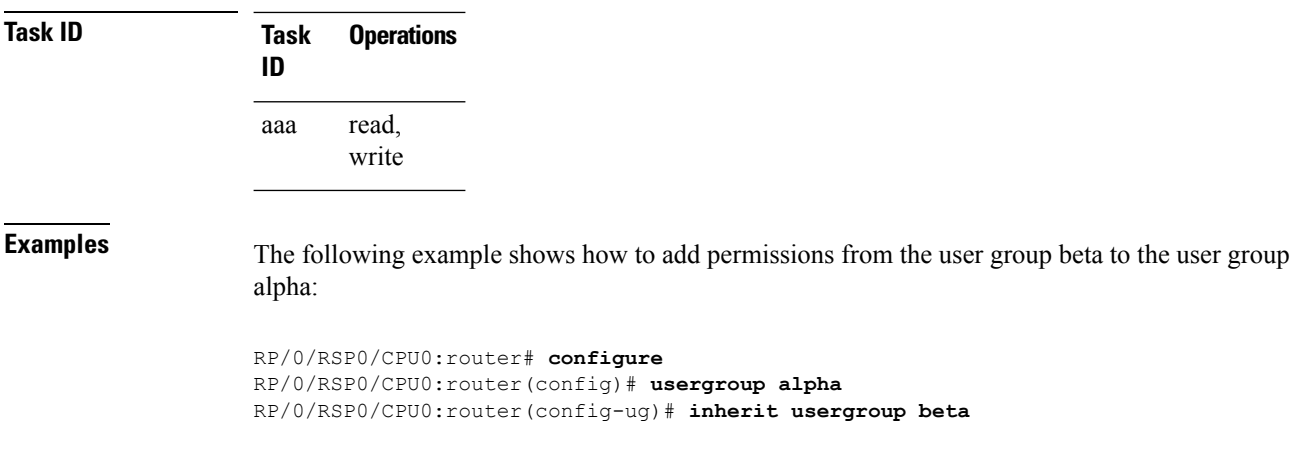

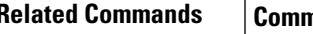

I

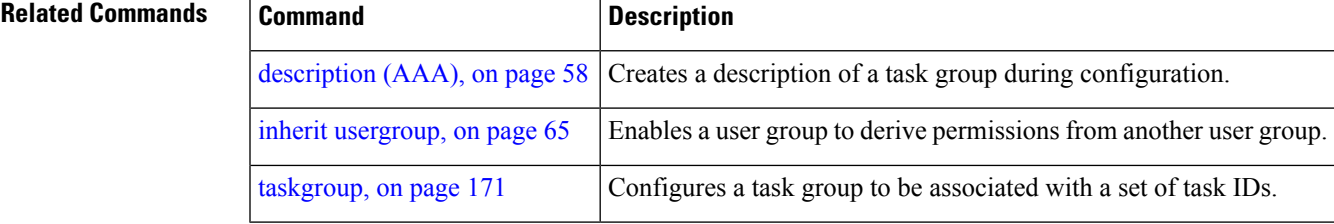

### **username**

To configure a new user with a username, establish a password, associate a password policy with the user, grant permissions for the user, and to enter username configuration mode, use the **username** command in Global Configuration mode or Admin Configuration mode. To delete a user from the database, use the **no** form of this command.

**username** *name* [{ **group** *name* | [ **password-policy** *name* ] { **password** | **masked-password** } [ *type* ] *password* | { **secret** | **masked-secret** } [{ *type* | **0** [ **enc-type** *type* ] *secret* | **login-history** { **enable** | **disable** } }] }]

**no username** *name* [{ **group** *name* | **password** | **masked-password** | **secret** | **masked-secret** | **password-policy** *name* [ **masked-password** [ *type* ] *password* ] | **login-history** { **enable** | **disable** } }]

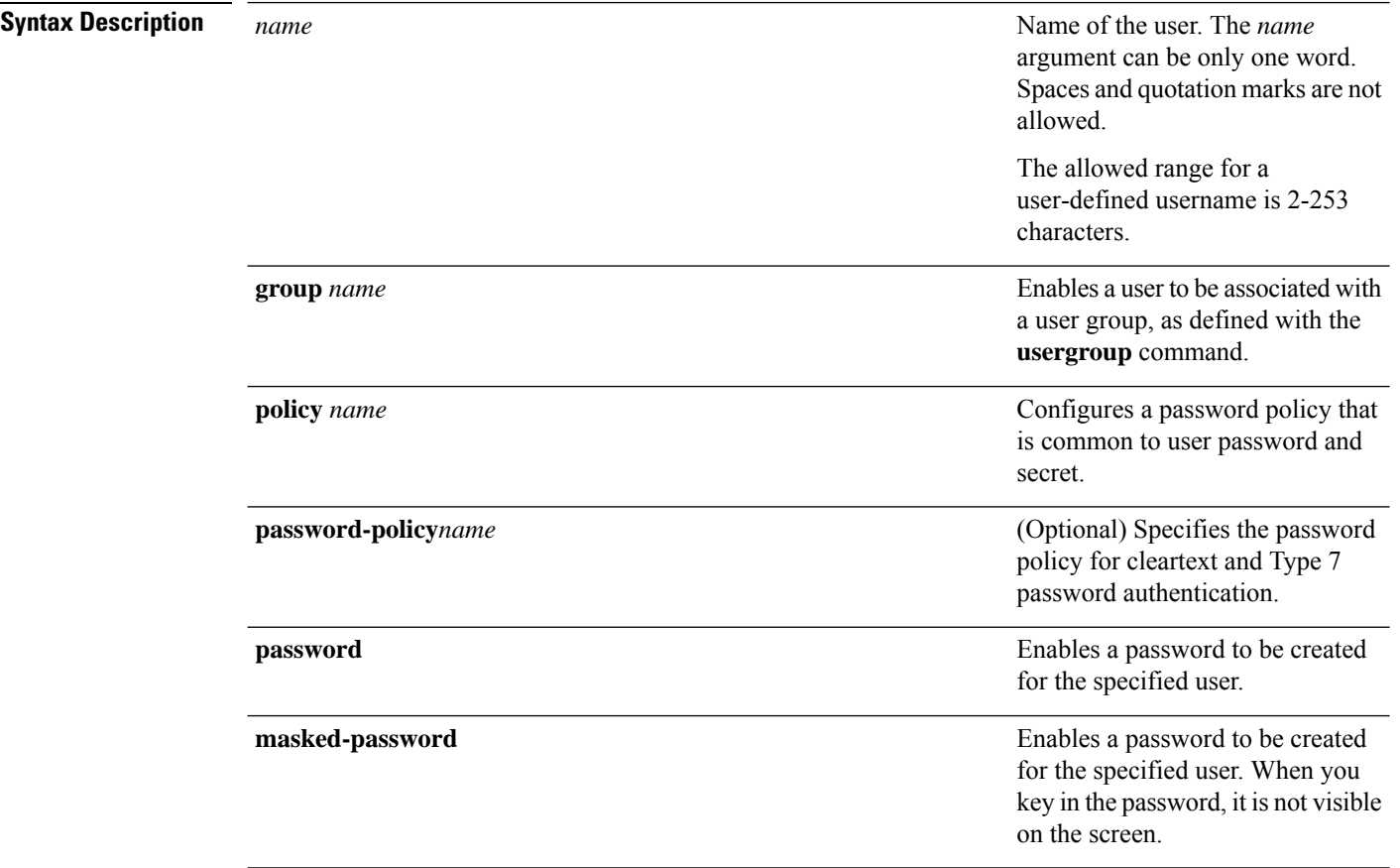

 $\mathbf l$ 

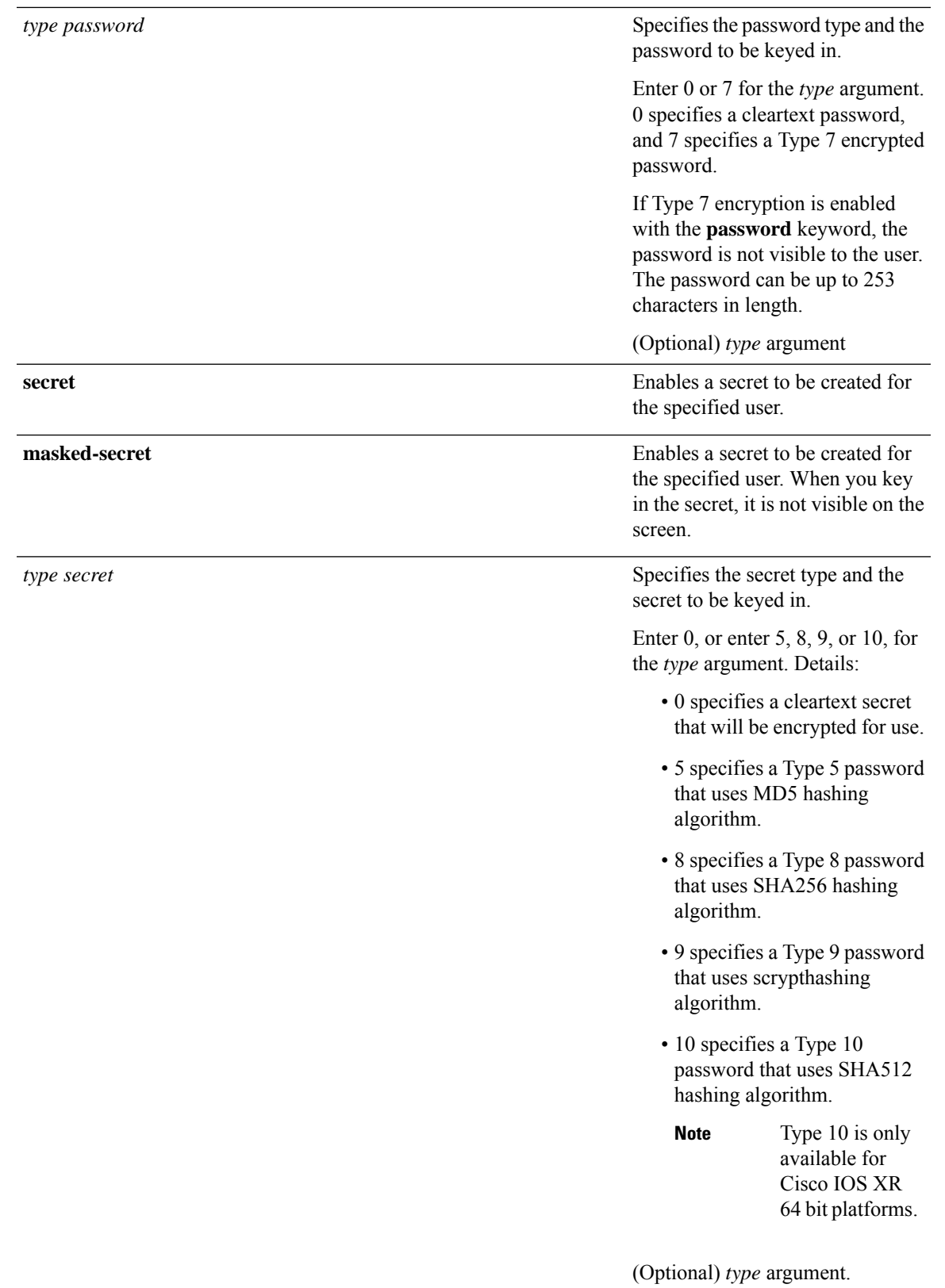

 $\mathbf l$ 

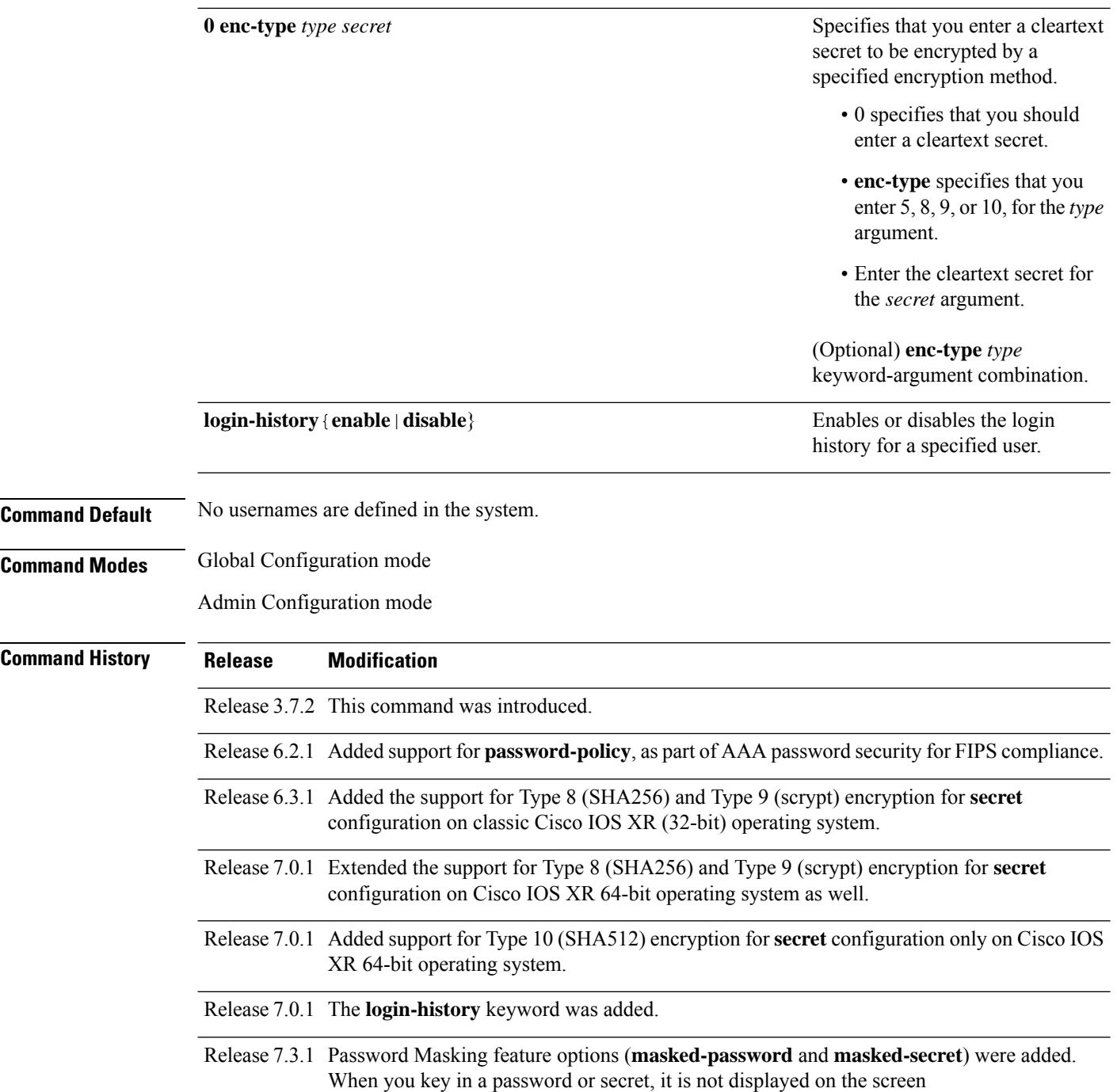

#### **Usage Guidelines**

**Note**

- A user is never allowed to have cisco-support privileges as the only group.
	- The Type 10 for the **secret** configuration is available only on Cisco IOS XR 64-bit operating system.
	- From Release 7.0.1 and later, Type 10 (SHA512) is applied asthe default type for the **secret** configuration. Prior to this, Type 5 (MD5) was the default one.
	- The support for Type 8 and 9 for the secret configuration on Cisco IOS XR 64-bit operating system is available only from Release 7.0.1 and later.

Use the **username** command to identify the user and enter username configuration mode. Password and user group assignments can be made from either Global Configuration mode mode or username configuration submode. Permissions (task IDs) are assigned by associating the user with one or more defined user groups.

From global configuration mode, you can display all the configured usernames. However, you cannot display all the configured usernames in username configuration mode.

Each user is identified by a username that is unique across the administrative domain. Each user should be made a member of at least one user group. Deleting a user group may orphan the users associated with that group. The AAA server authenticates orphaned users, but most commands are not authorized.

The **username** command is associated with a particular user for local login authentication by default. Alternatively, a user and password can be configured in the database of the TACACS+ server for TACACS+ login [authentication](#page-28-0). For more information, see the description of the aaa authentication, on page 15 command.

The predefined group root-system may be specified only by root-system users while administration is configured.

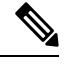

To enable the local networking device to respond to remote Challenge Handshake Authentication Protocol (CHAP) challenges, one **username** command entry must be the same as the hostname entry that has already been assigned to the other networking device. **Note**

For more details on defining a password policy, see the **aaa password-policy** command. The AAA password security policy feature works as such for Cisco IOS XR platforms. Whereas, it is supported only on XR VM, for Cisco IOS XR 64 bit platforms.

#### **Password Masking guidelines for various command forms**

• **username** *name* **password** *type password*

**username** *name* **masked-password** *type password*

Enter 0 or 7 for the *type* argument. *0* specifies a cleartext password, and *7* specifies a Type 7 encrypted password.

• **secret** *type secret*

#### **masked-secret** *type secret*

Enter 0, or enter 5, 8, 9, or 10, for the *type* argument. 0 specifies a cleartext secret, and 5, 8, 9, and 10 specify a Type 5, Type 8, Type 9, and Type 10 secret, respectively.

• **secret 0 enc-type** *type secret*

**masked-secret 0 enc-type** *type secret*

Enter 5, 8, 9, or 10, for the *type* argument.

• **masked-password** *type password*

**masked-secret** *type secret*

After specifying the password encryption type, press **Enter** or **return** on your keyboard. The password/secret option appears in the next line. Example:

Router(config)# masked-secret 10

Enter secret: Re-enter secret:

**Task ID Task Operations ID** read, write aaa

**Examples** The following example shows the commands available after executing the **username** command:

```
Router# config
Router(config)# username user1
Router(config-un)# ?
```
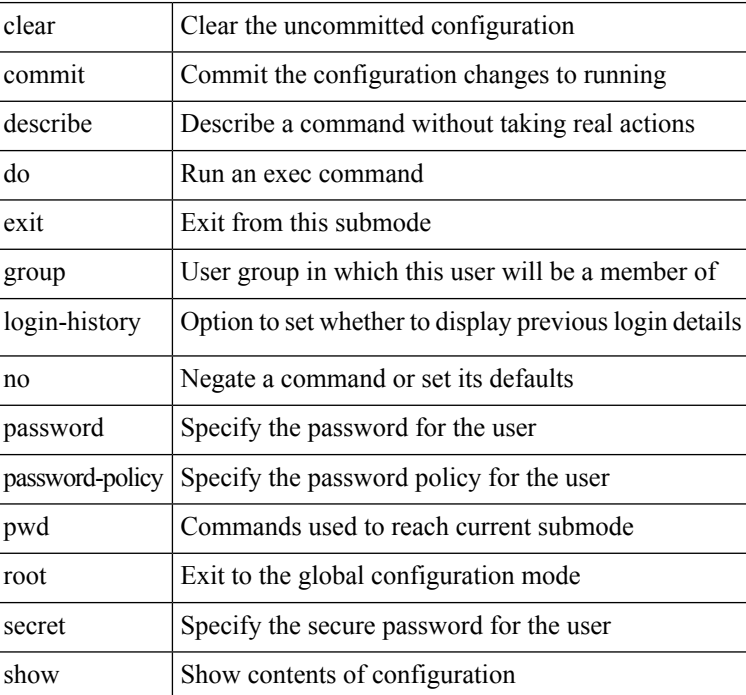

The following example shows how to establish the clear-text password *password1* for the user name *user1*:

```
Router# configure
Router(config)# username user1
Router(config-un)# password 0 password1
```
The following example shows how to establish a secured secret for the user *user1* in administration configuration mode:

```
Router(admin-config)# username user1
Router(admin-config-un)# secret 0 lab
Router(admin-config-un)# commit
Router(admin-config)# do show run username
username user1 secret 5 $1$QB03$3H29k3ZT.0PMQ8GQQKXCF0
!
```
This example shows how to apply a AAA password policy for a user:

```
Router# config
Router(config)# username user1 password-policy test-policy password abc
```
The following example shows how to configure a Type 8 (SHA256) password for the user, *user8*. You can also see the examples and usage of the [secret,](#page-114-0) on page 101 command.

You can specify Type as '8' under the **secret** keyword, to explicitly configure Type 8 password.

```
Router#configure
Router(config)#username user8 secret 8
$8$ZYKGl1dZIw73Dl$IUWJOqTLoMyExhsNKoL5vMtvCOYguM5ajXf4uGeQj6I
Router(config-un)#commit
```
This example shows how to configure Type 9 password:

```
Router#configure
Router(config)#username user9 secret 9
$9$/rIQL1B3rplRBL$oS2fLWKFYH6B/kApxkkXmIqbPAHpRZkPEoh3WqGbvwQ
Router(config-un)#commit
```
Similarly, this example shows how to configure Type 10 password :

```
Router#configure
Router(config)#username user10 secret 10
$6$9UvJidvsTEqgkAPU$3CL1Ei/F.E4v/Hi.UaqLwX8UsSEr9ApG6c5pzhMJmZtgW4jObAQ7meAwyhu5VM/aRFJqe/jxZG17h6xPrvJWf1
Router(config-un)#commit
```
This example shows how to specify the Type 10 password in System Admin VM:

```
Router#admin
sysadmin-vm:0_RP0# configure
sysadmin-vm:0_RP0(config)# aaa authentication users user user10 password testpassword
sysadmin-vm:0_RP0(config)# commit
```
This example shows how to enable login-history for user1:

```
Router(config)# username user1 login-history enable
```
This example shows login history information for a successful and an unsuccessful login from user1:

```
Username: user1
Password:
RP/0/RSP0/CPU0:Aug 21 17:20:35.566 UTC: exec[68609]: %SECURITY-LOGIN-4-AUTHEN_FAILED :
Failed authentication attempt by user '<unknown>' from 'console' on 'con0 RSP0 CPU0'
User Access Verification
Username: user1
Password:
User user1 failed to login 1 time(s)
Most recent Failure Fri Aug 21 2020 17:20:35 UTC
to con0_RSP0_CPU0 from console
User user1 last logged in successfully Fri Aug 21 2020 17:20:03 UTC
to con0_RSP0_CPU0 from console
```
#### **Password Masking Examples**

The following example shows how to enable password masking for a cleartext password entry:

In this example, for user us3, a cleartext password is entered.

```
Router(config)# username us3 masked-password 0
```

```
Enter password:
Re-enter password:
```
Router(config)#commit

In the **show** command output, you can see the encrypted password:

```
Router# show run aaa
..
username us3
password 7 105A1D0D
```
The encrypted password 105A1D0D is entered in the **Enter password:** and **Re-enter password:** fields, for Type 7 password encryption:

Router(config)# username us3 masked-password 7

Enter password: Re-enter password:

Router(config)#commit

If there is a password mismatch between the two entries, an error message is displayed.

The following example shows how to enable password masking for a AAA password policy:

In this example, for user us6, a cleartext password is entered.

```
Router(config)# aaa password-policy security
Router(config)# username us6 password-policy security masked-password 0
Enter password:
Re-enter password:
```
Router(config)#commit

In the **show** command output, you can see the encrypted password.

```
Router# show run aaa
..
aaa password-policy security
..
username us6
password-policy security password 7 0835585A
```
The encrypted password 0835585A is entered in the **Enter password:** and **Re-enter password:** fields for Type 7 password encryption.

Router(config)# username us6 password-policy test-policy masked-password 7

Enter password: Re-enter password:

Router(config)#commit

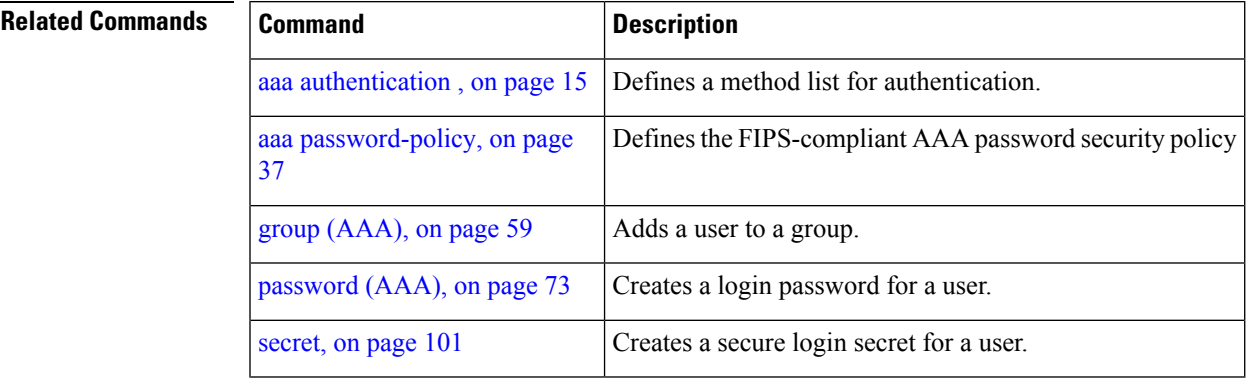

### **users group**

To associate a user group and its privileges with a line, use the **users group** command in line template configuration mode. To delete a user group association with a line, use the **no** form of this command.

**users group** {*usergroup-name* | **cisco-support** | **netadmin** | **operator** | **root-lr** | **root-system** | **sysadmin**}

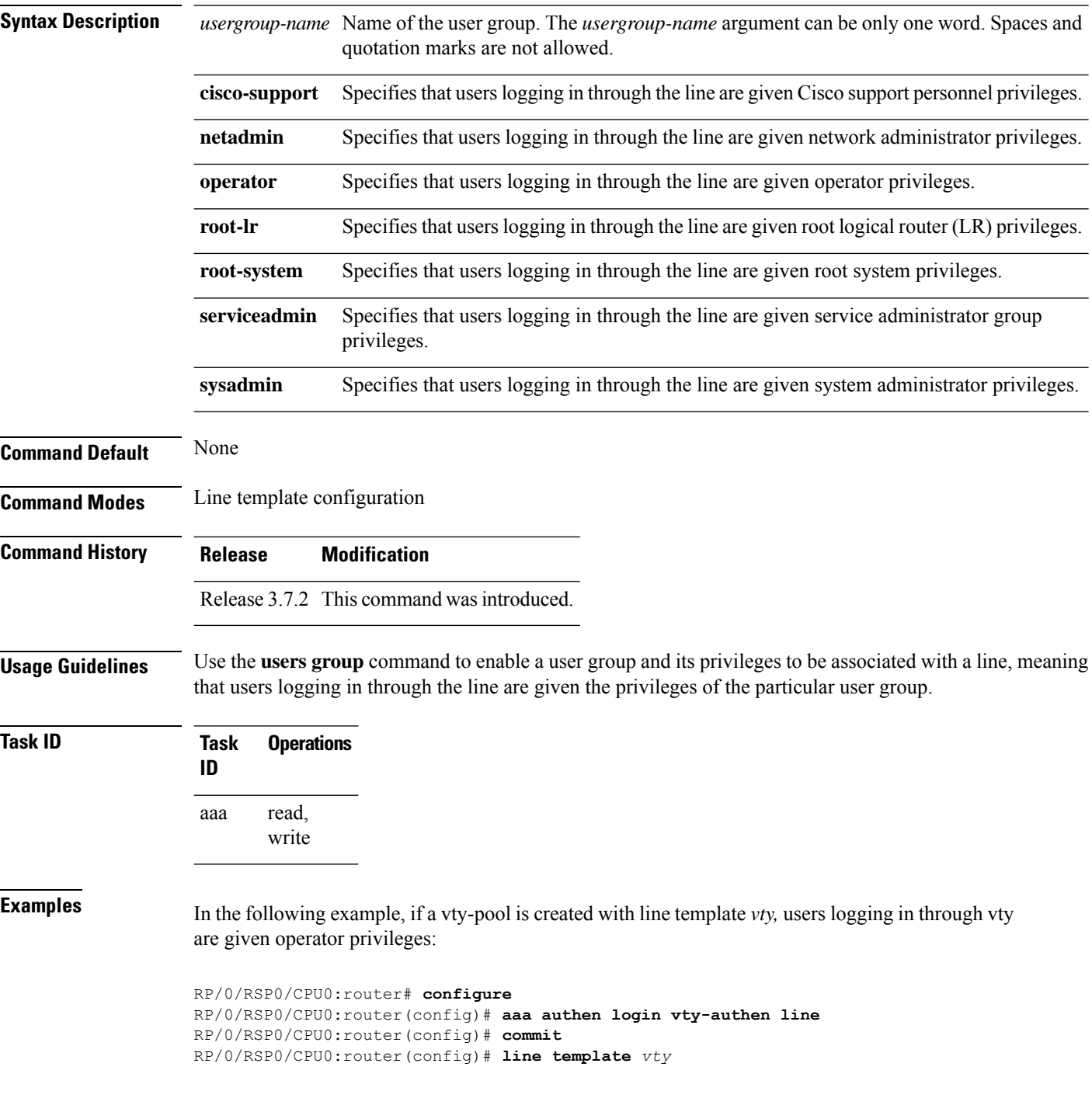

RP/0/RSP0/CPU0:router(config-line)# **users group operator** RP/0/RSP0/CPU0:router(config-line)# **login authentication**

# **vrf (RADIUS)**

To configure the Virtual Private Network (VPN) routing and forwarding (VRF) reference of an AAA RADIUS server group, use the **vrf** command in RADIUS server-group configuration mode. To enable server groups to use the global (default) routing table, use the **no** form of this command.

**vrf** *vrf-name*

**Syntax Description** *vrf-name* Name assigned to a VRF.

**Command Default** The default VRF is used.

**Command Modes** RADIUS server-group configuration

- **Command History Release Modification** Release 3.7.2 This command was introduced.
- **Usage Guidelines** Use the **vrf** command to specify a VRF for an AAA RADIUS server group and enable dial-up users to use AAA servers in different routing domains.

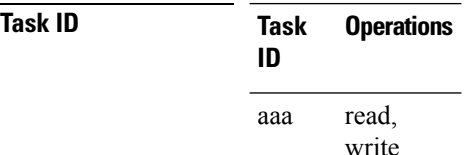

**Examples** The following example shows how to use the **vrf** command:

RP/0/RSP0/CPU0:router# **configure** RP/0/RSP0/CPU0:router(config)# **aaa group server radius group1** RP/0/RSP0/CPU0:router(config-sg-radius)# **vrf vrf1**

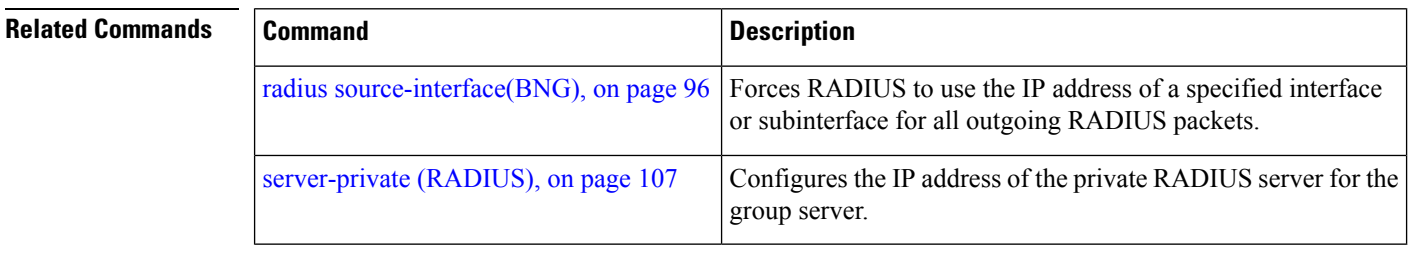

# **vrf (TACACS+)**

Ш

To configure the Virtual Private Network (VPN) routing and forwarding (VRF) reference of an AAA TACACS+ server group, use the **vrf** command in TACACS+ server-group configuration mode. To enable server groups to use the global (default) routing table, use the **no** form of this command.

**vrf** *vrf-name*

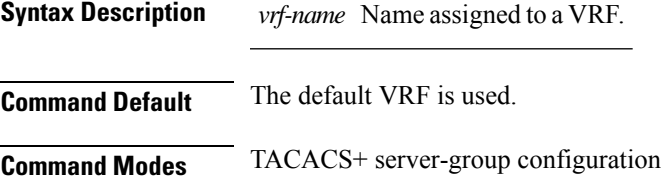

**Command History Release Modification** Release 4.1.0 This command was introduced.

write

**Usage Guidelines** Use the **vrf** command to specify a VRF for an AAA TACACS+ server group and enable dial-up users to use AAA servers in different routing domains.

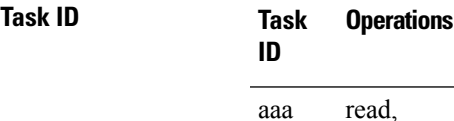

**Examples** This example shows how to use the **vrf** command:

```
RP/0/RSP0/CPU0:router# configure
RP/0/RSP0/CPU0:router(config)# aaa group server tacacs+ myserver
RP/0/RSP0/CPU0:router(config-sg-tacacs+)# server 9.27.10.6
RP/0/RSP0/CPU0:router(config-sg-tacacs+)# vrf abc
```
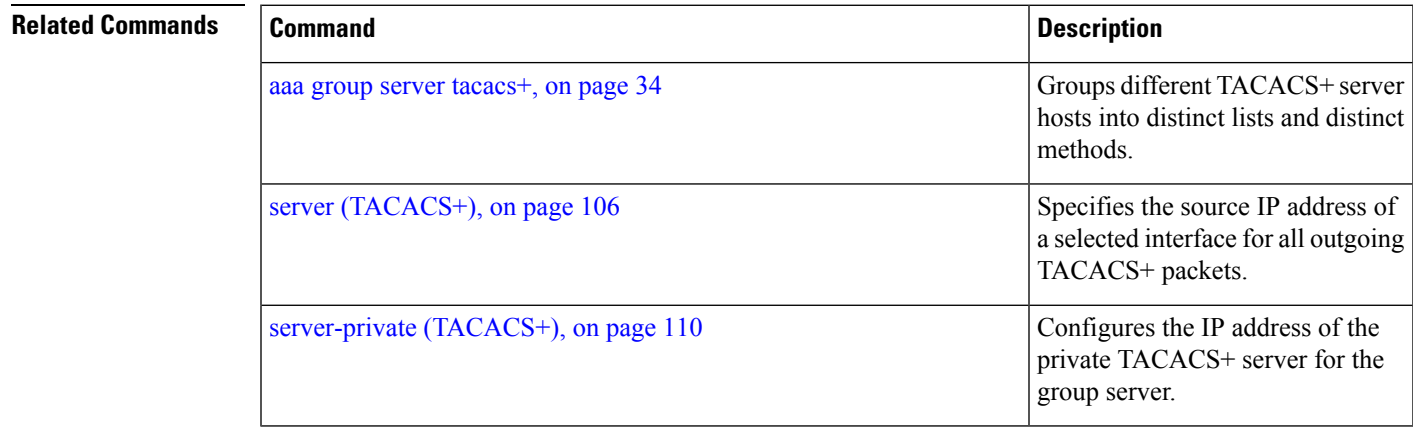

I

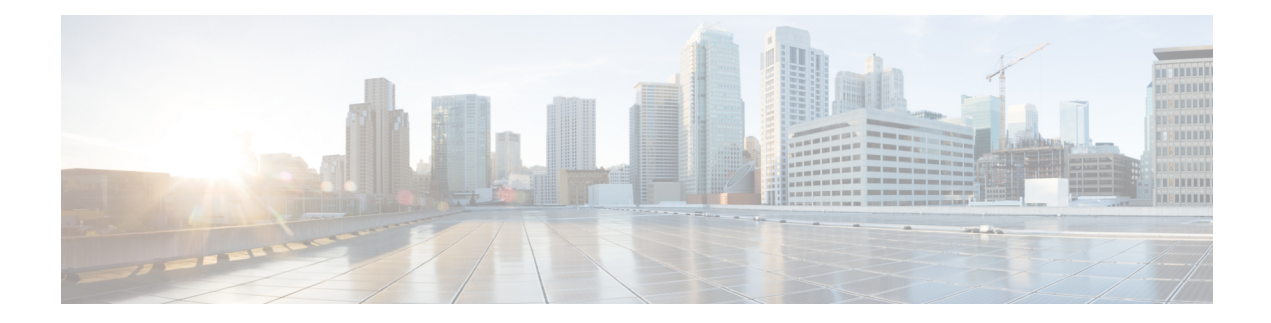

# **Cisco TrustSec Commands**

This module describes the commands used to configure Cisco TrustSec (CTS).

For detailed information about CTS concepts, configuration tasks, and examples, see the *Cisco TrustSec L2 andL3 Security GroupTag Propagation* chapter in *System Security Configuration Guide for Cisco ASR 9000 Series Routers*.

- [hw-module](#page-205-0) cts-enable all, on page 192
- show controllers NP [configSram,](#page-206-0) on page 193

### <span id="page-205-0"></span>**hw-module cts-enable all**

To enable the Cisco TrustSec (CTS) for all ASR 9000 Enhanced Ethernet Line Cards use the **hw-module cts-enable all**command in Global Configuration mode.

### **hw-module cts-enable all**

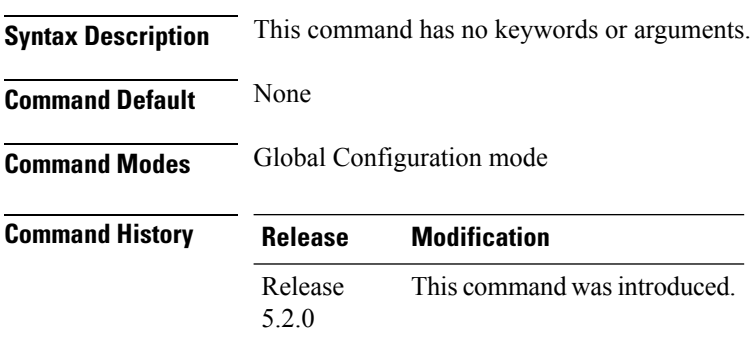

### **Usage Guidelines** The CTS solution allows you to intelligently control access to corporate data, allowing access control policies to be applied uniformly anywhere in the network. Use the **hw-module cts-enable all**command to manually enable an interface on the device for CTS, so that the device can propagate the CTS packet throughout the network.

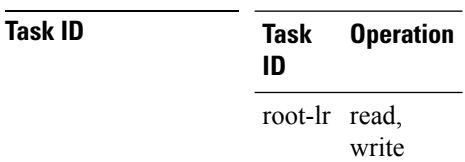

### **Example**

The following example shows how to enable CTS.

RP/0/0RP0RSP0/CPU0:router# configure RP/0/RSP0/CPU0:IMC0(config)#hw-module cts-enable all

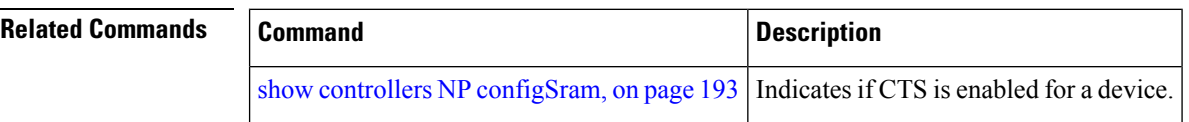

Ш

### <span id="page-206-0"></span>**show controllers NP configSram**

To command to check if CTS tag is enabled for a given port or not use the **show controllers NP configSram**command in EXEC mode.

**show controllers NP configSram** *portnum* {**all** | {**np0** | **np1**} **location** *node-id*}

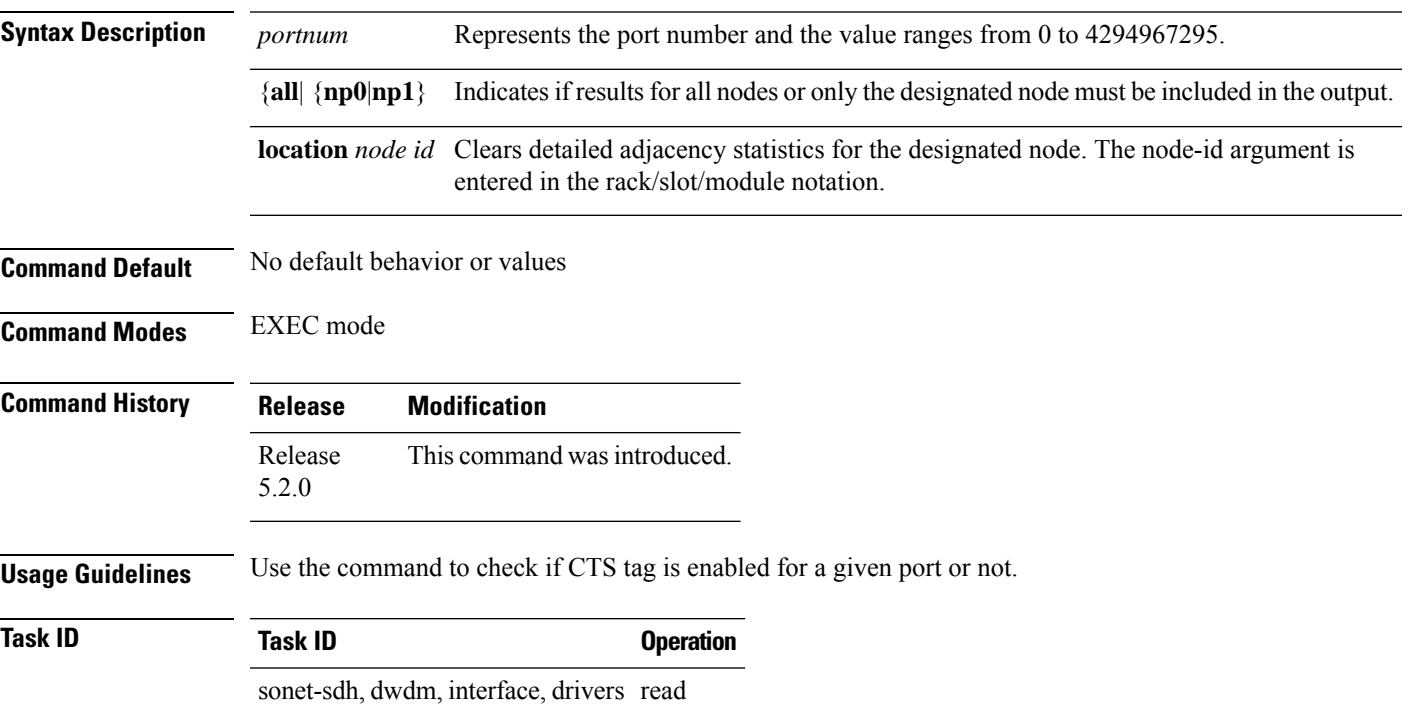

### **Example**

This example shows the configuration with CTS-enabled for the specified port.

RP/0/RSP0/CPU0:IMC0#show controllers NP configSram 16 np1 location 0/0/CPU0 Step 4 Node: 0/0/CPU0: ---------------------------------------------------------------- NP1 Port=16 Port Config SRAM ------------------------------------------- 0xce400000 00000000 00201005 9c66eb5f ----------------------------------------------- Field Name #Bits Value ----------------------------------------------- ELMI Enable 0x0 CFM Enable 0x0 EFM Enable 0x0 EFM Block 0x0 EFM Loopback 0x0 LLDP Enable 0x0 Sat Port Uses MACinMAC Encaps 0x0 Ingress MAC Accounting 0x0 UDLD Enable 0x0

MPLS Racetrack Enable 0x1 L2 Racetrack Enable 0x1 Ipv4 Racetrack Enable 0x1 IPV6 Racetrack Enable 0x1Satellite NP Port 0x4c45 Bundle NP Port of Sat 0x494d Port Sampled Span 0x0 Port Sampled Span Rate 0x0 Satellite Mode Hub & Spoke 0x0 satellite ingress unicast state 0x0 Member of ICL Bundle 0x0 Port CTS Enable 0x1 Router ID 0x9c66eb5f MPLS Propagate TTL 0x1 Global Bundle L2 LB 0x0 Egr QoS ACL Bypass 0x1 Global Hash Rotate Value 0x0 MT Enable 0x0 Qos before PBR 0x0 MPLS Global LSR, FRR match 0x1 MPLS LSR 0x1 MPLS Global FRR 0x0 My MAC 0x0

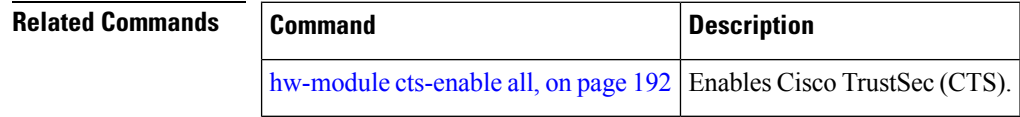

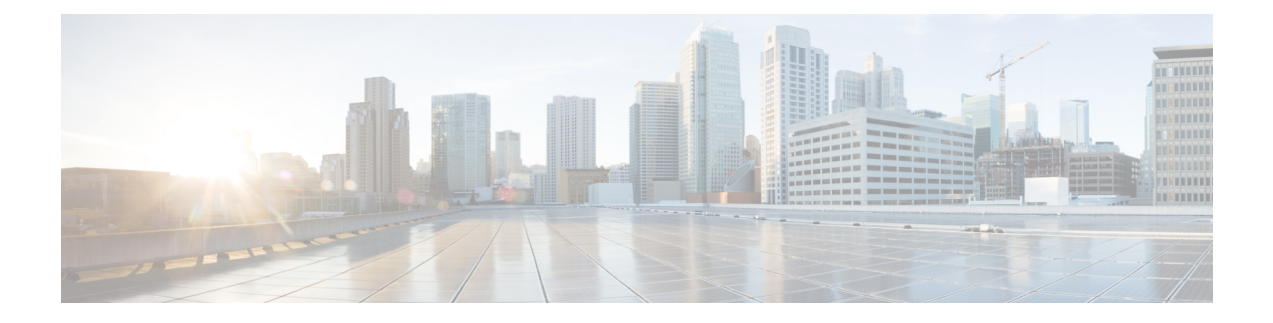

# **IPSec Commands**

This module describes the IPSec commands.

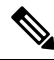

The following IPSec commands are available only if the <platform>-k9sec.pie is installed. **Note**

IPSec is supported only for Open Shortest Path First version 3 (OSPFv3).

- clear [crypto](#page-209-0) ipsec sa, on page 196
- [description](#page-210-0) (IPSec profile), on page 197
- interface [tunnel-ip](#page-211-0) (GRE), on page 198
- show [crypto](#page-212-0) ipsec sa, on page 199
- show crypto ipsec [summary,](#page-215-0) on page 202
- show crypto ipsec [transform-set,](#page-217-0) on page 204

# <span id="page-209-0"></span>**clear crypto ipsec sa**

To delete specific security associations (SAs), or all SAs in the IP Security (IPSec) security associations database (SADB), use the **clear crypto ipsec sa** command.

**clear crypto ipsec sa** {*sa-id* | **all** | **counters** | {*sa-id* | **all**} | **interface tunnel-ipsec**}

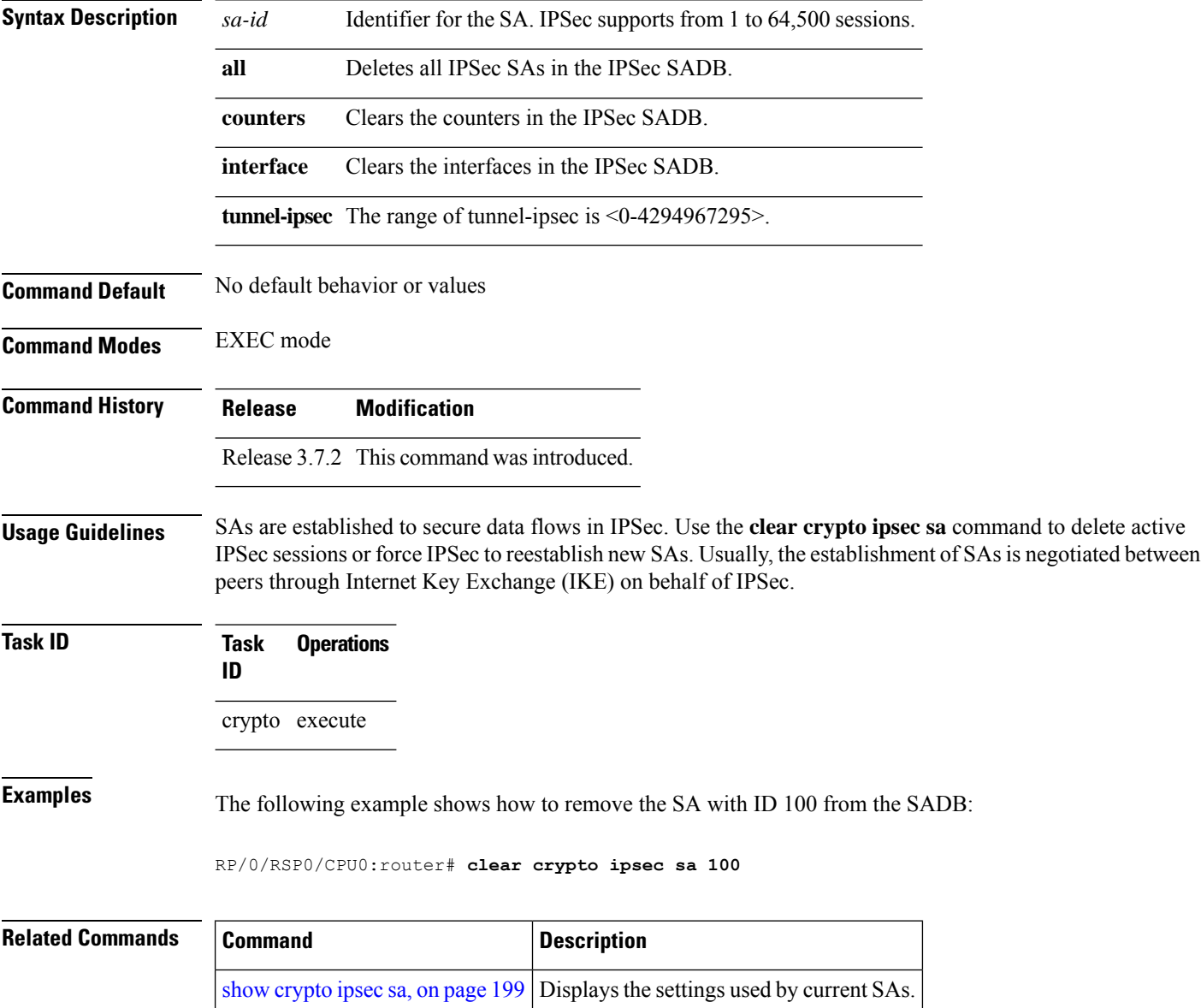

# <span id="page-210-0"></span>**description (IPSec profile)**

To create a description of an IPSec profile, use the **description** command in profile configuration mode. To delete a profile description, use the **no** form of this command.

**description** *string*

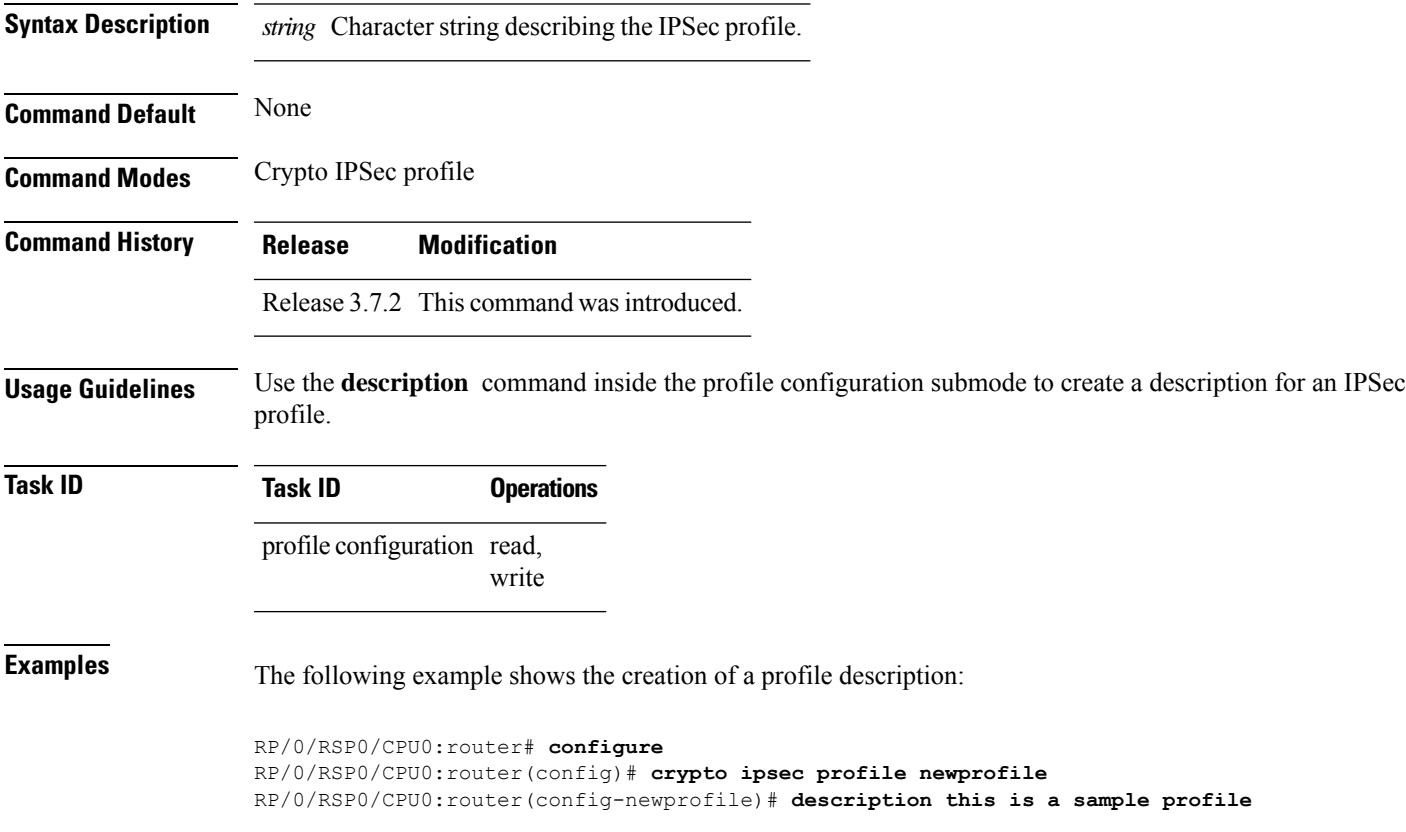

# <span id="page-211-0"></span>**interface tunnel-ip (GRE)**

To configure a tunnel interface for generic routing encapsulation (GRE), use the **interface tunnel-ip**command in global configuration mode. To delete the IP tunnel interface, use the **no** form of this command.

**interface tunnel-ip** *number* **no interface tunnel-ip** *number*

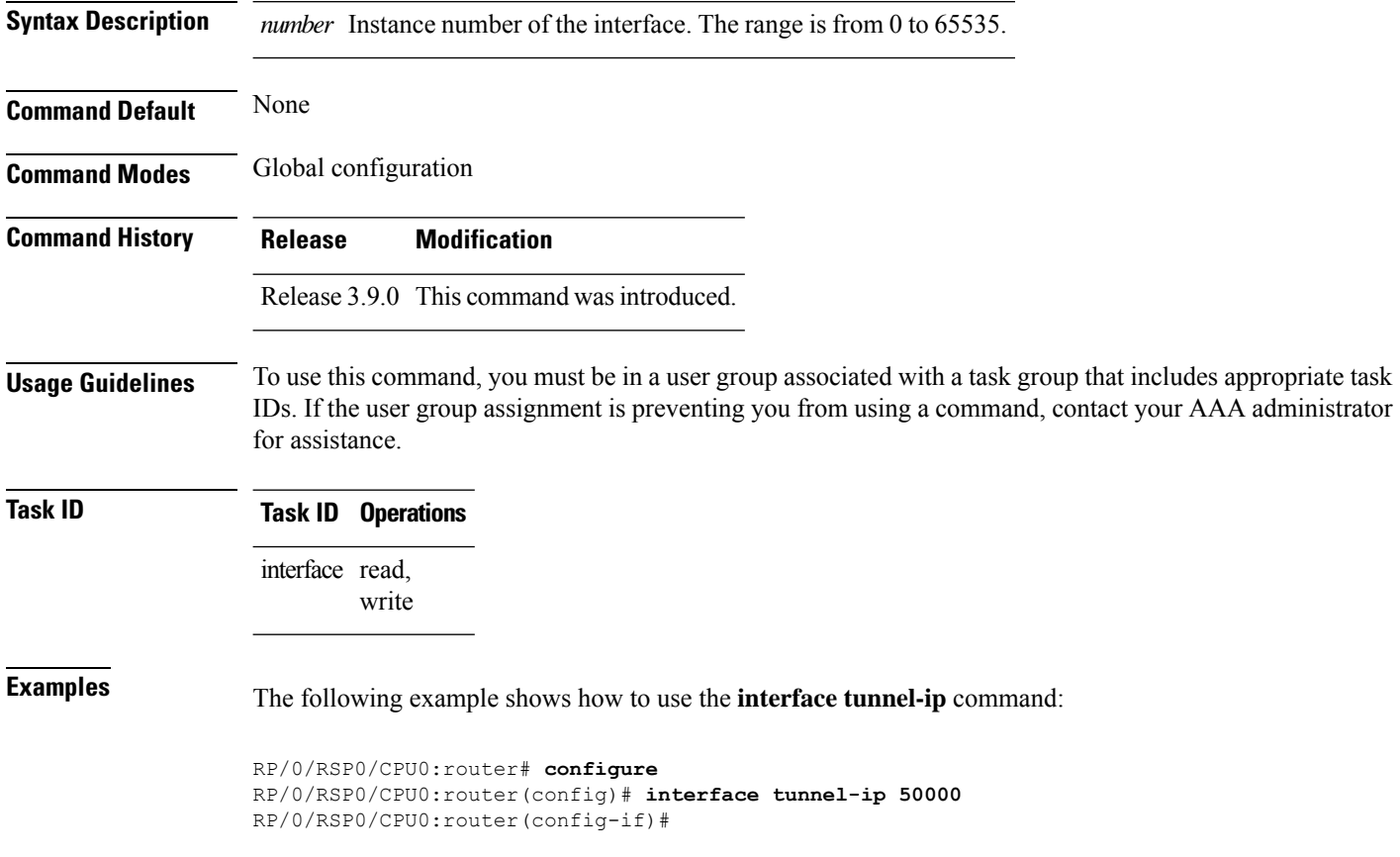

## <span id="page-212-0"></span>**show crypto ipsec sa**

To display security association (SA) information based on the rack/slot/module location, use the **show crypto ipsec sa** command in EXEC mode.

**show crypto ipsec sa** [{*sa-id* | **peer** *ip-address* | **profile** *profile-name* | **detail** | **count** | **fvrf** *fvrf-name* | **ivrf** *ivrf-name* | **location** *node-id*}]

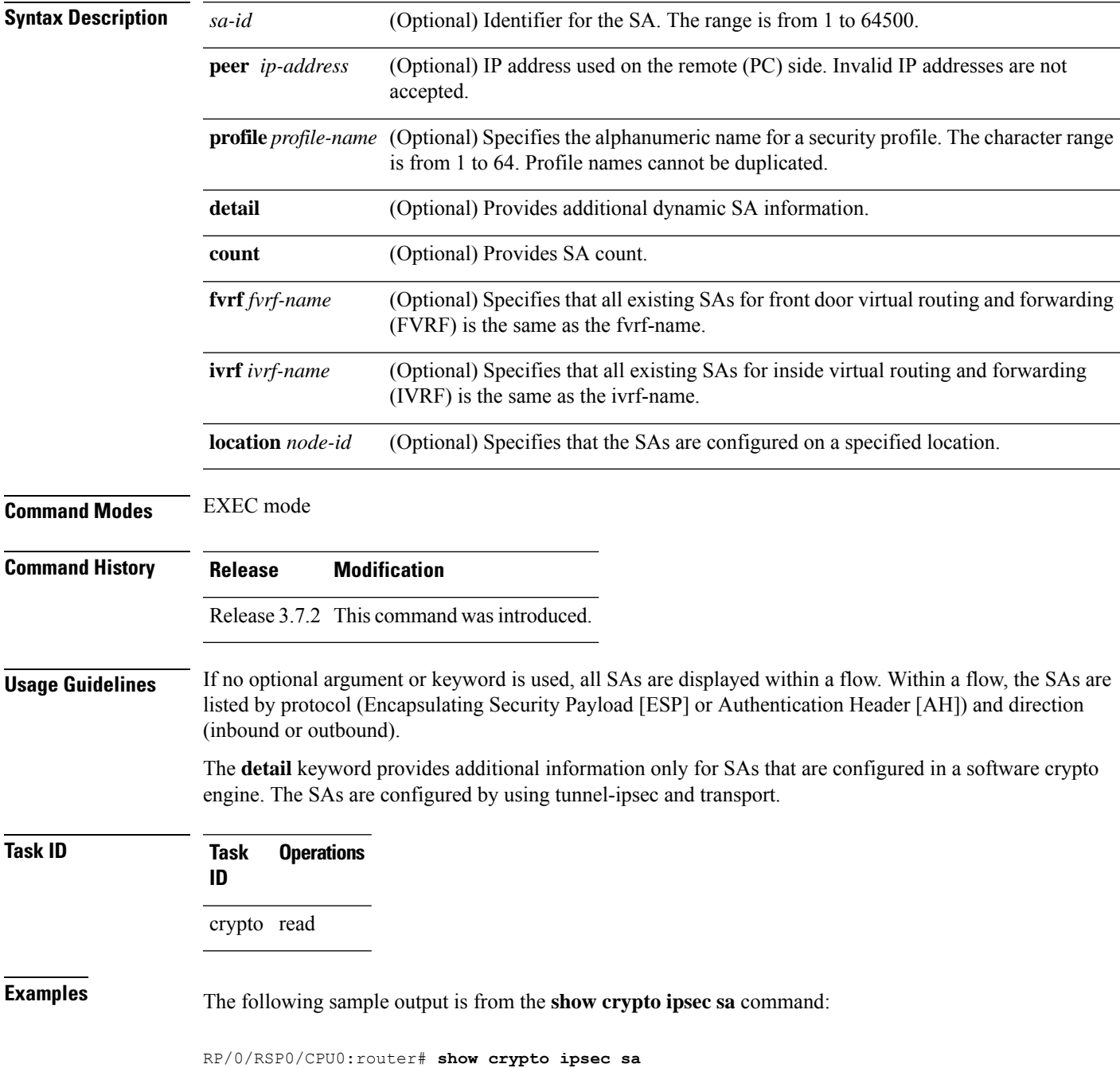

```
SSA id: 510<br>Node id: 0/1/0
Node id:
SA Type: MANUAL
interface: service-ipsec22
profile : p7
local ident (addr/mask/prot/port) : (0.0.0.0/0.0.0.255/512/0)
remote ident (addr/mask/prot/port) : (0.0.0.0/0.0.0.0/512/0)
local crypto endpt: 0.0.0.0, remote crypto endpt: 0.0.0.0, vrf default
#pkts tx :0 #pkts rx :0
#bytes tx :0 #bytes rx :0
#pkts encrypt :0 #pkts decrypt :0
#pkts digest :0 #pkts verify :0
#pkts encrpt fail:0 #pkts decrpt fail:0
#pkts digest fail:0 #pkts verify fail:0
 #pkts replay fail:0
 #pkts tx errors :0 #pkts rx errors :0
outbound esp sas:
      spi: 0x322(802)
      transform: esp-3des-md5
      in use settings = Tunnel
      sa agreed lifetime: 3600s, 4194303kb
      sa timing: remaining key lifetime: 3142303931sec/0kb
      sa DPD: disable, mode none, timeout 0s
      sa idle timeout: disable, 0s
      sa anti-replay (HW accel): enable, window 64
inbound esp sas:
      spi: 0x322(802)
      transform: esp-3des-md5
      in use settings = Tunnel
      sa agreed lifetime: 3600s, 4194303kb
      sa timing: remaining key lifetime: 3142303931sec/0kb
      sa DPD: disable, mode none, timeout 0s
      sa idle timeout: disable, 0s
      sa anti-replay (HW accel): enable, window 64
```
This table describes the significant fields shown in the display.

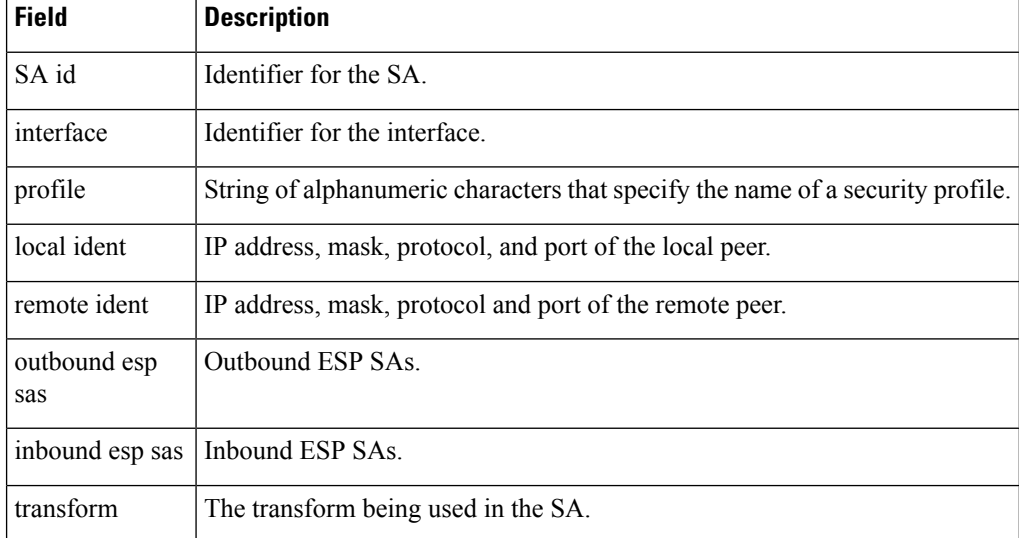

#### **Table 11: show crypto ipsec sa Field Descriptions**

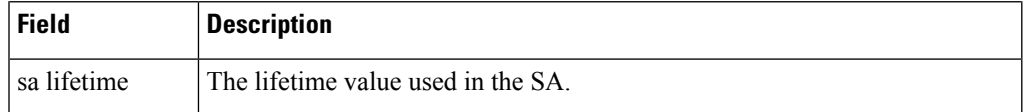

The following sample output is from the **show crypto ipsec sa** command for the **profile** keyword for a profile named pn1:

```
RP/0/RSP0/CPU0:router# show crypto ipsec sa profile pn1
```

```
SA id: 2
interface: tunnel0
profile: pn1
local ident (addr/mask/prot/port): (172.19.70.92/255.255.255.255/0/0)
remote ident (addr/mask/prot/port): (172.19.72.120/255.255.255.255/0/0)
local crypto endpt: 172.19.70.92, remote crypto endpt: 172.19.72.120
outbound esp sas:
spi: 0x8b0e950f (2332988687)
transform: esp-3des-sha
in use settings = Tunnel
sa lifetime: 3600s, 4194303kb
SA id: 2
interface: tunnel0
profile: pn1
local ident (addr/mask/prot/port): (172.19.72.120/255.255.255.255/0/0)
```

```
remote ident (addr/mask/prot/port): (172.19.70.92/255.255.255.255/0/0)
local crypto endpt: 172.19.72.120, remote crypto endpt: 172.19.70.92
inbound esp sas:
spi: 0x2777997c (662149500)
transform: esp-3des-sha
in use settings = Tunnel
```
sa lifetime: 3600s, 4194303kb

The following sample output is from the **show crypto ipsec sa** command for the **peer** keyword:

```
RP/0/RSP0/CPU0:router# show crypto ipsec sa peer 172.19.72.120
SA id: 2
interface: tunnel0
profile: pn1
local ident (addr/mask/prot/port): (172.19.70.92/255.255.255.255/0/0)
remote ident (addr/mask/prot/port): (172.19.72.120/255.255.255.255/0/0)
local crypto endpt: 172.19.70.92, remote crypto endpt: 172.19.72.120
outbound esp sas:
spi: 0x8b0e950f (2332988687)
transform: esp-3des-sha
in use settings = Tunnel
sa lifetime: 3600s, 4194303kb
SA id: 2
interface: tunnel0
profile: pn1
local ident (addr/mask/prot/port): (172.19.72.120/255.255.255.255/0/0)
remote ident (addr/mask/prot/port): (172.19.70.92/255.255.255.255/0/0)
local crypto endpt: 172.19.72.120, remote crypto endpt: 172.19.70.92
inbound esp sas:
spi: 0x2777997c (662149500)
transform: esp-3des-sha
in use settings = Tunnel
sa lifetime: 3600s, 4194303kb
```
# <span id="page-215-0"></span>**show crypto ipsec summary**

To display IP Security (IPSec) summary information, use the **show crypto ipsec summary** command in EXEC mode.

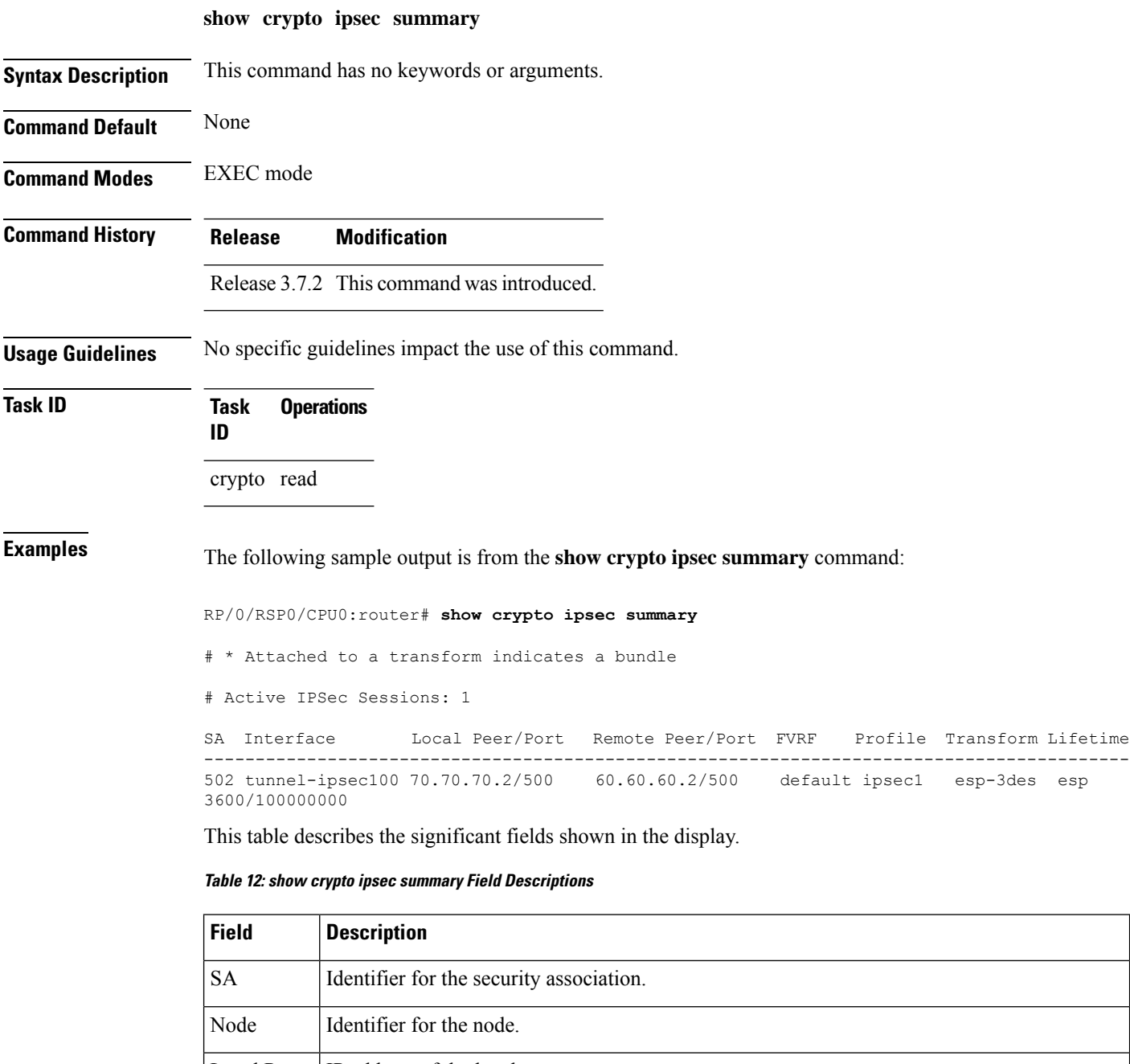

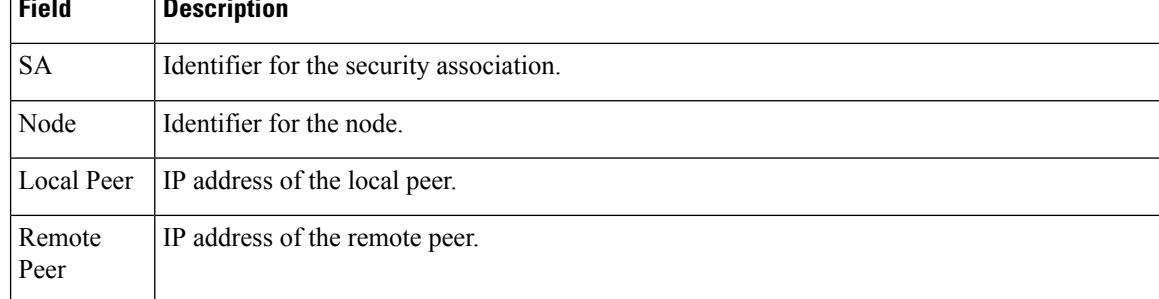
I

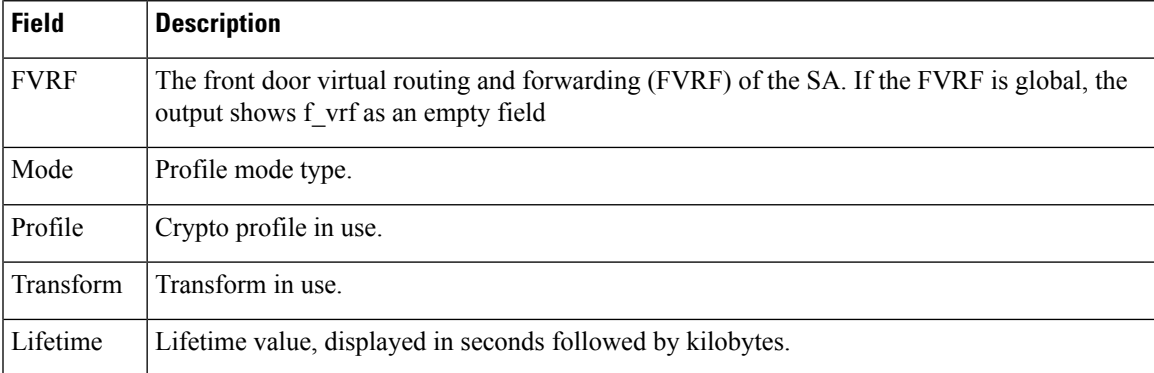

# **show crypto ipsec transform-set**

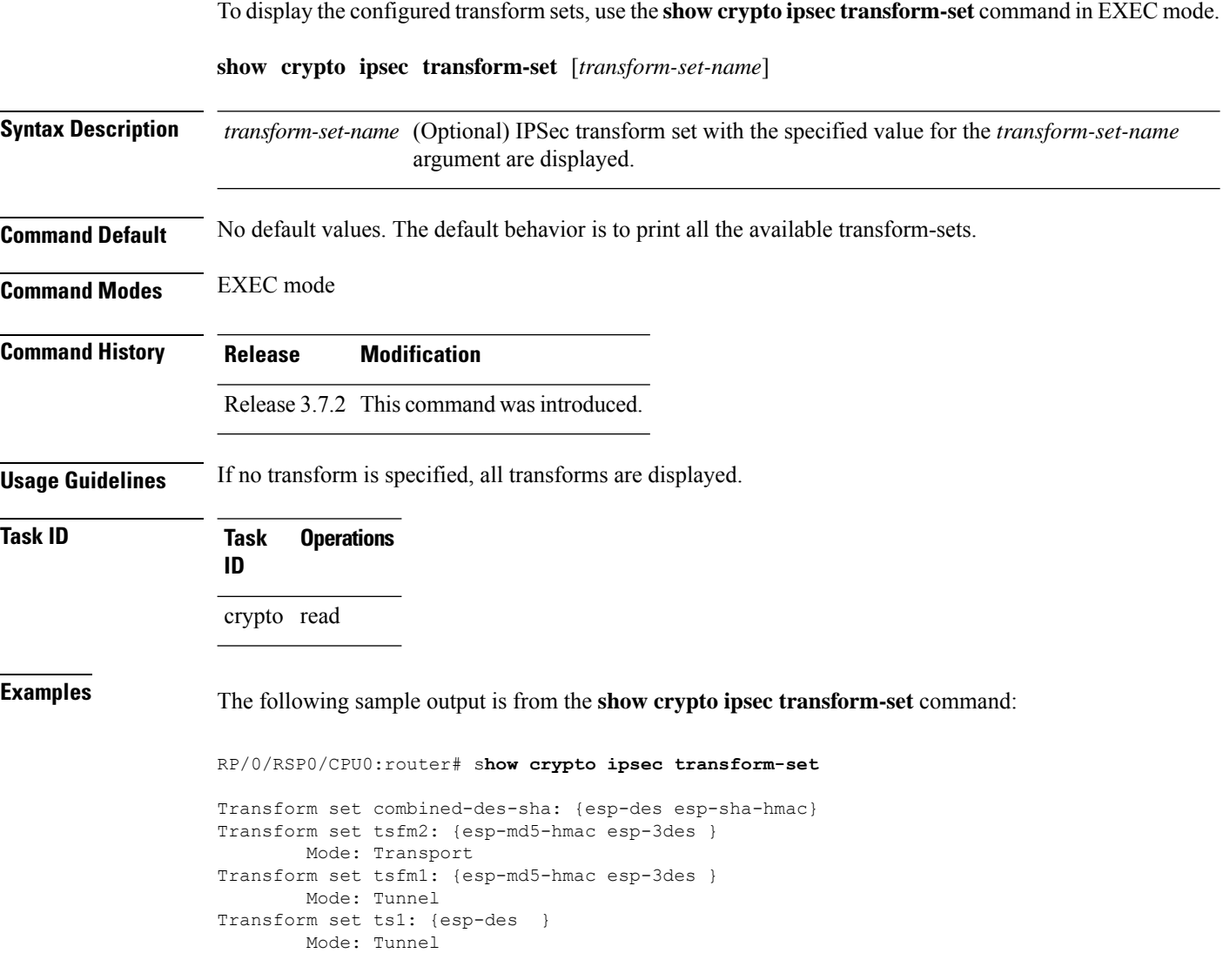

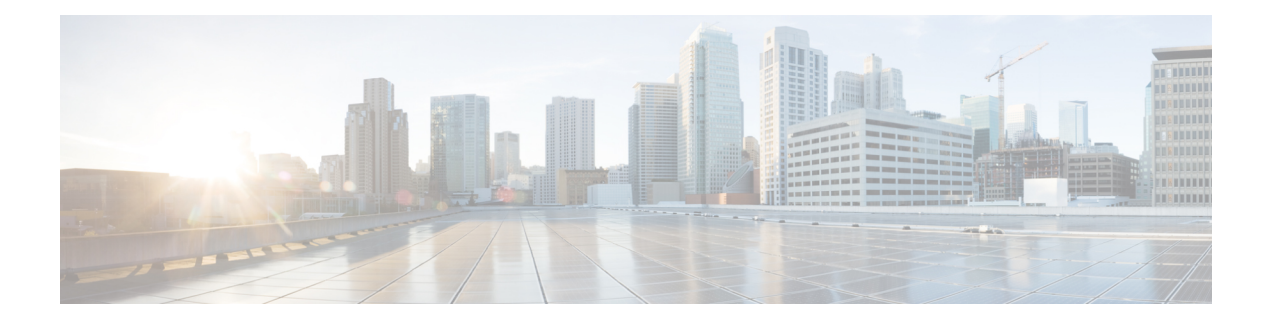

# **Keychain Management Commands**

This module describes the commands used to configure keychain management.

For detailed information about keychain management concepts, configuration tasks, and examples, see the *Implementing Keychain Management on the Cisco ASR 9000 Series Router* configuration module in the *System Security Configuration Guide for Cisco ASR 9000 Series Routers*.

- [accept-lifetime,](#page-219-0) on page 206
- ao, on [page](#page-221-0) 208
- [accept-tolerance,](#page-222-0) on page 209
- clear type6 [client,](#page-223-0) on page 210
- [cryptographic-algorithm,](#page-224-0) on page 211
- key (key [chain\),](#page-226-0) on page 213
- key (tcp ao [keychain\),](#page-227-0) on page 214
- [keychain,](#page-228-0) on page 215
- key chain (key [chain\),](#page-229-0) on page 216
- key config-key [password-encryption,](#page-230-0) on page 217
- key-string [\(keychain\),](#page-231-0) on page 218
- [send-lifetime,](#page-233-0) on page 220
- show key [chain,](#page-235-0) on page 222
- show [type6,](#page-237-0) on page 224
- tcp ao, on [page](#page-240-0) 227

## <span id="page-219-0"></span>**accept-lifetime**

To set the time period during which the authentication key on a keychain is received as valid, use the **accept-lifetime** command in key configuration mode. To revert to the default value, use the **no** form of this command.

**accept-lifetime** *start-time* [{**duration** *duration value* | **infinite***end-time*}]

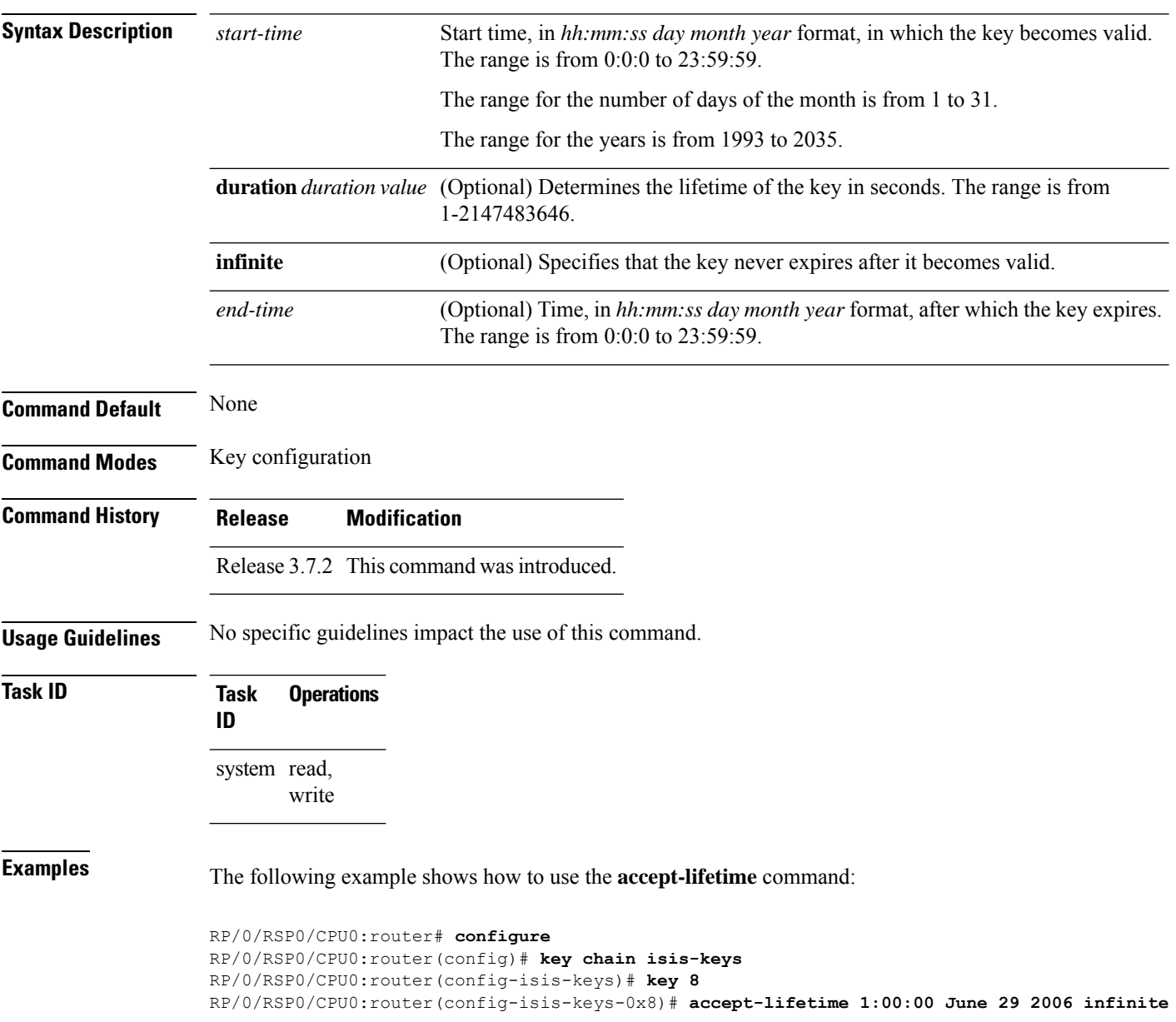

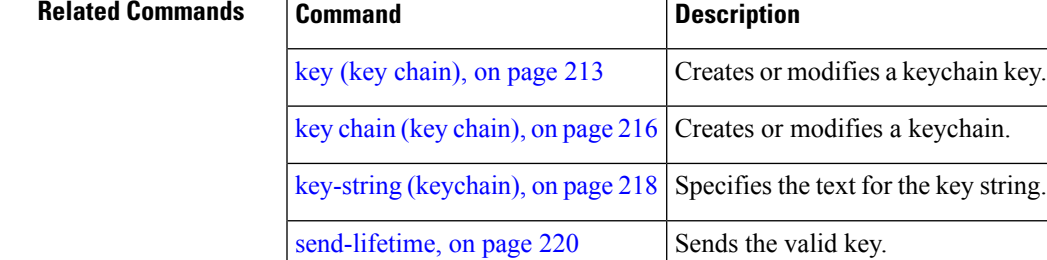

show key [chain,](#page-235-0) on page 222 | Displays the keychain.

### <span id="page-221-0"></span>**ao**

**ao**

To specify the name the key chain used in the authentication option **ao** command in BGP neighbor configuration mode.

**ao** *key-chain-name* { **inheritance-disable** | **include-tcp-options** { **disable** | **enable** } **accept-ao-mismatch-connection** }

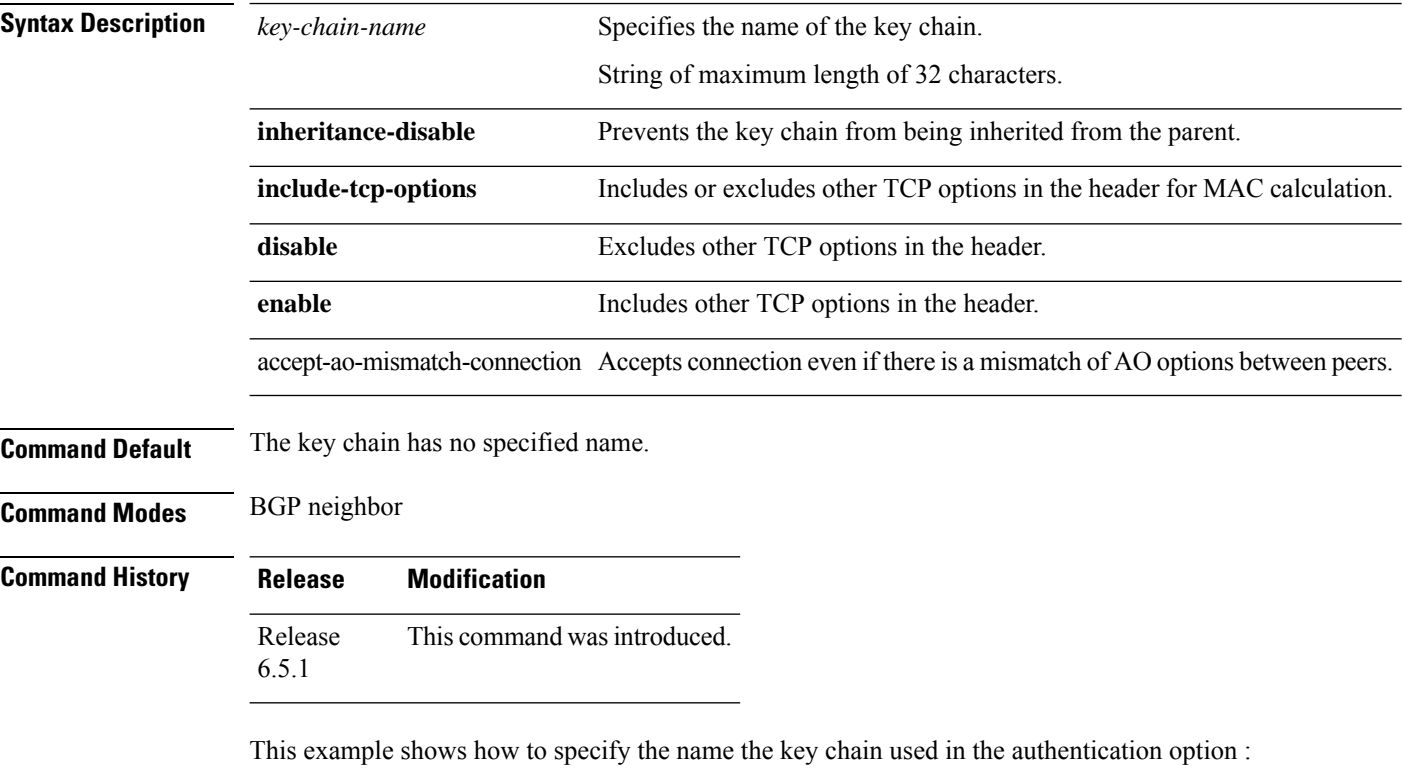

```
RP/0/RSP0/CPU0:router#configure
RP/0/RSP0/CPU0:router(config)#router bgp 100
RP/0/RSP0/CPU0:router(config-bgp)#neighbor 10.51.51.1
RP/0/RSP0/CPU0:router(config-bgp-nbr)#address-family vpnv4 unicast
RP/0/RSP0/CPU0:router(config-bgp-nbr)#ao tcpao1 include-tcp-options disable
accept-ao-mismatch-connection
```
Ш

### <span id="page-222-0"></span>**accept-tolerance**

To specify the tolerance or acceptance limit, in seconds, for an accept key that is used by a peer, use the **accept-tolerance** command in keychain configuration mode. To disable this feature, use the **no** form of this command.

**accept-tolerance** [{*value* | **infinite**}] **Syntax Description** *value* (Optional) Tolerance range, in seconds. The range is from 1 to 8640000. **infinite** (Optional) Specifies that the tolerance specification is infinite. The accept key never expires. The tolerance limit of infinite indicates that an accept key is always acceptable and validated when used by a peer. **Command Default** The default value is 0, which is no tolerance. **Command Modes** Keychain configuration **Command History Release Modification** Release 3.7.2 This command was introduced. **Usage Guidelines** If you do not configure the **accept-tolerance** command, the tolerance value is set to zero. Even though the key is outside the active lifetime, the key is deemed acceptable as long as it is within the tolerance limit (for example, either prior to the start of the lifetime, or after the end of the lifetime). **Task ID Task Operations ID** system read, write **Examples** The following example shows how to use the **accept-tolerance** command: RP/0/RSP0/CPU0:router# **configure** RP/0/RSP0/CPU0:router(config)# **key chain isis-keys** RP/0/RSP0/CPU0:router(config-isis-keys)# **accept-tolerance infinite Related Commands Command Command Description** [accept-lifetime,](#page-219-0) on page 206 Accepts the valid key. key chain (key [chain\),](#page-229-0) on page  $216$  Creates or modifies a keychain. show key [chain,](#page-235-0) on page 222 Displays the keychain.

# <span id="page-223-0"></span>**clear type6 client**

To clear the Type 6 client state in case the primary key update process is stuck at any stage, use the **clear type6** command in EXEC mode.

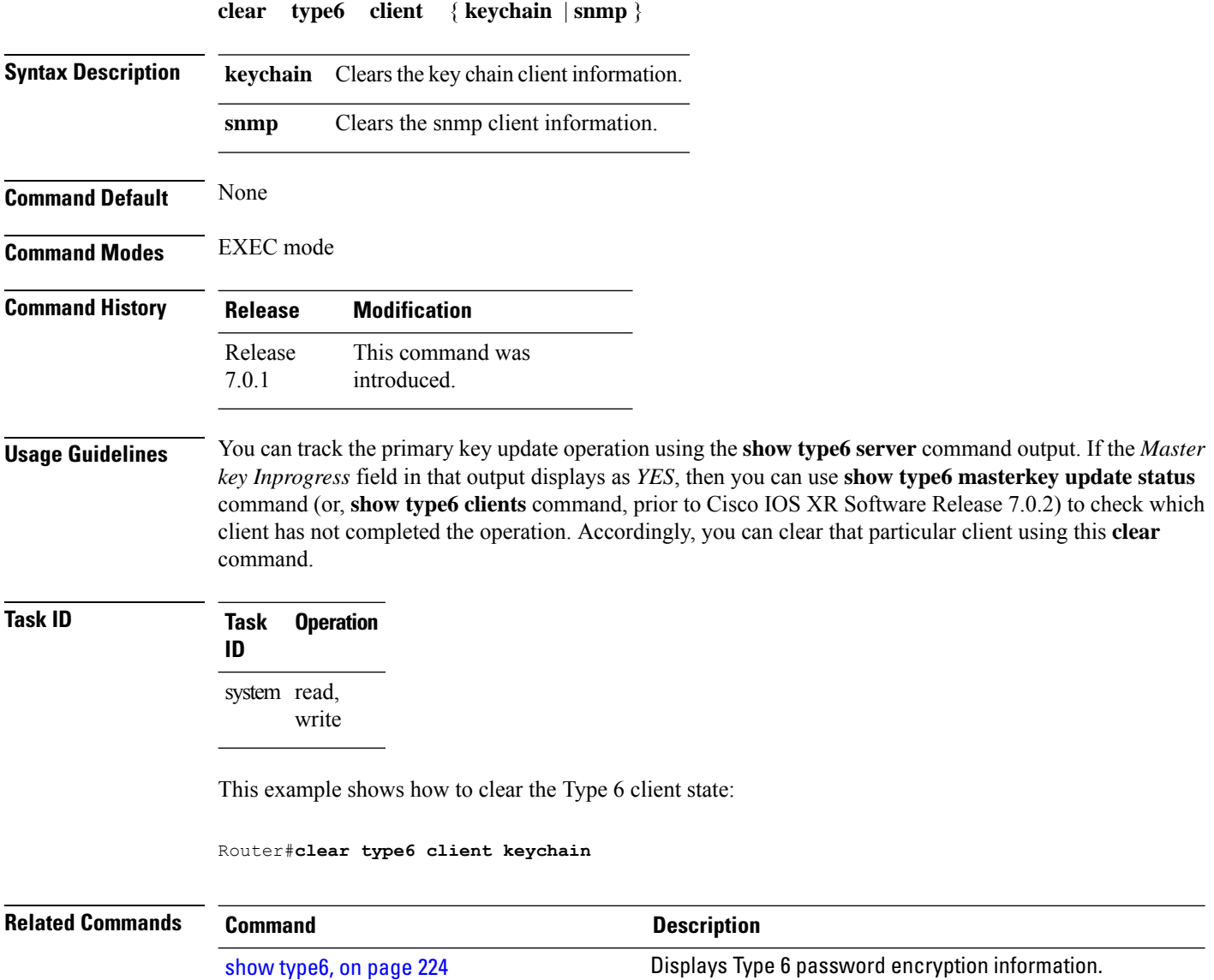

# <span id="page-224-0"></span>**cryptographic-algorithm**

To specify the choice of the cryptographic algorithm to be applied to the packets using the key string configured for the key ID, use the **cryptographic-algorithm** command in keychain-key configuration mode. To disable this feature, use the **no** form of this command.

**cryptographic-algorithm** [{**HMAC-MD5** | **HMAC-SHA1-12** | **HMAC-SHA1-20** | **MD5** | **SHA-1** | **HMAC-SHA-256** | **HMAC-SHA1-96** | **AES-128-CMAC-96** }]

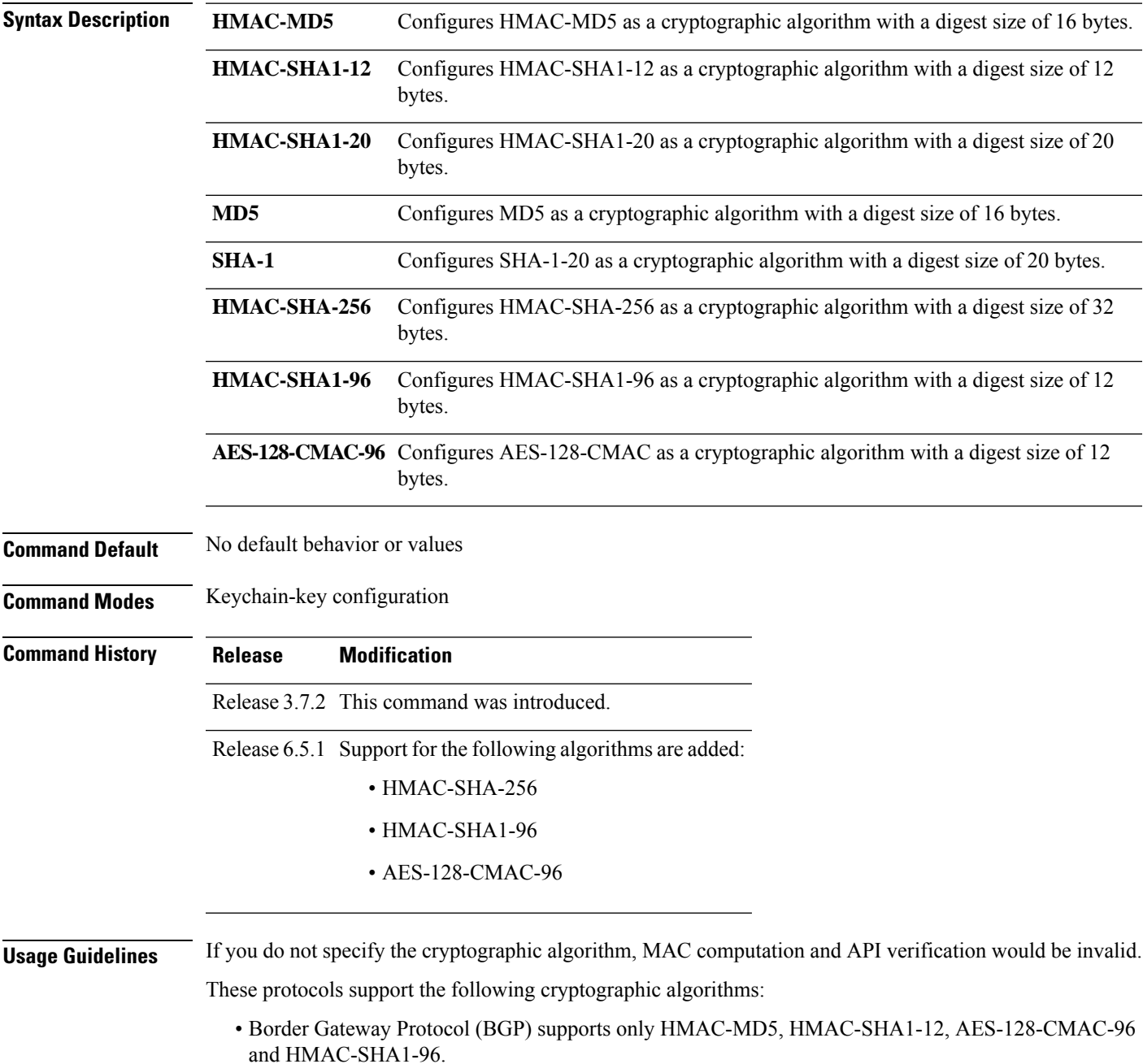

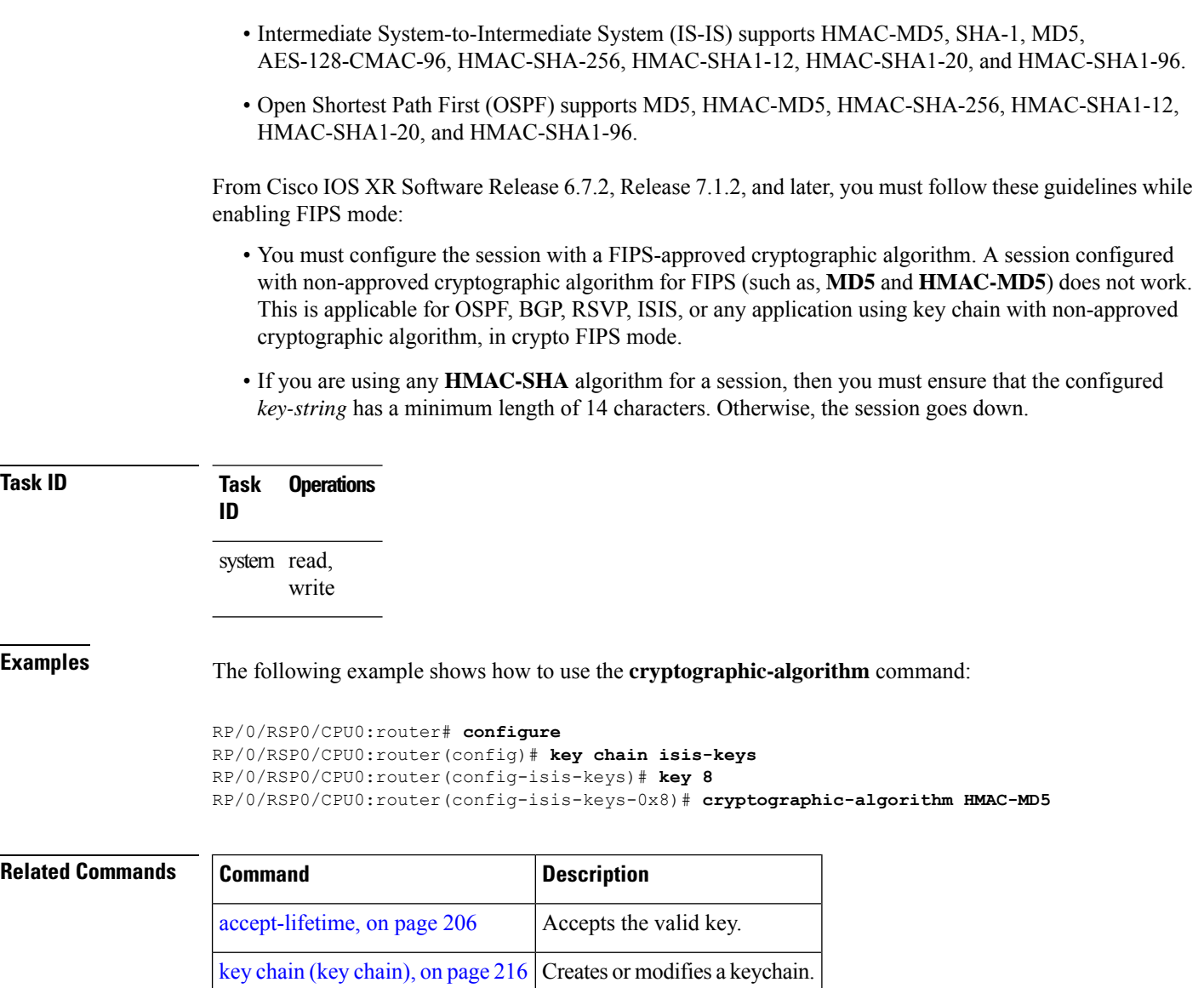

show key [chain,](#page-235-0) on page 222 | Displays the keychain.

## <span id="page-226-0"></span>**key (key chain)**

To create or modify a keychain key, use the **key** command in keychain-key configuration mode. To disable this feature, use the **no** form of this command.

**key** *key-id*

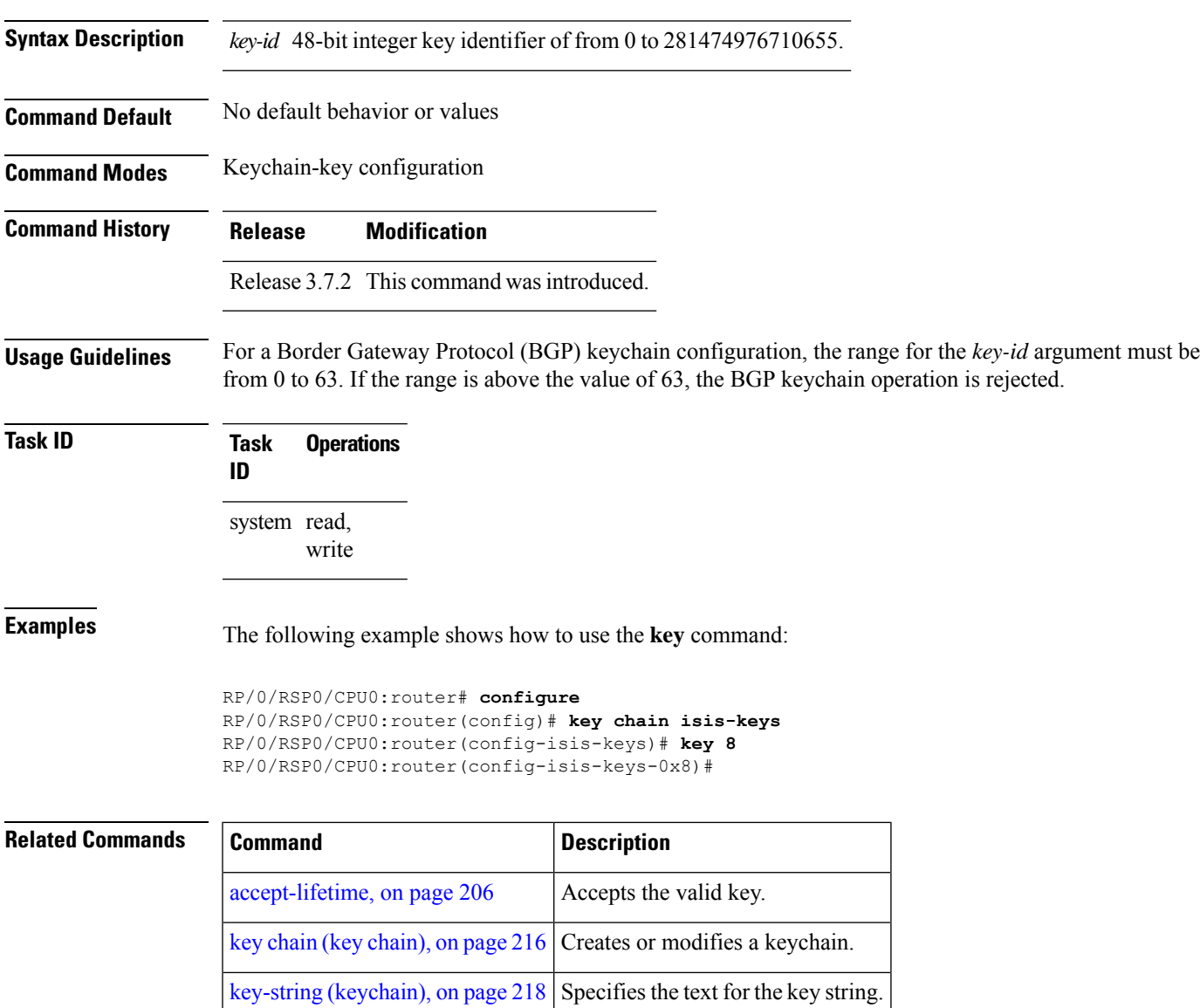

[send-lifetime,](#page-233-0) on page 220 Sends the valid key.

show key [chain,](#page-235-0) on page 222 | Displays the keychain.

# <span id="page-227-0"></span>**key (tcp ao keychain)**

To configure in send and receive identifiers for the key, use the **key** command in TCP authentication option keychain configuration mode.

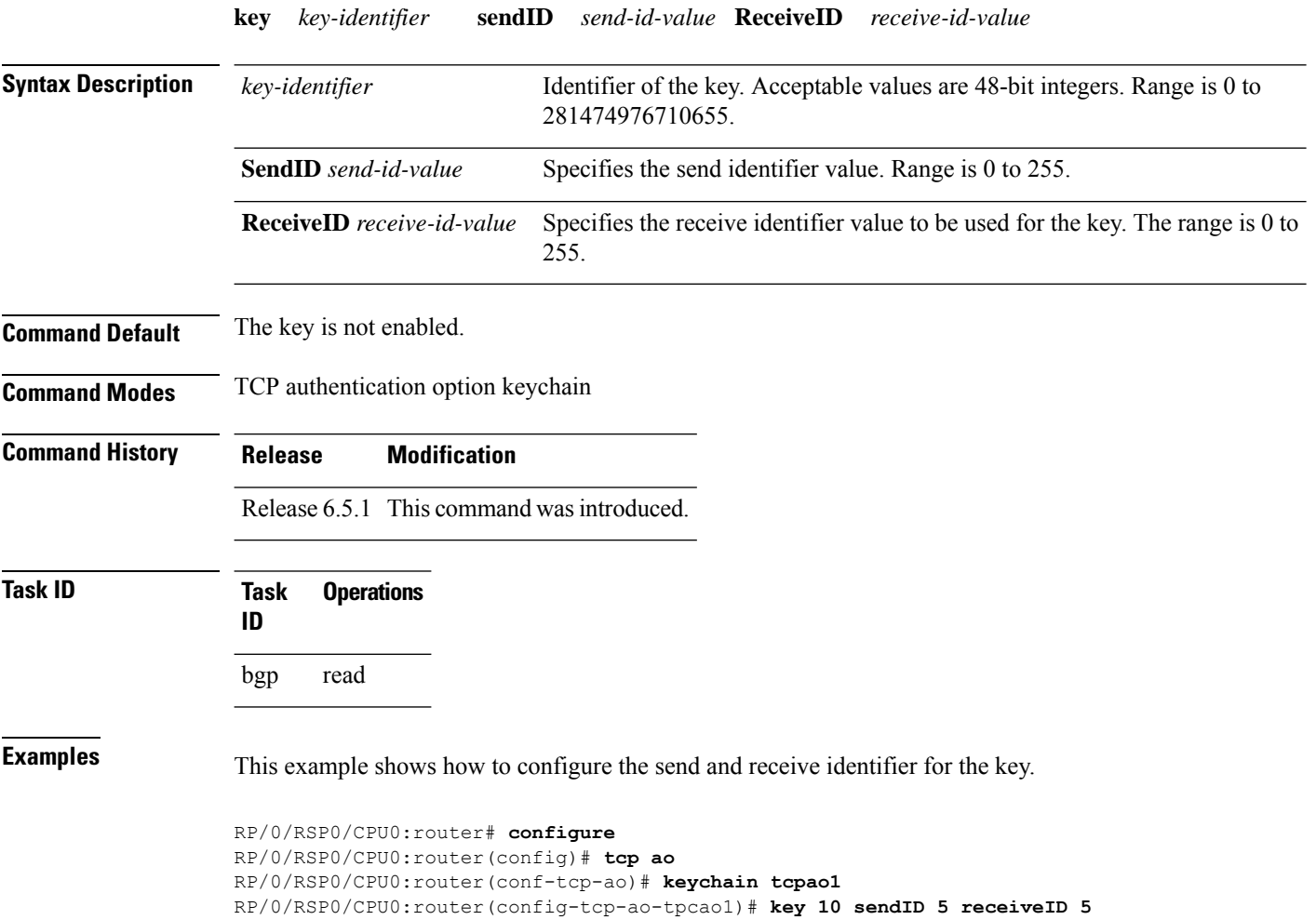

## <span id="page-228-0"></span>**keychain**

To configure the keychain to be used in TCP authentication option, use the **tcp ao** command in TCP authentication option configuration mode.

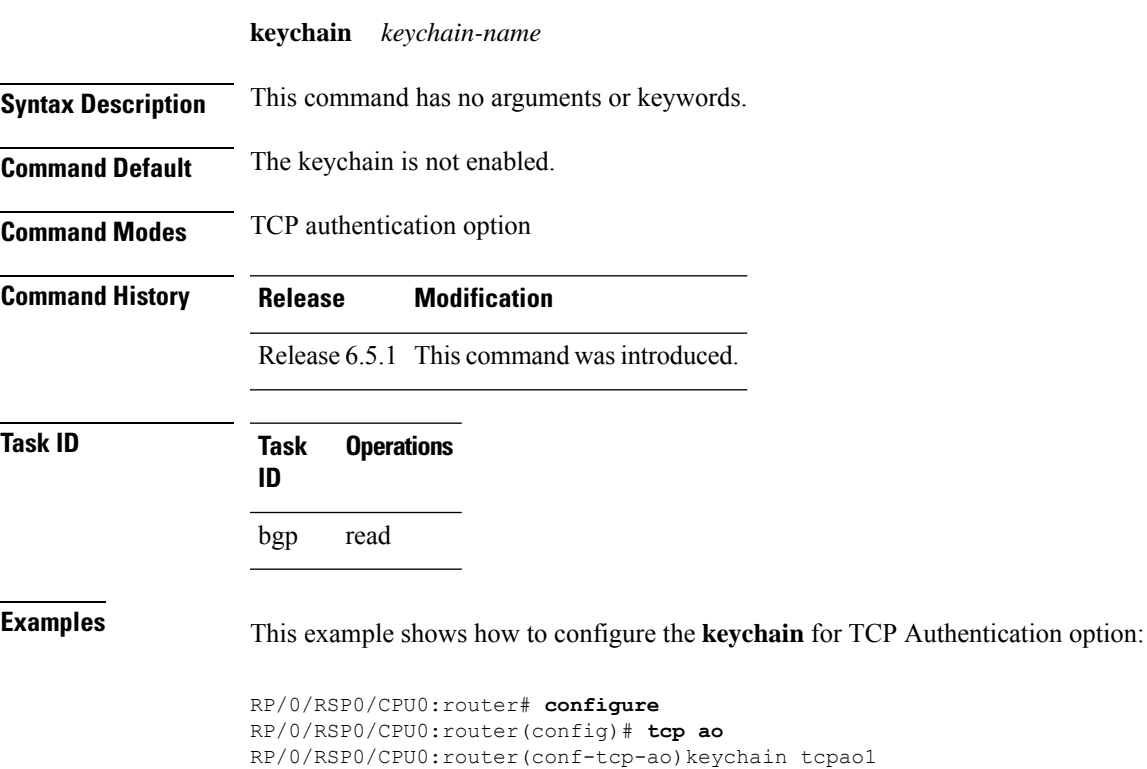

### <span id="page-229-0"></span>**key chain (key chain)**

To create or modify a keychain, use the **key chain** command in Global Configuration mode. To disable this feature, use the **no** form of this command.

**key chain** *key-chain-name*

**Syntax Description** *key-chain-name* Specifies the name of the keychain. The maximum number of characters is 48.

**Command Default** No default behavior or values

**Command Modes** Global Configuration mode

**Command History Release Modification** Release 3.7.2 This command was introduced.

**Usage Guidelines** You can configure a keychain for Border Gateway Protocol (BGP) as a neighbor, session group, or neighbor group. BGP can use the keychain to implement a hitless key rollover for authentication.

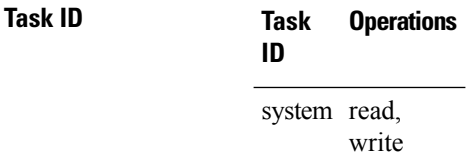

**Examples** The following example shows that the name of the keychain isis-keys is for the **key chain** command:

RP/0/RSP0/CPU0:router# **configure** RP/0/RSP0/CPU0:router(config)# **key chain isis-keys** RP/0/RSP0/CPU0:router(config-isis-keys)#

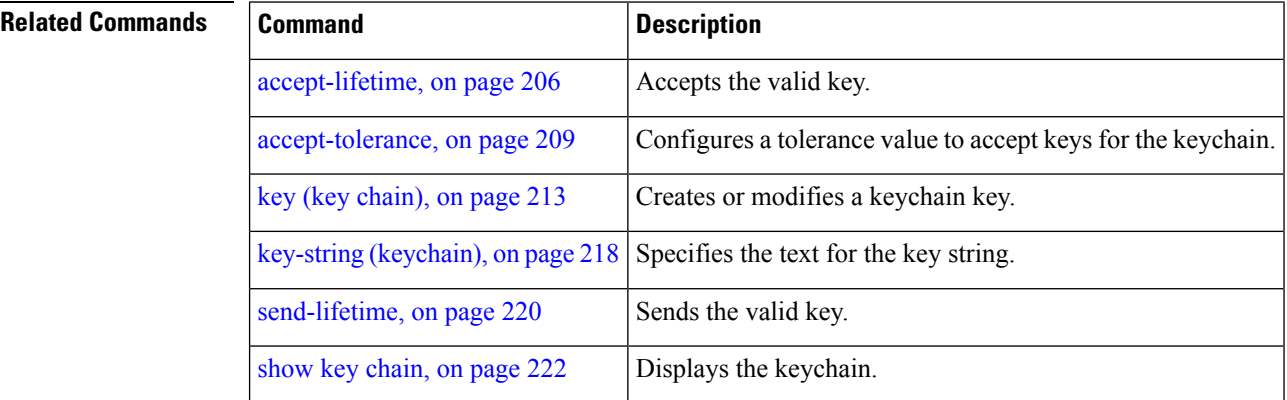

## <span id="page-230-0"></span>**key config-key password-encryption**

To create a primary key for the Type 6 password encryption feature, use the **key config-key password-encryption** command in EXEC mode.

**key config-key password-encryption** [**delete**]

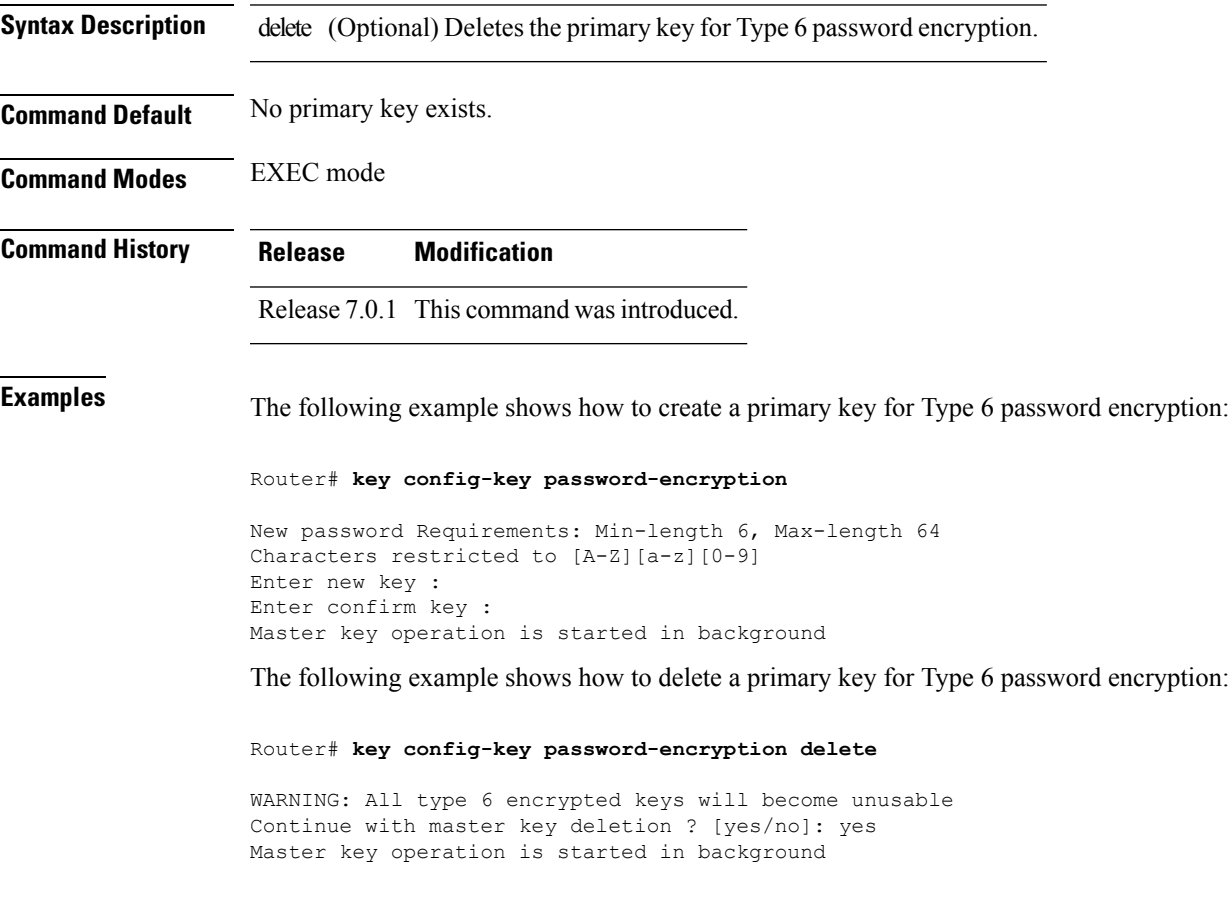

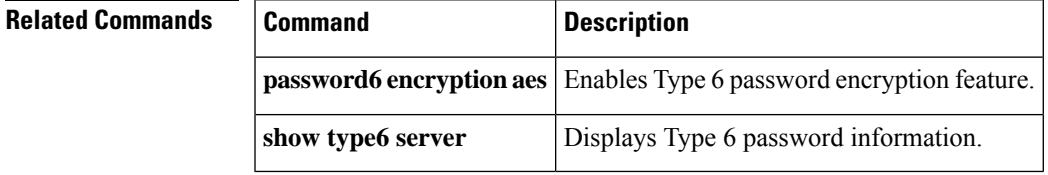

# <span id="page-231-0"></span>**key-string (keychain)**

To specify the text string for the key, use the **key-string** command in keychain-key configuration mode. To disable this feature, use the **no** form of this command.

**key-string** [{**clear** | **password**}] *key-string-text*

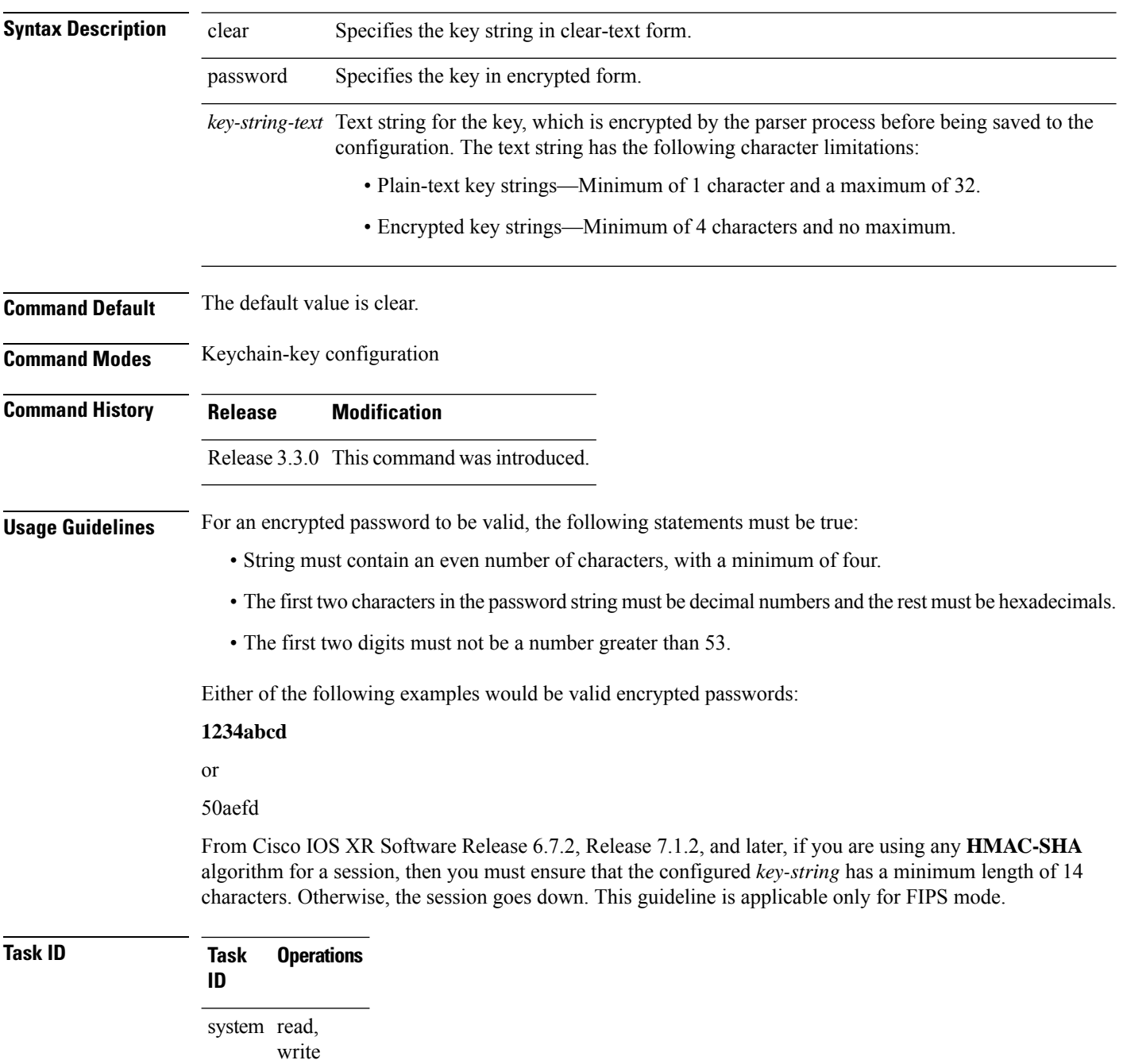

**Examples** The following example shows how to use the **keystring** command:

```
RP/0/RSP0/CPU0:router:# configure
RP/0/RSP0/CPU0:router(config)# key chain isis-keys
RP/0/RSP0/CPU0:router(config-isis-keys)# key 8
RP/0/RSP0/CPU0:router(config-isis-keys-0x8)# key-string password 850aefd
```
### **Related Commands**

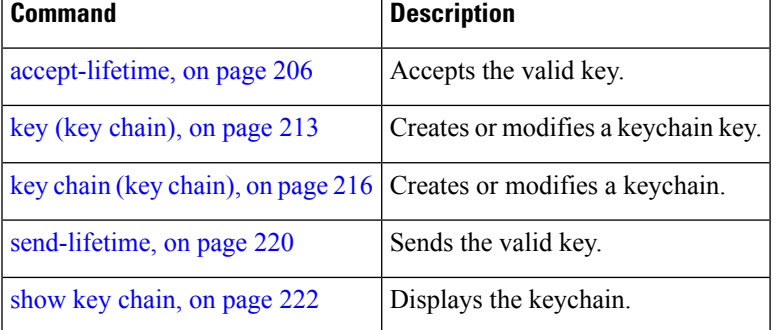

### <span id="page-233-0"></span>**send-lifetime**

To send the valid key and to authenticate information from the local host to the peer, use the **send-lifetime** command in keychain-key configuration mode. To disable this feature, use the **no** form of this command.

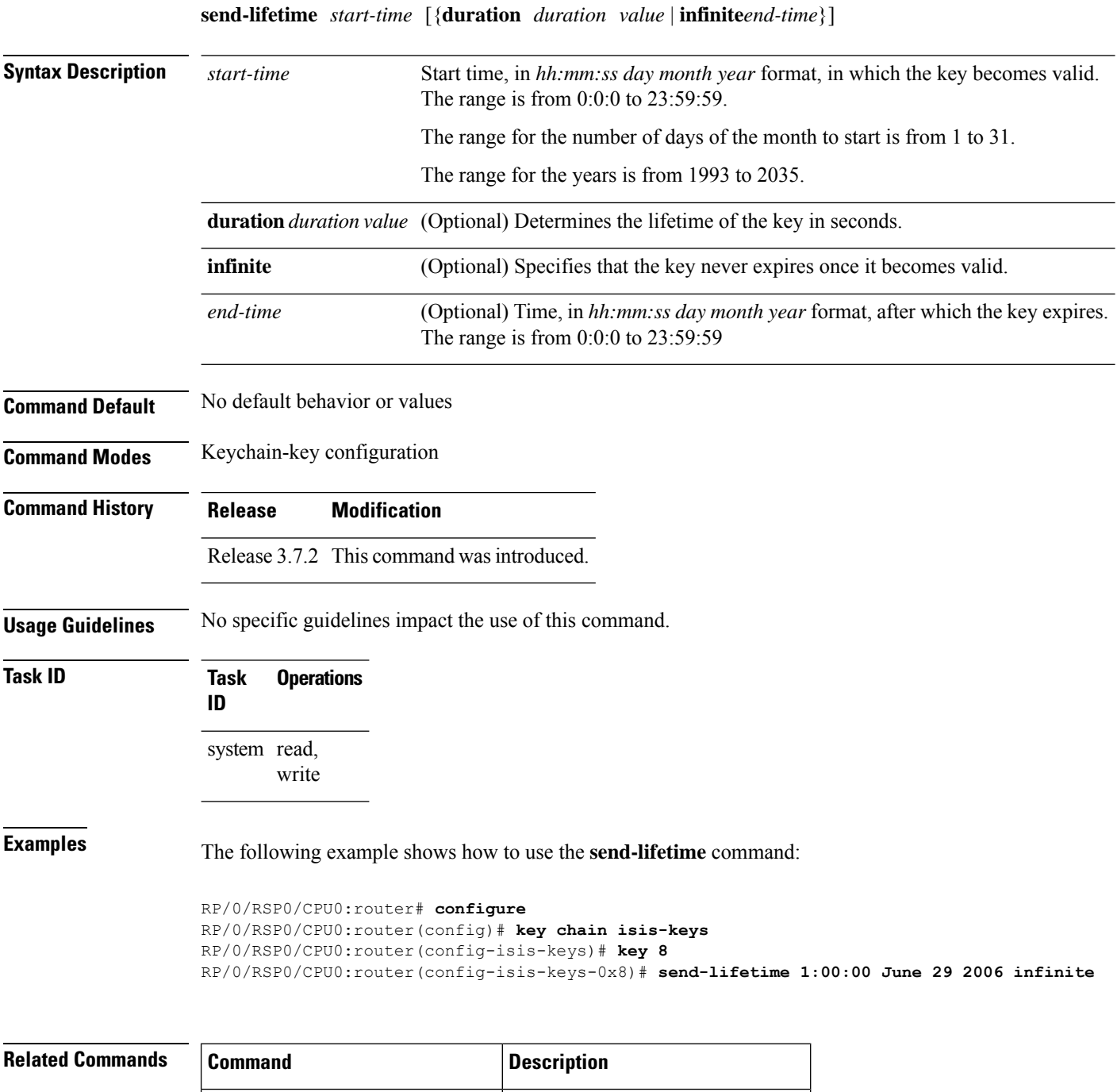

 $accept$ -lifetime, on page 206  $\vert$  Accepts the valid key.

 $\mathbf I$ 

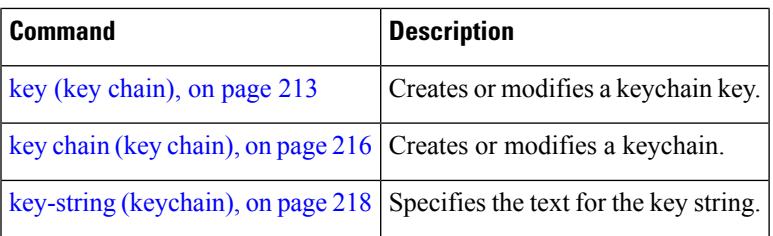

### <span id="page-235-0"></span>**show key chain**

To display the keychain, use the **show key chain** command in EXEC mode.

**show key chain** *key-chain-name*

**Syntax Description** *key-chain-name* Names of the keys in the specified keychain. The maximum number of characters is 32.

**Command Default** If the command is used without any parameters, then it lists out all the key chains.

**Command Modes** EXEC mode

**Command History Release Modification** Release 3.7.2 This command was introduced.

system read

**Usage Guidelines** No specific guidelines impact the use of this command.

**Task ID Task Operations ID**

**Examples** When a secure key storage becomes available, it is desirable for keychain management to alternatively prompt you for a primary password and display the key label after decryption. The following example displays only the encrypted key label for the **show key chain** command:

```
RP/0/RSP0/CPU0:router# show key chain isis-keys
```

```
Key-chain: isis-keys/ -
```
accept-tolerance -- infinite Key 8 -- text "8" cryptographic-algorithm -- MD5 Send lifetime: 01:00:00, 29 Jun 2006 - Always valid [Valid now] Accept lifetime: 01:00:00, 29 Jun 2006 - Always valid [Valid now]

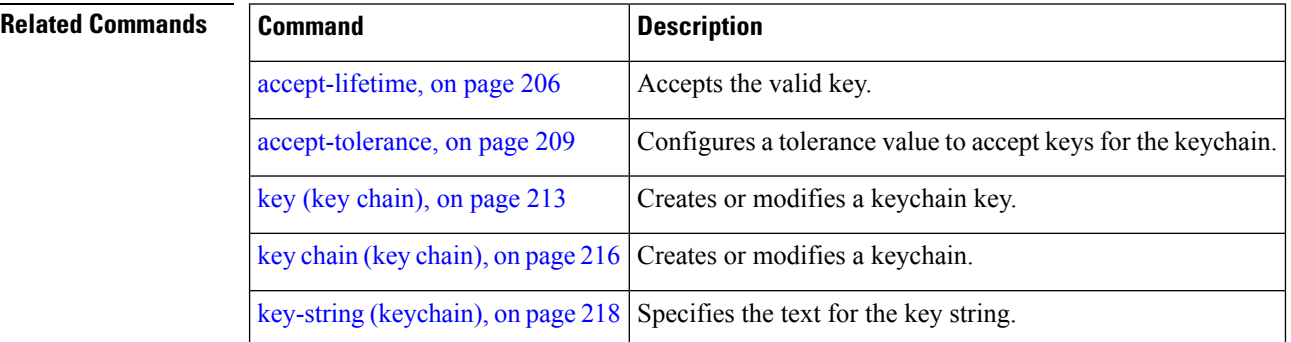

 $\mathbf I$ 

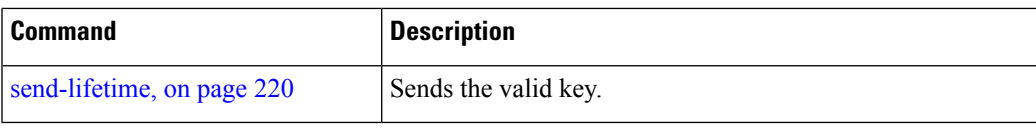

## <span id="page-237-0"></span>**show type6**

To view Type 6 password encryption information, use the **show type6** command in EXEC mode.

**show type6** { **clients** | **masterkey update status** | **server** | **trace server** { **all** | **error** | **info** } [ *trace-server-parameter* ]}

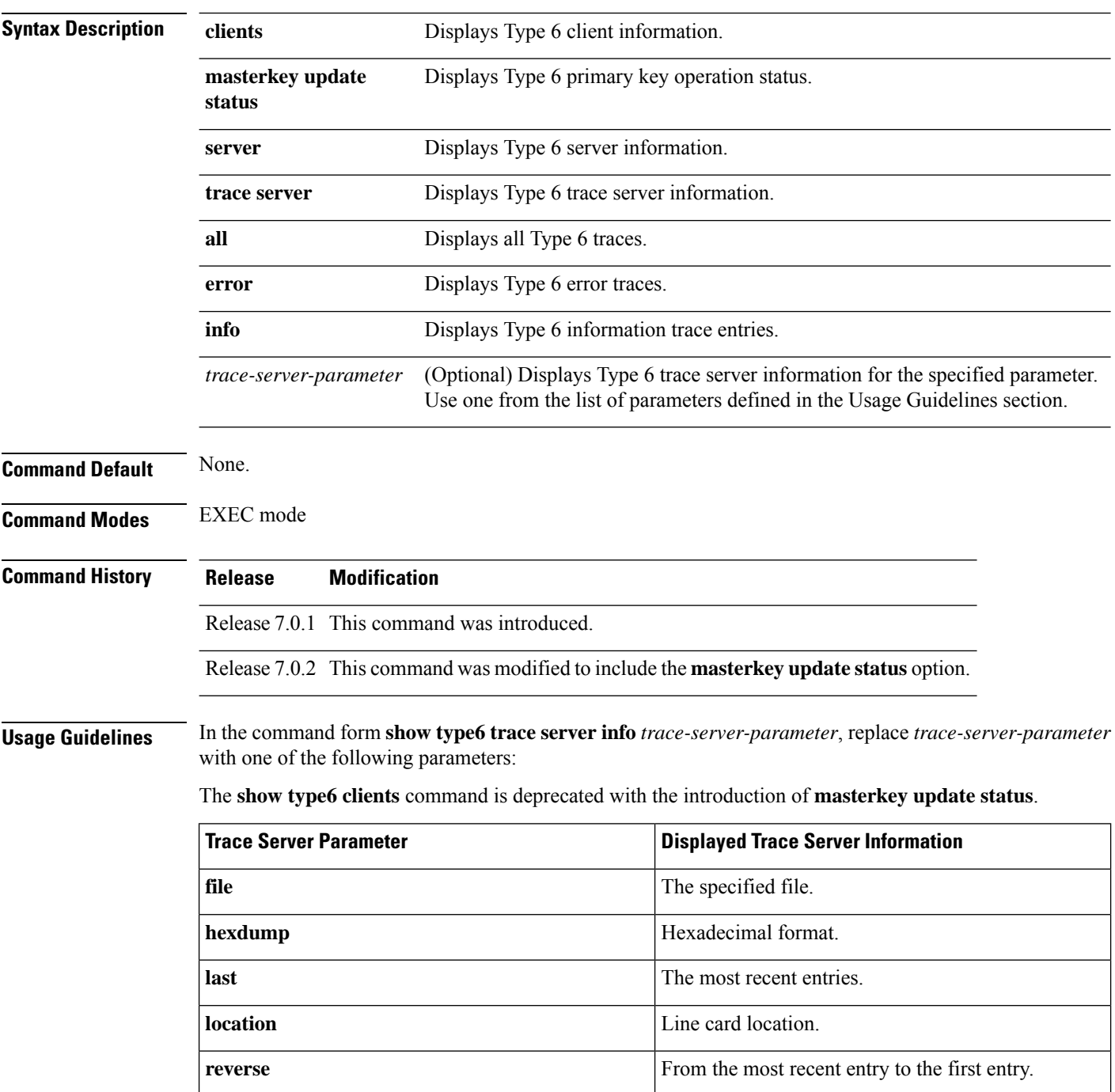

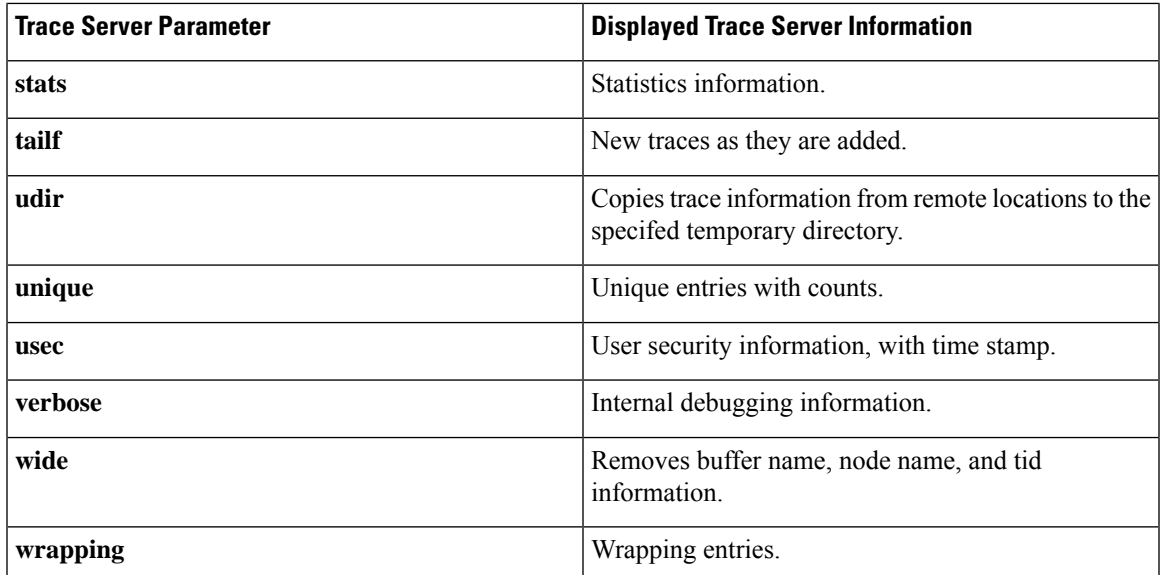

**Examples** The following command displays Type 6 password encryption feature information:

```
Router# show type6 server
```

```
Server detail information:
============================
AES config State : Enabled
Masterkey config State : Enabled
Type6 feature State : Enabled
Master key Inprogress : No
```
Router# **show type6 trace server all**

```
Client file lib/type6/type6 server wr
25 wrapping entries (18496 possible, 64 allocated, 0 filtered, 25 total)
Jul 19 09:59:27.168 lib/type6/type6_server_wr 0/RP0/CPU0 t7145 ***** Type6 server process
started Respawn count (1) ****
…
…
Jul 19 12:22:59.908 lib/type6/type6 server wr 0/RP0/CPU0 t7145 User has started Master key
operation (CREATE)
Jul 19 12:22:59.908 lib/type6/type6 server wr 0/RP0/CPU0 t7145 Created Master key in TAM
successfully
Jul 19 12:23:00.265 lib/type6/type6_server_wr 0/RP0/CPU0 t7145 Master key Available set to
(AVAILABLE)
Jul 19 12:23:00.272 lib/type6/type6_server_wr 0/RP0/CPU0 t7145 Master key inprogress set
to (NOT INPROGRESS)
```
Router# **show type6 clients**

Type6 Clients information:

Client Name MK State ===================== keychain UNKNOWN

This example shows a sample output of the **masterkey update status** command:

```
Router#show type6 masterkey update status
Thu Sep 17 06:50:07.980 UTC
```
Type6 masterkey operation is inprogress Masterkey upate status information: Client Name Status ===================================== INPROGRESS

### **Related Commands Command Command Command Description**

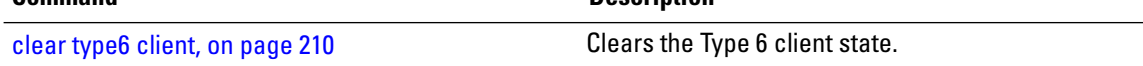

### <span id="page-240-0"></span>**tcp ao**

I

To enable the TCP authentication option, use the **tcp ao** command in global configuration mode.

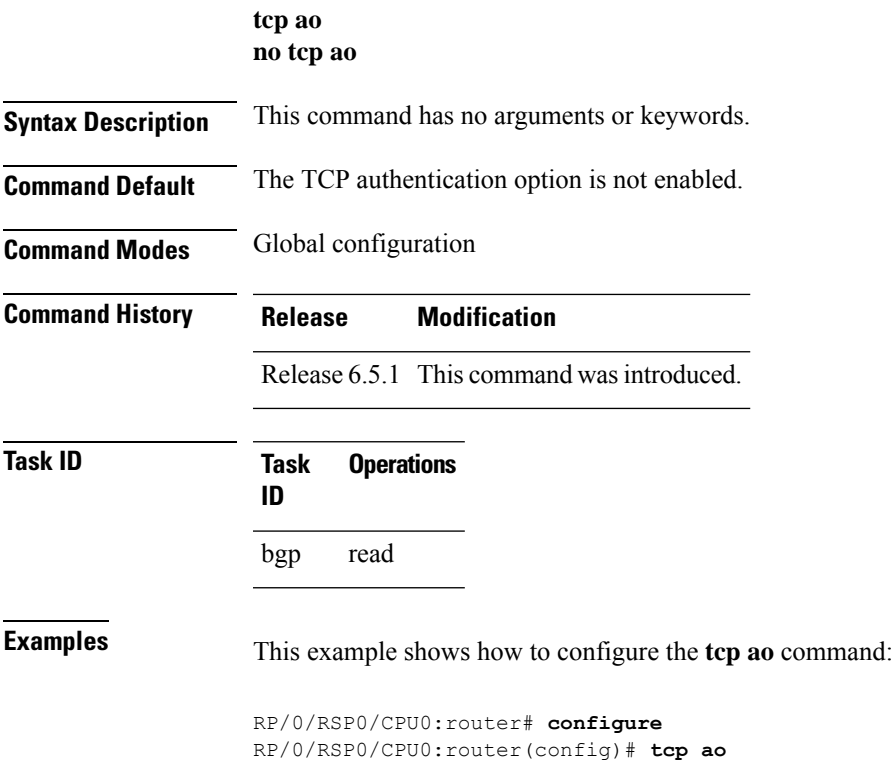

ш

 $\mathbf I$ 

i.

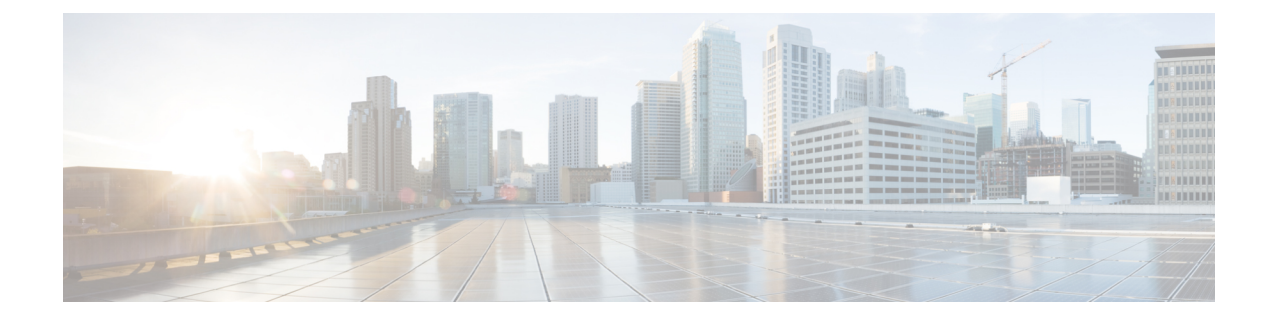

# **MACsec Encryption Commands**

This module describes the commands used to configure MACsec encryption.

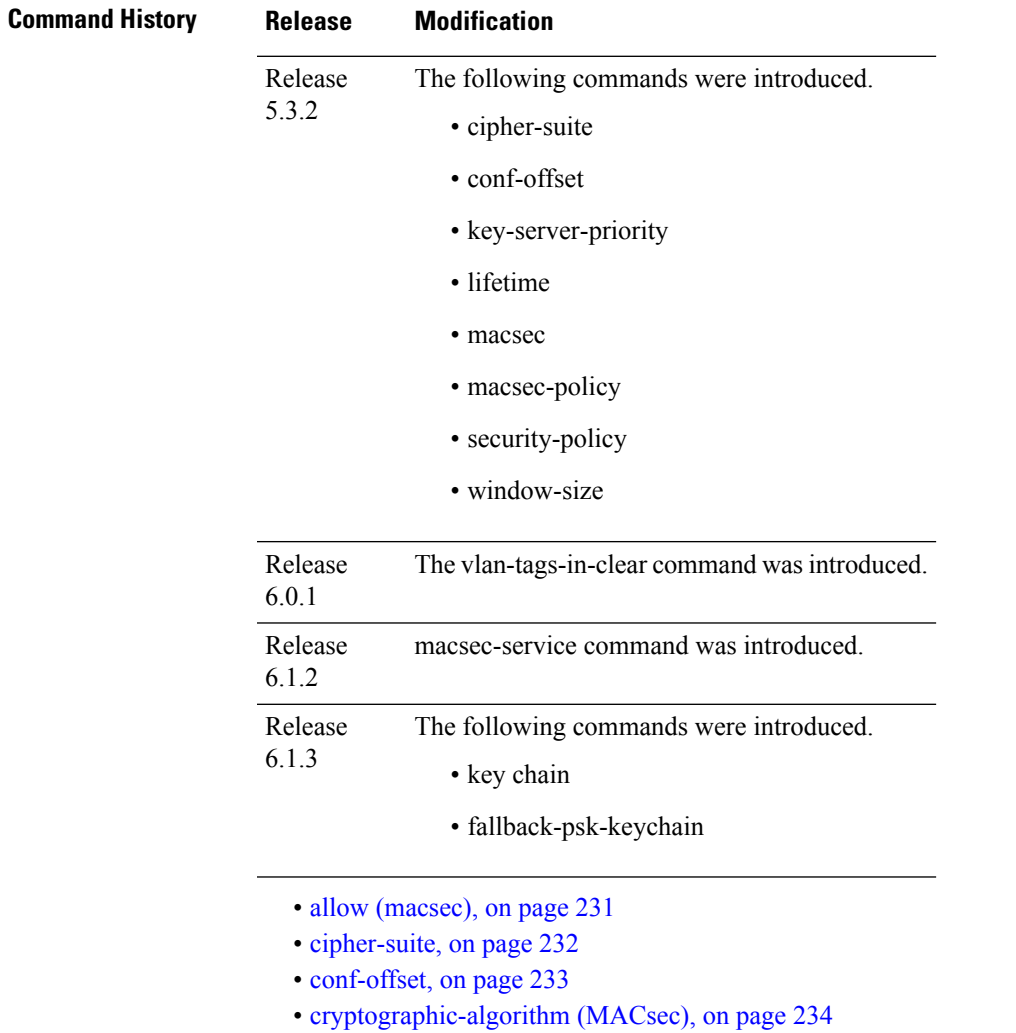

- [enable-legacy-fallback,](#page-249-0) on page 236
- [fallback-psk-keychain](#page-250-0) , on page 237
- key , on [page](#page-251-0) 238
- key [chain,](#page-252-0) on page 239
- [key-string](#page-253-0) , on page 240
- [key-server-priority,](#page-255-0) on page 242
- [lifetime,](#page-256-0) on page 243
- [macsec,](#page-258-0) on page 245
- [macsec-service,](#page-260-0) on page 247
- macsec [shutdown,](#page-261-0) on page 248
- [macsec-policy,](#page-262-0) on page 249
- [sak-rekey-interval,](#page-263-0) on page 250
- [security-policy,](#page-264-0) on page 251
- show macsec mka [summary](#page-265-0) , on page 252
- show [macsec](#page-266-0) mka session , on page 253
- show macsec mka [interface](#page-268-0) detail, on page 255
- show macsec mka [statistics,](#page-270-0) on page 257
- show [macsec](#page-272-0) mka client, on page 259
- show macsec mka [standby,](#page-273-0) on page 260
- show [macsec](#page-274-0) mka trace , on page 261
- show [macsec](#page-276-0) secy, on page 263
- show [macsec](#page-277-0) ea , on page 264
- show macsec [open-config,](#page-279-0) on page 266
- show macsec platform [hardware,](#page-281-0) on page 268
- show macsec [platform](#page-283-0) idb, on page 270
- show macsec [platform](#page-285-0) stats, on page 272
- show macsec [platform](#page-287-0) trace, on page 274
- [suspendFor,](#page-289-0) on page 276
- [suspendOnRequest,](#page-290-0) on page 277
- [vlan-tags-in-clear,](#page-291-0) on page 278
- [window-size,](#page-292-0) on page 279

## <span id="page-244-0"></span>**allow (macsec)**

To specify MACsec policy exception to allow packetsin clear text, use **allow** command under MACsec policy configuration mode. To remove this configuration, use the **no** form of this command.

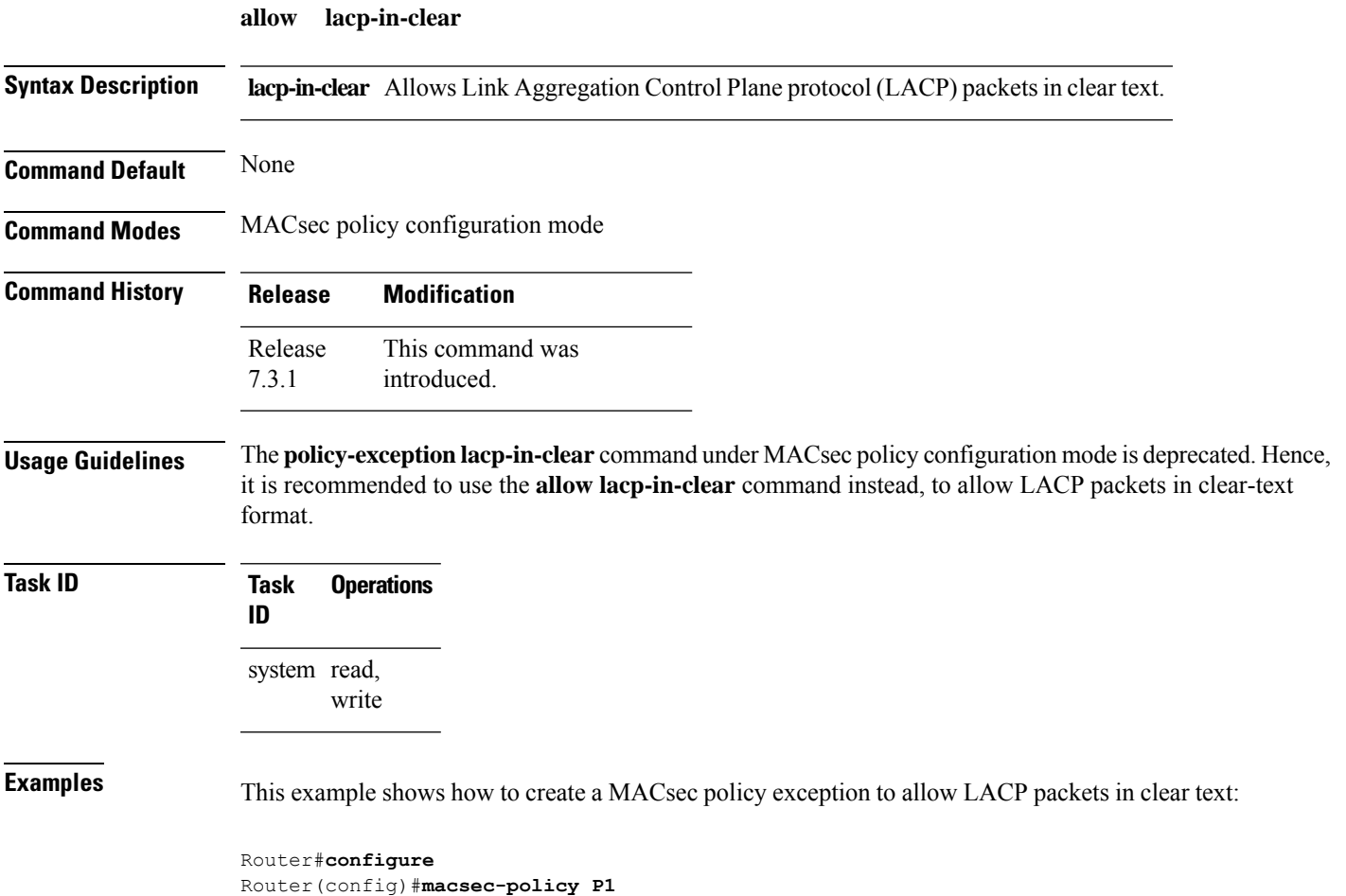

Router(config-macsec-policy-P1)#**allow lacp-in-clear**

Router(config-macsec-policy-P1)#**commit**

**System Security Command Reference for Cisco ASR 9000 Series Routers**

### <span id="page-245-0"></span>**cipher-suite**

Configures the cipher suite for encrypting traffic with MACsec in the MAcsec policy configuration mode.

The first portion of the cipher name indicates the encryption method, the second portion indicates the hash or integrity algorithm, and the third portion indicates the length of the cipher (128/256).

To disable this feature, use the **no** form of this command.

**cipher-suite** *encryption\_ suite*

**Syntax Description** *encryption\_suite* The GCM encryption method that uses the AES encryption algorithm. The available encryption suites are: • GCM-AES-128 • GCM-AES-256

- GCM-AES-XPN-128
- GCM-AES-XPN-256

**Command Default** The default cipher suite chosen for encryption is GCM-AES-XPN-256.

**Command Modes** MACsec policy configuration.

**Command History Release Modification** Release This command was introduced. 5.3.2

write

**Task ID Task Operations ID** system read,

**Examples** The following example shows how to use the **cipher-suite** command:

RP/0/RSP0/CPU0:router# configure t RP/0/RSP0/CPU0:router(config)# macsec-policy mac\_policy RP/0/RSP0/CPU0:router(config-mac\_policy)# cipher-suite GCM-AES-XPN-256 RP/0/RSP0/CPU0:router(config-mac\_policy)#

## <span id="page-246-0"></span>**conf-offset**

Configures the confidentiality offset for MACsec encryption in the MACsec policy configuration mode. To disable this feature, use the **no** form of this command.

**conf-offset** *offset\_value*

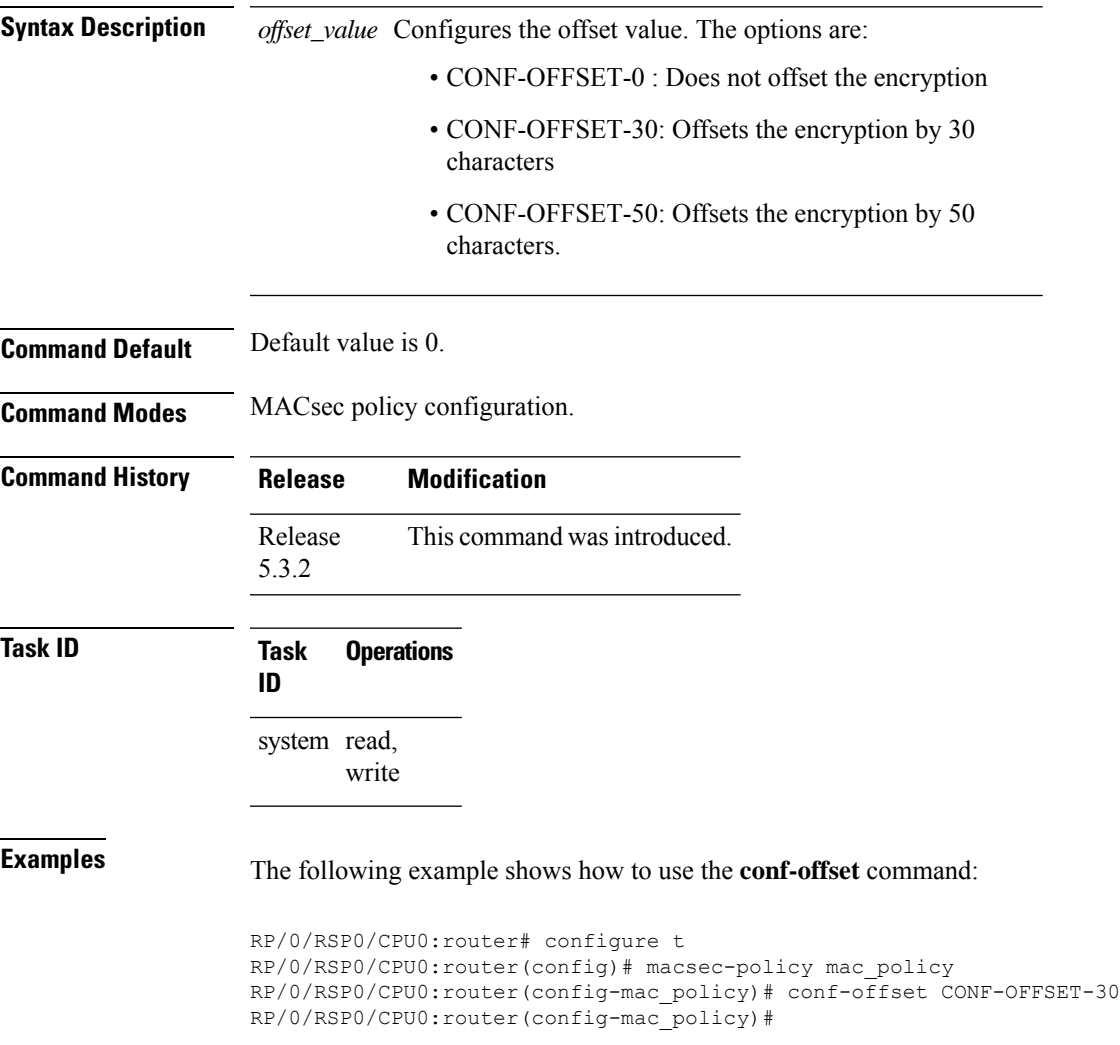

### Configures the cryptographic algorithm used for authenticating a peer for MACsec encryption in the Keychain-key configuration mode. To disable this feature, use the **no** form of this command. **cryptographic-algorithm** *authentication algorithm* **Syntax Description** *authentication algorithm* Configures the 128-bit or 256-bit AESencryption algorithm. **Command Default** No default behavior or values. **Command Modes** Keychain-key configuration. **Command History Release Modification** Release 3.7.2 This command was introduced. **Usage Guidelines** If you do not specify the cryptographic algorithm, MAC computation and API verification would be invalid. **Task ID Task Operations ID** system read, write **Examples** The following example shows how to use the **cryptographic-algorithm** command for MACsec Encryption: RP/0/RSP0/CPU0:router# configure RP/0/RSP0/CPU0:router# key chain mac\_chain macsec RP/0/RSP0/CPU0:router(config-mac\_chain-MacSec)# key 1234abcd5678 RP/0/RSP0/CPU0:router(config-mac\_chain-MacSec-1234abcd5678)# key-string 11111111111111111111111111111111 cryptographic-algorithm aes-256-cmac **Examples** The following example shows how to use the **AES-128-CMAC** authentication algorithm command: RP/0/RSP0/CPU0:router# configure RP/0/RSP0/CPU0:router# key chain mac\_chain macsec RP/0/RSP0/CPU0:router(config-mac\_chain-MacSec)# key 1234abcd5678 RP/0/RSP0/CPU0:router(config-mac\_chain-MacSec-1234abcd5678)# key-string 12345678123456781234567812345678 cryptographic-algorithm aes-128-cmac

### <span id="page-247-0"></span>**cryptographic-algorithm (MACsec)**

**System Security Command Reference for Cisco ASR 9000 Series Routers**

### **Examples** The following example shows how to use the **AES-256-CMAC** authentication algorithm command:

RP/0/RSP0/CPU0:router#configure RP/0/RSP0/CPU0:router# key chain mac\_chain macsec RP/0/RSP0/CPU0:router(config-mac\_chain-MacSec) # key 1234abcd5678 RP/0/RSP0/CPU0:router(config-mac\_chain-MacSec-1234abcd5678)# key-string 1234567812345678123456781234567812345678123456781234567812345678 cryptographic-algorithm aes-256-cmac

### <span id="page-249-0"></span>**enable-legacy-fallback**

To enable interoperability with peer devices that do not support MACsec active fallback feature, use the **enable-legacy-fallback** command in MACsec policy configuration mode. To remove the configuration, use the **no** form of this command.

### **enable-legacy-fallback**

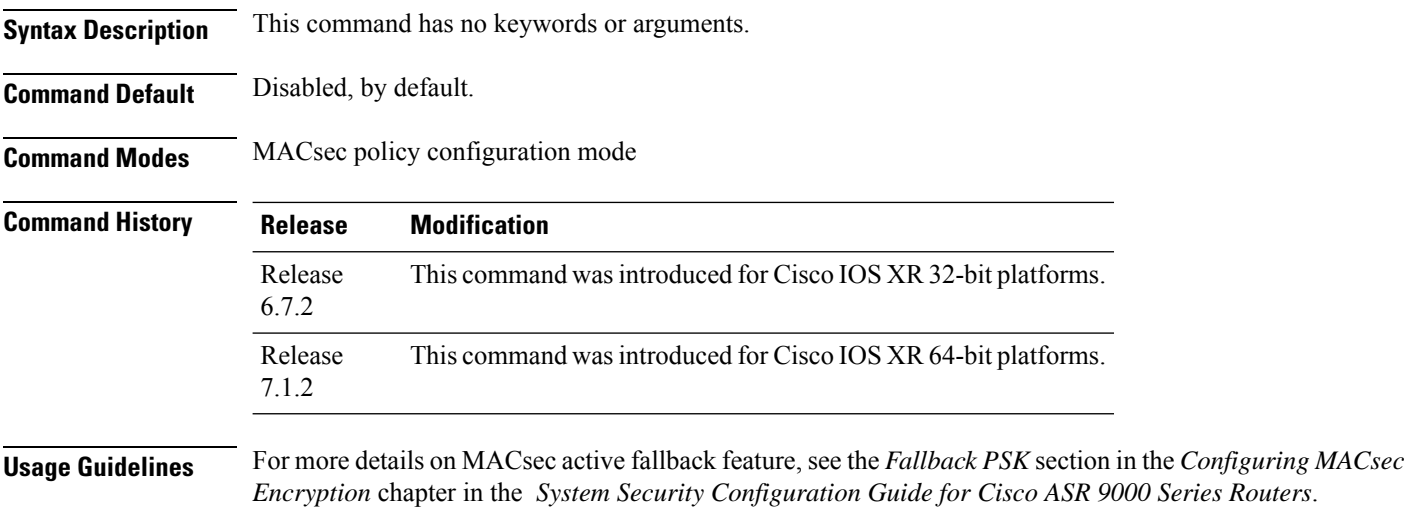

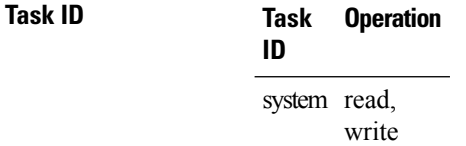

This example shows how to enable interoperability with peer devices that do not support MACsec active fallback feature:

```
Router#configure
Router(config)#macsec-policy P1
Router(config-macsec-policy-P1)#enable-legacy-fallback
Router(config-macsec-policy-P1)#commit
```
## <span id="page-250-0"></span>**fallback-psk-keychain**

To create or modify a fallback psk keychain key, use the **fallback-psk-keychain** command in keychain-key configuration mode.

To disable this feature, use the **no** form of this command.

**fallback-psk-keychain** *key-id*

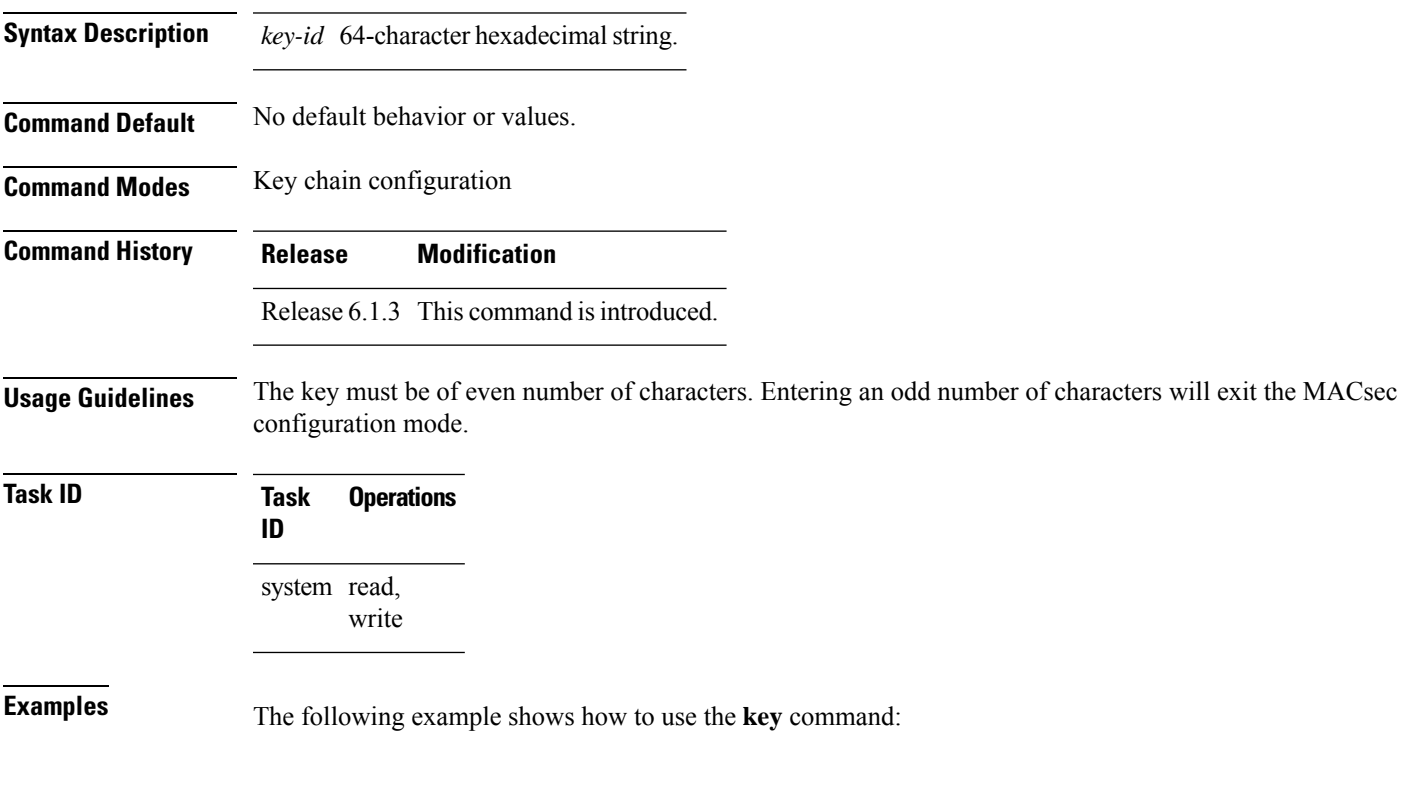

RP/0/RSP0/CPU0:router# configure RP/0/RSP0/CPU0:router# fallback-psk-keychain fallback\_mac\_chain RP/0/RSP0/CPU0:router(config-mac\_chain-MacSec)# key 1234abcd5678

### <span id="page-251-0"></span>**key**

To create or modify a keychain key, use the **key** command in keychain-key configuration mode. To disable this feature, use the **no** form of this command.

**key** *key-id*

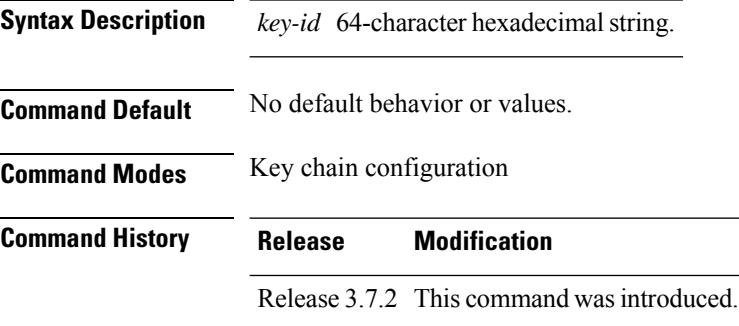

**Usage Guidelines** The key must be of even number of characters. Entering an odd number of characters will exit the MACsec configuration mode.

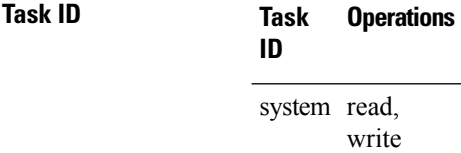

**Examples** The following example shows how to use the **key** command:

RP/0/RSP0/CPU0:router# configure RP/0/RSP0/CPU0:router# key chain mac\_chain macsec RP/0/RSP0/CPU0:router(config-mac\_chain-MacSec)# key 1234abcd5678
# **key chain**

I

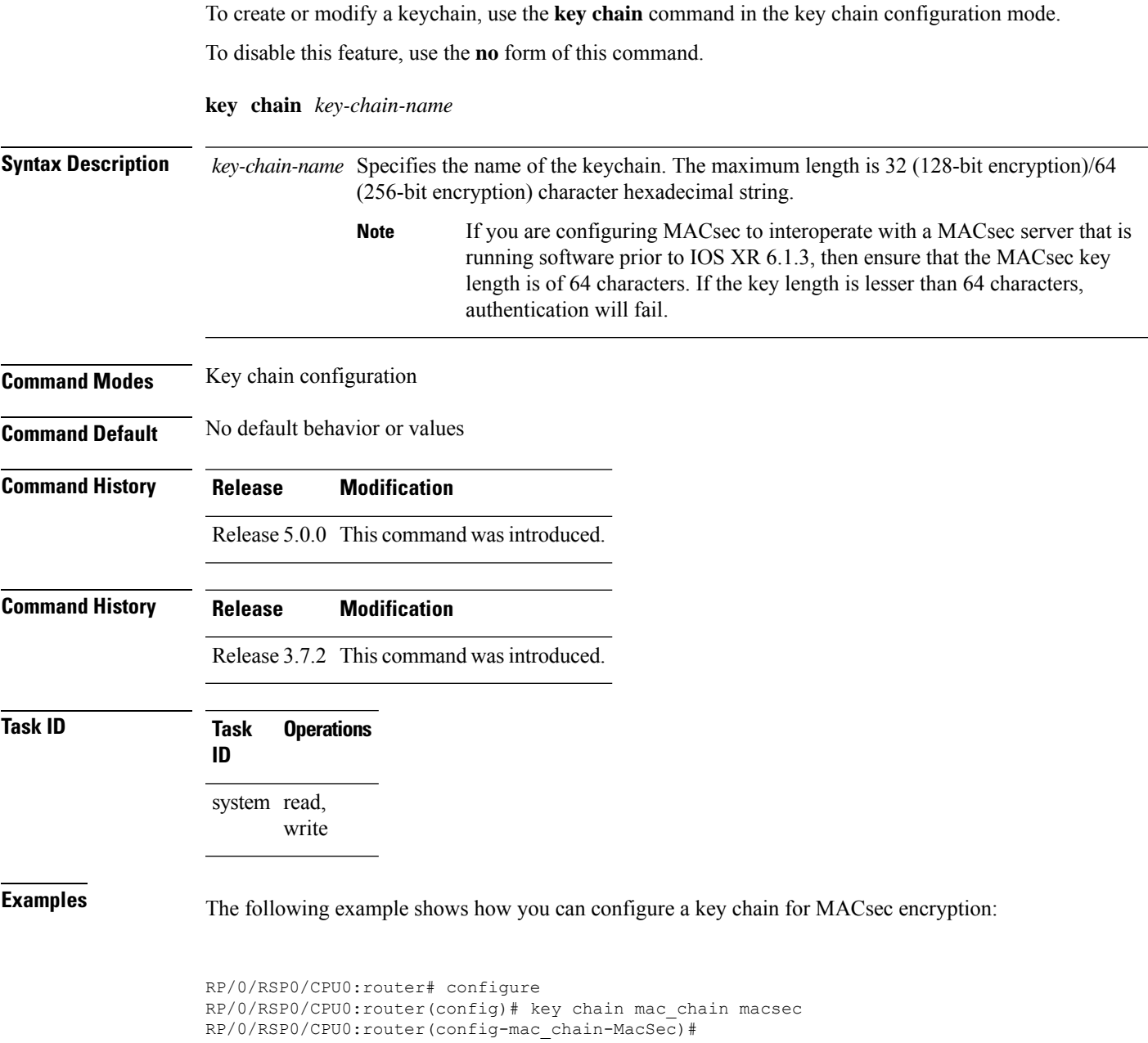

# **key-string**

To specify the text string for the key, use the **key-string** command in keychain-key configuration mode.

To disable this feature, use the **no** form of this command.

**key-string** [{**clear** | **password**}] *key-string-text*

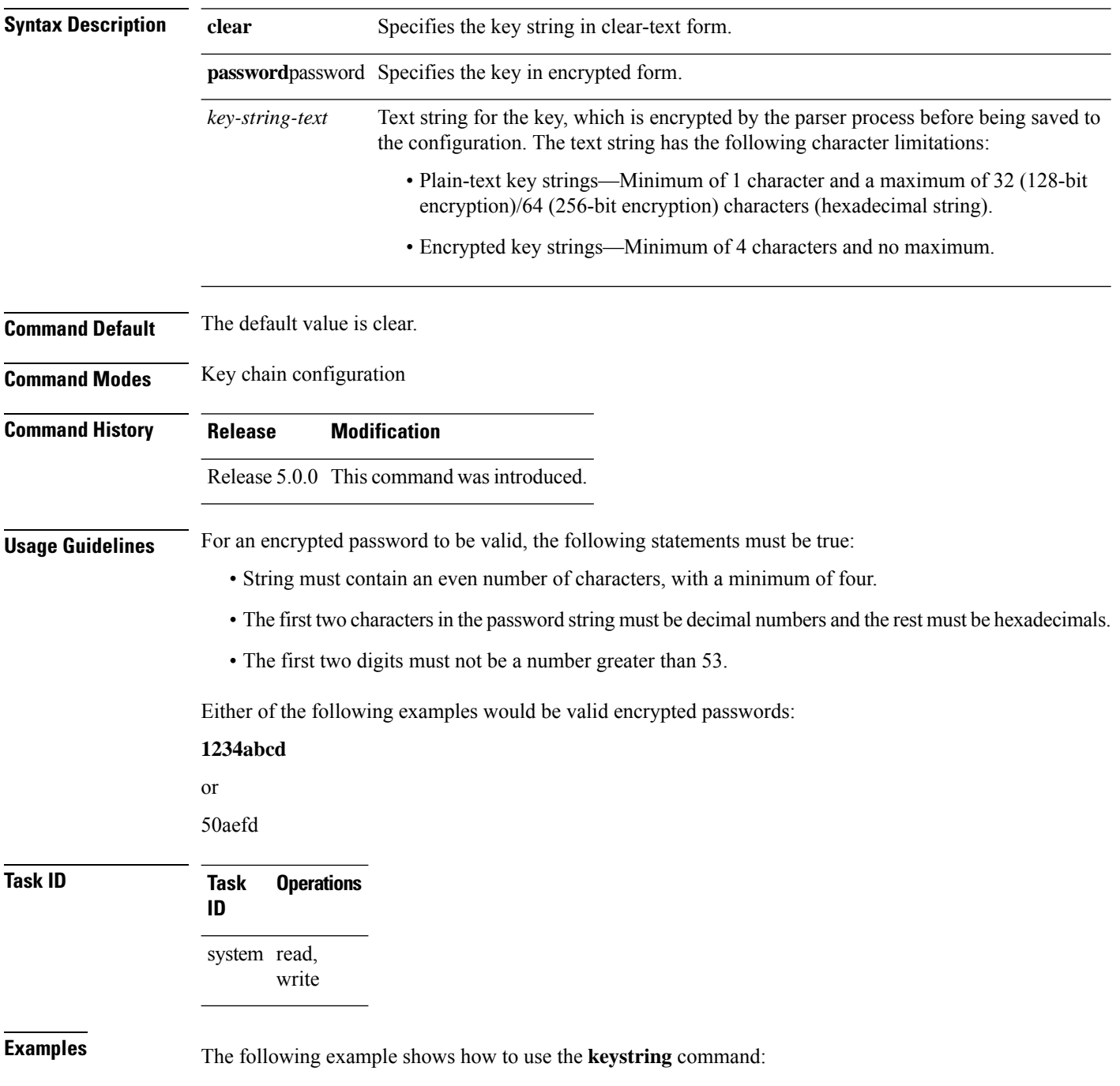

#### **! For AES 128-bit encryption**

```
RP/0/RSP0/CPU0:router# configure
RP/0/RSP0/CPU0:router(config)# key chain mac_chain macsec
RP/0/RSP0/CPU0:router(config-mac_chain-MacSec)# key 1234abcd5678
RP/0/RSP0/CPU0:router(config-mac_chain-MacSec-1234abcd5678)# key-string
12345678123456781234567812345678 cryptographic-algorithm AES-128-CMAC
```
#### **! For AES 256-bit encryption**

```
RP/0/RSP0/CPU0:router# configure
RP/0/RSP0/CPU0:router(config)# key chain mac_chain macsec
RP/0/RSP0/CPU0:router(config-mac_chain-MacSec)# key 1234abcd5678
RP/0/RSP0/CPU0:router(config-mac_chain-MacSec-1234abcd5678)# key-string
1234567812345678123456781234567812345678123456781234567812345678 cryptographic-algorithm
AES-256-CMAC
```
# **key-server-priority**

Configures the preference for a device to serve as the key server for MACsec encryption in the MACsec policy configuration mode. To disable this feature, use the **no** form of this command.

**key-server-priority** *value*

**Syntax Description** value Indicates the priority for a device to become the key server. Lower the value, higher the preference. The range is 0-255.

**Command Default** Default value is 16.

**Command Modes** MACsec policy configuration.

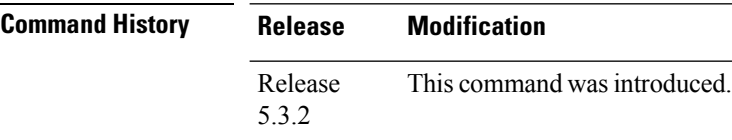

**Task ID Task Operations ID**

system read, write

**Examples** The following example shows how to use the **key-server-priority** command:

RP/0/RSP0/CPU0:router# configure t RP/0/RSP0/CPU0:router(config)# macsec-policy mac\_policy RP/0/RSP0/CPU0:router(config-mac\_policy)# key-server-priority 16 RP/0/RSP0/CPU0:router(config-mac\_policy)#

### **lifetime**

Configures the validity period for the MACsec key or CKN in the Keychain-key configuration mode. To disable this feature, use the **no** form of this command.

The lifetime period can be configured with a duration in seconds, as a validity period between two dates (for example, Jan 01 2014 to Dec 31 2014), or with an infinite validity.

The key is valid from the time you configure in HH:MM:SS format. Duration is configured in seconds.

When a key has expired, the MACsec session is torn down and running the **show macsec mka session** command does not display any information. If you run the **show macsec mka interface** and **show macsec mka interface detail** commands, you can see that the session is unsecured.

**lifetime** *start\_time start\_date* { *end\_time end\_date* | **duration** *validity* | **infinite** }

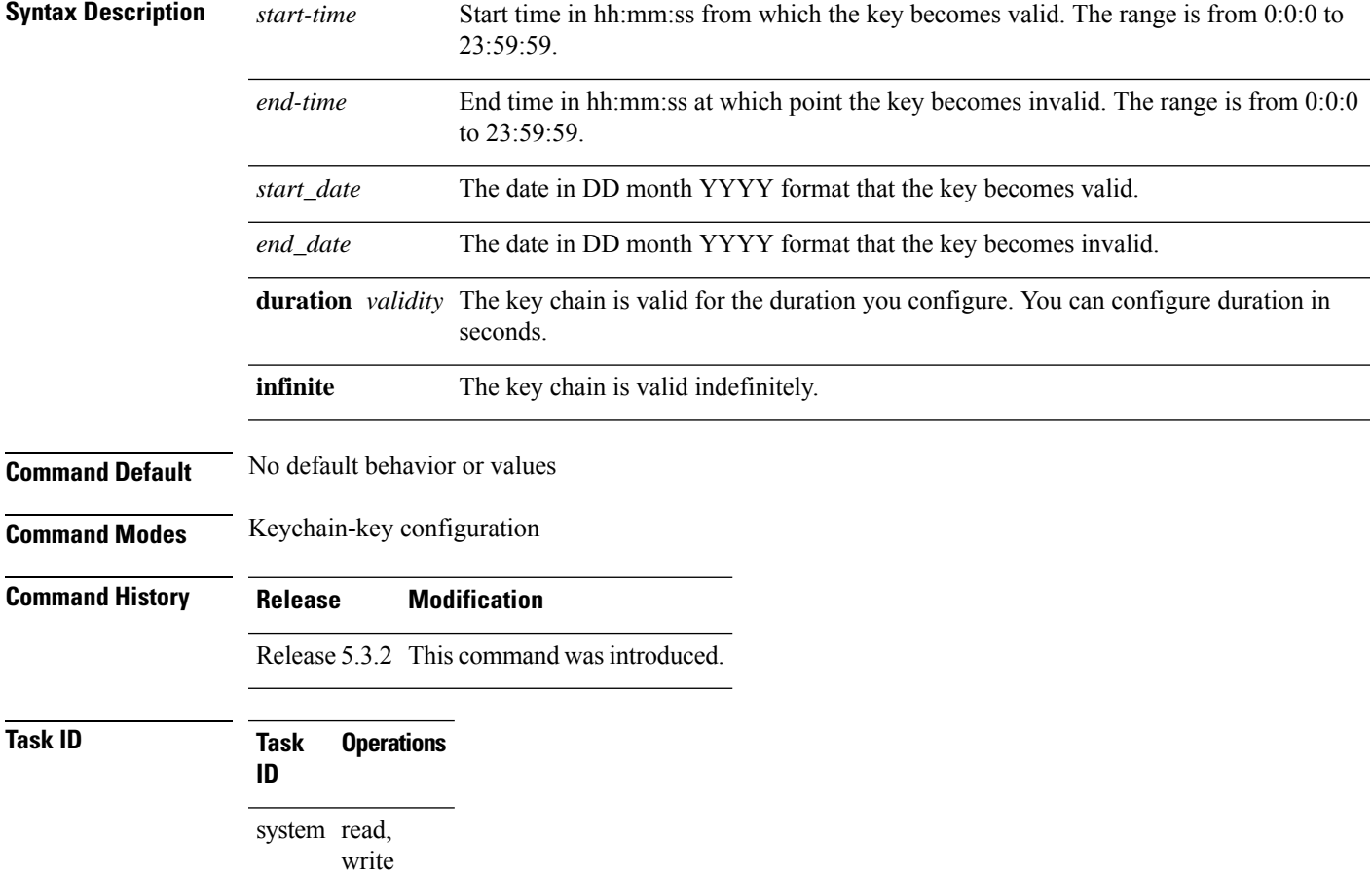

**Examples** The following example shows how to use the **lifetime** command:

#### **! For AES 128-bit encryption**

```
RP/0/RSP0/CPU0:router# configure
RP/0/RSP0/CPU0:router(config)# key chain mac_chain macsec
RP/0/RSP0/CPU0:router(config-mac_chain-MacSec)# key 1234abcd5678
RP/0/RSP0/CPU0:router(config-mac_chain-MacSec-1234abcd5678)# key-string
12345678123456781234567812345678 cryptographic-algorithm AES-128-CMAC
RP/0/RSP0/CPU0:router(config-mac_chain-MacSec-1234abcd5678)# lifetime 05:00:00 20 february
2015 12:00:00 30 september 2016
```
#### **! For AES 256-bit encryption**

```
RP/0/RSP0/CPU0:router# configure
RP/0/RSP0/CPU0:router(config)# key chain mac_chain macsec
RP/0/RSP0/CPU0:router(config-mac_chain-MacSec)# key 1234abcd5678
RP/0/RSP0/CPU0:router(config-mac_chain-MacSec-1234abcd5678)# key-string
1234567812345678123456781234567812345678123456781234567812345678 cryptographic-algorithm
AES-256-CMAC
RP/0/RSP0/CPU0:router(config-mac_chain-MacSec-1234abcd5678)# lifetime 05:00:00 20 february
 2015 12:00:00 30 september 2016
```
#### **macsec**

Enables MACsec on the router in the keychain configuration mode. To disable this feature, use the **no** form of this command.

**macsec** [**key** *key-id* ]

**Syntax Description** *key-id* The key can be up to 64 bytes in length. The configured key is the CKN that is exchanged between the peers.

**Command Default** No default behavior or values.

**Command Modes** Keychain configuration

**Command History Release Modification**

Release 5.3.2 This command was introduced.

**Usage Guidelines** From Cisco IOS XR Software Release 6.7.2, Release 7.1.2 and later, the MACsec key IDs are considered to be case insensitive. These key IDs are stored as uppercase letters. For example, a key ID of value 'FF' and of value 'ff' are considered to be the same, and both these key IDs are now stored in uppercase as 'FF'. Whereas, prior to Release 6.7.2 and Release 7.1.2, both these values were treated as case sensitive, and hence considered as two separate key IDs. However, the support for this case insensitive IDs is applicable only for the configurations done through CLI, and not for configurations done through Netconf protocol. Hence, it is recommended to have unique strings as key IDs for a MACsec key chain to avoid flapping of MACsec sessions.

> For example, the key IDs ('FF' and 'ff') in this example are not unique (although one is in uppercase and other is in lowercase), and hence this might cause a MACsec session flap.

key chain 1 macsec key FF lifetime 02:01:01 may 18 2020 infinite ! key ff lifetime 01:01:01 may 18 2020 infinite

**Task ID Task Operations ID** system read, write

**Examples** The following example shows how to use the **macsec** command:

RP/0/RSP0/CPU0:router# configure t RP/0/RSP0/CPU0:router(config)# key chain mac\_chain macsec RP/0/RSP0/CPU0:router(config-mac\_chain-MacSec)# key 1234abcd5678 RP/0/RSP0/CPU0:router(config-mac\_chain-MacSec-1234abcd5678)#

### **macsec-service**

Configures a MACsec service for MACsec encryption in Global Configuration mode. To disable this feature, use the **no** form of this command.

**macsec-service decrypyt-port** *interface\_number /port\_number***psk-keychain** *key\_chain\_name***[policy]** *[policy\_name]*

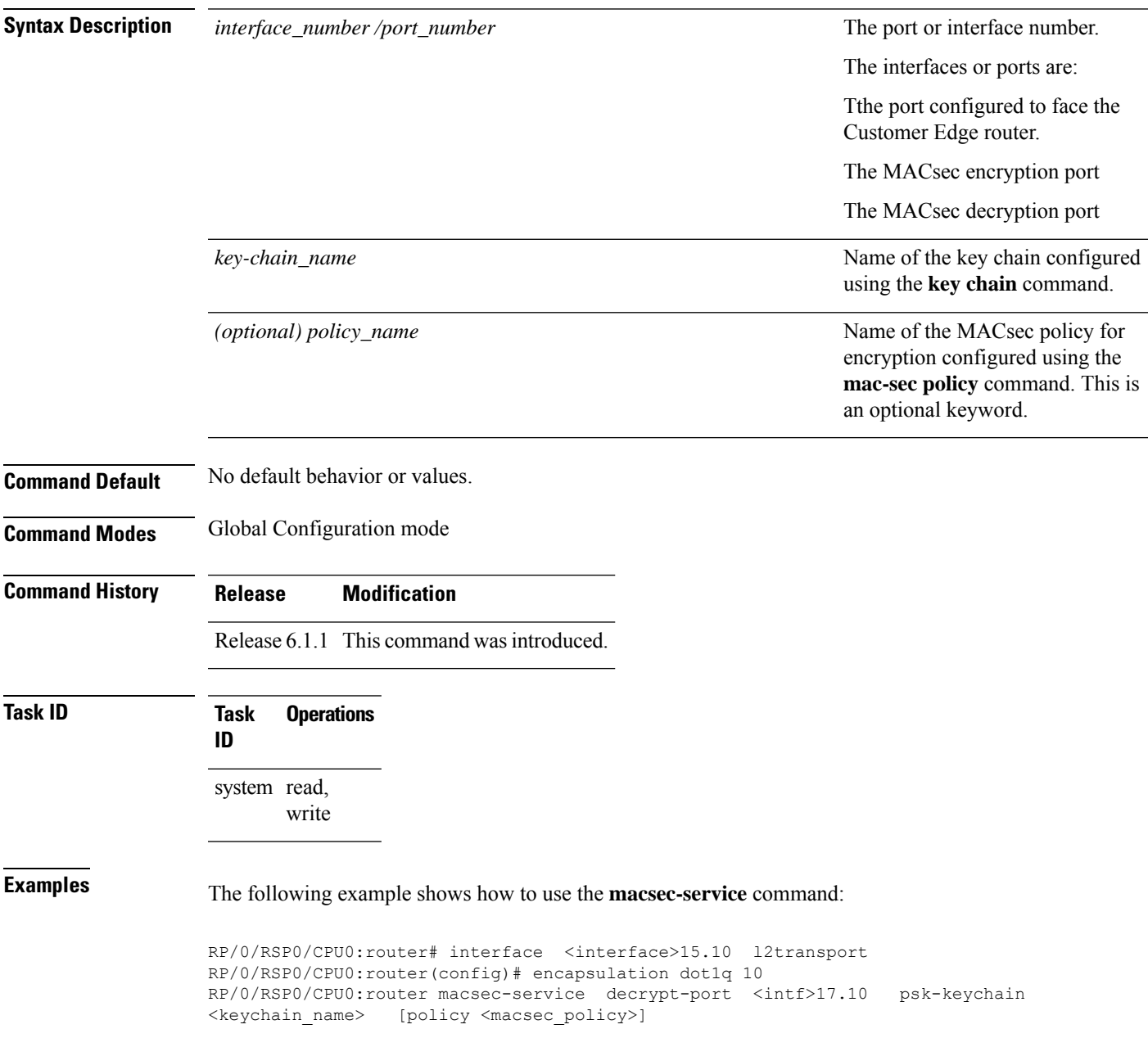

### **macsec shutdown**

To enable MACsec shutdown, use the **macsec shutdown**command in Global Configuration mode. To disable MACsec shutdown, use the **no** form of the command.

#### **macsec shutdown**

#### **Syntax Description**

This command has no keywords or arguments.

**Command Default** The macsec shutdown command is disabled by default.

**Command Modes** Global Configuration mode

#### **Command History Release Modification** This command was introduced. Release 6.3.3

#### **Usage Guidelines** Enabling the **macsec shutdown**command, brings down all macsec sessions on the MACsec-enabled interfaces and resets ports to non-macsec mode. The already existing MACsec configurations remain unaffected by enabling this feature.

Disabling the **macsec shutdown** command, brings up MACsec sessions for the configured interfaces and enforces MACsec policy on the port.

₳

**Warning**

Configuring **macsec shutdown** command disables MACsec on all data ports, system wide. Execute **clear** command to erase cached configuration or **commit** command to continue.

# **Task ID Task Operation**

system read, write

#### **Example**

**ID**

The following example shows how to enable MACsec shutdown:

RP/0/RSP0/CPU0:router# configure terminal RP/0/RSP0/CPU0:router(config)# macsec shutdown

# **macsec-policy**

Creates a MACsec policy for MACsec encryption in Global Configuration mode. To disable this feature, use the **no** form of this command.

**macsec-policy** *policy\_name*

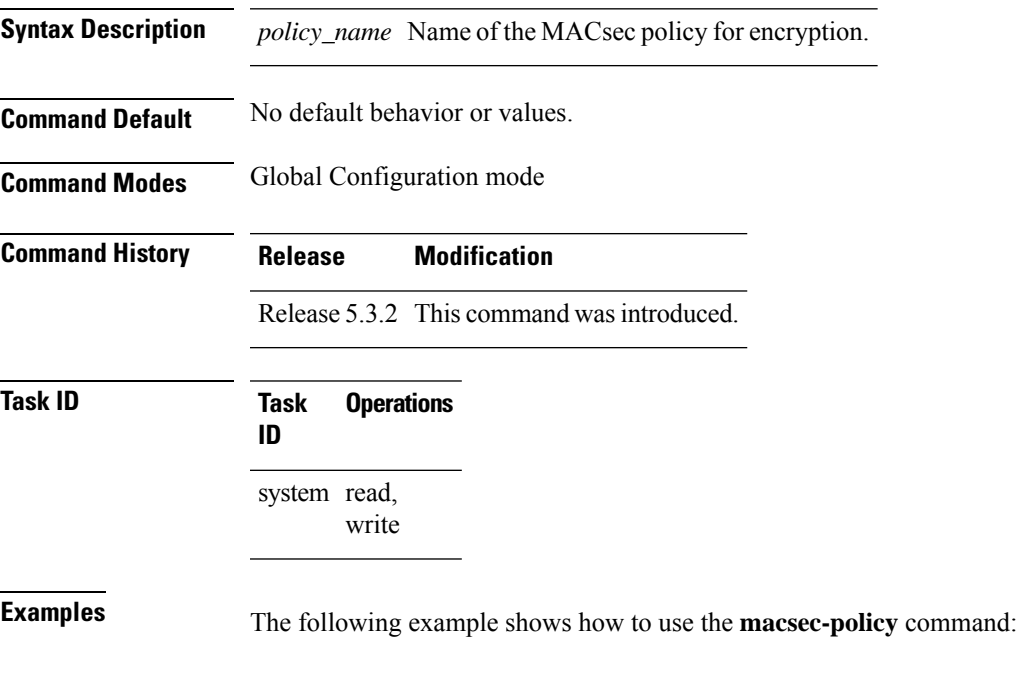

RP/0/RSP0/CPU0:router# configure t

RP/0/RSP0/CPU0:router(config-mac\_policy)#

RP/0/RSP0/CPU0:router(config)# macsec-policy mac\_policy

**System Security Command Reference for Cisco ASR 9000 Series Routers**

# **sak-rekey-interval**

To set a timer value to rekey the MACsec secure association key (SAK) at a specified interval, use the **sak-rekey-interval** command in the macsec-policy configuration mode. To disable this feature, use the **no** form of this command.

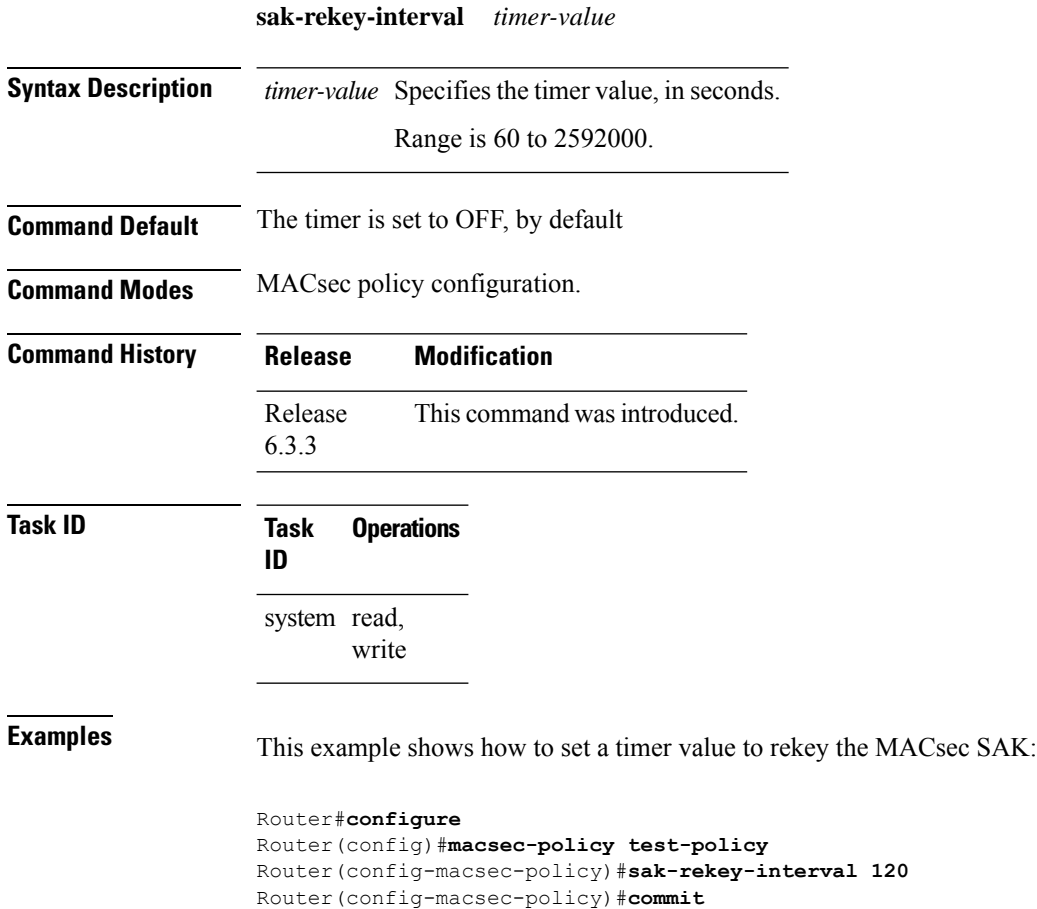

# **security-policy**

Configures the type of data that is allowed to transit out of the interface configured with MACsec in the MACsec policy configuration mode. To disable this feature, use the **no** form of this command.

**security-policy** {**should-secure** | **must-secure**}

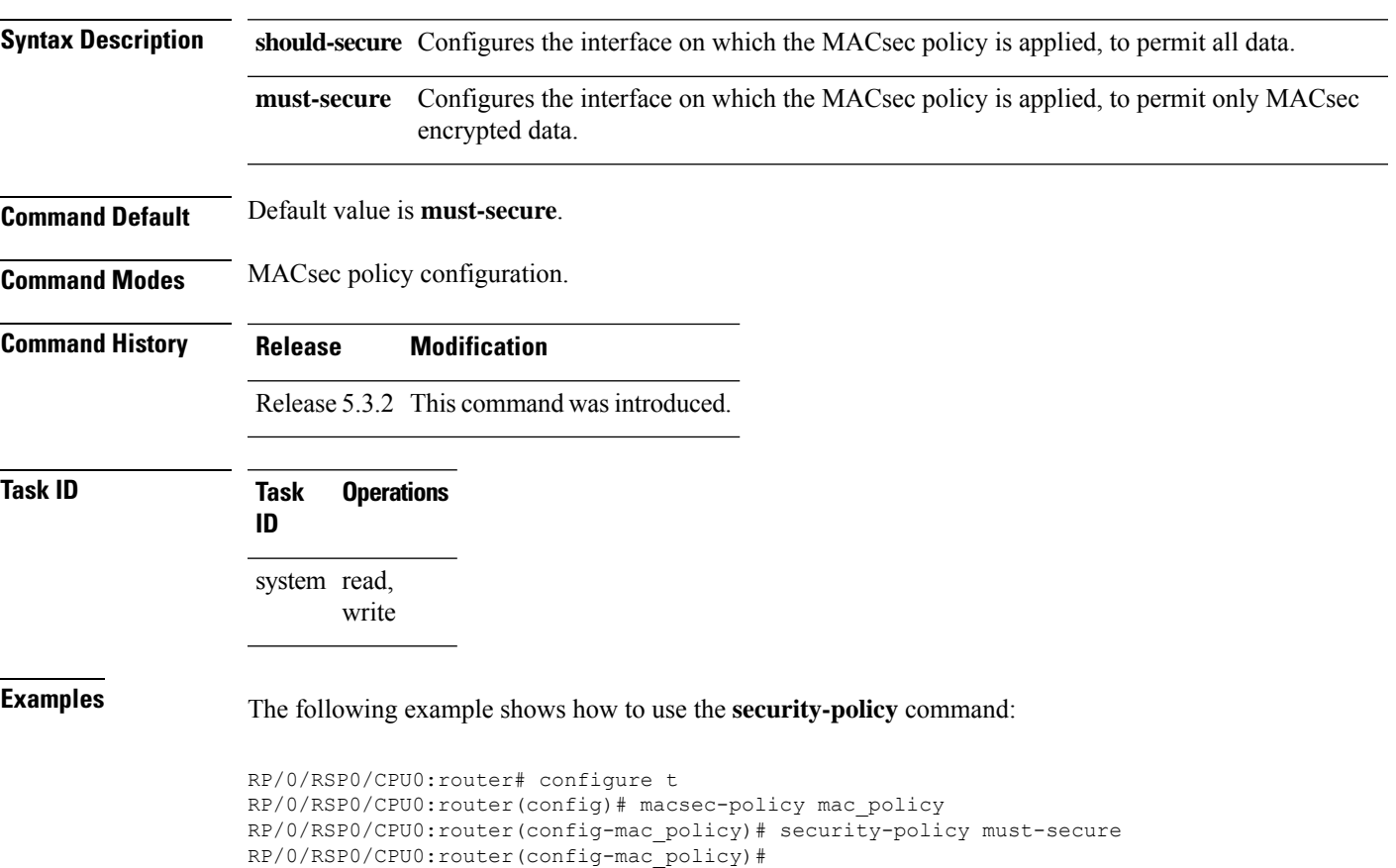

### **show macsec mka summary**

To display the Summary of MACsec Sessions, use the **show macsec mka summary** command in EXEC mode.

**show macsec mka summary**

#### **Syntax Description**

This command has no keywords or arguments.

**Command Default** No default behavior or values.

**Command Modes** EXEC mode

**Command History Release Modification** Release This command was introduced. 7.0.1

**Usage Guidelines** The **show macsec mka summary** command is available only with the installation of the k9sec rpm.

### **Task ID Task ID Operation**

interface read

This example shows how to view MACsec mka summary information for a specific interface.

```
Router# show macsec mka summary
Fri Dec 15 06:41:13.299 UTC
```
Suspended Sessions : 0 Active Sessions : 0

```
NODE: node0_RP0_CPU0
```
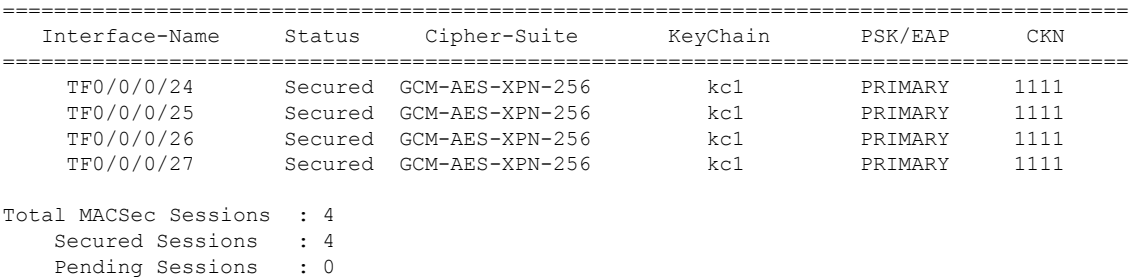

### **show macsec mka session**

To display the detailed Information of MACsec Sessions, use the **show macsec mka session** command in EXEC mode.

**show macsec mka session interface** *interface name* **location** *location name* **detail**

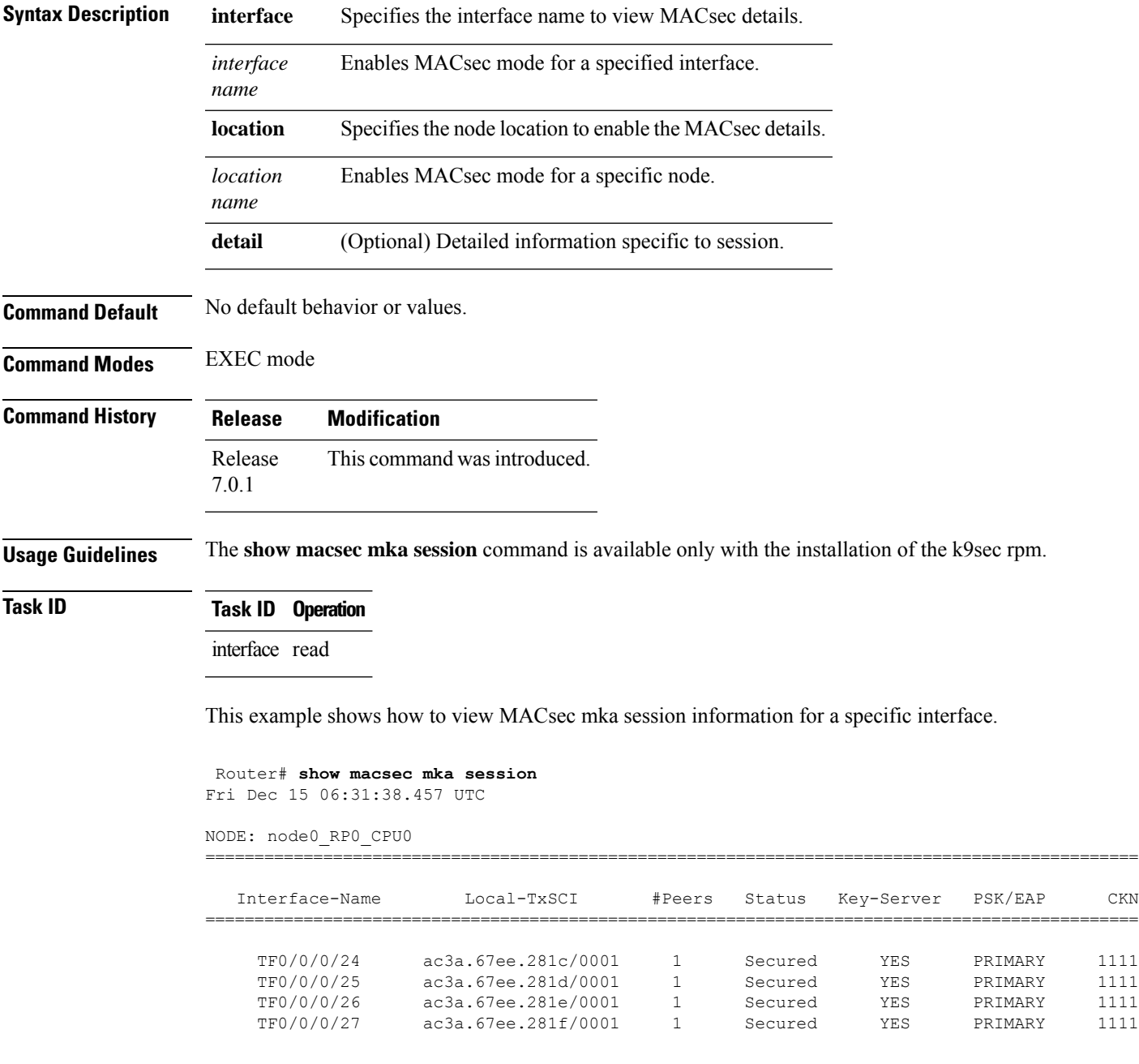

 $\mathbf I$ 

П

#### **show macsec mka interface detail**

To display detailed information on MACsec interfaces, use the **show macsec mka interface detail** command in the EXEC mode.

**show macsec mka interface** *interface name* **detail**

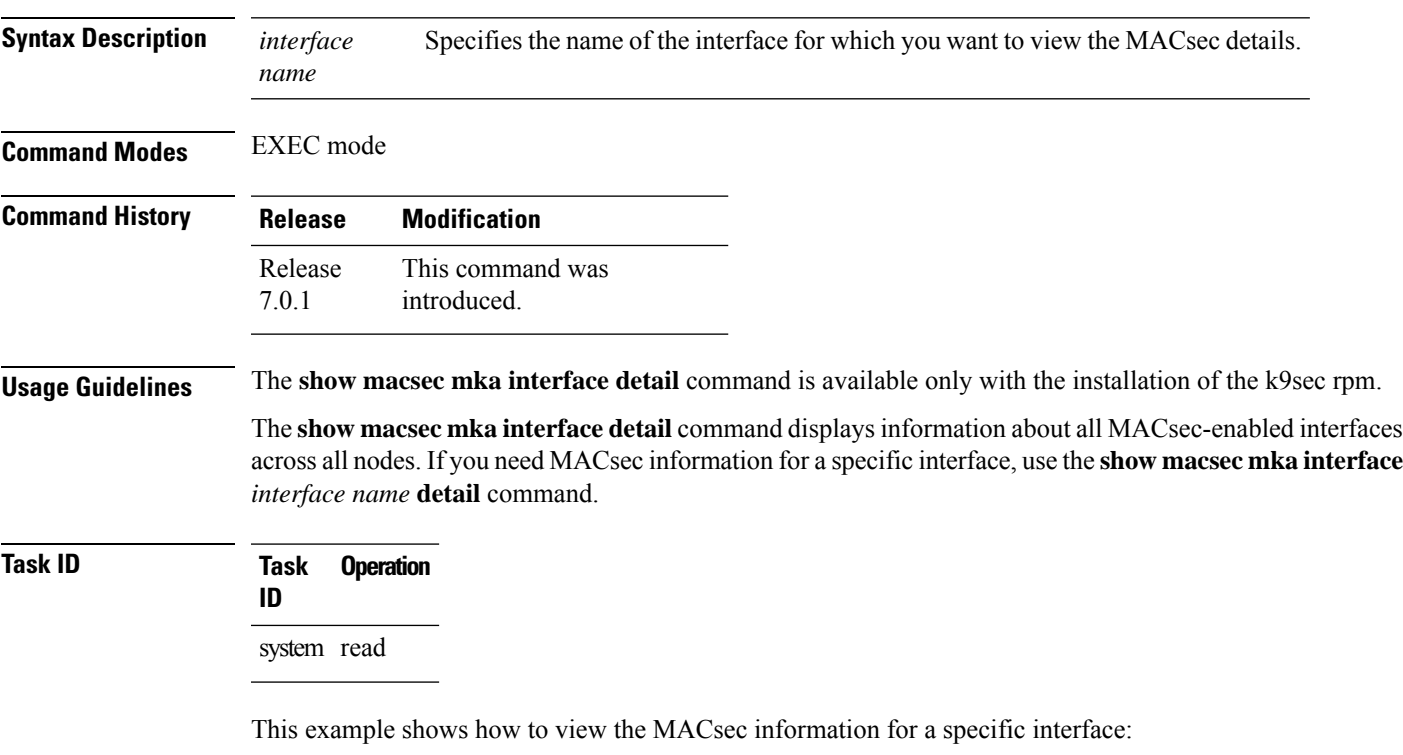

```
Router# show macsec mka interface detail
Fri Dec 15 09:03:02.553 UTC
Number of interfaces on node node0_RP0_CPU0 : 4
----------------------------------------------------
Interface Name : TwentyFiveGigE0/0/0/24
   Interface Namestring : TwentyFiveGigE0/0/0/24
    Interface short name : TF0/0/0/24
    Interface handle : 0x3c000060
   Interface number : 0x3c000060
   MacSecControlledIfh : 0x3c0081b0
   MacSecUnControlledIfh : 0x3c0081b8<br>Interface MAC : ac3a.67ee.
                          : ac3a.67ee.281c<br>: 888E
   Ethertype
   EAPoL Destination Addr : 0180.c200.0003
   MACsec Shutdown : FALSE
   Config Received : TRUE
   IM notify Complete : TRUE<br>MACsec Power Status : N/A
   MACsec Power Status
   Interface CAPS Add : TRUE
   RxSA CAPS Add : TRUE
   TxSA CAPS Add : TRUE
```

```
Principal Actor : Primary
MKA PSK Info
 Key Chain Name : kc1
 MKA Cipher Suite : AES-128-CMAC
 CKN : 11 11
MKA fallback_PSK Info
fallback keychain Name : - NA -<br>Policy : DEFAULT
            : DEFAULT-POLICY
SKS Profile : N/A
Traffic Status : Protected
Rx SC 1
 Rx SCI : ac4a6730061c0001<br>Rx SSCI : 1
 Rx SSCI
 Peer MAC : ac:4a:67:30:06:1c
 Is XPN : YES
 SC State : 2008<br>
SC State : Provisioned<br>
SAK State CO
  SAK State[0] : Provisioned
  Rx SA Program Req[0] : 2023 Dec 13 09:26:12.110
  Rx SA Program Rsp[0] : 2023 Dec 13 09:26:12.172
 SAK Data
   SAK[0] : ***
   SAK Len
   SAK Version
   HashKey[0] : **<br>HashKey Len : 16
   HashKey Len
   Conf offset : 0
   Cipher Suite : GCM-AES-XPN-256<br>CtxSalt[0] : ea ae af 7a b4 8
                     CtxSalt[0] : ea ae af 7a b4 8b 1f 60 dd e9 60 a9
   CtxSalt Len
   ssci : 1
```
This example shows how to view the MACsec information for a interface:

router#**show macsec mka interface** Fri Dec 15 06:45:25.738 UTC

| Interface-Name | KeyChain-Name | Fallback-KeyChain | Policy Name    |
|----------------|---------------|-------------------|----------------|
|                |               |                   |                |
| TF0/0/0/24     | $k$ c1        | $-$ NA $-$        | DEFAULT-POLICY |
| TF0/0/0/25     | kc1.          | $-$ NA $-$        | DEFAULT-POLICY |
| TF0/0/0/26     | kc1.          | $-$ NA $-$        | DEFAULT-POLICY |
| TF0/0/0/27     | kc1           | - NA -            | DEFAULT-POLICY |

### **show macsec mka statistics**

To display MKA interface and session statistics, use the **show macsec mka statistics** command in EXEC mode.

**show macsec mka statistics** [ **interface** *interface name* | **location** *location name* ]

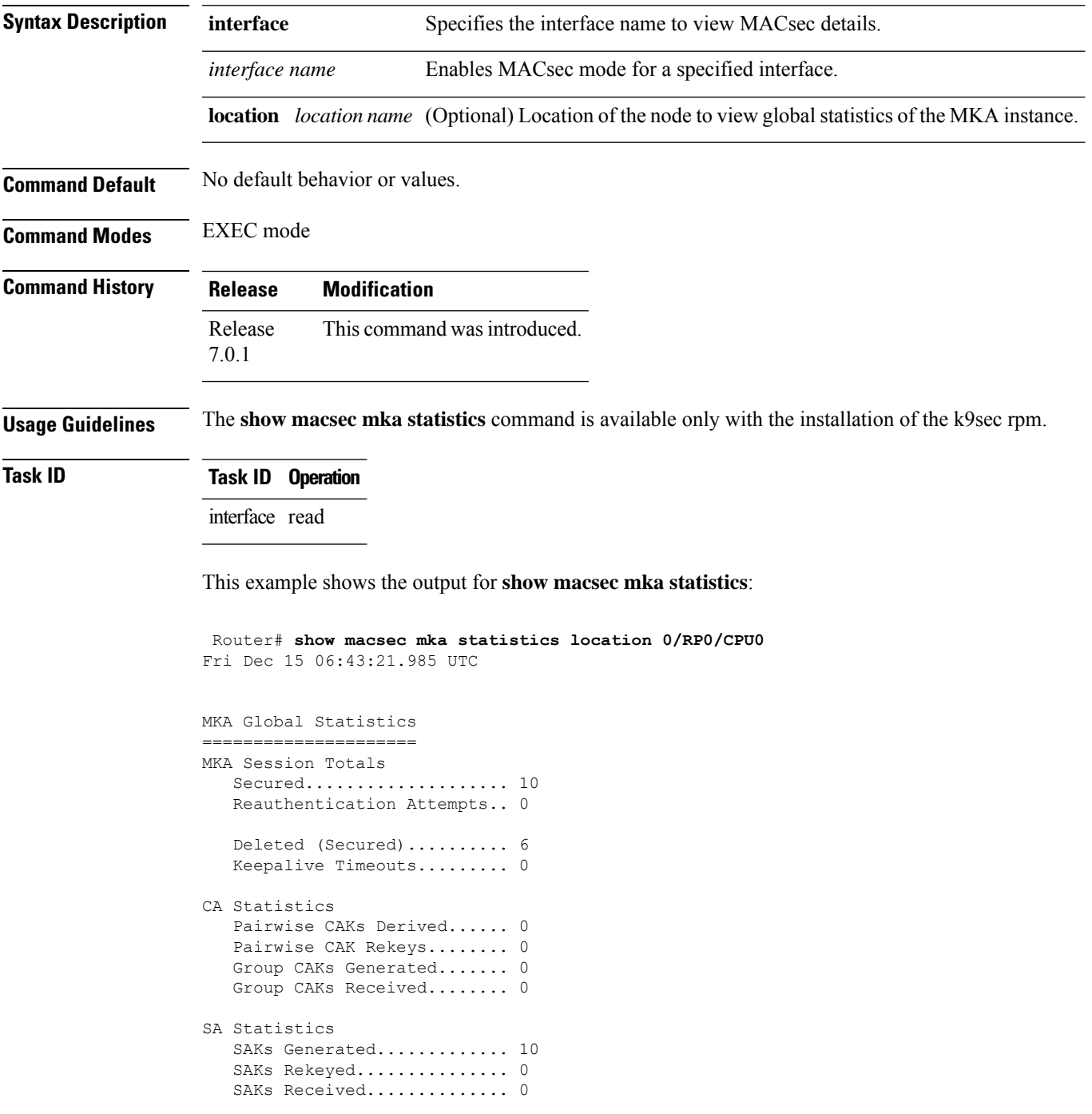

SAK Responses Received..... 10 PPK Tuple Generated........ 0 PPK Retrieved.............. 0 MKPDU Statistics MKPDUs Validated & Rx...... 480156 "Distributed SAK"..... 0 "Distributed CAK"..... 0 "Distributed PPK"..... 0 "PPK Capable"......... 0 MKPDUs Transmitted......... 480167 "Distributed SAK"..... 10 "Distributed CAK"..... 0 "Distributed PPK"..... 0 "PPK Capable"......... 0

**System Security Command Reference for Cisco ASR 9000 Series Routers**

### **show macsec mka client**

To display MACsec MKA client traces, use the **show macsec mka client** command in EXEC mode. **show macsec mka client [trace {all | errors | events | info}] Syntax Description** all (Optional) Show all MACsec MKA client traces for the specified node, or the current node if none is specified. **all** errors (Optional) Show MACsec MKA client error traces for the specified node, or the current node if none is specified. events (Optional) Show MACsec MKA client event traces for the specified node, or the current node if none is specified (Optional) Show MACsec MKA client info traces for the specified node, or the current node if none is specified **info Command Default** No default behavior or values. **Command Modes** EXEC mode **Command History Release Modification** Release This command was introduced. 7.0.1 **Usage Guidelines** The **show macsec mka trace** command is available only with the installation of the k9sec rpm. **Task ID Task ID Operation** interface read This example shows the output for **show macsec mka client trace all**: Router# **show macsec mka client trace all** Tue Dec 5 10:32:14.266 UTC

1 wrapping entries (10432 possible, 192 allocated, 0 filtered, 1 total) Dec 4 09:56:25.544 macsec mka/client/events 0/RP0/CPU0 t5544 TP257:aipc, server:driver, client:default, init from pid:4779

# **show macsec mka standby**

To display MACsec MKA information from hot standby node, use the **show macsec mka standby** command in EXEC mode.

**show macsec mka standby [interface | session | statistics]** { *interface name* **detail** } **[summary]**

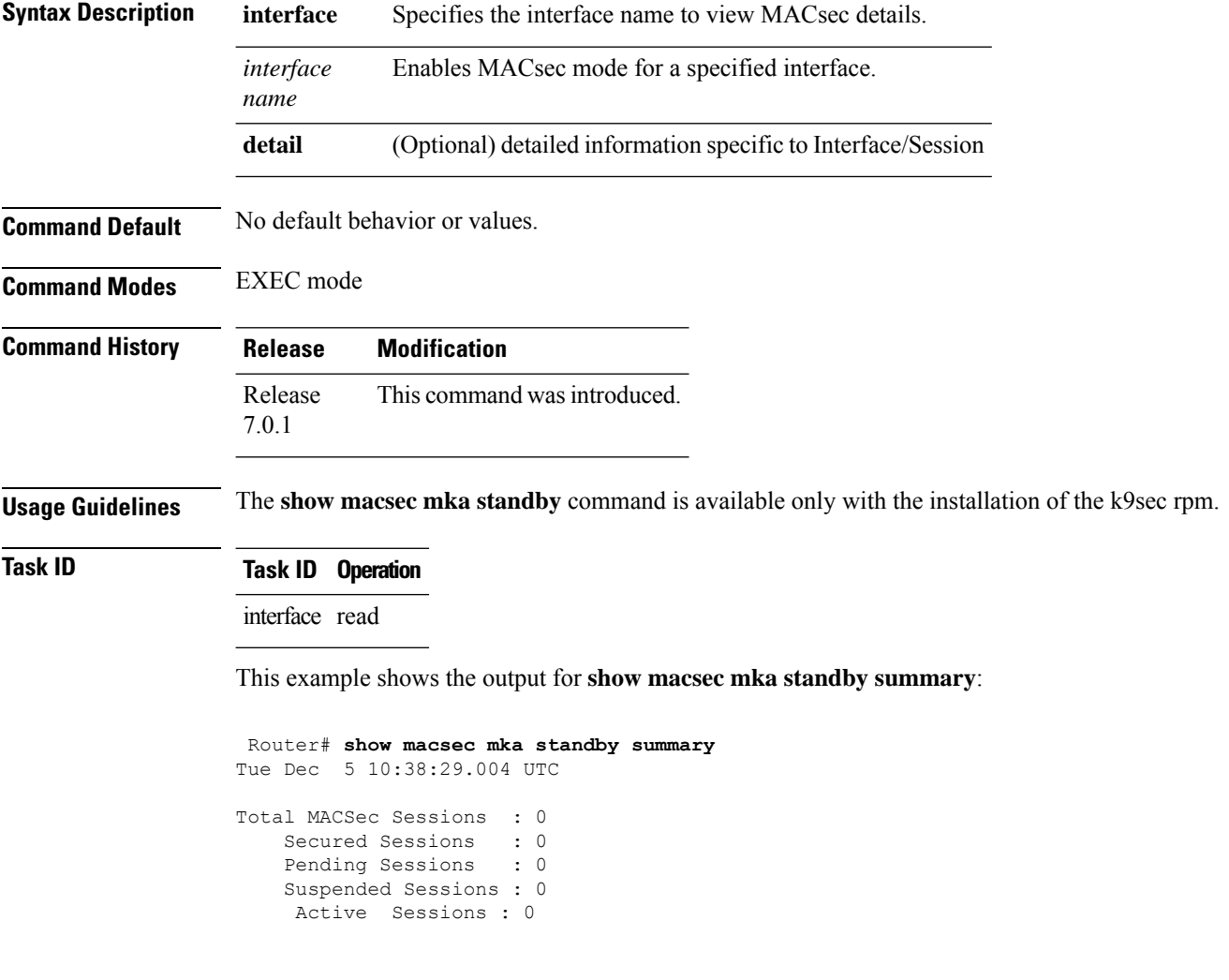

### **show macsec mka trace**

To display MACsec MKA traces, use the **show macsec mka trace** command in EXEC mode.

**show macsec mka trace [all | base | config | errors | events | new-errors | new-events ]**

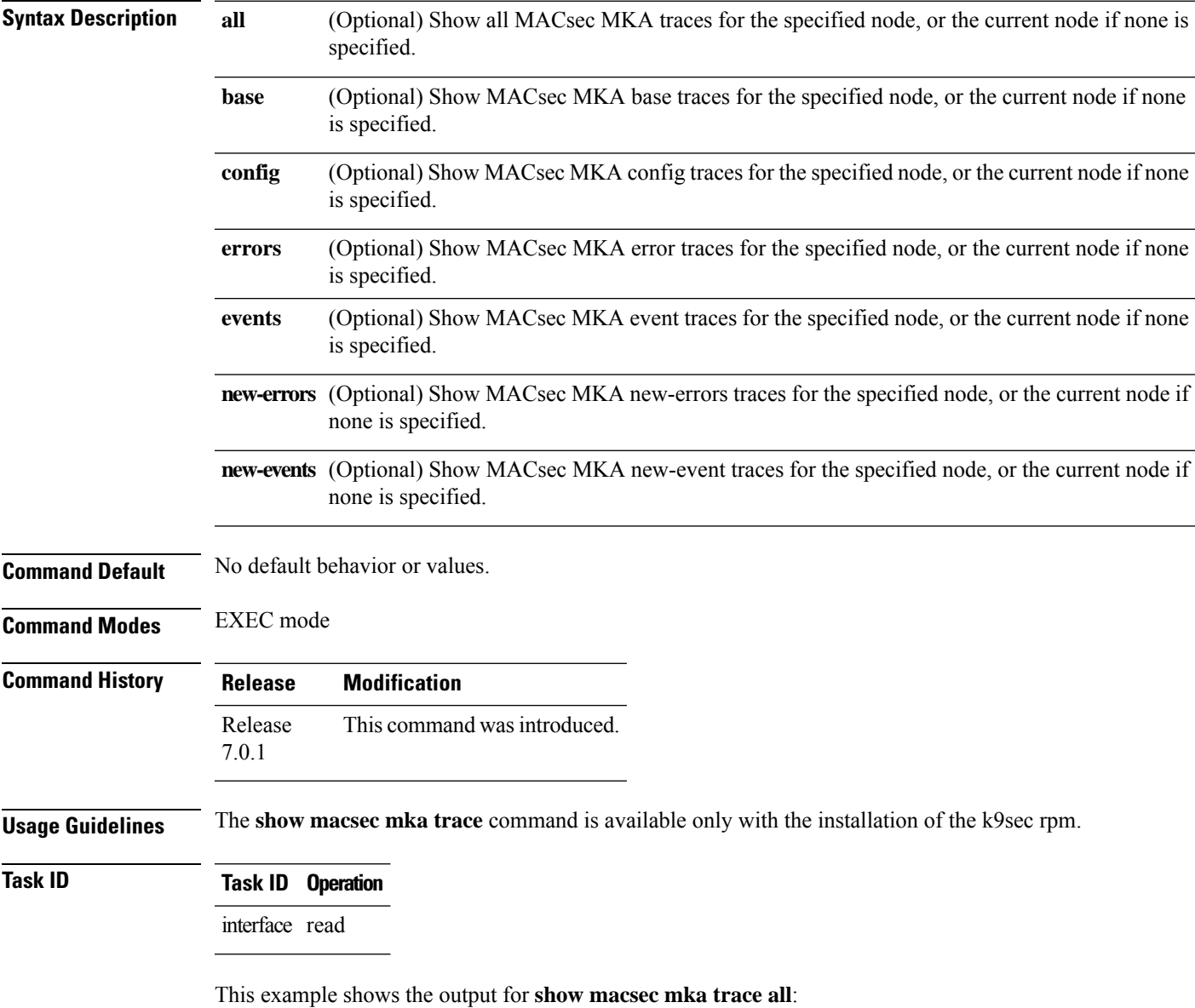

```
Router# show macsec mka trace all
Fri Dec 15 06:42:04.919 UTC
2385 wrapping entries (8576 possible, 3968 allocated, 0 filtered, 2385 total)
Dec 12 15:12:30.077 macsec mka/base 0/RP0/CPU0 t10778 TP1002: ********** MacSec MKA(10778)
init start *********.
Dec 12 15:12:30.077 macsec_mka/new_events 0/RP0/CPU0 t10778 TP1002: ********** MacSec
MKA(10778) init start ********.
```
Dec 12 15:12:30.077 macsec mka/events 0/RP0/CPU0 t10778 TP18: MKA EVENT: Successfully created mka event queue

Dec 12 15:12:30.077 macsec mka/base 0/RP0/CPU0 t10778 TP10: Timer init Success

Dec 12 15:12:30.077 macsec mka/base 0/RP0/CPU0 t10778 TP801: process respawn count:1

Dec 12 15:12:30.080 macsec\_mka/base 0/RP0/CPU0 t10778 TP164: platform\_capa : macsec:1,

macsec-service:0, macsec-subif:0, if\_capa:1, ddp:1, secy\_intf:1

Dec 12 15:12:30.080 macsec mka/base 0/RP0/CPU0 t10778 TP164: platform capa : ea ha:0, driver ha:1, ea retry:1, plt sci:0, persist:0, max an:3, no secure loc:1

Dec 12 15:12:30.080 macsec\_mka/base 0/RP0/CPU0 t10778 TP164: platform\_capa : issu:0, ppk\_support:1, pl\_if\_data:0, power\_status:0, hot\_stdby:0

Dec 12 15:12:30.080 macsec\_mka/base 0/RP0/CPU0 t10778 TP1341: HA role: Active

### **show macsec secy**

To display Interface based MACsec dataplane (SecY)statistics, use the **show macsec secy** command in EXEC mode.

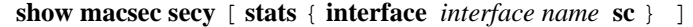

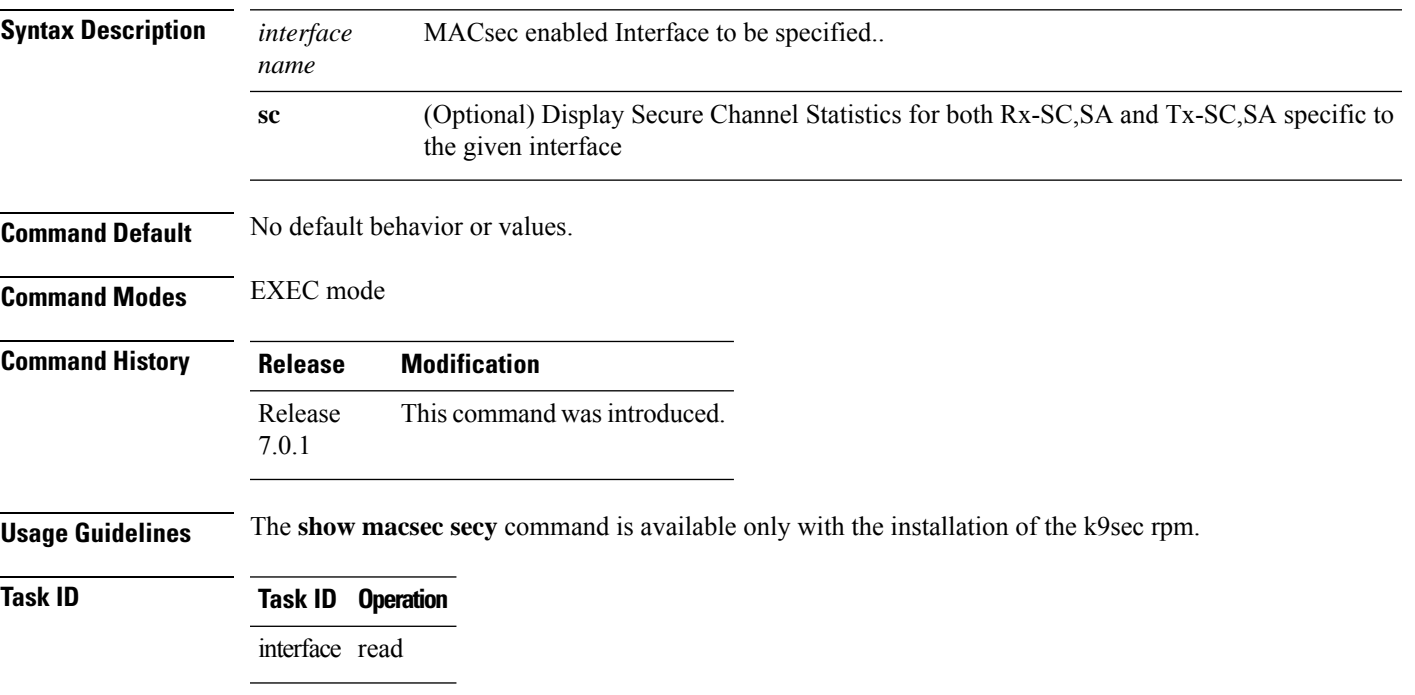

This example shows the output for **show macsec secy**:

```
Router# show macsec mka secy stats interface HundredGigE 0/0/0/29 sc
Interface Stats
   InPktsUntagged : 0<br>InPktsNoTag : 0
   InPktsNoTag : 0
   InPktsBadTag : 0
   InPktsUnknownSCI : 0
   InPktsNoSCI
    InPktsOverrun : 0
   InOctetsValidated : 0
   InOctetsDecrypted : 3510182
   OutPktsUntagged : 0<br>OutPktsTooLong : 0
   OutPktsTooLong
    OutOctetsProtected : 0
    OutOctetsEncrypted : 1827580
```
### **show macsec ea**

To display MACsec programming details for each interface, use the **show macsec ea** command in EXEC mode.

show macsec ea [idb { interface interface name | | location location name } | trace {all | errors | events| **base}**

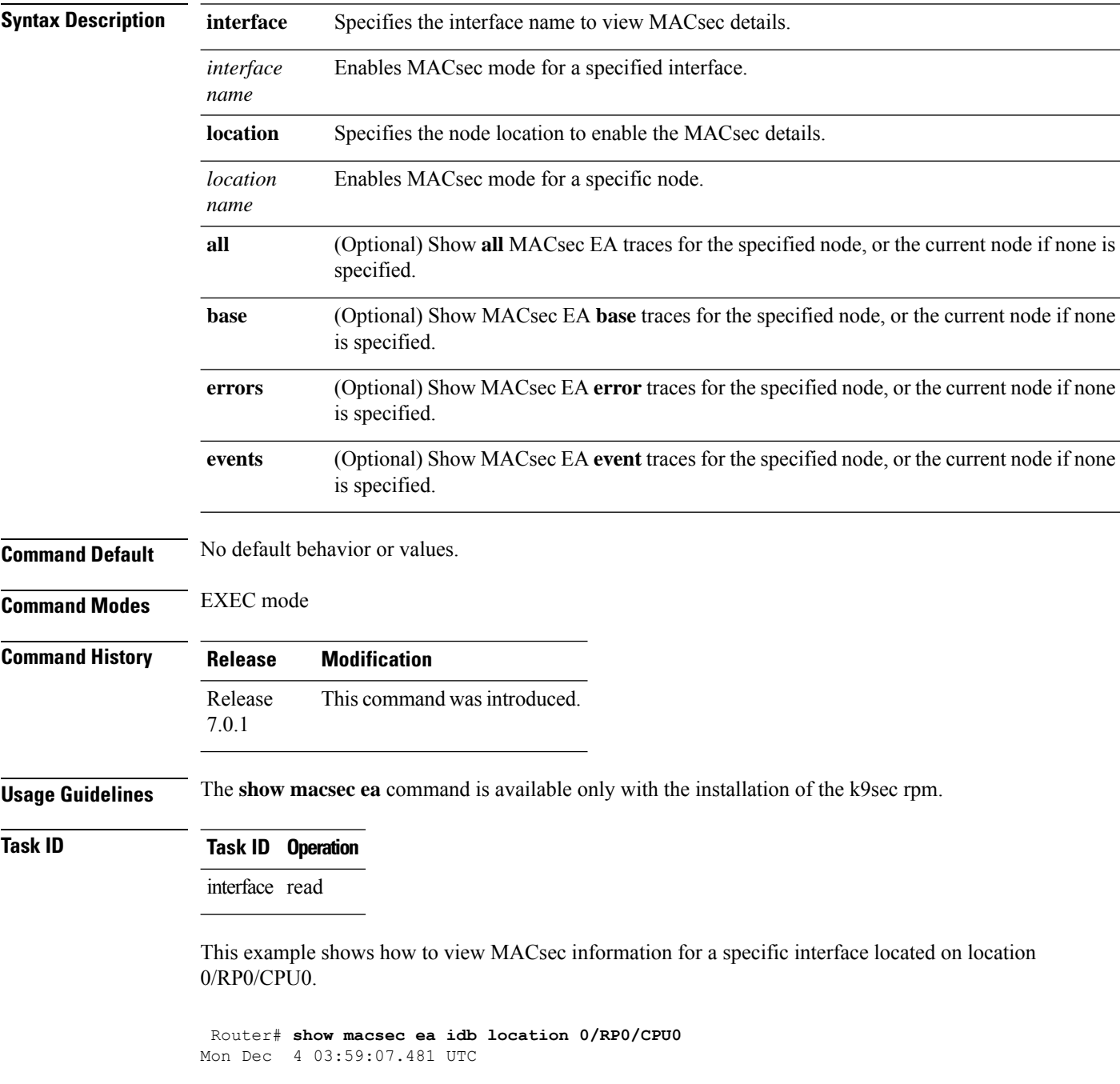

```
IDB Details:
                       : TF0/0/0/23
 if_handle : 0x3c000068<br>MacSecControlledIfh : 0x3c008120
 MacSecControlledIfh
 MacSecUnControlledIfh : 0x3c008128
 Replay window size
 Replay window size : 64<br>
Local MAC : ac:4a:67:30:06:1b
 Rx SC Option(s) : Validate-Frames Replay-Protect
 Tx SC Option(s) : Protect-Frames Always-Include-SCI<br>Security Policy : MUST SECURE
 Security Policy : MUST<br>
Delay Protection : FALSE<br>
Sectag offset : 0
 Delay Protection
 Sectag offset
 db_init Req : 2023 Dec 03 09:36:22.656
 db_init Rsp : 2023 Dec 03 09:36:22.662
 if enable Req : 2023 Dec 03 09:36:22.663
 if enable Rsp : 2023 Dec 03 09:36:23.127
 Rx SC 1
   Rx SCI : ac3a67ee281b0001
   Peer MAC : ac:3a:67:ee:28:1b
   Stale : NO
   SAK Data
     SAK[2] : ***<br>SAK Len : 32
     SAK Len
     SAK Version : 1
     HashKey[2] : ***<br>HashKey Len : 16
     HashKey Len
     Conf offset : 0
     Cipher Suite : GCM-AES-XPN-256
     CtxSalt[2] : e8 5c ca 8f b3 7a 9d 65 2a 35 ac f8
     ssci : 2
     Rx SA Program Req[2]: 2023 Dec 03 09:36:27.632
     Rx SA Program Rsp[2]: 2023 Dec 03 09:36:27.712
```
This example shows how to view events associated with the MACsec ea command.

Router#**show macsec ea trace events**

```
Mon Dec 4 03:57:58.463 UTC
59 wrapping entries (18496 possible, 320 allocated, 0 filtered, 59 total)
Dec 3 09:36:02.903 macsec ea/events 0/RP0/CPU0 t6945 TP155: ********** MacSec EA(0x1b21)
process START ********.
Dec 3 09:36:02.926 macsec_ea/events 0/RP0/CPU0 t6945 TP180: macsec_ea_programming_conn_up_cb
received.
Dec 3 09:36:02.966 macsec ea/events 0/RP0/CPU0 t6945 TP191: macsec ea platform init success
Dec 3 09:36:03.050 macsec ea/events 0/RP0/CPU0 t6945 TP208: ea_plat_cb_evq:
event async attach success, pulse code:0x7c
Dec 3.09:36:03.050 macsec ea/events 0/RP0/CPU0 t6945 TP211: ea plat cb evq: created
successfully
Dec 3 09:36:03.083 macsec ea/events 0/RP0/CPU0 t6945 TP121: ********** Started MacSec
EA(0x1b21) Successfully ********.
```
#### **show macsec open-config**

To display Open-config MACSEC traces, use the **show macsec open-config** command in EXEC mode.

#### **show macsec opwn-config trace**

**Syntax Description**

This command has no keywords or arguments.

**Command Default** No default behavior or values.

**Command Modes** EXEC mode

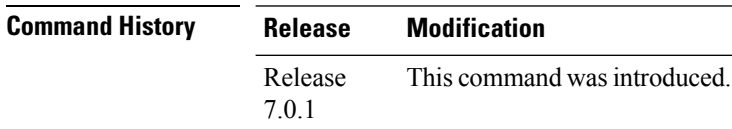

**Usage Guidelines** The **show macsec open-config** command is available only with the installation of the k9sec rpm.

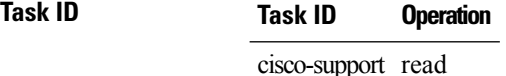

This example shows the output for **show macsec open-config trace**:

```
Router#show macsec open-config trace
Fri Dec 15 09:08:37.760 UTC
20 wrapping entries (320 possible, 64 allocated, 0 filtered, 20 total)
Dec 12 12:42:43.823 oc macsec/all 0/RP0/CPU0 t16252 oc macsec edm open:313, Successful
Dec 12 12:42:43.823 oc macsec/all 0/RP0/CPU0 t16252 oc macsec mka oper gl sysdb bind:173,
sysdb_bind successful
Dec 12 12:42:43.823 oc macsec/all 0/RP0/CPU0 t16252 oc macsec if sysdb bind:315, sysdb bind
successful
Dec 12 12:42:43.827 oc macsec/all 0/RP0/CPU0 t16252 oc macsec mka sysdb bind:343, sysdb
bind: success
Dec 12 12:42:43.827 oc_macsec/all 0/RP0/CPU0 t16252
oc_macsec_mka_gl_stats_oper_sysdb_bind:372, sysdb_bind success
Dec 12 12:42:43.847 oc macsec/all 0/RP0/CPU0 t16252 oc macsec reg cfg notif:250, Successful
Dec 12 15:12:31.317 oc macsec/all 0/RP0/CPU0 t16252 oc macsec notify if macsec:74,
TwentyFiveGigE0_0_0_20: notif macsec_if_config, create/update
Dec 12 15:13:52.560 oc macsec/all 0/RP0/CPU0 t16252 oc macsec notify if macsec:74,
TwentyFiveGigE0_0_0_21: notif macsec_if_config, create/update
Dec 12 15:16:41.447 oc_macsec/all 0/RP0/CPU0 t16252 oc_macsec_notify_if_macsec:74,
TwentyFiveGigE0 0 0 22: notif macsec if config, create/update
Dec 12 15:18:12.700 oc macsec/all 0/RP0/CPU0 t16252 oc macsec notify if macsec:74,
TwentyFiveGigE0_0_0_23: notif macsec_if_config, create/update
Dec 12 15:47:30.887 oc macsec/all 0/RP0/CPU0 t16252 oc macsec notify if macsec:74,
TenGigE0 0 0 24: notif macsec if config, create/update
Dec 13 08:39:35.878 oc macsec/all 0/RP0/CPU0 t16252 oc_macsec_notify_if_macsec:74,
TenGigE0 0 0 24: notif macsec if config, delete
Dec 13 08:46:15.995 oc macsec/all 0/RP0/CPU0 t16252 oc macsec notify if macsec:74,
TwentyFiveGigE0_0_0_20: notif macsec_if_config, delete
Dec 13 08:46:15.995 oc_macsec/all 0/RP0/CPU0 t16252 oc_macsec_notify_if_macsec:74,
```
TwentyFiveGigE0 0 0 21: notif macsec if config, delete Dec 13 08:46:15.995 oc\_macsec/all 0/RP0/CPU0 t16252 oc\_macsec\_notify\_if\_macsec:74, TwentyFiveGigE0\_0\_0\_22: notif macsec\_if\_config, delete Dec 13 08:46:15.995 oc macsec/all 0/RP0/CPU0 t16252 oc macsec notify if macsec:74, TwentyFiveGigE0\_0\_0\_23: notif macsec\_if\_config, delete Dec 13 09:25:40.478 oc\_macsec/all 0/RP0/CPU0 t16252 oc\_macsec\_notify\_if\_macsec:74, TwentyFiveGigE0 0 0 24: notif macsec if config, create/update Dec 13 09:27:59.242 oc macsec/all  $0/RP0/CPU0$  t16252 oc macsec notify if macsec:74, TwentyFiveGigE0 0 0 25: notif macsec if config, create/update Dec 13 09:29:32.355 oc\_macsec/all 0/RP0/CPU0 t16252 oc\_macsec\_notify\_if\_macsec:74, TwentyFiveGigE0\_0\_0\_26: notif macsec\_if\_config, create/update Dec 13 09:31:03.658 oc macsec/all 0/RP0/CPU0 t16252 oc macsec notify if macsec:74,

TwentyFiveGigE0 0 0 27: notif macsec if config, create/update

# **show macsec platform hardware**

To display hardware-specific detailsfor MACsec on each interface, use the **show macsecplatform hardware** command in EXEC mode.

**show macsec platform hardware [flow | sa | stats]** { **interface** *interface name* | **location** *location name* }

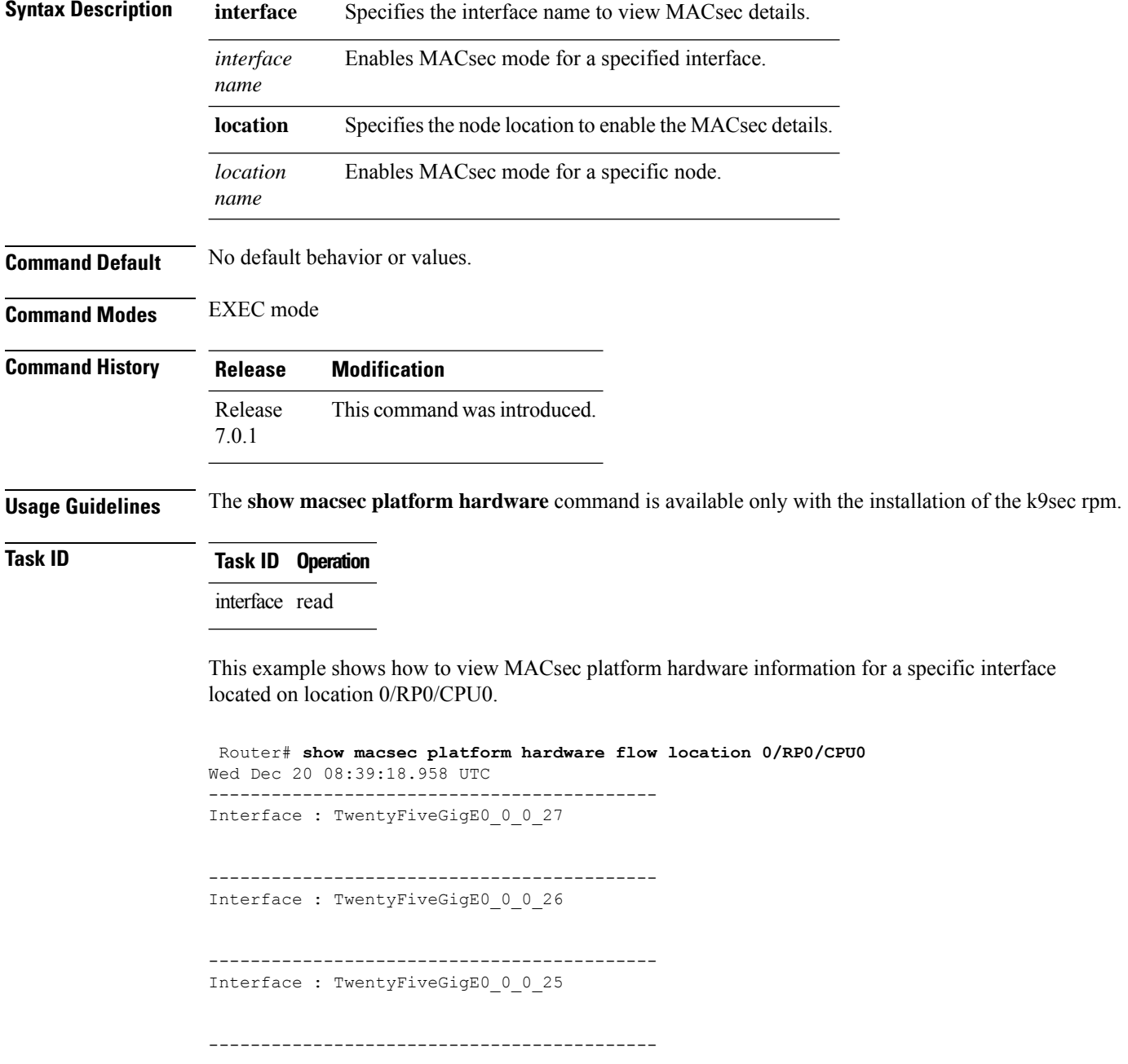

I

Interface : TwentyFiveGigE0\_0\_0\_24

# **show macsec platform idb**

To display interface database (IDB) details specific to MACsec, use the **show macsec platform idb** command in EXEC mode.

**show macsec platform idb** { **interface** *interface name* | **location** *location name* }

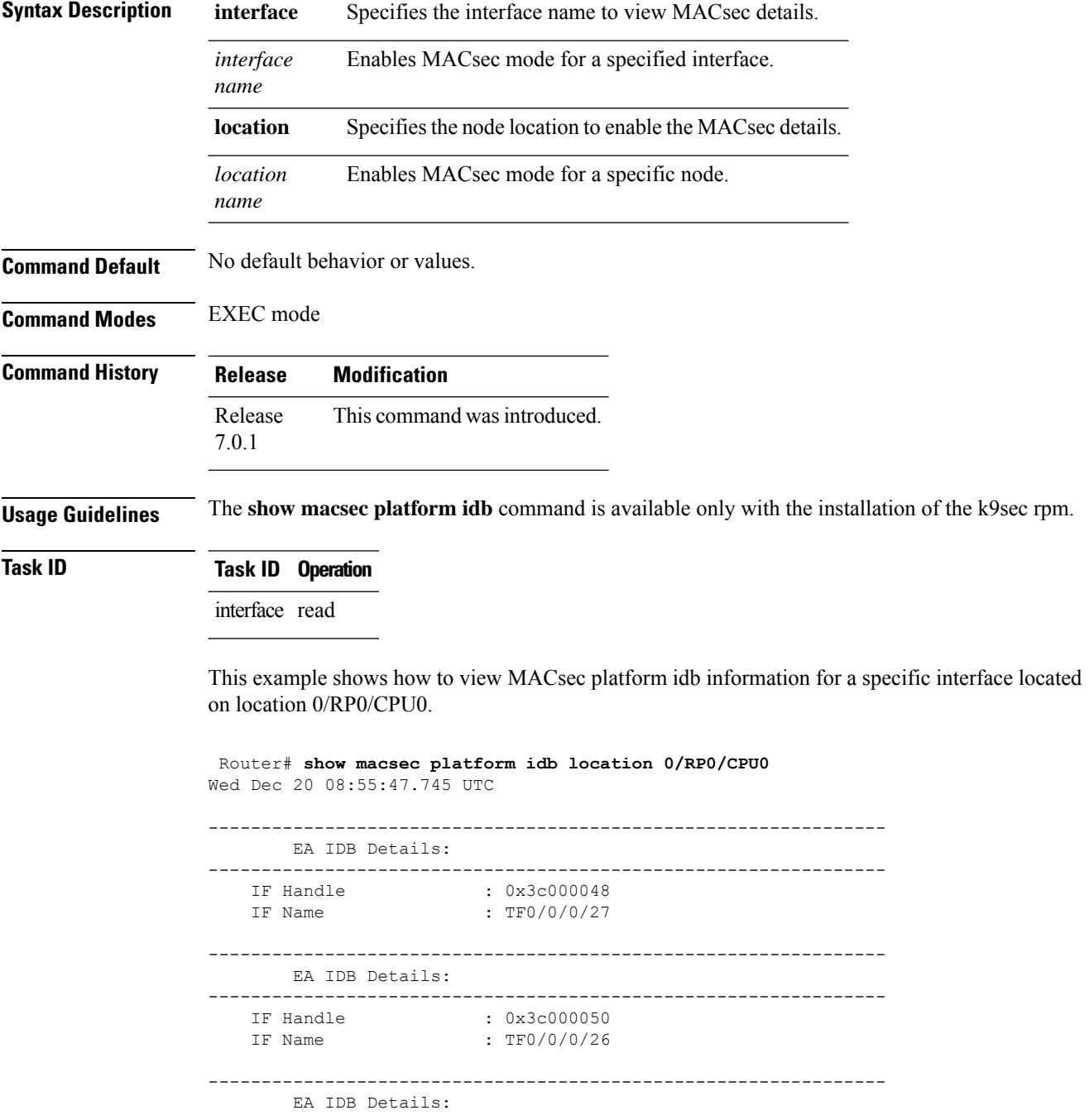

 $\mathbf l$ 

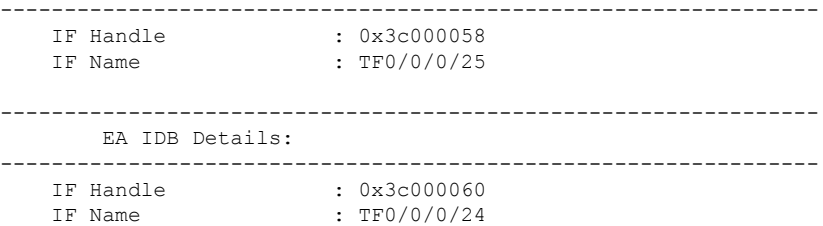

# **show macsec platform stats**

To display MACsec platform statistics, use the **show macsec platform stats** command in EXEC mode.

**show macsec platform stats** { **interface** *interface name* | **location** *location name* }

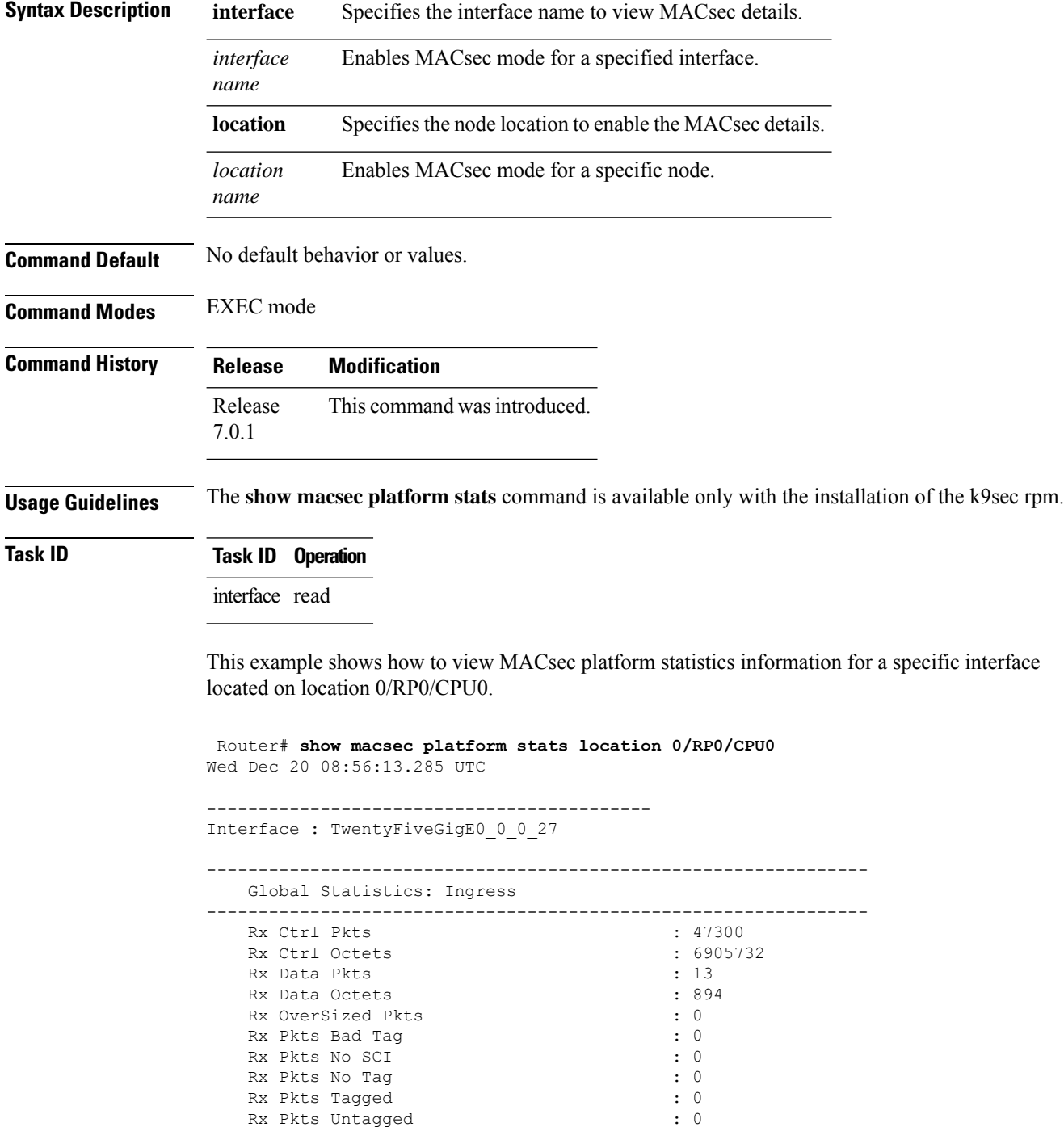

 $\mathbf l$ 

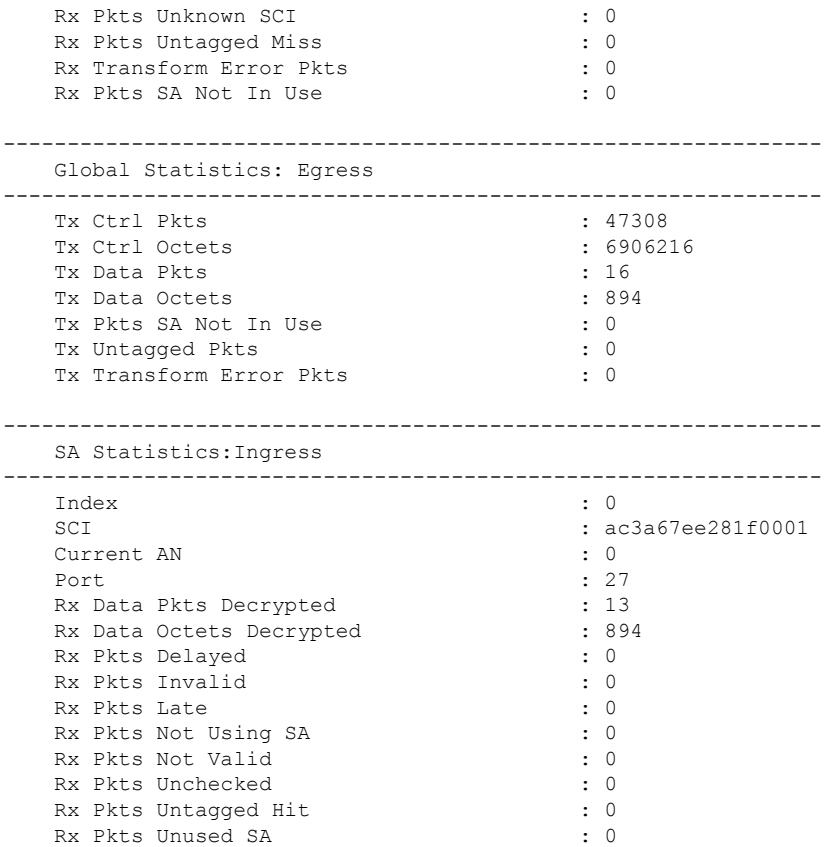

### **show macsec platform trace**

To display MACsec platform trace logs, use the **show macsec platform trace** command in EXEC mode.

**show macsecplatform hardware trace [all|detail| errors | events]** { **interface** *interface name* | **location** *location name* }

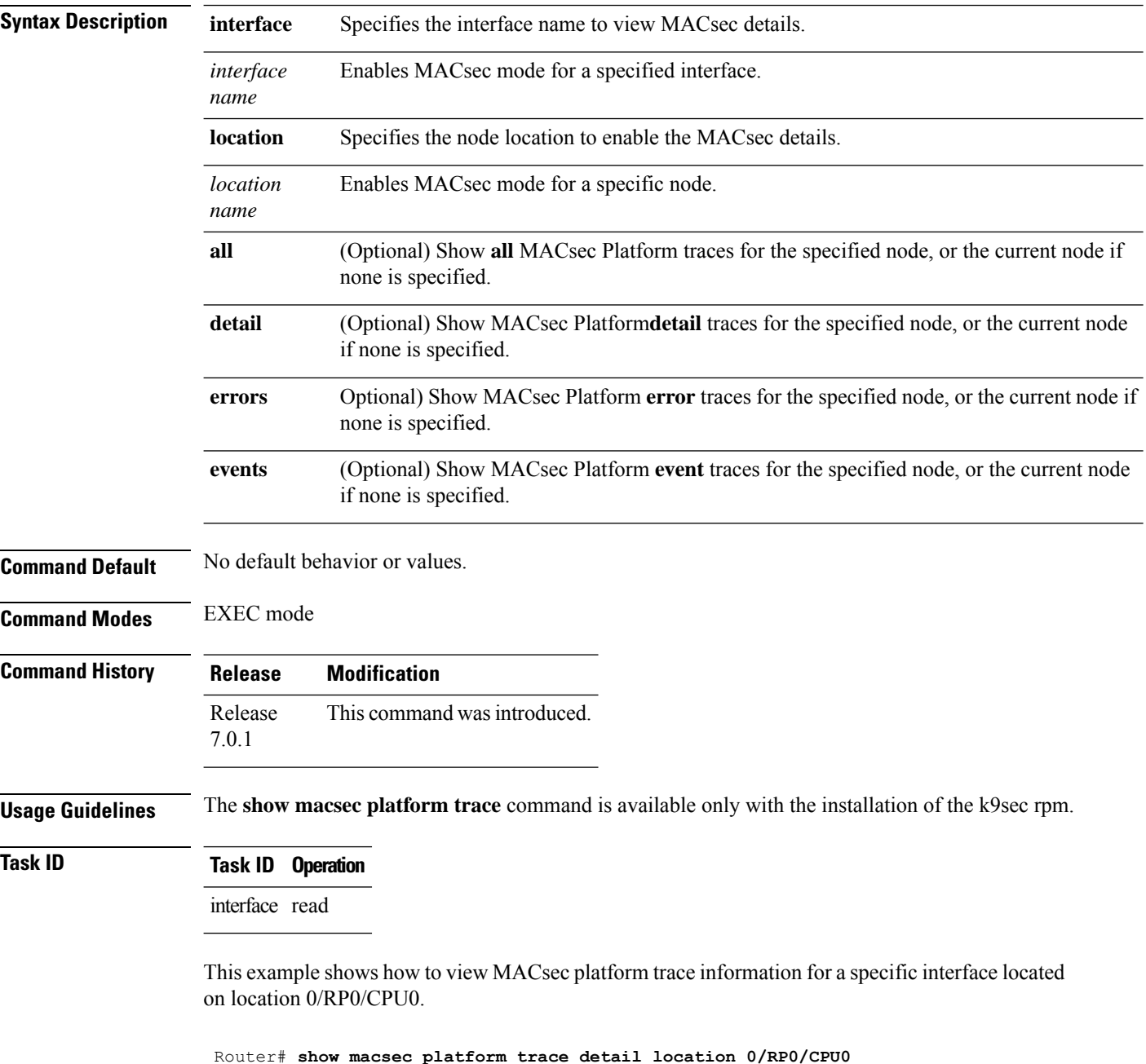

Wed Dec 20 08:57:03.178 UTC 2023-12-19:06.28.09.556530212:34390:secydrv\_client\_commu\_ipc\_common\_fvt\_init:COMMU\_IPC\_DET\_36:secydrv\_client\_commu\_ipc\_common\_fvt\_init
called 2023-12-19:06.28.09.556530980:34390:secydrv\_client\_commu\_ipc\_fvt\_init:COMMU\_IPC\_DET\_53:secydrv\_client\_commu\_ipc\_fvt\_init called 2023-12-19:06.28.09.558317574:34390:secydrv\_commu\_ipc\_platform\_init:COMMU\_IPC\_DET\_83:secydrv\_commu\_ipc\_platform\_init called 2023-12-19:06.28.10.579426302:34390:secydrv\_commu\_ipc\_resync\_start:COMMU\_IPC\_DET\_106:secydrv\_commu\_ipc\_resync\_start called 2023-12-19:06.28.10.596378984:34390:secydrv\_commu\_ipc\_resync\_stop:COMMU\_IPC\_DET\_129:secydrv\_commu\_ipc\_resync\_stop called 2023-12-19:06.28.19.598852376:34390:macsec\_ea\_platform\_poll\_pn\_exceeded:EAPD\_DET\_3192:PN Threshold Check:No active sessions 2023-12-19:06.28.29.598939886:34390:macsec\_ea\_platform\_poll\_pn\_exceeded:EAPD\_DET\_3192:PN Threshold Check:No active sessions 2023-12-19:06.28.39.599043710:34390:macsec\_ea\_platform\_poll\_pn\_exceeded:EAPD\_DET\_3192:PN Threshold Check:No active sessions 2023-12-19:06.28.49.599136368:34390:macsec\_ea\_platform\_poll\_pn\_exceeded:EAPD\_DET\_3192:PN Threshold Check:No active sessions 2023-12-19:06.28.59.599221556:34390:macsec\_ea\_platform\_poll\_pn\_exceeded:EAPD\_DET\_3192:PN Threshold Check:No active sessions 2023-12-19:06.29.09.599315246:34390:macsec\_ea\_platform\_poll\_pn\_exceeded:EAPD\_DET\_3192:PN Threshold Check:No active sessions 2023-12-19:06.29.19.599396186:34390:macsec\_ea\_platform\_poll\_pn\_exceeded:EAPD\_DET\_3192:PN Threshold Check:No active sessions 2023-12-19:06.29.29.599470492:34390:macsec\_ea\_platform\_poll\_pn\_exceeded:EAPD\_DET\_3192:PN Threshold Check:No active sessions 2023-12-19:06.29.39.599542858:34390:macsec\_ea\_platform\_poll\_pn\_exceeded:EAPD\_DET\_3192:PN Threshold Check:No active sessions 2023-12-19:06.29.49.599616712:34390:macsec\_ea\_platform\_poll\_pn\_exceeded:EAPD\_DET\_3192:PN Threshold Check:No active sessions 2023-12-19:06.29.59.599691262:34390:macsec\_ea\_platform\_poll\_pn\_exceeded:EAPD\_DET\_3192:PN Threshold Check:No active sessions 2023-12-19:06.30.09.599768752:34390:macsec\_ea\_platform\_poll\_pn\_exceeded:EAPD\_DET\_3192:PN Threshold Check:No active sessions 2023-12-19:06.30.19.599842944:34390:macsec\_ea\_platform\_poll\_pn\_exceeded:EAPD\_DET\_3192:PN Threshold Check:No active sessions 2023-12-19:06.30.27.011625732:34390:macsec\_ea\_platform\_idb\_init:EAPD\_DET\_1026:IDB Init: ifh: 0x3c000060, if name TF0/0/0/24, slot 0 2023-12-19:06.30.27.011632184:34390:secydrv\_commu\_ipc\_if\_init:COMMU\_IPC\_DET\_151:secydrv\_commu\_ipc\_if\_init called

# <span id="page-289-0"></span>**suspendFor**

In an ISSU scenario, you can use the **suspendFor** command in macsec policy configuration mode to control the MACsec Key Agreement (MKA) protocol suspension initiation on the key server or the request for suspension from the non-key server. To remove the configuration, use the **no** form of this command

#### **suspendFor disable**

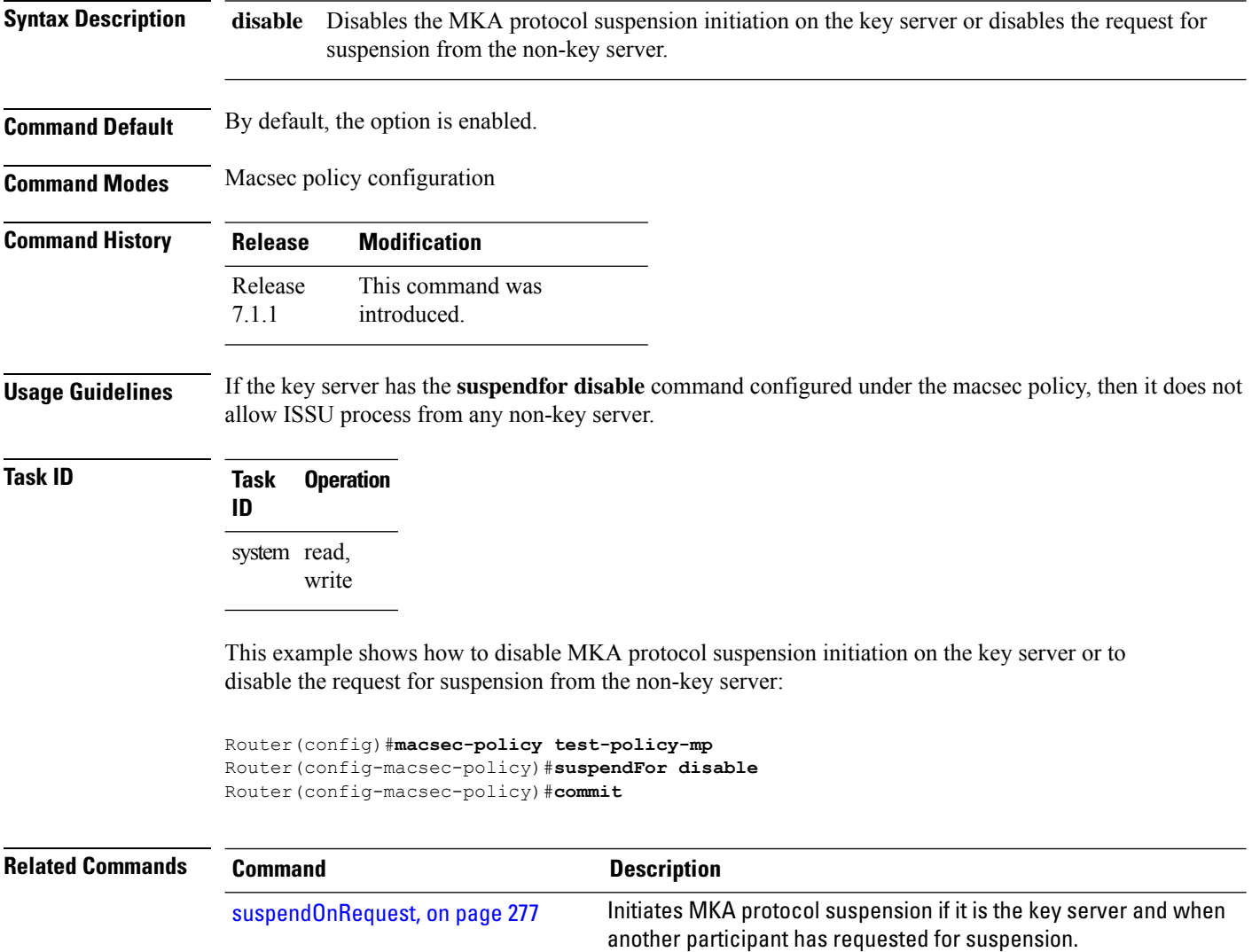

## <span id="page-290-0"></span>**suspendOnRequest**

In an ISSU scenario, to control the MACsec Key Agreement (MKA) protocol suspension initiation if it is the key server and when another peer has requested for suspension, use the **suspendOnRequest** command in macsec policy configuration mode. To remove the configuration, use the **no** form of this command.

#### **suspendOnRequest disable**

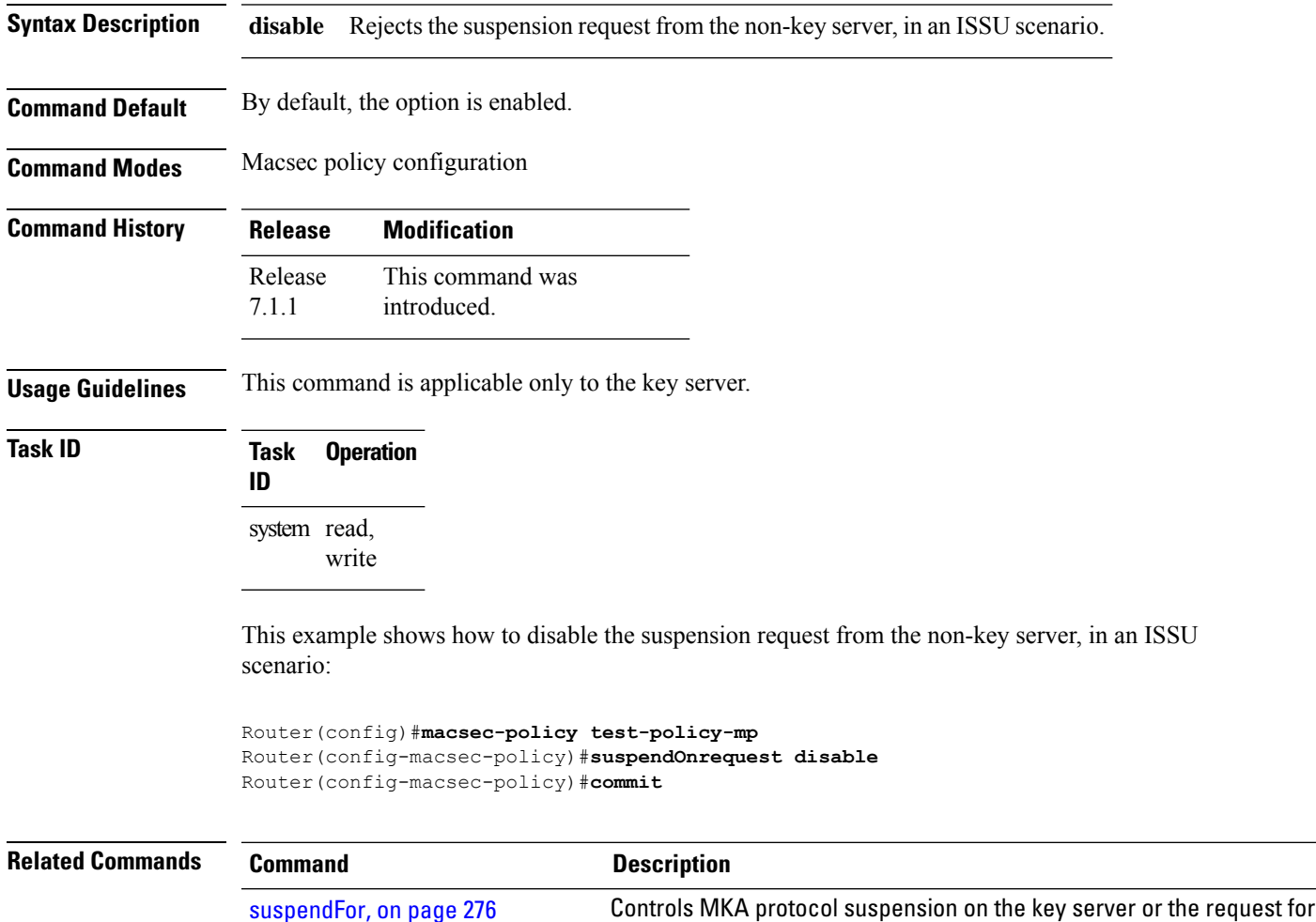

suspension from the non-key server in an ISSU scenario.

### **vlan-tags-in-clear**

Configures the number of VLAN tags in clear for MACsec encryption in the MACsec policy configuration mode. To disable this feature, use the **no** form of this command.

**vlan-tags-in-clear** *number*

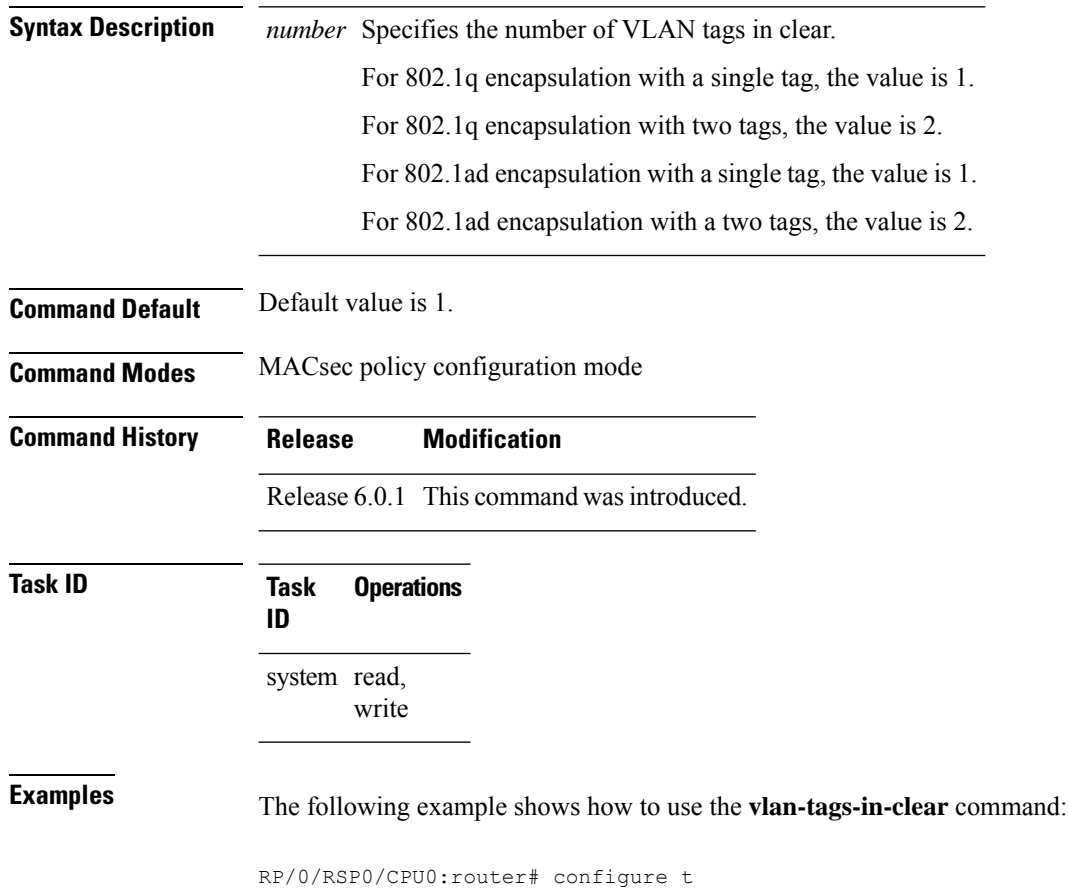

RP/0/RSP0/CPU0:router(config)# macsec-policy mac\_policy RP/0/RSP0/CPU0:router(config-mac\_policy)# vlan-tags-in-clear 1

### **window-size**

Configures the replay protection window size in MACsec policy configuration mode. To disable this feature, use the **no** form of this command.

The replay protection window size indicates the number of out-of-sequence frames that can be accepted at the interface configured with MACsec, without being dropped.

**window-size** *value*

*value*

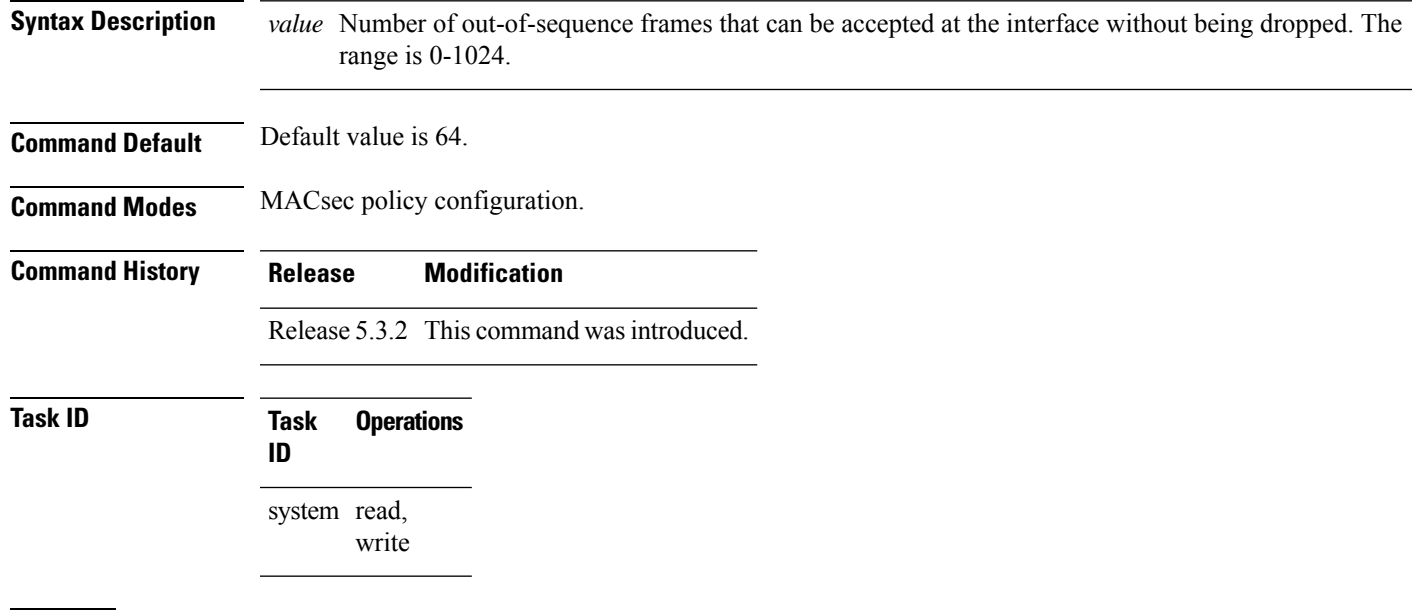

**Examples** The following example shows how to use the **window-size** command:

RP/0/RSP0/CPU0:router# configure t RP/0/RSP0/CPU0:router(config)# macsec-policy mac\_policy RP/0/RSP0/CPU0:router(config-mac\_policy)# window-size 64

 $\mathbf I$ 

i.

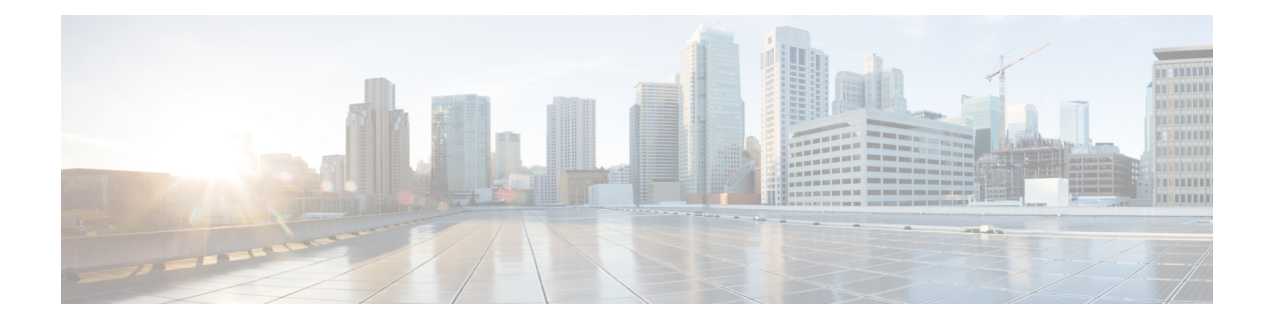

# **Lawful Intercept Commands**

This module describes the Cisco IOS XR software commands used to configure lawful intercept (LI).

For detailed information about keychain management concepts, configuration tasks, and examples, see the *Implementing Lawful Intercept inthe Cisco ASR 9000 Series RouterSoftware the Configuration Module* .

- [lawful-intercept](#page-295-0) disable, on page 282
- [overlap-tap](#page-296-0) enable, on page 283

## <span id="page-295-0"></span>**lawful-intercept disable**

To disable the Lawful Intercept (LI) feature, use the **lawful-interceptdisable** command in Global Configuration mode. To re-enable the LI feature, use the **no** form of this command.

#### **lawful-intercept disable**

**Syntax Description** This command has no keywords or arguments.

**Command Default** LI feature is enabled by default only if the LI package is installed.

**Command Modes** Global Configuration mode

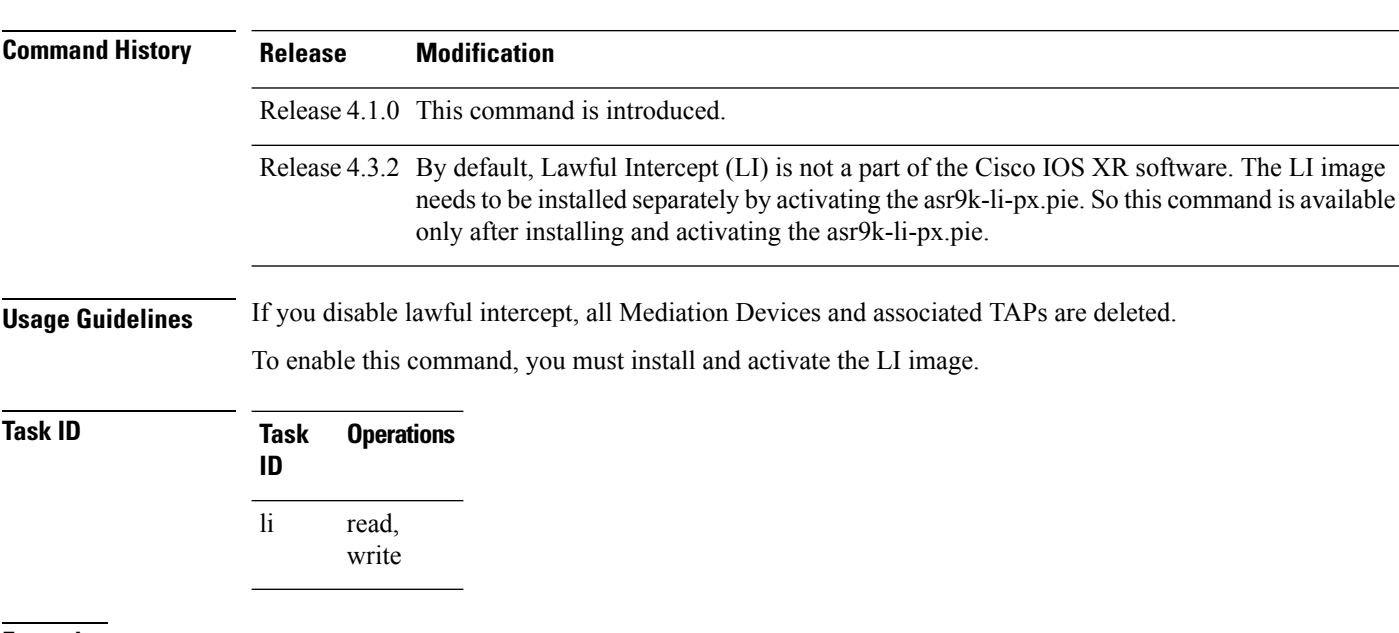

**Examples** This example shows how to configure the **lawful-intercept disable** command:

RP/0/RSP0/CPU0:router(config)# **lawful-intercept disable**

### <span id="page-296-0"></span>**overlap-tap enable**

To configure traffic interception separately for two inter-communicating intercepted hosts, use the **overlap-tap enable** command in Global Configuration mode. To revert to the default configuration, use the **no** form of this command.

#### **overlap-tap enable**

**Syntax Description** This command has no keywords or arguments.

**Command Default** For two inter-communicating hosts where both the hosts are separately intercepted, only the ingress traffic on the ASR 9000 router related to one of the hosts is intercepted.

**Command Modes** Global Configuration mode

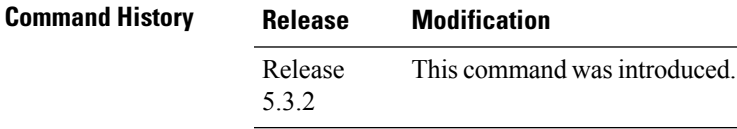

**Usage Guidelines** To use **overlap-tap enable** command, you must have lawful intercept configured by installing and activating **asr9k-li-px.pie**.

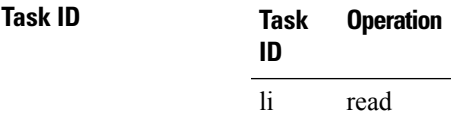

#### **Example**

The following example shows how to configure interception of both the ingress and egress traffic on the ASR 9000 router related to two inter-communicating hosts.

RP/0/RSP0/CPU0:router# **configure** RP/0/RSP0/CPU0:router(config)# **overlap-tap enable**

 $\mathbf I$ 

#### **System Security Command Reference for Cisco ASR 9000 Series Routers**

i.

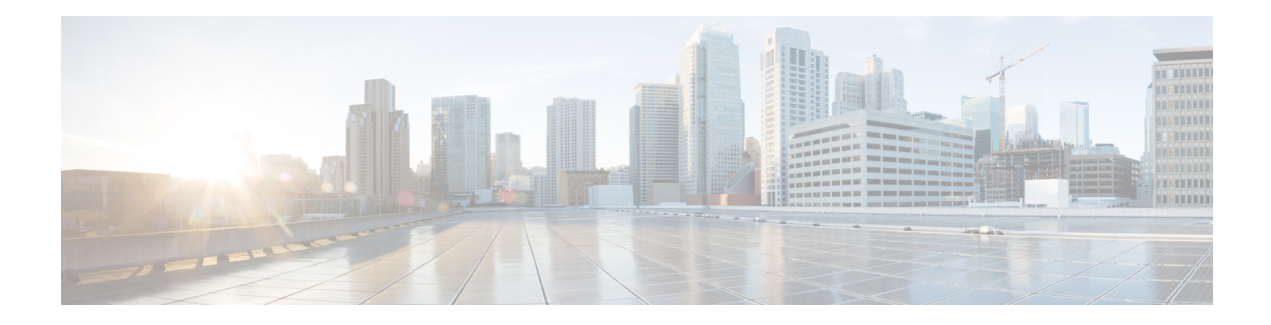

# **Management Plane Protection Commands**

This module describes the commands used to configure management plane protection (MPP).

For detailed information about keychain management concepts, configuration tasks, and examples, see the *Implementing Management Plane Protection on* the Cisco ASR 9000 Series Router module in the *System Security Configuration Guide for Cisco ASR 9000 Series Routers* .

- [address](#page-299-0) ipv4 (MPP), on page 286
- [address](#page-301-0) ipv6 (MPP), on page 288
- [allow,](#page-303-0) on page 290
- allow [local-port,](#page-305-0) on page 292
- [control-plane,](#page-307-0) on page 294
- [inband,](#page-308-0) on page 295
- [interface](#page-309-0) (MPP), on page 296
- [management-plane,](#page-311-0) on page 298
- [out-of-band,](#page-312-0) on page 299
- show [mgmt-plane,](#page-314-0) on page 301
- tpa [\(MPP\),](#page-316-0) on page 303
- vrf [\(MPP\),](#page-317-0) on page 304

### <span id="page-299-0"></span>**address ipv4 (MPP)**

To configure the peer IPv4 address in which management traffic is allowed on the interface, use the **address** ipv4command in interface peer configuration mode. To remove the IP address that was previously configured on this interface, use the **no** form of this command.

**address ipv4** {*peer-ip-address* | *peer-ip-address*/ *length*}

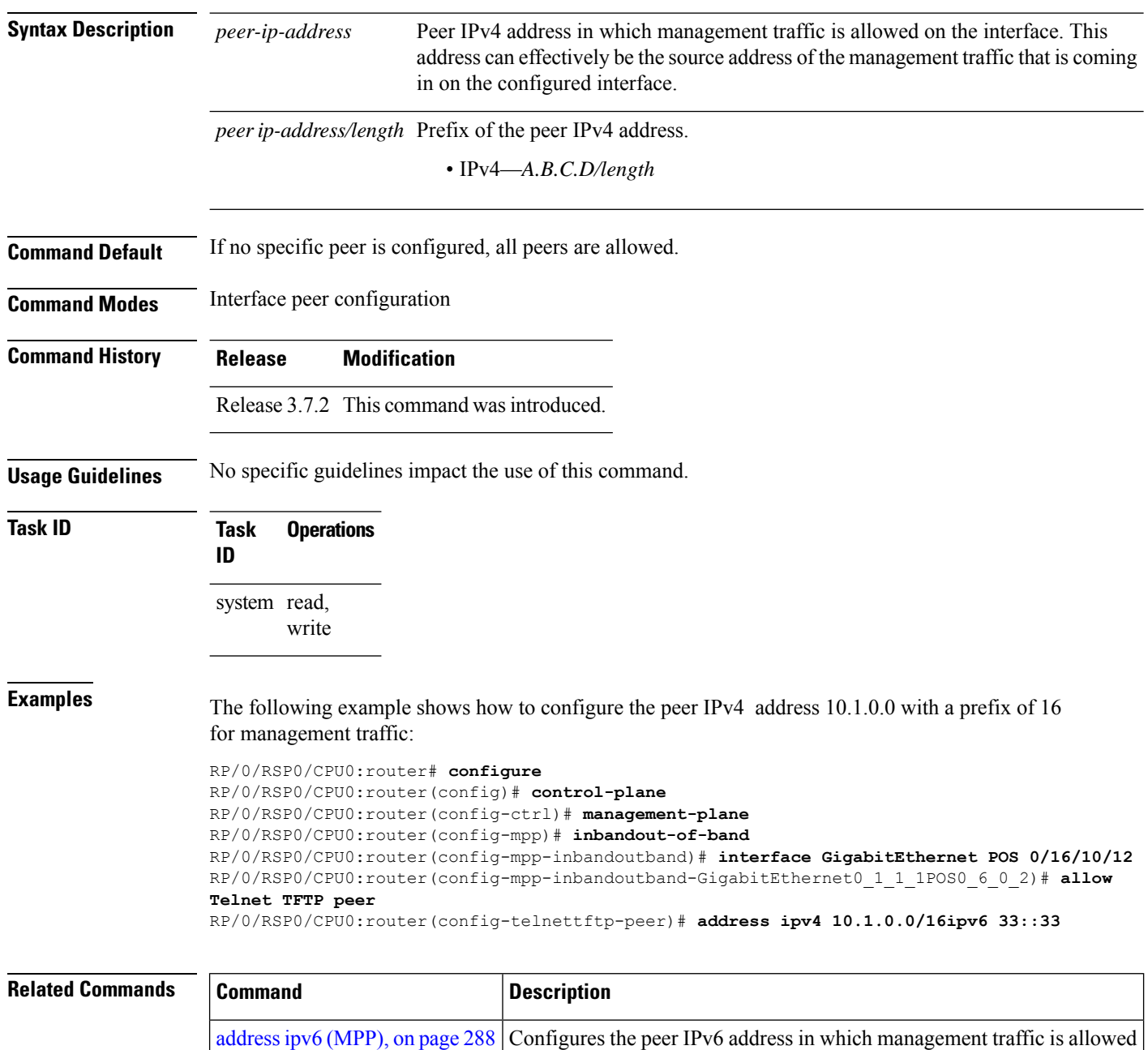

on the interface.

 $\mathbf l$ 

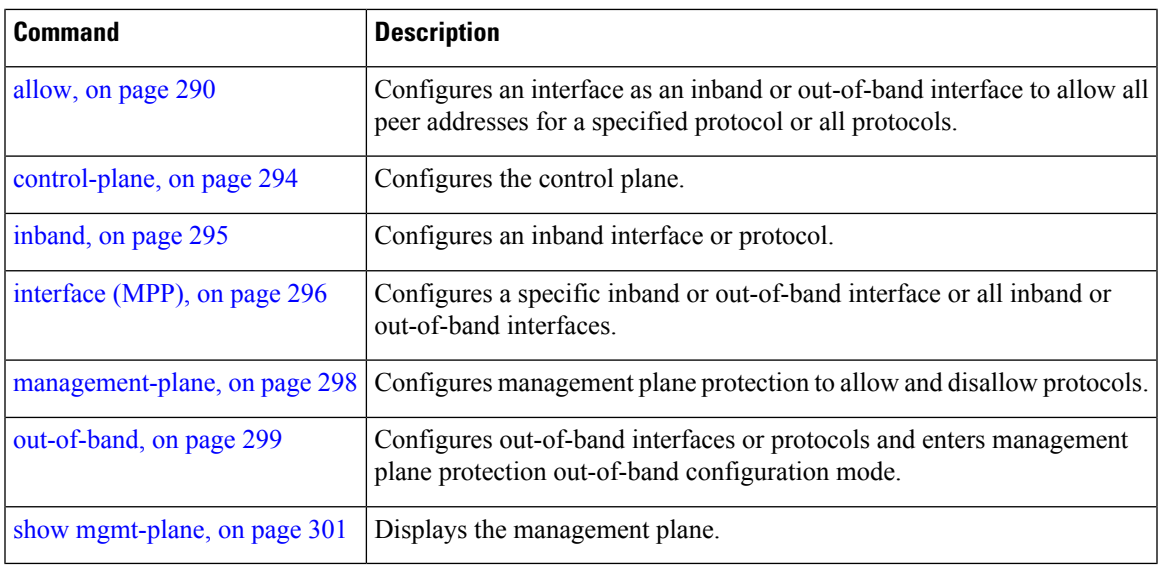

# <span id="page-301-0"></span>**address ipv6 (MPP)**

To configure the peer IPv6 address in which management traffic is allowed on the interface, use the **address** ipv6 command in interface peer configuration mode. To remove the IP address that was previously configured on this interface, use the **no** form of this command.

**address ipv6** {*peer-ip-address* | *peer-ip-address*/*length*}

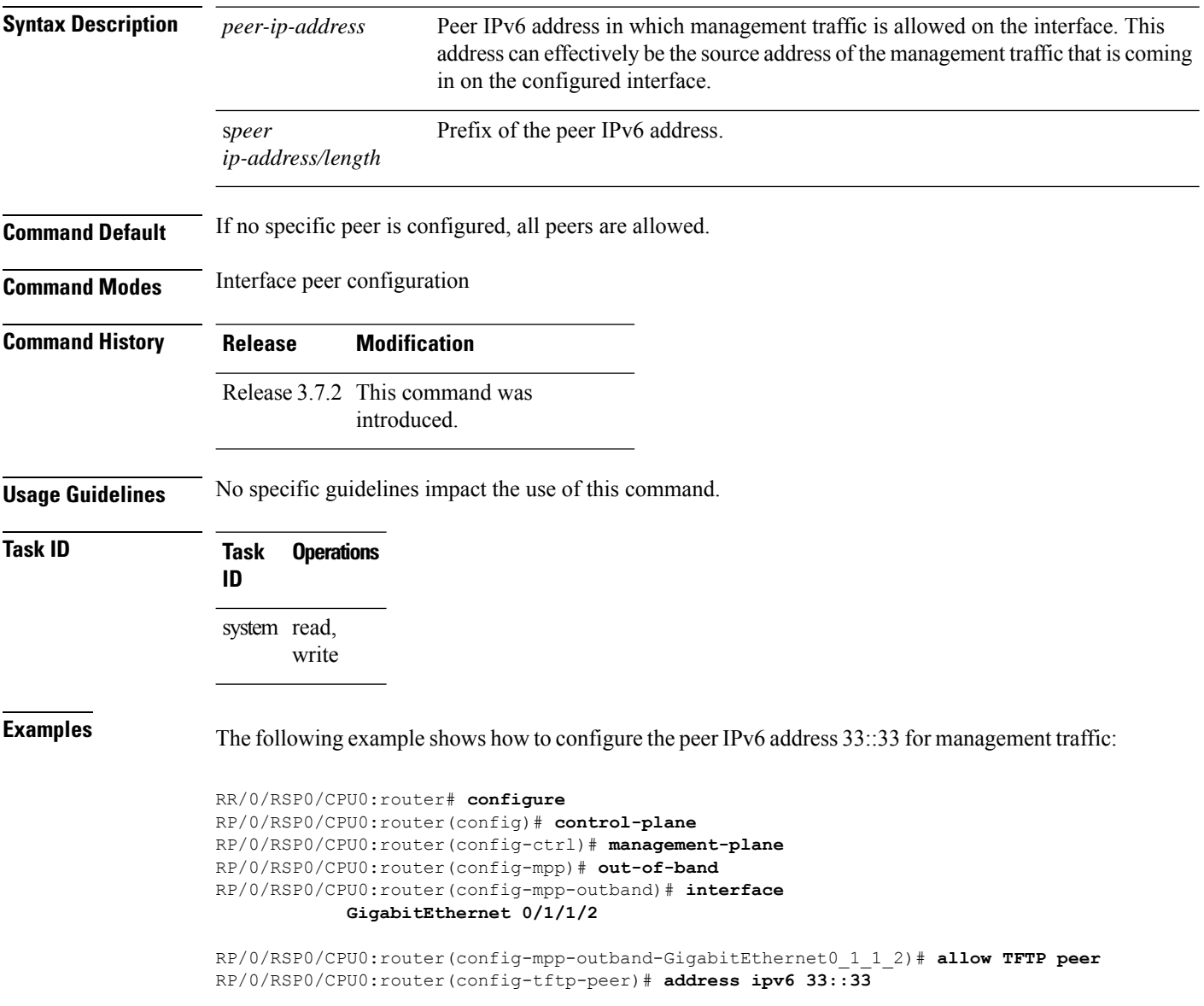

I

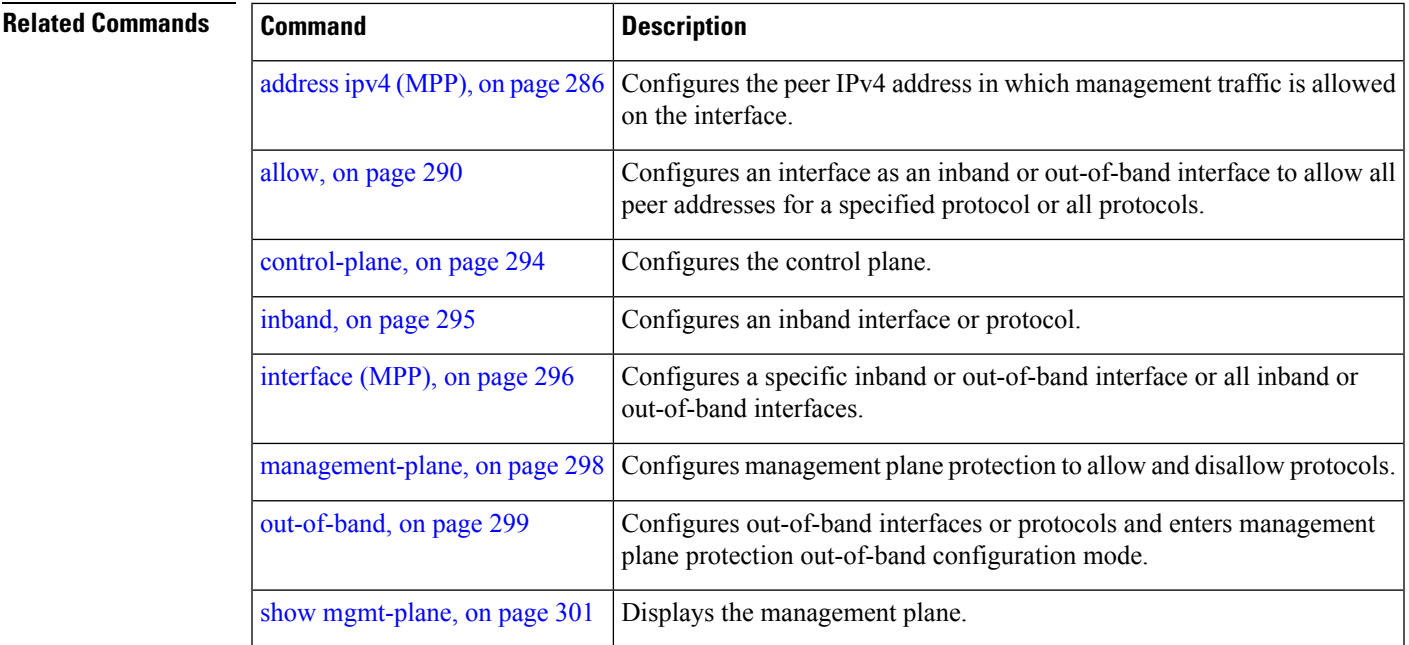

 $\mathbf I$ 

# <span id="page-303-0"></span>**allow**

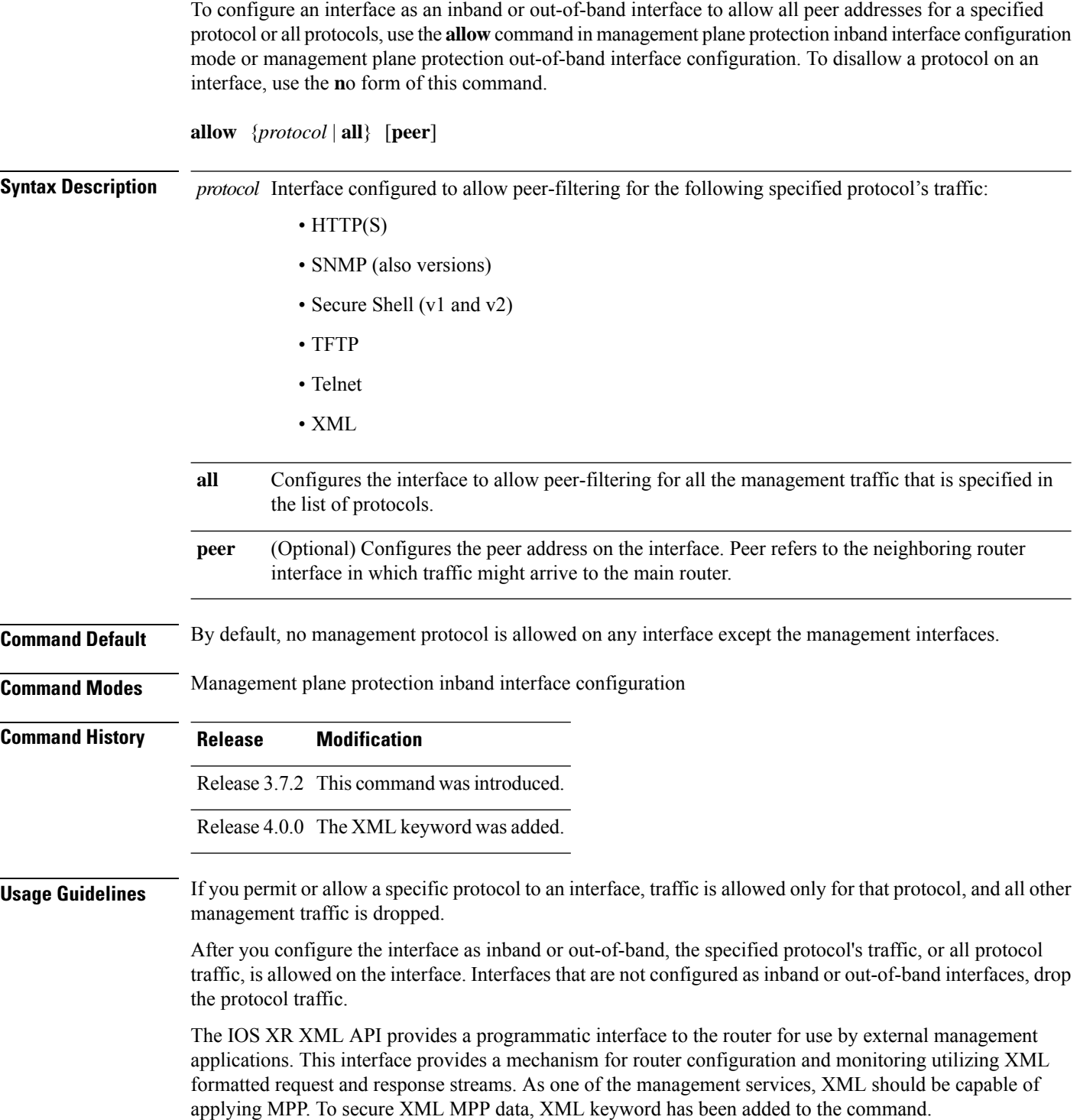

 $\mathbf{l}$ 

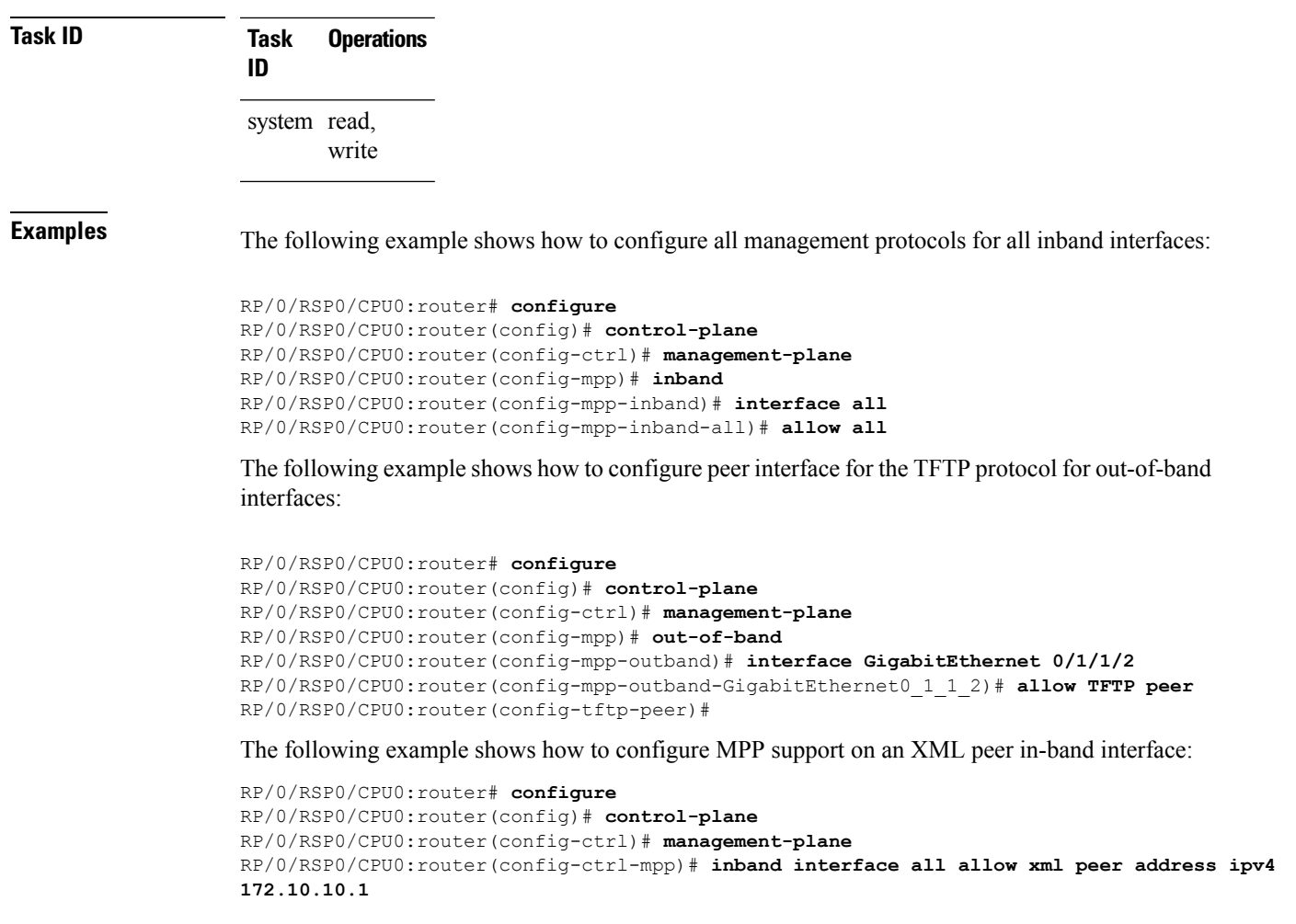

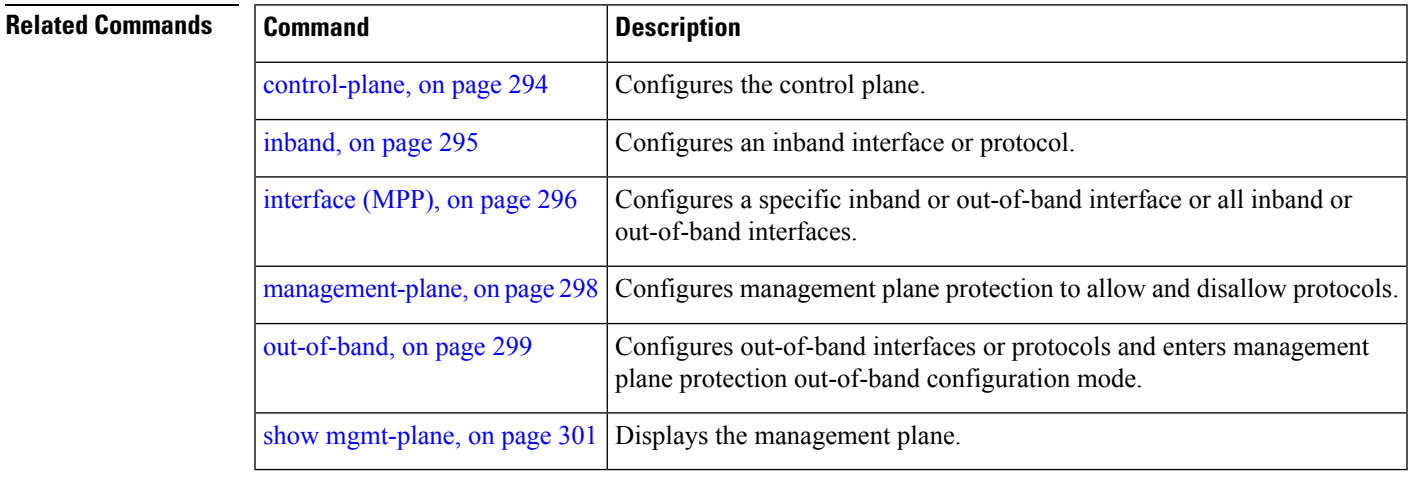

### <span id="page-305-0"></span>**allow local-port**

To configure a local port and third-party application protocols for management plane protection (MPP) on an interface, use the **allow local-port** command in management plane protection TPA mode. To disallow a protocol on an interface, use the **no** form of this command.

**allow local-port** *port-number* **protocol** *protocol-number* **interface** *interface-name* **local-address** *IP local address* **remote-address** *IP remote address*

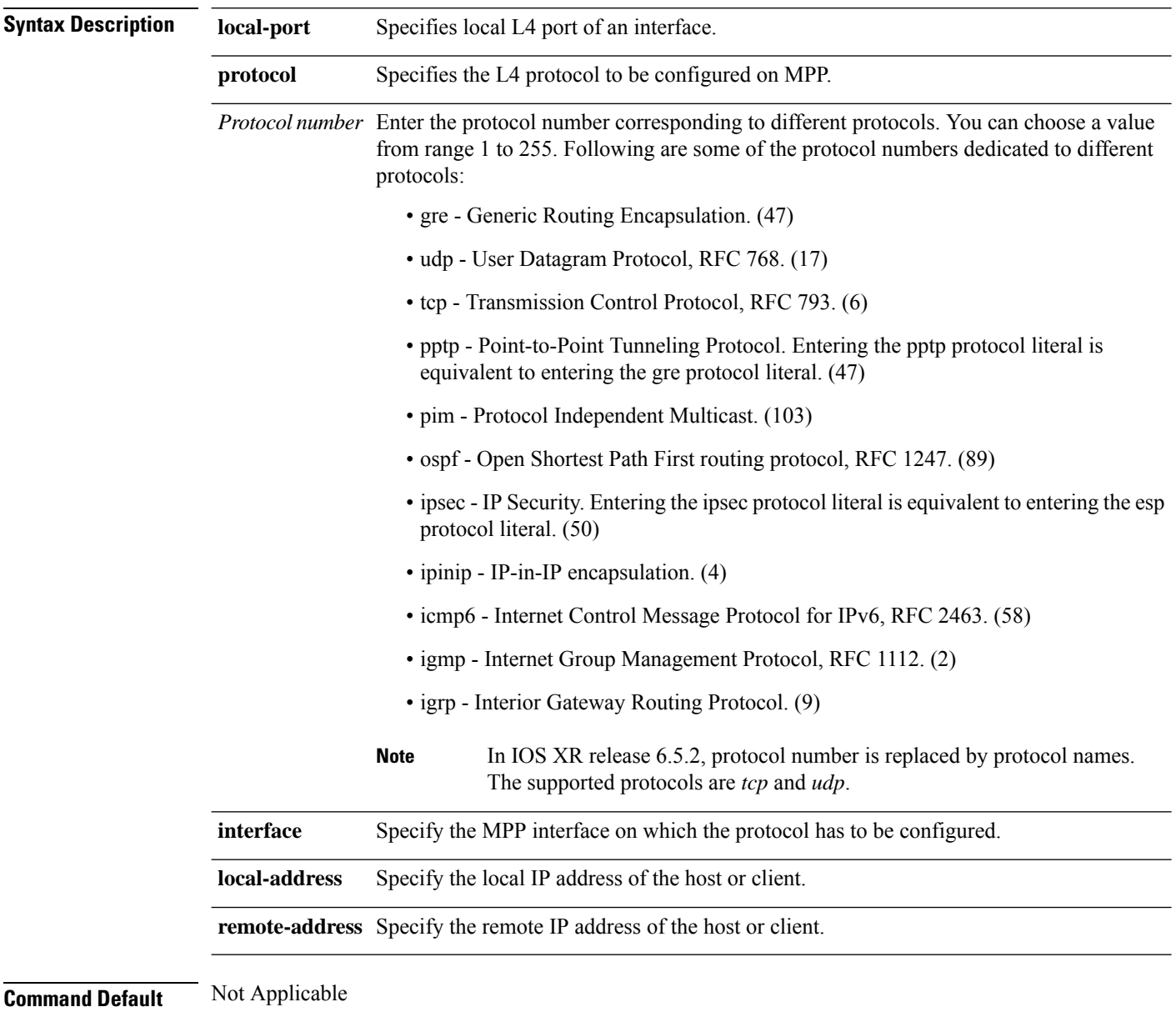

**Command Modes** Management plane protection TPA

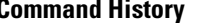

**Command History Release Modification** Release 6.3.2 This command was introduced.

#### **Example**

```
Router(config)# control-plane
Router(config-ctrl)# management-plane
Router(config-mpp)# tpa vrf default address-family [ipv4 | ipv6]
Router(config-mpp-tpa-vrf-afi)# allow local-port 57600 protocol tcp interface mgmtEth
0/RP0/CPU0/0 local-address 10.1.1.1/32 remote-address 10.2.2.2/32
```
# <span id="page-307-0"></span>**control-plane**

To enter the control plane configuration mode, use the **control-plane** command in Global Configuration mode. To disable all the configurations under control plane mode, use the **no** form of this command.

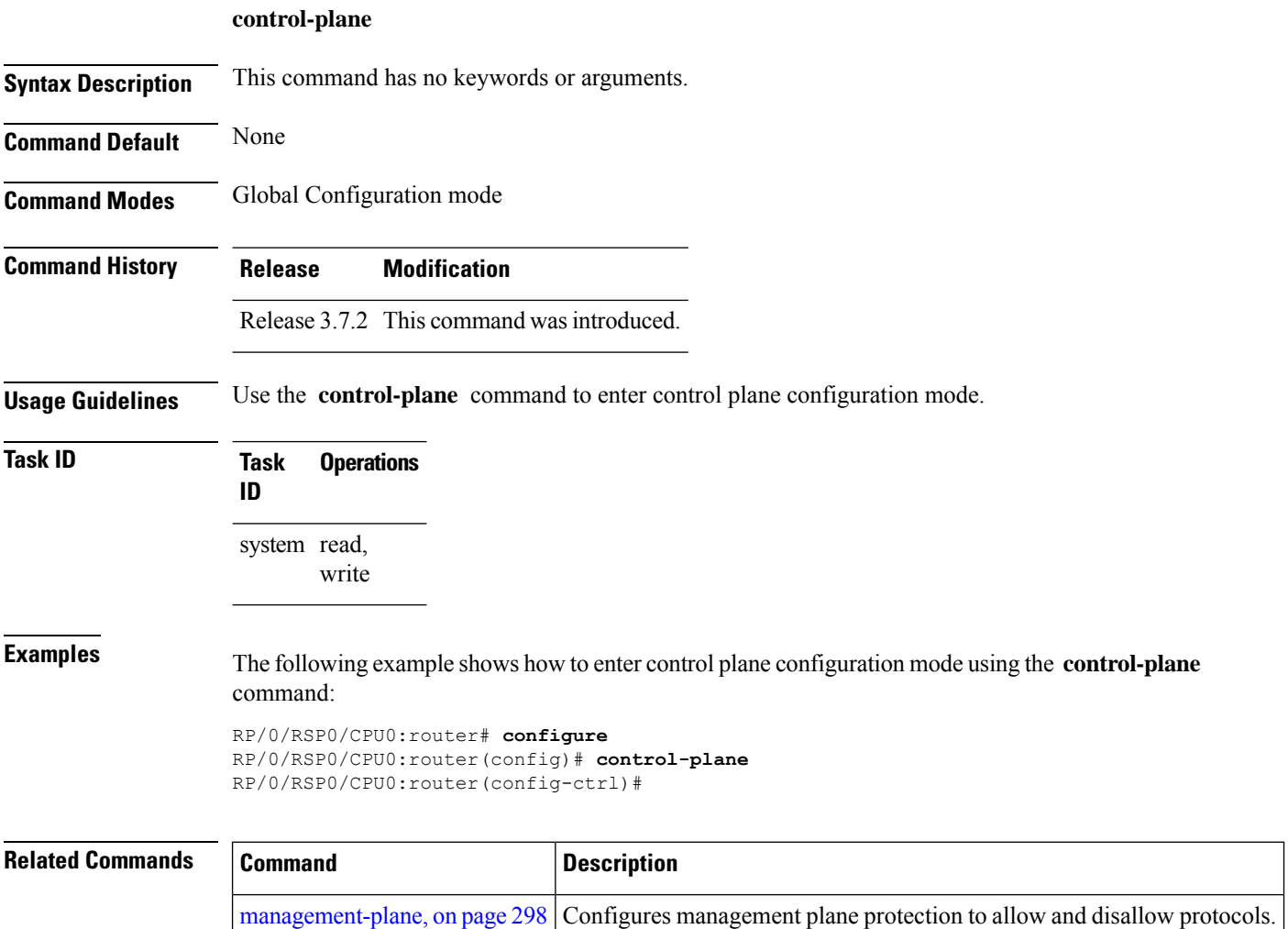

### <span id="page-308-0"></span>**inband**

Ш

To configure an inband interface and to enter management plane protection inband configuration mode, use the **inband** command in management plane protection configuration mode. To disable all configurations under inband configuration mode, use the **no** form of this command.

#### **inband**

**Syntax Description** This command has no keywords or arguments.

**Command Default** None

**Command Modes** Management plane protection configuration

**Command History Release Modification** Release 3.7.2 This command was introduced.

**Usage Guidelines** Use the *inband* command to enter management plane protection inband configuration mode.

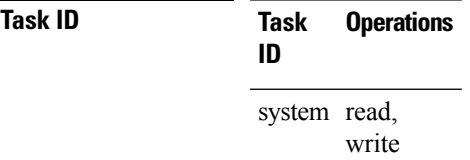

**Examples** The following example shows how to enter management plane protection inband configuration mode using the **inband** command:

```
RP/0/RSP0/CPU0:router# configure
RP/0/RSP0/CPU0:router(config)# control-plane
RP/0/RSP0/CPU0:router(config-ctrl)# management-plane
RP/0/RSP0/CPU0:router(config-mpp)# inband
RP/0/RSP0/CPU0:router(config-mpp-inband)#
```
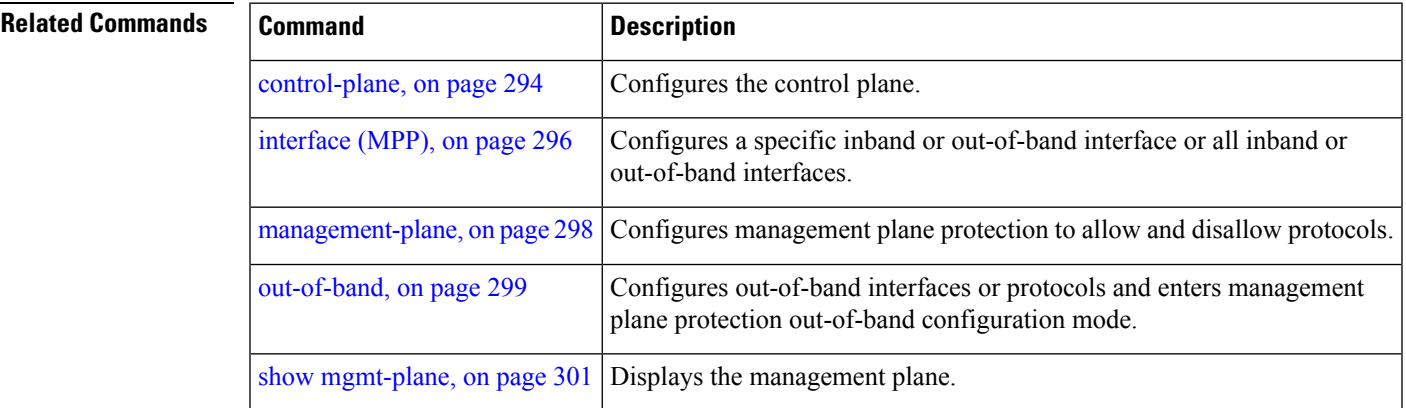

### <span id="page-309-0"></span>**interface (MPP)**

To configure a specific interface or all interfaces as an inband or out-of-band interface, use the **interface** command in management plane protection inband configuration mode or management plane protection out-of-band configuration mode. To disable all the configurations under an interface mode, use the **no** form of this command.

**interface** {*type interface-path-id* | **all**}

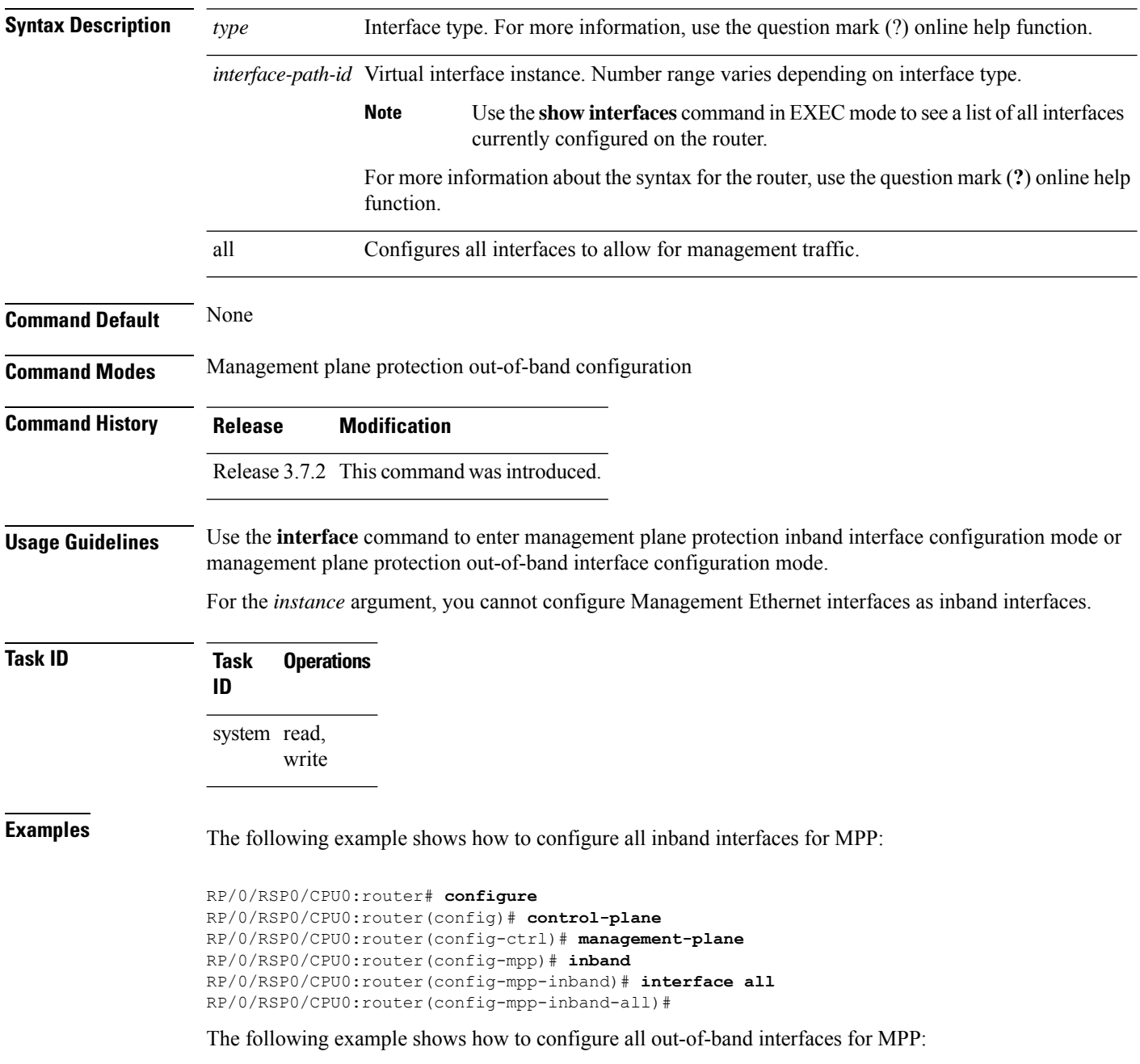

```
RP/0/RSP0/CPU0:router# configure
RP/0/RSP0/CPU0:router(config)# control-plane
RP/0/RSP0/CPU0:router(config-ctrl)# management-plane
RP/0/RSP0/CPU0:router(config-mpp)# out-of-band
RP/0/RSP0/CPU0:router(config-mpp-outband)# interface all
RP/0/RSP0/CPU0:router(config-mpp-outband-all)#
```
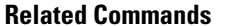

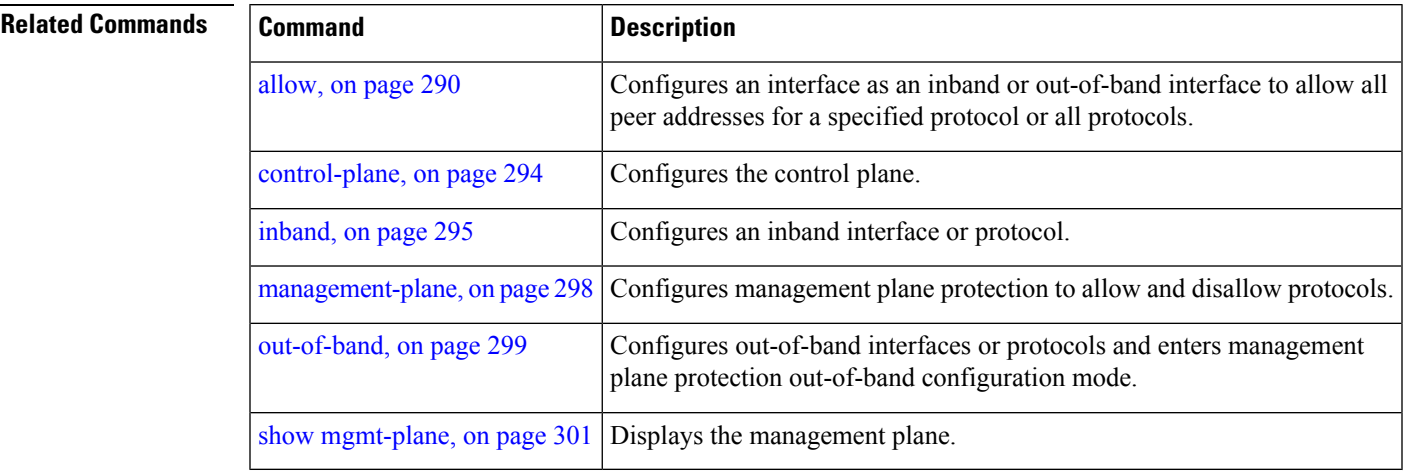

### <span id="page-311-0"></span>**management-plane**

To configure management plane protection to allow and disallow protocols, use the **management-plane** command in control plane configuration mode. To disable all configurations under management-plane mode, use the **no** form of this command.

#### **management-plane**

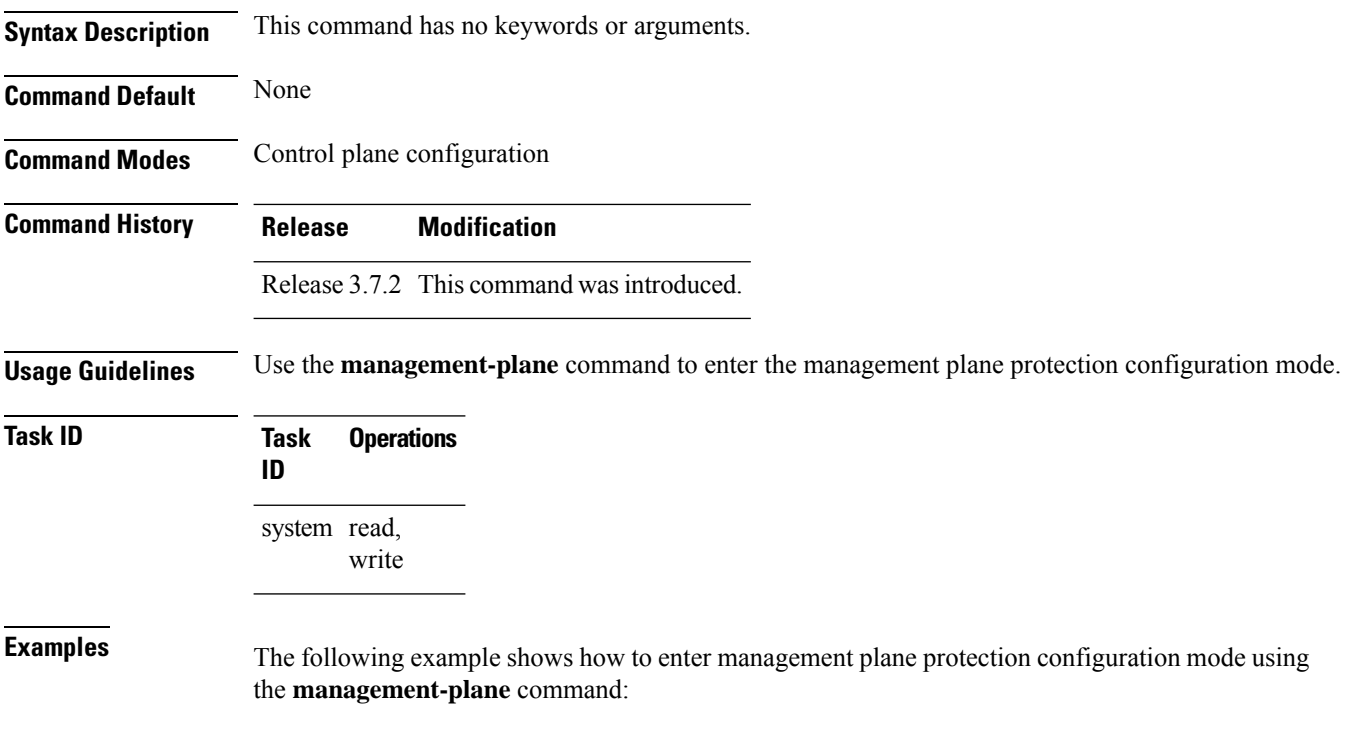

```
RP/0/RSP0/CPU0:router# configure
RP/0/RSP0/CPU0:router(config)# control-plane
RP/0/RSP0/CPU0:router(config-ctrl)# management-plane
RP/0/RSP0/CPU0:router(config-mpp)#
```
#### <span id="page-312-0"></span>**out-of-band**

To configure out-of-band interfaces or protocols and to enter management plane protection out-of-band configuration mode, use the **out-of-band** command in management plane protection configuration mode. To disable all configurations under management plane protection out-of-band configuration mode, use the **no** form of this command.

#### **out-of-band Syntax Description** This command has no keywords or arguments. **Command Default** None **Command Modes** Management plane protection out-of-band configuration **Command History Release Modification** Release 3.7.2 This command was introduced. **Usage Guidelines** Use the out-of-band command to enter management plane protection out-of-band configuration mode. *Out-of-band* refers to an interface that allows only management protocol traffic to be forwarded or processed. An *out-of-band management interface* is defined by the network operator to specifically receive network management traffic. The advantage is that forwarding (or customer) traffic cannot interfere with the management of the router. **Task ID Task Operations ID** system read, write **Examples** The following example shows how to enter management plane protection out-of-band configuration mode using the **out-of-band** command: RP/0/RSP0/CPU0:router# **configure** RP/0/RSP0/CPU0:router(config)# **control-plane** RP/0/RSP0/CPU0:router(config-ctrl)# **management-plane** RP/0/RSP0/CPU0:router(config-mpp)# **out-of-band** RP/0/RSP0/CPU0:router(config-mpp-outband)# **Related Commands Command Command Description** [control-plane,](#page-307-0) on page 294 Configures the control plane.

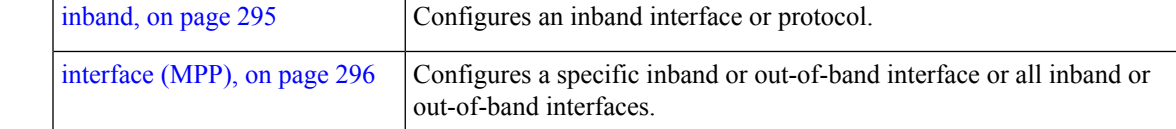

 $\mathbf I$ 

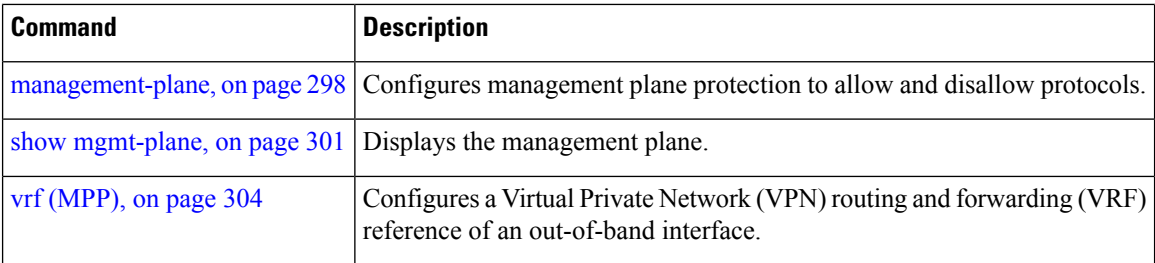

i.

# <span id="page-314-0"></span>**show mgmt-plane**

To display information about the management plane such as type of interface and protocols enabled on the interface, use the **show mgmt-plane** command in EXEC mode.

**show mgmt-plane** [{**inband** | **out-of-band**}] [{**interface** *type interface-path-id* | **vrf**}]

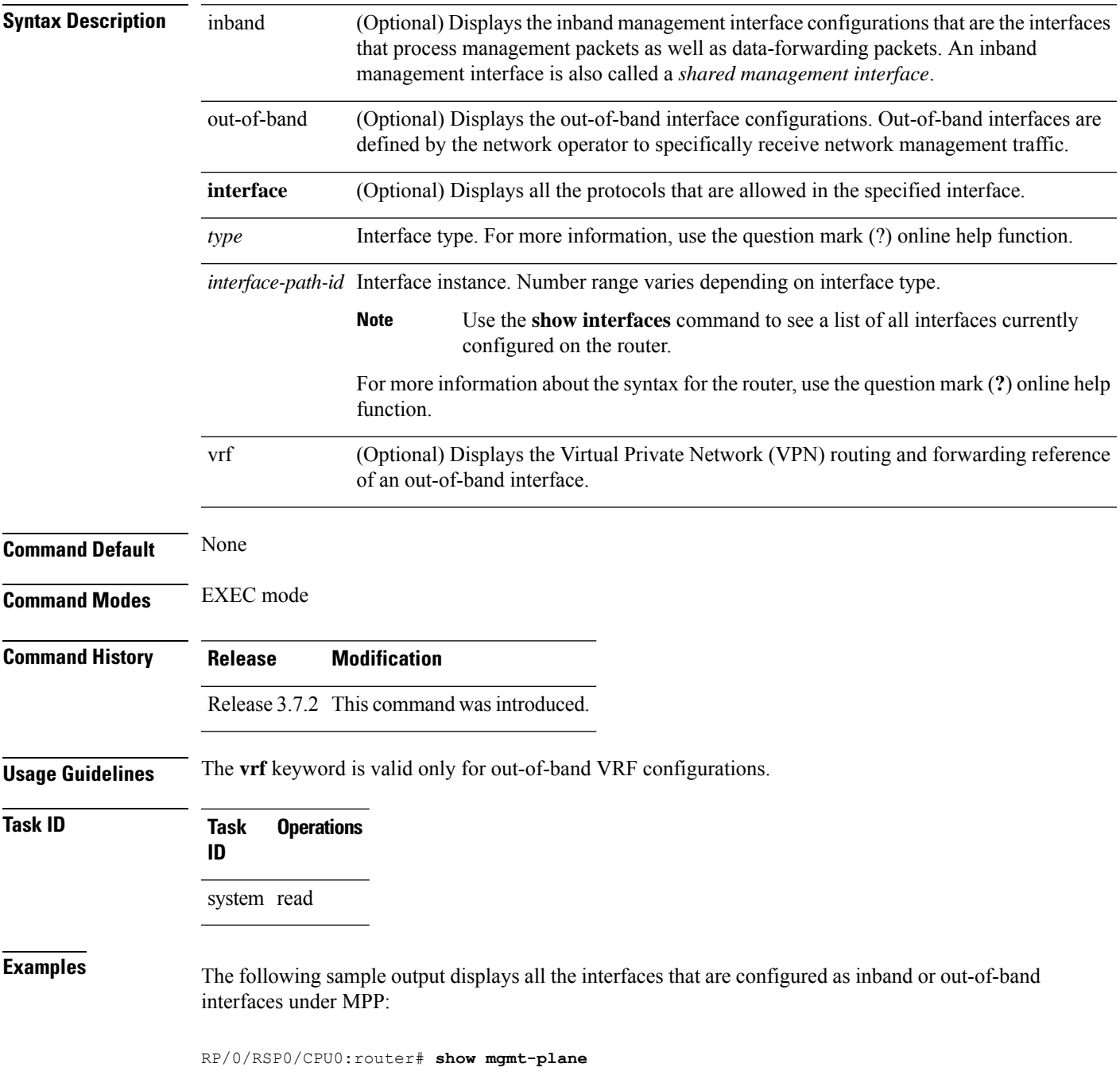

```
Management Plane Protection
inband interfaces
----------------------
interface - GigabitEthernet0_1_1_0
       ssh configured -
              All peers allowed
       telnet configured -
               peer v4 allowed - 10.1.0.0/16
       all configured -
               All peers allowed
interface - GigabitEthernet0_1_1_0
       telnet configured -
               peer v4 allowed - 10.1.0.0/16
interface - all
       all configured -
               All peers allowed
outband interfaces
----------------------
interface - GigabitEthernet0_1_1_0
       tftp configured -
               peer v6 allowed - 33::33
```
The following sample output displays the Virtual Private Network (VPN) routing and forwarding (VRF) reference of an out-of-band interface:

RP/0/RSP0/CPU0:router# **show mgmt-plane out-of-band vrf**

Management Plane Protection out-of-band VRF - my\_out\_of\_band

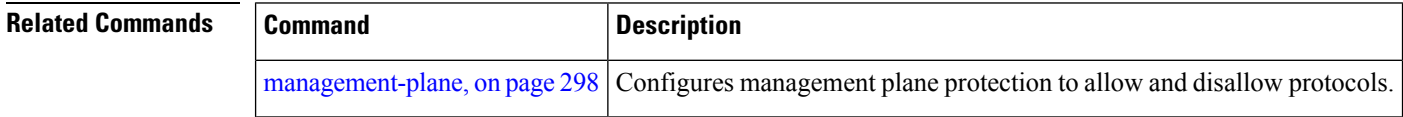

# <span id="page-316-0"></span>**tpa (MPP)**

To configure a third-party application protocol for Management Plane Protection (MPP), use the **tpa** command in management plane protection configuration mode. To disable all configurations related to the third-party application, use the **no** form of this command.

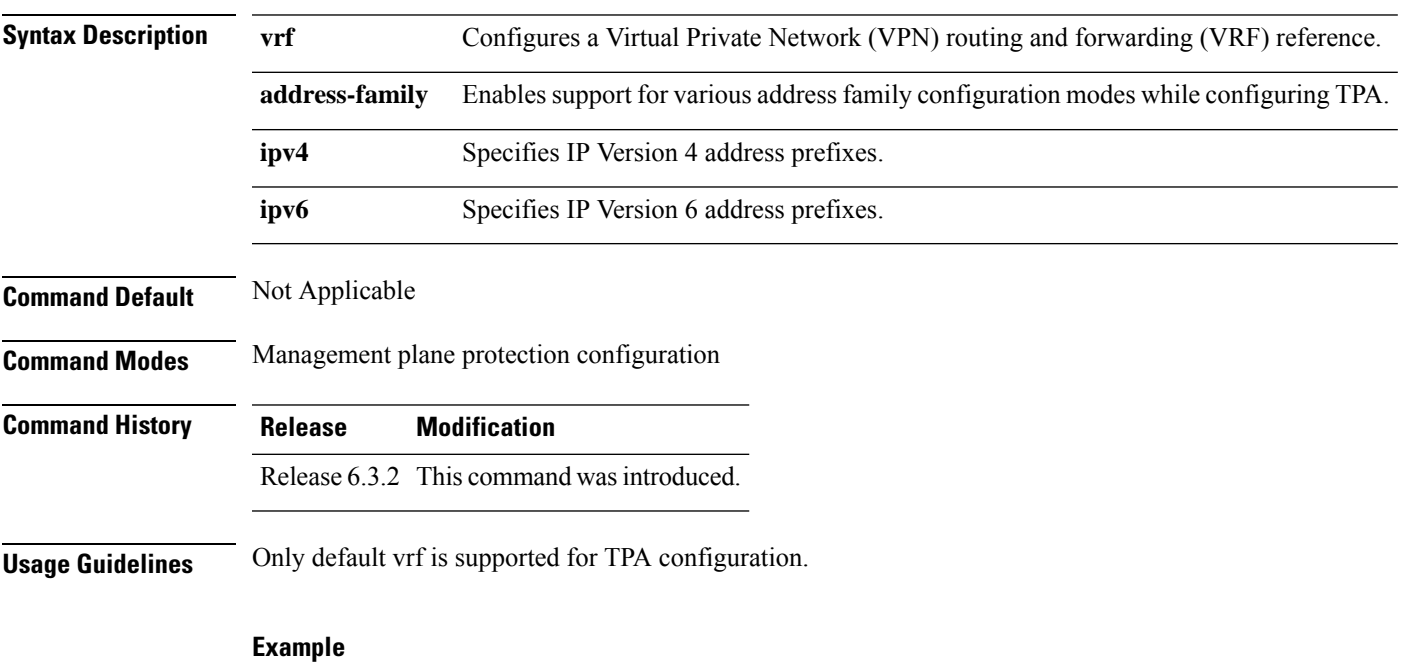

#### **tpa vrf default address-family [ipv4 |ipv6]**

```
Router(config)# control-plane
Router(config-ctrl)# management-plane
Router(config-mpp)# tpa vrf default address-family [ipv4 | ipv6]
```
# <span id="page-317-0"></span>**vrf (MPP)**

To configure a Virtual Private Network (VPN) routing and forwarding (VRF) reference of an out-of-band interface, use the **vrf** command in management plane protection out-of-band configuration mode. To remove the VRF definition before the VRF name is used, use the **no** form of this command.

**vrf** *vrf-name*

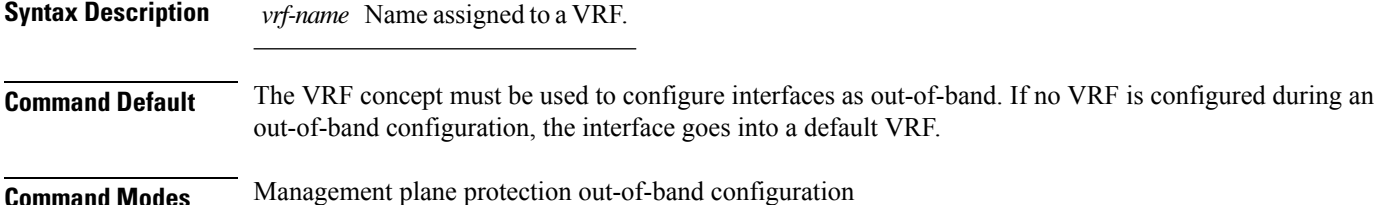

**Command History Release Modification**

Release 3.7.2 This command was introduced.

**Usage Guidelines** If the VRF reference is not configured, the default name MPP\_OUTBAND\_VRF is used.

If there is an out-of-band configuration that is referring to a VRF and the VRF is deleted, all the MPP bindings are removed.

```
Task ID Task Operations
                ID
                system read
```
**Examples** The following example shows how to configure the VRF:

```
RP/0/RSP0/CPU0:router# configure
RP/0/RSP0/CPU0:router(config)# vrf my_out_of_band
RP/0/RSP0/CPU0:router(config-vrf)# address-family ipv4 unicast
RP/0/RSP0/CPU0:router(config-vrf-af)# exit
RP/0/RSP0/CPU0:router(config-vrf)# address-family ipv6 unicast
RP/0/RSP0/CPU0:router(config-vrf-af)# commit
RP/0/RSP0/CPU0:router(config-vrf-af)# end
RP/0/RSP0/CPU0:router#
```
The following example shows how to configure the VRF definition for MPP:

```
RP/0/RSP0/CPU0:router# configure
RP/0/RSP0/CPU0:router(config)# control-plane
RP/0/RSP0/CPU0:router(config-ctrl)# management-plane
RP/0/RSP0/CPU0:router(config-mpp)# out-of-band
RP/0/RSP0/CPU0:router(config-mpp-outband)# vrf my_out_of_band
```
 $\mathbf l$ 

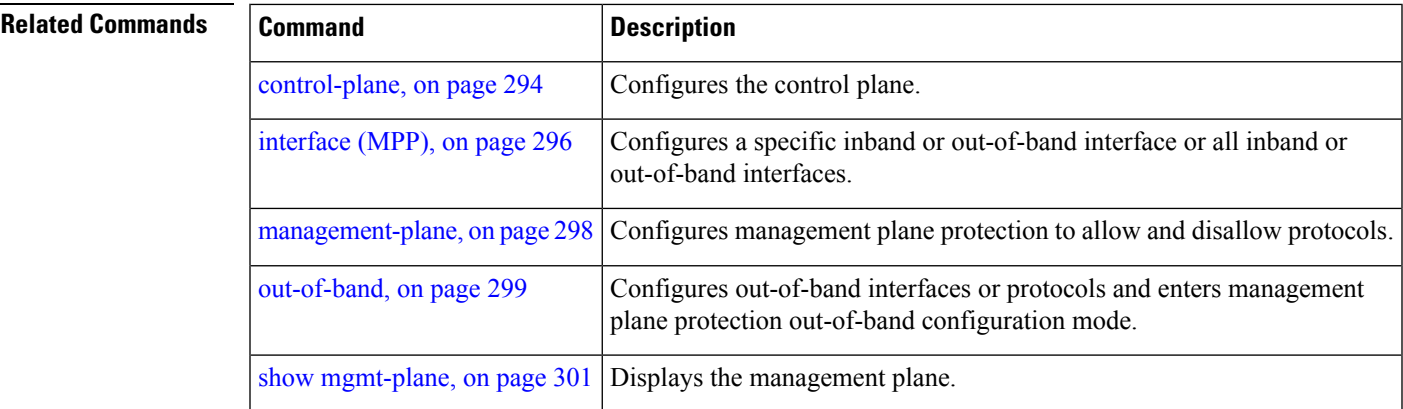

 $\mathbf I$ 

i.

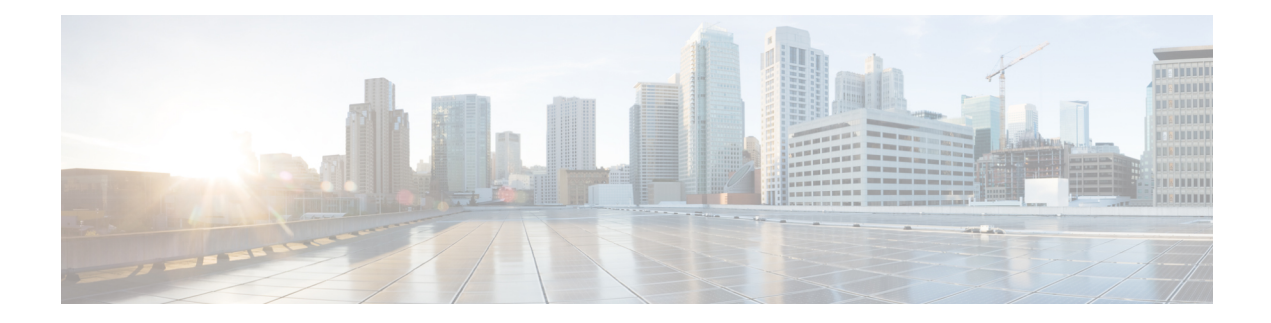

# **Public Key Infrastructure Commands**

This module describes the commands used to configure Public Key Infrastructure (PKI).

For detailed information about PKI concepts, configuration tasks, and examples, see the *Implementing Certification Authority Interoperability on the Cisco ASR 9000 Series Router* module in the *System Security Configuration Guide for Cisco ASR 9000 Series Routers*.

- [auto-enroll,](#page-322-0) on page 309
- [ca-keypair,](#page-323-0) on page 310
- clear crypto ca [certificates,](#page-324-0) on page 311
- clear [crypto](#page-325-0) ca crl, on page 312
- crl optional [\(trustpoint\),](#page-326-0) on page 313
- [crypto-sks-kme](#page-328-0) , on page 315
- crypto ca [authenticate,](#page-329-0) on page 316
- crypto ca [cancel-enroll,](#page-331-0) on page 318
- crypto ca [enroll,](#page-332-0) on page 319
- crypto ca [fqdn-check](#page-334-0) ip-address allow, on page 321
- crypto ca [import,](#page-335-0) on page 322
- crypto ca [trustpoint,](#page-336-0) on page 323
- crypto ca [trustpool](#page-338-0) import url, on page 325
- crypto ca [trustpool](#page-340-0) policy, on page 327
- crypto key generate [authentication-ssh,](#page-342-0) on page 329
- crypto key [generate](#page-343-0) dsa, on page 330
- crypto key [generate](#page-345-0) ecdsa, on page 332
- crypto key generate [ed25519,](#page-347-0) on page 334
- crypto key [generate](#page-349-0) rsa, on page 336
- crypto key import [authentication](#page-351-0) rsa, on page 338
- crypto key zeroize [authentication-ssh,](#page-353-0) on page 340
- crypto key zeroize [authentication](#page-354-0) rsa, on page 341
- crypto key [zeroize](#page-356-0) dsa, on page 343
- crypto key [zeroize](#page-357-0) ecdsa, on page 344
- crypto key zeroize [ed25519,](#page-358-0) on page 345
- crypto key [zeroize](#page-359-0) rsa, on page 346
- description [\(trustpoint\),](#page-361-0) on page 348
- [enrollment](#page-362-0) retry count, on page 349
- [enrollment](#page-364-0) retry period, on page 351
- [enrollment](#page-365-0) terminal, on page 352
- [enrollment](#page-366-0) url, on page 353
- ip-address [\(trustpoint\),](#page-368-0) on page 355
- [key-usage,](#page-370-0) on page 357
- [keypair,](#page-372-0) on page 359
- [keystring,](#page-373-0) on page 360
- lifetime [\(trustpoint\),](#page-375-0) on page 362
- [message-digest,](#page-376-0) on page 363
- [query](#page-377-0) url, on page 364
- [renewal-message-type,](#page-378-0) on page 365
- [rsakeypair,](#page-379-0) on page 366
- [serial-number](#page-380-0) (trustpoint), on page 367
- [sftp-password](#page-382-0) (trustpoint), on page 369
- [sftp-username](#page-383-0) (trustpoint), on page 370
- [subject-name](#page-384-0) (trustpoint), on page 371
- show crypto ca [certificates,](#page-386-0) on page 373
- show [crypto](#page-389-0) ca crls, on page 376
- show crypto ca [trustpool](#page-390-0) policy, on page 377
- show crypto key mypubkey [authentication-ssh,](#page-391-0) on page 378
- show crypto key [mypubkey](#page-393-0) dsa, on page 380
- show crypto key [mypubkey](#page-394-0) ecdsa, on page 381
- show crypto key [mypubkey](#page-395-0) ed25519, on page 382
- show crypto key [mypubkey](#page-396-0) rsa, on page 383
- show crypto sks [profile,](#page-398-0) on page 385
- show [platform](#page-400-0) security integrity dossier, on page 387
- [utility](#page-402-0) sign, on page 389

### <span id="page-322-0"></span>**auto-enroll**

To specify the duration after which the router request for automatic renewal of a PKI certificate from the CA, , use the **auto-enroll** command in trustpoint configuration mode. To disable the automatic renewal of the certificate after the said period, use the **no** form of this command.

**auto-enroll** *percentage*

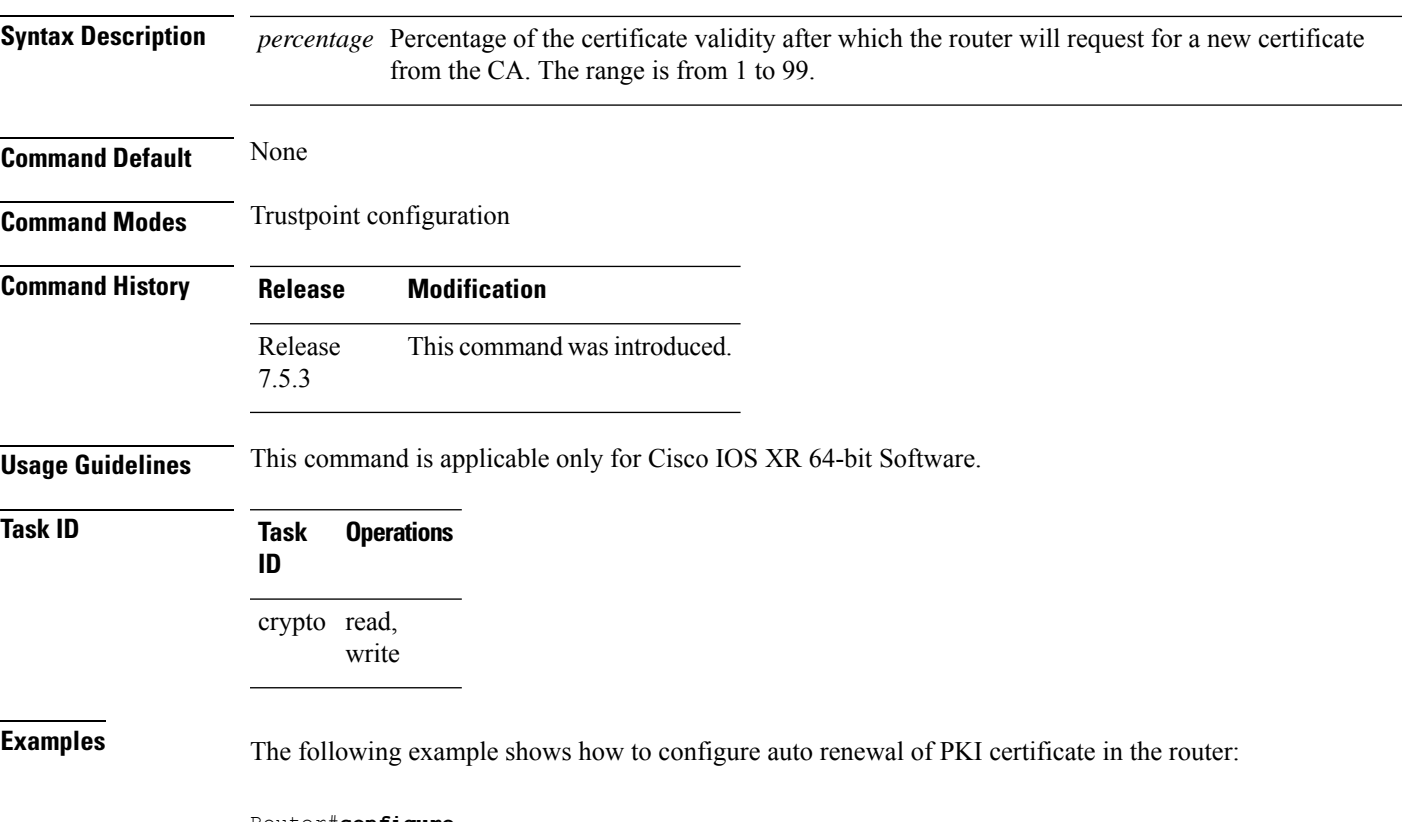

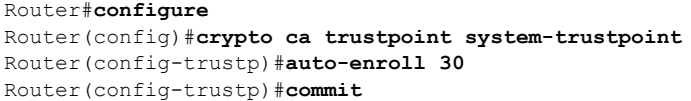

# <span id="page-323-0"></span>**ca-keypair**

To create the key pair for the root certificate on the router, use the **ca-keypair** command in trustpoint configuration mode. To remove this configuration, use the **no** form of this command.

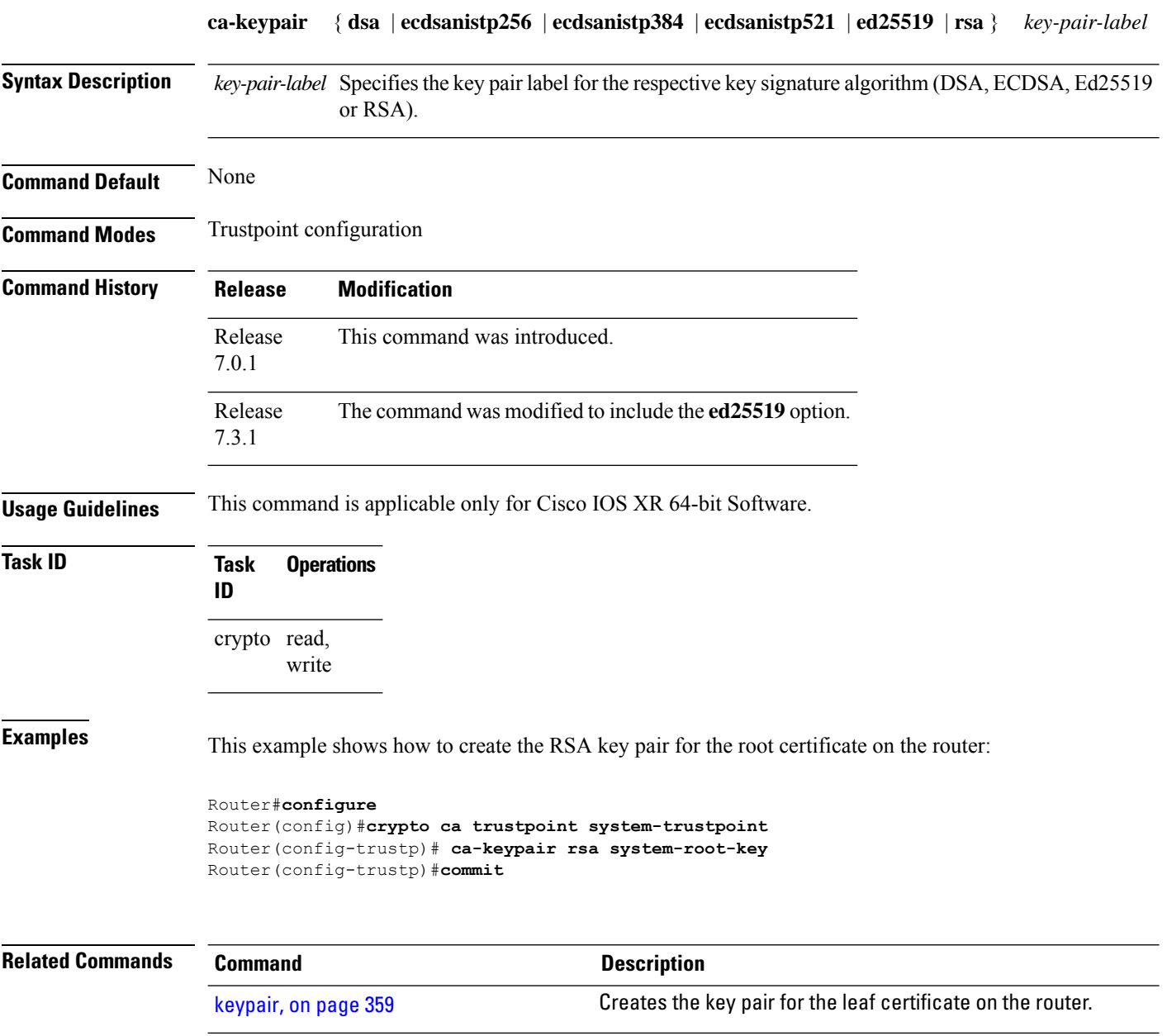
# <span id="page-324-0"></span>**clear crypto ca certificates**

To clear certificates associated with trustpoints that no longer exist in the configuration file, use the **clear crypto ca certificates** command in EXEC mode.

**clear crypto ca certificates** *trustpoint*

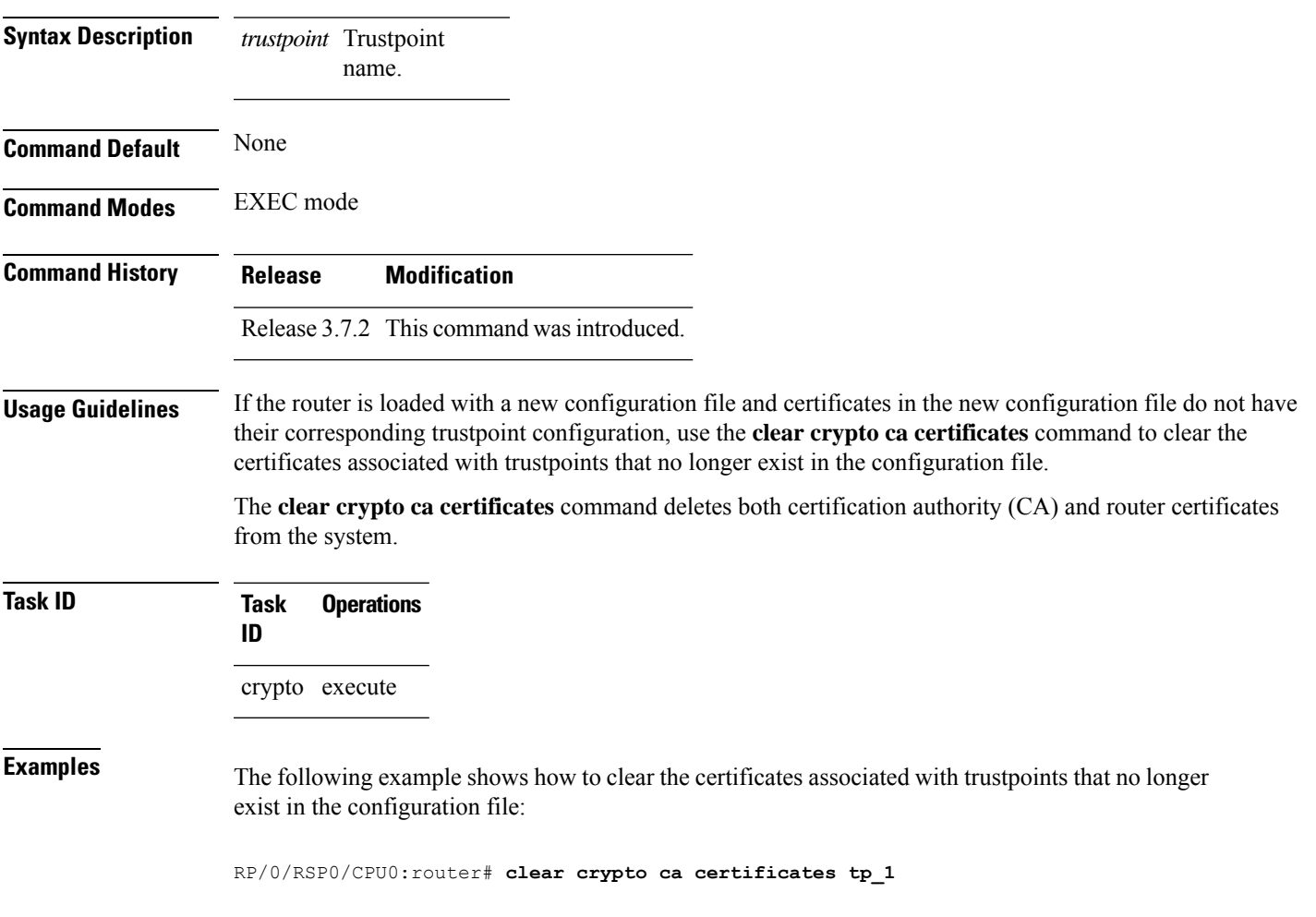

## **clear crypto ca crl**

To clear all the Certificate Revocation Lists (CRLs) stored on the router, use the **clear crypto ca crl** command.

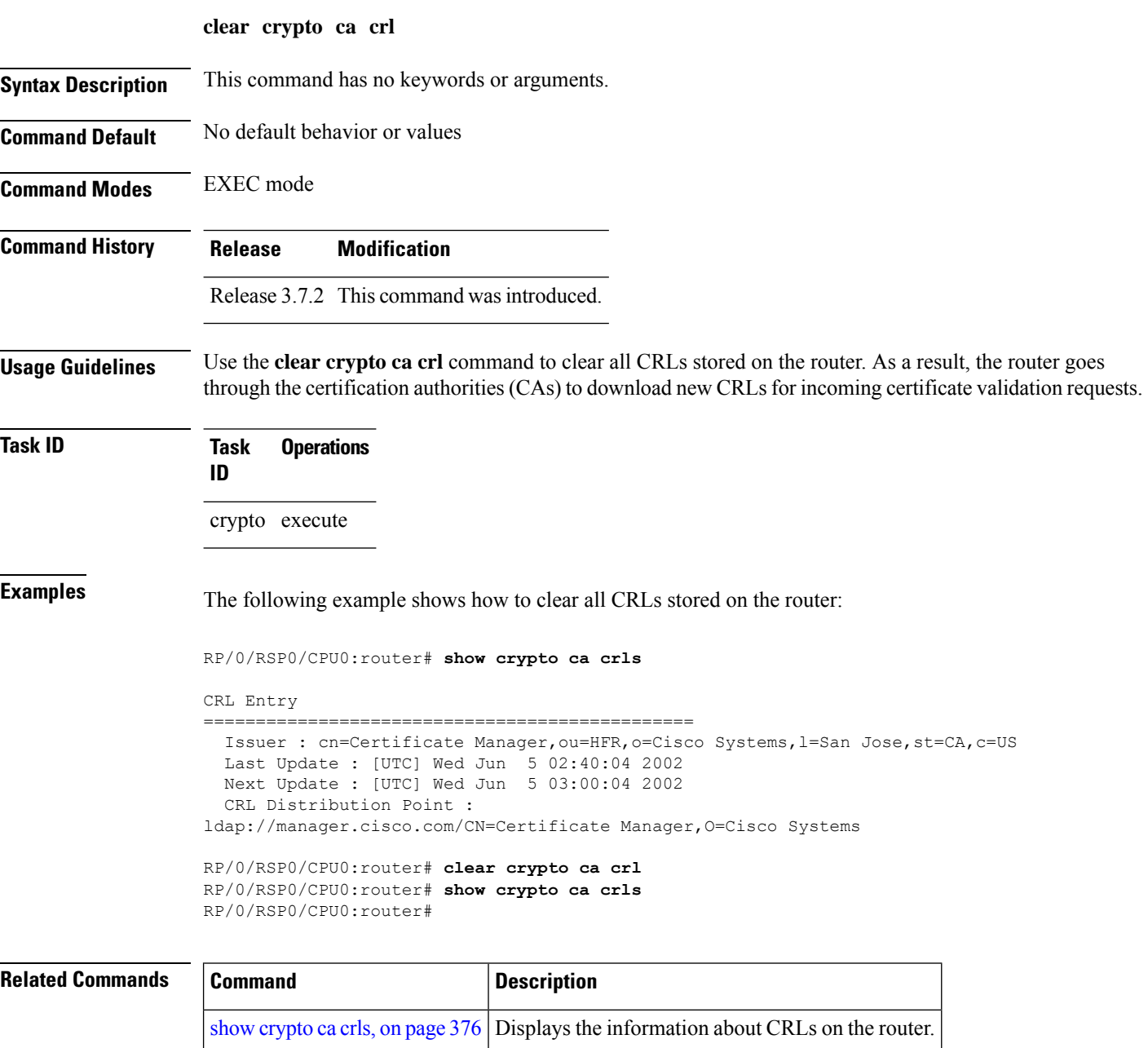

#### <span id="page-326-0"></span>**crl optional (trustpoint)**

To allow the certificates of other peers to be accepted without trying to obtain the appropriate CRL, use the **crl optional** command in trustpoint configuration mode. To return to the default behavior in which CRL checking is mandatory before your router can accept a certificate, use the **no** form of this command.

#### **crl optional**

**Syntax Description** This command has no keywords or arguments.

**Command Default** The router must have and check the appropriate CRL before accepting the certificate of another IP security peer.

**Command Modes** Trustpoint configuration

#### **Command History Release Modification**

Release 3.7.2 This command was introduced.

**Usage Guidelines** When your router receives a certificate from a peer, it searches its memory for the appropriate CRL. If the router finds the appropriate CRL, that CRL is used. Otherwise, the router downloads the CRL from either the certificate authority (CA) or from a CRL distribution point (CDP) as designated in the certificate of the peer. Your router will then check the CRL to ensure that the certificate that the peer sent has not been revoked. If the certificate appears on the CRL, your router cannot accept the certificate and will not authenticate the peer. To instruct the router not to download the CRL and treat the certificate as not revoked, use the **crl optional** command.

#### **Task ID Task Operations ID** crypto read, write

**Examples** The following example declares a CA and permits your router to accept certificates without trying to obtain a CRL. This example also specifies a nonstandard retry period and retry count.

> RP/0/RSP0/CPU0:router# **configure** RP/0/RSP0/CPU0:router(config)# **crypto ca trustpoint myca** RP/0/RSP0/CPU0:router(config-trustp)# **enrollment url http://ca\_server** RP/0/RSP0/CPU0:router(config-trustp)# **enrollment retry period 20** RP/0/RSP0/CPU0:router(config-trustp)# **enrollment retry count 100** RP/0/RSP0/CPU0:router(config-trustp)# **crl optional**

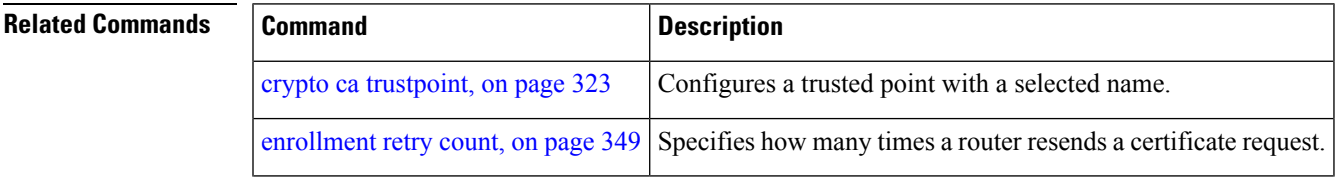

L

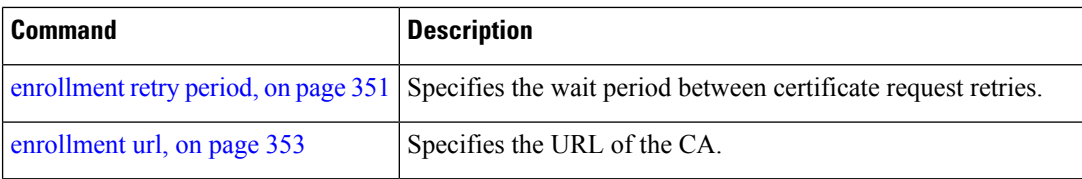

ı

## **crypto-sks-kme**

To display details of the Quantum Key Distribution (QKD) server, use the **crypto-sks-kme** command in EXEC mode.

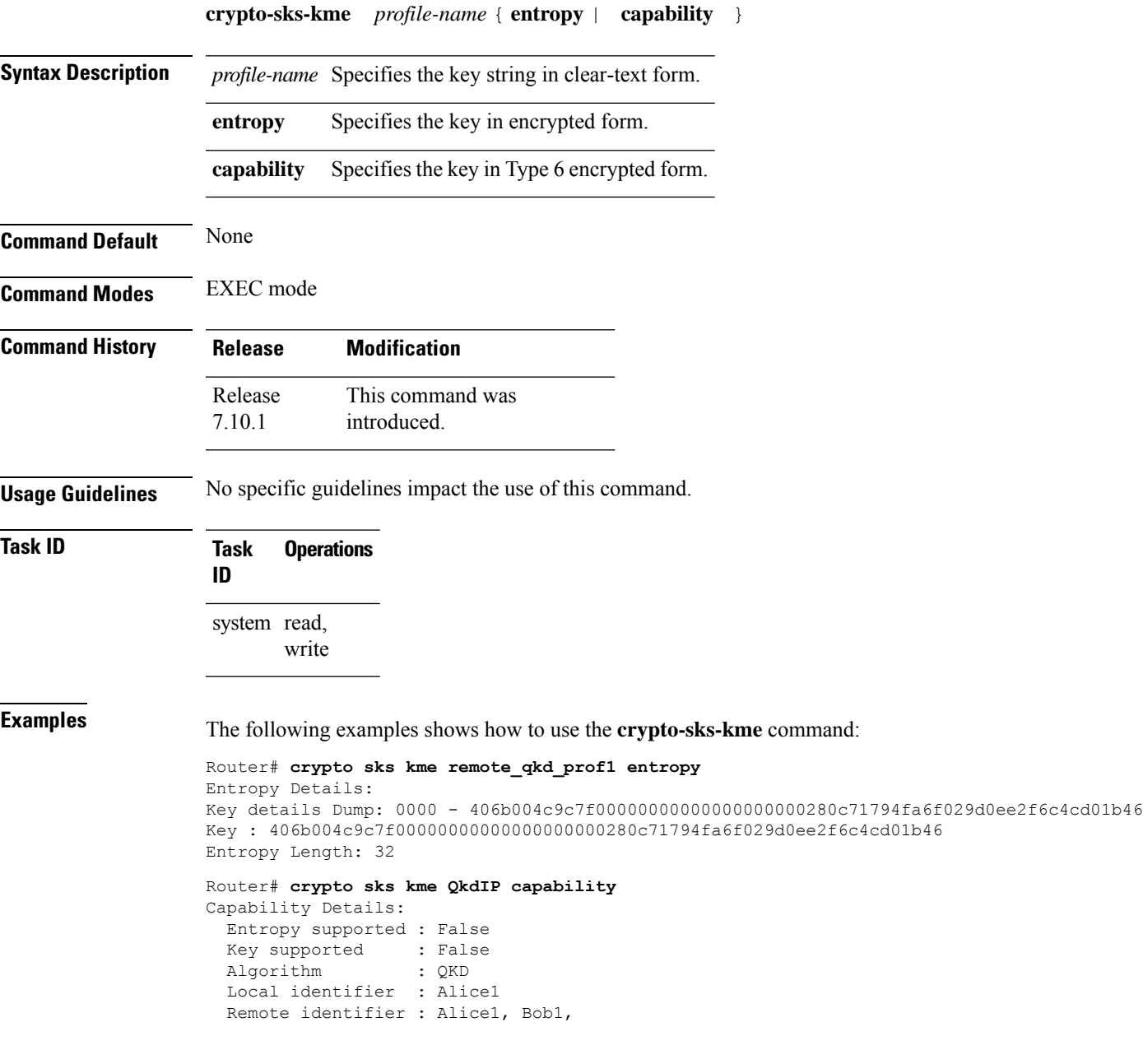

## **crypto ca authenticate**

To authenticate the certification authority (CA) by getting the certificate for the CA, use the **crypto ca authenticate** command in EXEC mode.

**crypto ca authenticate** {*ca-name* | **system-trustpoint**}

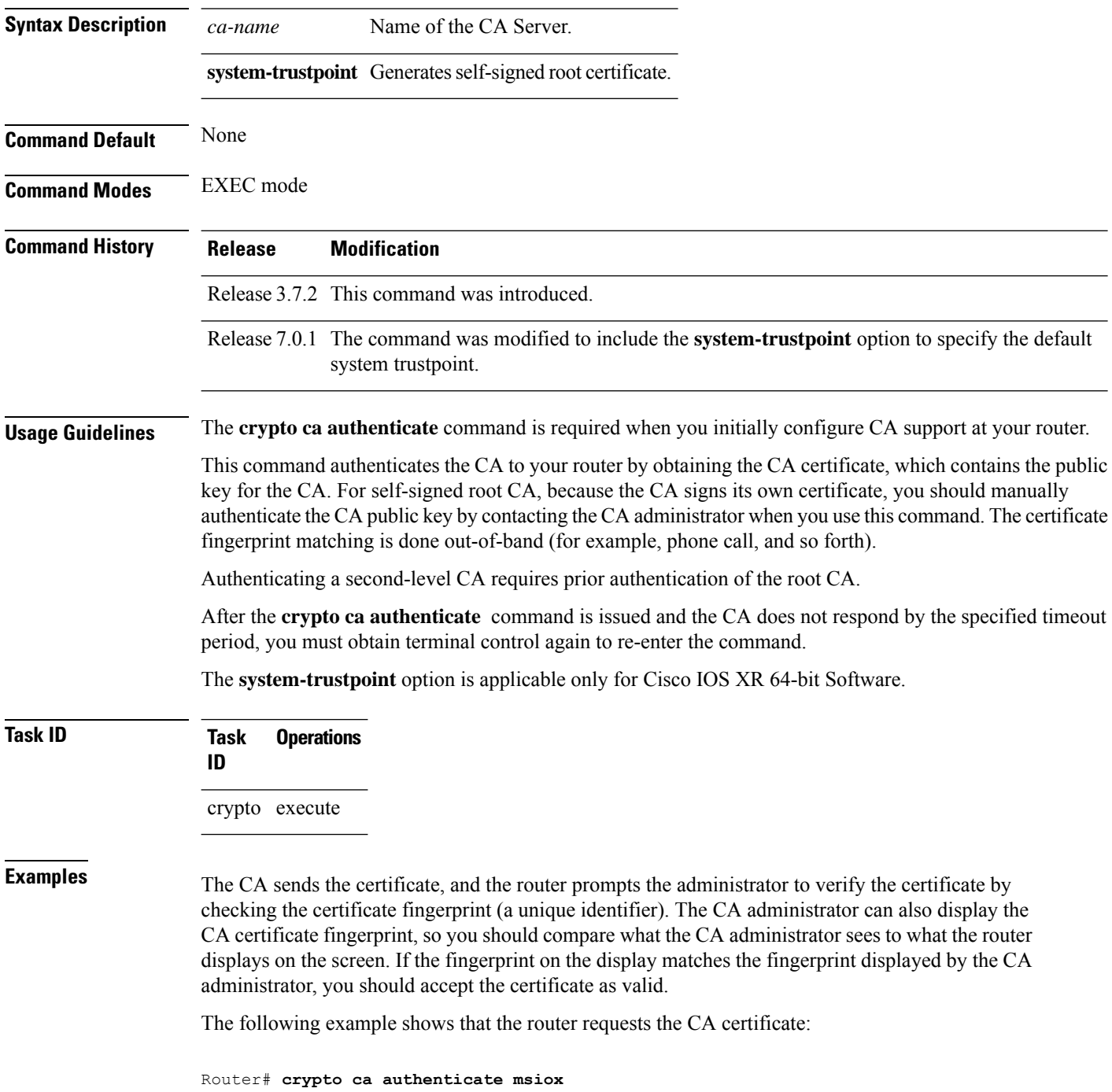

```
Retrieve Certificate from SFTP server? [yes/no]: yes
Read 860 bytes as CA certificate
 Serial Number : 06:A5:1B:E6:4F:5D:F7:83:41:11:D5:F9:22:7F:95:23
 Subject:
   Name: CA2
   CN= CA2
  Issued By :
       cn=CA2
 Validity Start : 07:51:51 UTC Wed Jul 06 2005
 Validity End : 08:00:43 UTC Tue Jul 06 2010
 CRL Distribution Point
       http://10.56.8.236/CertEnroll/CA2.crl
Certificate has the following attributes:
  Fingerprint: D0 44 36 48 CE 08 9D 29 04 C4 2D 69 80 55 53 A3
Do you accept this certificate? [yes/no]: yes
```
Router#:Apr 10 00:28:52.324 : cepki[335]: %SECURITY-CEPKI-6-INFO : certificate database updated Do you accept this certificate? [yes/no] **yes**

This example shows how to generate a self-signed root certificate:

Router#**crypto ca authenticate system-trustpoint**

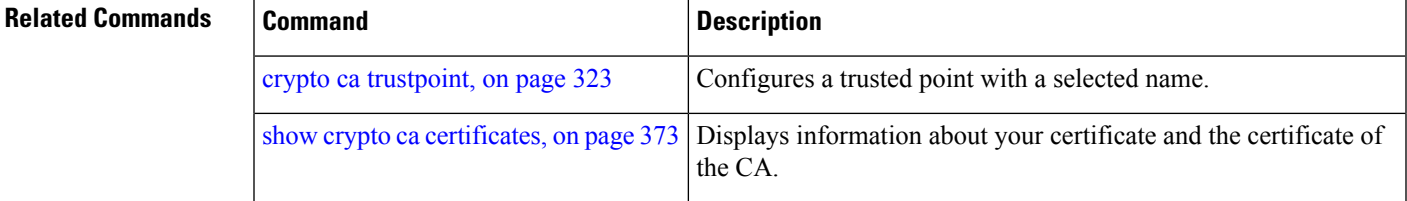

# **crypto ca cancel-enroll**

To cancel a current enrollment request, use the **crypto ca cancel-enroll** command in EXEC mode.

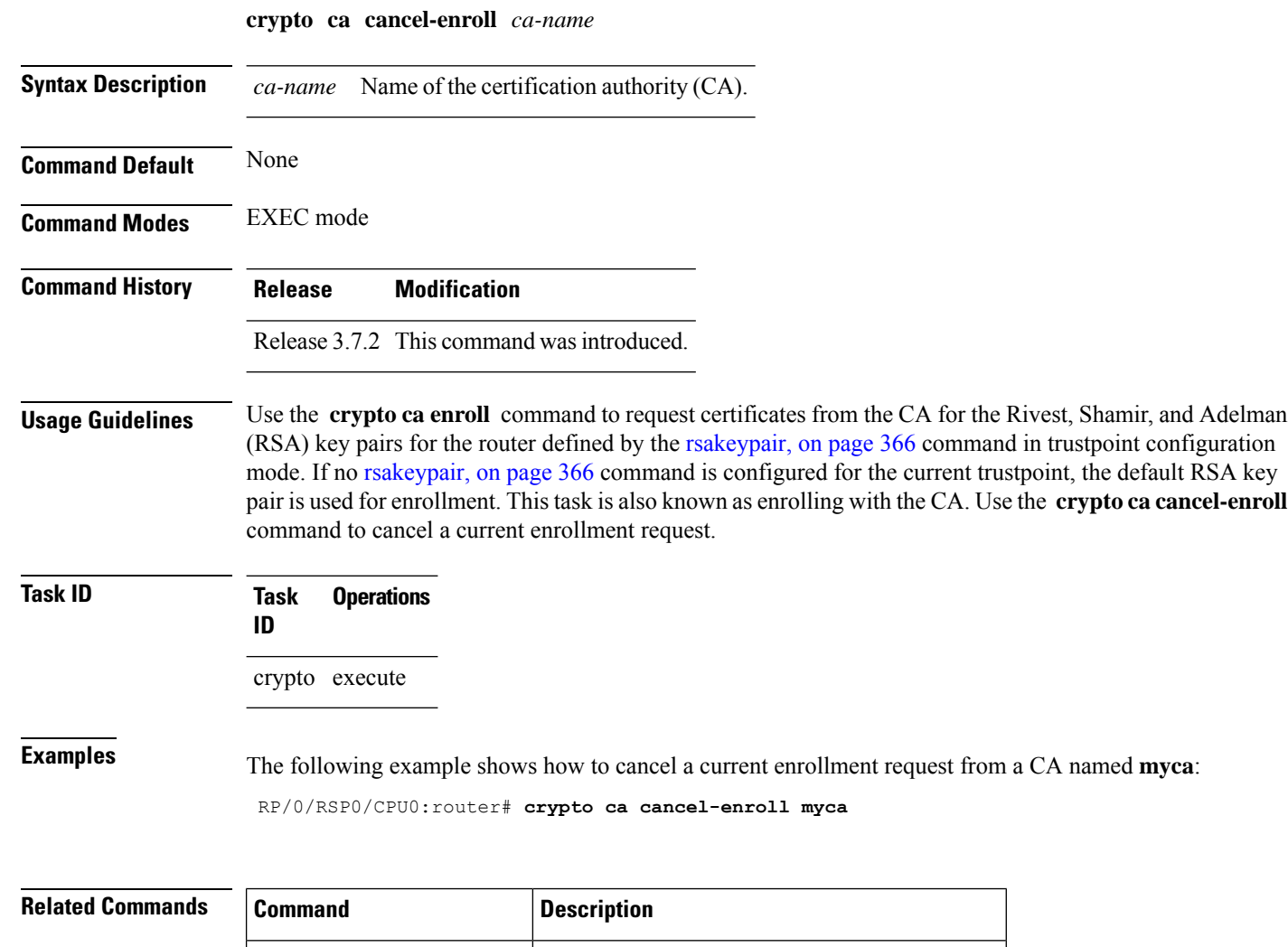

crypto ca [enroll,](#page-332-0) on page 319 Obtains a router certificate from the CA.

[rsakeypair,](#page-379-0) on page 366 Specifies a named RSA key pair for a trustpoint.

# <span id="page-332-0"></span>**crypto ca enroll**

 $\overline{\phantom{a}}$ 

To obtain a router certificate from the certification authority (CA), use the **crypto ca enroll** command in EXEC mode.

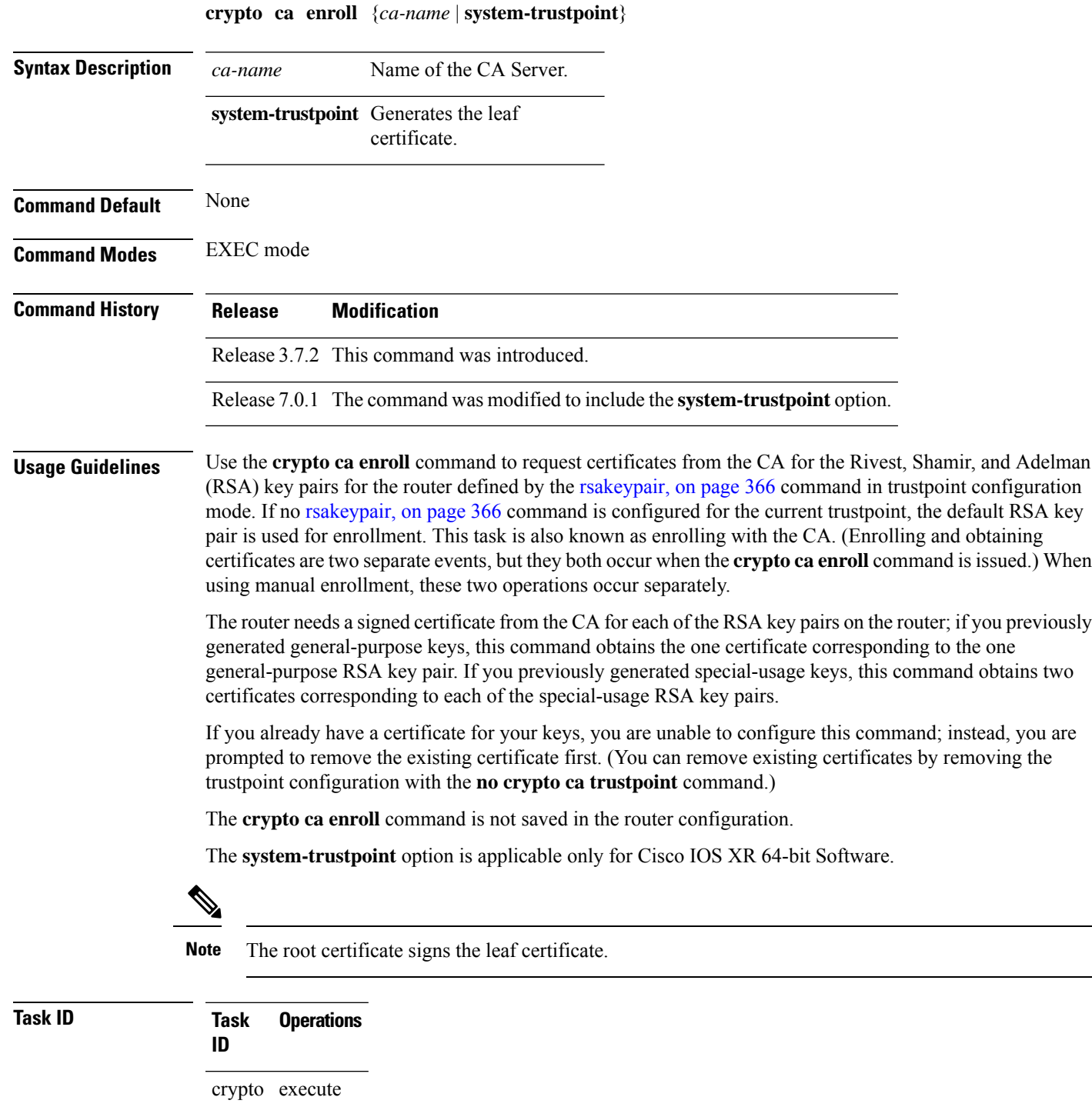

#### **Examples** The following sample output is from the **crypto ca enroll** command: Router# **crypto ca enroll msiox** % Start certificate enrollment... % Create a challenge password. You will need to verbally provide this password to the CA Administrator in order to revoke your certificate. % For security reasons you password will not be saved in the configuration. % Please make a note of it. %Password re-enter Password: Fingerprint: 4F35ADC9 2791997A CE211437 AFC66CF7 RP/0/RSP0/CPU0:May 29 18:49:15.572 : pki\_cmd: %PKI-6-LOG\_INFO : certificate request pending RP/0/RSP0/CPU0:May 29 18:52:17.705 : pki\_get\_cert: %PKI-6-LOG\_INFO : certificate is granted

This example shows how to generate a leaf certificate:

Router#**crypto ca enroll system-trustpoint**

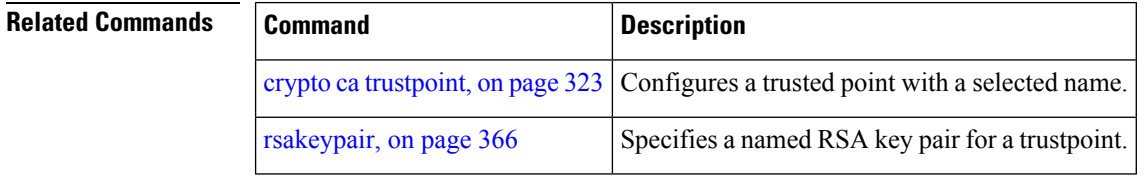

Ш

#### **crypto ca fqdn-check ip-address allow**

To avoid server certificate (leaf certificate) failure in the router, resulting from the IP addresses in the Subject Alternate Name (SAN) field of the certificates instead of Fully Qualified Domain Names (FQDNs) when the certificate extension type doesn't specifies the IP address, use the **crypto ca fqdn-check ip-address allow** command in Global Configuration mode.

**crypto ca fqdn-check ip-address allow Syntax Description** This command has no keywords or arguments. **Command Default** When the certificate extension type doesn't specifies the IP address, the certificates with IP addresses in the SAN field don't function properly. **Command Modes** Global Configuration **Command History Release Research State State Additional Additional Additional Additional Additional Additional Additional Additional Additional Additional Additional Additional Additional Additional Additional Additional** Release 7.4.2 This command was introduced. **Usage Guidelines** In Cisco IOS XR Routers, to use an IP address in the SAN field in server certificates, the certificate extension type is IP addresses. The router rejects certificates that don't meet this criterion. To prevent such failures when an IP address is present in the SAN field, configure the **crypto ca fqdn-check ip-address allow** command. This command enables the router to validate and accept server certificates with IP addresses in the SAN field without the IP addresses certificate extension type. **Task ID Task Operations ID** crypto execute **Examples** This example shows how to run the command for the router to accept server certificates with ip-address in the SAN field: Router# config

Router(config)# **crypto ca fqdn-check ip-address allow**

## **crypto ca import**

To import a certification authority (CA) certificate manually through TFTP, SFTP, or cut and paste it at the terminal, use the **crypto ca import** command in EXEC mode.

**crypto ca import** *name* **certificate**

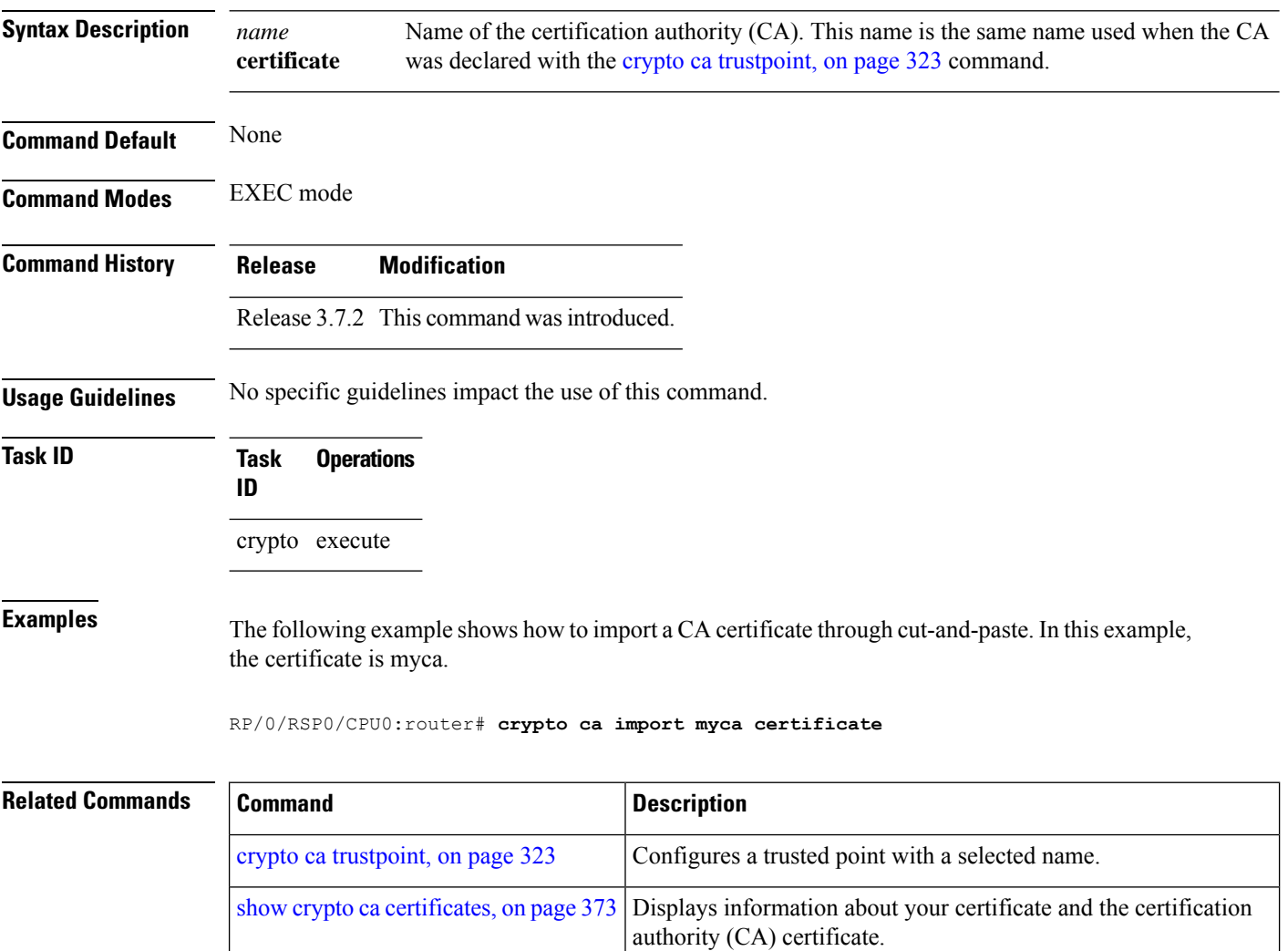

## <span id="page-336-0"></span>**crypto ca trustpoint**

To configure a trusted point with a selected name, use the **crypto ca trustpoint** command. To unconfigure a trusted point, use the **no** form of this command in Global Configuration mode.

**crypto ca trustpoint** {*ca-name* | **system-trustpoint**}

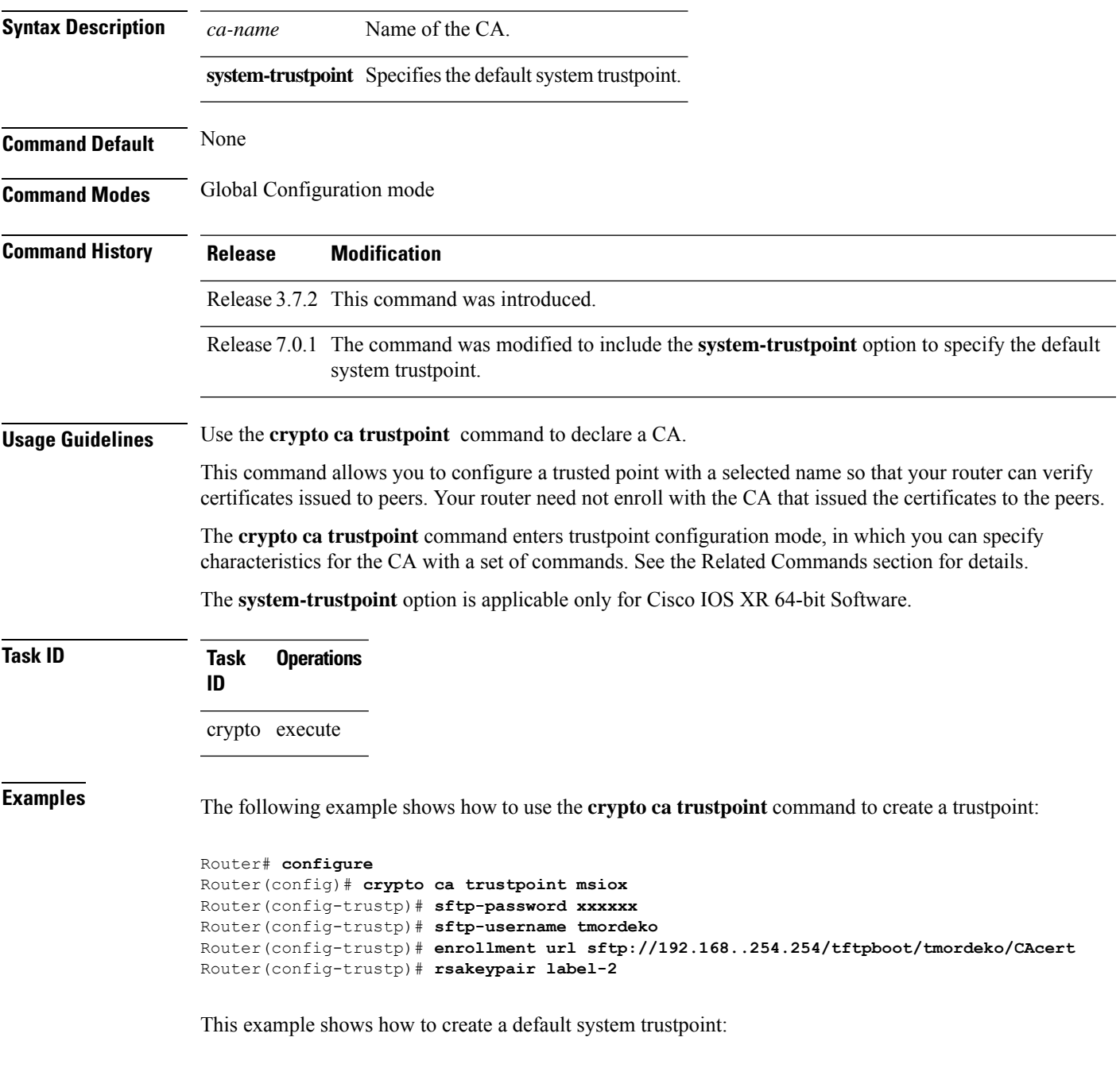

Router#**configure**

Router(config)#**crypto ca trustpoint system-trustpoint** Router(config-trustp)#**commit**

#### **Related Commands**

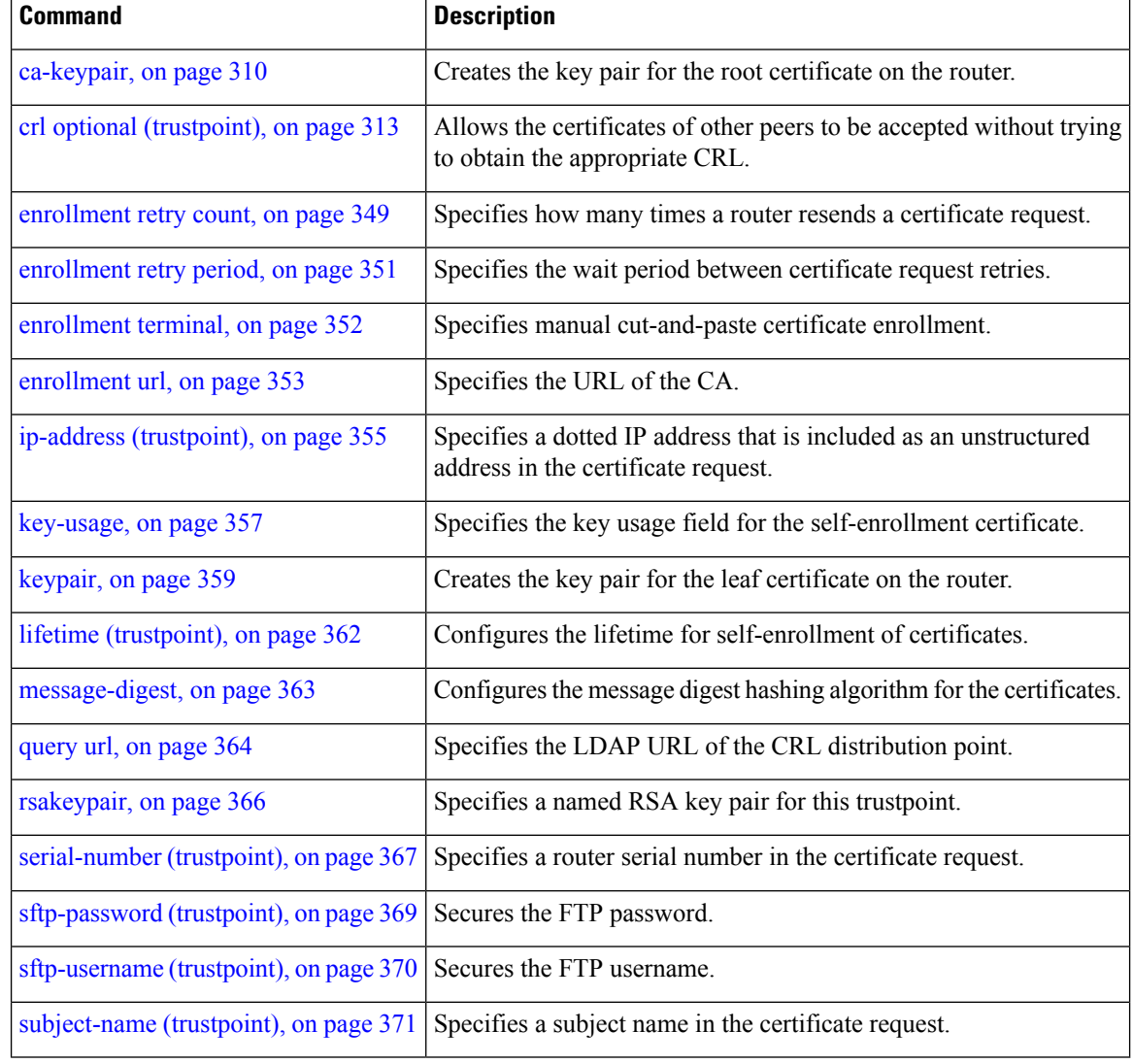

## <span id="page-338-0"></span>**crypto ca trustpool import url**

To manually update certificates in the trust pool if they are not current, are corrupt, or if certain certificates need to be updated, use the **crypto ca trustpool import url** command in EXEC mode.

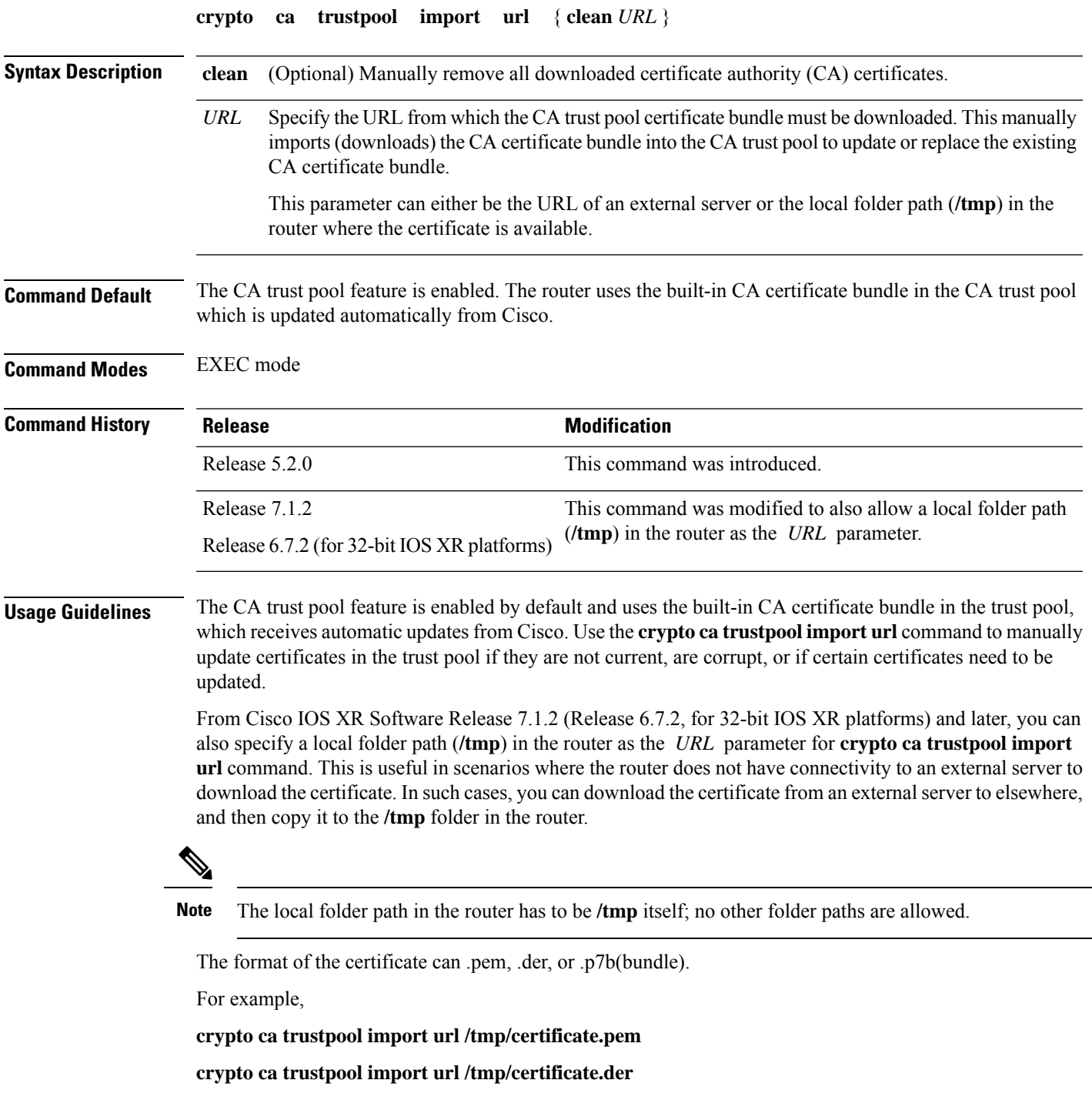

#### **crypto ca trustpool import url /tmp/pki\_bundle\_tmp.p7b**

#### **Task ID Task Operation ID**

crypto execute

This example shows how to run the command to manually update certificates in the trust pool if they are not current, are corrupt, or if certain certificates need to be updated. The certificate is directly downloaded from an external server, in this case.

Router#**crypto ca trustpool import url http://www.cisco.com/security/pki/trs/ios.p7b**

This example shows how to import a certificate that resides in the local **/tmp** folder in the router:

Router#**crypto ca trustpool import url /tmp/certificate.der**

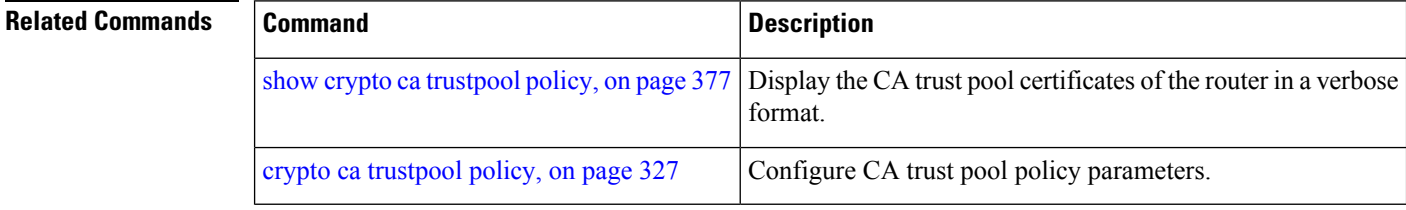

## <span id="page-340-0"></span>**crypto ca trustpool policy**

To configure certificate authority (CA) trust pool policy, use the **crypto ca trustpool policy** command in Global Configuration mode.

**crypto ca trustpool policy** {**cabundle url** *url* | **crl optional** | **description** *line*}

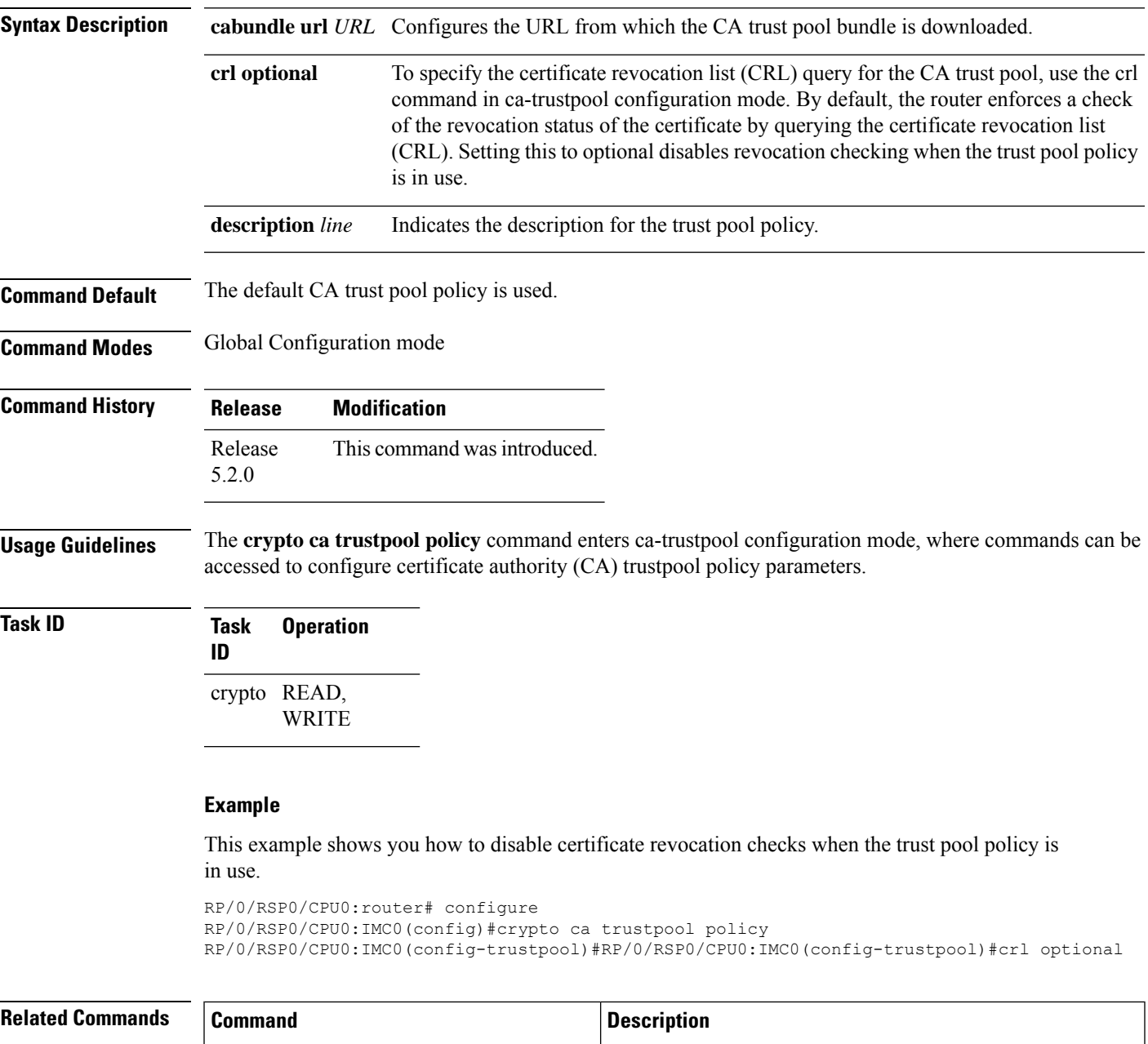

crypto ca [trustpool](#page-338-0) import url, on page  $325$  Allows you to manually update certificates in the trust pool.

I

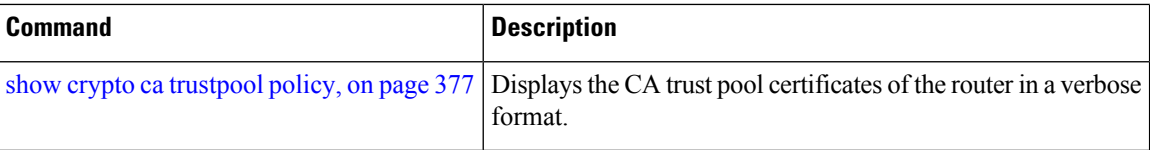

## **crypto key generate authentication-ssh**

To generate the cryptographic key pair for public key-based authentication of logged-in users on Cisco IOS XR routers that are configured as SSH clients, use the **crypto key generate authentication-ssh** command in EXEC mode.

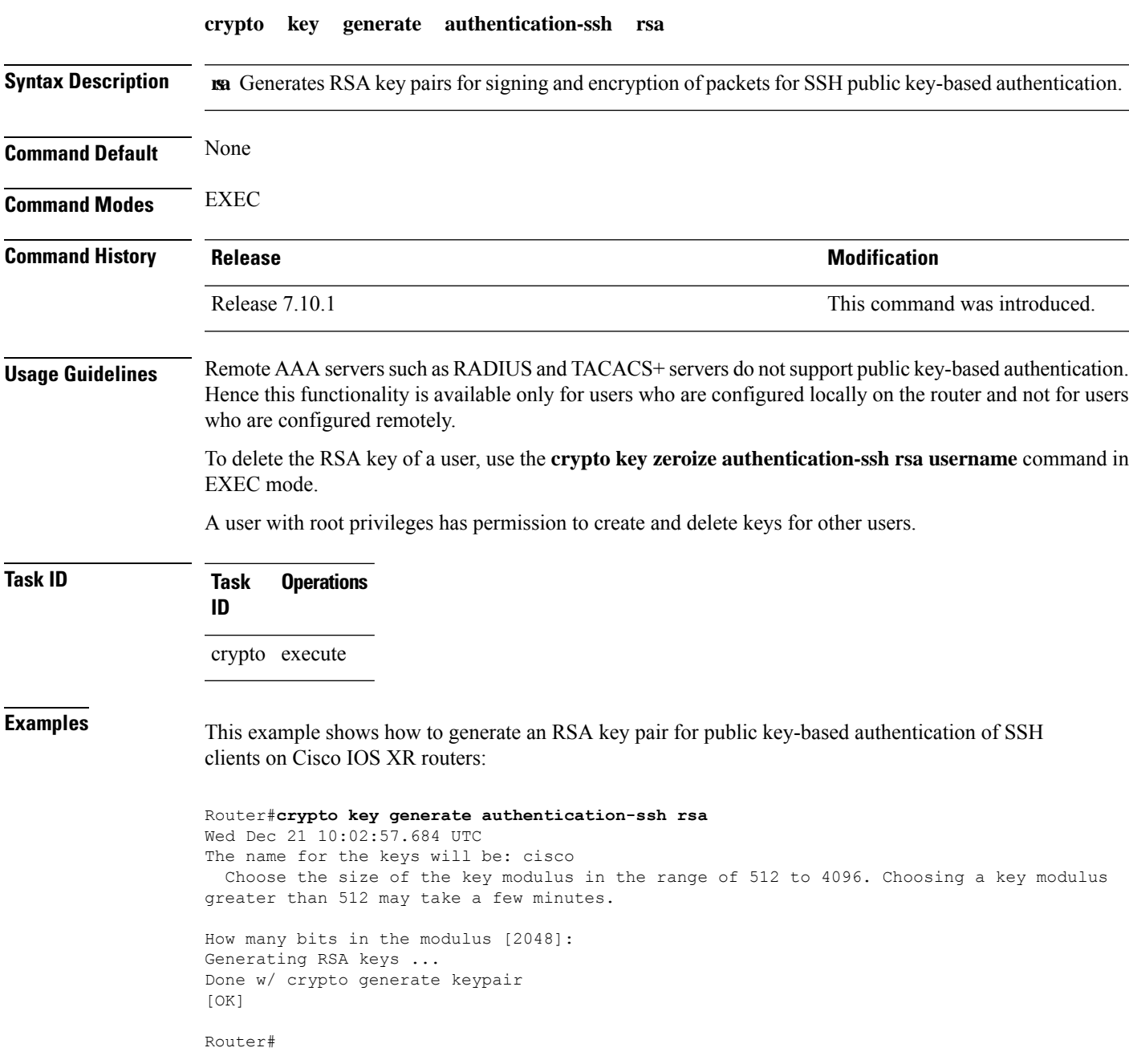

## <span id="page-343-0"></span>**crypto key generate dsa**

To generate Digital Signature Algorithm (DSA) key pairs, use the **crypto key generate dsa** command in EXEC mode.

#### **crypto key generate dsa** [{**system-enroll-key** | **system-root-key**}]

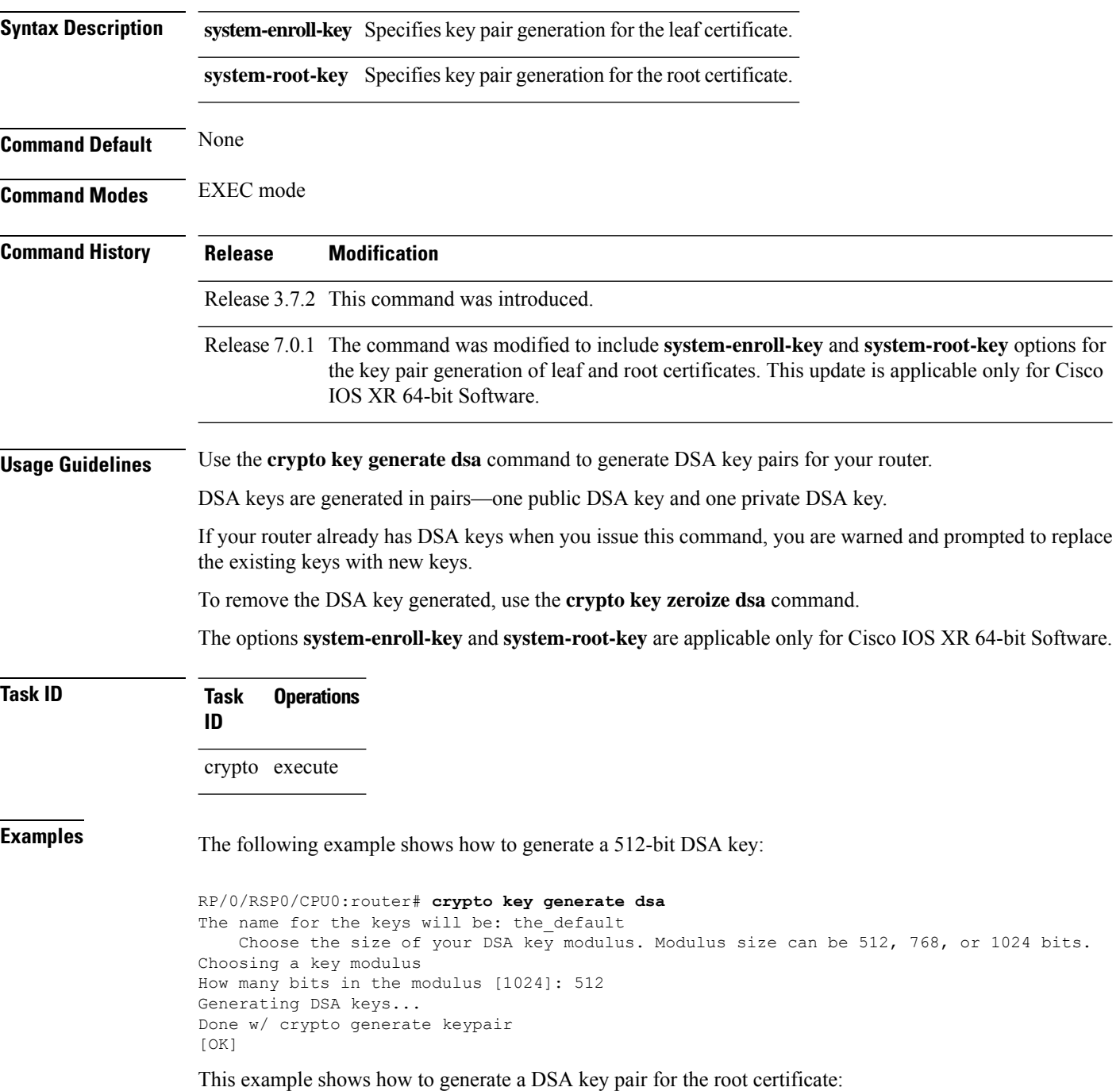

#### Router#**crypto key generate dsa system-root-key**

This example shows how to generate a DSA key pair for the leaf certificate:

Router#**crypto key generate dsa system-enroll-key**

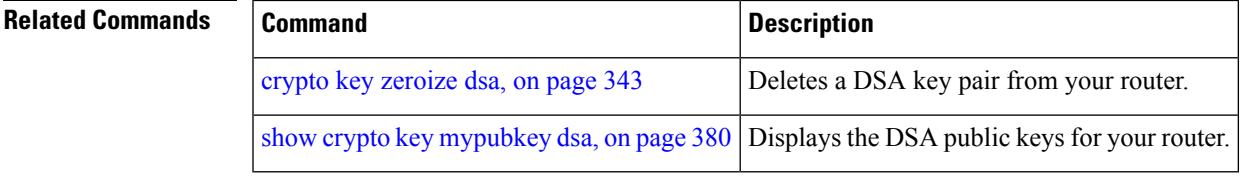

## **crypto key generate ecdsa**

To generate an Elliptic Curve Digital Signature Algorithm (ECDSA) key pair, use the **crypto key generate ecdsa** command in EXEC mode.

**crypto key generate ecdsa** [{**nistp256** |**nistp384** |**nistp521**}] [{**system-enroll-key** | **system-root-key**}]

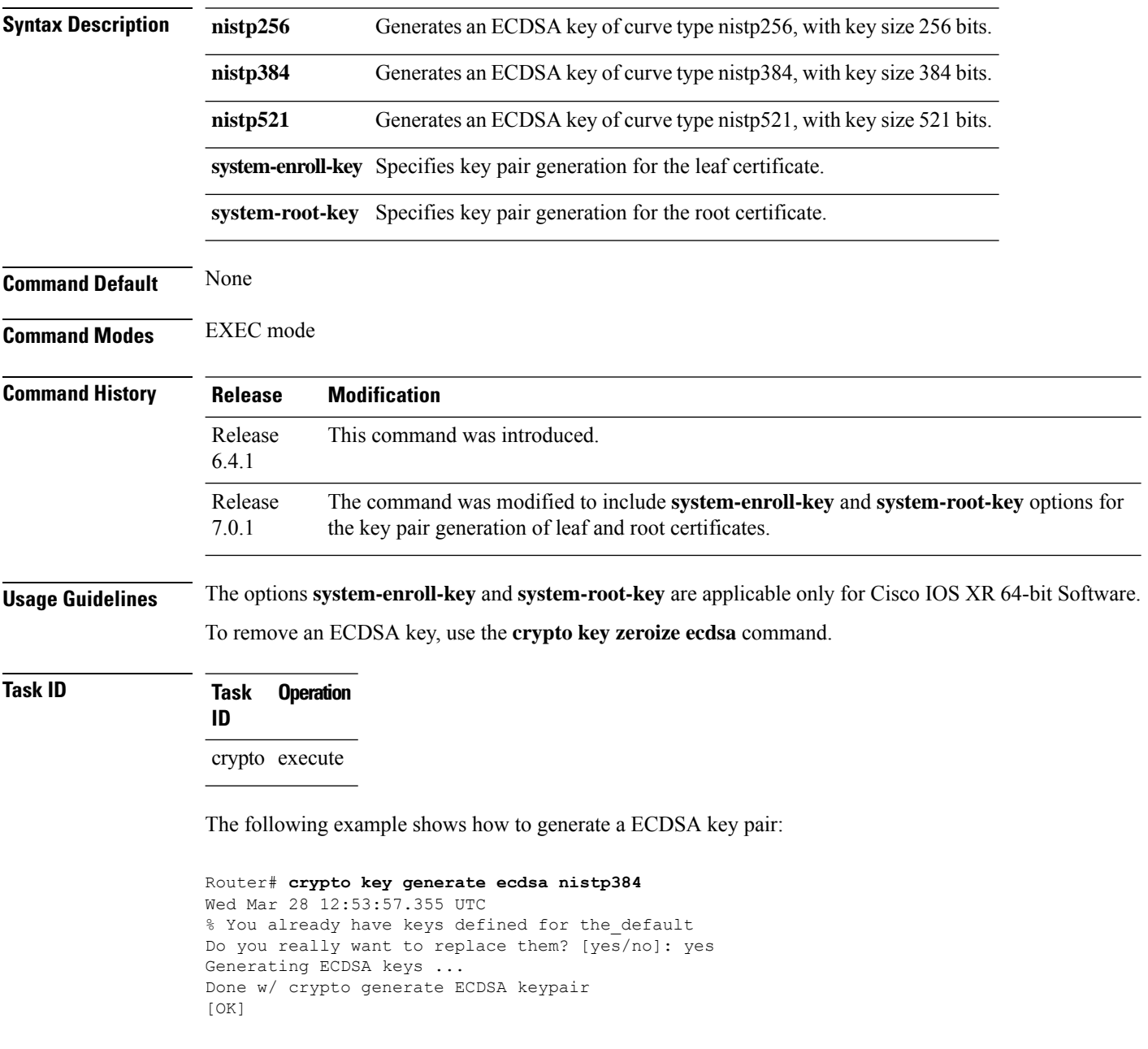

This example shows how to generate a ECDSA key pair for the root certificate:

Router#**crypto key generate ecdsa system-root-key**

This example shows how to generate a ECDSA key pair for the leaf certificate:

Router#**crypto key generate dsa system-enroll-key**

# <span id="page-347-0"></span>**crypto key generate ed25519**

To generate Ed25519 crypto key pairs as part of supporting the Ed25519 public key signature system, use the **crypto key generate ed25519** command in EXEC mode.

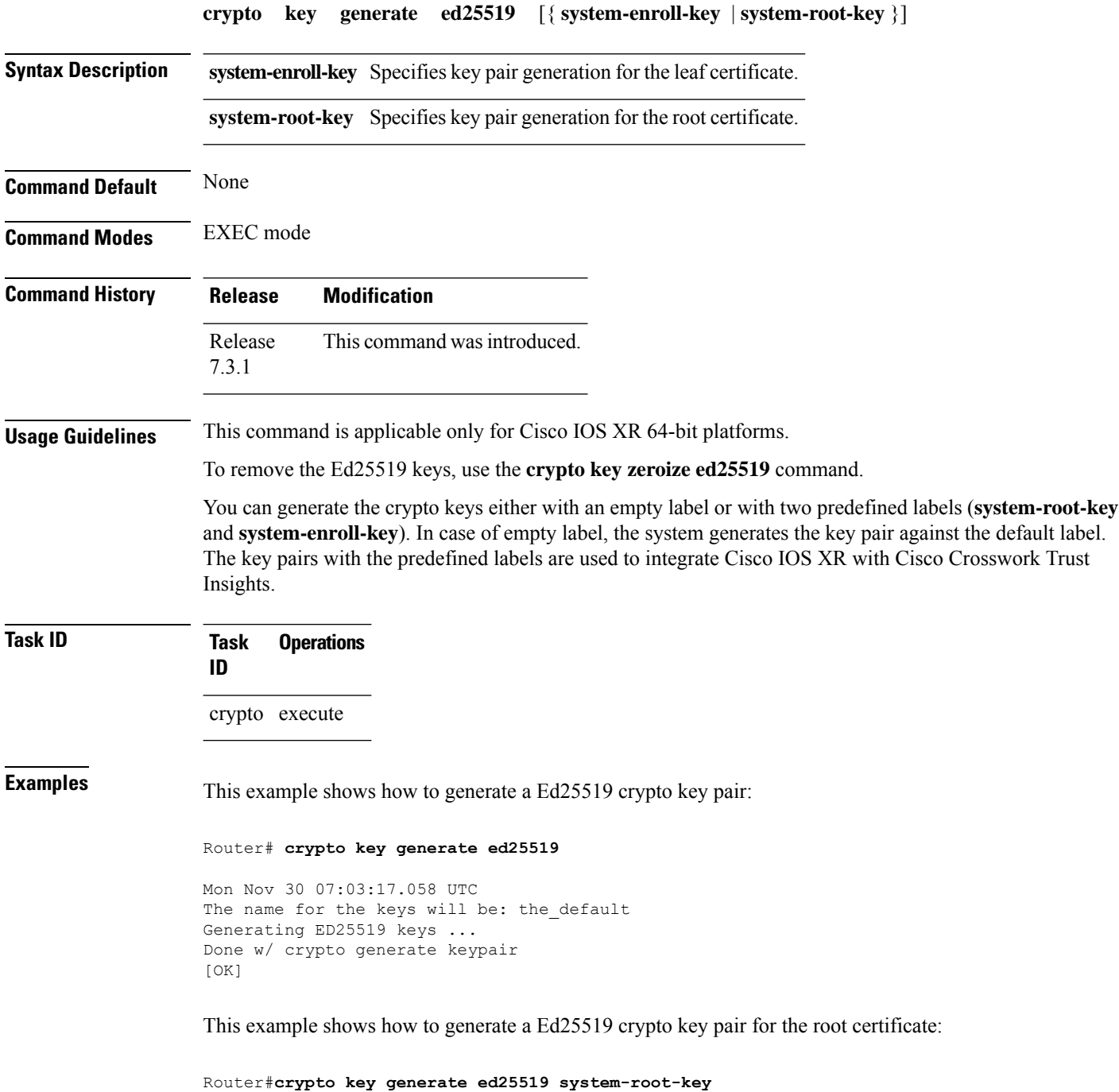

This example shows how to generate a Ed25519 crypto key pair for the leaf certificate:

Router#**crypto key generate ed25519 system-enroll-key**

 $\overline{\text{Related Commands}}$ 

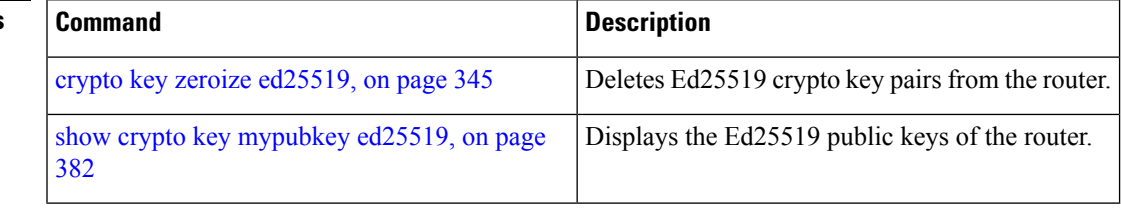

## <span id="page-349-0"></span>**crypto key generate rsa**

To generate a Rivest, Shamir, and Adelman (RSA) key pair, use the **crypto key generate rsa** command in EXEC mode.

**crypto key generate rsa** [{**usage-keys** | **general-keys** | **system-enroll-key** | **system-root-key**}] [*keypair-label*]

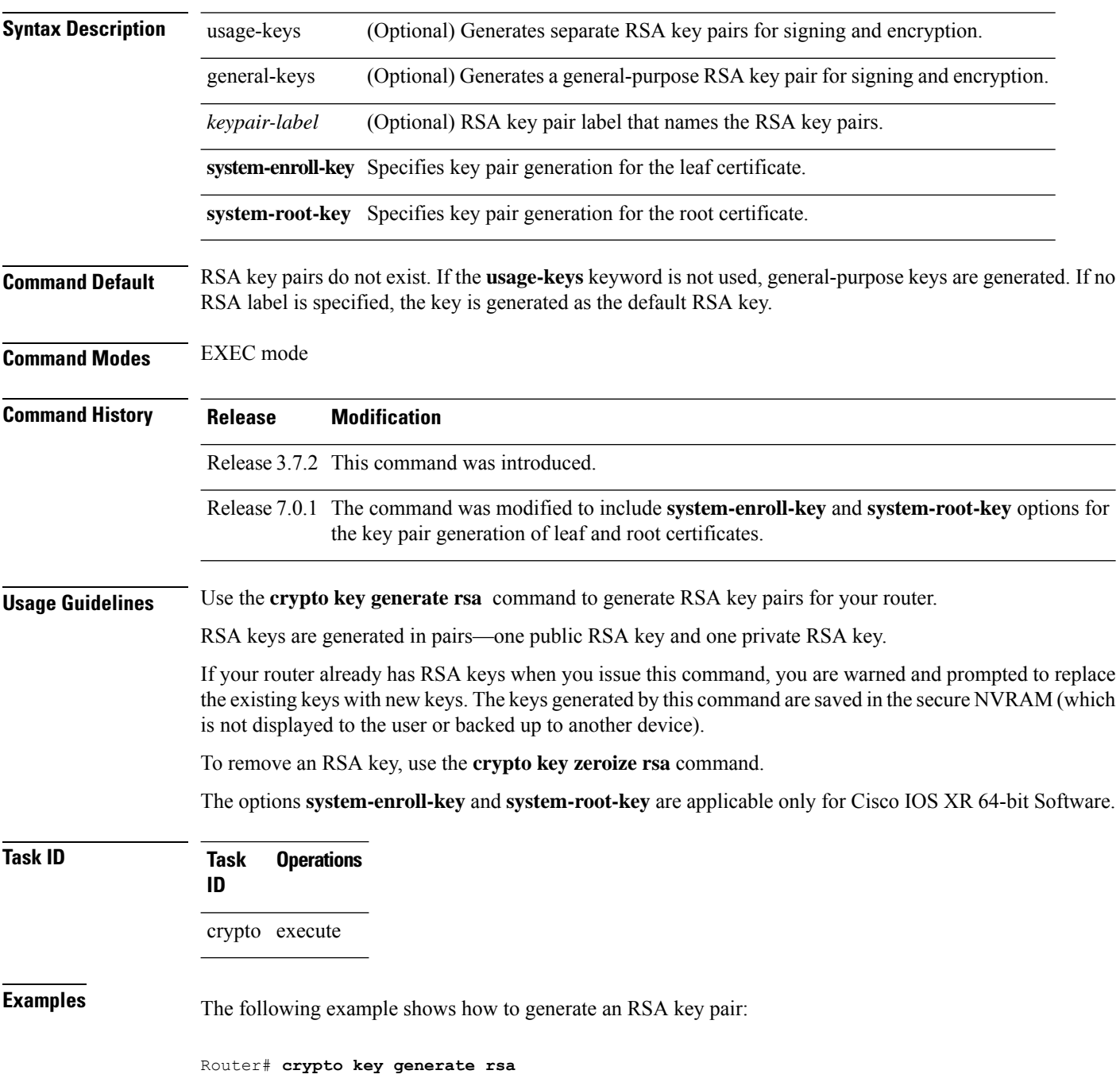

The name for the keys will be: the\_default Choose the size of the key modulus in the range of 360 to 2048 for your General Purpose Keys. Choosing a key modulus greater than 512 may take a few minutes. How many bits in the modulus[1024]: <return> Router(config)#

This example shows how to generate an RSA key pair for the root certificate:

Router#**crypto key generate rsa system-root-key**

This example shows how to generate an RSA key pair for the leaf certificate:

Router#**crypto key generate rsa system-enroll-key**

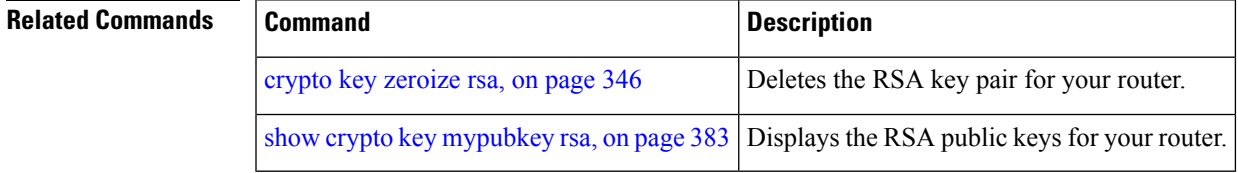

## **crypto key import authentication rsa**

To import a public key using the Rivest, Shamir, and Adelman (RSA) method, use the **crypto key import authentication rsa** command in EXEC mode.

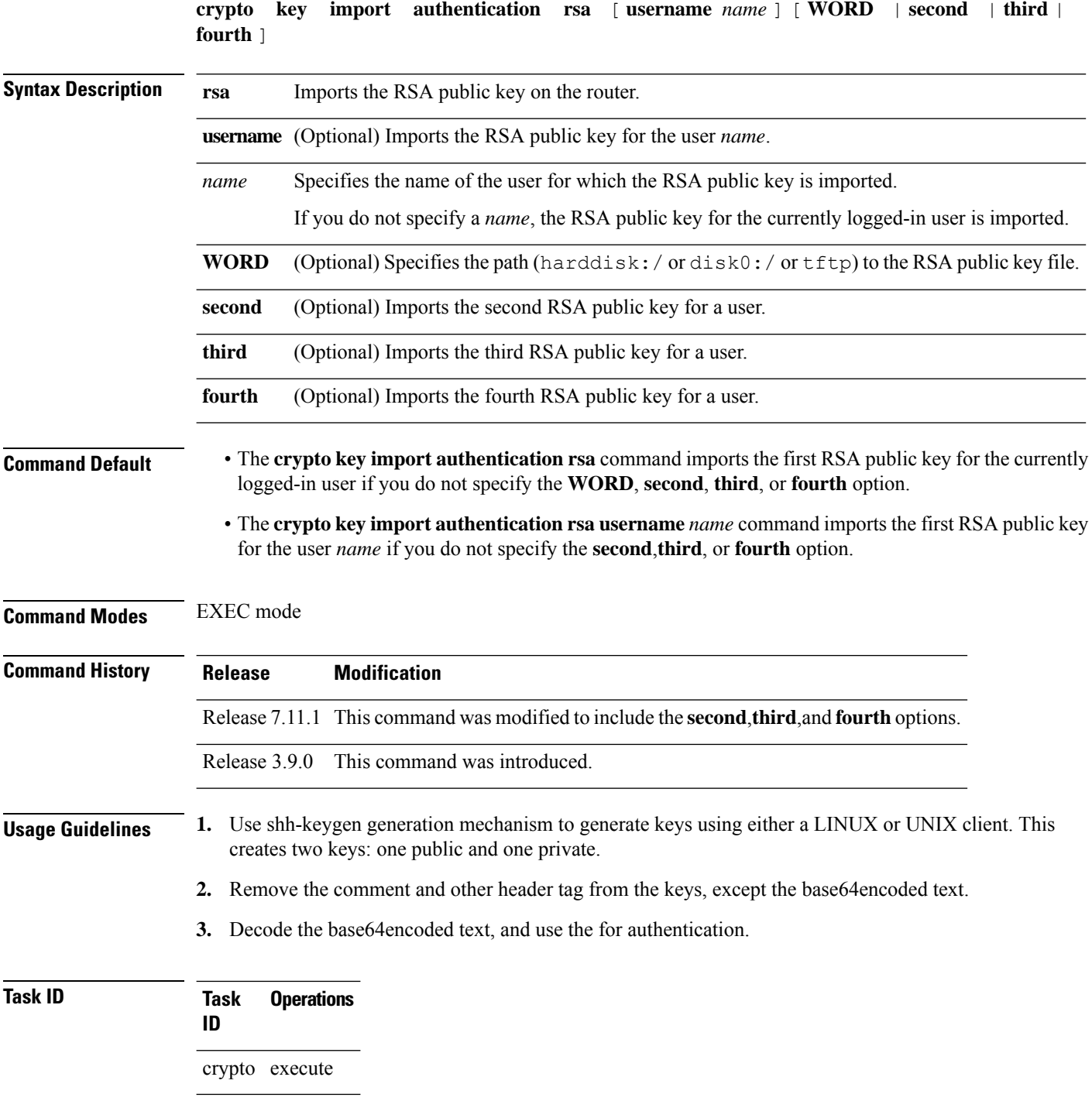

Ш

**Examples** This example shows how to import the second RSA public key for the currently logged-in user.

```
RP/0/RP0/CPU0:OC_router1#crypto key import authentication rsa harddisk:/id_rsa_key2.pub
Thu Nov 9 20:43:19.568 IST
RP/0/RP0/CPU0:Nov 9 20:43:19.740 IST: cepki[129]: %SECURITY-CEPKI-6-KEY_INFO : crypto key
RSA(public key authentication) generated, label:cafyauto, modBits:4096
RP/0/RP0/CPU0:OC_router1#RP/0/RP0/CPU0:Nov 9 20:43:20.964 IST: cepki[129]:
%SECURITY-CEPKI-6-INFO : key database updated successfully
RP/0/RP0/CPU0:OC_router1#
```
This example shows how to import the third RSA public key for the currently logged-in user by manually copy-pasting the key.

```
RP/0/RP0/CPU0:OC_router1#crypto key import authentication rsa third
Thu Nov 9 20:51:52.599 IST
Enter the public key
ssh-rsa
Antary in the form of the control of the control of the control of the control of the control of the control of the control of the control of the control of the control of the control of the control of the control of the c
```
RP/0/RP0/CPU0:Nov 9 20:52:38.122 IST: cepki[129]: %SECURITY-CEPKI-6-KEY\_INFO : crypto key RSA(public key authentication) generated, label:cafyauto, modBits:4096 RP/0/RP0/CPU0:OC\_router1#

This example shows how to import the fourth RSA public key for user *test*.

RP/0/RP0/CPU0:OC\_router1

RP/0/RP0/CPU0:OC\_router1#**crypto key import authentication rsa username test fourth harddisk:/id\_rsa\_key4.pub** Thu Nov 9 20:55:02.586 IST RP/0/RP0/CPU0:Nov 9 20:55:02.757 IST: cepki[129]: %SECURITY-CEPKI-6-KEY\_INFO : crypto key RSA(public key authentication) generated, label:test, modBits:4096

# **crypto key zeroize authentication-ssh**

To delete the cryptographic key pair on the router that was generated for public key-based authentication of SSH clients, use the **crypto key zeroize authentication-ssh** command in EXEC mode.

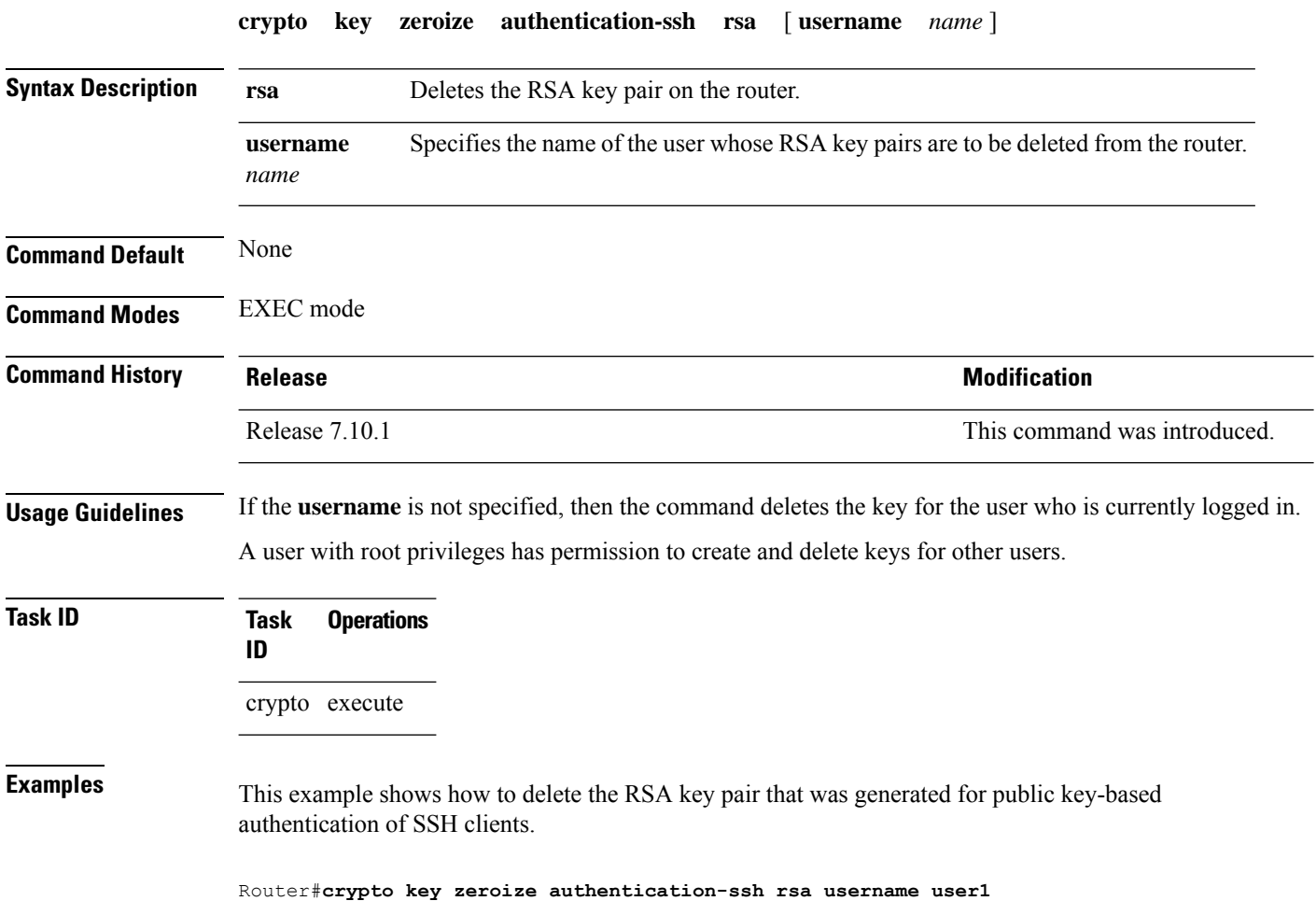

**System Security Command Reference for Cisco ASR 9000 Series Routers**

## **crypto key zeroize authentication rsa**

To delete a public key imported on the router using the Rivest, Shamir, and Adelman (RSA) method, use the **crypto key zeroize authentication rsa** command in EXEC mode.

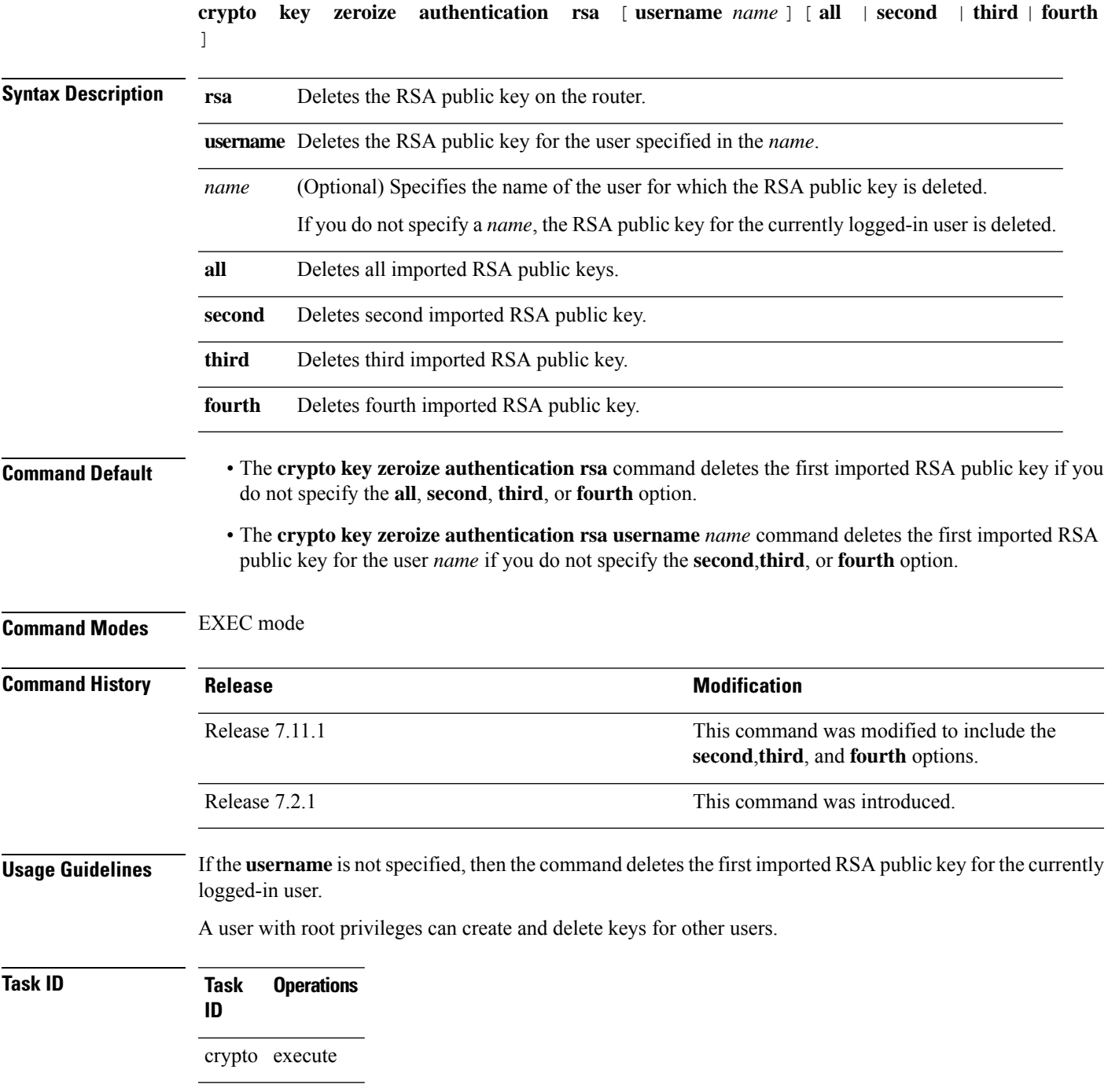

**Examples** This example shows how to delete the first imported RSA public key for the currently logged-in user *test1*.

RP/0/RP0/CPU0:OC\_router1#**crypto key zeroize authentication rsa**

```
Wed Oct 25 18:32:30.421 IST
% Keys to be removed are named test1
Do you really want to remove these keys ?? [yes/no]: yes
```

```
RP/0/RP0/CPU0:OC_router1#
```
This example shows how to delete the fourth imported RSA public key for the currently logged-in user *test1*.

RP/0/RP0/CPU0:OC\_router1#**crypto key zeroize authentication rsa fourth**

Wed Oct 25 21:18:04.336 IST % Keys to be removed are named test1 Do you really want to remove these keys ?? [yes/no]: yes

RP/0/RP0/CPU0:OC\_router1#

This example shows how to delete the first imported RSA public key for user *test2*.

RP/0/RP0/CPU0:OC\_router1#**crypto key zeroize authentication rsa username test2**

```
Wed Oct 25 18:54:34.153 IST
% Keys to be removed are named test2
Do you really want to remove these keys ?? [yes/no]: yes
```
RP/0/RP0/CPU0:OC\_router1#

This example shows how to delete the second imported RSA public key for user *test3*.

RP/0/RP0/CPU0:OC\_router1#**crypto key zeroize authentication rsa username test3 second**

```
Wed Oct 25 18:54:34.153 IST
% Keys to be removed are named test3
Do you really want to remove these keys ?? [yes/no]: yes
```

```
RP/0/RP0/CPU0:OC_router1#
```
This example shows how to delete all imported RSA public keys on the router in EXEC mode.

RP/0/RP0/CPU0:OC\_router1#**crypto key zeroize authentication rsa all**

Wed Oct 25 18:32:58.007 IST Do you really want to remove all these keys ?? [yes/no]: yes

RP/0/RP0/CPU0:OC\_router1#

## <span id="page-356-0"></span>**crypto key zeroize dsa**

To delete the Digital Signature Algorithm (DSA) key pair from your router, use the **crypto key zeroize dsa** command in EXEC mode.

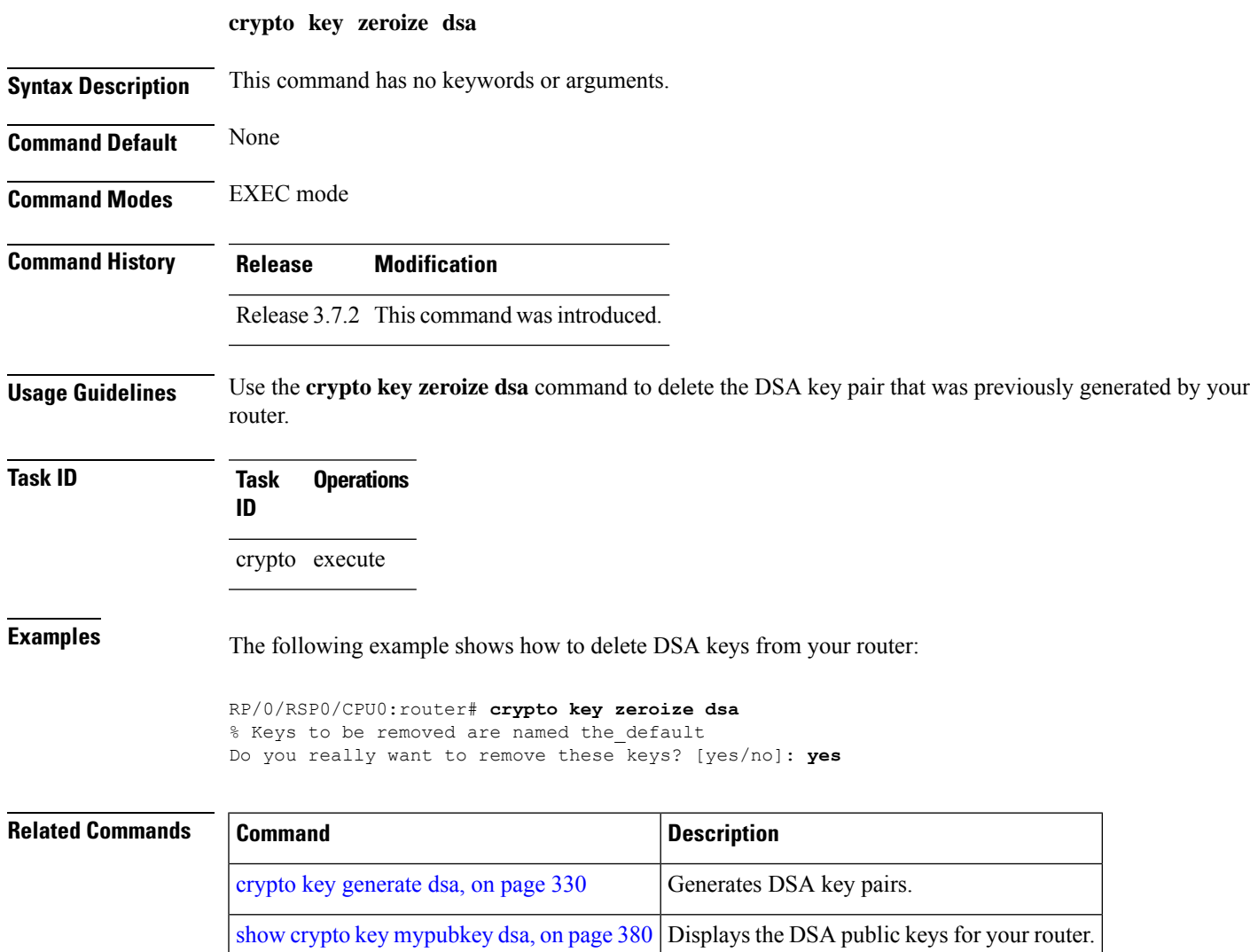

## **crypto key zeroize ecdsa**

To delete the Elliptic Curve Digital Signature Algorithm (ECDSA) key pair from your router, use the **crypto key zeroize ecdsa** command in EXEC mode.

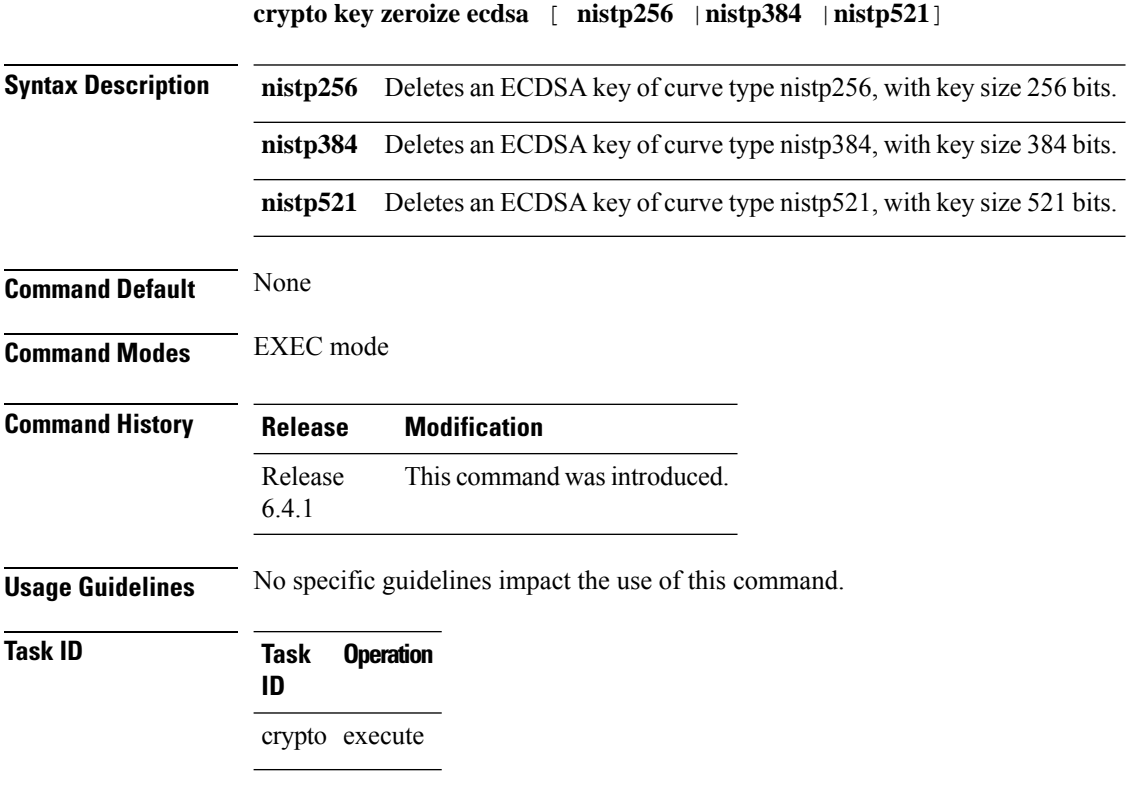

#### **Example**

The following example shows how to delete ECDSA keys from your router:

RP/0/RP0/CPU0:router# crypto key zeroize ecdsa nistp384

% Keys to be removed are named the\_default Do you really want to remove these keys ?? [yes/no]: yes

## <span id="page-358-0"></span>**crypto key zeroize ed25519**

To delete the Ed25519 crypto key pair from the router, use the **crypto key zeroize ed25519** command in EXEC mode.

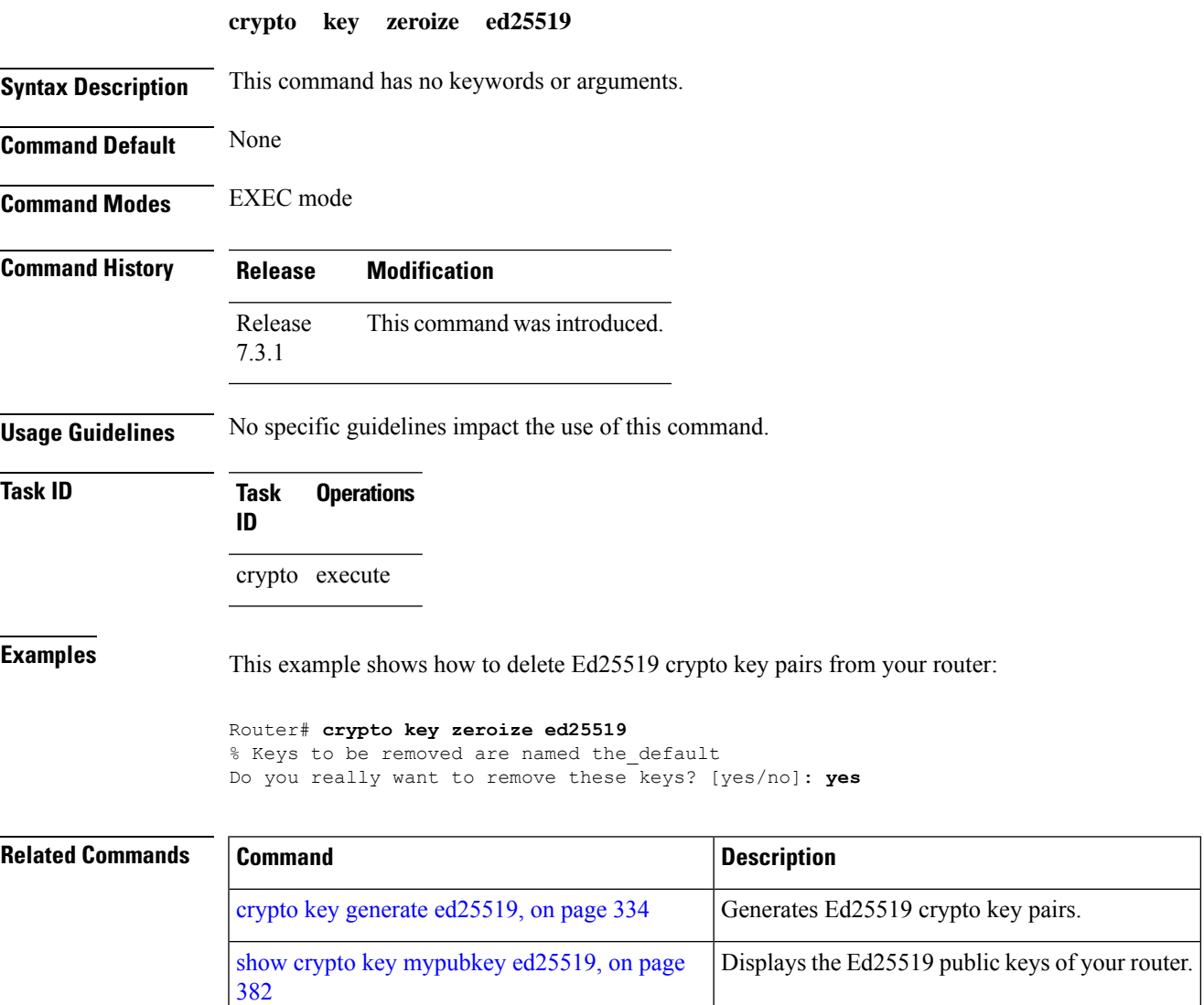

#### <span id="page-359-0"></span>**crypto key zeroize rsa**

To delete all Rivest, Shamir, and Adelman (RSA) keys from the router, use the **crypto key zeroize rsa** command in EXEC mode.

**crypto key zeroize rsa** [*keypair-label*]

**Syntax Description** *keypair-label* (Optional) Names the RSA key pair to be removed.

**Command Default** If the key pair label is not specified, the default RSA key pair is removed.

**Command Modes** EXEC mode

**Command History Release Modification**

Release 3.7.2 This command was introduced.

#### **Usage Guidelines** Use the **cryptokey zeroize rsa** command to delete all RSA keys that were previously generated by the router. After issuing this command, you must perform two additional tasks:

- Ask the certification authority (CA) administrator to revoke the certificates for the router at the CA; you mustsupply the challenge password you created when you originally obtained the router certificates with the crypto ca [enroll,](#page-332-0) on page 319 command CA.
- Manually remove the certificatesfrom the configuration using the **clear crypto ca certificates** command.

**Task ID Task Operations ID** crypto execute

**Examples** The following example shows how to delete the general-purpose RSA key pair that was previously generated:

> RP/0/RSP0/CPU0:router# **crypto key zeroize rsa key1** % Keys to be removed are named key1 Do you really want to remove these keys? [yes/no]: **yes**

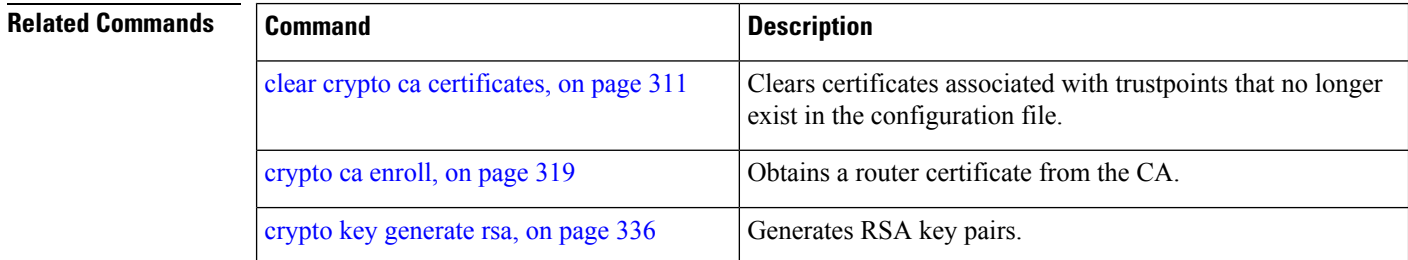
$\mathbf l$ 

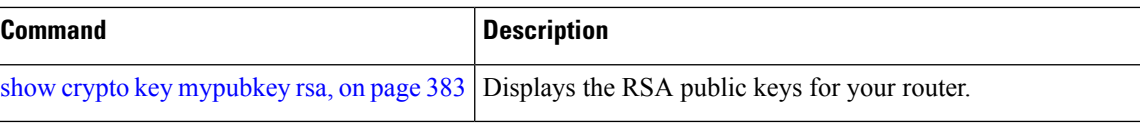

### **description (trustpoint)**

To create a description of a trustpoint, use the **description** command in trustpoint configuration mode. To delete a trustpoint description, use the **no** form of this command.

**description** *string*

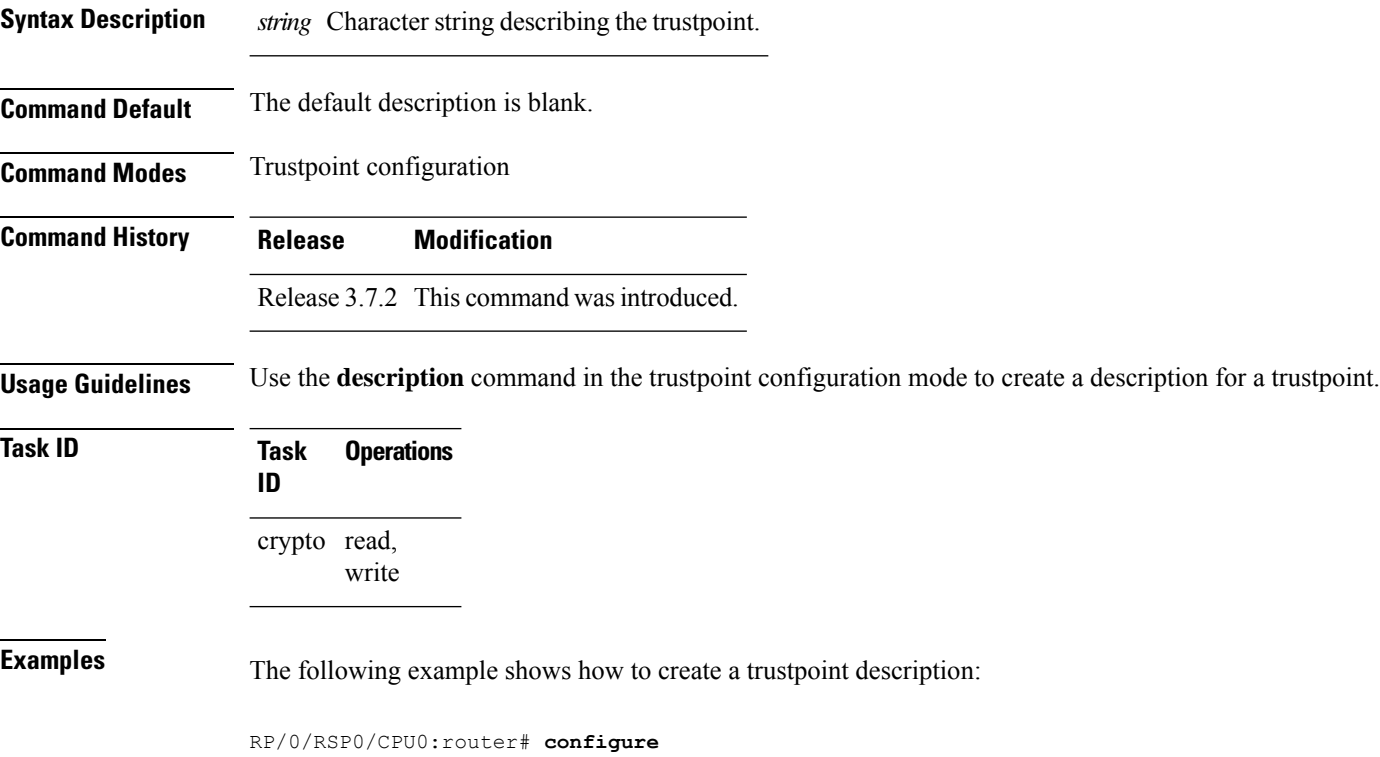

RP/0/RSP0/CPU0:router(config)# **crypto ca trustpoint myca** RP/0/RSP0/CPU0:router(config-trustp)# **description this is the primary trustpoint**

### <span id="page-362-0"></span>**enrollment retry count**

To specify the number of times a router resends a certificate request to a certification authority (CA), use the **enrollment retry count** command in trustpoint configuration mode. To reset the retry count to the default, use the **no** form of this command.

**enrollment retry count** *number*

Syntax Description *number* Number of times the router resends a certificate request when the router does not receive a certificate from the previous request. The range is from 1 to 100.

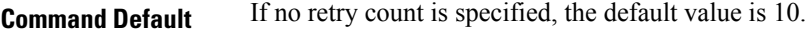

**Command Modes** Trustpoint configuration

**Command History Release Modification**

Release 3.7.2 This command was introduced.

**Usage Guidelines** After requesting a certificate, the router waits to receive a certificate from the CA. If the router does not receive a certificate within a specified time (the retry period), the router sends another certificate request. The router continues to send requests until it receives a valid certificate, the CA returns an enrollment error, or the configured number of retries (the retry count) is exceeded.

> To reset the retry count to the default of 10, use the **no** form of this command. Setting the retry count to 0 indicates an infinite number of retries. The router sends the CA certificate requests until a valid certificate is received (there is no limit to the number of retries).

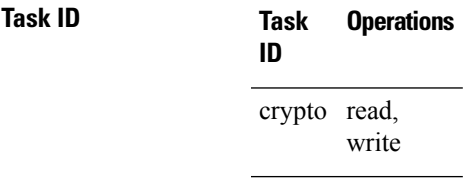

**Examples** The following example shows how to declare a CA, change the retry period to 10 minutes, and change the retry count to 60 retries. The router resends the certificate request every 10 minutes until receipt of the certificate or approximately 10 hours passsince the original request wassent, whichever occurs first (10 minutes x 60 tries = 600 minutes = 10 hours).

```
RP/0/RSP0/CPU0:router# configure
RP/0/RSP0/CPU0:router(config)# crypto ca trustpoint myca
RP/0/RSP0/CPU0:router(config-trustp)# enrollment url http://ca_server
RP/0/RSP0/CPU0:router(config-trustp)# enrollment retry period 10
RP/0/RSP0/CPU0:router(config-trustp)# enrollment retry count 60
```
I

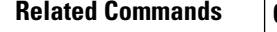

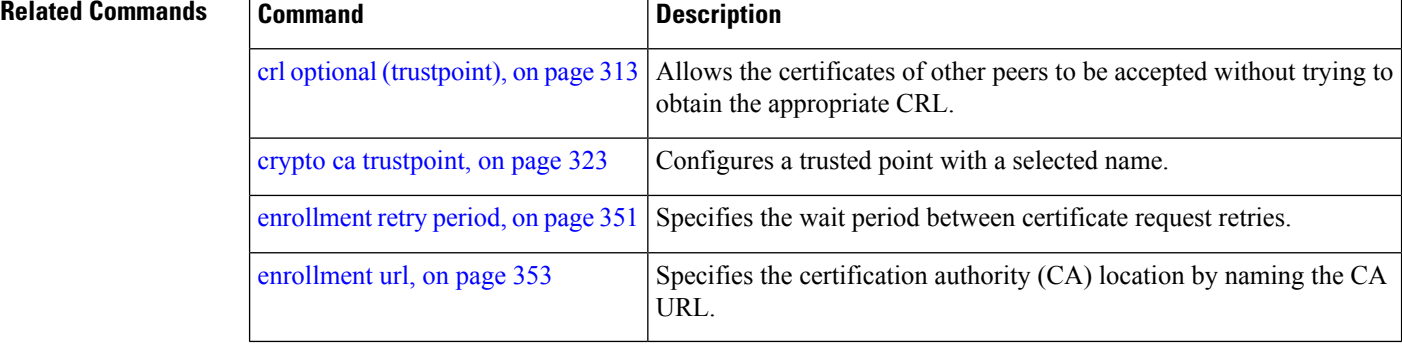

# <span id="page-364-0"></span>**enrollment retry period**

To specify the wait period between certificate request retries, use the **enrollment retry period** command in trustpoint configuration mode. To reset the retry period to the default of 1 minute, use the **no** form of this command.

### **enrollment retry period** *minutes*

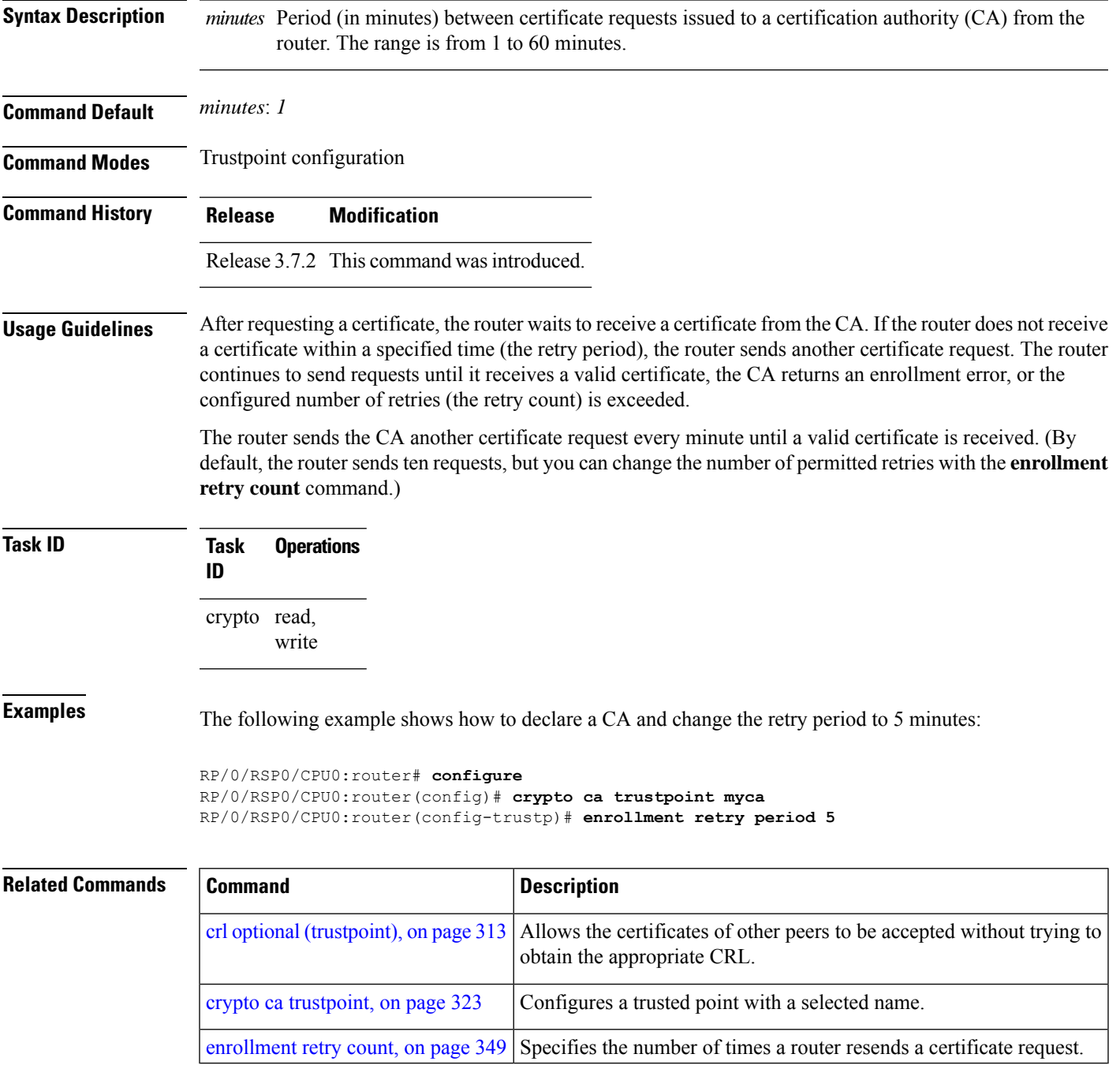

### **enrollment terminal**

To specify manual cut-and-paste certificate enrollment, use the **enrollment terminal** command in trustpoint configuration mode. To delete a current enrollment request, use the **no** form of this command.

### **enrollment terminal**

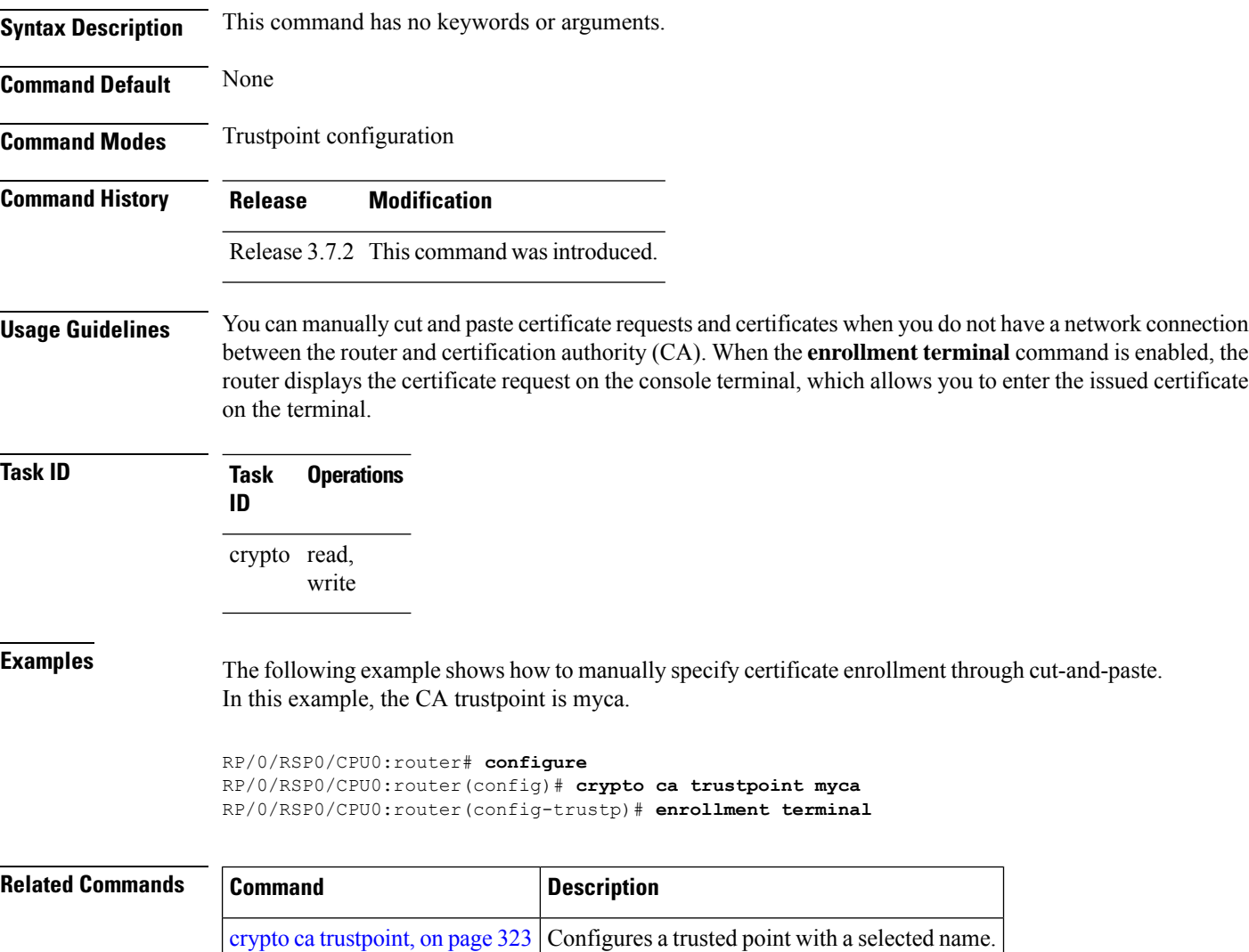

Ш

### <span id="page-366-0"></span>**enrollment url**

To specify the certification authority (CA) location by naming the CA URL, use the **enrollmenturl** command in trustpoint configuration mode. To remove the CA URL from the configuration, use the **no** form of this command.

**enrollment url** *CA-URL*

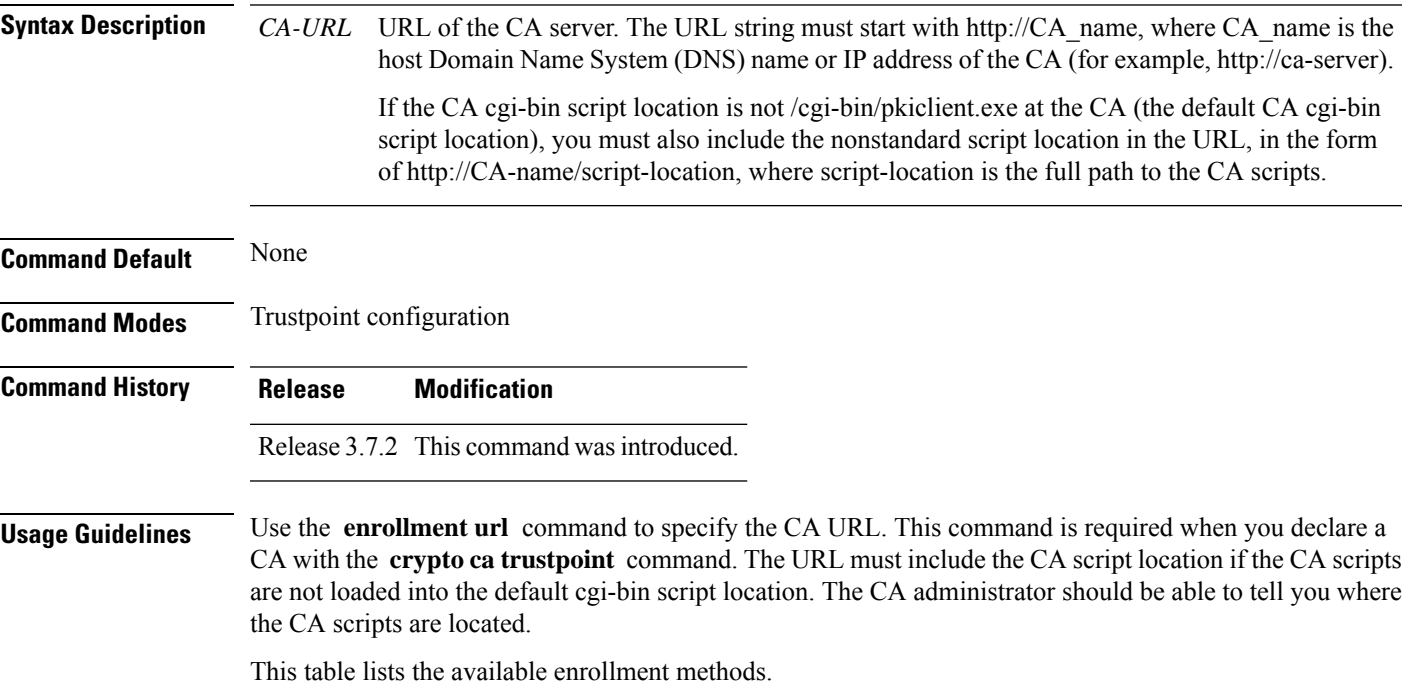

**Table 13: Certificate Enrollment Methods**

<span id="page-366-1"></span>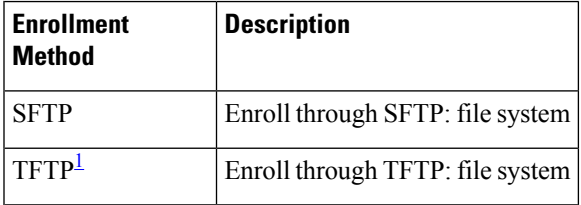

<sup>1</sup> If you are using TFTP for enrollment, the URL must be in the form tftp://certserver/file\_specification. (The file specification is optional.)

TFTP enrollment sends the enrollment request and retrieves the certificate of the CA and the certificate of the router. If the file specification is included in the URL, the router appends an extension to the file specification.

To change the CA URL, repeat the **enrollment url** command to overwrite the previous URL

 $\mathbf I$ 

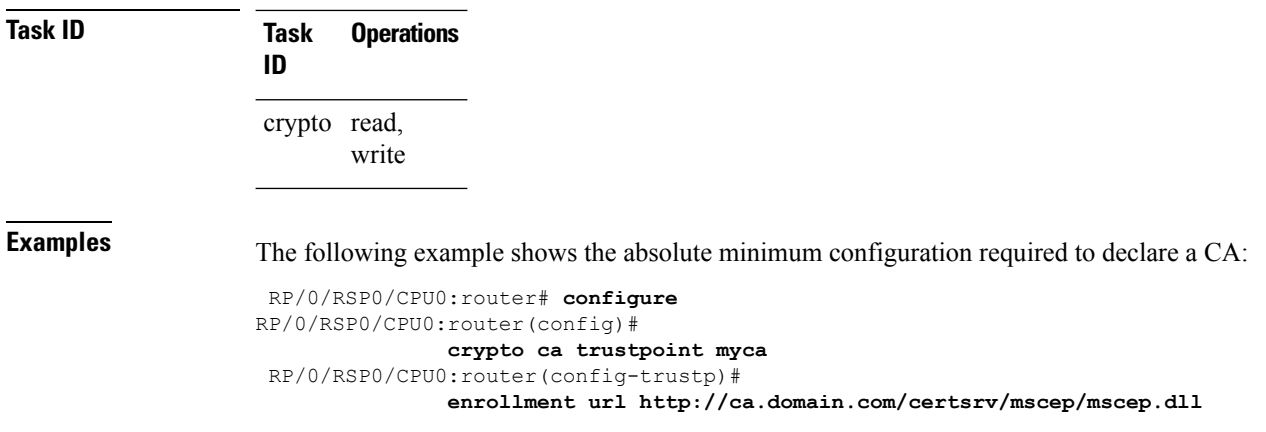

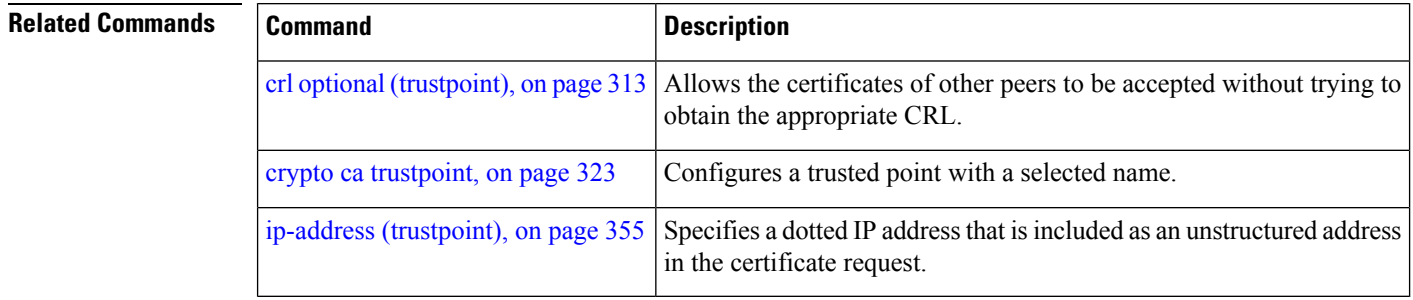

# <span id="page-368-0"></span>**ip-address (trustpoint)**

To specify a dotted IP address that is included as an unstructured address in the certificate request, use the **ip-address** command in trustpoint configuration mode. To restore the default behavior, use the **no** form of this command.

**ip-address** {*ip-address* | **none**}

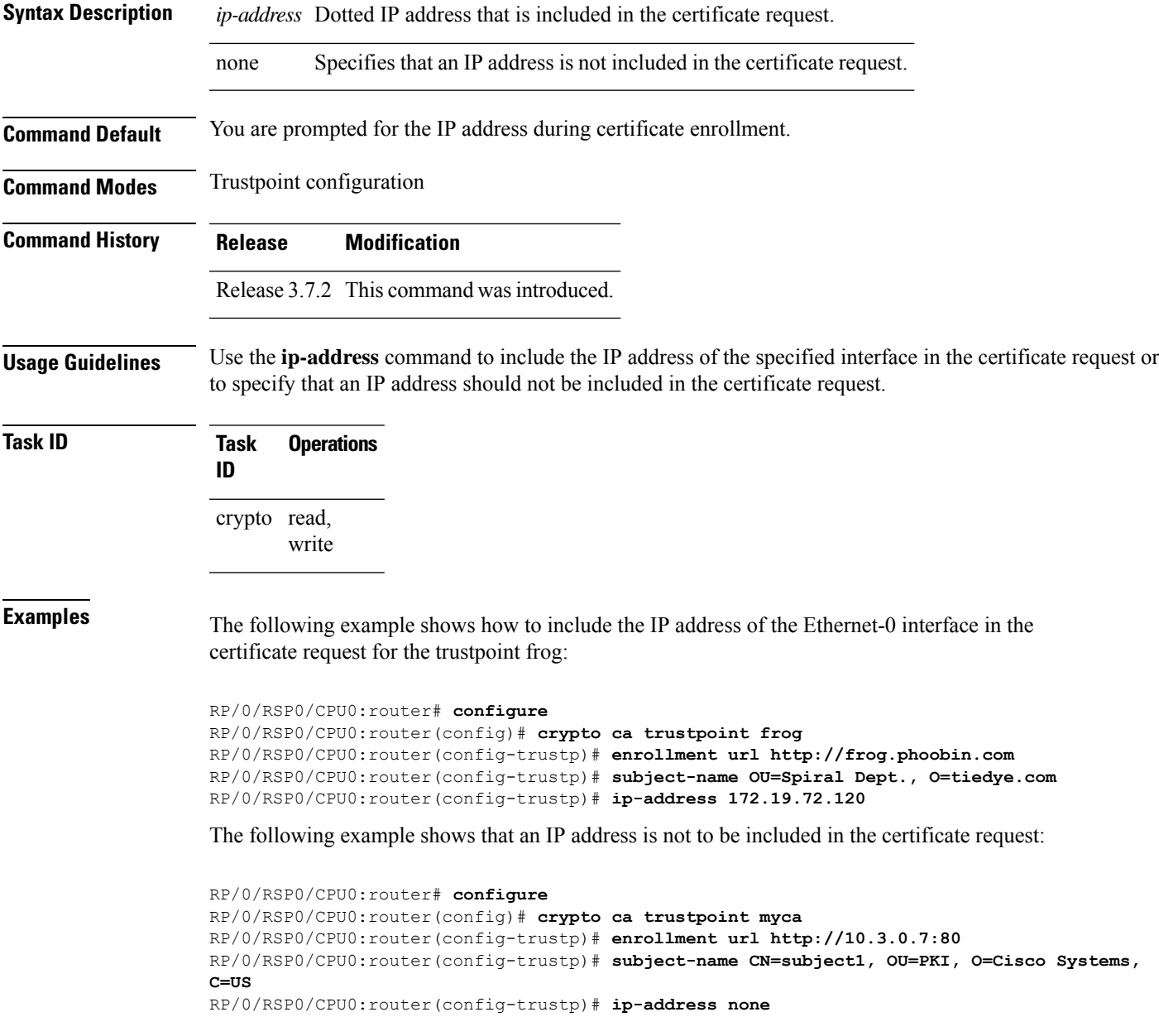

I

### **Related Commands**

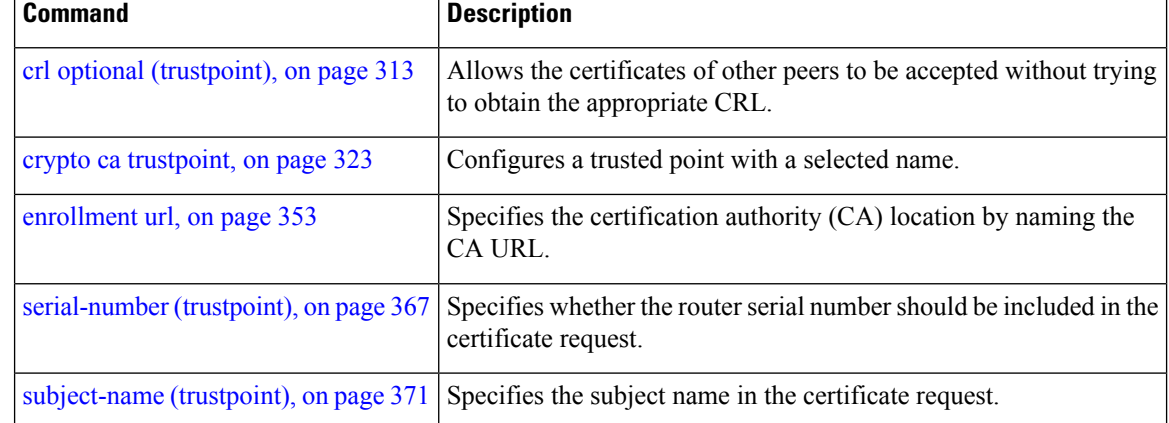

### **key-usage**

To specify the key usage field for the self-enrollment certificate, use the **key-usage** command in trustpoint configuration mode. To remove this configuration, use the **no** form of this command.

**key-usage** {**ca-certificate** {**crlsign** | **digitalsignature** | **keycertsign** | **nonrepudiation**} | **certificate** {**dataencipherment** | **digitalsignature** | **keyagreement** | **keyencipherment** | **nonrepudiation**}}

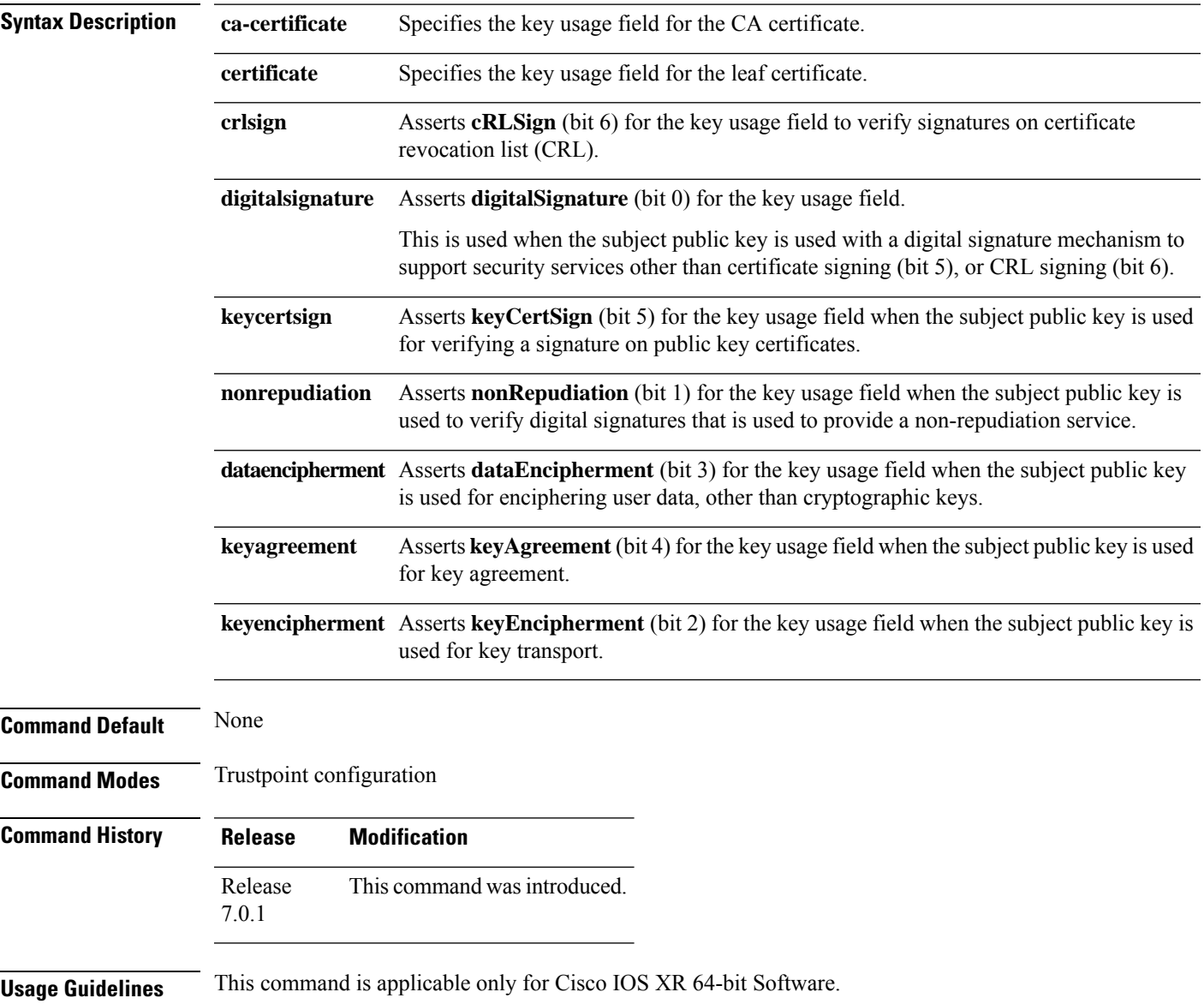

 $\mathbf I$ 

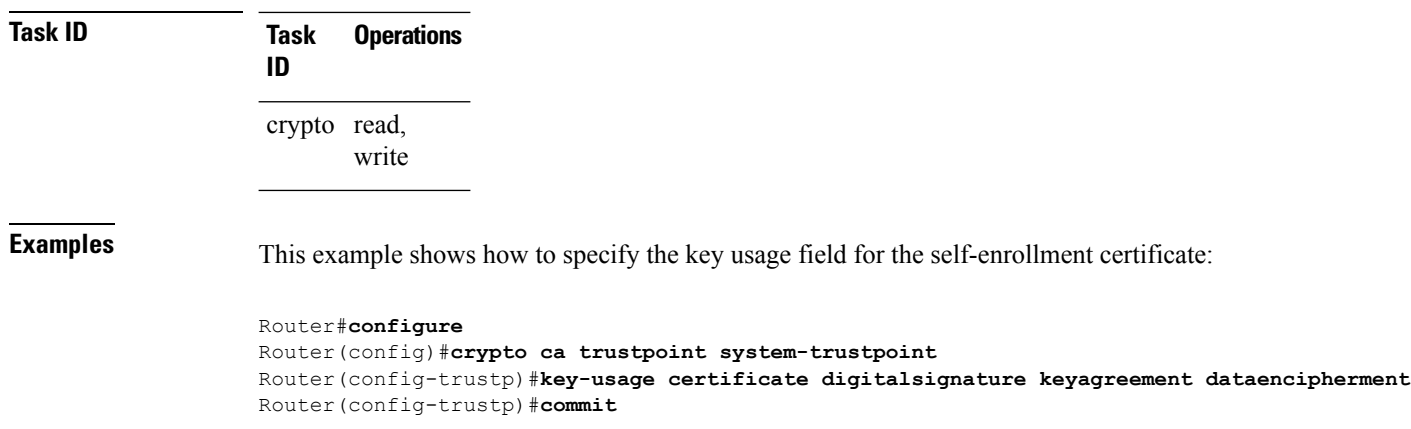

### **keypair**

 $\overline{\phantom{a}}$ 

To create the key pair for the leaf certificate on the router, use the**keypair** command in trustpoint configuration mode. To remove this configuration, use the **no** form of this command.

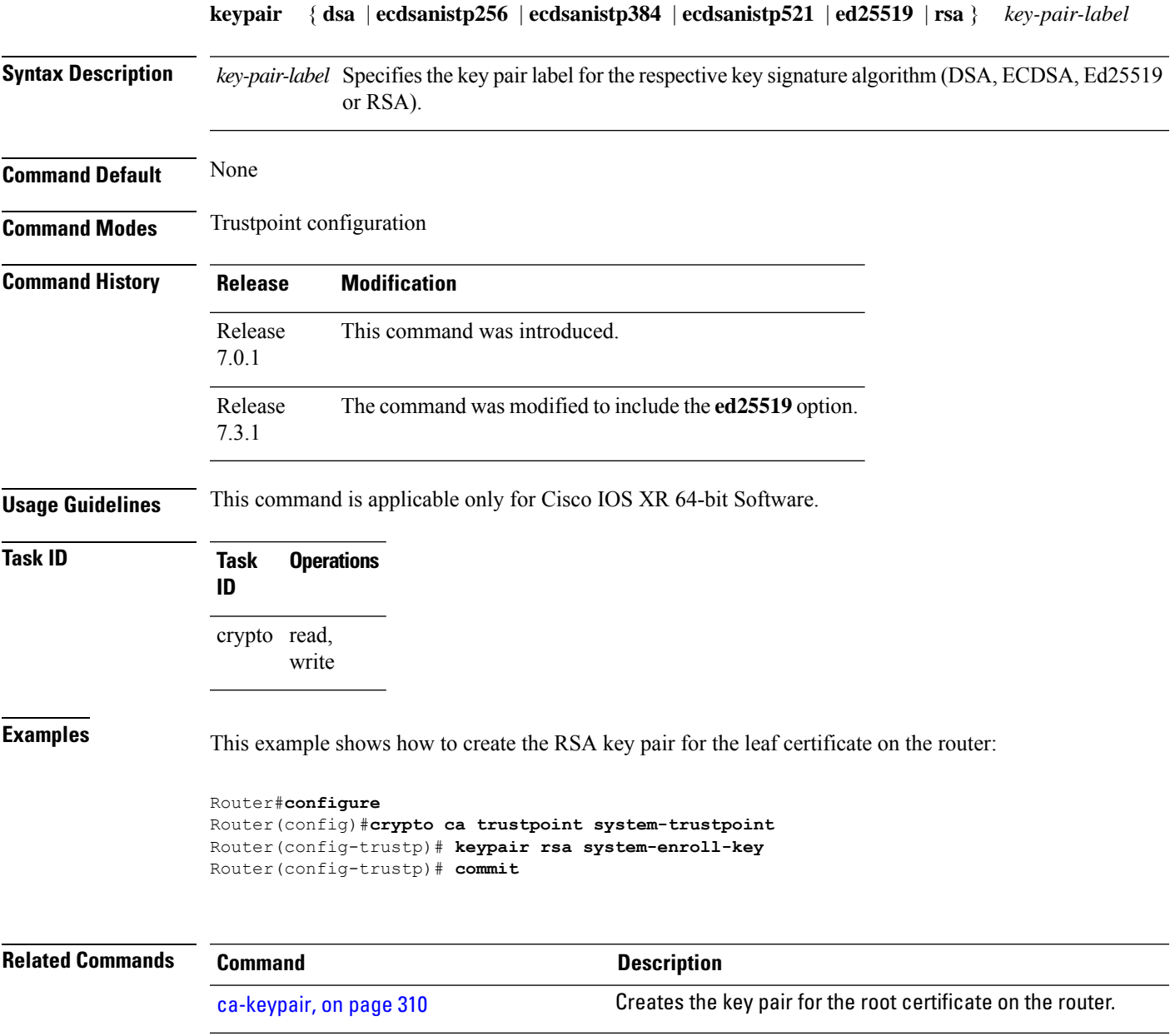

### **keystring**

To import the RSA public key in SSH format into the router for authenticating a user, use the **keystring** command in the SSH user key configuration mode. To remove the imported public key, use the **no** form of this command.

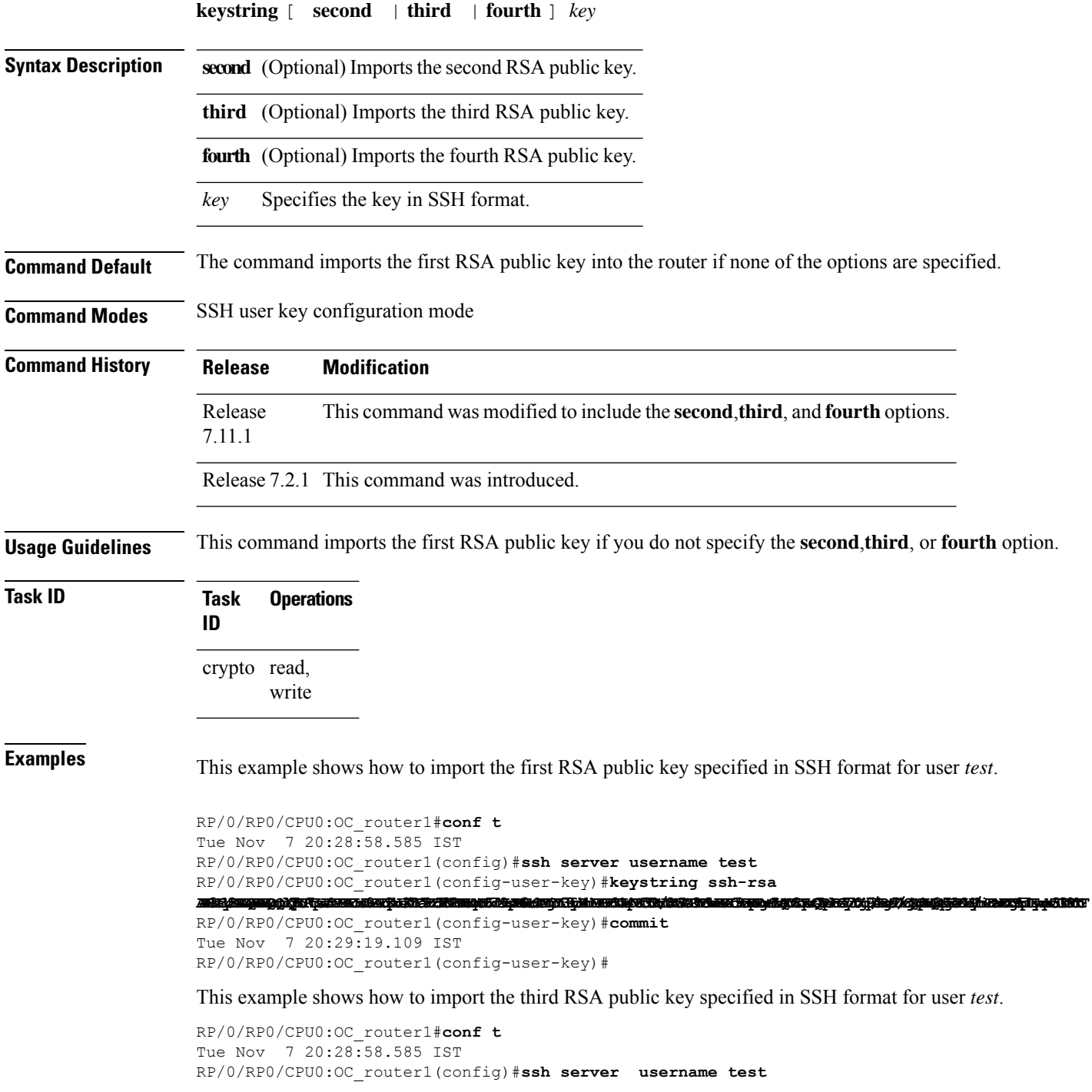

RP/0/RP0/CPU0:OC\_router1(config-user-key)#**keystring third ssh-rsa** minjangan dalah agalah jangkigad matakak agabunta, paratita jara sinta katagan ka galan jada ming Ganta karang paga

RP/0/RP0/CPU0:OC\_router1(config-user-key)#**commit** Tue Nov 7 20:30:51.892 IST RP/0/RP0/CPU0:OC\_router1(config-user-key)#

# **lifetime (trustpoint)**

To configure the lifetime forself-enrollment of certificates, use the **lifetime** command in trustpoint configuration mode. To remove this configuration, use the **no** form of this command.

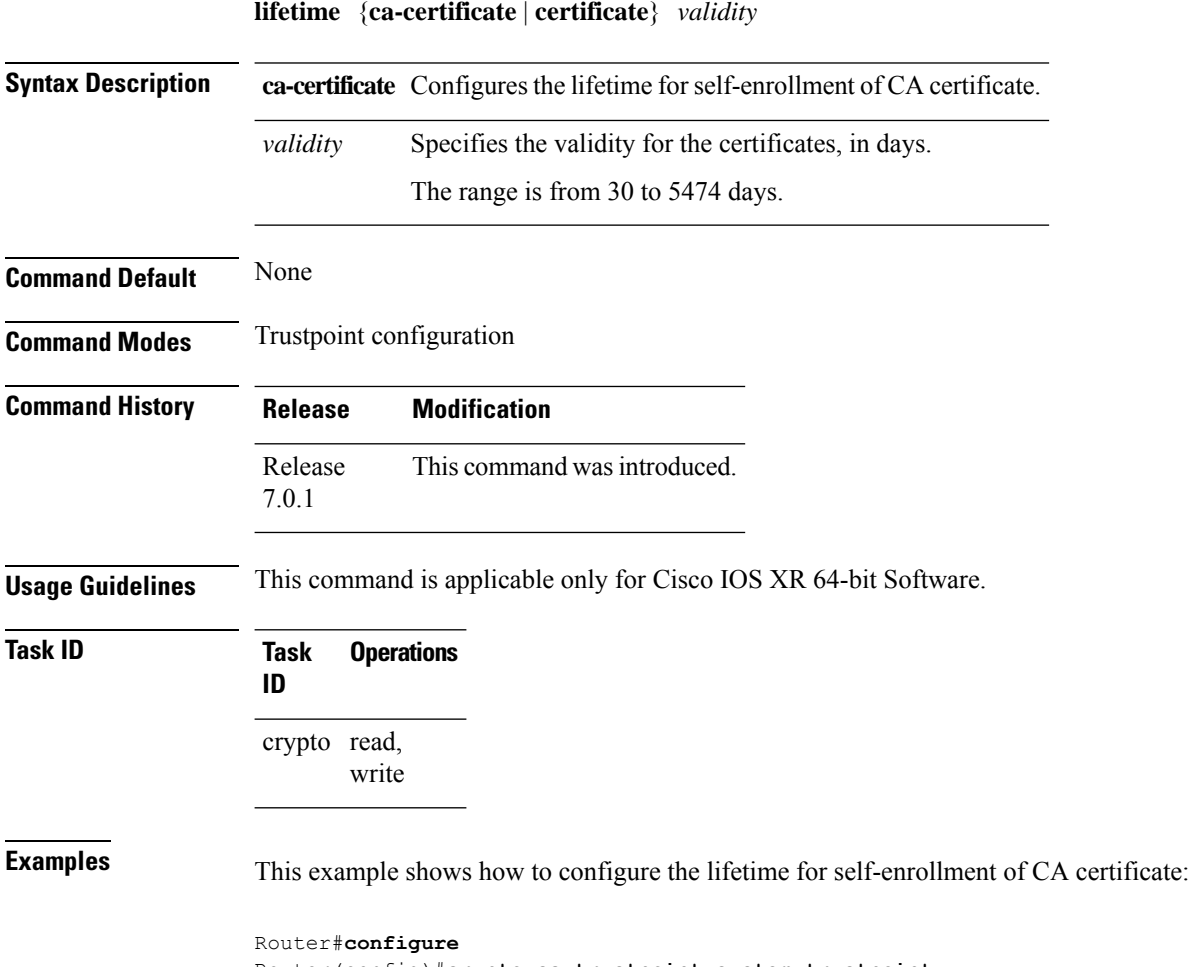

Router(config)#**crypto ca trustpoint system-trustpoint** Router(config-trustp)#**lifetime ca-certificate 30** Router(config-trustp)#**commit**

### **message-digest**

To configure the message digest hashing algorithm for the certificates, use the **message-digest** command in trustpoint configuration mode. To remove this configuration, use the **no** form of this command.

**message-digest** {**md5** | **sha1** | **sha256** | **sha384** | **sha512**}

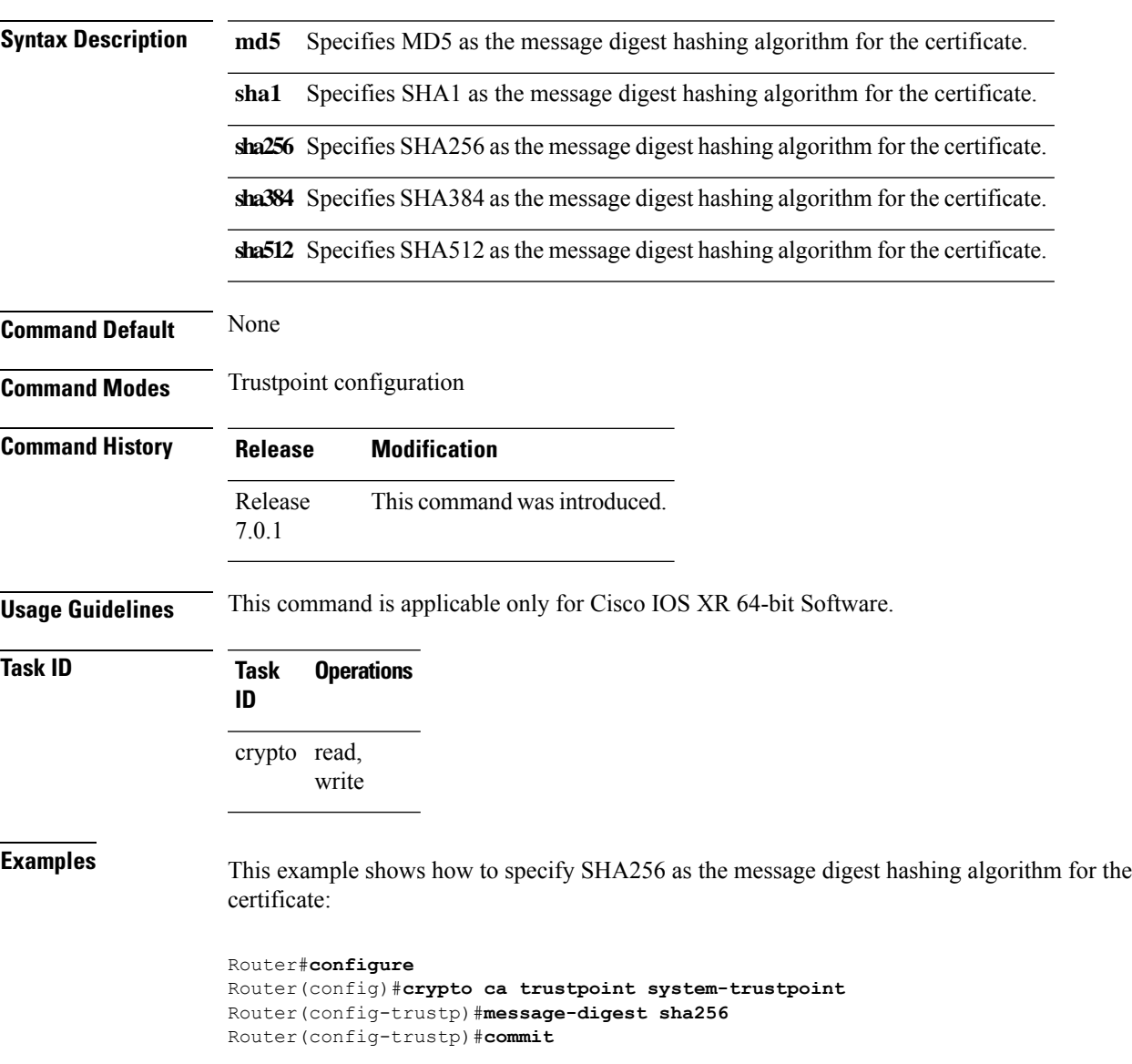

### **query url**

To specify Lightweight Directory Access Protocol (LDAP) protocol support, use the **query url** command in trustpoint configuration mode. To remove the query URL from the configuration, use the **no** form of this command.

**query url** *LDAP-URL*

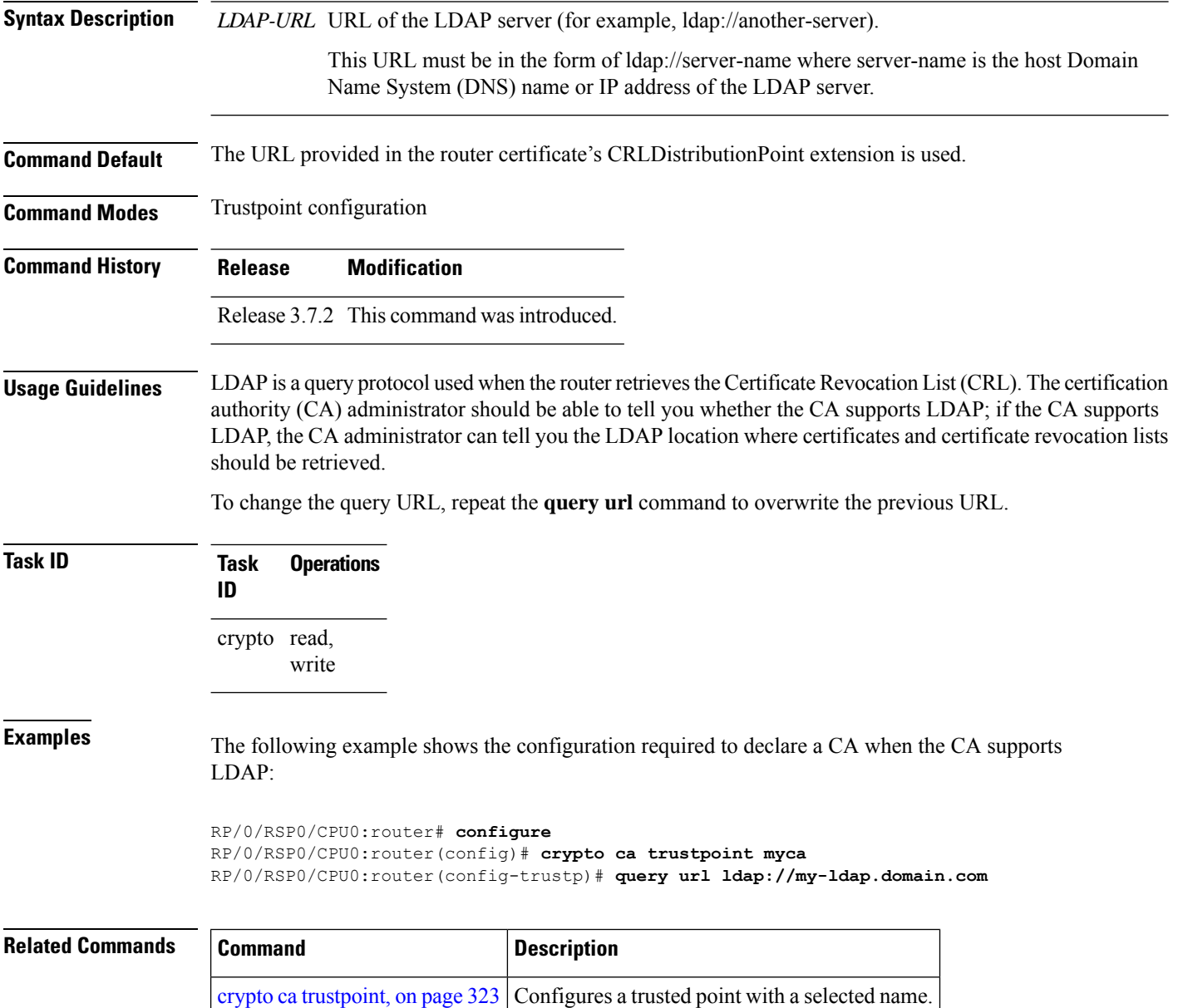

# **renewal-message-type**

Allows you to configure the request type from the router to the CA for automatic PKI certificate renewal.

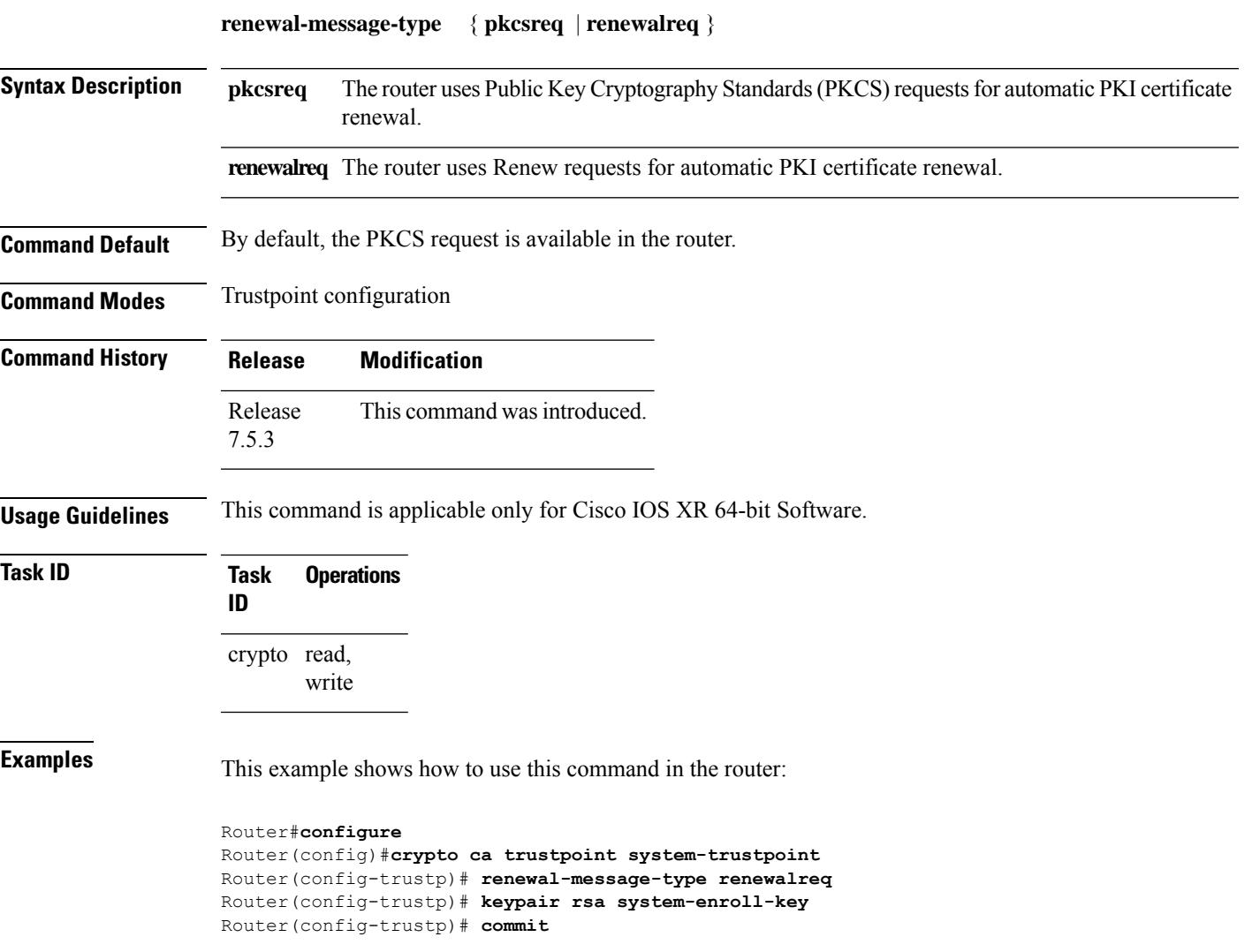

### **rsakeypair**

To specify a named Rivest, Shamir, and Adelman (RSA) key pair for this trustpoint, use the **rsakeypair** command in trustpoint configuration mode. To reset the RSA key pair to the default, use the **no** form of this command.

**rsakeypair** *keypair-label*

**Syntax Description** *keypair-label* RSA key pair label that names the RSA key pairs.

**Command Default** If the RSA key pair is not specified, the default RSA key is used for this trustpoint.

**Command Modes** Trustpoint configuration

**Command History Release Modification**

Release 3.7.2 This command was introduced.

### **Usage Guidelines** Use the **rsakeypair** command to specify a named RSA key pair generated using the **crypto key generate rsa** command for this trustpoint.

### **Task ID Task Operations ID** crypto read, write

**Examples** The following example shows how to specify the named RSA key pair key1 for the trustpoint myca:

RP/0/RSP0/CPU0:router# **configure** RP/0/RSP0/CPU0:router(config)# **crypto ca trustpoint myca** RP/0/RSP0/CPU0:router(config-trustp)# **rsakeypair key1**

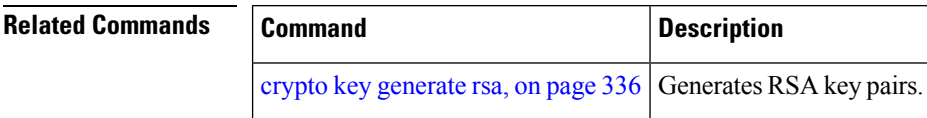

# <span id="page-380-0"></span>**serial-number (trustpoint)**

To specify whether the routerserial numbershould be included in the certificate request, use the **serial-number** command in trustpoint configuration mode. To restore the default behavior, use the**no** form of this command.

**serial-number** [**none**]

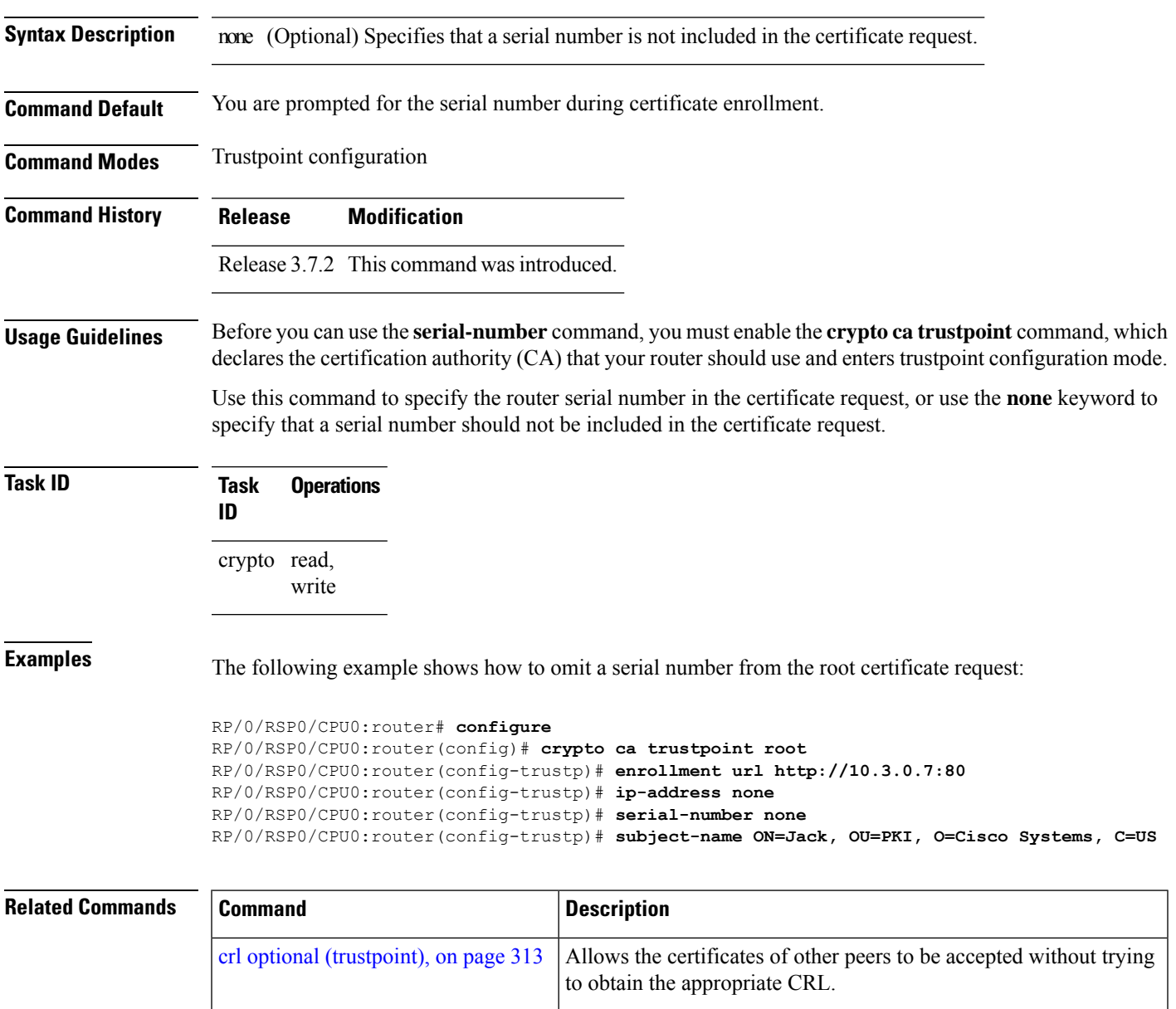

L

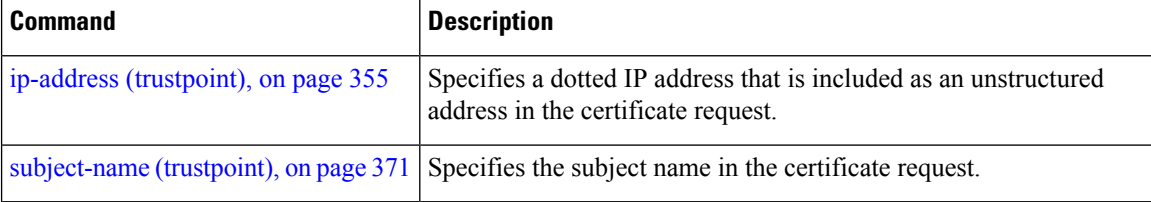

i.

# <span id="page-382-0"></span>**sftp-password (trustpoint)**

To secure the FTP password, use the **sftp-password** command in trustpoint configuration mode. To disable this feature, use the **no** form of this command.

**sftp-password** {*clear text* | **clear** *text* | **password** *encrypted string*}

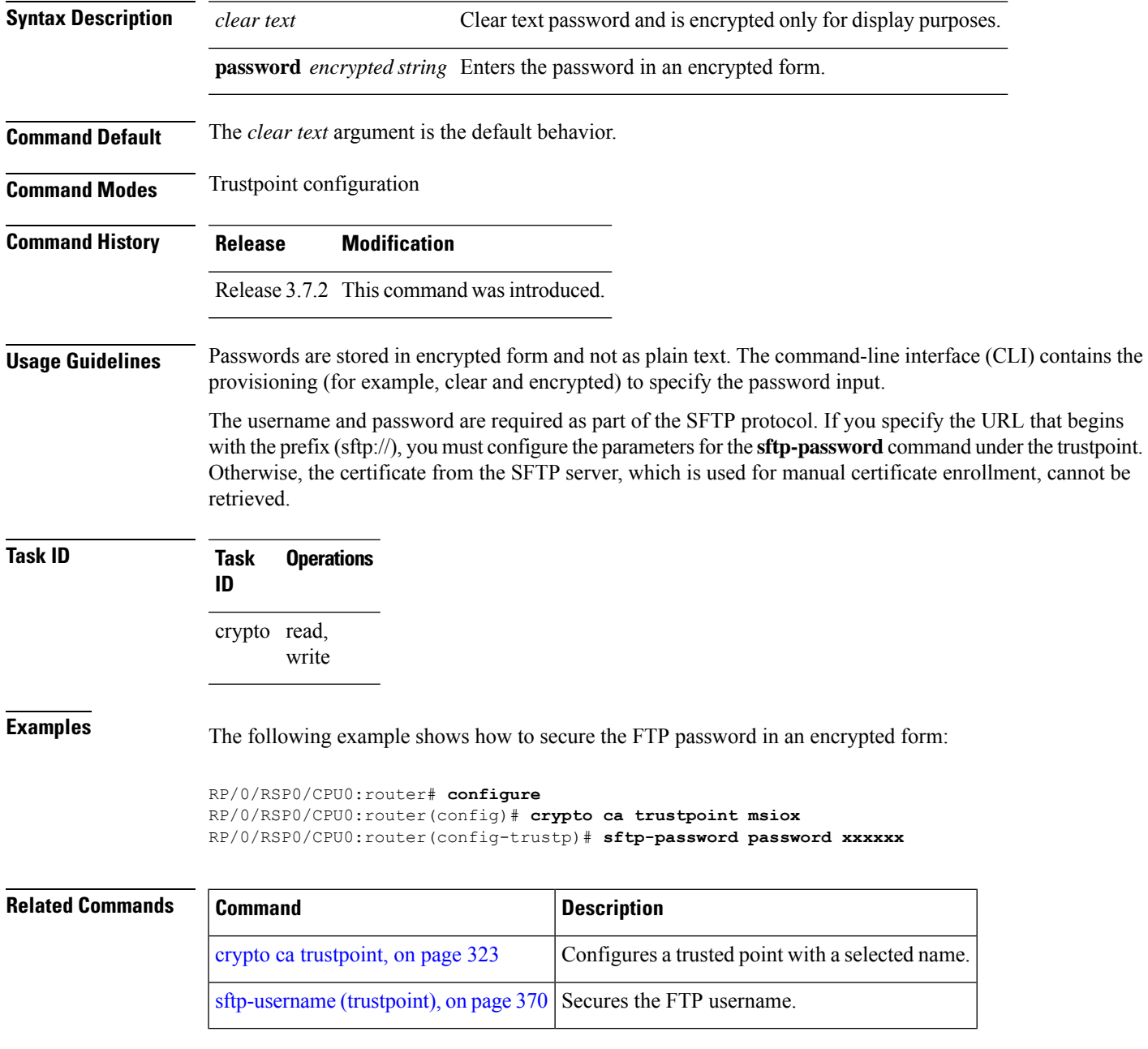

# <span id="page-383-0"></span>**sftp-username (trustpoint)**

To secure the FTP username, use the **sftp-username** command in trustpoint configuration mode. To disable this feature, use the **no** form of this command.

**sftp-username** *username*

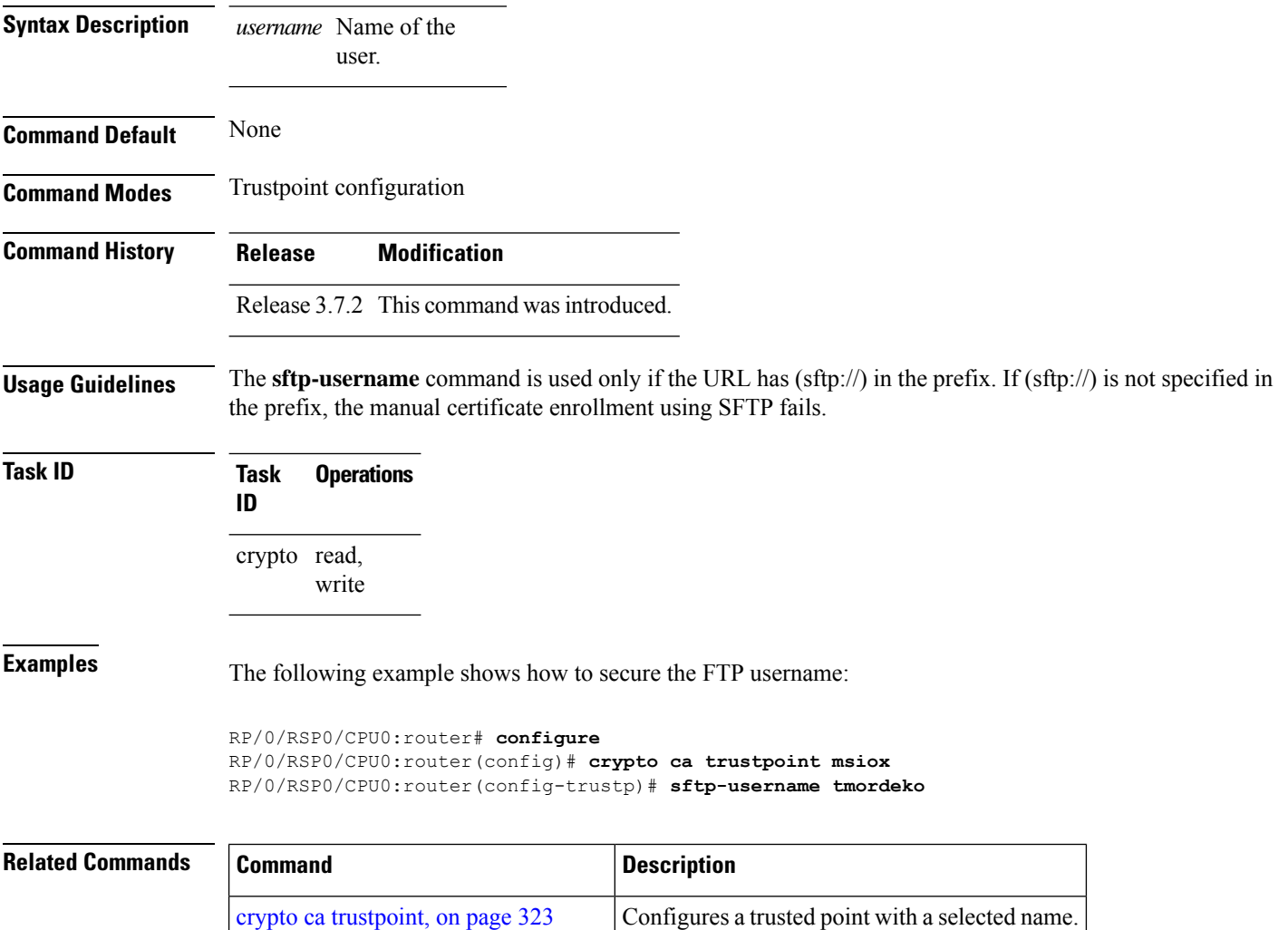

[sftp-password](#page-382-0) (trustpoint), on page 369 Secures the FTP password.

# <span id="page-384-0"></span>**subject-name (trustpoint)**

To specify the subject name in the certificate request, use the **subject-name** command in trustpoint configuration mode. To clear any subject name from the configuration, use the **no** form of this command.

**subject-name** [**ca-certificate**] *subject-name*

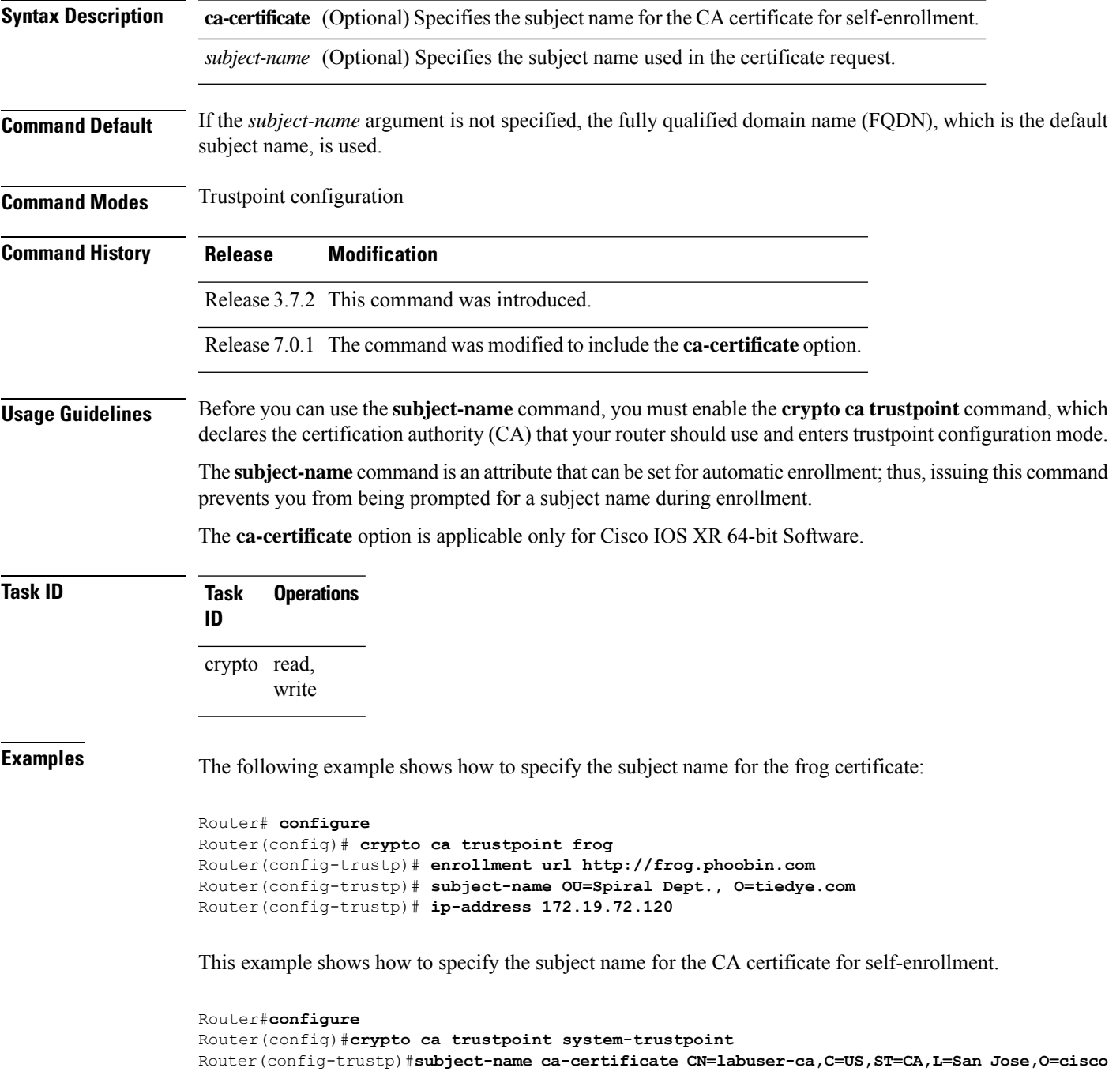

I

**systems,OU=ASR**

Router(config-trustp)#**commit**

### **Related Commands**

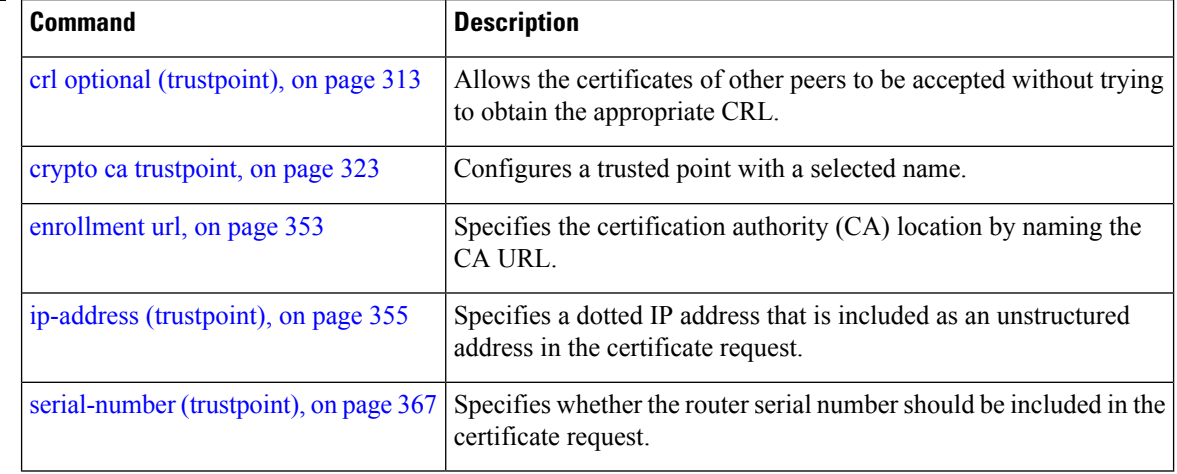

# **show crypto ca certificates**

To display information about your certificate and the certification authority (CA) certificate, use the **show crypto ca certificates** command in EXEC mode.

**show crypto ca certificates**

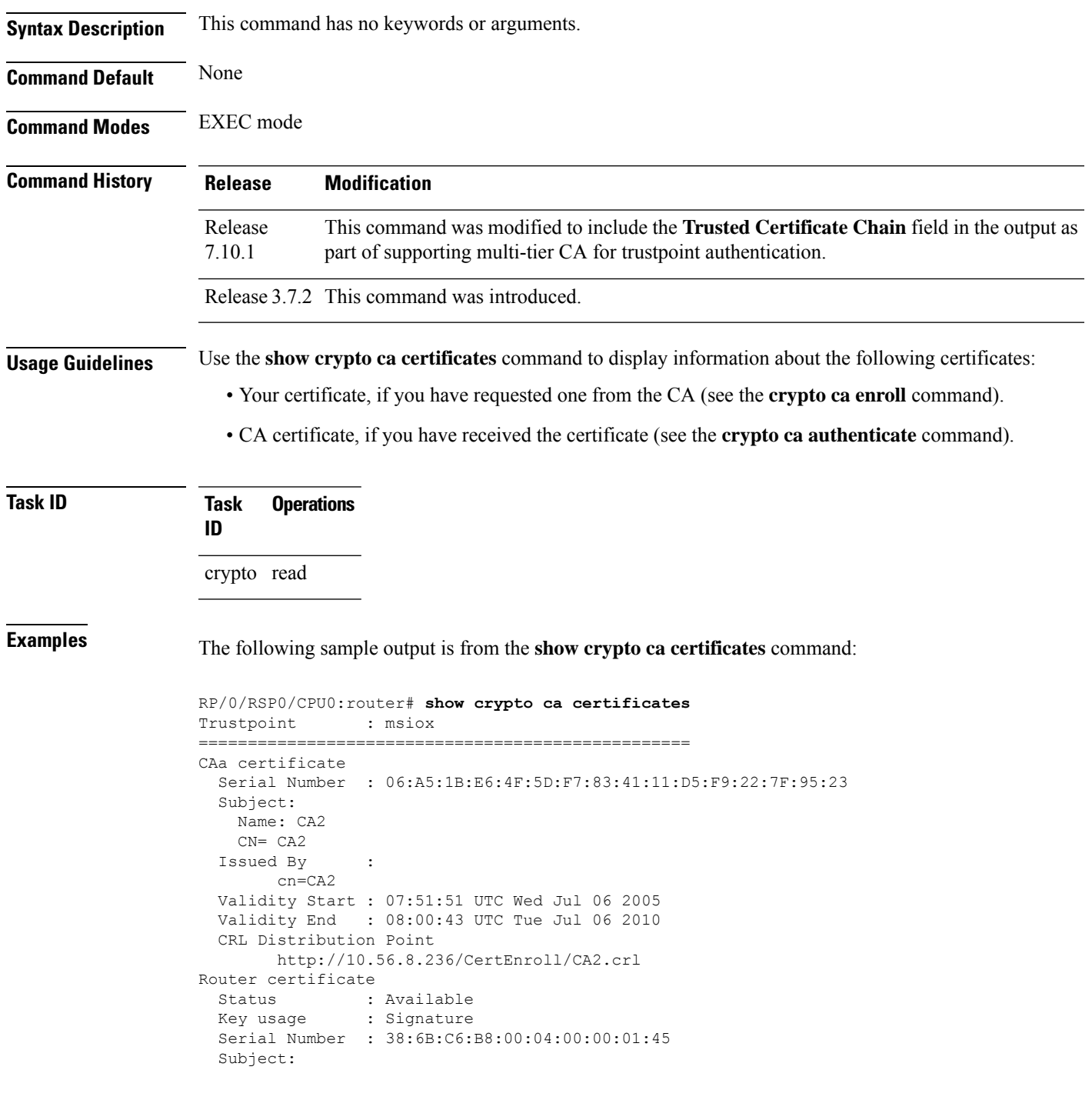

```
Name: tdlr533.cisco.com
   IP Address: 3.1.53.3
   Serial Number: 8cd96b64
 Issued By :
      cn=CA2
 Validity Start : 08:30:03 UTC Mon Apr 10 2006
 Validity End : 08:40:03 UTC Tue Apr 10 2007
 CRL Distribution Point
       http://10.56.8.236/CertEnroll/CA2.crl
Associated Trustpoint: MS-IOX
Router certificate
  Status : Available
  Key usage : Encryption
 Serial Number : 38:6D:2B:A7:00:04:00:00:01:46
 Subject:
   Name: tdlr533.cisco.com
   IP Address: 3.1.53.3
   Serial Number: 8cd96b64
 Issued By :
       cn=CA2
 Validity Start : 08:31:34 UTC Mon Apr 10 2006
 Validity End : 08:41:34 UTC Tue Apr 10 2007
 CRL Distribution Point
       http://10.56.8.236/CertEnroll/CA2.crl
Associated Trustpoint: msiox
```
The following is a sample output with multi-tier CA. The command output displays the **Trusted Certificate Chain** field if there is one or more subordinate CAs involved in the hierarchy.

```
Router#show crypto ca certificates test-ca
Mon Feb 6 09:03:53.019 UTC
Trustpoint : test-ca
                        ==================================================
CA certificate
 Serial Number : 10:01
  Subject:
           CN=SUB_CA_CERT,OU=SPBU,O=CSCO,L=BGL,ST=KA,C=IN
  Issued By :
           CN=TWO-LEVEL-CA,OU=SPBU,O=CSCO,L=BGL,ST=KA,C=IN
 Validity Start : 12:31:40 UTC Sun Jun 14 2020
 Validity End : 12:31:40 UTC Wed Jun 12 2030
  CRL Distribution Point
          http://10.105.236.78/crl_akshath_two_level_ca/crl.der
  SHA1 Fingerprint:
            D8E0C11ECED96F67FDBC800DB6A126676A76BD62
Trusted Certificate Chain
  Serial Number : 0F:A0:06:7A:C9:5E:A9:E7:61:A2:B9:2B:27:D1:D6:8F:3D:51:43:3B
  Subject:
           CN=TWO-LEVEL-CA,OU=SPBU,O=CSCO,L=BGL,ST=KA,C=IN
  Issued By :
           CN=TWO-LEVEL-CA,OU=SPBU,O=CSCO,L=BGL,ST=KA,C=IN
  Validity Start : 13:12:32 UTC Sun Jun 07 2020
 Validity End : 13:12:32 UTC Sat Jun 02 2040
  CRL Distribution Point
          http://10.105.236.78/crl akshath two level ca/crl.der
  SHA1 Fingerprint:
            08E71248FB7578614442E713AC87C461D173952F
Router certificate
 Key usage : General Purpose
  Status : Available
 Serial Number : 28:E5
```

```
Subject:
           CN=test
  Issued By :
           CN=SUB_CA_CERT, OU=SPBU, O=CSCO, L=BGL, ST=KA, C=IN
 Validity Start : 08:49:54 UTC Mon Feb 06 2023
 Validity End : 08:49:54 UTC Wed Mar 08 2023
 SHA1 Fingerprint:
            6C8644FA67D9CEBC7C5665C35838265F578835AB
Associated Trustpoint: test-ca
```
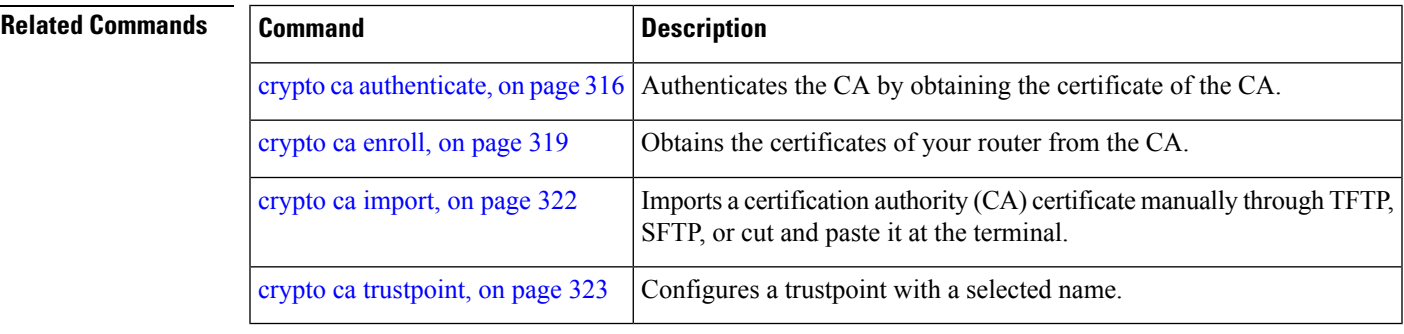

# **show crypto ca crls**

To display information about the local cache Certificate Revocation List (CRL), use the **show crypto ca crls** command in EXEC mode.

**show crypto ca crls**

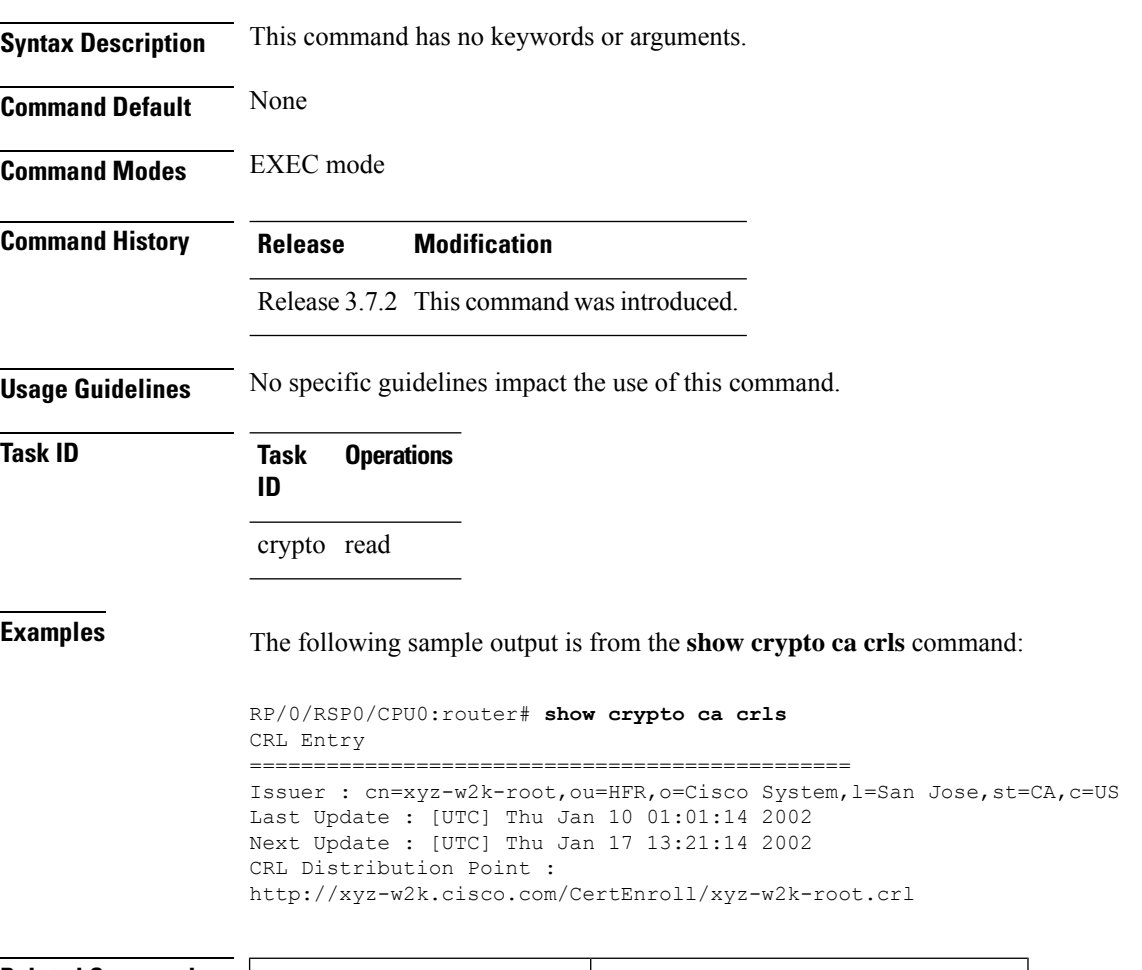

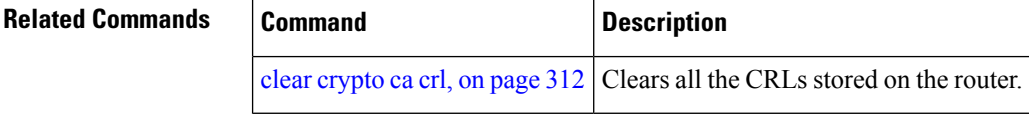

Ш

### **show crypto ca trustpool policy**

To display the CA trust pool certificates of the router in a verbose format use the **show crypto ca trustpool policy**command in EXEC mode.

**show crypto ca trustpool policy**

**Syntax Description** This command has no keywords or arguments.

**Command Default** No default behavior or values

**Command Modes** EXEC mode

**Task ID** 

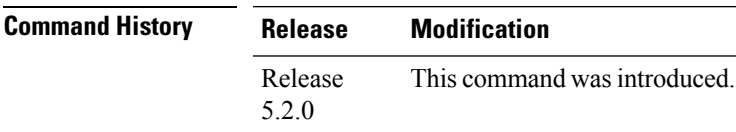

**Usage Guidelines** Use the command to display the CA trust pool certificates of the router in a verbose format.

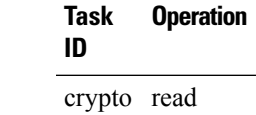

### **Example**

This example shows you how to run the command to view details of your CA certificate trust pool policy.

RP/0/RSP0/CPU0:IMC0#show crypto ca trustpool policy

Trustpool Policy

Trustpool CA certificates will expire [UTC] Thu Sep 30 14:01:15 2021 CA Bundle Location: http://cisco.com/security/pki/trs/ios.p7b

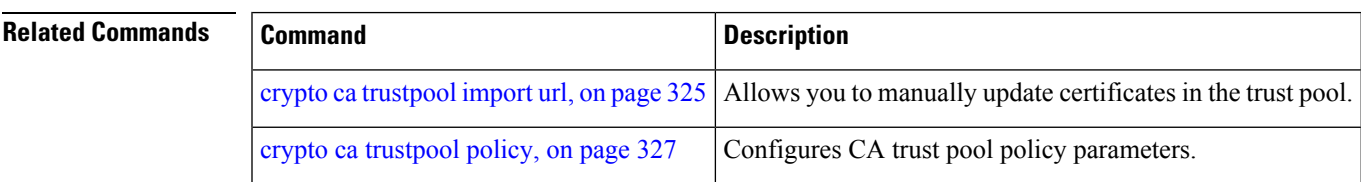

# **show crypto key mypubkey authentication-ssh**

To display the cryptographic keys that are used for the public key-based authentication of SSH clients on the router, use the **show crypto key mypubkey authentication-ssh** command in EXEC mode.

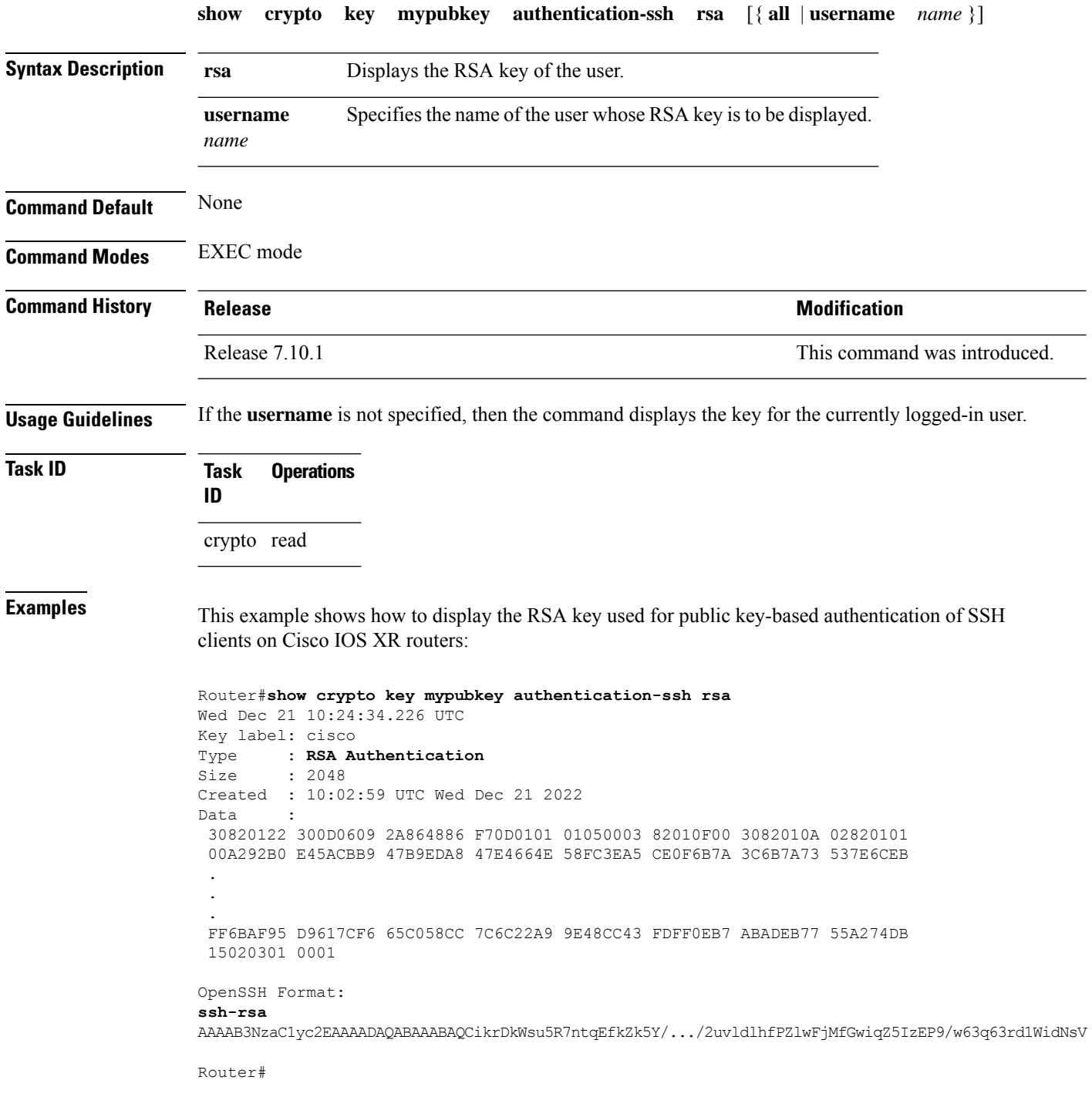

 $\overline{\phantom{a}}$ 

The key value starts with *ssh-rsa* in the above output.

# **show crypto key mypubkey dsa**

To display the DirectorySystem Agent (DSA) public keysfor your router, use the **show cryptokey mypubkey dsa** command in EXEC mode.

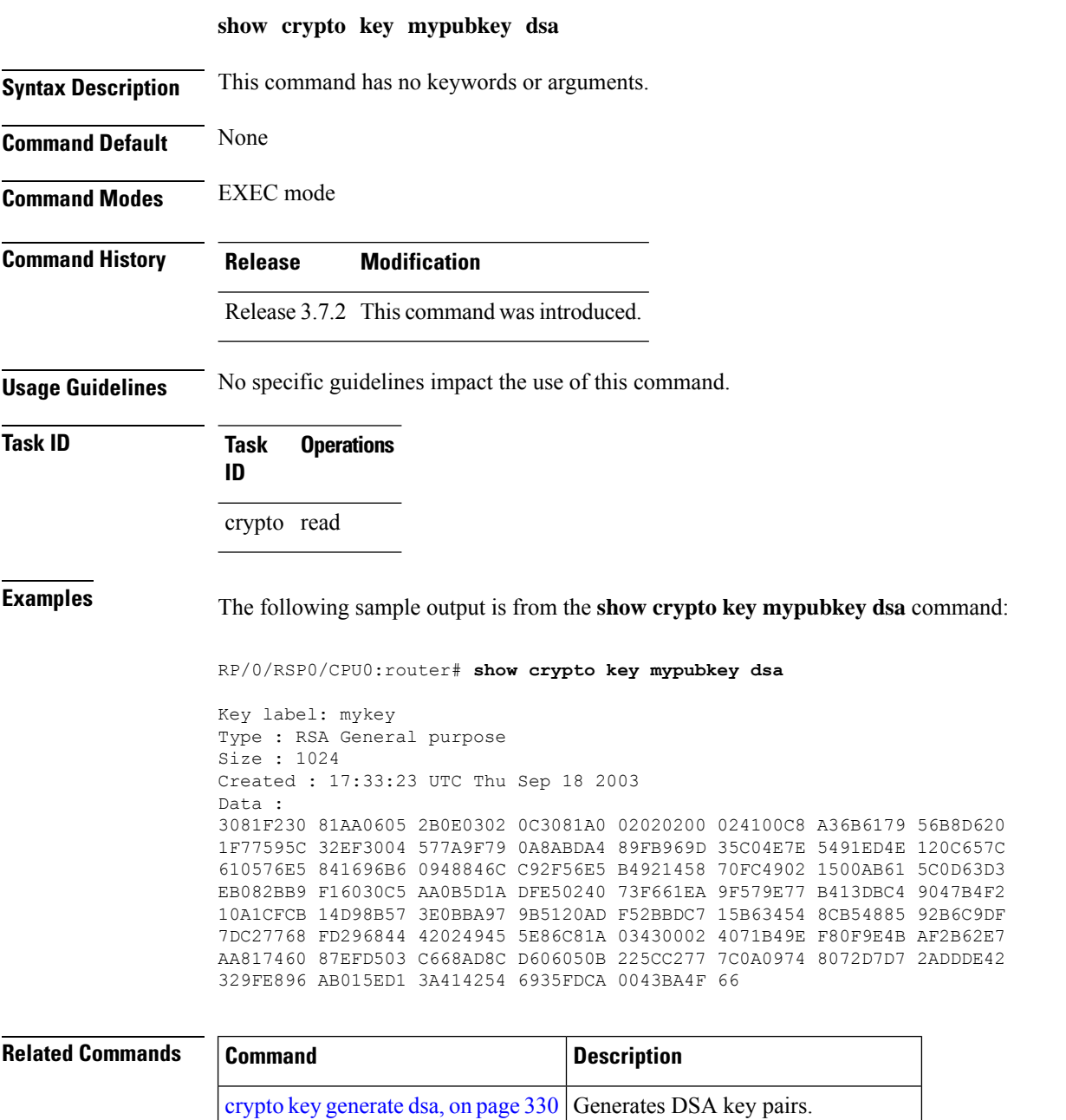

crypto key [zeroize](#page-356-0) dsa, on page 343 Deletes all DSA keys from the router.

### **show crypto key mypubkey ecdsa**

To display the Elliptic Curve Digital Signature Algorithm (ECDSA) public keys for your router, use the **show crypto key mypubkey ecdsa** command in EXEC mode.

### **show crypto key mypubkey ecdsa**

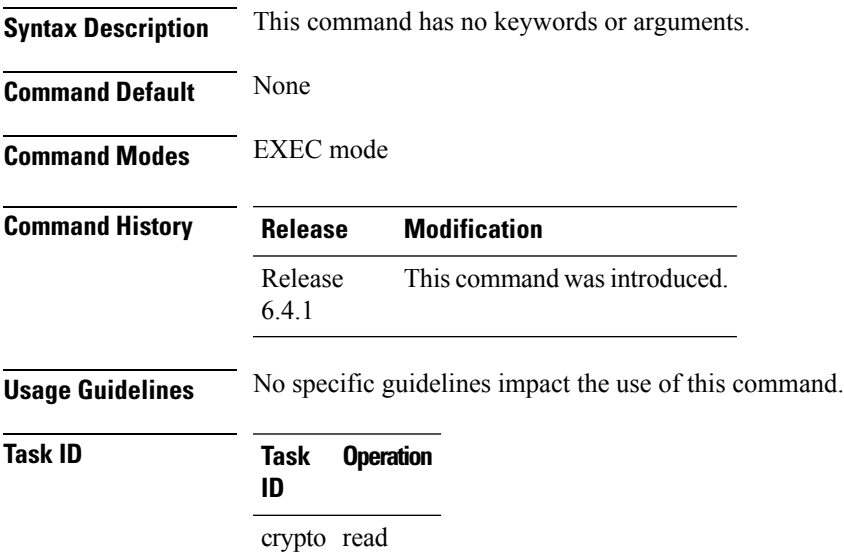

### **Example**

RP/0/RSP0/CPU0:Router# show crypto key mypubkey ecdsa

```
Key label: the default
Type : ECDSA General Curve Nistp256
Degree : 256
Created : 19:10:54 IST Mon Aug 21 2017
Data :
04255331 89B3CC40 BCD5A5A3 3BCCE7FF 522BF88D F3CC300D CEC9D7FD 98796ABB
 6A69523F E5FBAB66 804A05BF ECCDABC6 63F73AE8 E89827DD 18EB106A 7735C34A
```
# **show crypto key mypubkey ed25519**

To display the Ed25519 crypto public keys of your router, use the **show crypto key mypubkey ed25519** command in EXEC mode.

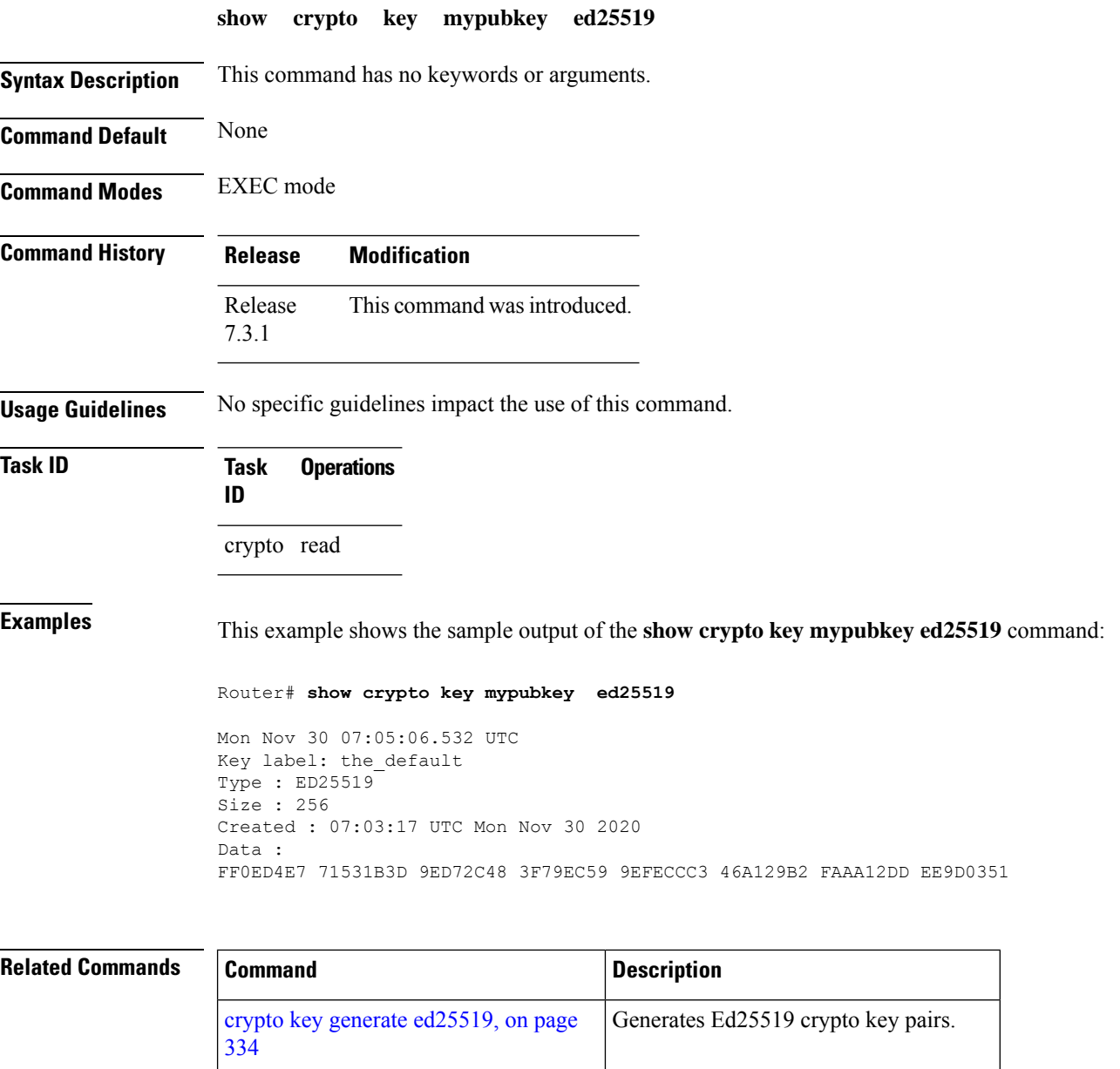

crypto key zeroize [ed25519,](#page-358-0) on page 345 Deletes all Ed25519 keys from the router.
Ш

### **show crypto key mypubkey rsa**

To display the Rivest, Shamir, and Adelman (RSA) public keys for your router, use the **show crypto key mypubkey rsa** command in EXEC mode.

**show crypto key mypubkey rsa Syntax Description** This command has no keywords or arguments. **Command Default** None **Command Modes** EXEC mode **Command History Release Modification** Release 3.7.2 This command was introduced. **Usage Guidelines** No specific guidelines impact the use of this command. **Task ID Task Operations ID** crypto read **Examples** The following is sample output from the **show crypto key mypubkey rsa** command: RP/0/RSP0/CPU0:router# **show crypto key mypubkey rsa** Key label: mykey Type : RSA General purpose Size : 1024 Created : 07:46:15 UTC Fri Mar 17 2006 Data : 30819F30 0D06092A 864886F7 0D010101 05000381 8D003081 89028181 00CF8CDF 5BFCA055 DA4D164D F6EDB78B 926B1DDE 0383027F BA71BCC6 9D5592C4 5BA8670E 35CD19B7 1C973A46 62CC5F8C 82BD596C F292410F 8E83B753 4BA71BAC 41AB6B60 F34A2499 EDE11639 F88B4210 B2A0CF5F DD678C36 0D8B7DE1 A2AB5122 9ED947D5 76CF5BCD D9A2039F D02841B0 7F8BFF97 C080B791 10A9ED41 00FB6F40 95020301 0001 Key label: the default Type : RSA General purpose Size : 512 Created : 07:46:15 UTC Fri Mar 17 2006 Data : 305C300D 06092A86 4886F70D 01010105 00034B00 30480241 00C7DE73 7B3EA447 CCE8F3DF DD1327D8 C1C30C45 2EEB4981 B1B48D2B 1AF14665 178058FB 8F6BB6BB E08C6163 FA0EE356 395C8E5F 2AC59383 0706BDDF EC8E5822 9B020301 0001

### **Related Com**

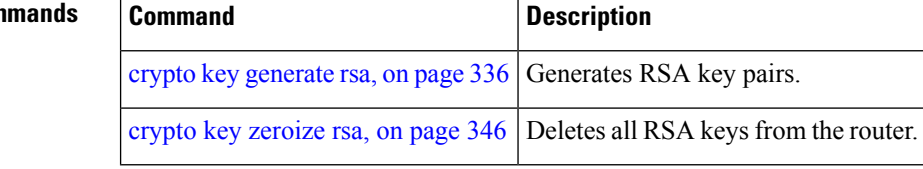

# **show crypto sks profile**

To display the details of one or all sks profiles in the router, use the **show crypto sks profile** command in the EXEC mode.

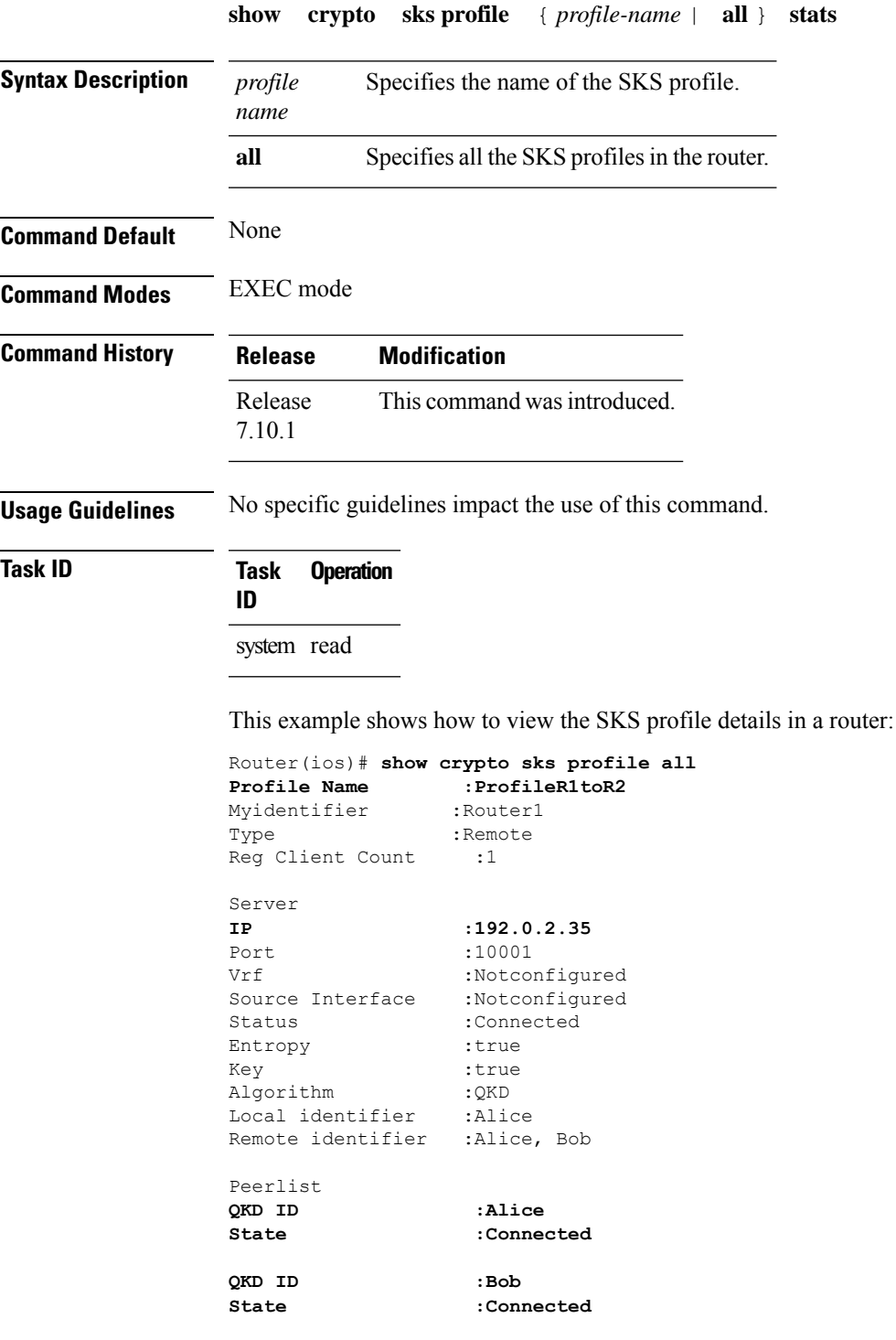

I

This example shows how to view the SKS profile statistics in a router:

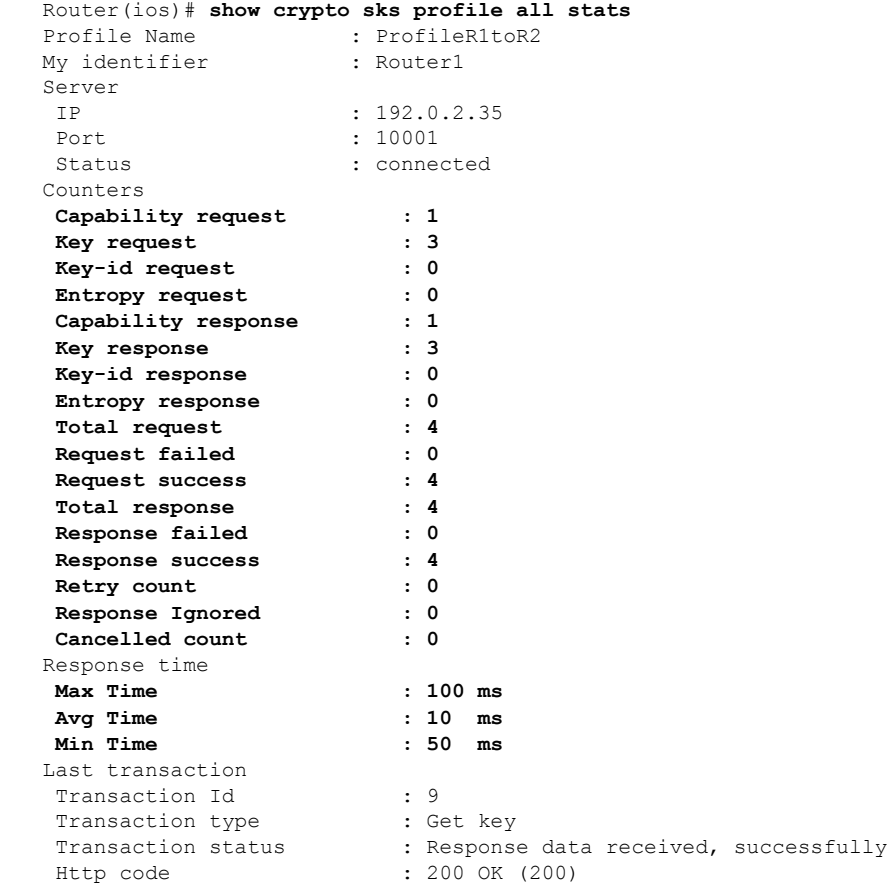

**System Security Command Reference for Cisco ASR 9000 Series Routers**

## **show platform security integrity dossier**

To collect the data from various IOS XR applications, use the **show platform security integrity dossier** command in EXEC mode.

**show platform security integrity dossier** [ **include** { **packages** | **reboot-history** | **rollback-history** | **running-config** | **system-integrity-snapshot** | **system-inventory** | **filesystem-inventory** } ] [**nonce** *nonce-value* | **display compact**]

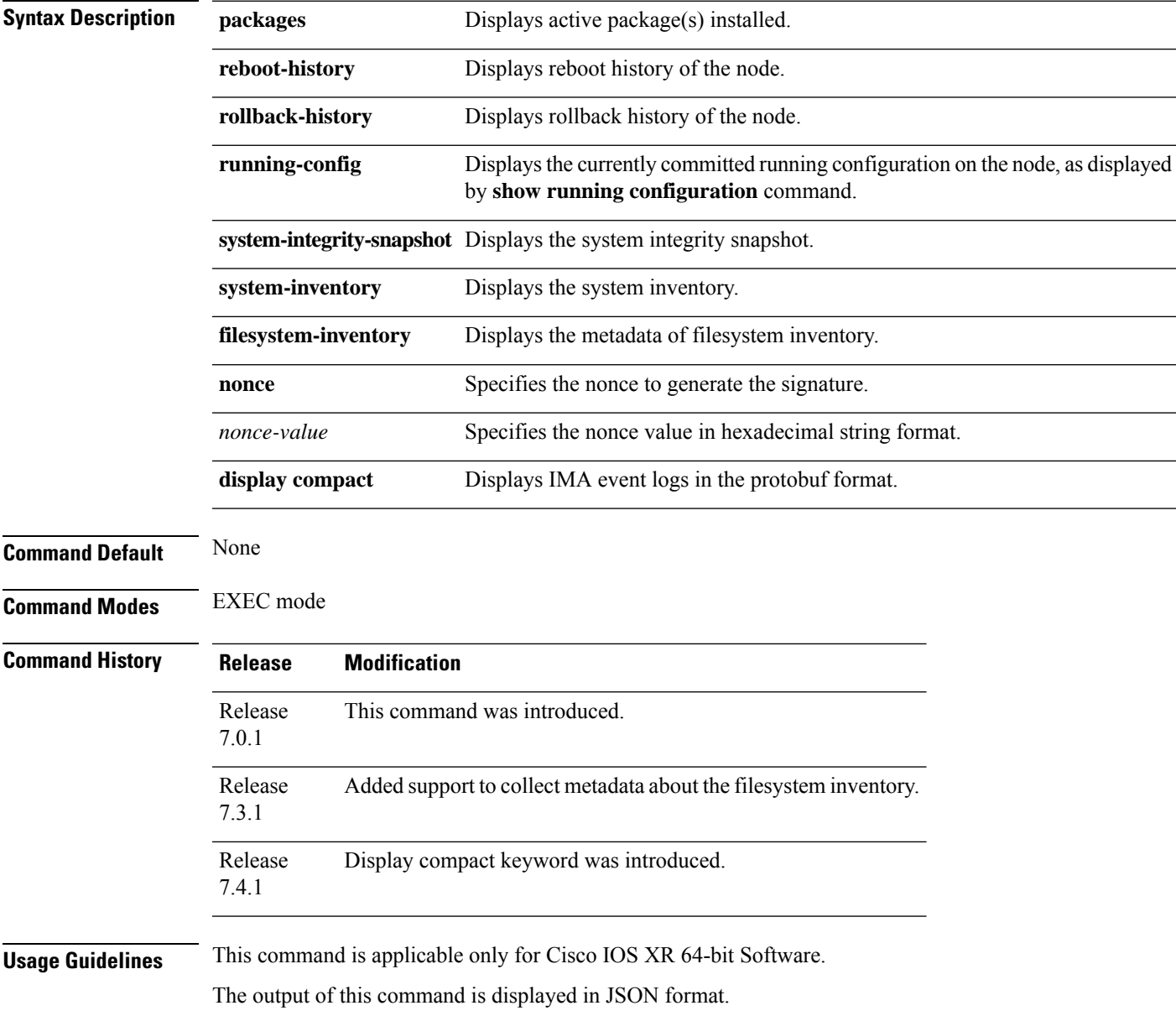

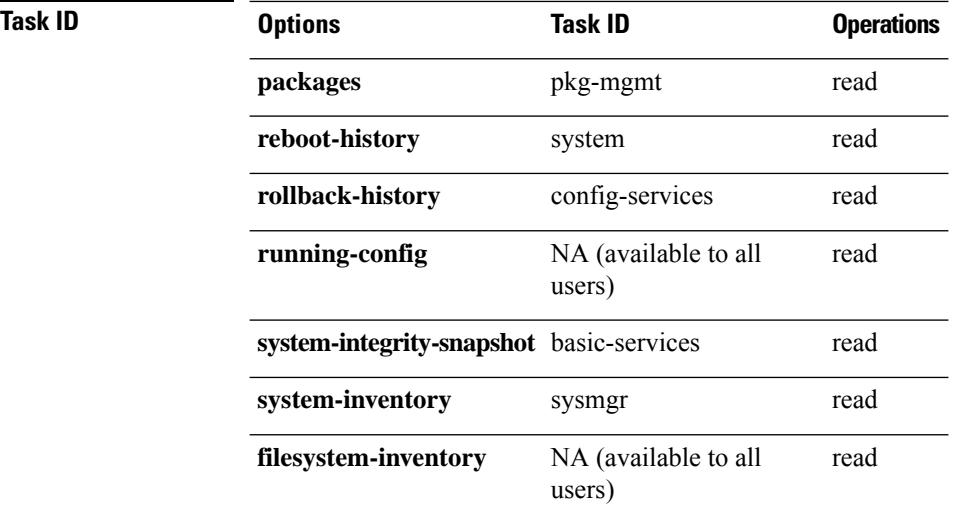

**Examples** This example shows the usage of **show platform security integrity dossier** command with various selectors:

> Router#**show platform security integrity dossier include packages reboot-history rollback-history system-integrity-snapshot system-inventory filesystem-inventory nonce 1580 | utility sign nonce 1580 include-certificate**

## **utility sign**

To sign the command output with the enrollment key to verify its data integrity and authenticity, use the**utility sign** command along with any of the Cisco IOS XR commands.

**utility sign** [{**include-certificate** | **nonce** *nonce-value*}]

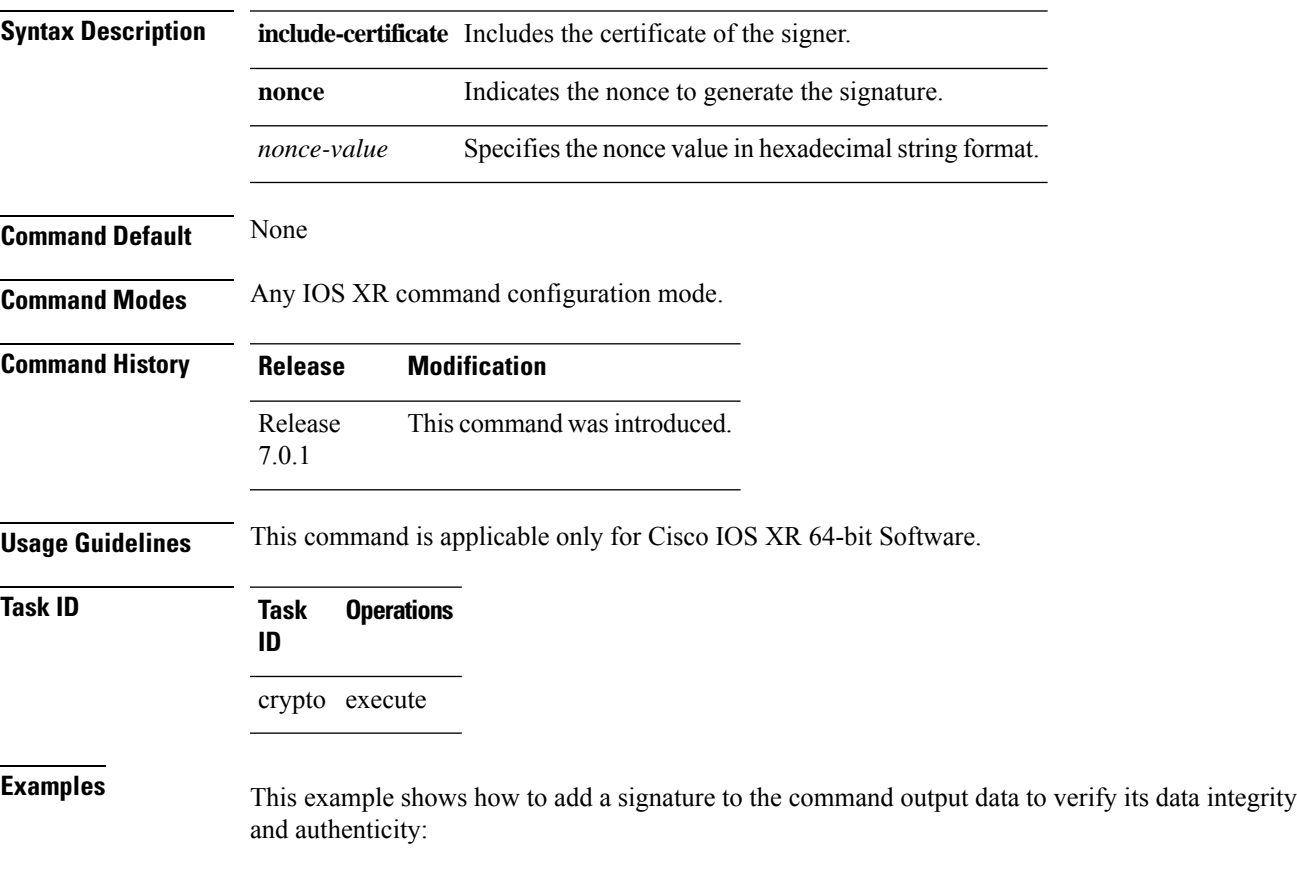

Router#**show version | utility sign nonce 1234 include-certificate**

 $\mathbf I$ 

ı

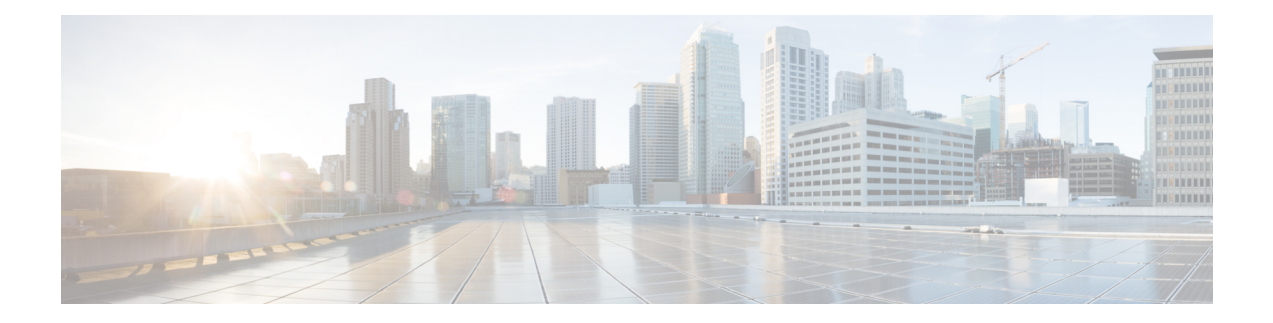

# **Software Authentication Manager Commands**

This module describes the Cisco IOS XR software commands used to configure Software Authentication Manager (SAM).

For detailed information about SAM concepts, configuration tasks, and examples, see the *Configuring Software Authentication Manager on* the Cisco ASR 9000 Series Router module in the *System Security Configuration Guide for Cisco ASR 9000 Series Routers* .

- sam add [certificate,](#page-405-0) on page 392
- sam delete [certificate,](#page-407-0) on page 394
- sam [prompt-interval,](#page-409-0) on page 396
- sam [verify,](#page-411-0) on page 398
- show sam [certificate,](#page-413-0) on page 400
- [show](#page-417-0) sam crl, on page 404
- [show](#page-419-0) sam log, on page 406
- show sam [package,](#page-420-0) on page 407
- show sam [sysinfo,](#page-423-0) on page 410

## <span id="page-405-0"></span>**sam add certificate**

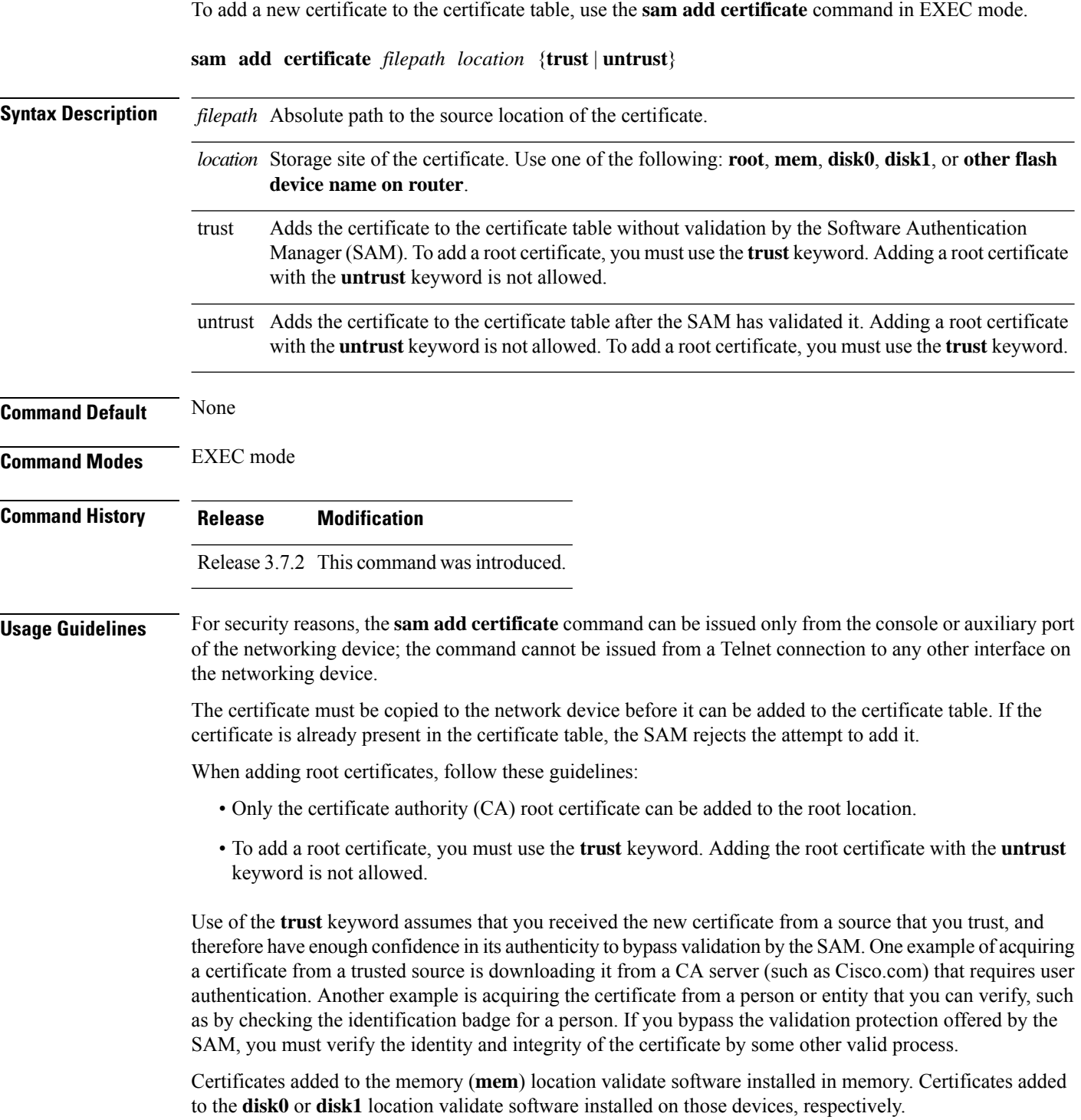

If the **sam add certificate** command fails with a message indicating that the certificate has expired, the networking device clock may have been set incorrectly. Use the **show clock** command to determine if the clock is set correctly. **Note**

**Task ID Task Operations ID** crypto execute

**Examples** The following example shows how to add the certificate found at **/bootflash/ca.bin** to the certificate table in the root location without first validating the certificate:

RP/0/RSP0/CPU0:router# **sam add certificate /bootflash/ca.bin root trust**

SAM: Successful adding certificate /bootflash/ca.bin

The following example shows how to add the certificate found at**/bootflash/css.bin**to the certificate table in the memory (**mem**) location after validating the certificate:

RP/0/RSP0/CPU0:router# **sam add certificate /bootflash/css.bin mem untrust**

SAM: Successful adding certificate /bootflash/css.bin

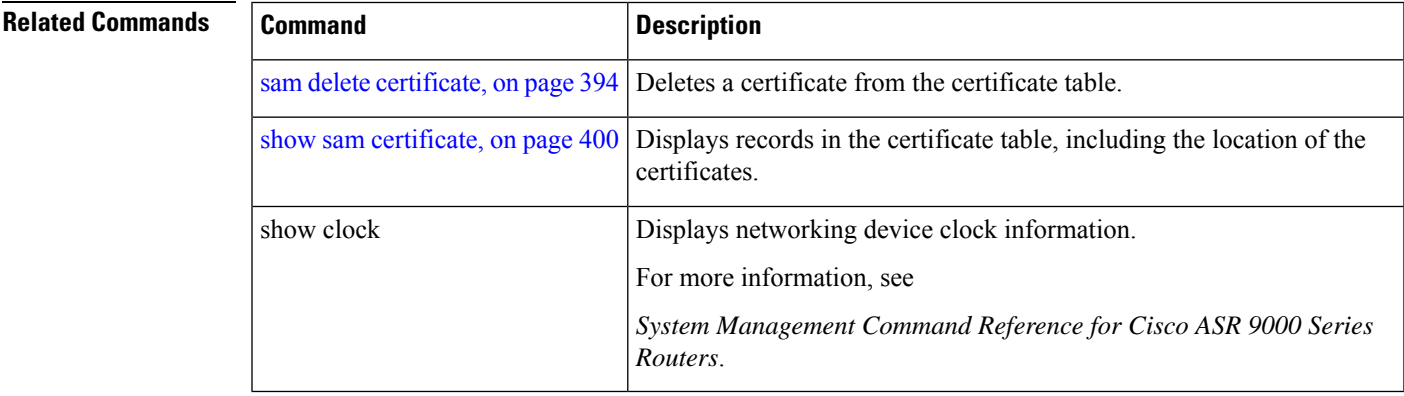

## <span id="page-407-0"></span>**sam delete certificate**

To delete a certificate from the certificate table, use the **sam delete certificate** command in EXEC mode.

**sam delete certificate** *location certificate-index*

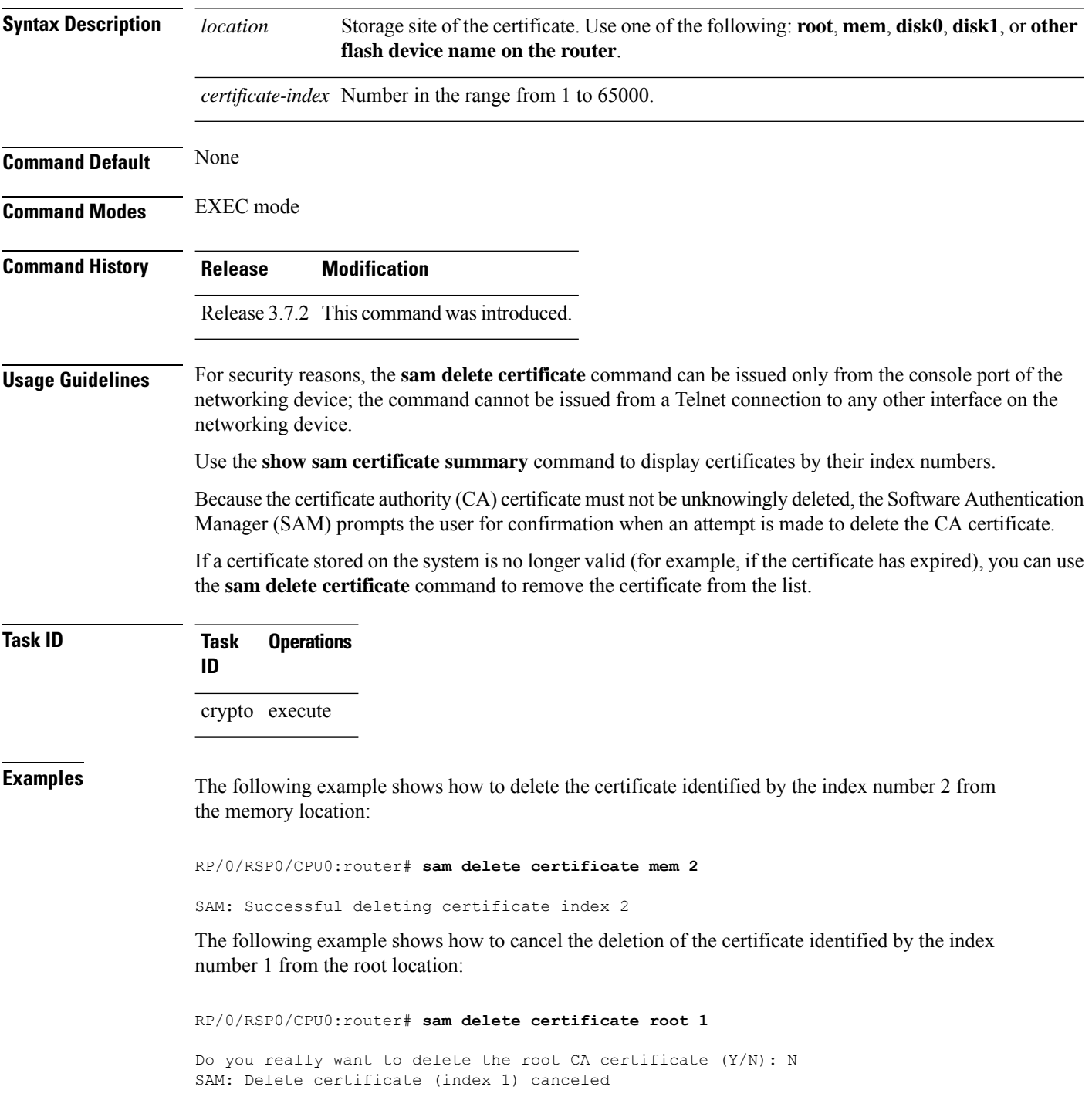

The following example shows how to delete the certificate identified by the index number 1 from the root location:

RP/0/RSP0/CPU0:router# **sam delete certificate root 1**

Do you really want to delete the root CA certificate (Y/N): Y SAM: Successful deleting certificate index 1

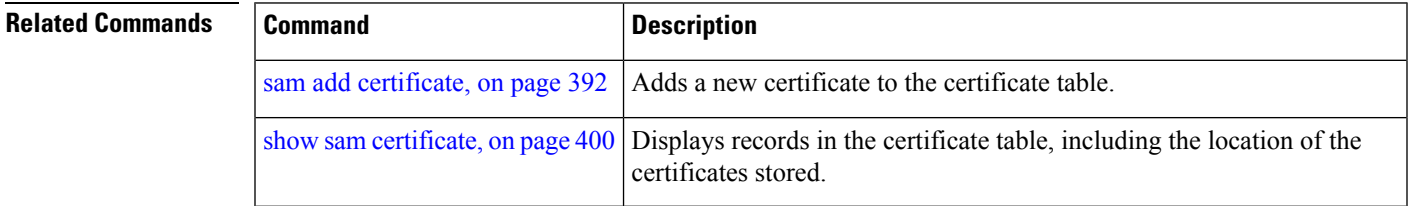

# <span id="page-409-0"></span>**sam prompt-interval**

To set the interval that the Software Authentication Manager (SAM) waits after prompting the user for input when it detects an abnormal condition at boot time and to determine how the SAM responds when it does not receive user input within the specified interval, use the **sam prompt-interval** command in Global Configuration mode. To reset the prompt interval and response to their default values, use the **no** form of this command.

**sam prompt-interval** *time-interval* {**proceed** | **terminate**}

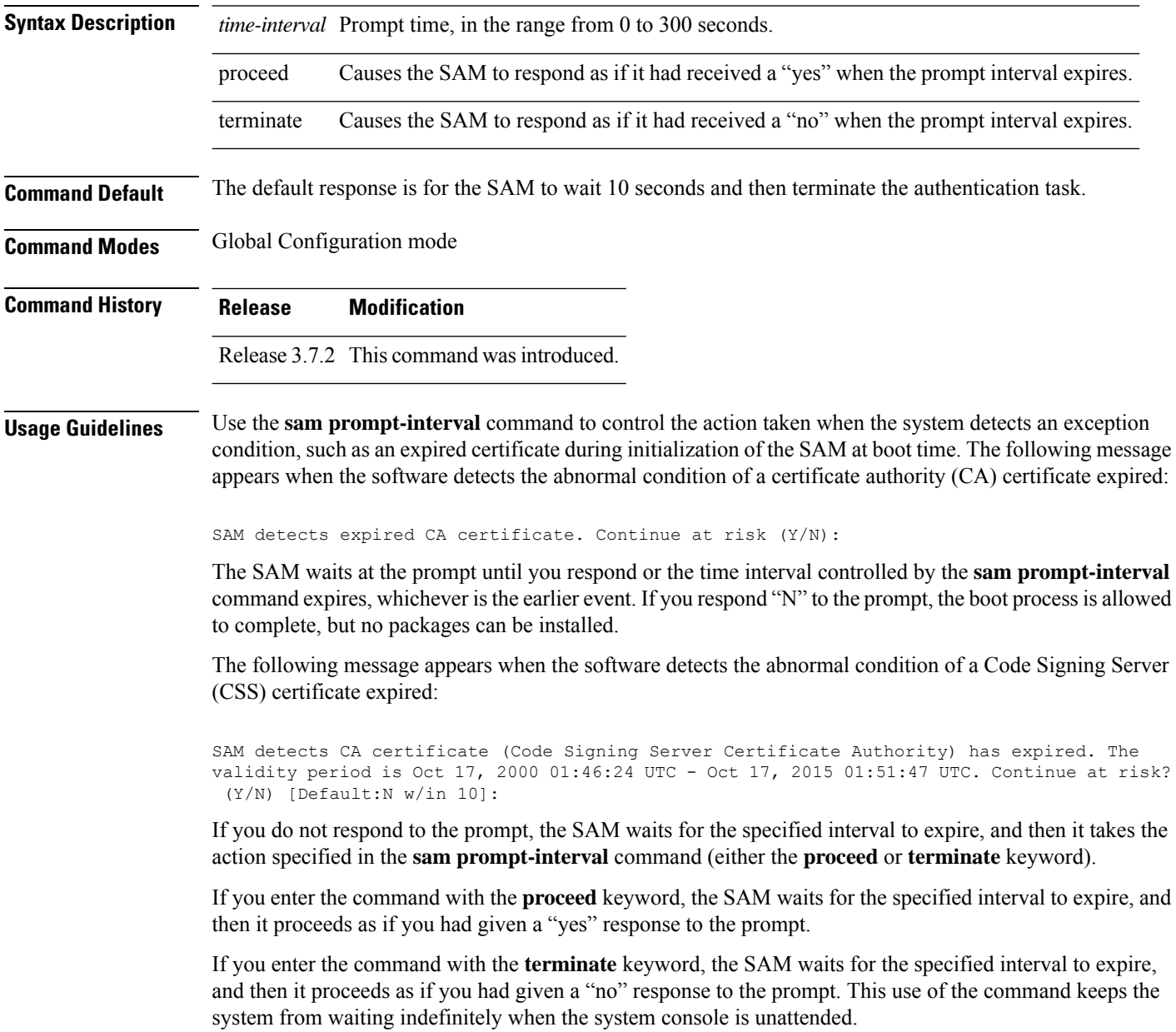

### After the software has booted up, the *time-interval* argument set using this command has no effect. This value applies at boot time only. **Note Task ID Task Operations ID** crypto read, write **Examples** The following example shows how to tell the SAM to wait 30 seconds for a user response to a prompt and then terminate the requested SAM processing task: RP/0/RSP0/CPU0:router/CPU0:router# **configure** RP/0/RSP0/CPU0:router(config)# **sam prompt-interval 30 terminate Related Commands Command Command Description** show sam [sysinfo,](#page-423-0) on page  $410$  Displays the current status information for the SAM.

### **System Security Command Reference for Cisco ASR 9000 Series Routers**

# <span id="page-411-0"></span>**sam verify**

To use the Message Digest 5 (MD5) hash algorithm to verify the integrity of the software component on a flash memory card and ensure that it has not been tampered with during transit, use the **sam verify** command in EXEC mode.

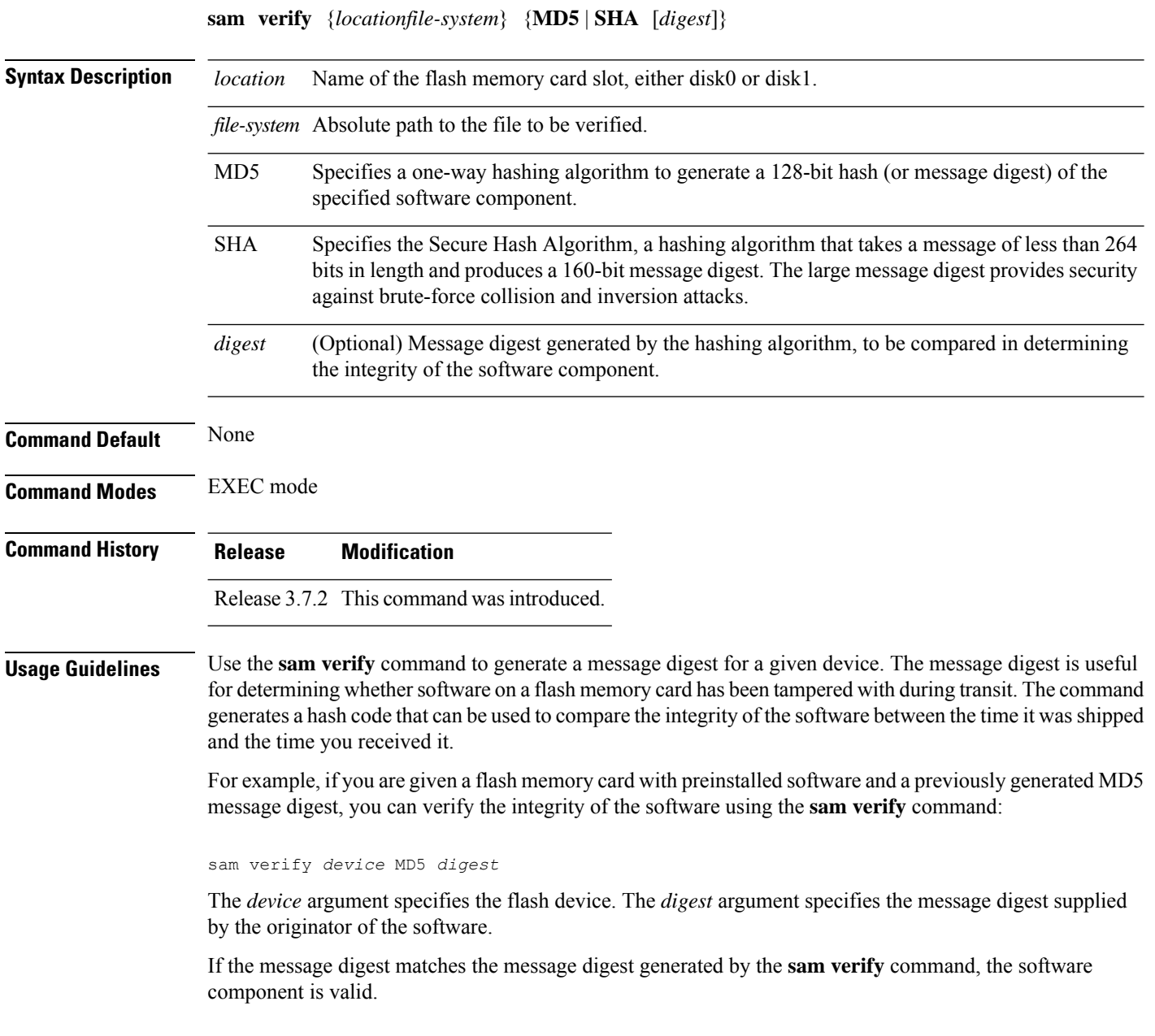

Ш

You should calculate the hash code on the contents of the flash memory code at the destination networking device using a different set of files from the one loaded on the flash memory card. It is possible for an unauthorized person to use the same software version to produce the desired (matching) hash code and thereby disguise that someone has tampered with the new software. **Note**

**Task ID Task Operations ID** crypto execute

**Examples** The example shows a third **sam verify** command, issued with a mismatched message digest, to show the Software Authentication Manager (SAM) response to a mismatch. The following example shows how to use MD5 to generate a message digest on the entire file system on the flash memory card in slot 0 and then use that message digest as input to perform the digest comparison:

RP/0/RSP0/CPU0:router# **sam verify disk0: MD5**

Total file count in disk0: = 813 082183cb6e65a44fd7ca95fe8e93def6

RP/0/RSP0/CPU0:router# **sam verify disk0: MD5 082183cb6e65a44fd7ca95fe8e93def6**

Total file count in disk0: = 813 Same digest values

RP/0/RSP0/CPU0:router# **sam verify disk0: MD5 3216c9282d97ee7a40b78a4e401158bd**

Total file count in disk0: = 813 Different digest values

The following example shows how to use MD5 to generate a message digest and then uses that message digest as input to perform the digest comparison:

RP/0/RSP0/CPU0:router# **sam verify disk0: /crl\_revoked.bin MD5**

38243ffbbe6cdb7a12fa9fa6452956ac

RP/0/RSP0/CPU0:router# **sam verify disk0: /crl\_revoked.bin MD5 38243ffbbe6cdb7a12fa9fa6452956ac**

Same digest values

# <span id="page-413-0"></span>**show sam certificate**

To display records in the certificate table, use the **show sam certificate** command in EXEC mode.

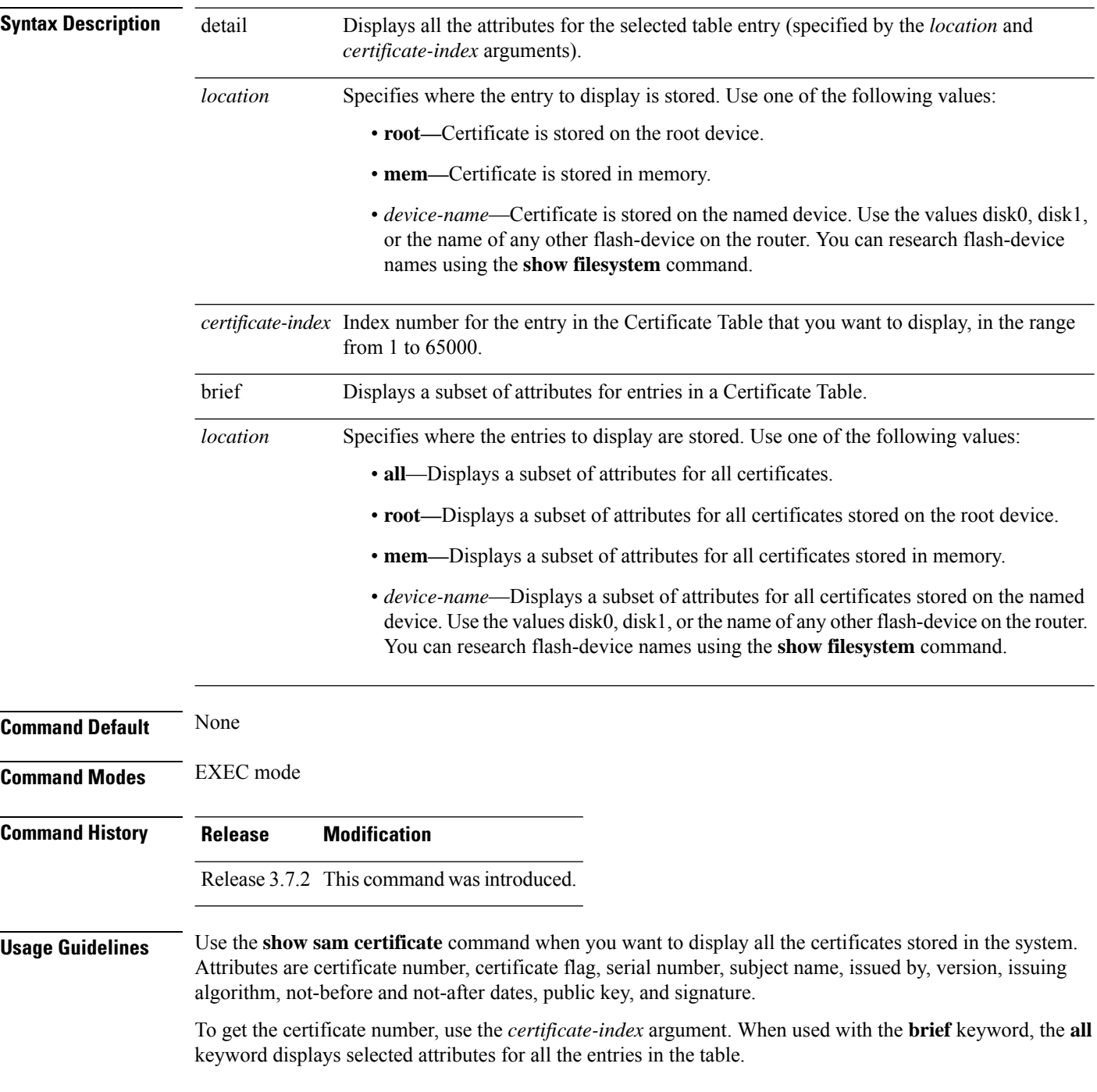

I

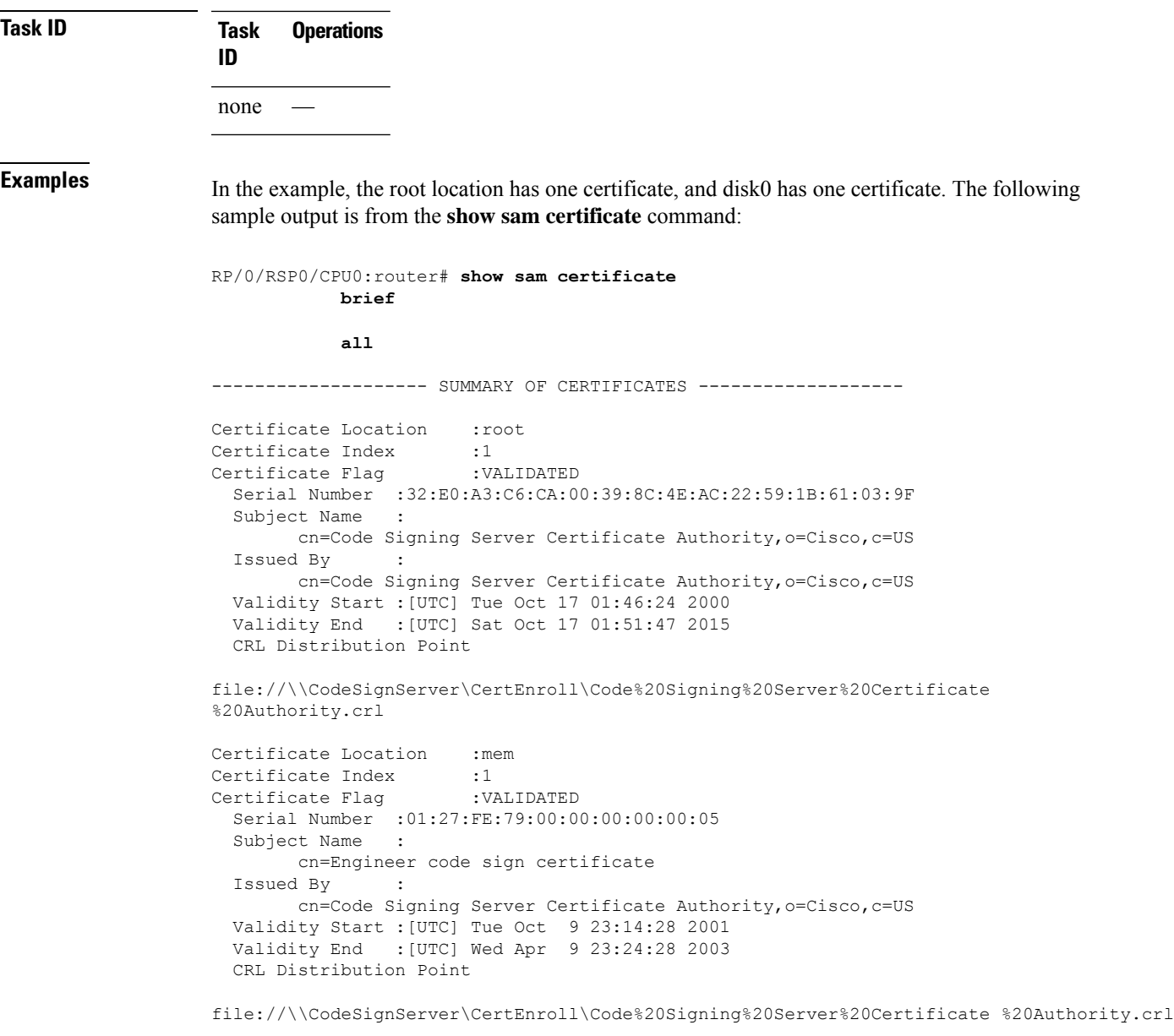

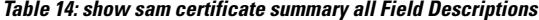

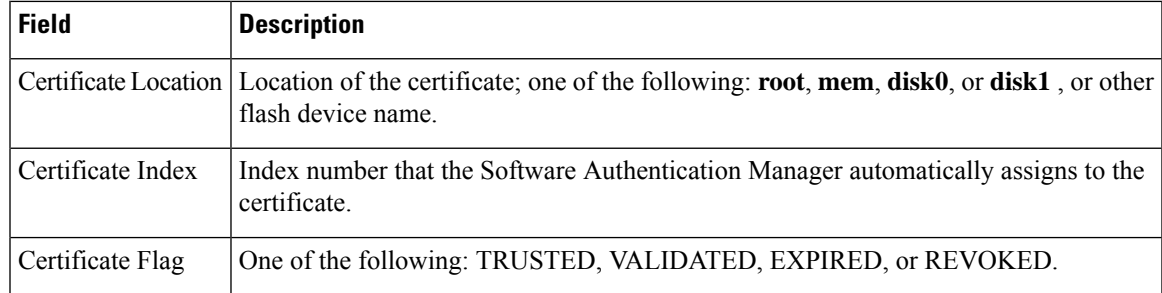

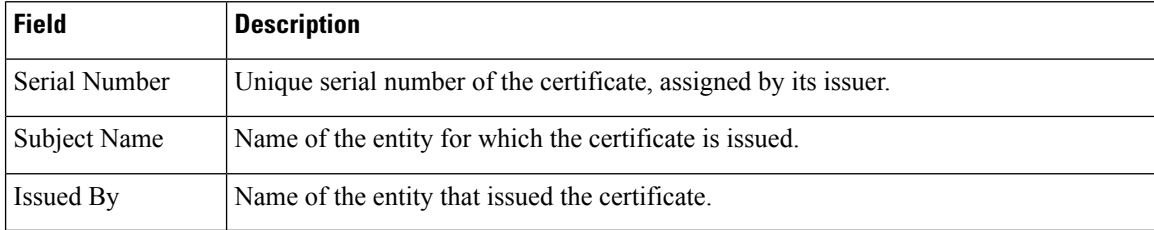

The following sample output from the **show sam certificate** command shows how to display particular SAM details:

```
RP/0/RSP0/CPU0:router# show sam certificate detail mem 1
------------------------------------------------------------
Certificate Location :mem
Certificate Index :1
Certificate Flag : VALIDATED
----------------------- CERTIFICATE ------------------------
  Serial Number :01:27:FE:79:00:00:00:00:00:05
  Subject Name :
       cn=Engineer code sign certificate
  Issued By :
        cn=Code Signing Server Certificate Authority,o=Cisco,c=US
  Validity Start :[UTC] Tue Oct 9 23:14:28 2001
  Validity End :[UTC] Wed Apr 9 23:24:28 2003
  CRL Distribution Point
file://\\CodeSignServer\CertEnroll\Code%20Signing%20Server%20Certificate
%20Authority.crl
 Version 3 certificate
 Issuing Algorithm:MD5withRSA
 Public Key BER (294 bytes):
 30 82 01 22 30 0d 06 09 2a 86 48 86 f7 0d 01 01 [0.."0...*.H.....]
 01 05 00 03 82 01 0f 00 30 82 01 0a 02 82 01 01 [........0.......]
00 be 75 eb 9b b3 d9 cb 2e d8 c6 db 68 f3 5a ab [..u............h.Z.]
 0c 17 d3 84 16 22 d8 18 dc 3b 13 99 23 d8 c6 94 [....."...;...#...]
 91 15 15 ec 57 ea 68 dc a5 38 68 6a cb 0f 4b c2 [....W.h..8hj..K.]
 43 4b 2d f9 92 94 93 04 df ff ca 0b 35 1d 85 12 [CK-..........5...]
 99 e9 bd bc e2 98 99 58 fe 6b 45 38 f0 52 b4 cb [......X.kE8.R..]<br>a9 47 cd 22 aa ce 70 0e 4c 9b 48 a1 cf 0f 4a db [.G."..p.L.H...J.]
a9 47 cd 22 aa ce 70 0e 4c 9b 48 a1 cf 0f 4a db
35 f5 1f 20 b7 68 cb 71 2c 27 01 84 d6 bf 4e d1 [5.. .h.q,'....N.]
ba e1 b2 50 e7 f1 29 3a b4 85 3e ac d7 cb 3f 36 [...P..):..>...?6]
 96 65 30 13 27 48 84 f5 fe 88 03 4a d7 05 ed 72 [.e0.'H.....J...r]
 4b aa a5 62 e6 05 ac 3d 20 4b d6 c9 db 92 89 38 [K..b...= K.....8]
b5 14 df 46 a3 8f 6b 05 c3 54 4d a2 83 d4 b7 02 [...F..k..TM.....]
88 2d 58 e7 a4 86 1c 48 77 68 49 66 a1 35 3e c4 [.-X....HwhIf.5>.]
 71 20 aa 18 9d 9f 1a 38 52 3c e3 35 b2 19 12 ad [q .....8R<.5....]
 99 ad ce 68 8b b0 d0 29 ba 25 fd 1e e0 5d aa 12 [...h...).%...]..]<br>9c 44 89 63 89 62 e3 cb f3 5d 5f a3 7c b7 b9 ef [.D.c.b...]....]
 9c 44 89 63 89 62 e3 cb f3 5d 5f a3 7c b7 b9 ef
 01 89 5b 33 35 a8 81 60 38 61 4e d8 4f 6a 53 70 [..[35..`8aN.OjSp]
35 02 03 01 00 01 [5.....]
 Certificate signature (256 bytes):
 67 f6 12 25 3f d4 d2 dd 6a f7 3e 55 b8 9f 33 53 [g..%?...j.>U..3S]<br>20 4d d1 17 54 08 8a 70 22 35 92 59 9c 03 9c 0f [M..T..p"5.Y....]
 20 4d d1 17 54 08 8a 70 22 35 92 59 9c 03 9c 0f
 ce 46 3c 06 74 d0 a9 8e b1 88 a2 35 b3 eb 1b 00 [.F<.t......5....]
 5c 6d bb 1d b5 ad 17 19 f2 c6 96 87 9b e7 15 01 [\m..............]
b2 04 af 7d 92 60 d9 ee ef bc 60 4e 2e af 84 e2 [...]....`N....]
 42 fe 07 71 7e fc ee ee f5 d1 6d 71 e7 46 f0 97 [B..q~.....mq.F..]
 e0 e8 b3 0e f9 07 e0 de 6e 36 5a 56 1e 80 10 05 [........n6ZV....]
 59 d9 88 ba f7 a3 d1 f6 cd 00 12 9f 90 f0 65 83 [Y.............e.]
```
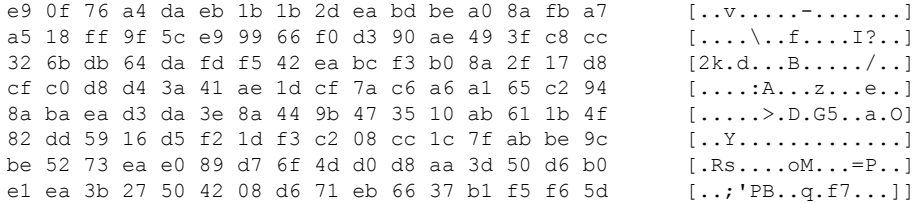

**Table 15: show sam certificate detail mem 1 Field Descriptions**

| <b>Field</b>          | <b>Descriptions</b>                                                                                                    |  |  |
|-----------------------|----------------------------------------------------------------------------------------------------|--|--|
| Certificate Location  | Location of the certificate; one of the following: root, mem, disk0, or disk1.                                                                 |  |  |
| Certificate Index     | Index number that the SAM automatically assigns to the certificate.                                                                            |  |  |
| Certificate Flag      | One of the following: TRUSTED, VALIDATED, EXPIRED, or REVOKED.                                                                                 |  |  |
| Serial Number         | Unique serial number of the certificate, assigned by its issuer.                                                                               |  |  |
| Subject Name          | Name of the entity for which the certificate is issued.                                                                                        |  |  |
| Issued By             | Name of the entity that issued the certificate.                                                                                                |  |  |
| Version               | The ITU-T X.509 version of the certificate. The version can be 1 (X.509v1), 2<br>$(X.509v2)$ , or 3 $(X.509v3)$ .                              |  |  |
| Issuing Algorithm     | Hash and public key algorithm that the issuer uses to sign the certificate.                                                                    |  |  |
| Public Key            | Subject public key for the certificate.                                                                                                    |  |  |
| Certificate signature | Encrypted hash value (or signature) of the certificate. The hash value of the certificate<br>is encrypted using the private key of the issuer. |  |  |

## <span id="page-417-0"></span>**show sam crl**

To display the records in the certificate revocation list (CRL) table, use the **show sam crl** command in EXEC mode.

**show sam crl** {**summary** | **detail** *crl-index*}

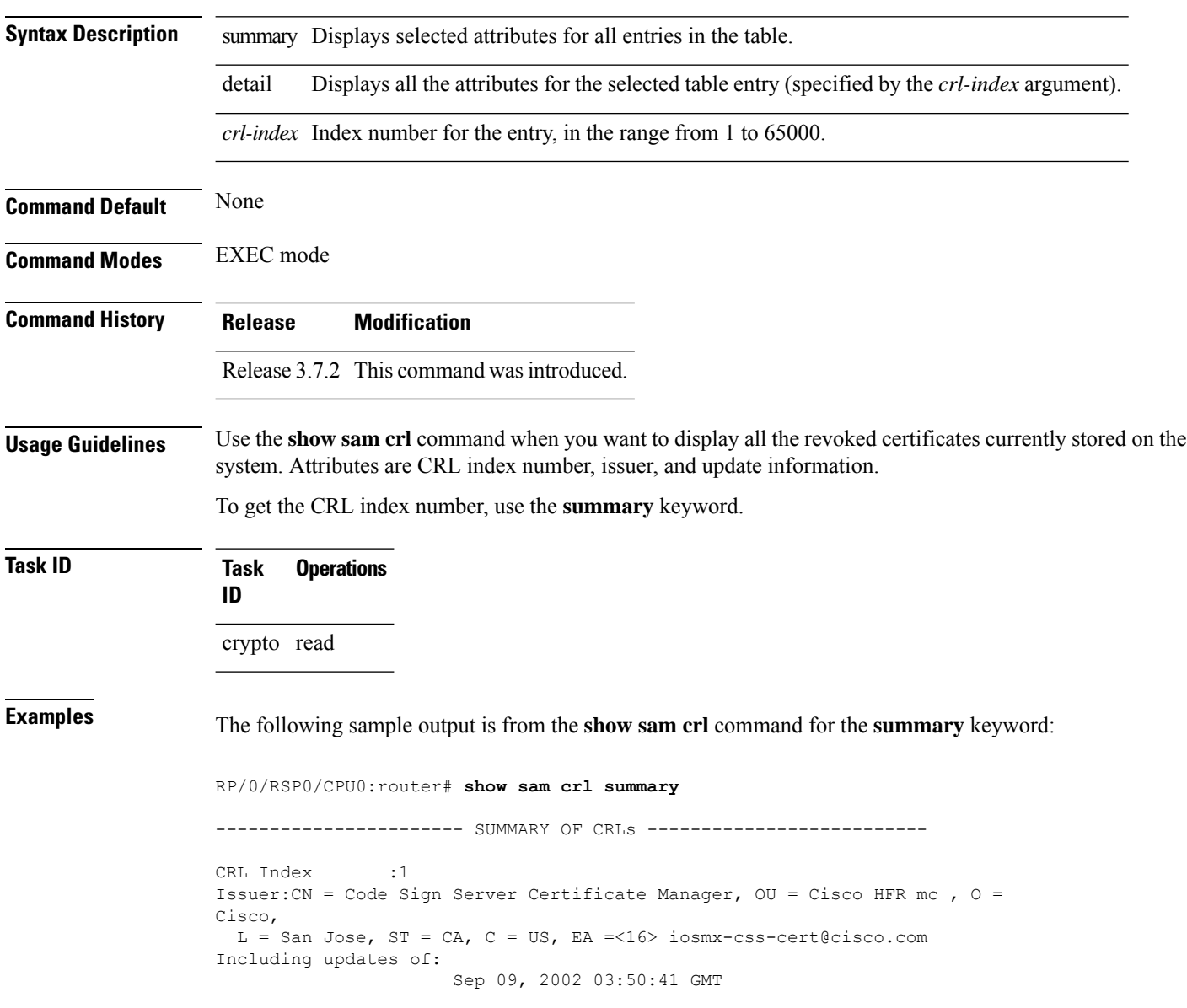

### **Table 16: show sam crl summary Field Descriptions**

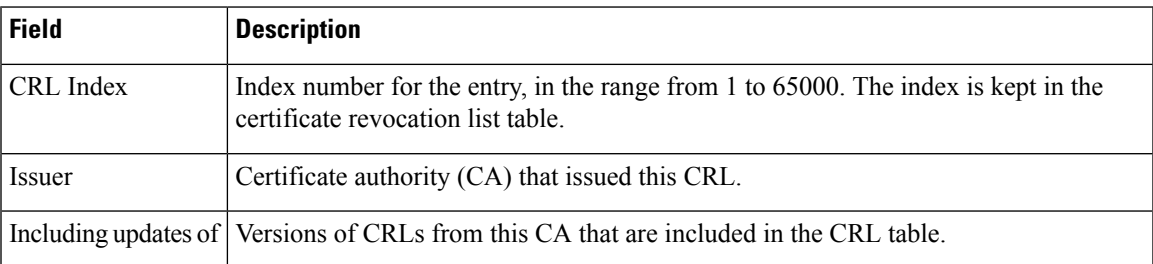

The following sample output is from the **show sam crl** command for the **detail** keyword:

RP/0/RSP0/CPU0:router# **show sam crl detail 1**

-----------------------------------------------------------------

```
CRL Index :1
-------------- CERTIFICATE REVOCATION LIST (CRL) -----------------
Issuer:CN = Code Sign Server Certificate Manager, OU = Cisco HFR mc , O = Cisco,
L = San Jose, ST = CA, C = US, EA = <16 iosmx-css-cert@cisco.com
Including updates of:
                    Sep 09, 2002 03:50:41 GMT
Revoked certificates include:
  Serial #:61:2C:5C:83:00:00:00:00:00:44, revoked on Nov 03, 2002 00:59:02 GMT
```
Serial #:21:2C:48:83:00:00:00:00:00:59, revoked on Nov 06, 2002 19:32:51 GMT

-------------------------------------------------------------------------------

**Table 17: show sam crl detail Field Descriptions**

| Field                | <b>Descriptions</b>                                                                                                    |
|----------------------|----------------------------------------------------------------------------------------------------|
| CRL Index            | Index number for the entry, in the range from 1 to 65000. The index is kept in<br>the certificate revocation list table.                                                |
| Issuer               | CA that issued this CRL.                                                                                                    |
| Including updates of | Versions of CRLs from this CA that are included in the CRL table.                                                                                                    |
|                      | Revoked certificates include List of certificates that have been revoked, including the certificate serial number<br>and the date and time the certificate was revoked. |

# <span id="page-419-0"></span>**show sam log**

To display the contents of the Software Authentication Manager (SAM) log file, use the **show sam log** command in EXEC mode.

**show sam log** [*lines-number*]

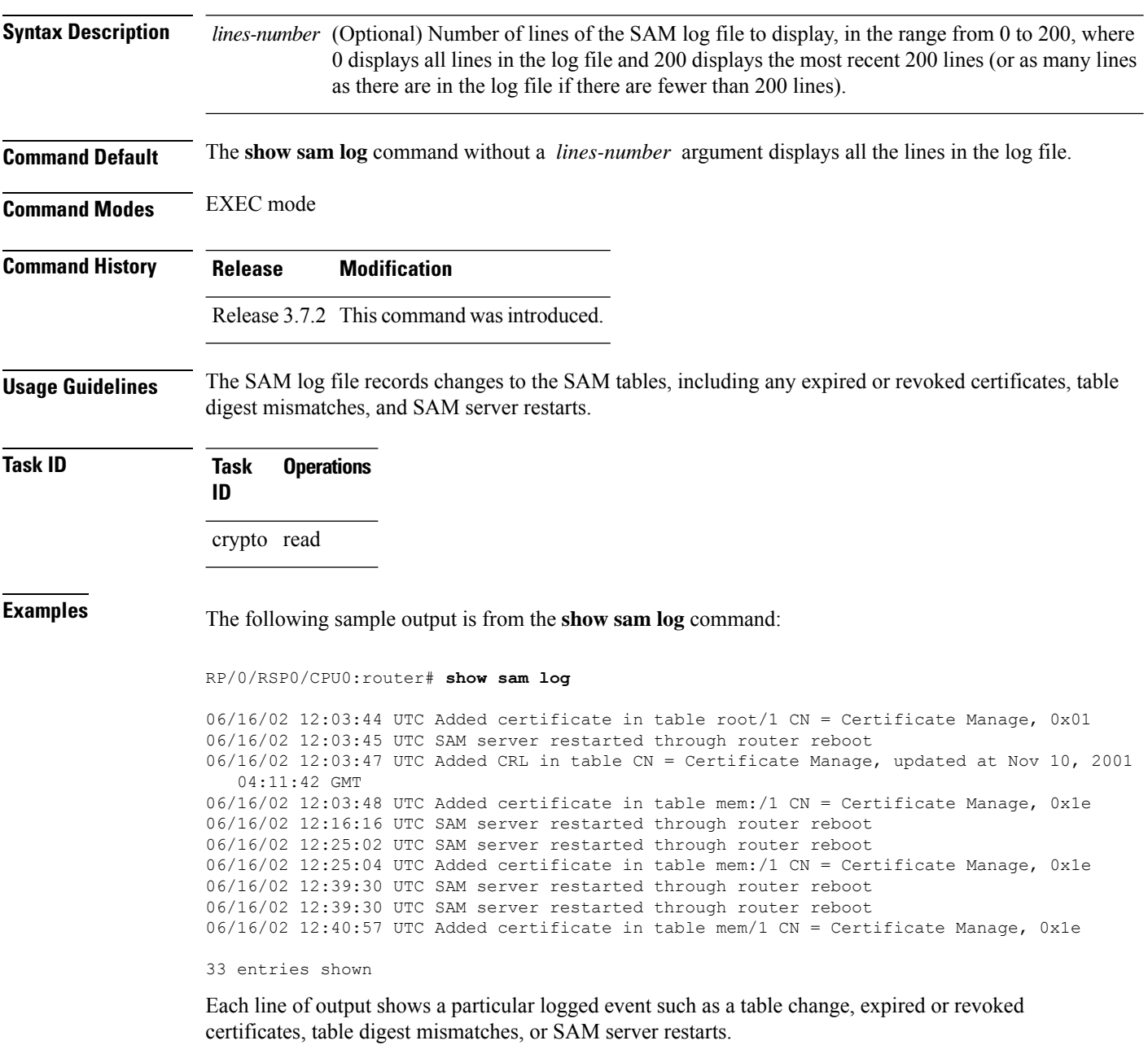

## <span id="page-420-0"></span>**show sam package**

To display information about the certificate used to authenticate the software for a particular package installed on the networking device, use the **show sam package** command in EXEC mode.

**show sam package** *package-name*

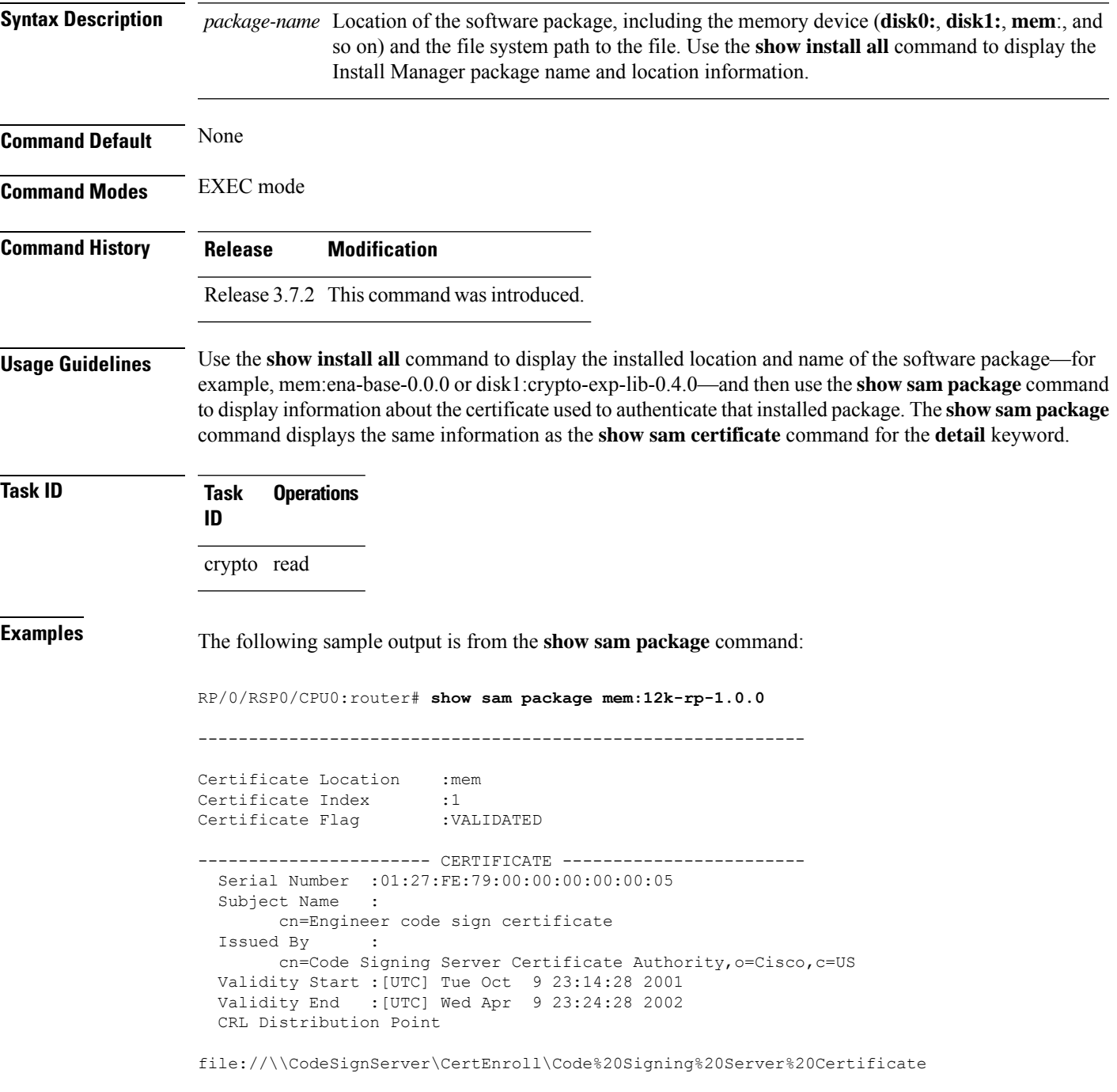

I

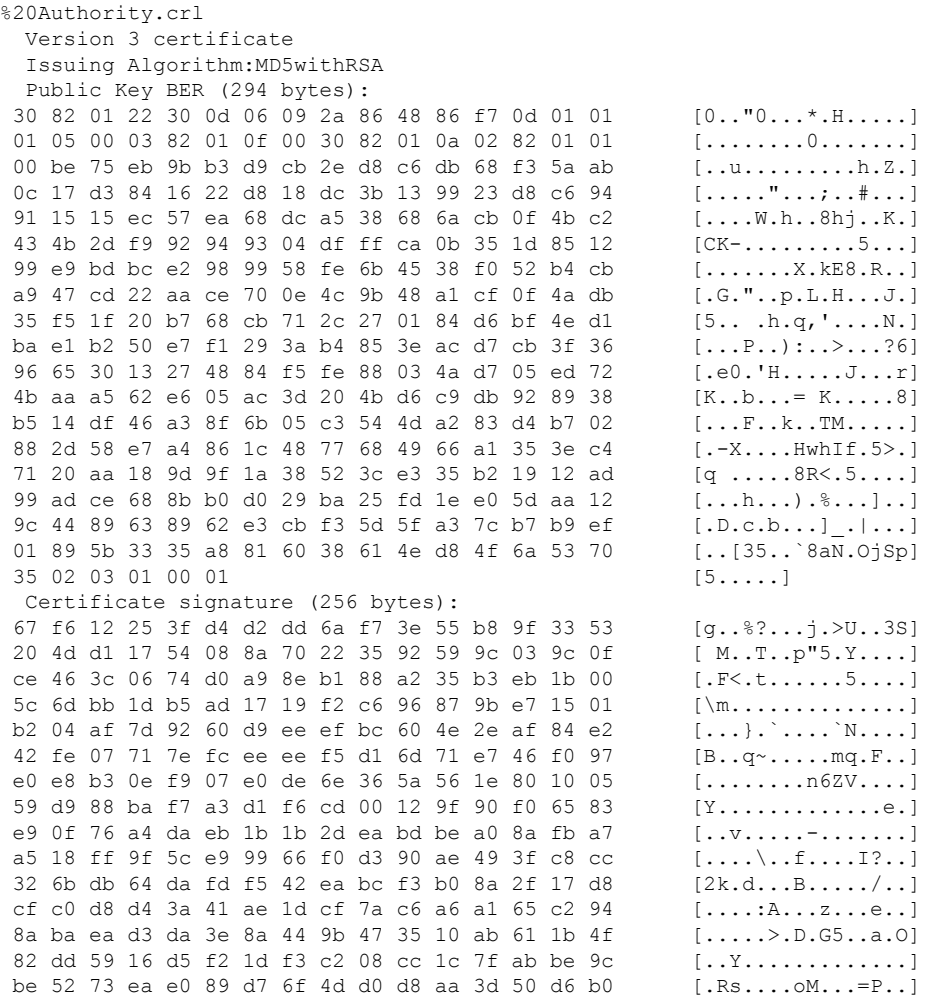

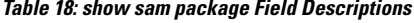

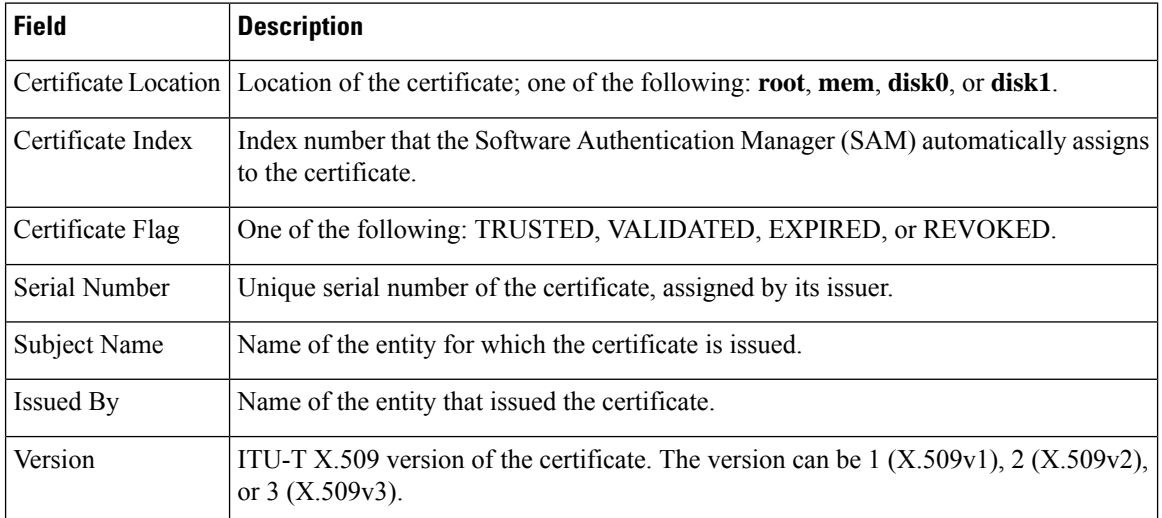

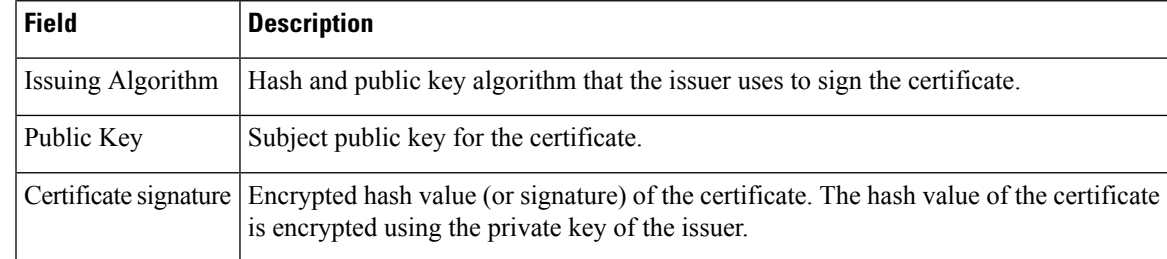

### $\overline{\text{Related Commands}}$

I

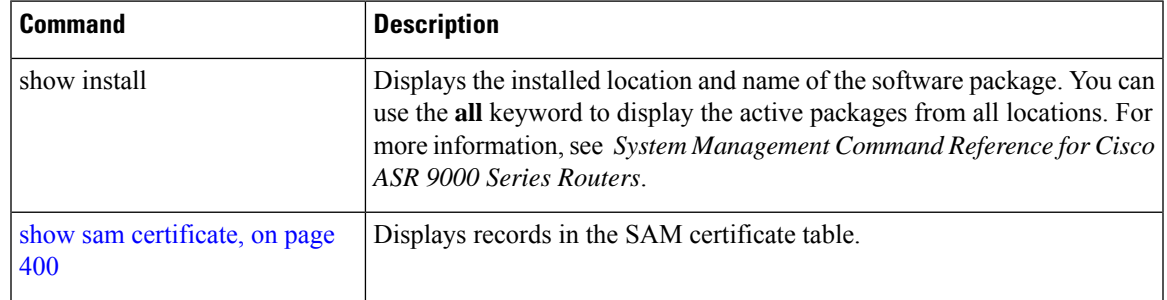

# <span id="page-423-0"></span>**show sam sysinfo**

To display current configuration settings for the Software Authentication Manager (SAM), use the **show sam sysinfo** command in EXEC mode.

**show sam sysinfo**

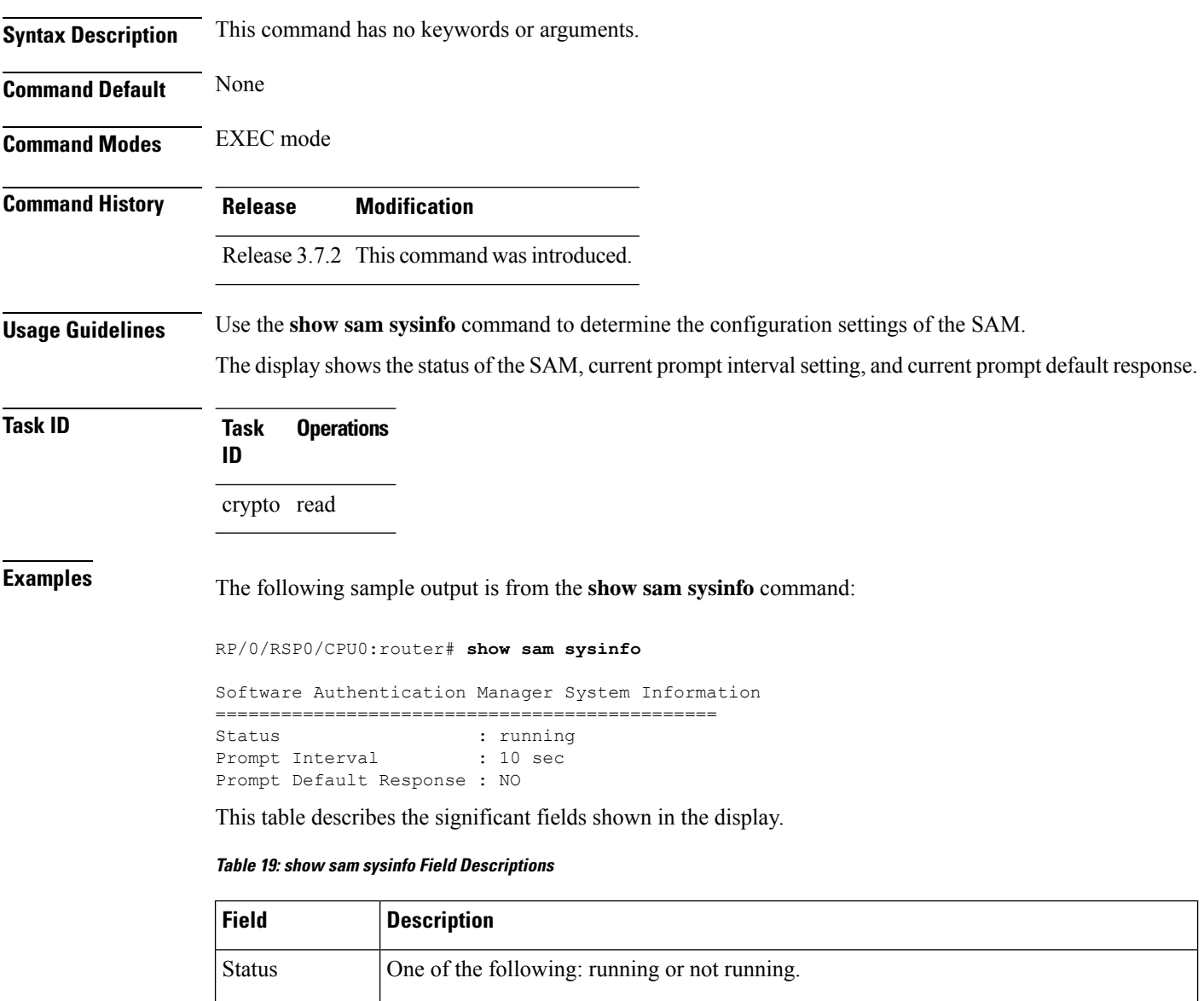

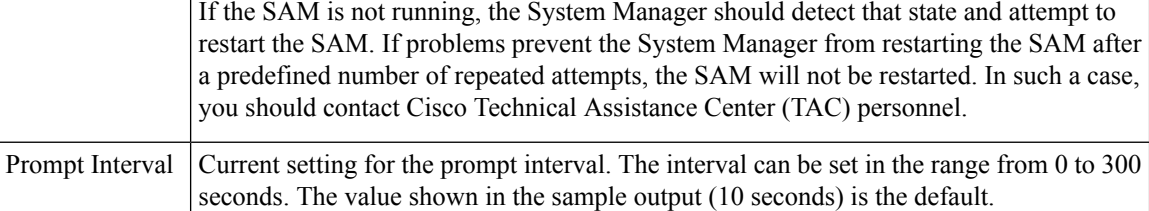

 $\mathbf I$ 

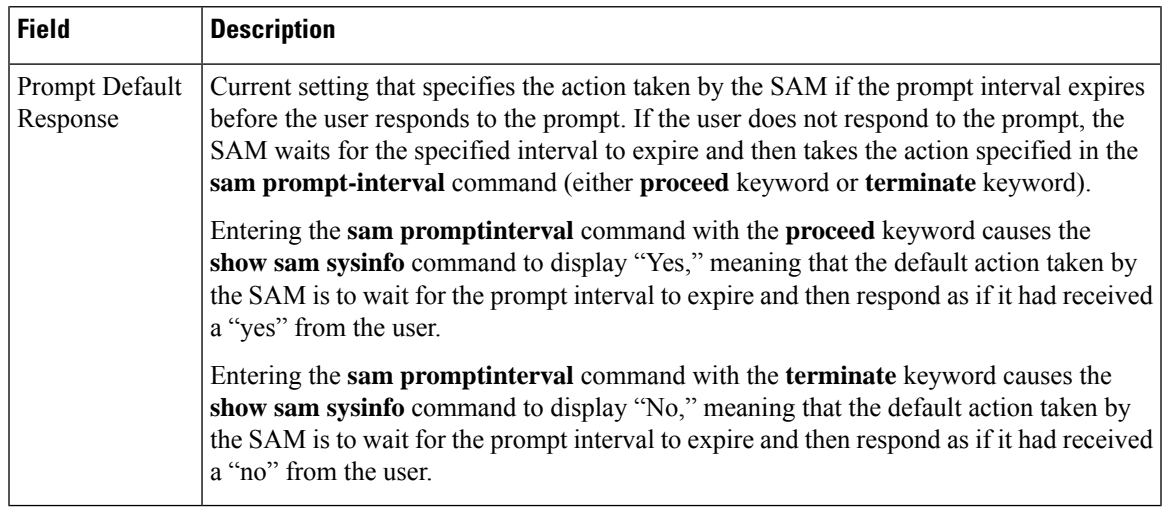

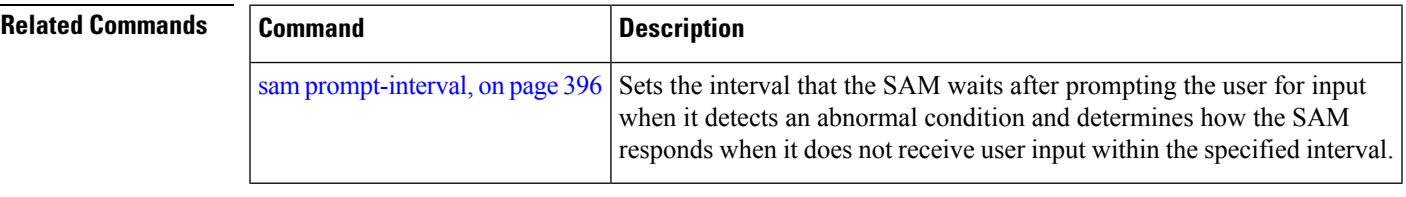

 $\mathbf I$ 

### **System Security Command Reference for Cisco ASR 9000 Series Routers**

ı

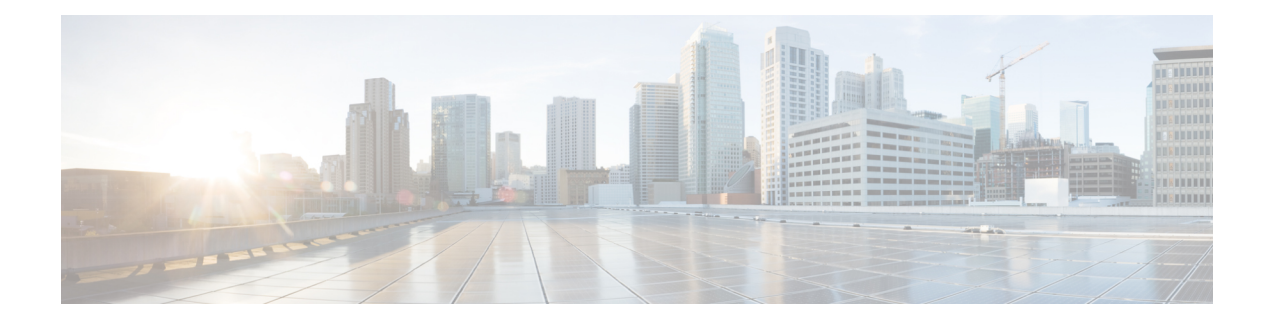

# **Secure Shell Commands**

This module describes the Cisco IOS XR software commands used to configure Secure Shell (SSH).

For detailed information aboutSSH concepts, configuration tasks, and examples, see the *Implementing Secure Shell on* the Cisco ASR 9000 Series Router Software configuration module in the *System Security Configuration Guide for Cisco ASR 9000 Series Routers.*

- [clear](#page-428-0) ssh, on page 415
- clear [netconf-yang](#page-430-0) agent session, on page 417
- disable [auth-methods,](#page-431-0) on page 418
- [netconf-yang](#page-432-0) agent ssh, on page 419
- sftp, on [page](#page-433-0) 420
- sftp [\(Interactive](#page-437-0) Mode), on page 424
- show [netconf-yang](#page-441-0) clients, on page 428
- show [netconf-yang](#page-442-0) statistics, on page 429
- [show](#page-444-0) ssh, on page 431
- show ssh [history,](#page-448-0) on page 435
- show ssh history [details,](#page-450-0) on page 437
- show ssh [rekey,](#page-452-0) on page 439
- show ssh [session](#page-453-0) details, on page 440
- show [tech-support](#page-455-0) ssh, on page 442
- ssh, on [page](#page-457-0) 444
- ssh [algorithms](#page-459-0) cipher, on page 446
- ssh client [auth-method,](#page-460-0) on page 447
- ssh client [enable](#page-462-0) cipher , on page 449
- ssh client [knownhost,](#page-464-0) on page 451
- ssh client [source-interface,](#page-465-0) on page 452
- ssh [client](#page-466-0) vrf, on page 453
- ssh [server,](#page-467-0) on page 454
- ssh server [algorithms](#page-469-0) host-key, on page 456
- ssh server [certificate,](#page-471-0) on page 458
- ssh [disable](#page-472-0) hmac, on page 459
- ssh server enable [cipher,](#page-473-0) on page 460
- ssh server [max-auth-limit,](#page-474-0) on page 461
- ssh [server](#page-475-0) port, on page 462
- ssh server [port-forwarding](#page-476-0) local, on page 463
- ssh server [rekey-time,](#page-477-0) on page 464
- ssh server [rekey-volume,](#page-478-0) on page 465
- ssh server [logging,](#page-479-0) on page 466
- ssh server [rate-limit,](#page-480-0) on page 467
- ssh server [session-limit,](#page-482-0) on page 469
- ssh server [trustpoint,](#page-483-0) on page 470
- ssh [server](#page-484-0) v2, on page 471
- ssh server [netconf](#page-485-0) port, on page 472
- ssh server [netconf](#page-486-0) , on page 473
- ssh [timeout,](#page-488-0) on page 475

### <span id="page-428-0"></span>**clear ssh**

To terminate an incoming or outgoing Secure Shell (SSH) connection, use the **clear ssh** command in EXEC mode.

**clear ssh** {*session-id* | **outgoing** *session-id*}

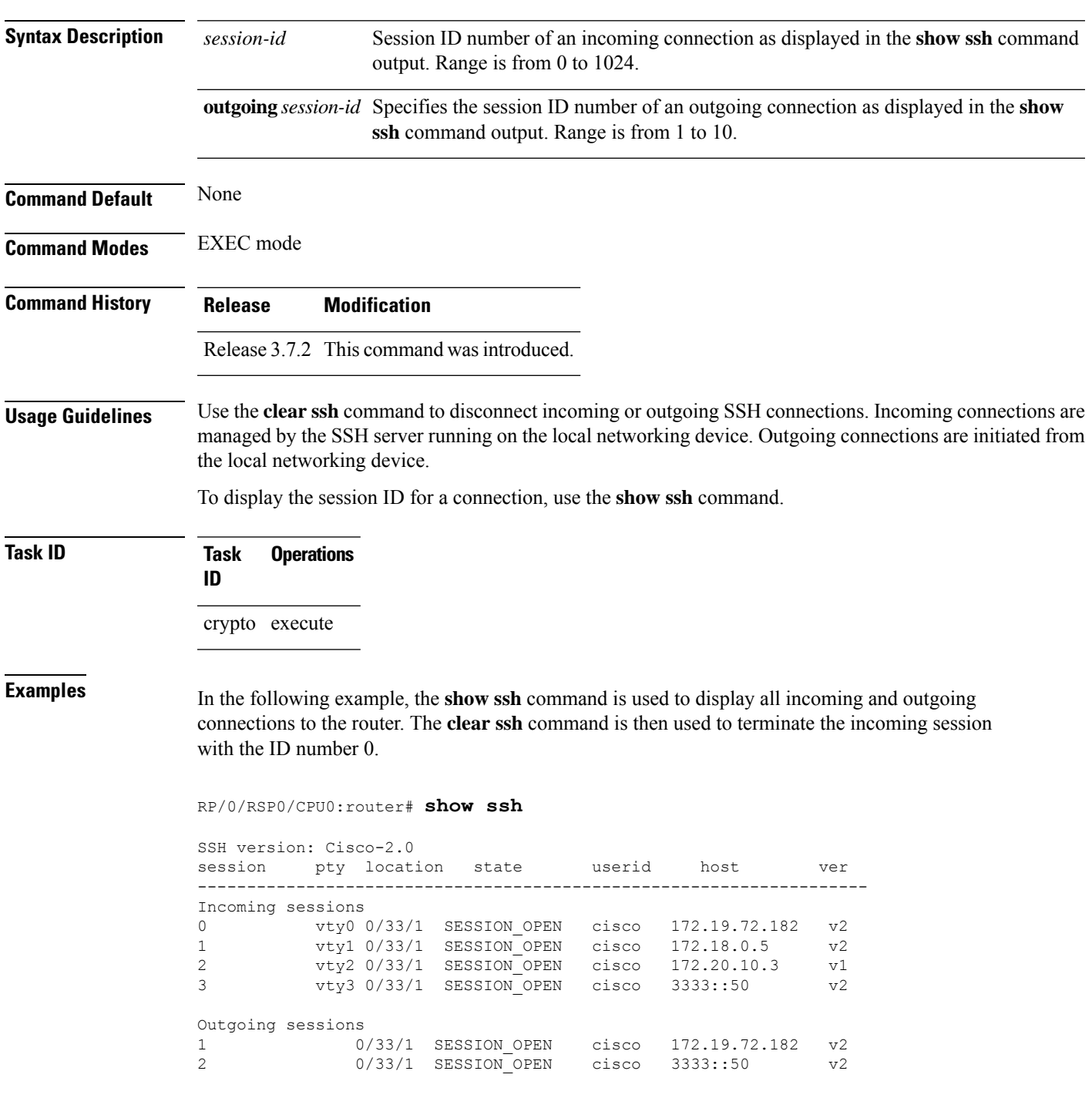

RP/0/RSP0/CPU0:router# **clear ssh 0**

The following output is applicable for the **clear ssh** command starting IOS-XR 5.3.2 releases and later.

```
RP/0/RSP0/CPU0:router# show ssh
SSH version : Cisco-2.0
```
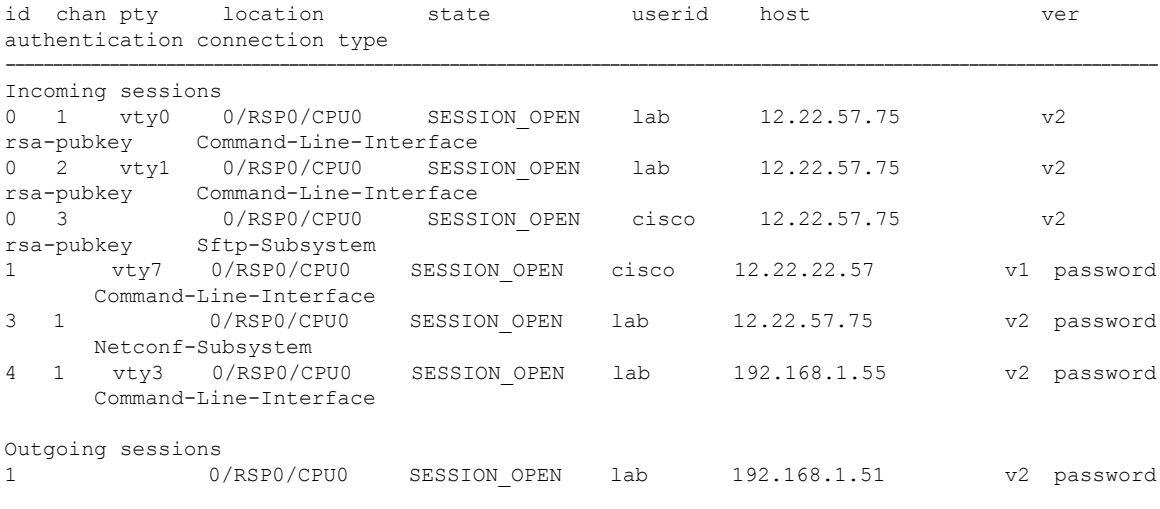

RP/0/RSP0/CPU0:router# **clear ssh 0**

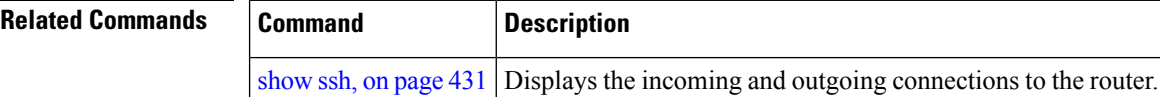

# <span id="page-430-0"></span>**clear netconf-yang agent session**

To clear the specified netconf agent session, use the **clear netconf-yang agent session** in EXEC mode.

**clear netconf-yang agent session** *session-id*

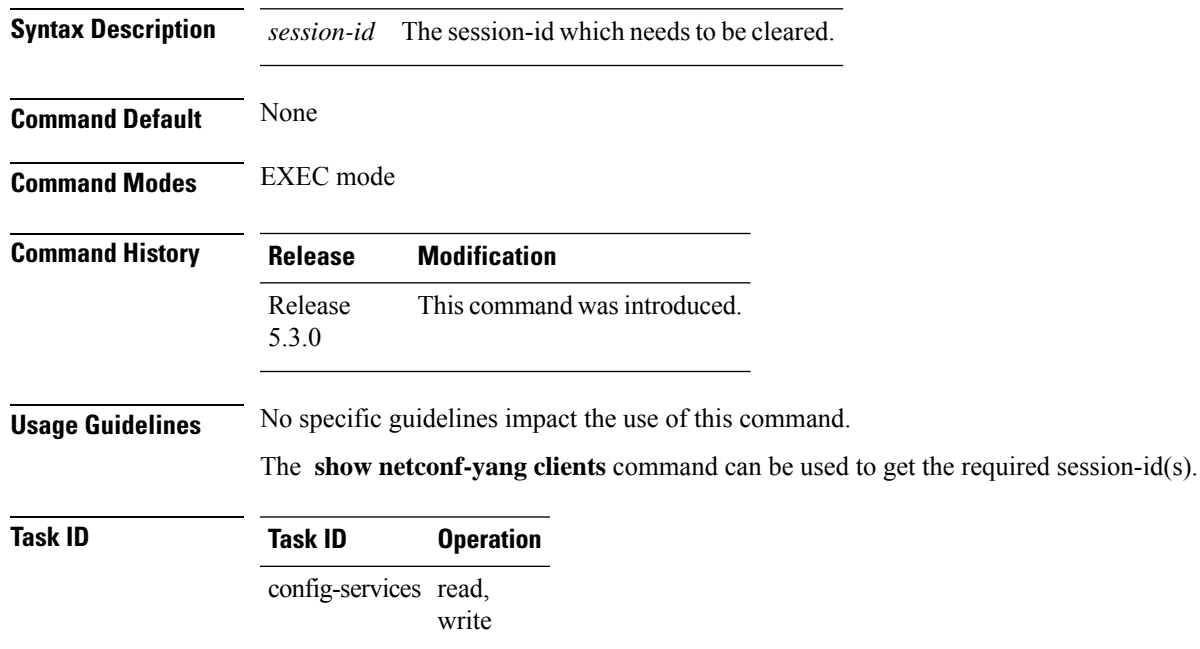

### **Example**

This example shows how to use the **clear netconf-yang agent session** command:

RP/0/RSP0/CPU0:router (config) # **clear netconf-yang agent session 32125**

## <span id="page-431-0"></span>**disable auth-methods**

To selectively disable the authentication methodsfor theSSH server, use the**disable auth-methods** command in ssh server configuration mode. To remove the configuration, use the **no** form of this command.

**disable auth-methods** { **keyboard-interactive** | **password** | **public-key** }

| <b>Syntax Description</b> |                                                                                                    | keyboard-interactive            | Disables keyboard-interactive<br>authentication method for the SSH<br>server                     |  |  |
|---------------------------|----------------------------------------------------------------------------------------------------|---------------------------------|--------------------------------------------------------------------------------------------------|--|--|
|                           | password                                                                                                    |                                 | Disables password authentication<br>method for the SSH server                                    |  |  |
|                           | public-key                                                                                                    |                                 | Disables publick-key authentication<br>method for the SSH server                                 |  |  |
| <b>Command Default</b>    | Allows all the authentication methods, by default.                                                                                 |                                 |                                                                                                  |  |  |
| <b>Command Modes</b>      | ssh server                                                                                                    |                                 |                                                                                                  |  |  |
| <b>Command History</b>    | <b>Release</b>                                                                                                    | <b>Modification</b>             |                                                                                                  |  |  |
|                           | Release<br>7.8.1                                                                                                    | This command was<br>introduced. |                                                                                                  |  |  |
| <b>Usage Guidelines</b>   | If this configuration is not present, you can consider that the SSH server on the router allows all the<br>authentication methods. |                                 |                                                                                                  |  |  |
|                           |                                                                                                    |                                 | The public-key authentication method includes certificate-based authentication as well.          |  |  |
| <b>Task ID</b>            | <b>Task</b><br>ID                                                                                                    | <b>Operation</b>                |                                                                                                  |  |  |
|                           | crypto read,<br>write                                                                                                    |                                 |                                                                                                  |  |  |
|                           | router.                                                                                                    |                                 | This example shows how to disable the public-key authentication method for the SSH server on the |  |  |
|                           | Router#configure                                                                                                    |                                 |                                                                                                  |  |  |

Router(config)# **ssh server** Router(config-ssh)# **disable auth-methods public-key** Router(config-ssh)# **commit**
# **netconf-yang agent ssh**

To enable netconf agent over SSH (Secure Shell) , use the **netconf-yang agent ssh** command in Global Configuration mode. To disable netconf, use the **no** form of the command.

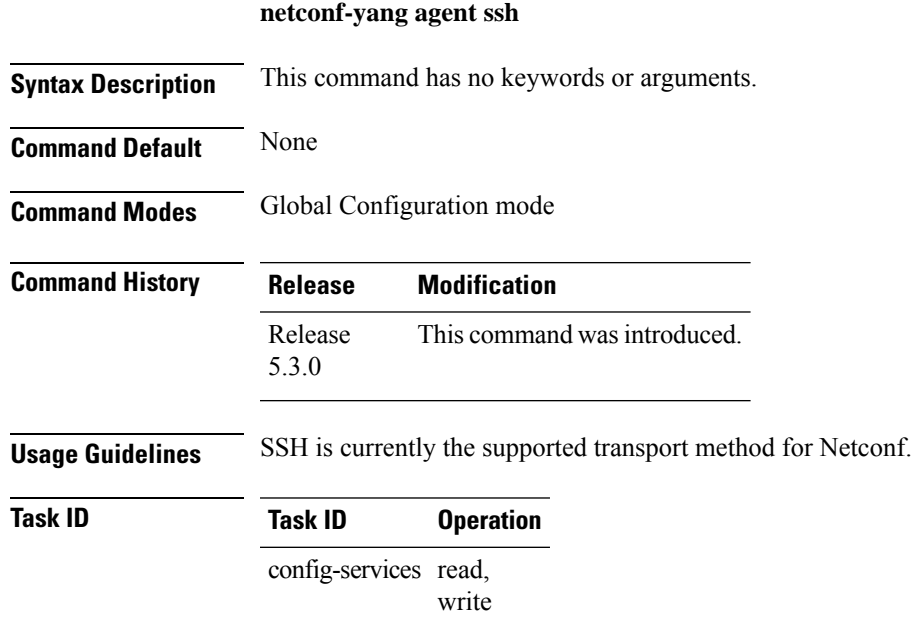

#### **Example**

This example shows how to use the **netconf-yang agent ssh** command:

RP/0/RSP0/CPU0:router (config) # **netconf-yang agent ssh**

 $\mathbf I$ 

# **sftp**

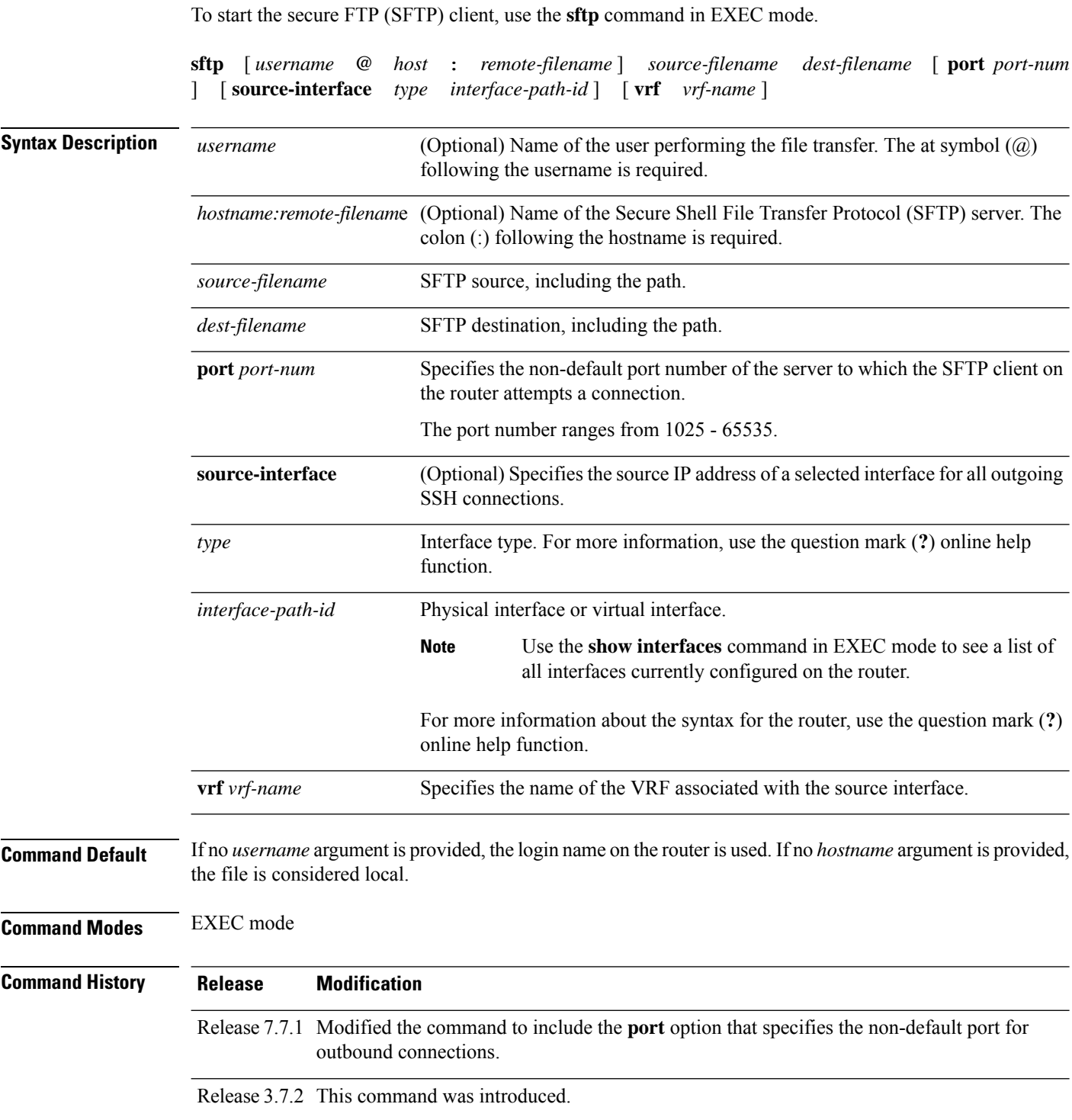

#### **Usage Guidelines** SFTP provides for the secure (and authenticated) copying of files between a router and a remote host. Like the **copy** command, the **sftp** command can be invoked only in EXEC mode.

If a username is not provided, the login name on the router is used as the default. If a host name is not provided, the file is considered local.

If the source interface is specified in the **sftp** command, the **sftp** interface takes precedence over the interface specified in the **ssh client source-interface** command.

When the file destination is a local path, all of the source files should be on remote hosts, and vice versa.

When multiple source files exist, the destination should be a preexisting directory. Otherwise, the destination can be either a directory name or destination filename. The file source cannot be a directory name.

If you download filesfrom different remote hosts, that is, the source pointsto different remote hosts, theSFTP client spawns SSH instances for each host, which may result in multiple prompts for user authentication.

If you have configured a non-default SSH server port on the router, then the SCP and SFTP services also use that SSH port for their connections. The **port** option to specify the non-default port number is available for the **ssh** command also.

The non-default SSH port number is supported only for SSHv2 and only on Cisco IOS XR SSH; not on CiscoSSH, the Open-SSH-based implementation of SSH. For more details, see *Non-default SSH Port* section in the *System Security Configuration Guide for Cisco ASR 9000 Series Routers*.

From Cisco IOS XR Software Release 7.10.1 and later, you can use public-key based user authentication for Cisco IOS XR routers configured asSSH clients as well. This feature thereby allows you to use password-less authentication for secure file transfer and copy operations using SFTP and SCP protocols.

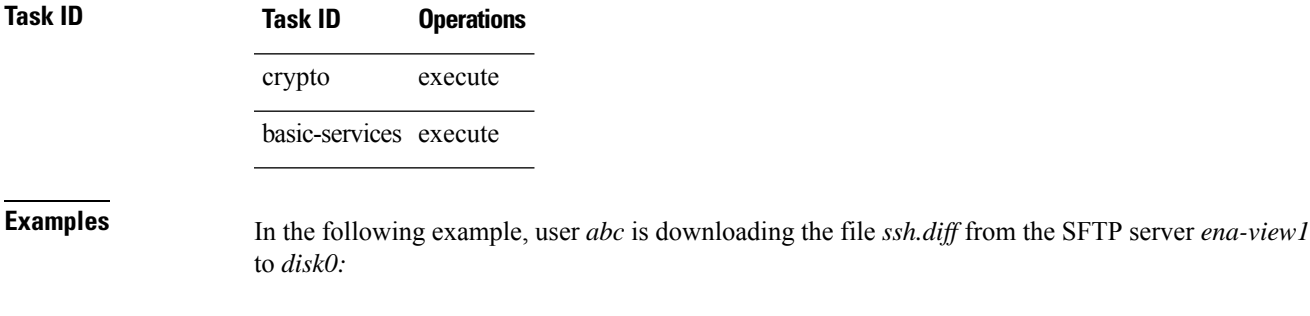

RP/0/RSP0/CPU0:router#**sftp abc@ena-view1:ssh.diff disk0**

In the following example, user *abc* is uploading multiple files from disk 0:/sam\_\* to /users/abc/ on a remote SFTP server called ena-view1:

RP/0/RSP0/CPU0:router# **sftp disk0:/sam\_\* abc@ena-view1:/users/abc/**

In the following example, user *admin* is downloading the file *run* from *disk0a:* to *disk0:/v6copy* on a local SFTP server using an IPv6 address:

```
RP/0/RSP0/CPU0:router#sftp admin@[2:2:2::2]:disk0a:/run disk0:/V6copy
Connecting to 2:2:2::2...
Password:
disk0a:/run
  Transferred 308413 Bytes
  308413 bytes copied in 0 sec (338172)bytes/sec
```
RP/0/RSP0/CPU0:router#**dir disk0:/V6copy** Directory of disk0: 70144 -rwx 308413 Sun Oct 16 23:06:52 2011 V6copy 2102657024 bytes total (1537638400 bytes free)

In the following example, user *admin* is uploading the file *v6copy* from *disk0:* to *disk0a:/v6back* on a local SFTP server using an IPv6 address:

```
RP/0/RSP0/CPU0:router#sftp disk0:/V6copy admin@[2:2:2::2]:disk0a:/v6back
Connecting to 2:2:2::2...
Password:
/disk0:/V6copy
 Transferred 308413 Bytes
  308413 bytes copied in 0 sec (421329)bytes/sec
```
RP/0/RSP0/CPU0:router#**dir disk0a:/v6back**

Directory of disk0a:

66016 -rwx 308413 Sun Oct 16 23:07:28 2011 v6back

2102788096 bytes total (2098987008 bytes free)

In the following example, user *admin* is downloading the file *sampfile* from *disk0:* to *disk0a:/sampfile\_v4* on a local SFTP server using an IPv4 address:

```
RP/0/RSP0/CPU0:router#sftp admin@2.2.2.2:disk0:/sampfile disk0a:/sampfile_v4
Connecting to 2.2.2.2...
Password:
disk0:/sampfile
 Transferred 986 Bytes
 986 bytes copied in 0 sec (493000) bytes/sec
RP/0/RSP0/CPU0:router#dir disk0a:/sampfile_v4
Directory of disk0a:
131520 -rwx 986 Tue Oct 18 05:37:00 2011 sampfile_v4
502710272 bytes total (502001664 bytes free)
```
In the following example, user *admin* is uploading the file *sampfile\_v4* from *disk0a:* to *disk0:/sampfile\_back* on a local SFTP server using an IPv4 address:

```
RP/0/RSP0/CPU0:router#sftp disk0a:/sampfile_v4 admin@2.2.2.2:disk0:/sampfile_back
Connecting to 2.2.2.2...
Password:
disk0a:/sampfile_v4
  Transferred 986 Bytes
  986 bytes copied in 0 sec (564000) bytes/sec
RP/0/RSP0/CPU0:router#dir disk0:/sampfile_back
Directory of disk0:
```
121765 -rwx 986 Tue Oct 18 05:39:00 2011 sampfile\_back 524501272 bytes total (512507614 bytes free)

This example shows how to connect to the non-default port of a remote SFTP server and download a file to the local *disk0:* on the router.

RP/0/RSP0/CPU0:router#**sftp user1@198.51.100.1:disk0:/test-file port 5525 disk0**

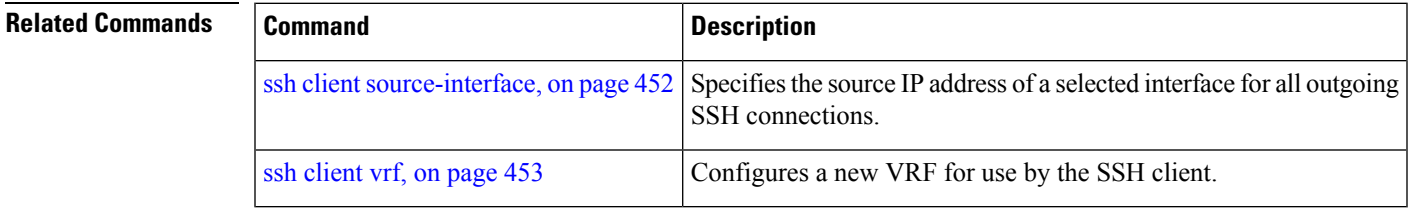

# **sftp (Interactive Mode)**

To enable users to start the secure FTP (SFTP) client, use the **sftp** command in EXEC mode.

**sftp** [ *username* **@** *host* : *remote-filenam* **e** ] [ **port** *port-num* ] [ **source-interface** *type interface-path-id* ] [ **vrf** *vrf-name* ]

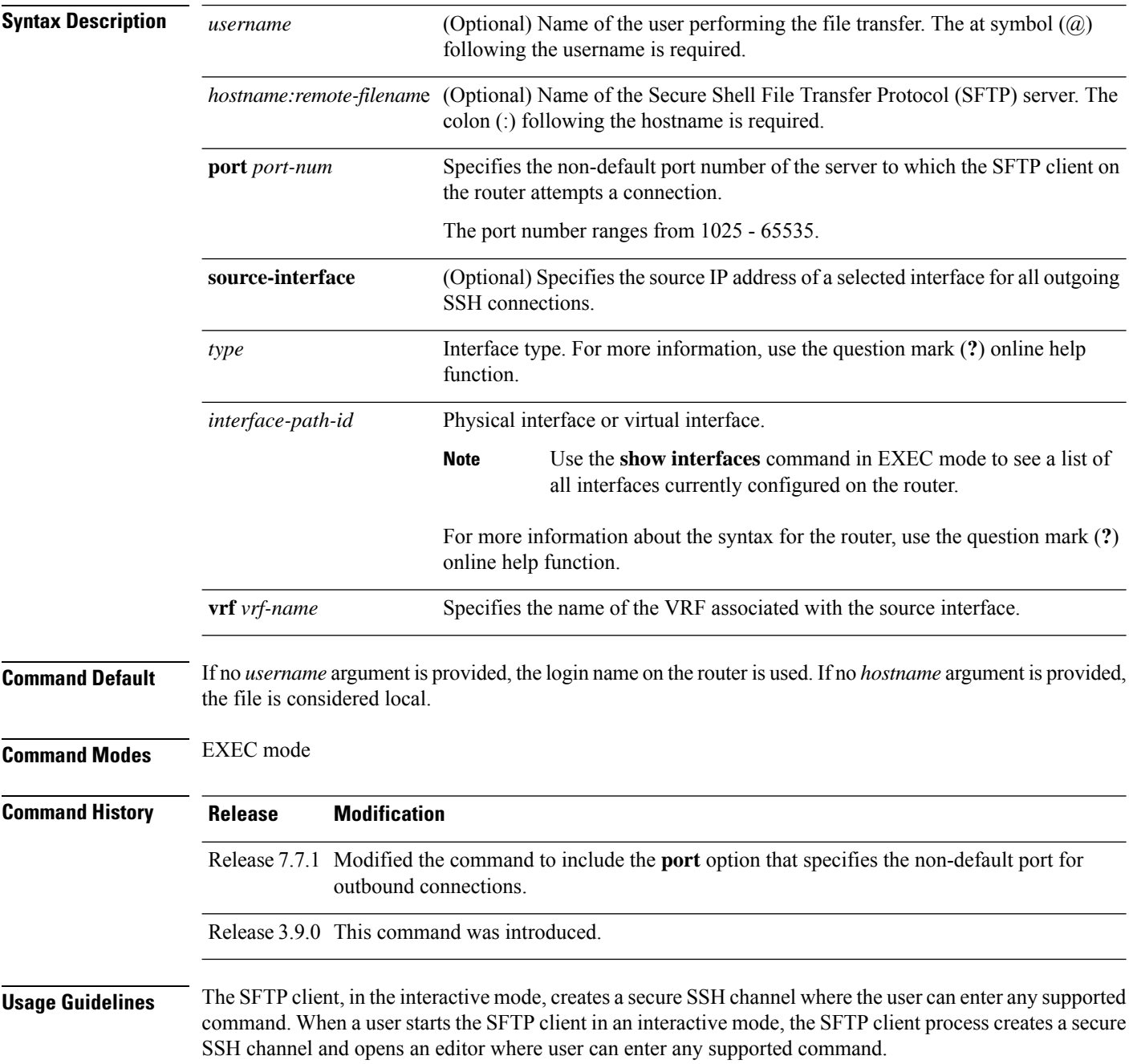

More than one request can be sent to the SFTP server to execute the commands. While there is no limit on the number of 'non-acknowledged' or outstanding requests to the server, the server might buffer or queue these requests for convenience. Therefore, there might be a logical sequence to the order of requests.

The following unix based commands are supported in the interactive mode:

- bye
- **cd** <*path*>
- **chmod**  $\langle \textit{model} \rangle$   $\langle \textit{path} \rangle$
- exit
- **get** *<remote-path> [local-path]*
- help
- **ls** *[-alt] [path]*
- mkdir <path>
- **put** *<local-path> [remote-path]*
- pwd
- quit
- **rename <old-path> <new-path>**
- **rmdir** <path>
- **rm <path>**

The following commands are not supported:

- lcd, lls, lpwd, lumask, lmkdir
- ln, symlink
- chgrp, chown
- !, !command
- ?
- mget, mput

If you have configured a non-default SSH server port on the router, then the SCP and SFTP services also use that SSH port for their connections. The **port** option to specify the non-default port number is available for the **ssh** command also.

The non-default SSH port number is supported only for SSHv2 and only on Cisco IOS XR SSH; not on CiscoSSH, the Open-SSH-based implementation of SSH. For more details, see *Non-default SSH Port* section in the *System Security Configuration Guide for Cisco ASR 9000 Series Routers*.

From Cisco IOS XR Software Release 7.10.1 and later, you can use public-key based user authentication for Cisco IOS XR routers configured asSSH clients as well. This feature thereby allows you to use password-less authentication for secure file transfer and copy operations using SFTP and SCP protocols.

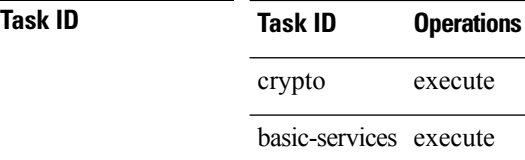

**Examples** In the following example, user *admin* is downloading and uploading a file from/to an external SFTP server using an IPv6 address:

```
RP/0/RSP0/CPU0:router#sftp admin@[2:2:2::2]
```

```
Connecting to 2:2:2::2...
Password:
sftp> pwd
Remote working directory: /
sftp> cd /auto/tftp-server1-users5/admin
sftp> get frmRouter /disk0:/frmRouterdownoad
/auto/tftp-server1-users5/admin/frmRouter
 Transferred 1578 Bytes
 1578 bytes copied in 0 sec (27684)bytes/sec
sftp> put /disk0:/frmRouterdownoad againtoServer
/disk0:/frmRouterdownoad
```

```
Transferred 1578 Bytes
  1578 bytes copied in 0 sec (14747)bytes/sec
sftp>
```
In the following example, user *abc* is downloading and uploading a file from/to an external SFTP server using an IPv4 address:

```
RP/0/RSP0/CPU0:router#sftp abc@2.2.2.2
Connecting to 2.2.2.2...
Password:
sftp> pwd
Remote working directory: /
sftp> cd /auto/tftp-server1-users5/abc
sftp> get frmRouter /disk0:/frmRouterdownoad
/auto/tftp-server1-users5/abc/frmRouter
 Transferred 1578 Bytes
  1578 bytes copied in 0 sec (27684)bytes/sec
sftp> put /disk0:/frmRouterdownoad againtoServer
/disk0:/frmRouterdownoad
  Transferred 1578 Bytes
 1578 bytes copied in 0 sec (14747)bytes/sec
sftp>
```
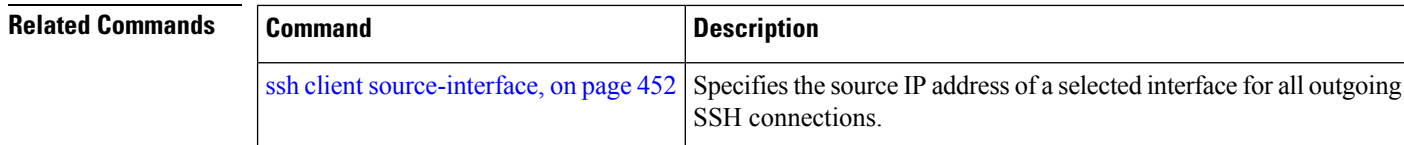

 $\mathbf l$ 

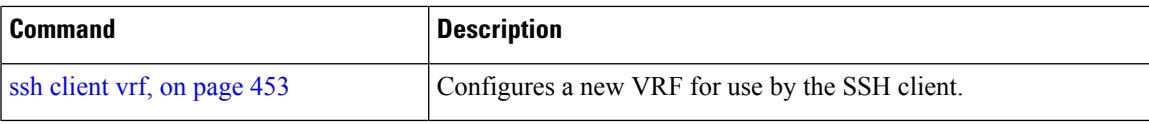

# **show netconf-yang clients**

To display the client details for netconf-yang, use the **show netconf-yang clients** command in EXEC mode.

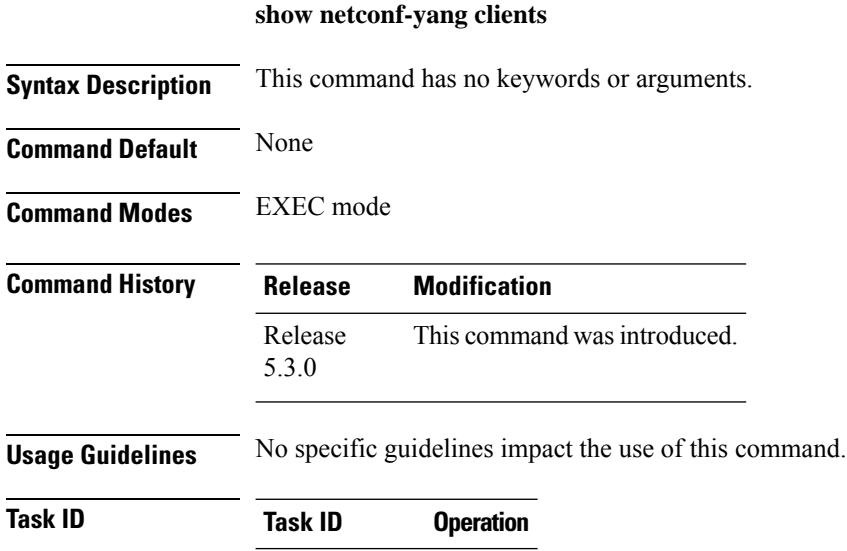

config-services read

### **Example**

This example shows how to use the **show netconf-yang clients** command:

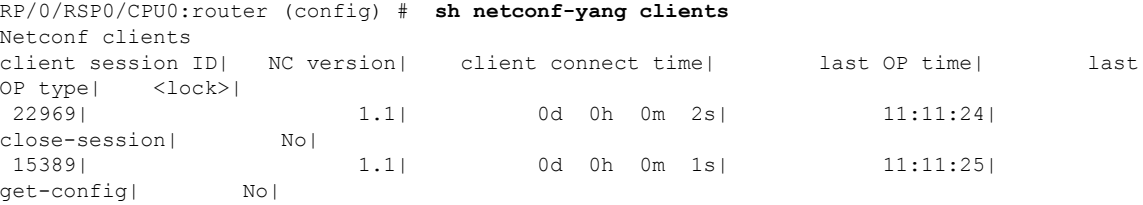

#### **Table 20: Field descriptions**

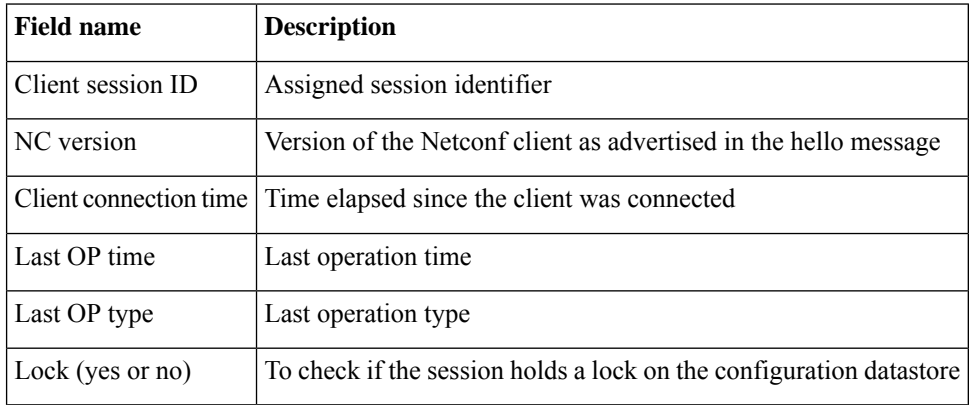

# **show netconf-yang statistics**

To display the statistical details for netconf-yang, use the **show netconf-yang statistics** command in EXEC mode.

### **show netconf-yang statistics**

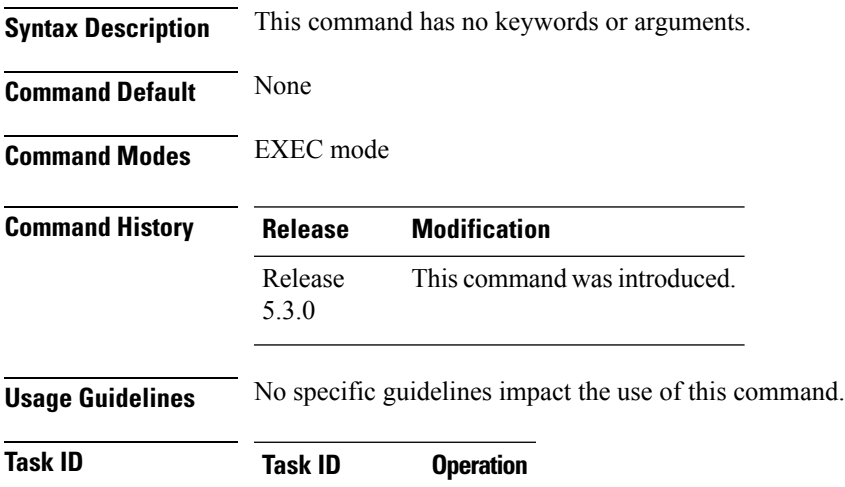

config-services read

#### **Example**

#### This example shows how to use the **show netconf-yang statistics** command:

RP/0/RSP0/CPU0:router (config) # **sh netconf-yang statistics** Summary statistics

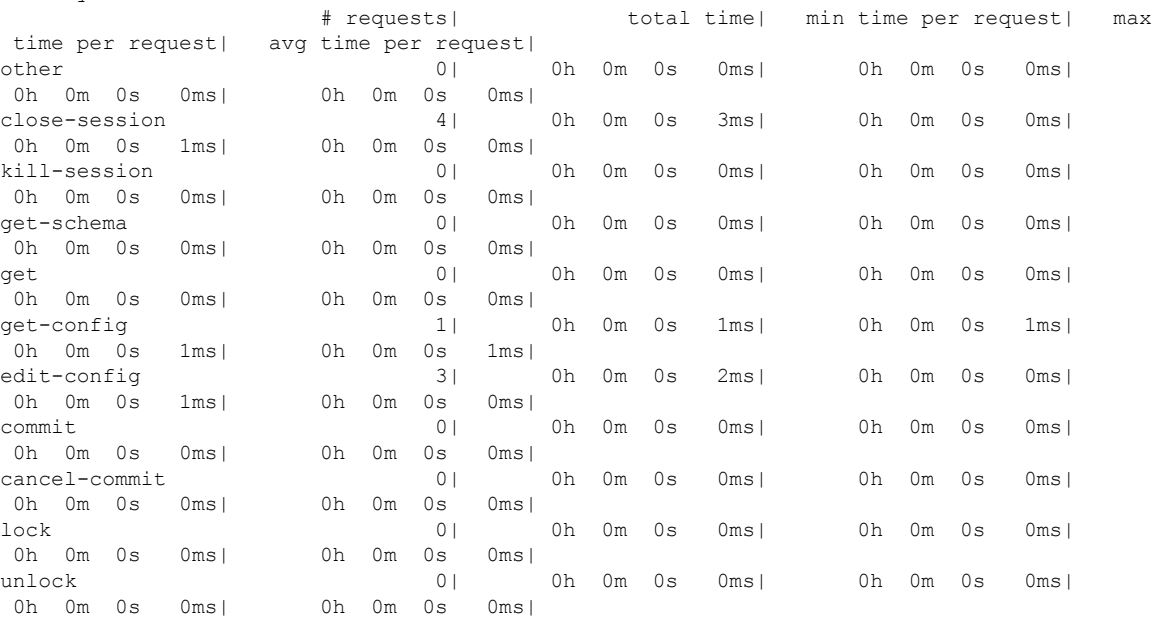

I

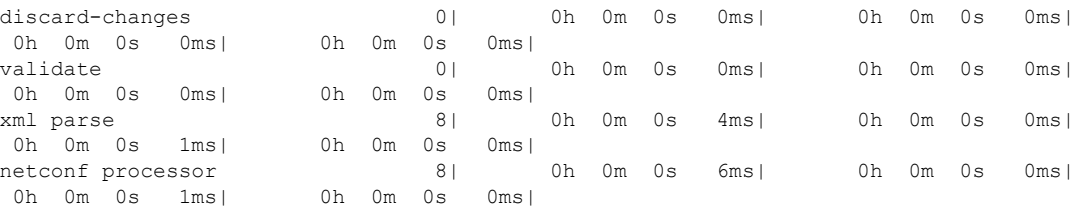

### **Table 21: Field descriptions**

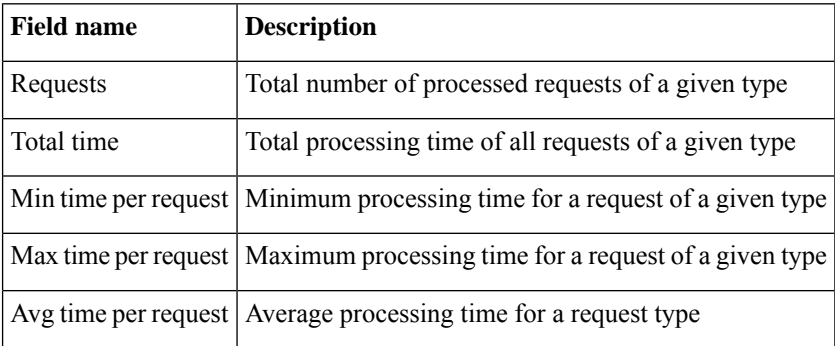

### <span id="page-444-0"></span>**show ssh**

 $\overline{\phantom{a}}$ 

To display all incoming and outgoing connections to the router, use the **show ssh** command in EXEC mode.

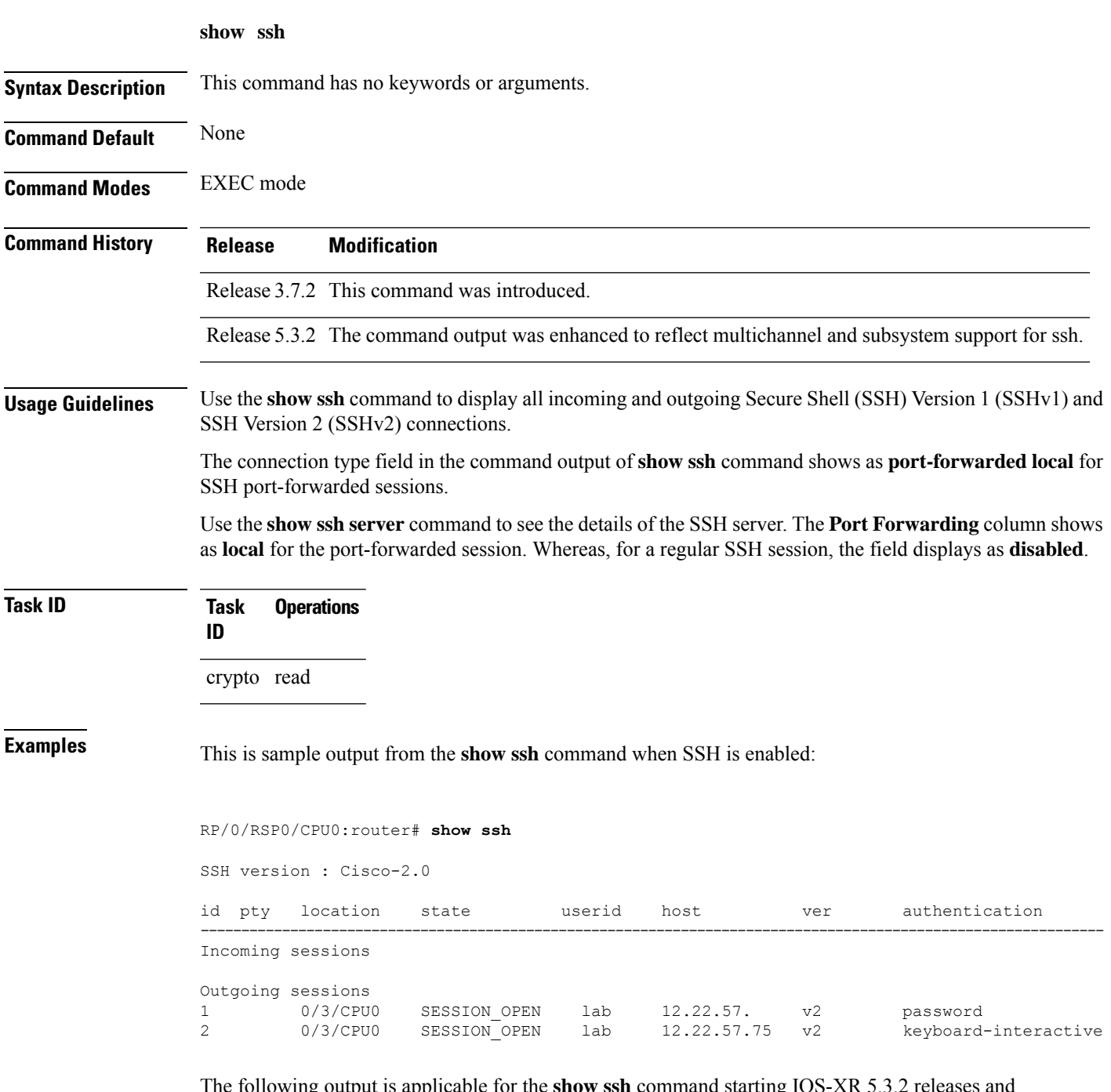

The following output is applicable for the **show ssh** command starting IOS-XR 5.3.2 releases and later.

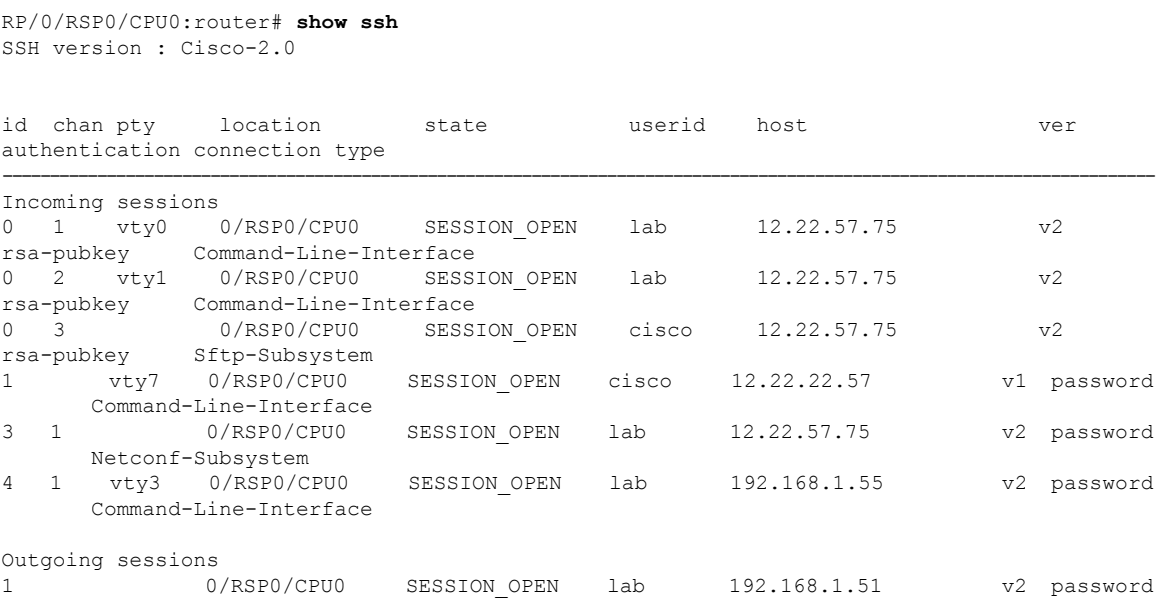

This table describes significant fields shown in the display.

#### **Table 22: show ssh Field Descriptions**

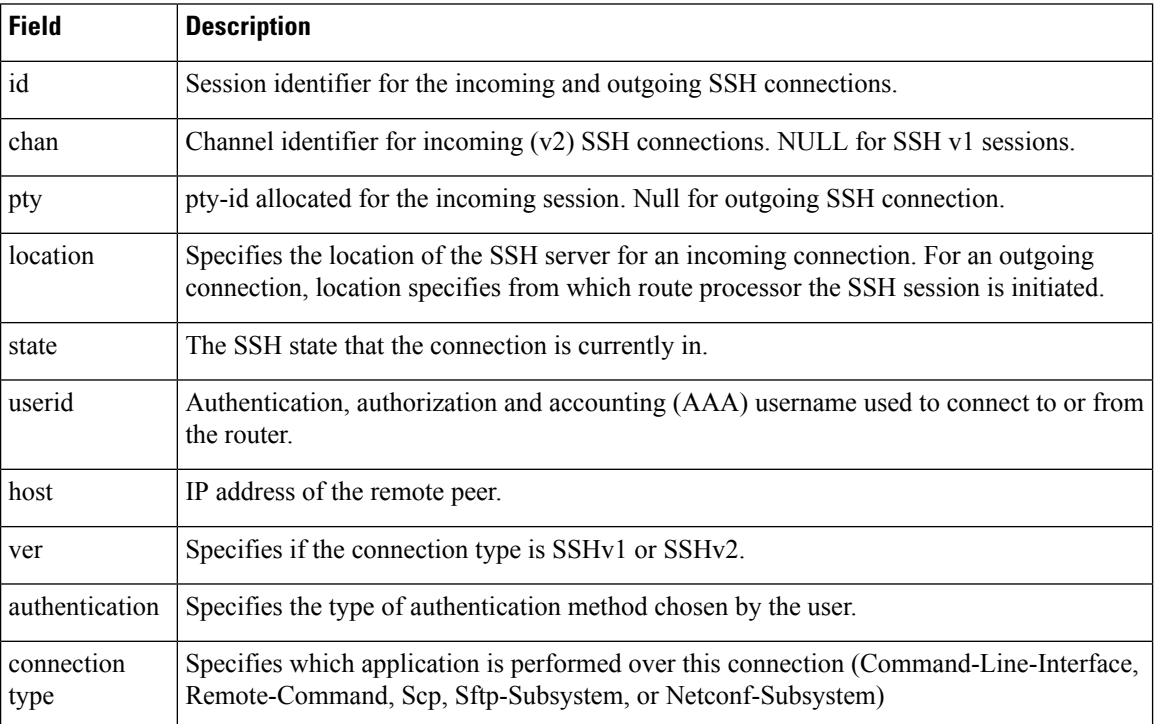

The following is a sample output of SSH port-forwarded session:

Router#**show ssh**

Wed Oct 14 11:22:05.575 UTC

```
SSH version : Cisco-2.0
id chan pty location state userid host ver authentication connection type
--------------------------------------------------------------------------------------------
Incoming sessions
15 1 XXX 0/RP0/CPU0 SESSION_OPEN admin 192.168.122.1 v2 password
port-forwarded-local
```
Outgoing sessions

Router#

The following is a sample output of **show ssh server** command with SSH port forwarding enabled:

```
Router#show ssh server
Tue Sep 7 17:43:22.483 IST
---------------------
SSH Server Parameters
---------------------
Current supported versions := v2
                 SSH port := 22
                  SSH vrfs := vrfname:=default(v4-acl:=, v6-acl:=)
              Netconf Port := 830
              Netconf Vrfs := vrfname:=default(v4-acl:=, v6-acl:=)
Algorithms
---------------
       Hostkey Algorithms :=
x509v3-ssh-rsa,ecdsa-sha2-nistp521,ecdsa-sha2-nistp384,ecdsa-sha2-nistp256,rsa-sha2-512,rsa-sha2-256,ssh-rsa,ssh-dsa,ssh-ed25519
   Key-Exchange Algorithms :=
ecdh-sha2-nistp521,ecdh-sha2-nistp384,ecdh-sha2-nistp256,diffie-hellman-group14-sha1
     Encryption Algorithms :=
aes128-ctr,aes192-ctr,aes256-ctr,aes128-gcm@openssh.com,aes256-gcm@openssh.com
            Mac Algorithms := hmac-sha2-512, hmac-sha2-256, hmac-sha1
Authentication Method Supported
------------------------------------
                 PublicKey := Yes
                 Password := Yes
      Keyboard-Interactive := Yes
         Certificate Based := Yes
Others
------------
                     DSCP := 0Ratelimit := 600
             Sessionlimit := 110
                 Rekeytime := 30
       Server rekeyvolume := 1024
  TCP window scale factor := 1
           Backup Server := Disabled
          Host Trustpoint :=
          User Trustpoint := tes, test, x509user
          Port Forwarding := local
Max Authentication Limit := 16
    Certificate username := Common name(CN) User principle name(UPN)
Router#
```
### **Related Command**

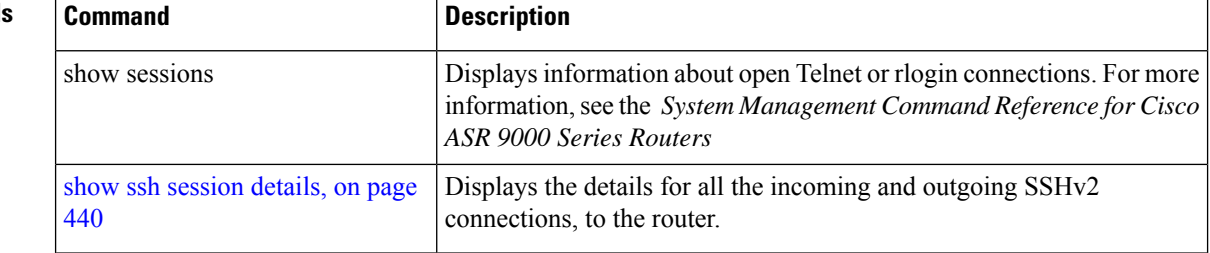

### **show ssh history**

To display the last hundred SSH connections that were terminated, use the **show ssh history** command in EXEC mode.

**show ssh history**

**Syntax Description** This command has no keywords or arguments.

**Command Default** None

**Command Modes** EXEC mode

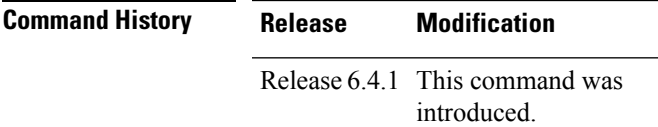

**Usage Guidelines** No specific guidelines impact the use of this command.

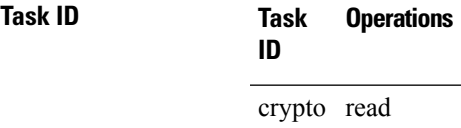

**Examples** The following is sample output from the **show ssh history** command to display the last hundred SSH sessions that were teminated:

RP/0/RSP0/CPU0:router# **show ssh history**

```
SSH version : Cisco-2.0
```
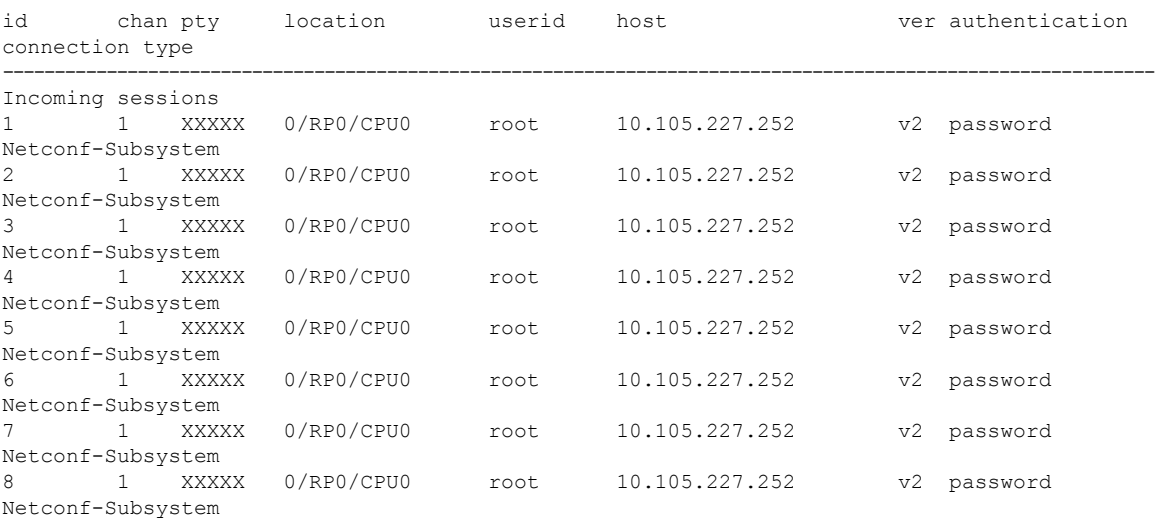

9 1 vty0 0/RP0/CPU0 root 10.196.98.106 v2 key-intr Command-Line-Interface

Pty – VTY number used. This is represented as 'XXXX' when connection type is SFTP, SCP or Netconf.

### **show ssh history details**

To display the last hundred SSH connections that were terminated, and also the start and end time of the session, use the **show ssh history details** command in EXEC mode.

**show ssh history details**

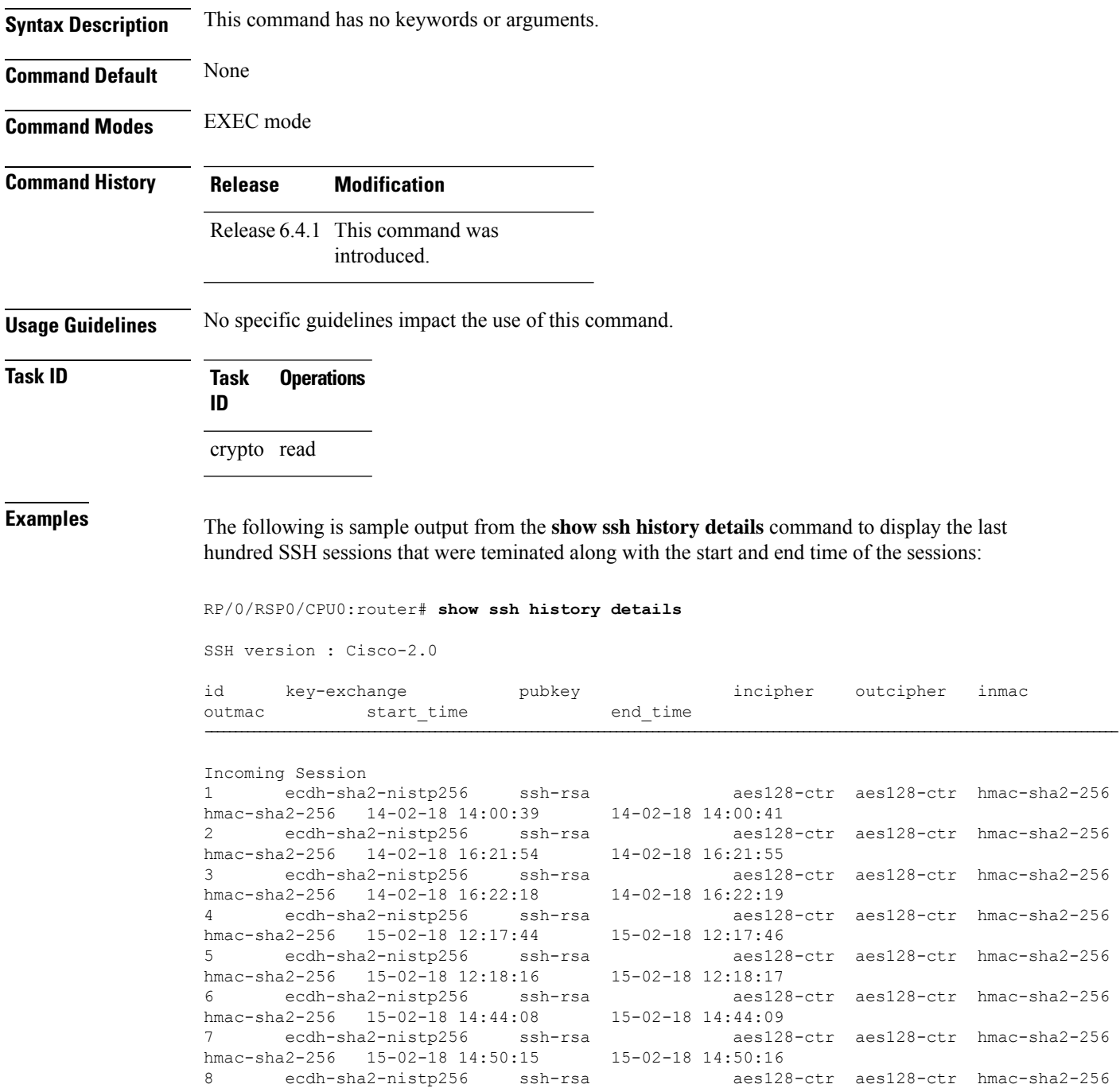

end time of the sessions:

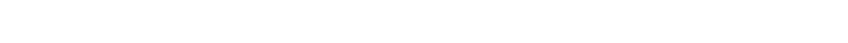

hmac-sha2-256 15-02-18 14:50:52 15-02-18 14:50:53 9 ecdh-sha2-nistp256 ssh-rsa aes128-ctr aes128-ctr hmac-sha2-256 hmac-sha2-256 15-02-18 15:31:26 15-02-18 15:31:38

This table describes the significant fields shown in the display.

#### **Table 23: Field Descriptions**

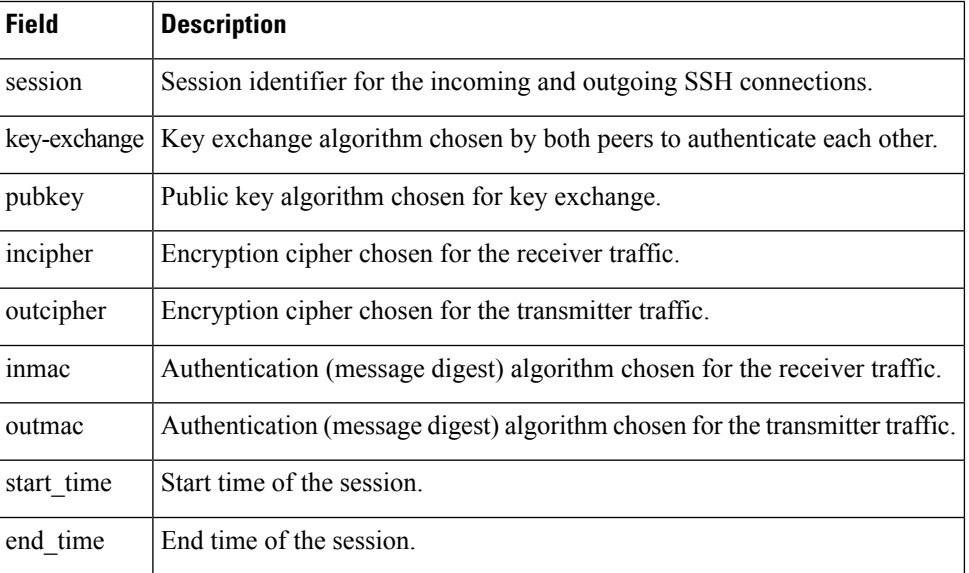

# **show ssh rekey**

To display session rekey details such as session id, session rekey count, time to rekey, data to rekey, use the **show ssh rekey** command in EXEC mode.

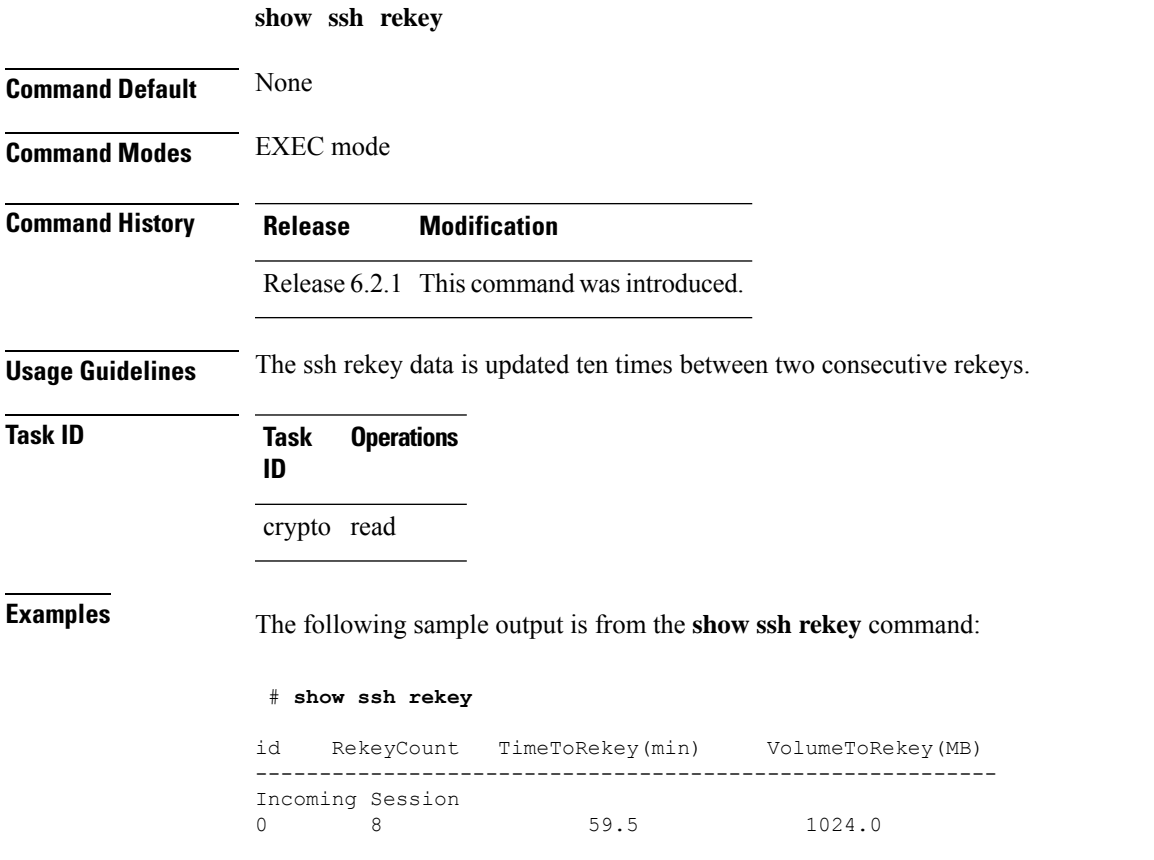

This table describes the fields shown in the display.

#### **Table 24: show ssh rekey Field Descriptions**

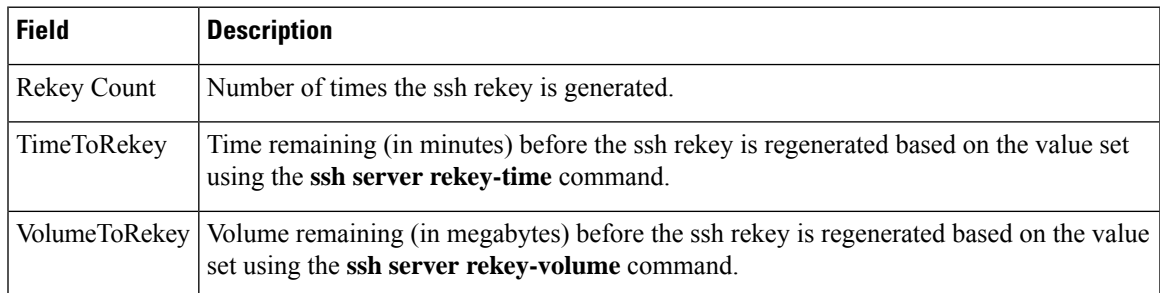

# <span id="page-453-0"></span>**show ssh session details**

To display the details for all incoming and outgoing Secure Shell Version 2 (SSHv2) connections, use the **show ssh session details** command in EXEC mode.

**show ssh session details**

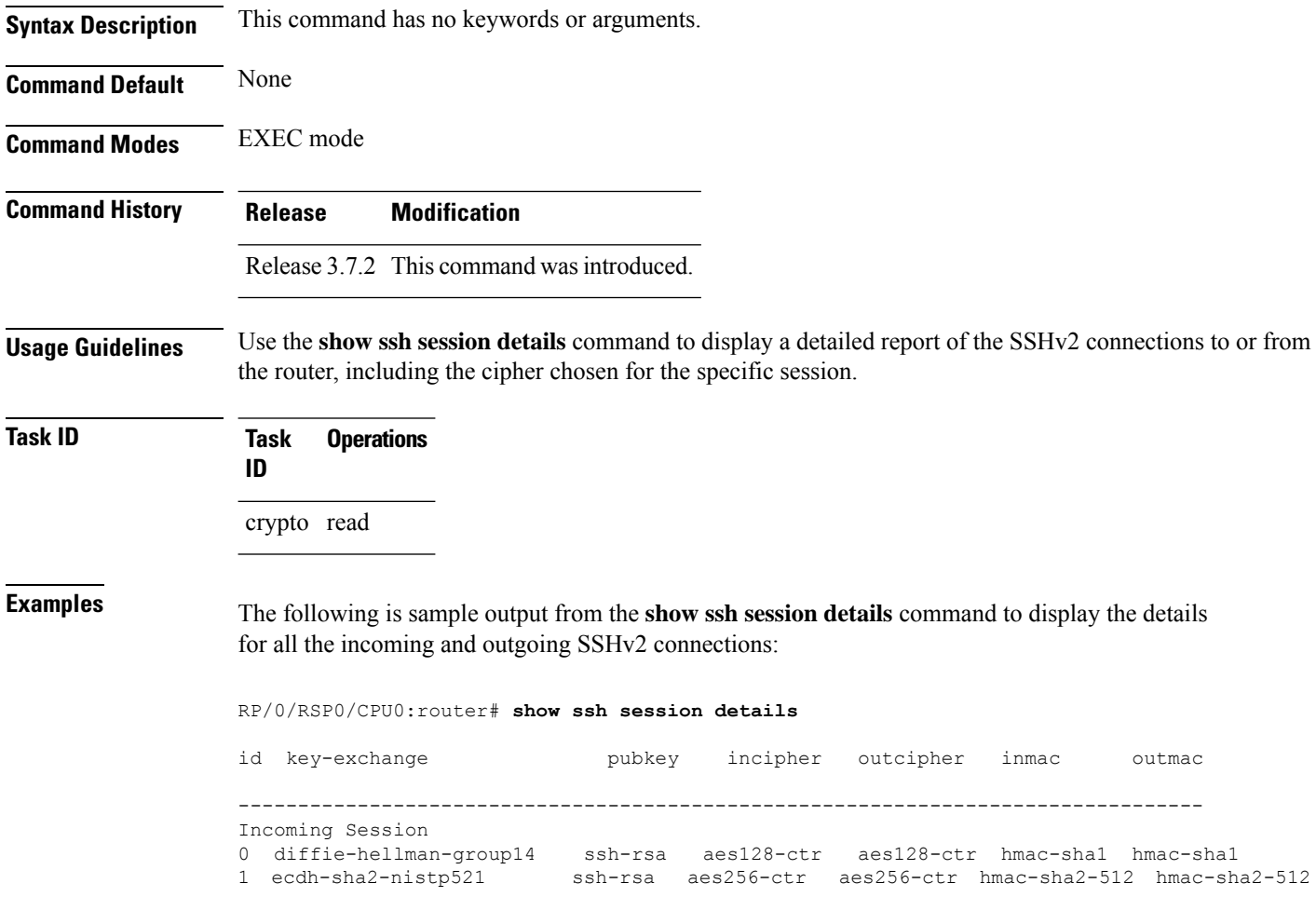

This table describes the significant fields shown in the display.

**Table 25: show ssh session details Field Descriptions**

| <b>Field</b> | <b>Description</b>                                                                     |
|--------------|----------------------------------------------------------------------------------------|
| session      | Session identifier for the incoming and outgoing SSH connections.                      |
|              | key-exchange   Key exchange algorithm chosen by both peers to authenticate each other. |
| pubkey       | Public key algorithm chosen for key exchange.                                          |

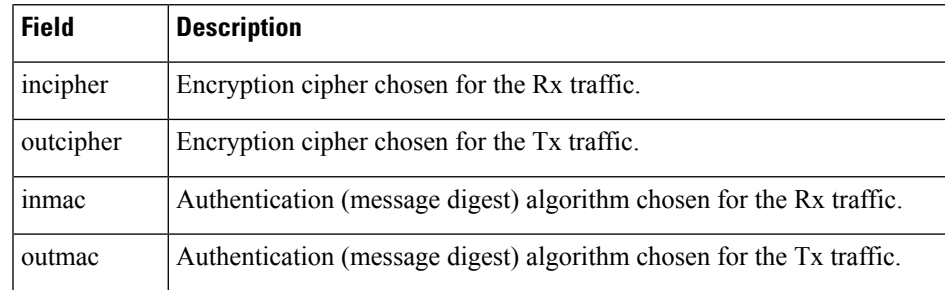

### **Related Commands**

I

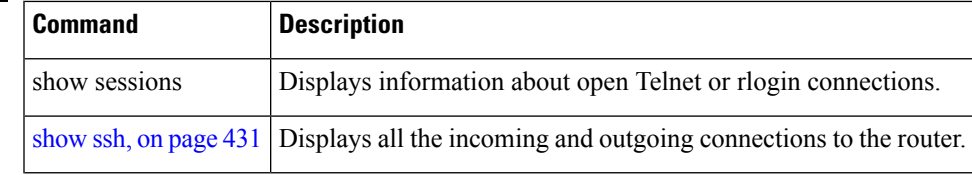

# **show tech-support ssh**

To automatically run show commands that display system information, use the show tech-support command, use the **show tech-support ssh** command in EXEC mode.

**show tech-support ssh**

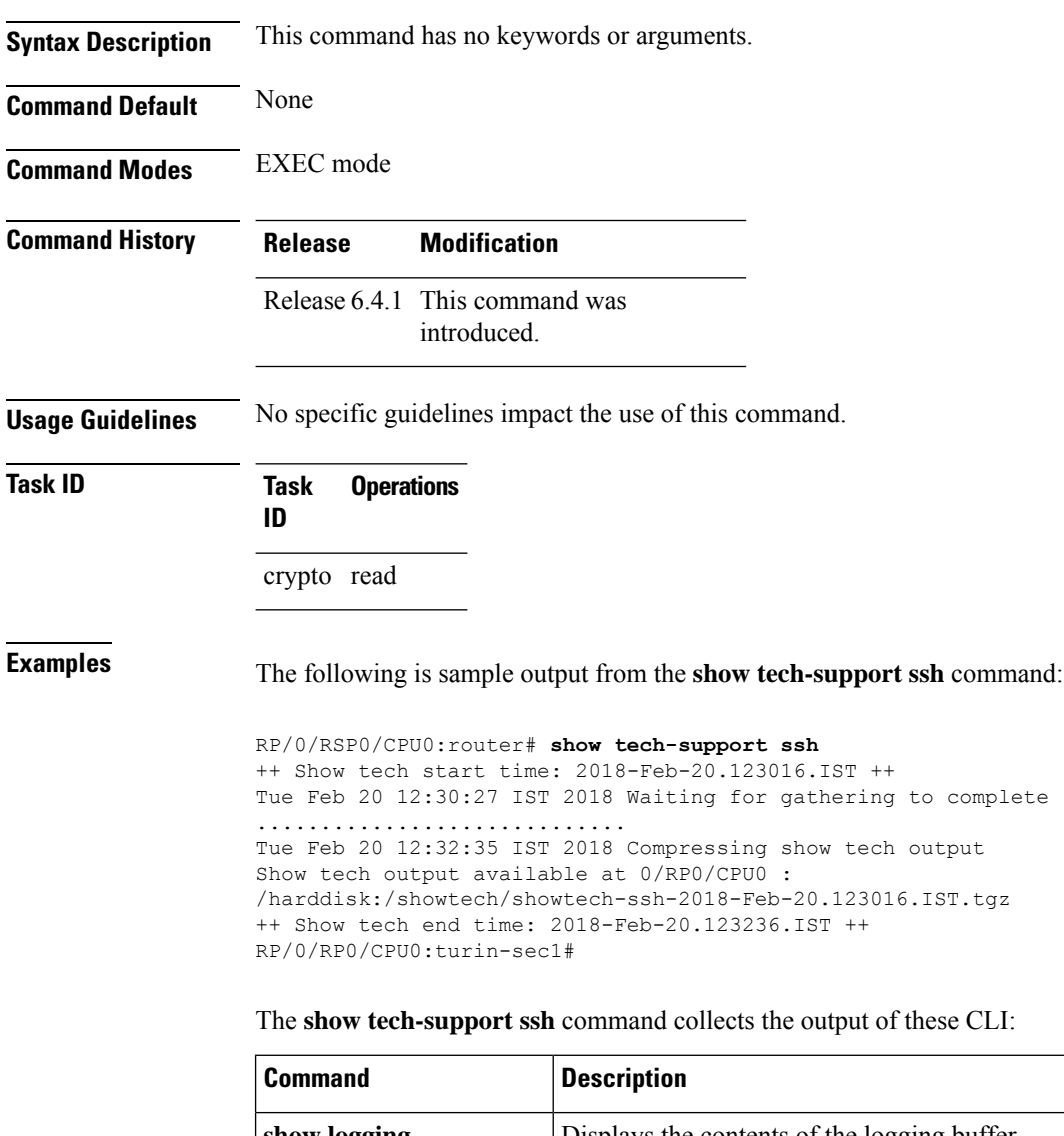

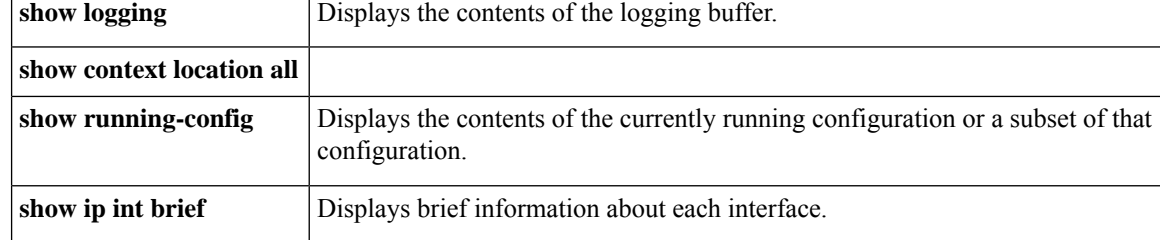

 $\mathbf{l}$ 

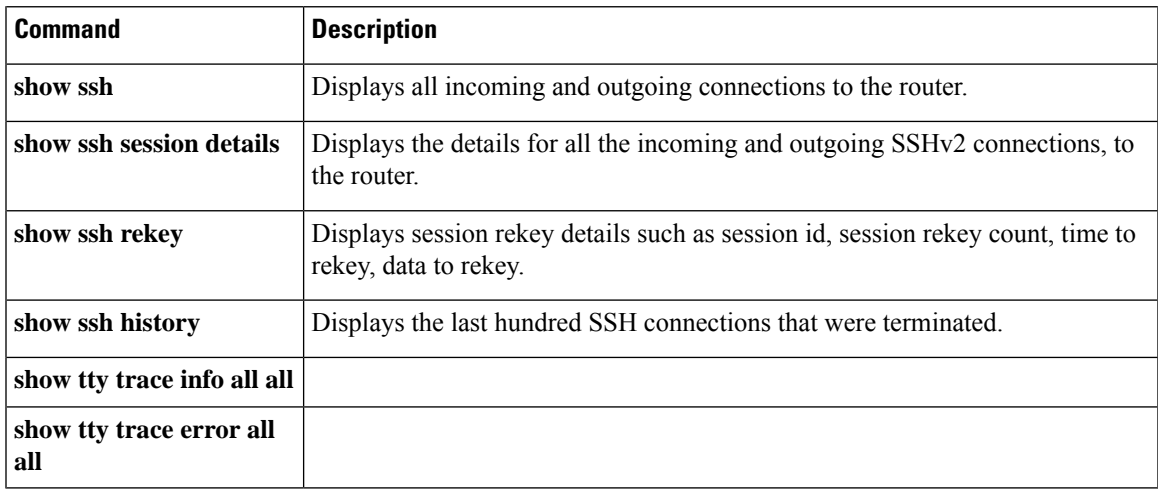

### **ssh**

**ssh**

To start the Secure Shell (SSH) client connection and enable an outbound connection to an SSH server, use the **ssh** command in EXEC mode.

**ssh** [ **vrf vrf-name** ] { *ipv4-address* [ **port** *port-num* ] | *ipv6-address* [ **port** *port-num* ] | *hostname* [ **port** *port-num* ] } [ **username** *user-id* ] [ **cipher aes** { **128-ctr** | **192-ctr** | **256-ctr** | **128-gcm** | **256-gcm** } ] [ **source-interface** *type interface-path-id* ] [ **command** *command-name* ]

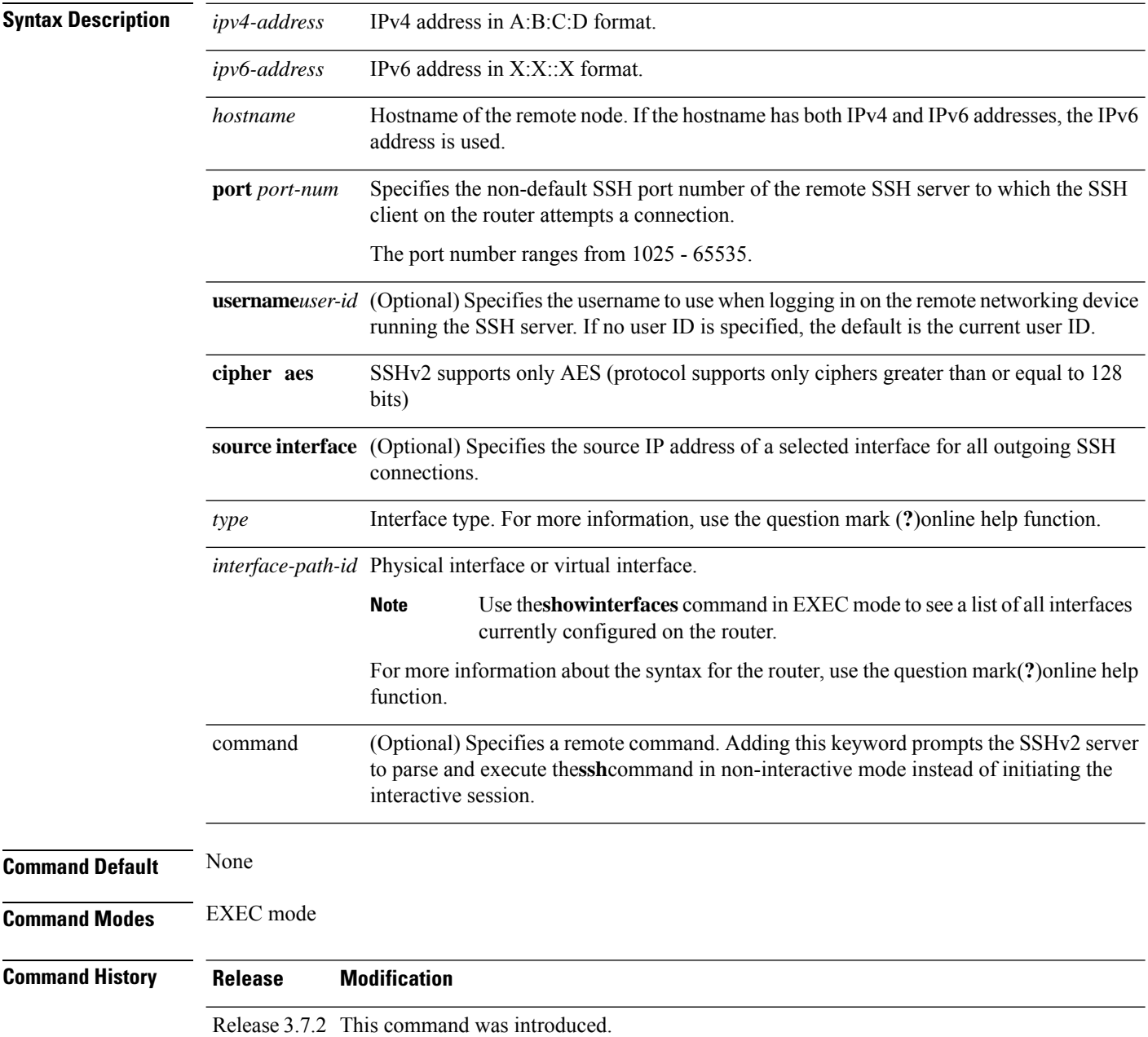

I

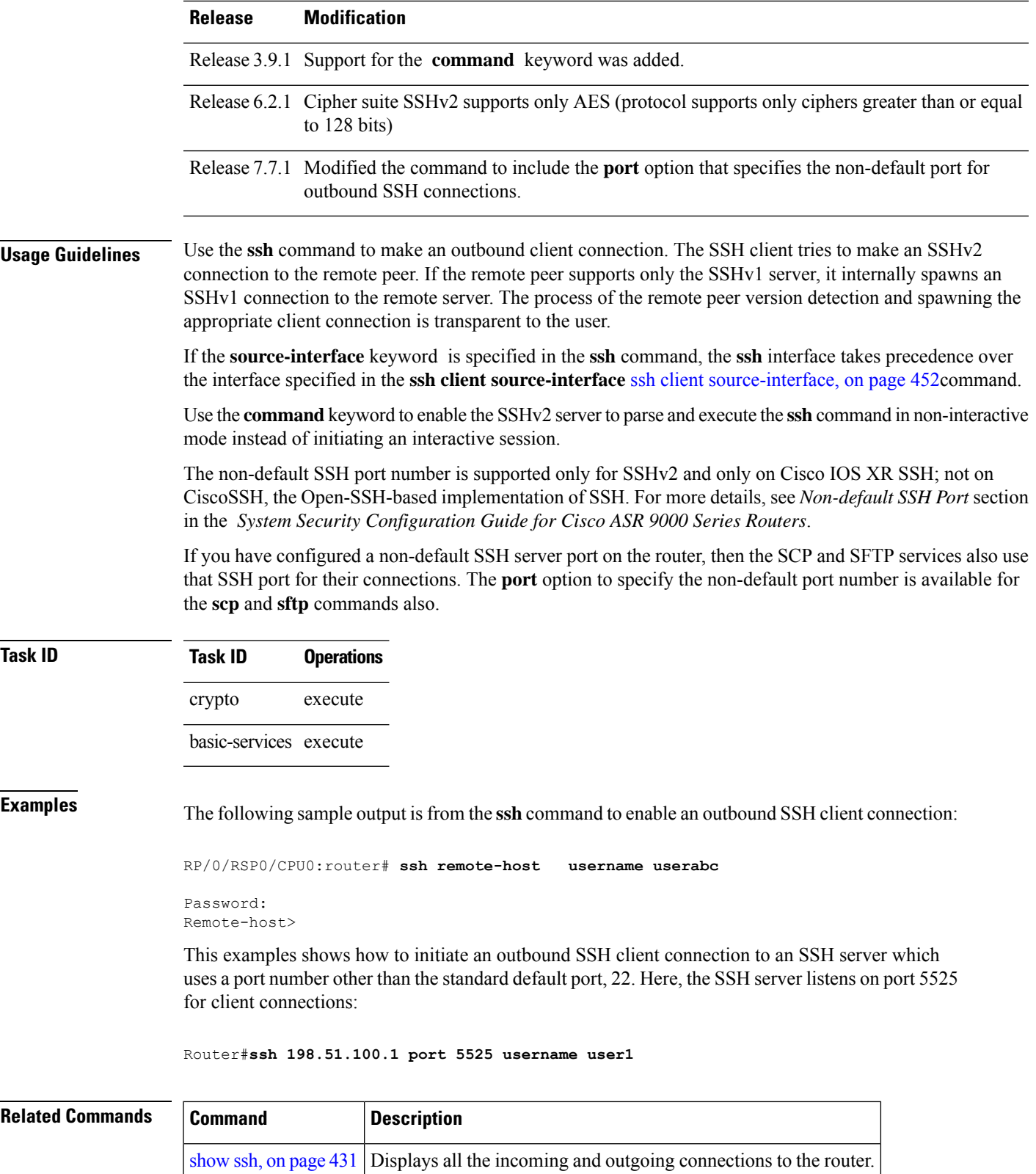

### **ssh algorithms cipher**

To configure the list of supported SSH algorithms on the client or on the server, use the **ssh client algorithms cipher** command or **ssh server algorithms cipher** command in Global Configuration mode. To remove the configuration, use the **no** form of this command.

**ssh** {**client** | **server**} **algorithms cipher** {**aes256-cbc** | **aes256-ctr** | **aes192-ctr** | **aes192-cbc** | **aes128-ctr** | **aes128-cbc** | **aes128-gcm@openssh.com** | **aes256-gcm@openssh.com** | **3des-cbc**}

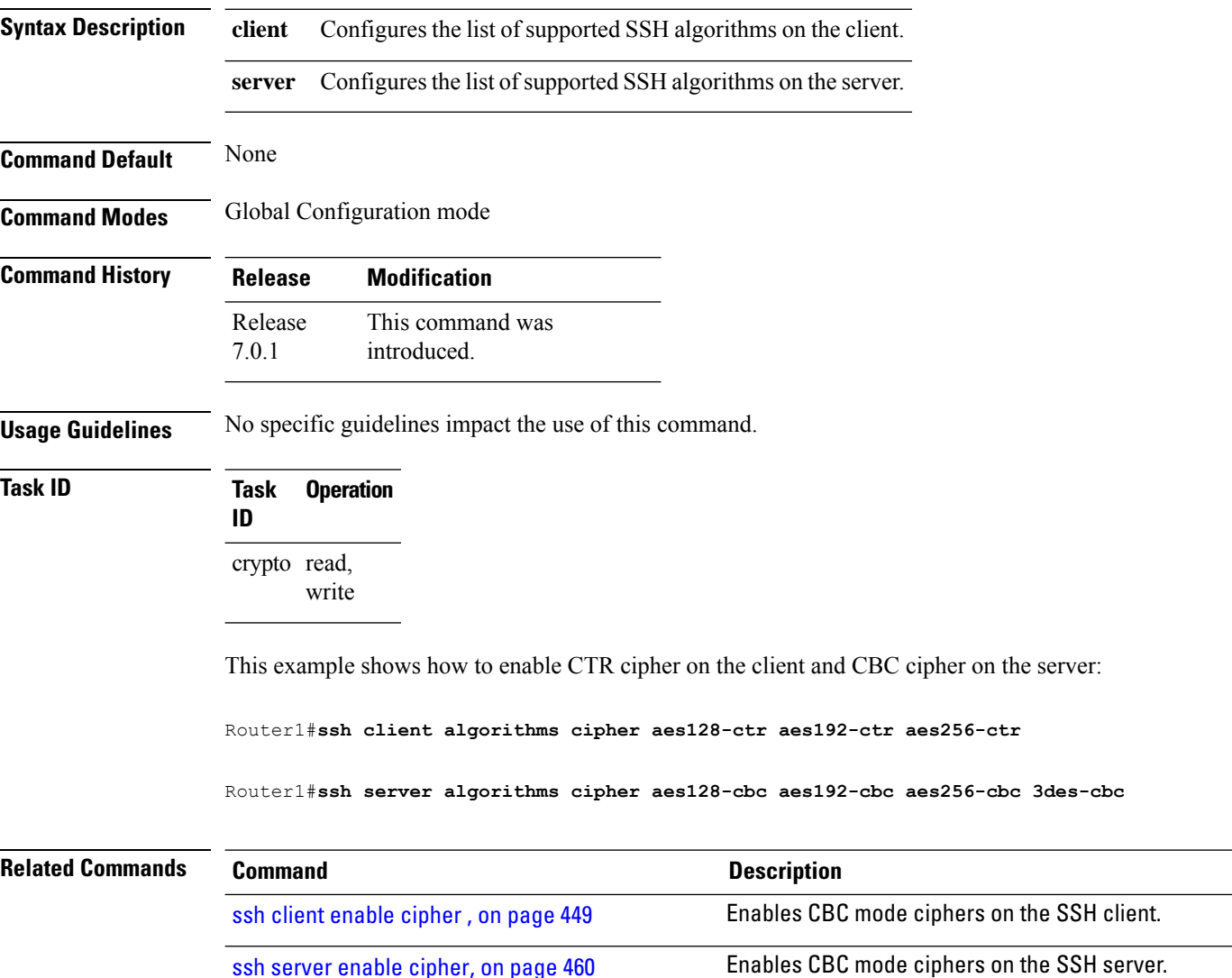

### **ssh client auth-method**

To set the preferred order of SSH client authentication methods to be negotiated with the SSH server while establishing SSH sessions, use the **ssh client auth-method** command in the Global Configuration mode. To revert to the default order of SSH client authentication methods, use the **no** form of this command.

ssh client auth-method *list-of-auth-method*

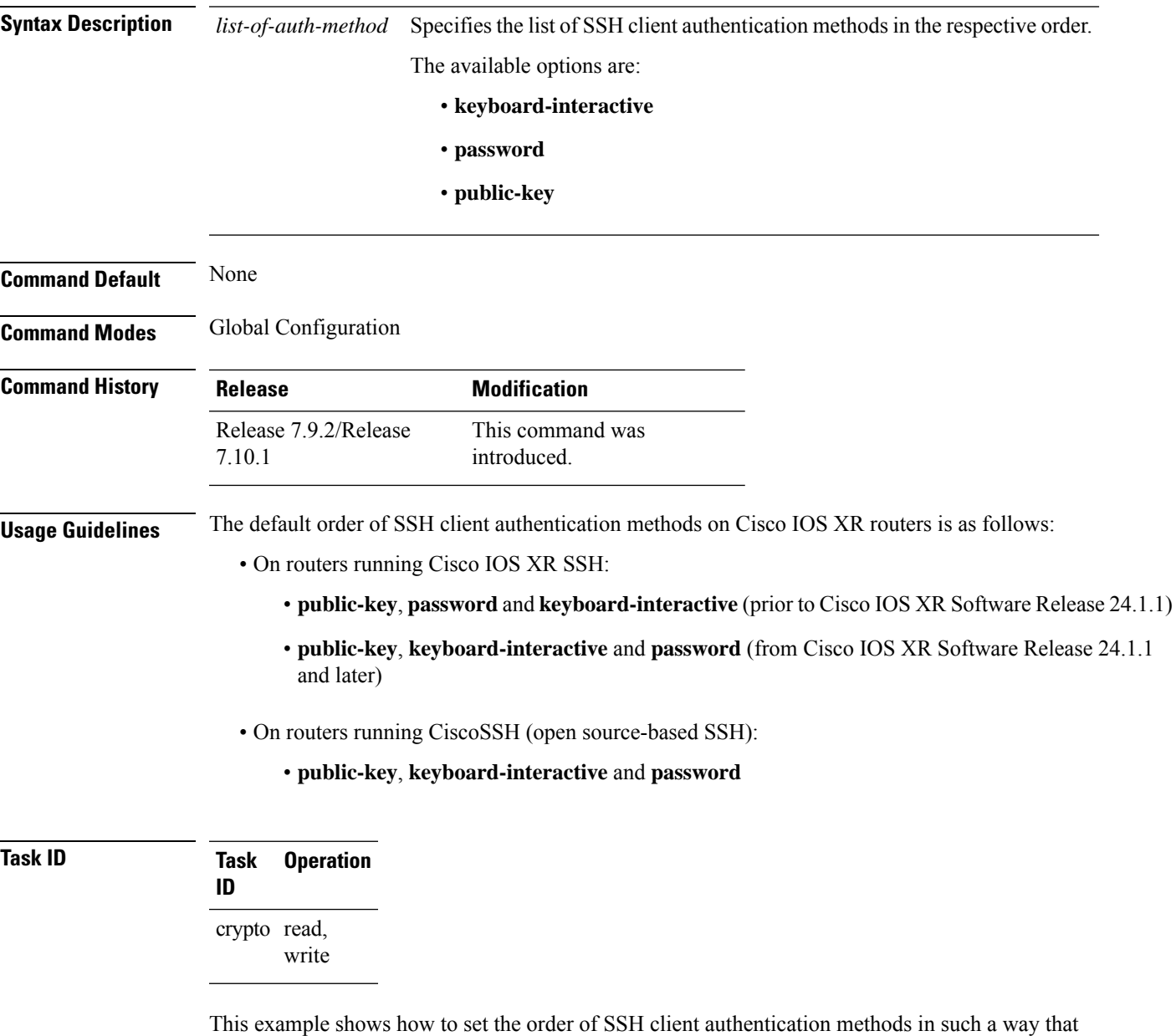

public key authentication is negotiated first, followed by keyboard-interactive, and then password-based authentication.

I

Router#**configure**

Router(config)#**ssh client auth-method public-key keyboard-interactive password** Router(config-ssh)#**commit**

Ш

### <span id="page-462-0"></span>**ssh client enable cipher**

To enable the CBC mode ciphers 3DES-CBC and/or AES-CBC for an SSH client connection, use the **ssh client enable cipher** command in Global Configuration mode. To disable the ciphers, use the **no** form of this command.

**ssh client enable cipher** {**aes-cbc** | **3des-cbc**}

**Syntax Description 3des-cbc** Specifies that the 3DES-CBC cipher be enabled for the SSH client connection. **aes-cbc** Specifies that the AES-CBC cipher be enabled for the SSH client connection. **Command Default** CBC mode ciphers are disabled. **Command Modes** Global Configuration mode **Command History Release Modification** Release 6.3.1 This command was introduced. **Usage Guidelines** The support for CBC ciphers were disabled by default, from Cisco IOS XR Software Release 6.1.2. Hence, **ssh client enable cipher** and **ssh server enable cipher** commands were introduced to explicitly enable CBC ciphers in required scenarios. If a client triesto reach the router which acts as a server with CBC cipher, and if the CBC cipher is not explicitly enabled on that router, then the system displays an error message: ssh root@x.x.x. -c aes128-cbc Unable to negotiate with x.x.x.x port 22: no matching cipher found. Their offer: aes128-ctr,aes192-ctr,aes256-ctr,aes128-gcm@openssh.com,aes256-gcm@openssh.com You must configure **ssh server enable cipher aes-cbc** command in this case, to connect to the router using the CBC cipher. **Task ID Task Operation ID** crypto read, write **Examples** The following example shows how to enable the 3DES-CBC and AES-CBC ciphers for an SSH client connection:

Router# **configure**

Router(config)# **ssh client enable cipher aes-cbc 3des-cbc** Router(config)# **commit**

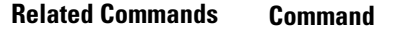

ssh server enable [cipher,](#page-473-0) on page 460 Enables CBC mode ciphers on the SSH server.

**Description** 

# <span id="page-464-0"></span>**ssh client knownhost**

To authenticate a server public key (pubkey), use the **sshclientknownhost** command in Global Configuration mode. To disable authentication of a server pubkey, use the **no** form of this command.

**ssh client knownhost device**:/**filename**

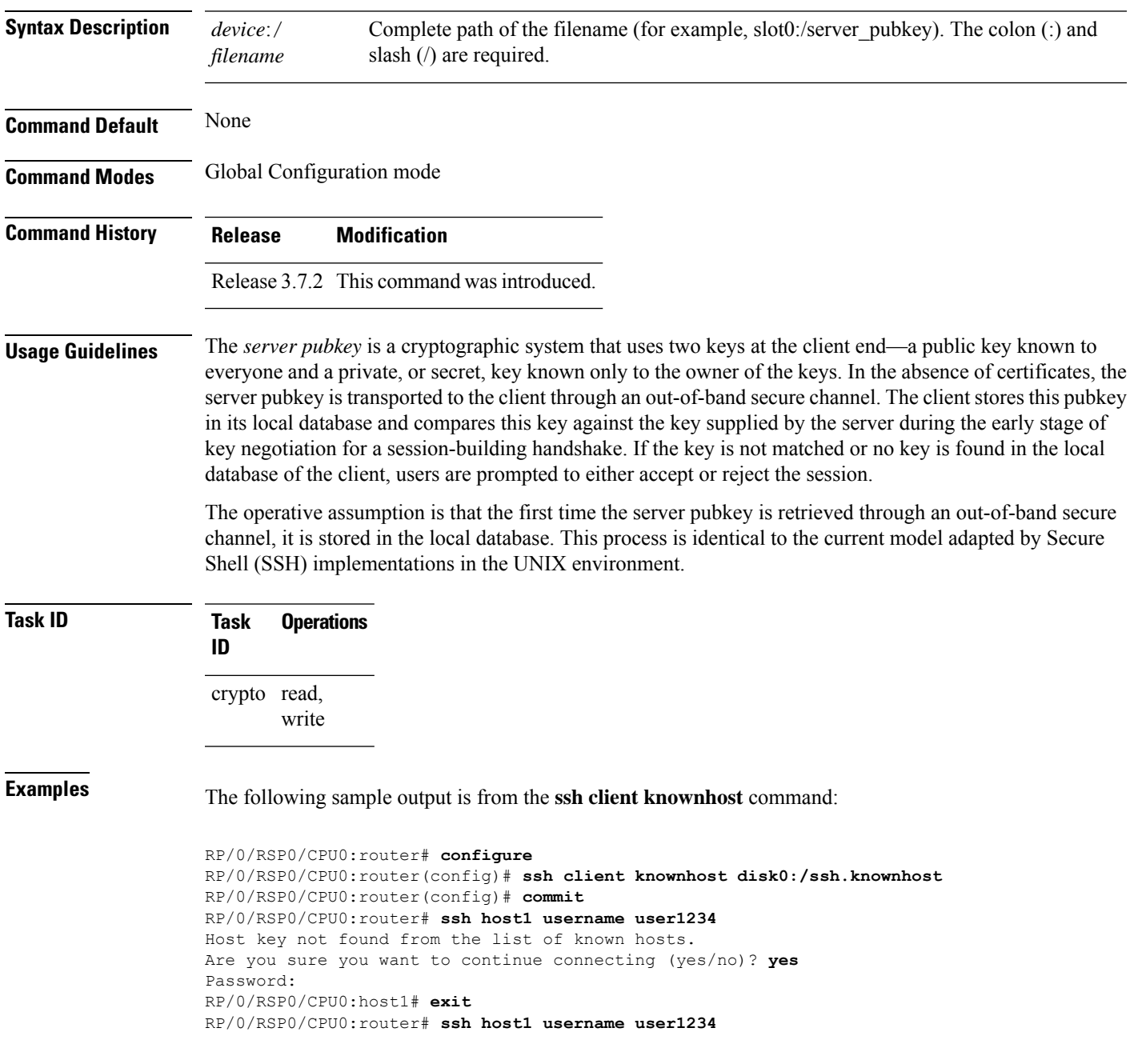

### <span id="page-465-0"></span>**ssh client source-interface**

To specify the source IP address of a selected interface for all outgoing Secure Shell (SSH) connections, use the **ssh client source-interface** command in Global Configuration mode. To disable use of the specified interface IP address, use the **no** form of this command.

**ssh client source-interface** *type interface-path-id*

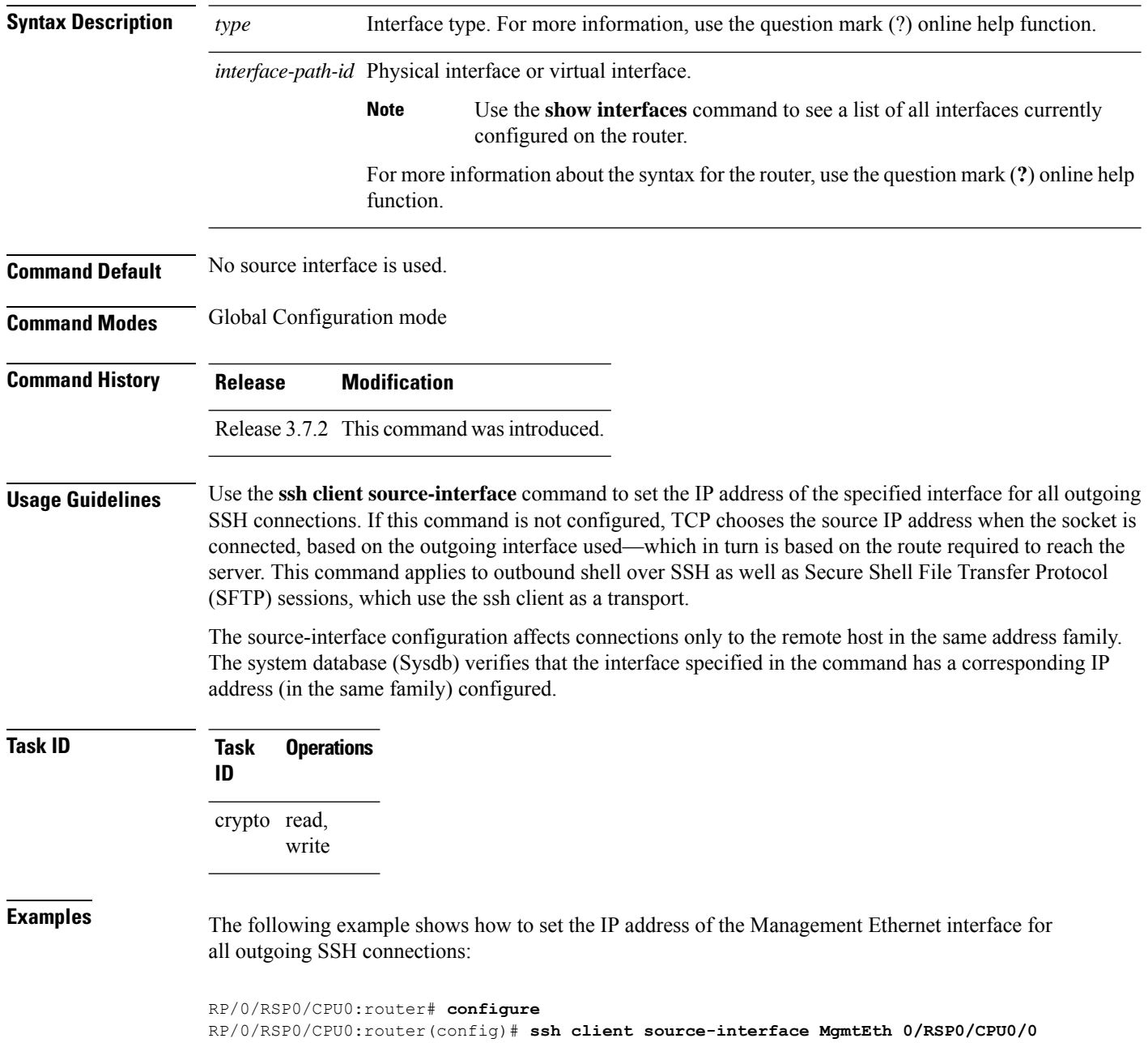

### <span id="page-466-0"></span>**ssh client vrf**

To configure a new VRF for use by the SSH client, use the **ssh client vrf** command in Global Configuration mode. To remove the specified VRF, use the **no** form of this command.

**ssh client vrf** *vrf-name*

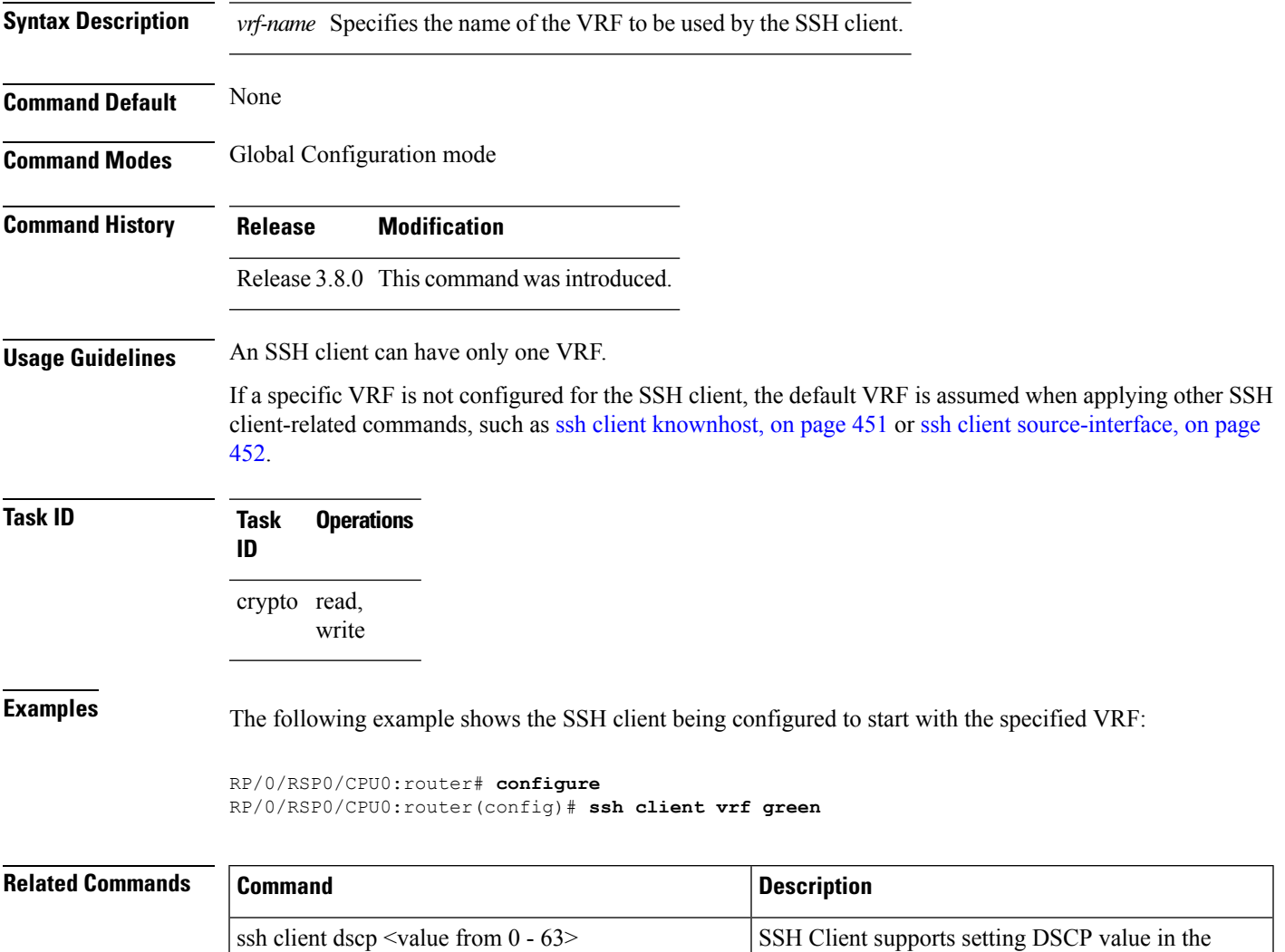

outgoing packets. If not configured, the default DSCP value set in packets is 16 (for both client and server).

### **ssh server**

To bring up the Secure Shell (SSH) server and to configure one or more VRFs for its use, use the **ssh server** command in Global Configuration mode. To stop the SSH server from receiving any further connections for the specified VRF, use the **no** form of this command. Optionally ACLs for IPv4 and IPv6 can be used to restrict access to the server before the port is opened.

**ssh server vrf** *vrf-name* [**ipv4 access-list** *ipv4 access list name* ] [**ipv6 access-list** *ipv6 access list name* ]]

**ssh server v2**

| <b>Syntax Description</b> | vrf vrf-name                                                                                                    |                     | Specifies the name of the VRF to be used by the SSH server. The maximum<br>VRF length is 32 characters. |                                                     |  |  |  |
|---------------------------|----------------------------------------------------------------------------------------------------|---------------------|----------------------------------------------------------------------------------------------------|-----------------------------------------------------|--|--|--|
|                           |                                                                                                    |                     | <b>Note</b>                                                                                             | If no VRF is specified, the default VRF is assumed. |  |  |  |
|                           | <b>ipv4</b> access-list <i>access list namr</i> Configures an IPv4 access-list for access restrictions to the ssh server.                                                                                                    |                     |                                                                                                    |                                                     |  |  |  |
|                           | ipv6 access-list <i>access list name</i> Configures an IPv6 access-list for access restrictions to the ssh server                                                                                                    |                     |                                                                                                    |                                                     |  |  |  |
|                           | v2<br>Forces the SSH server version to be of only version 2.                                                                                                    |                     |                                                                                                    |                                                     |  |  |  |
| <b>Command Default</b>    | The default SSH server version is 2 (SSHv2), which falls back to 1 (SSHv1) if the incoming SSH client<br>connection is set to SSHv1.                                                                                                    |                     |                                                                                                    |                                                     |  |  |  |
| <b>Command Modes</b>      | Global Configuration mode                                                                                                    |                     |                                                                                                    |                                                     |  |  |  |
| <b>Command History</b>    | <b>Release</b>                                                                                                    | <b>Modification</b> |                                                                                                    |                                                     |  |  |  |
|                           | Release 3.7.2 This command was introduced.                                                                                                    |                     |                                                                                                    |                                                     |  |  |  |
|                           | Release 3.8.0 The vrf keyword was supported.                                                                                                    |                     |                                                                                                    |                                                     |  |  |  |
|                           | Release 4.0                                                                                                    |                     |                                                                                                    | The ipv4/ipv6 access-list keywords are supported.   |  |  |  |
| <b>Usage Guidelines</b>   | An SSH server must be configured at minimum for one VRF. If you delete all configured VRFs, including<br>the default, the SSH server process stops. If you do not configure a specific VRF for the SSH client when<br>applying other commands, such as ssh client knownhost or ssh client source-interface, the default VRF is<br>assumed. |                     |                                                                                                    |                                                     |  |  |  |
|                           | The SSH server listens for an incoming client connection on port 22. This server handles both Secure Shell<br>Version 1 (SSHv1) and SSHv2 incoming client connections for both IPv4 and IPv6 address families. To<br>accept only Secure Shell Version 2 connections, use the ssh server $v^2$ , on page 471 command.                       |                     |                                                                                                    |                                                     |  |  |  |
|                           | To verify that the SSH server is up and running, use the show process sshd command.                                                                                                    |                     |                                                                                                    |                                                     |  |  |  |
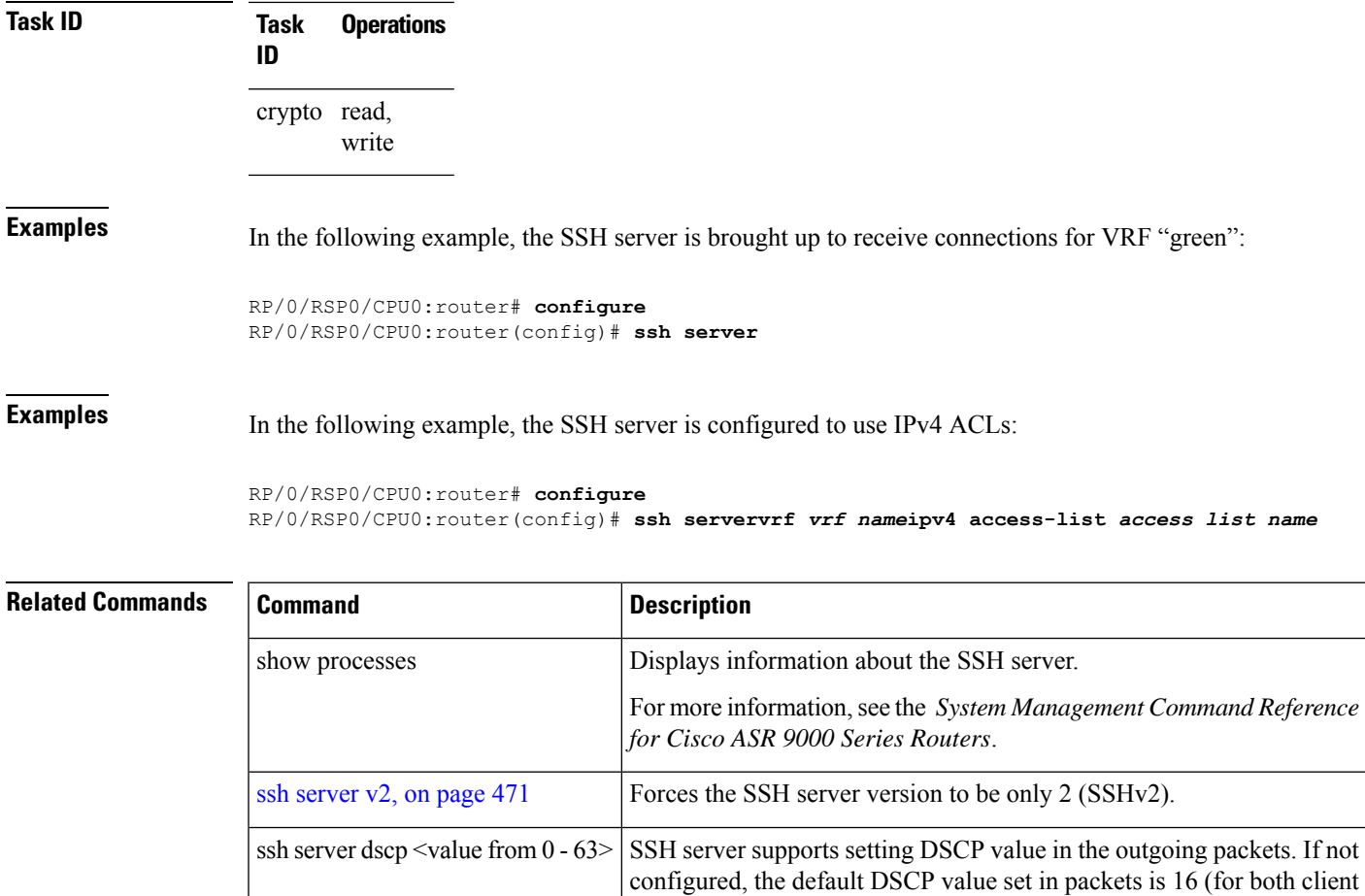

and server).

### **ssh server algorithms host-key**

To configure the allowed SSH host-key pair algorithms from the list of auto-generated host-key pairs on the SSH server, use the **ssh server algorithms host-key** command in Global Configuration mode. To remove the configuration, use the **no** form of this command.

**ssh server algorithms host-key** { **dsa** | **ecdsa-nistp256** | **ecdsa-nistp384** | **ecdsa-nistp521** | **ed25519** | **rsa** | **x509v3-ssh-rsa** }

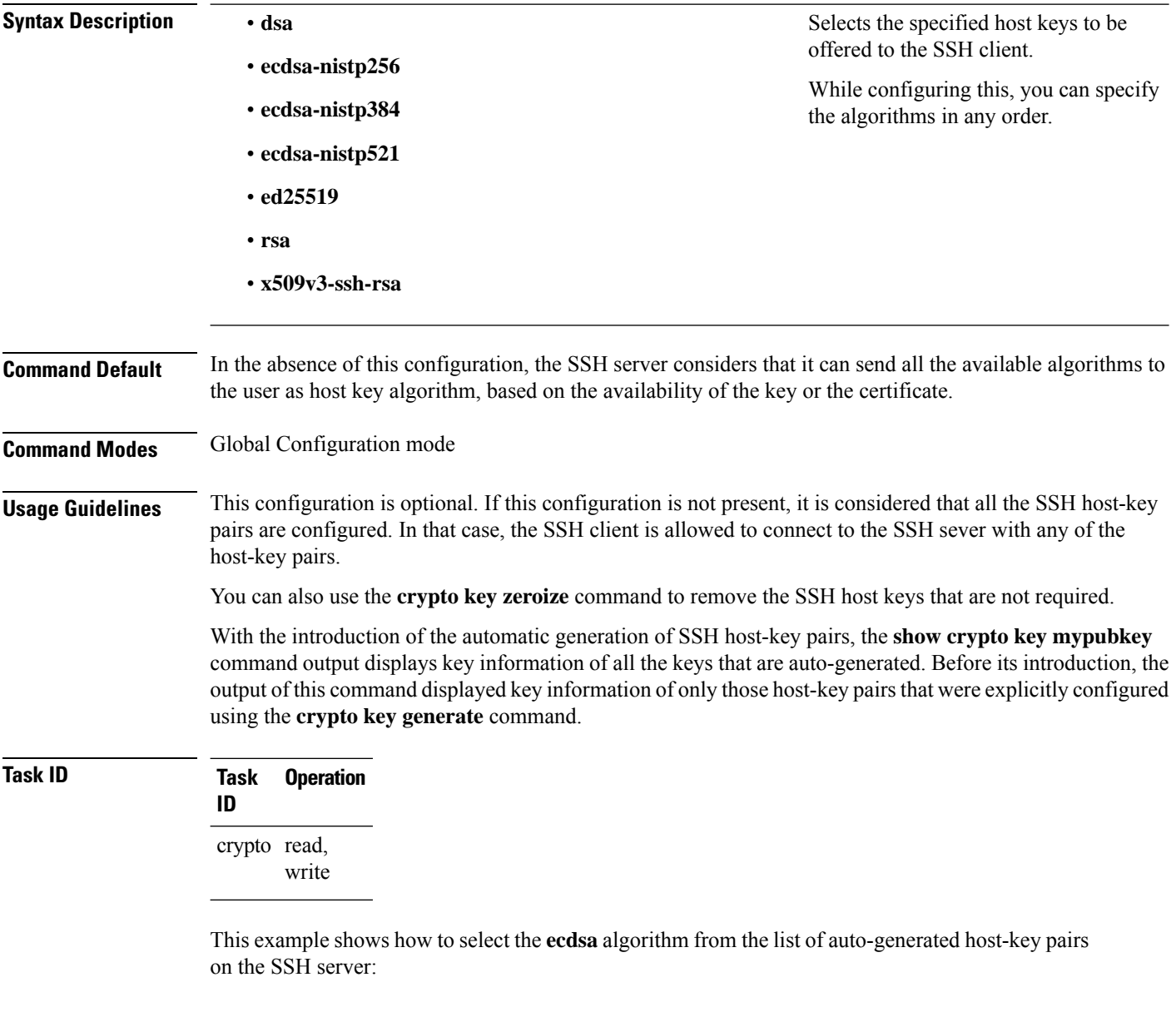

Router(config)#**ssh server algorithms host-key ecdsa-nistp521**

Similarly, this example shows how to select the **ed25519** algorithm:

Router(config)#**ssh server algorithms host-key ed25519**

Similarly, this example shows how to select the **x509v3-ssh-rsa** algorithm:

Router(config)#**ssh server algorithms host-key x509v3-ssh-rsa**

### **ssh server certificate**

To configure the certificate-related parameters of SSH server, use the **ssh server certificate** command in Global Configuration mode. To remove the configuration, use the **no** form of this command.

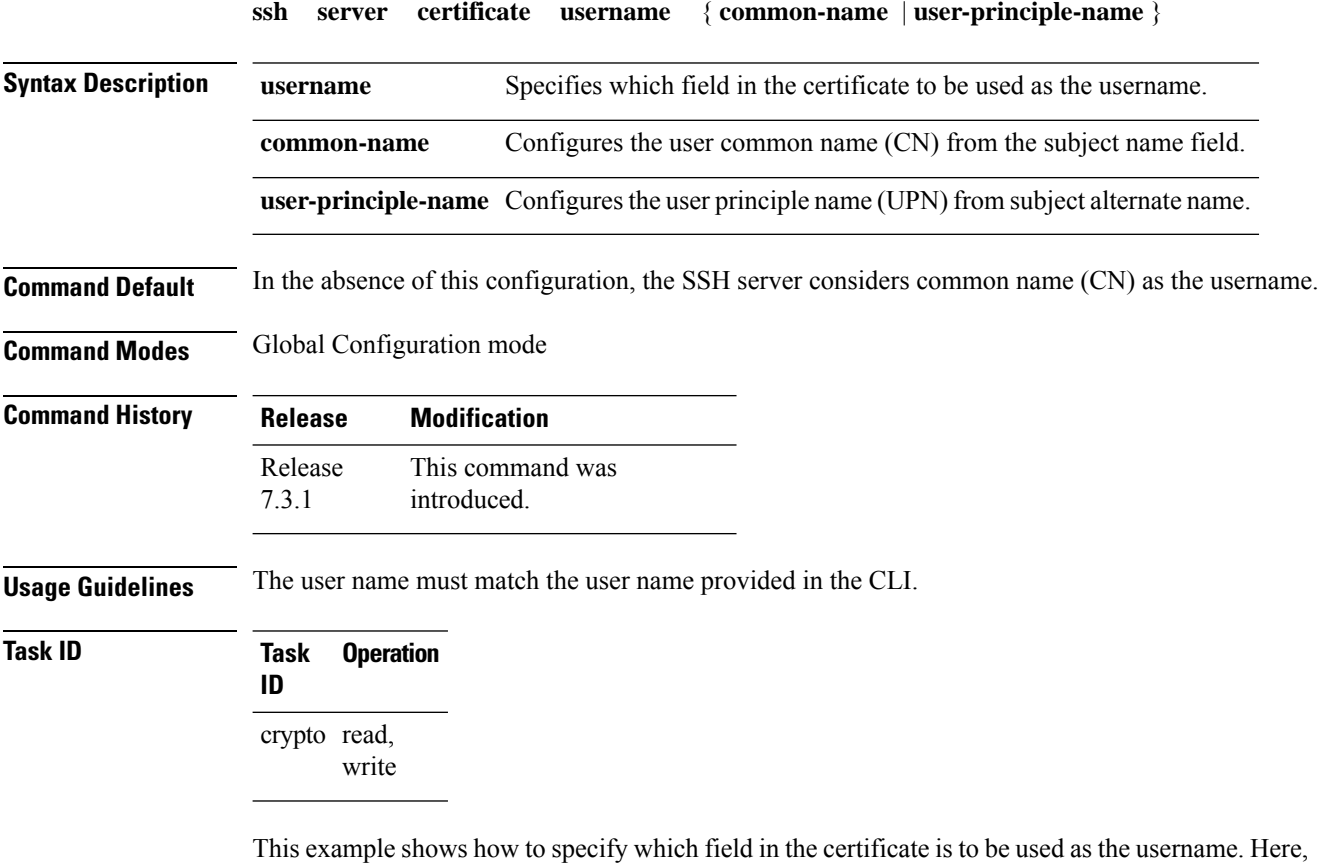

it specifies the user common name to be picked up from the subject name field.

```
Router#configure
Router(config)#ssh server certificate username common-name
Router(config)#commit
```
Here, it specifies the user principle name to be picked up from the subject alternate name field.

```
Router#configure
Router(config)#ssh server certificate username user-principle-name
Router(config)#commit
```
### **ssh disable hmac**

To disable HMAC cryptographic algorithm on the SSH server, use the **ssh server disable hmac** command, and to disable HMAC cryptographic algorithm on the SSH client, use the **ssh client disable hmac** command in Global Configuration mode. To disable this feature, use the **no** form of this command.

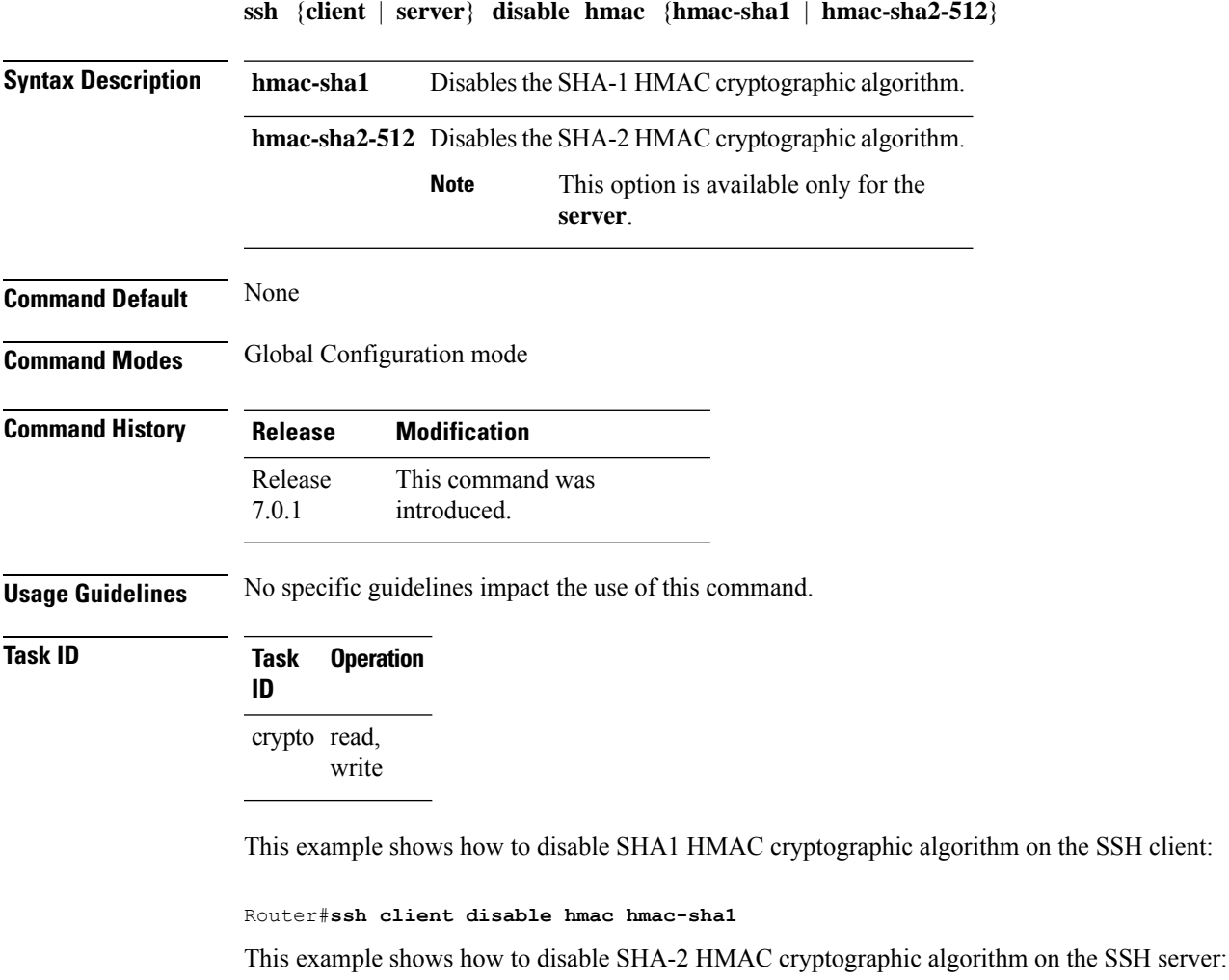

Router#**ssh server disable hmac hmac-sha2-512**

### **ssh server enable cipher**

To enable CBC mode ciphers 3DES-CBC and/or AES-CBC for an SSH server connection, use the **ssh server enable cipher** command in Global Configuration mode. To disable the ciphers, use the **no** form of this command.

**ssh server enable cipher** {**aes-cbc** | **3des-cbc**}

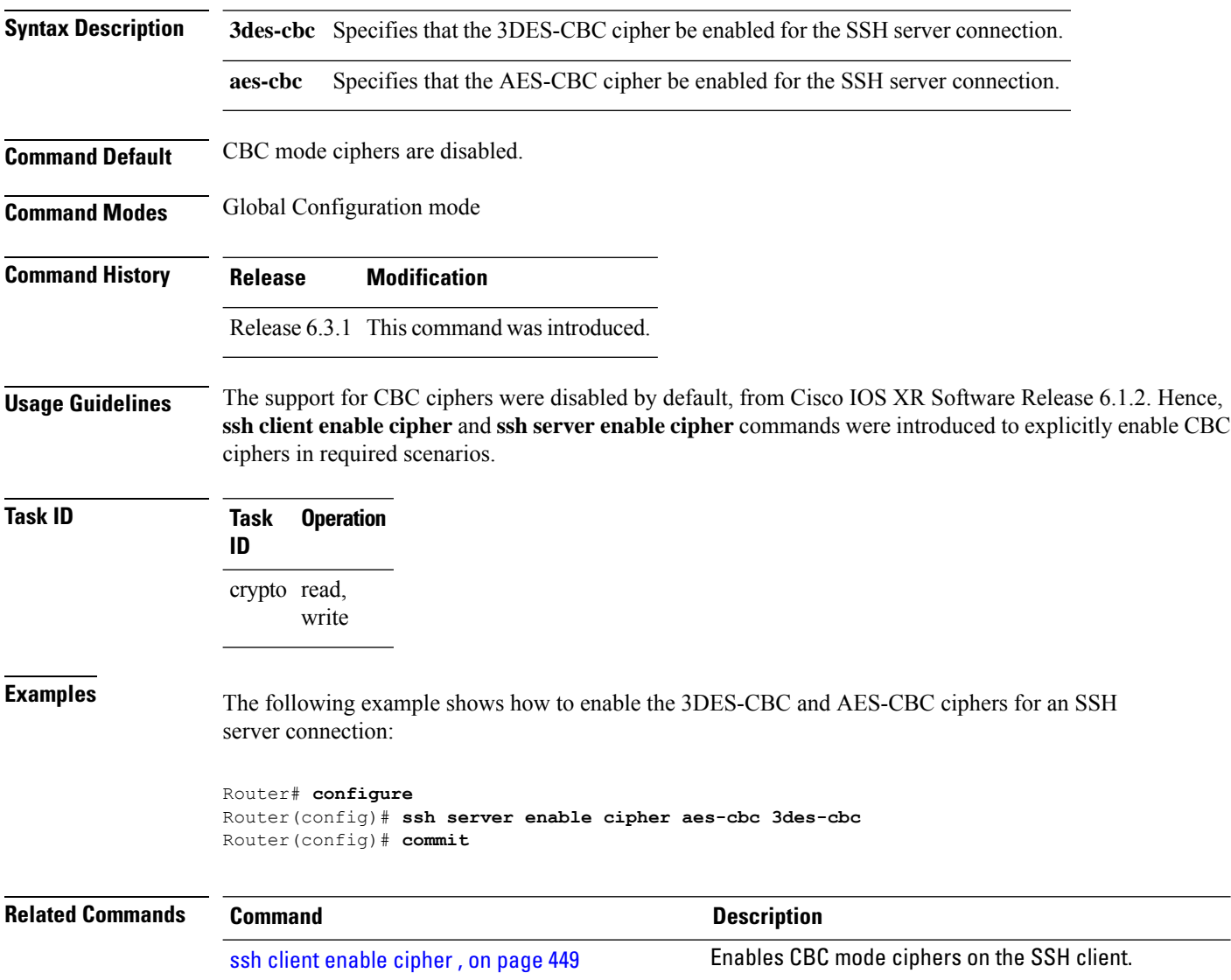

### **ssh server max-auth-limit**

To configure the maximum number of authentication attempts allowed forSSH connection, use the **sshserver max-auth-limit** command in Global Configuration mode. To remove the configuration, use the **no** form of this command.

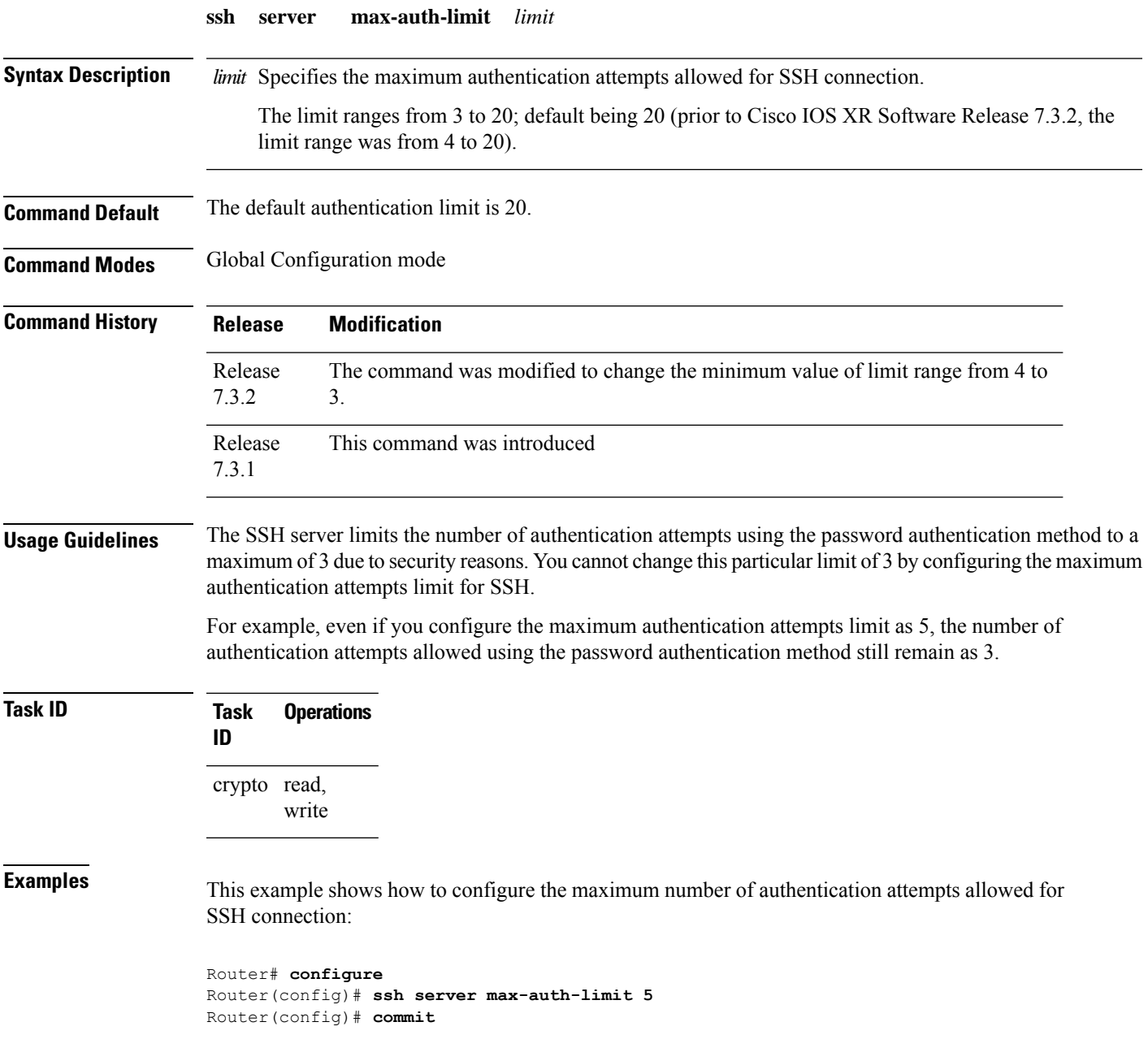

### **ssh server port**

To configure a non-default port for theSSH server, use the **sshserverport** command in Global Configuration mode. To remove the configuration and to change the SSH port number to the default port (22), use the **no** form of this command.

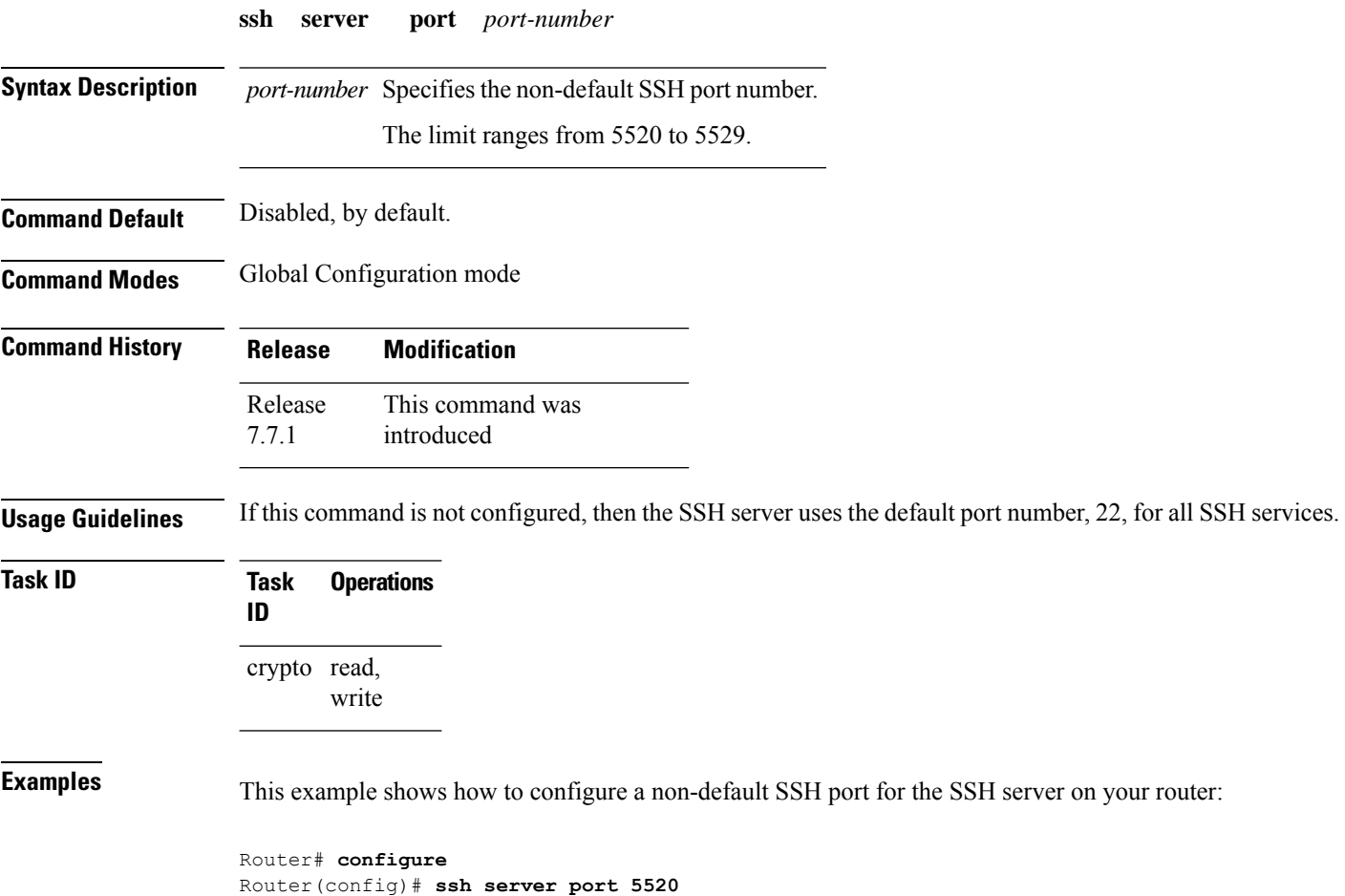

Router(config)# **commit**

## **ssh server port-forwarding local**

To enable SSH port forwarding feature on SSH server, use the **ssh server port-forwarding local** command in Global Configuration mode. To disable the feature, use the **no** form of this command.

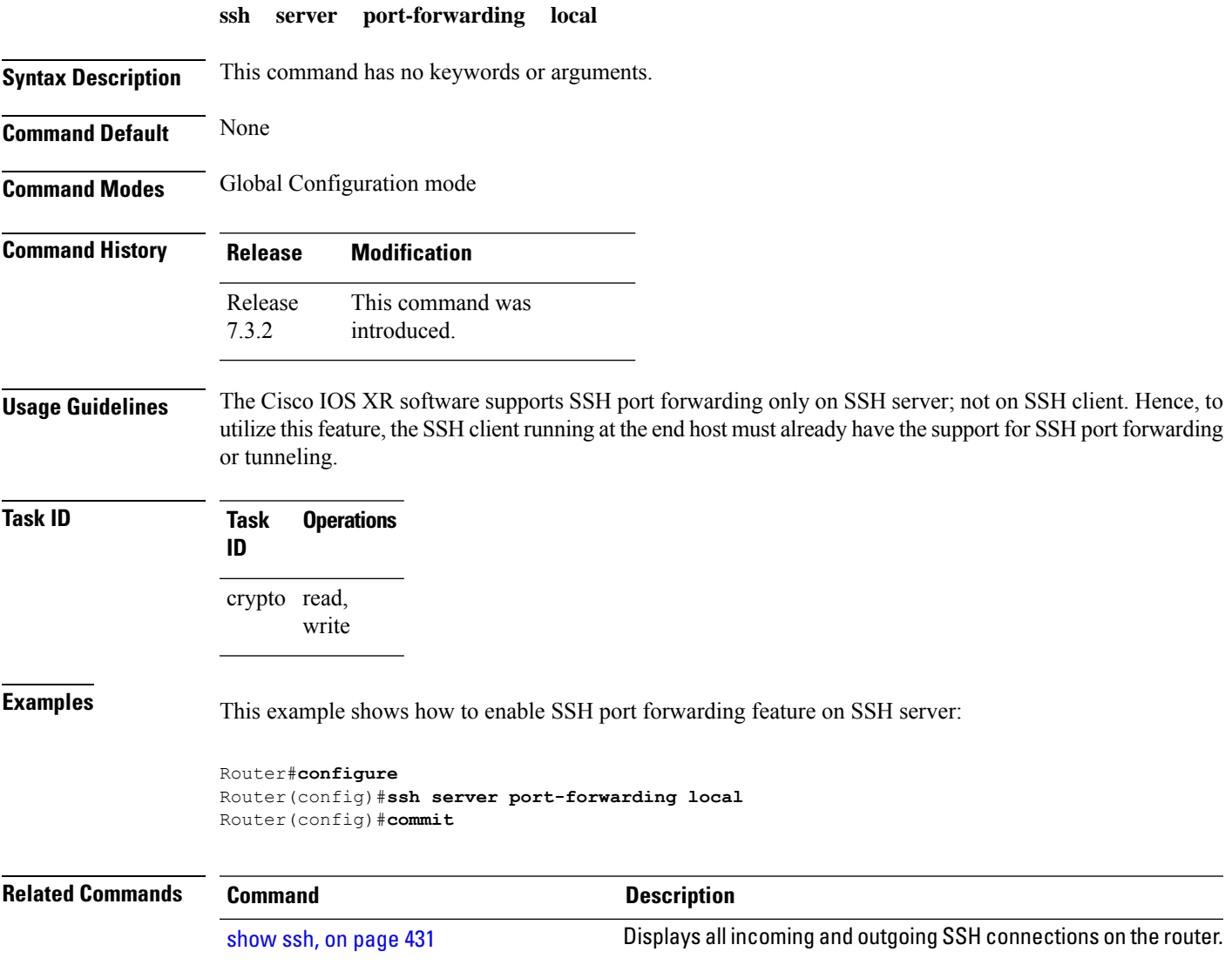

### **ssh server rekey-time**

To configure rekey of the ssh server key based on time, use the **ssh server** command in Global Configuration mode. Use the **no** form of this command to remove the rekey interval.

**ssh server rekey-time** *time in minutes*

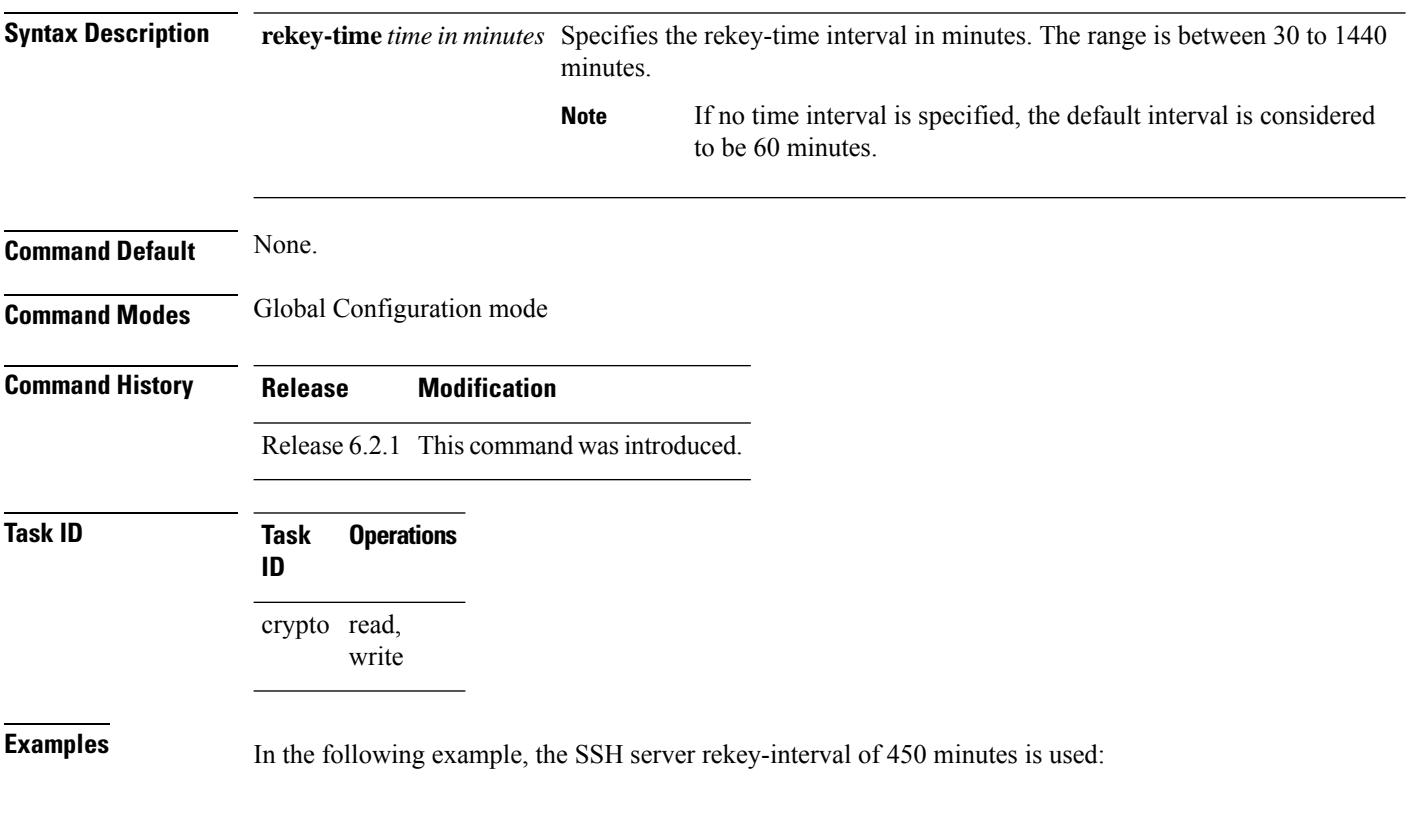

RP/0/RSP0/CPU0:router# **configure** RP/0/RSP0/CPU0:router(config)# **ssh server rekey-time 450**

## **ssh server rekey-volume**

To configure a volume-based rekey threshold for an SSH session, use the **ssh server** command in Global Configuration mode. Use the **no** form of this command to remove the volume-based rekey threshold.

**ssh server rekey-volume** *data in megabytes*

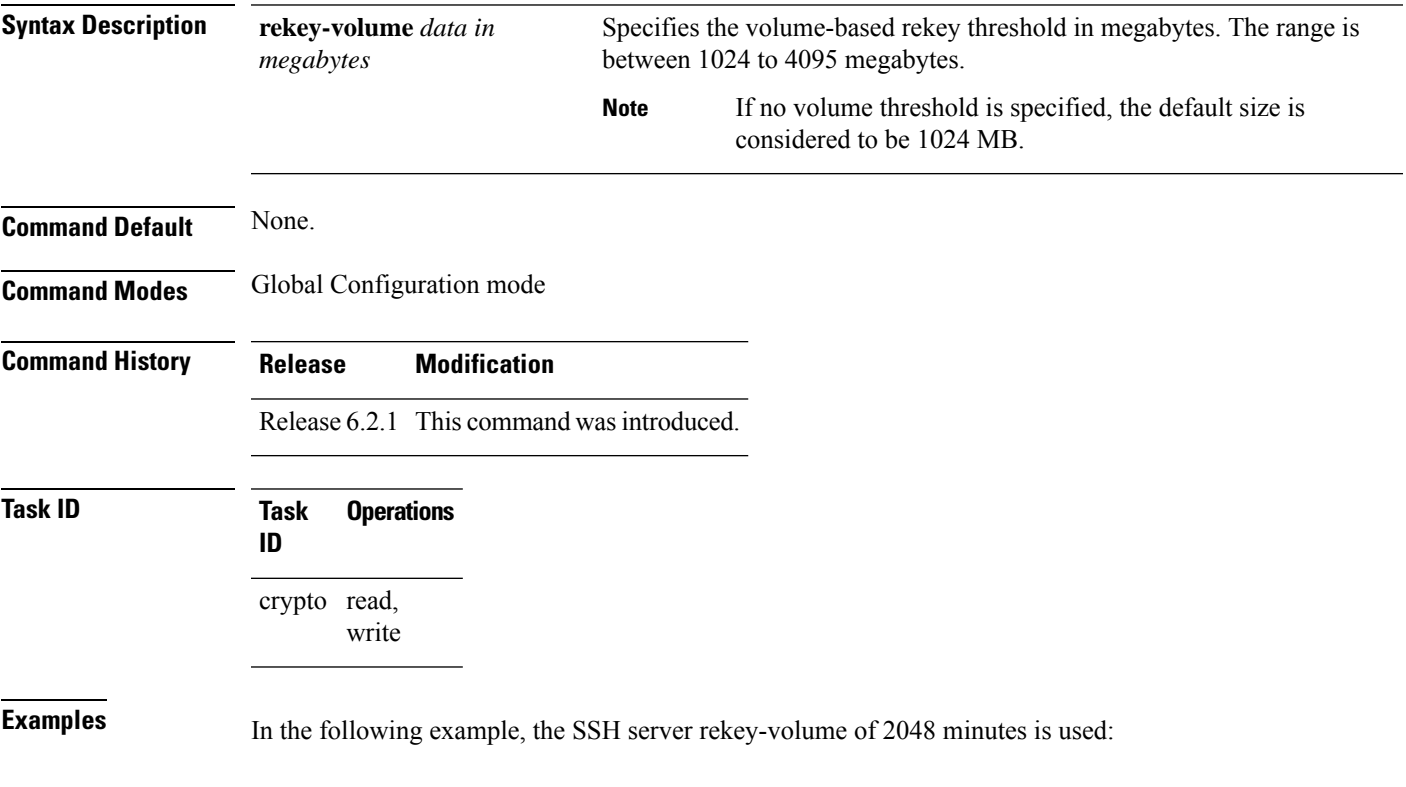

RP/0/RSP0/CPU0:router# **configure** RP/0/RSP0/CPU0:router(config)# **ssh server rekey-volume 2048**

# **ssh server logging**

To enable SSH server logging, use the **ssh server logging** command in Global Configuration mode. To discontinue SSH server logging, use the **no** form of this command.

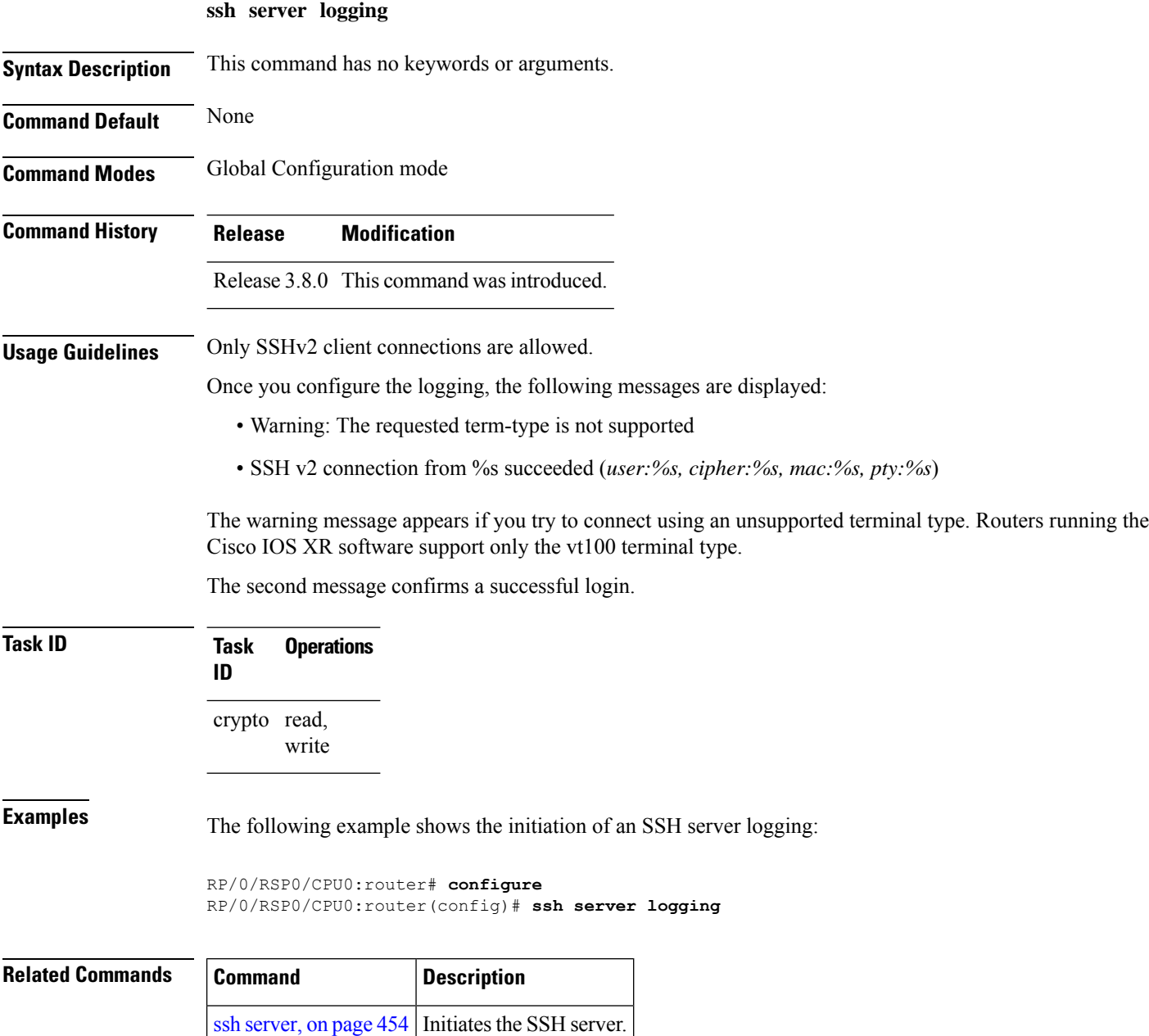

### **ssh server rate-limit**

To limit the number of incoming Secure Shell (SSH) connection requests allowed per minute, use the **ssh server rate-limit** command in Global Configuration mode. To return to the default value, use the **no** form of this command.

**ssh server rate-limit** *rate-limit*

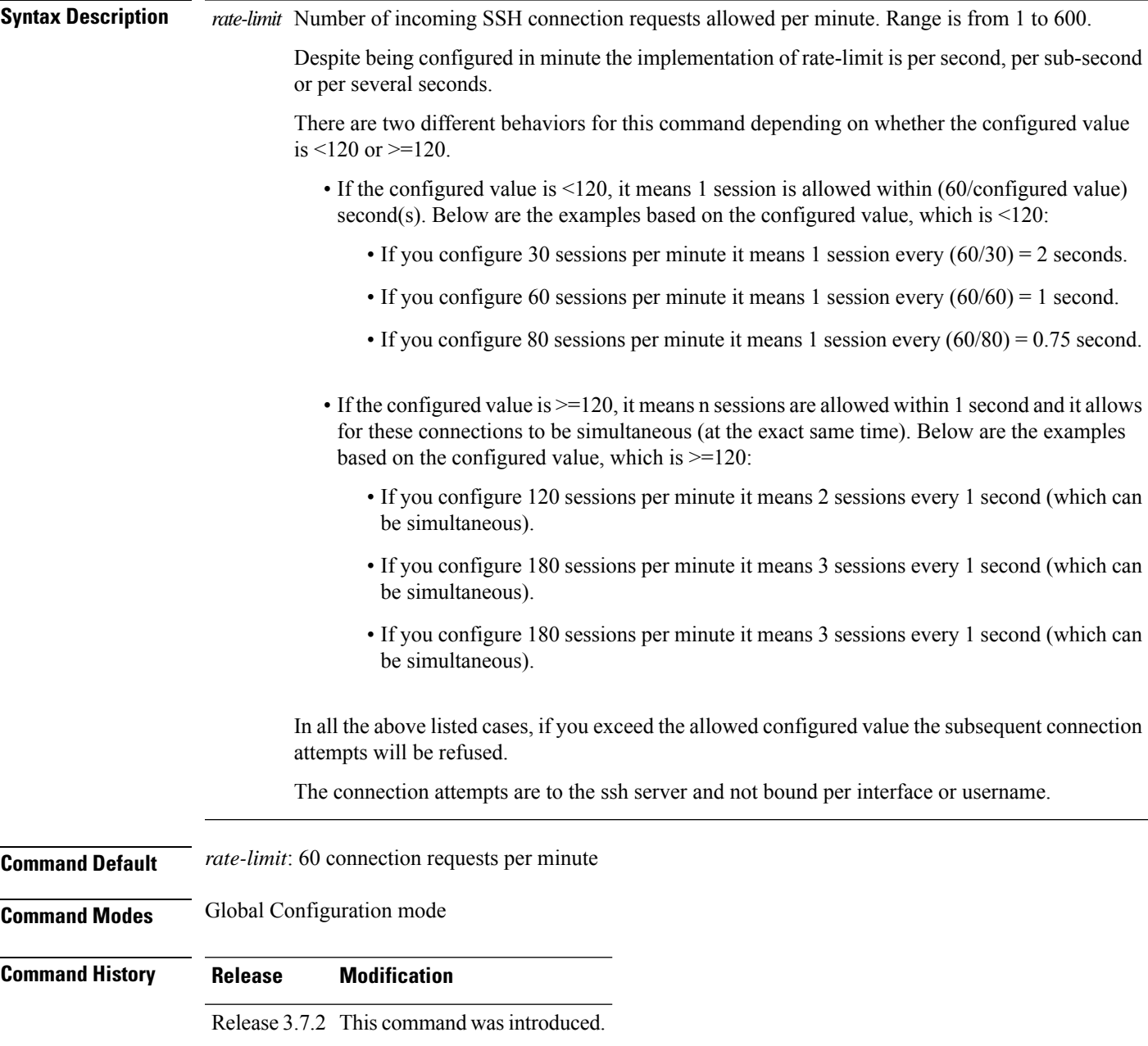

### **Usage Guidelines** Use the ssh server rate-limit command to limit the incoming SSH connection requests to the configured rate. Any connection request beyond the rate limit is rejected by the SSH server. Changing the rate limit does not affect established SSH sessions.

If, for example, the *rate-limit* argument isset to 30, then 30 requests are allowed per minute, or more precisely, a two-second interval between connections is enforced.

**Task ID Task Operations ID** crypto read, write

**Examples** The following example shows how to set the limit of incoming SSH connection requests to 20 per minute:

> RP/0/RSP0/CPU0:router# **configure** RP/0/RSP0/CPU0:router(config)# **ssh server rate-limit 20**

### **ssh server session-limit**

To configure the number of allowable concurrent incoming Secure Shell (SSH) sessions, use the **ssh server session-limit** command in Global Configuration mode. To return to the default value, use the **no** form of this command.

**ssh server session-limit** *sessions*

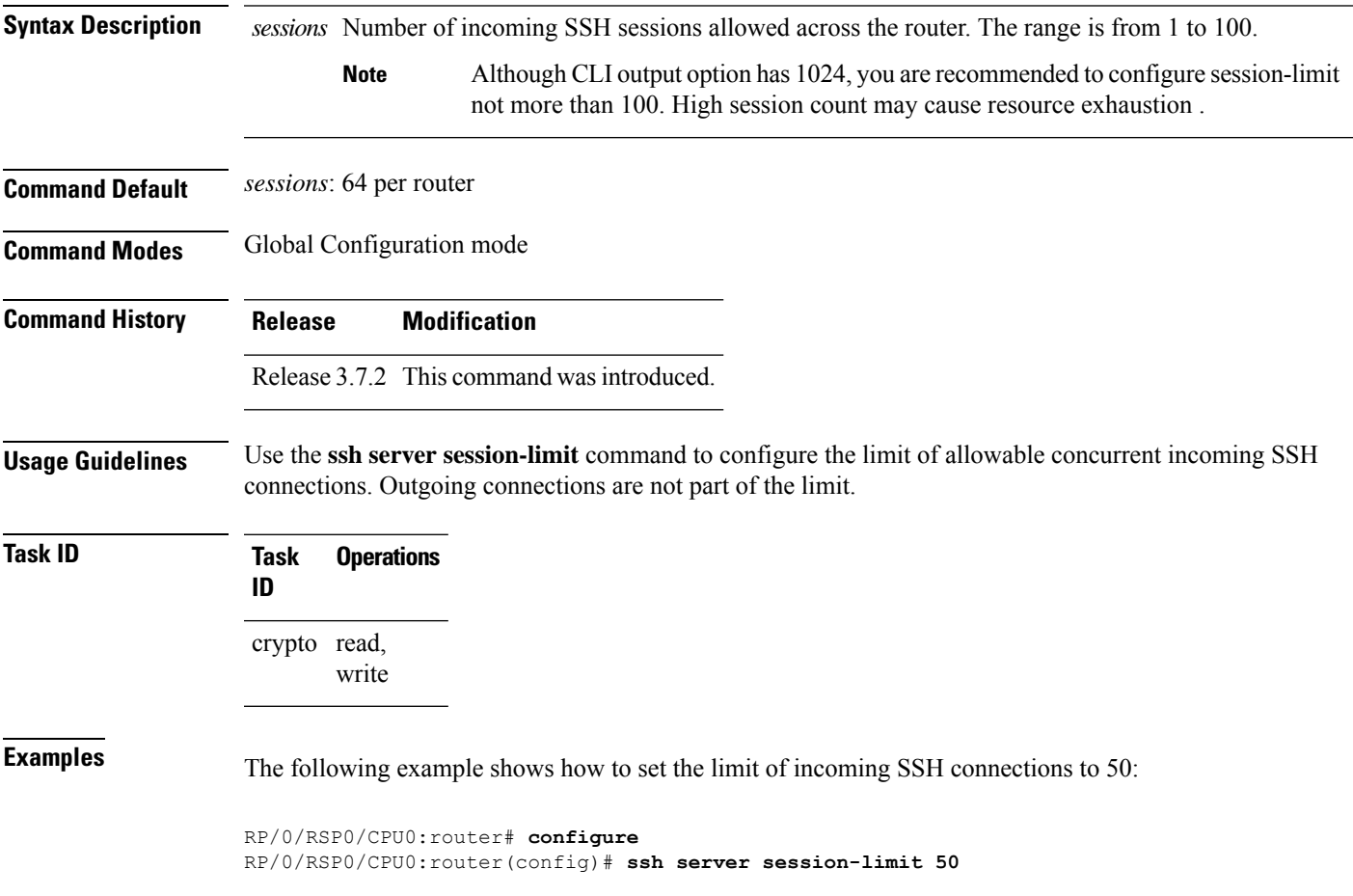

### **ssh server trustpoint**

To configure the trustpoint forSSH certificates, use the **sshserver trustpoint** command in Global Configuration mode. To disable this feature, use the **no** form of this command.

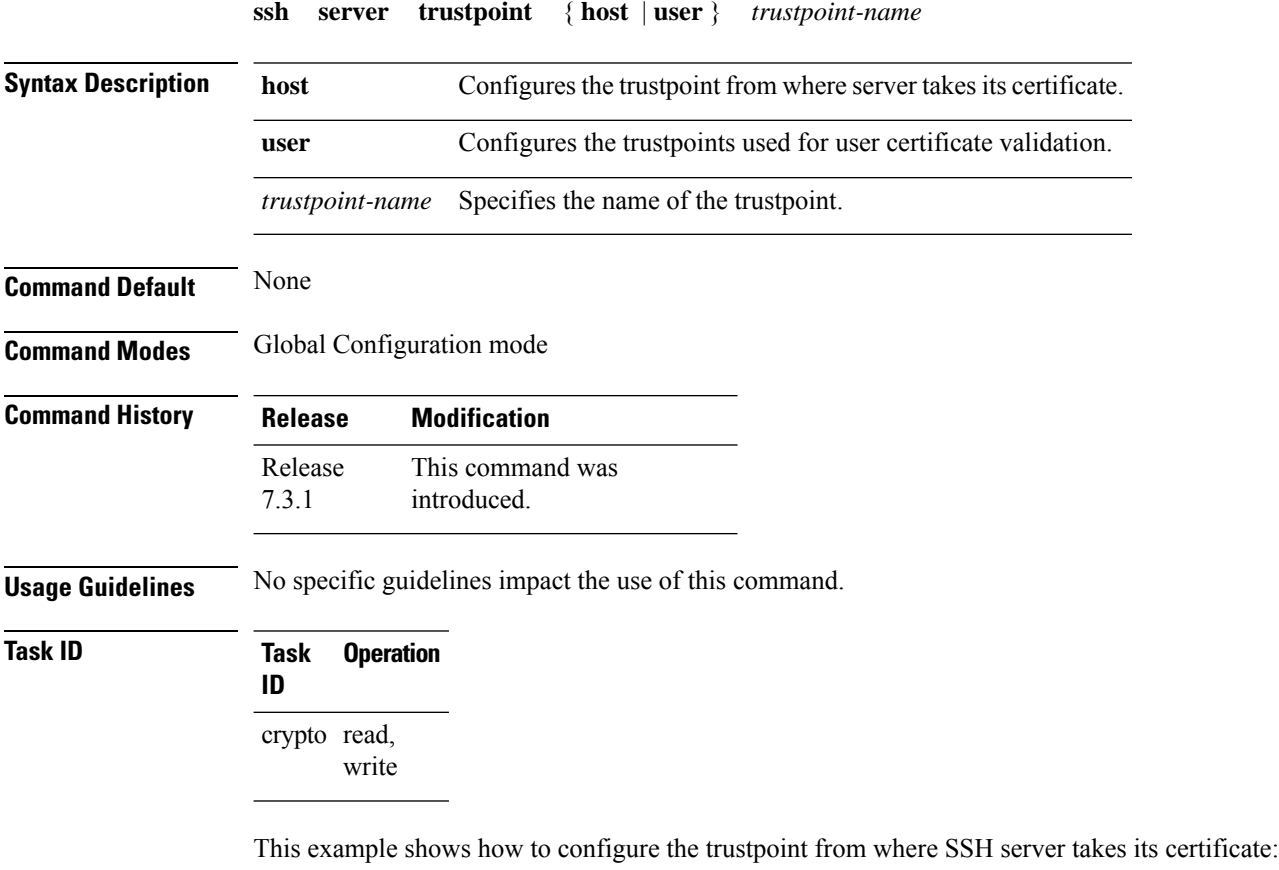

```
Router#configure
Router(config)#ssh server trustpoint host test-host-tp
Router(config)#commit
```
This example shows how to configure the trustpoint used for user certificate validation:

```
Router#configure
Router(config)#ssh server trustpoint user test-user-tp
Router(config)#commit
```
### <span id="page-484-0"></span>**ssh server v2**

To force theSSH server version to be only 2 (SSHv2), use the **sshserver v2** command in Global Configuration mode. To bring down an SSH server for SSHv2, use the **no** form of this command.

**ssh server v2**

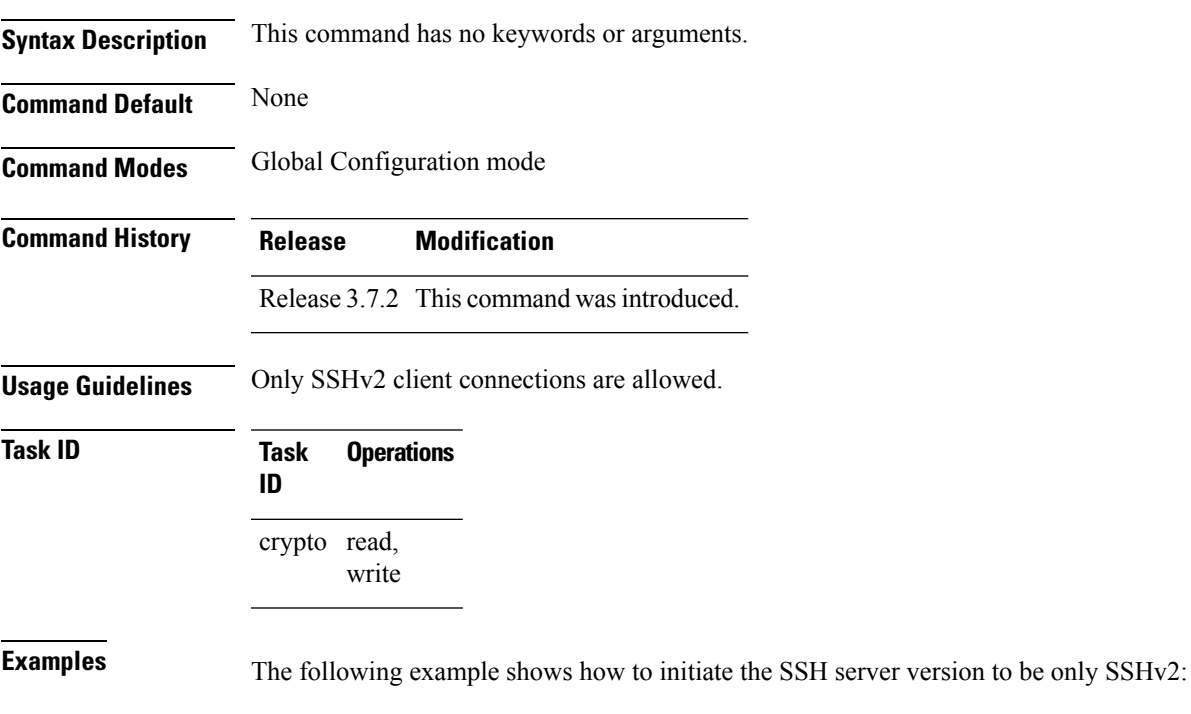

RP/0/RSP0/CPU0:router#**configure** RP/0/RSP0/CPU0:router(config)# **ssh server v2**

### **ssh server netconf port**

To configure a port for the netconf SSH server, use the **ssh server netconf port** command in Global Configuration mode. To return to the default port, use the **no** form of the command.

**ssh server netconf port** *port number*

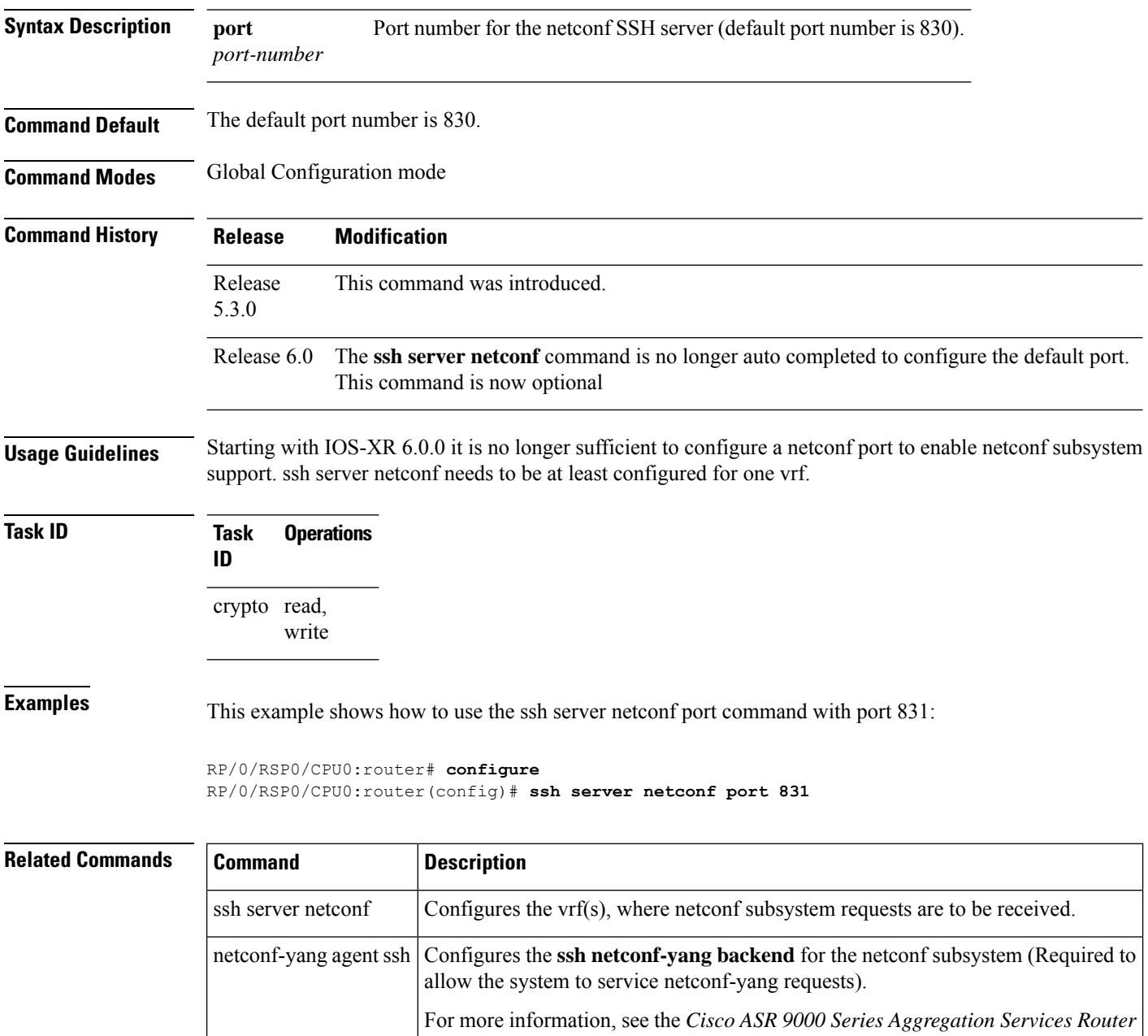

*System Management Command Reference*.

### **ssh server netconf**

To bring up the netconf subsystem support using a dedicated communication port with the Secure Shell (SSH) server and to configure one or more VRFs for its use, use the **ssh server netconf** command in Global Configuration mode. To stop the SSH server from receiving any further netconf subsystem connections for the specified VRF, use the **no** form of this command.

Optionally ACLs for IPv4 and IPv6 can be used to restrict access to the netconf subsystem of the SSH server before the port is opened.

**ssh server netconf** [ **vrf***vrf name*[ **ipv4 access-list** *access list name* ][ **ipv6 access-list***access list name*] ]

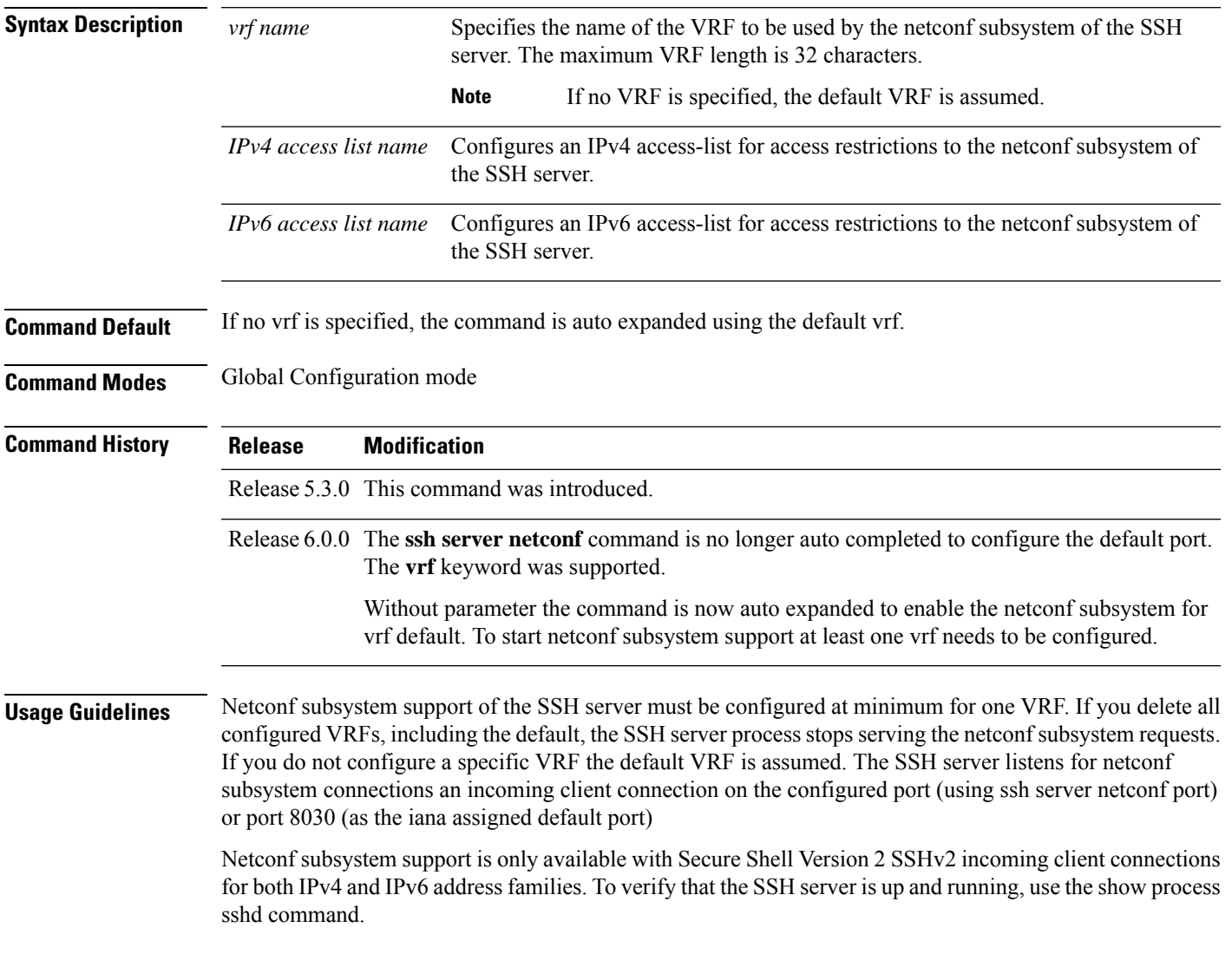

#### **Task ID Task Operation ID** crypto read, write

#### **Example**

This example shows how to use the **ssh server netconf vrf***vrf name* command:

RP/0/RSP0/CPU0:router (config) # **ssh server netconf vrf red**

### **ssh timeout**

To configure the timeout value for authentication, authorization, and accounting (AAA) user authentication, use the **ssh timeout** command in Global Configuration mode. To set the timeout value to the default time, use the **no** form of this command.

**ssh timeout** *seconds*

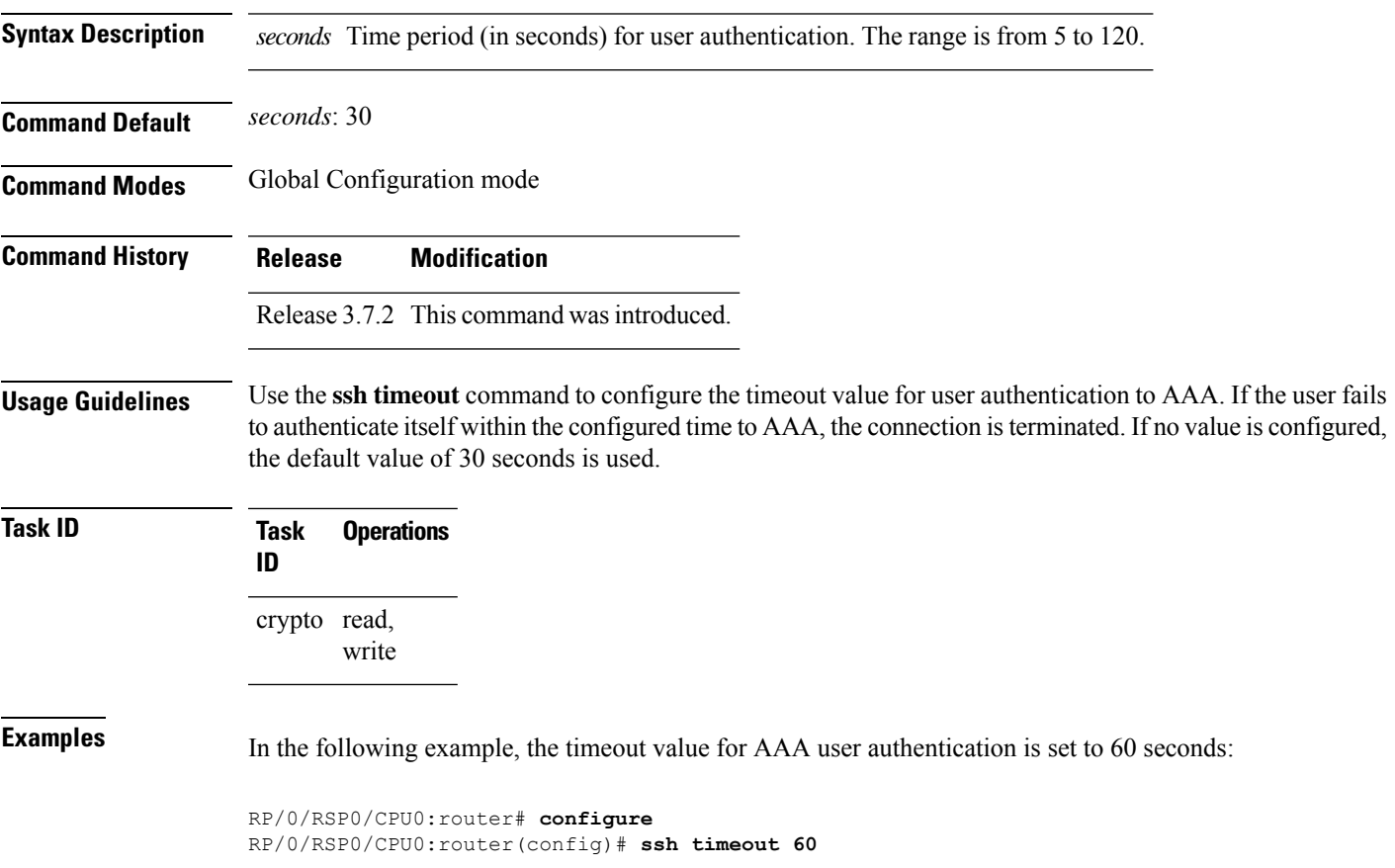

 $\mathbf I$ 

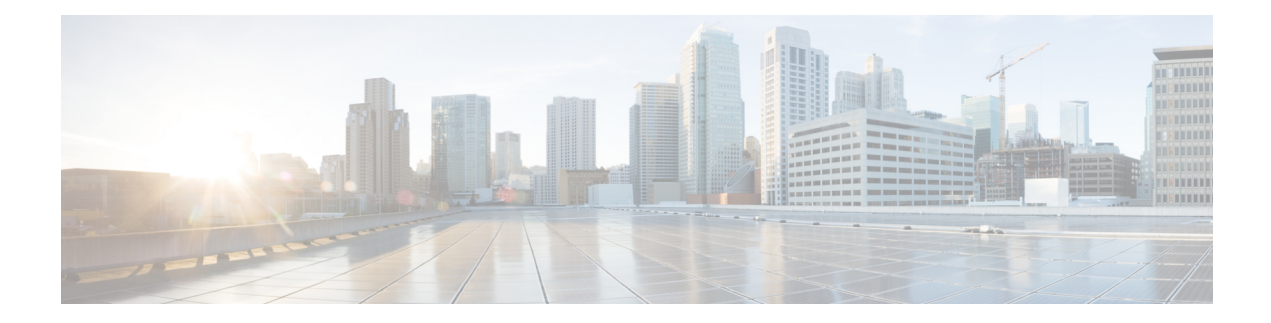

# **Secure Socket Layer Protocol Commands**

This module describes the commands used to configure the Secure Socket Layer (SSL) protocol.

For detailed information about SSL concepts, configuration tasks, and examples, see the *Implementing Secure Socket Layer on* the Cisco ASR 9000 Series Router module in the *System Security Configuration Guide for Cisco ASR 9000 Series Routers*.

• [show](#page-491-0) ssl, on page 478

### <span id="page-491-0"></span>**show ssl**

To display active Secure Socket Layer (SSL) sessions, use the **show ssl** command in EXEC mode.

**show ssl** [*process-id*]

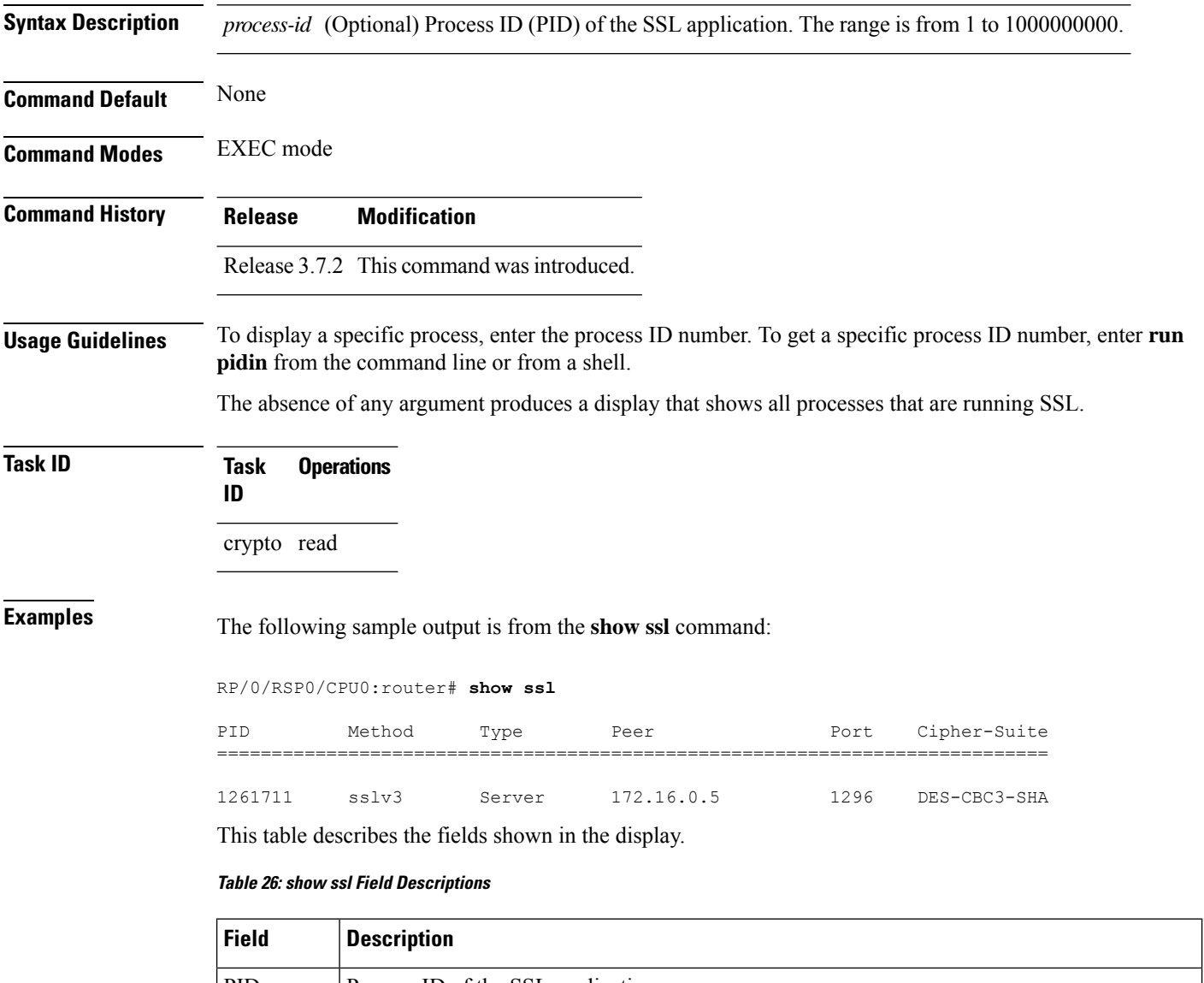

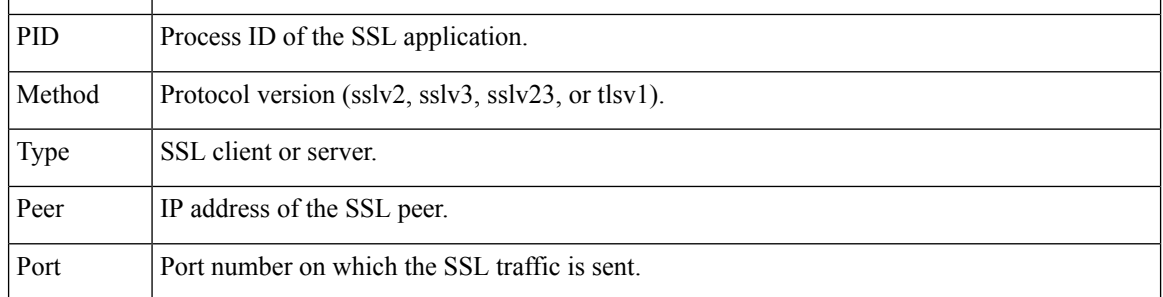

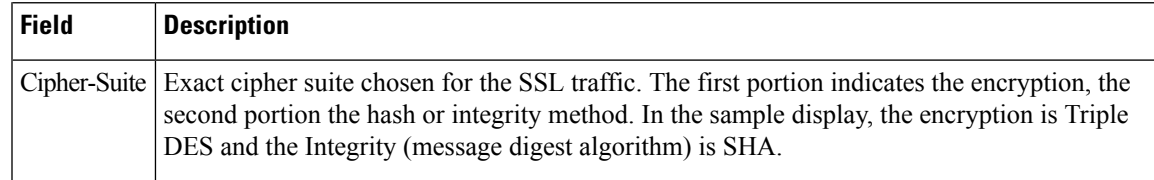

#### **Related Commands Command Description**

I

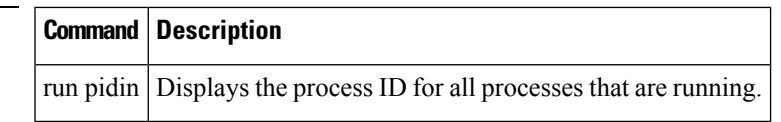

 $\mathbf I$ 

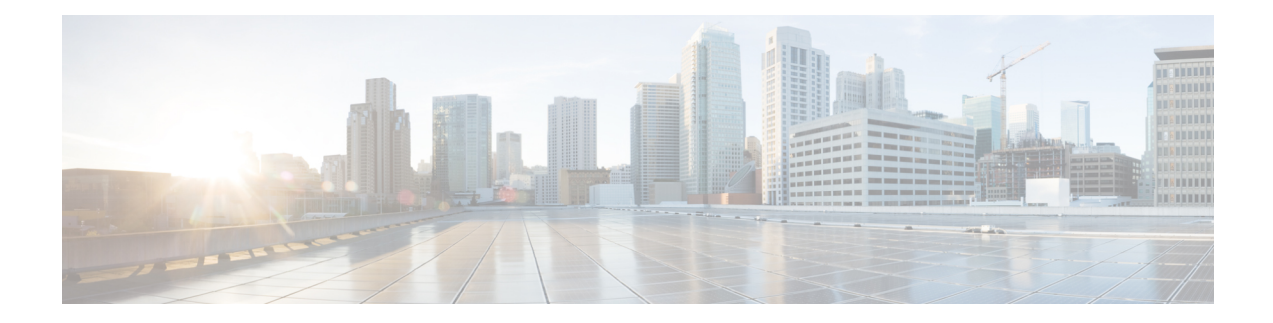

# **Secure Logging Commands**

This module describes the Cisco IOS XR software commands used to configure secure logging on the Cisco ASR 9000 Series Routers over Transport Layer Security (TLS). TLS, the successor of Secure Socket Layer (SSL), is an encryption protocol designed for data security over networks.

For detailed information about secure logging concepts, configuration tasks, and examples, see the *Implementing Secure Logging* module in the *System Security Configuration Guide for Cisco ASR 9000 Series Routers*.

- [address,](#page-495-0) on page 482
- logging [tls-server,](#page-496-0) on page 483
- [tls-hostname](#page-497-0) , on page 484
- [trustpoint](#page-498-0) , on page 485
- vrf, on [page](#page-499-0) 486

I

### <span id="page-495-0"></span>**address**

To configure the syslog server settings with IP address, use the **address** command in logging TLS peer configuration mode. To remove the configuration, use the **no** form of this command.

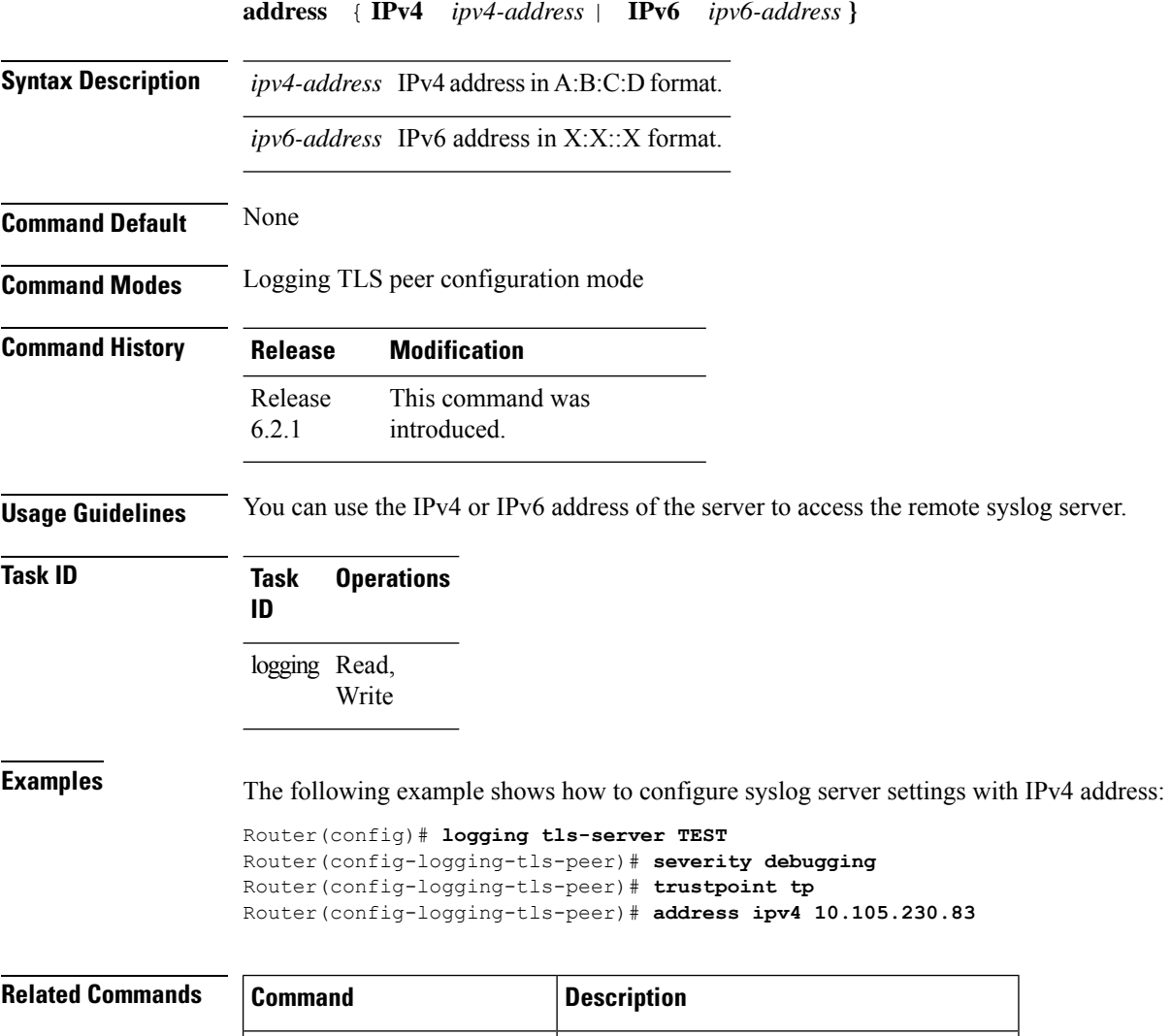

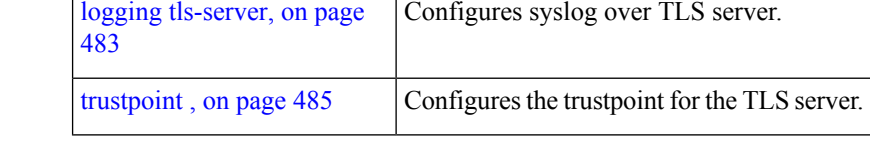

## <span id="page-496-0"></span>**logging tls-server**

To configure System Logging over Transport Layer Security (TLS) server, use the **logging tls-server** command in Global Configuration mode. To remove the configuration, use the **no** form of this command.

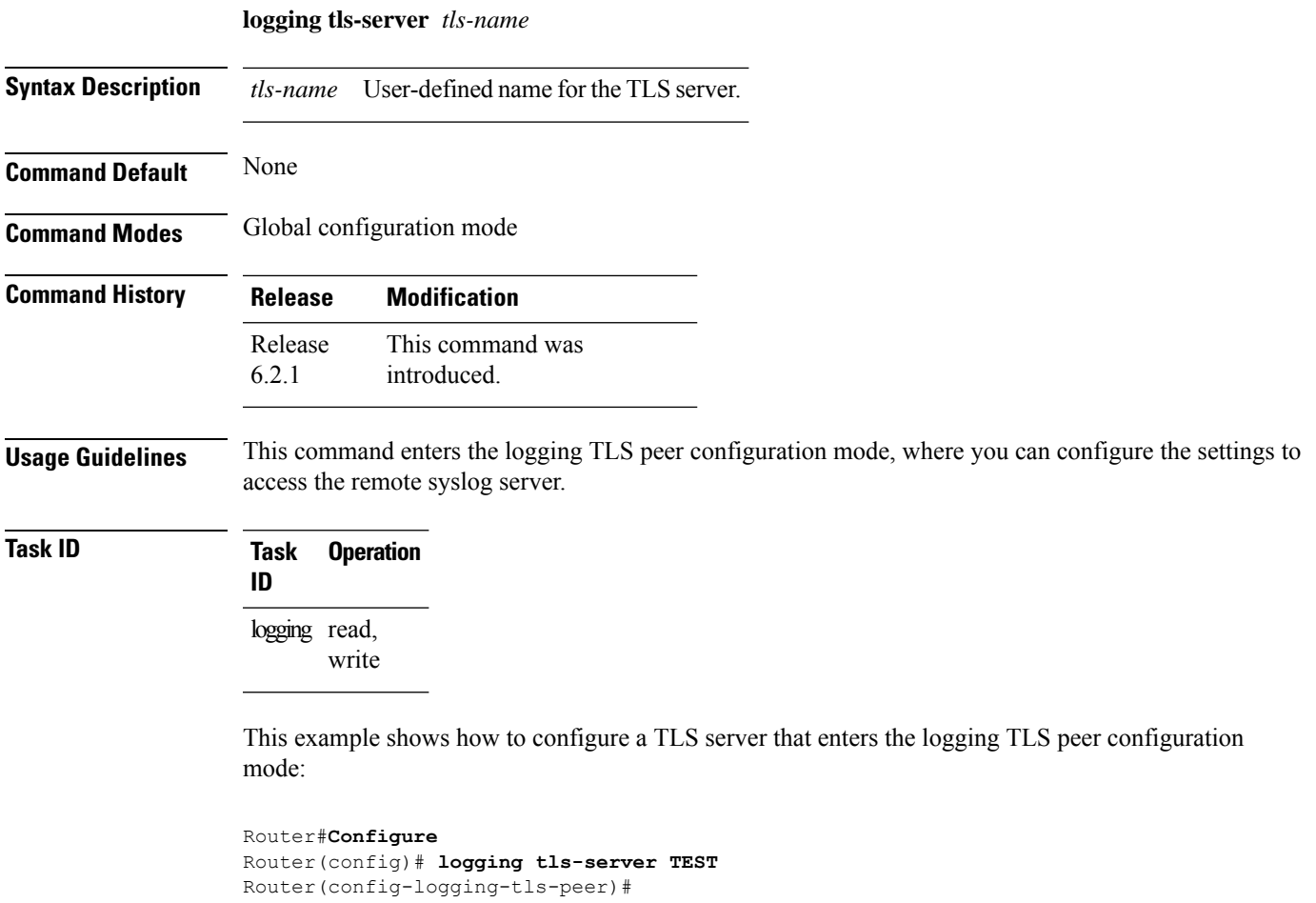

### <span id="page-497-0"></span>**tls-hostname**

To configure the syslog server settings with hostname orFQDN of the secure log server, use the **tls-hostname** command in logging TLS peer configuration mode. To remove the configuration, use the **no** form of this command.

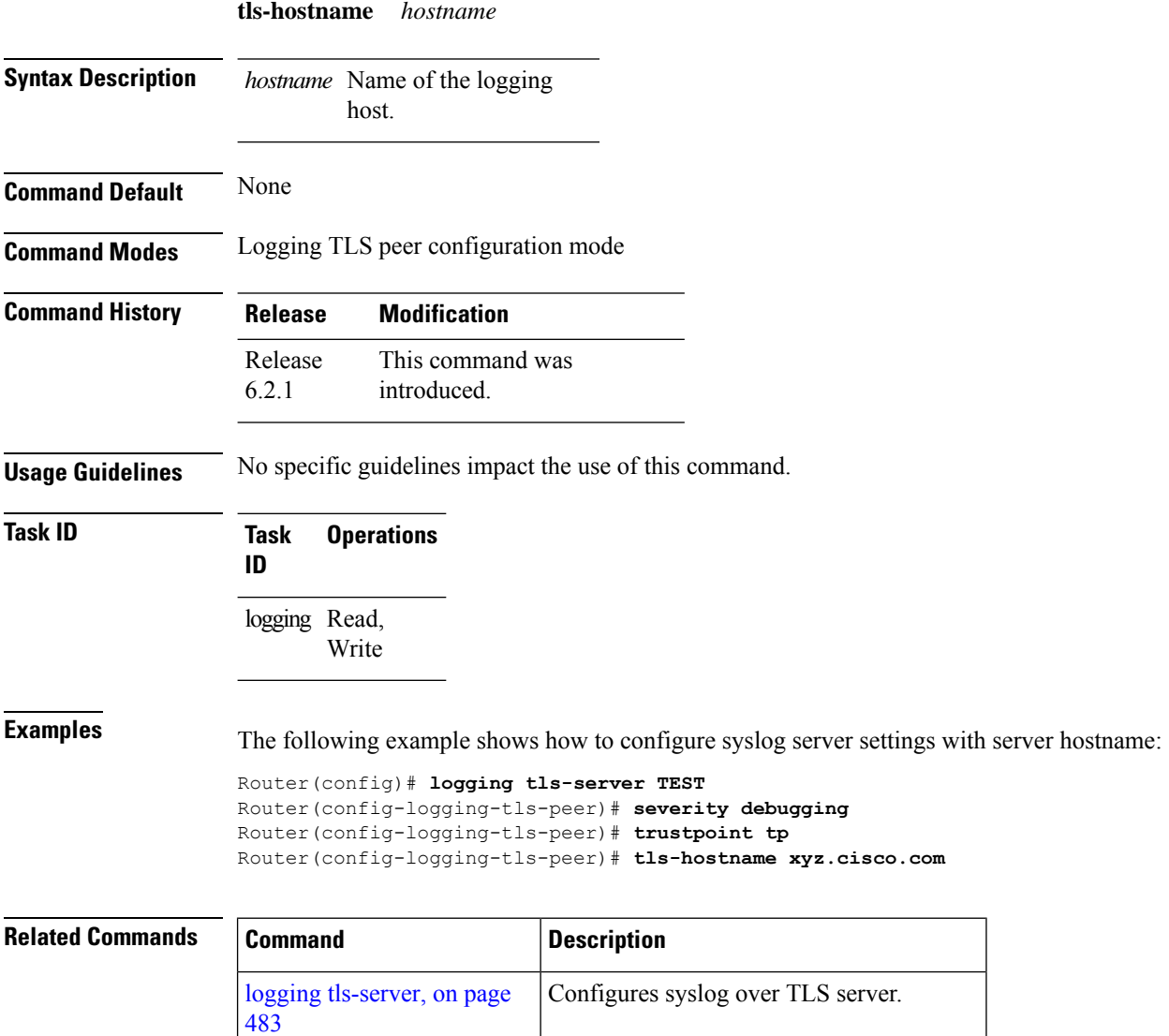

[trustpoint](#page-498-0), on page  $485$  Configures the trustpoint for the TLS server.

### <span id="page-498-0"></span>**trustpoint**

To configure syslog server settings with a trustpoint for the TLS server, use the **trustpoint** command in logging TLS peer configuration mode. To remove the configuration, use the **no** form of this command.

**trustpoint** *trustpoint-name* **Syntax Description** *trustpoint-name* Name of the configured trustpoint . **Command Default** None **Command Modes** Logging TLS peer configuration mode **Command History Release Modification** This command was introduced. Release 6.2.1 **Usage Guidelines** Ensure that you have already configured the trustpoint name, using the **crypto ca trustpoint** command. **Task ID Task Operations ID** logging Read, Write **Examples** The following example shows how to configure syslog server settings with trustpoint: Router(config)# **logging tls-server TEST** Router(config-logging-tls-peer)# **severity debugging** Router(config-logging-tls-peer)# **trustpoint tp Related Commands Command Description** logging [tls-server,](#page-496-0) on page Configures syslog over TLS server. [483](#page-496-0)

#### **vrf**

### <span id="page-499-0"></span>**vrf**

To configure the VRF option for the TLS server, use the **vrf** command in logging TLS peer configuration mode. To remove the configuration, use the **no** form of this command.

**vrf** *vrf-name*

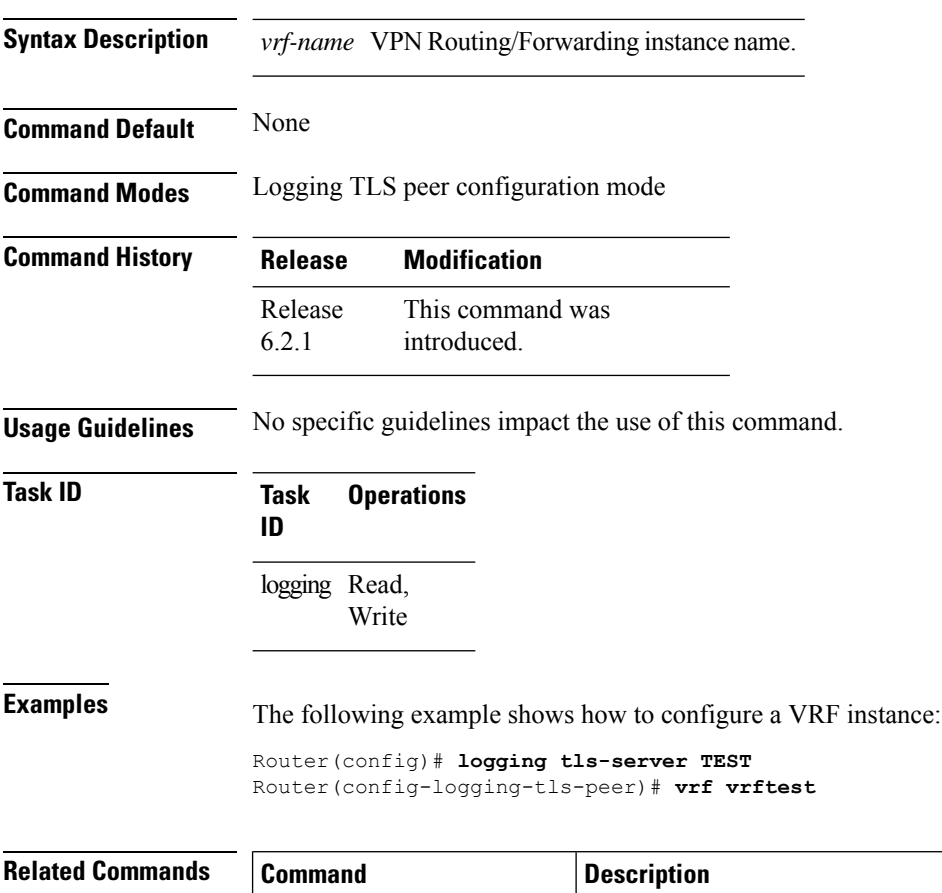

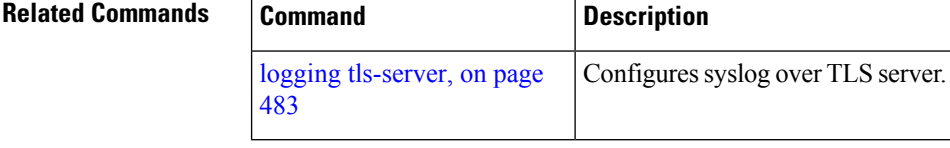

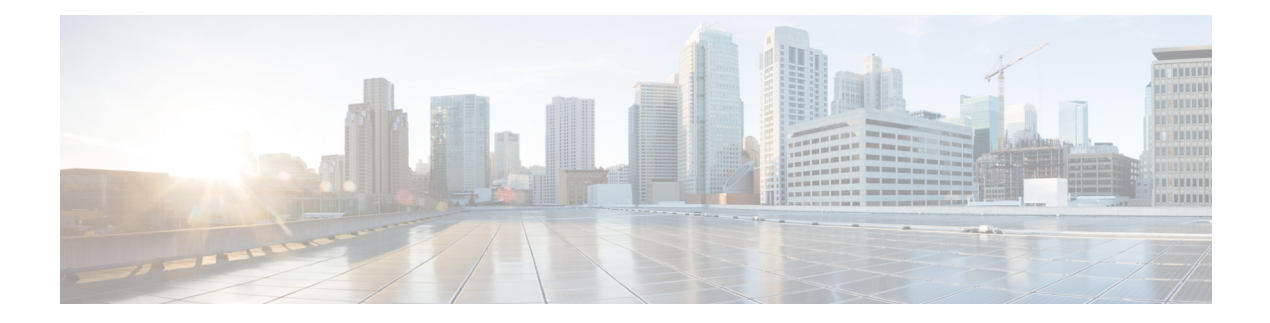

# **FIPS commands**

This module describes the commands used in enabling the FIPS mode.

For detailed information about FIPS configuration tasks, and examples, see the *Configuring FIPS Mode* chapter in *System Security Configuration Guide for Cisco ASR 9000 Series Routers*.

• crypto [fips-mode,](#page-501-0) on page 488

### <span id="page-501-0"></span>**crypto fips-mode**

To configure FIPS, use the **crypto fips-mode** command in Global Configuration mode. To remove FIPS configuration, use the **no** form of this command.

**crypto fips-mode**

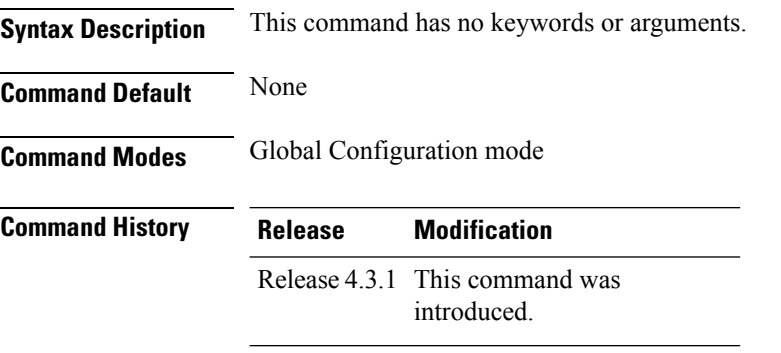

**Usage Guidelines** Install and activate the **asr9k-k9sec-px.pie** file before using this command.

 $\overline{\mathscr{C}}$ 

**Note** For the configuration to take effect, reload the router by using the reload command in the admin mode.

Use the **show logging** command to display the contents of logging buffers. You can use the **show logging | i fips** command to filter FIPS specific logging messages.

You must configure the session with a FIPS-approved cryptographic algorithm. A session configured with non-approved cryptographic algorithm for FIPS (such as, **MD5** and **HMAC-MD5**) does not work. This is applicable from Cisco IOS XR Software Release 6.7.2, Release 7.1.2, and later, for OSPF, BGP, RSVP, ISIS, or any application using key chain with non-approved cryptographic algorithm, and only for FIPS mode (that is, when **crypto fips-mode** is configured).

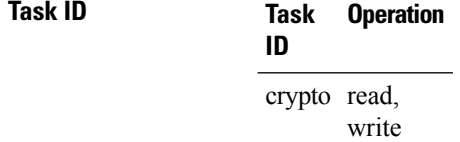

#### **Example**

This example shows how to configure FIPS:

RP/0/RSP0/CPU0:router# **configure** RP/0/RSP0/CPU0:router(config)# **crypto fips-mode**